# **Oracle® Hyperion Tax Provision**

Guide de l'administrateur Version 11.2.0 **F28793-01**

Novembre 2019

ORACLE<sup>®</sup>

Oracle Hyperion Tax Provision Guide de l'administrateur, Version 11.2.0

F28793-01

Copyright © 2016, 2020, Oracle et/ou ses affiliés. Tous droits réservés.

Auteur principal : EPM Information Development Team

Ce logiciel et la documentation qui l'accompagne sont protégés par les lois sur la propriété intellectuelle. Ils sont concédés sous licence et soumis à des restrictions d'utilisation et de divulgation. Sauf stipulation expresse de votre contrat de licence ou de la loi, vous ne pouvez pas copier, reproduire, traduire, diffuser, modifier, accorder de licence, transmettre, distribuer, exposer, exécuter, publier ou afficher le logiciel, même partiellement, sous quelque forme et par quelque procédé que ce soit. Par ailleurs, il est interdit de procéder à toute ingénierie inverse du logiciel, de le désassembler ou de le décompiler, excepté à des fins d'interopérabilité avec des logiciels tiers ou tel que prescrit par la loi.

Les informations fournies dans ce document sont susceptibles de modification sans préavis. Par ailleurs, Oracle Corporation ne garantit pas qu'elles soient exemptes d'erreurs et vous invite, le cas échéant, à lui en faire part par écrit.

Si ce logiciel, ou la documentation qui l'accompagne, est livré sous licence au Gouvernement des Etats-Unis, ou à quiconque qui aurait souscrit la licence de ce logiciel pour le compte du Gouvernement des Etats-Unis, la notice suivante s'applique :

#### U.S. GOVERNMENT END USERS:

Oracle programs (including any operating system, integrated software, any programs embedded, installed or activated on delivered hardware, and modifications of such programs) and Oracle computer documentation or other Oracle data delivered to or accessed by U.S. Government end users are "commercial computer software" or "commercial computer software documentation" pursuant to the applicable Federal Acquisition Regulation and agency-specific supplemental regulations. As such, the use, reproduction, duplication, release, display, disclosure, modification, preparation of derivative works, and/or adaptation of i) Oracle programs (including any operating system, integrated software, any programs embedded, installed or activated on delivered hardware, and modifications of such programs), ii) Oracle computer documentation and/or iii) other Oracle data, is subject to the rights and limitations specified in the license contained in the applicable contract. The terms governing the U.S. Government's use of Oracle cloud services are defined by the applicable contract for such services. No other rights are granted to the U.S. Government.

Ce logiciel ou matériel a été développé pour un usage général dans le cadre d'applications de gestion des informations. Ce logiciel ou matériel n'est pas conçu ni n'est destiné à être utilisé dans des applications à risque, notamment dans des applications pouvant causer un risque de dommages corporels. Si vous utilisez ce logiciel ou ce matériel dans le cadre d'applications dangereuses, il est de votre responsabilité de prendre toutes les mesures de secours, de sauvegarde, de redondance et autres mesures nécessaires à son utilisation dans des conditions optimales de sécurité. Oracle Corporation et ses affiliés déclinent toute responsabilité quant aux dommages causés par l'utilisation de ce logiciel ou matériel pour des applications dangereuses.

Oracle et Java sont des marques déposées d'Oracle Corporation et/ou de ses affiliés. Tout autre nom mentionné peut correspondre à des marques appartenant à d'autres propriétaires qu'Oracle.

Intel et Intel Xeon sont des marques ou des marques déposées d'Intel Corporation. Toutes les marques SPARC sont utilisées sous licence et sont des marques ou des marques déposées de SPARC International, Inc. AMD, Opteron, le logo AMD et le logo AMD Opteron sont des marques ou des marques déposées d'Advanced Micro Devices. UNIX est une marque déposée de The Open Group. Microsoft, Windows, PowerPoint, Word, Excel, Access, Office, Outlook, Visual Studio, Visual Basic, Internet Explorer, Active Directory et SQL Server sont des marques déposées ou des marques de Microsoft Corporation aux Etats-Unis et/ou dans d'autres pays.

Ce logiciel ou matériel et la documentation qui l'accompagne peuvent fournir des informations ou des liens donnant accès à des contenus, des produits et des services émanant de tiers. Oracle Corporation et ses affiliés déclinent toute responsabilité ou garantie expresse quant aux contenus, produits ou services émanant de tiers, sauf mention contraire stipulée dans un contrat entre vous et Oracle. En aucun cas, Oracle Corporation et ses affiliés ne sauraient être tenus pour responsables des pertes subies, des coûts occasionnés ou des dommages causés par l'accès à des contenus, produits ou services tiers, ou à leur utilisation, sauf mention contraire stipulée dans un contrat entre vous et Oracle.

# Table des matières

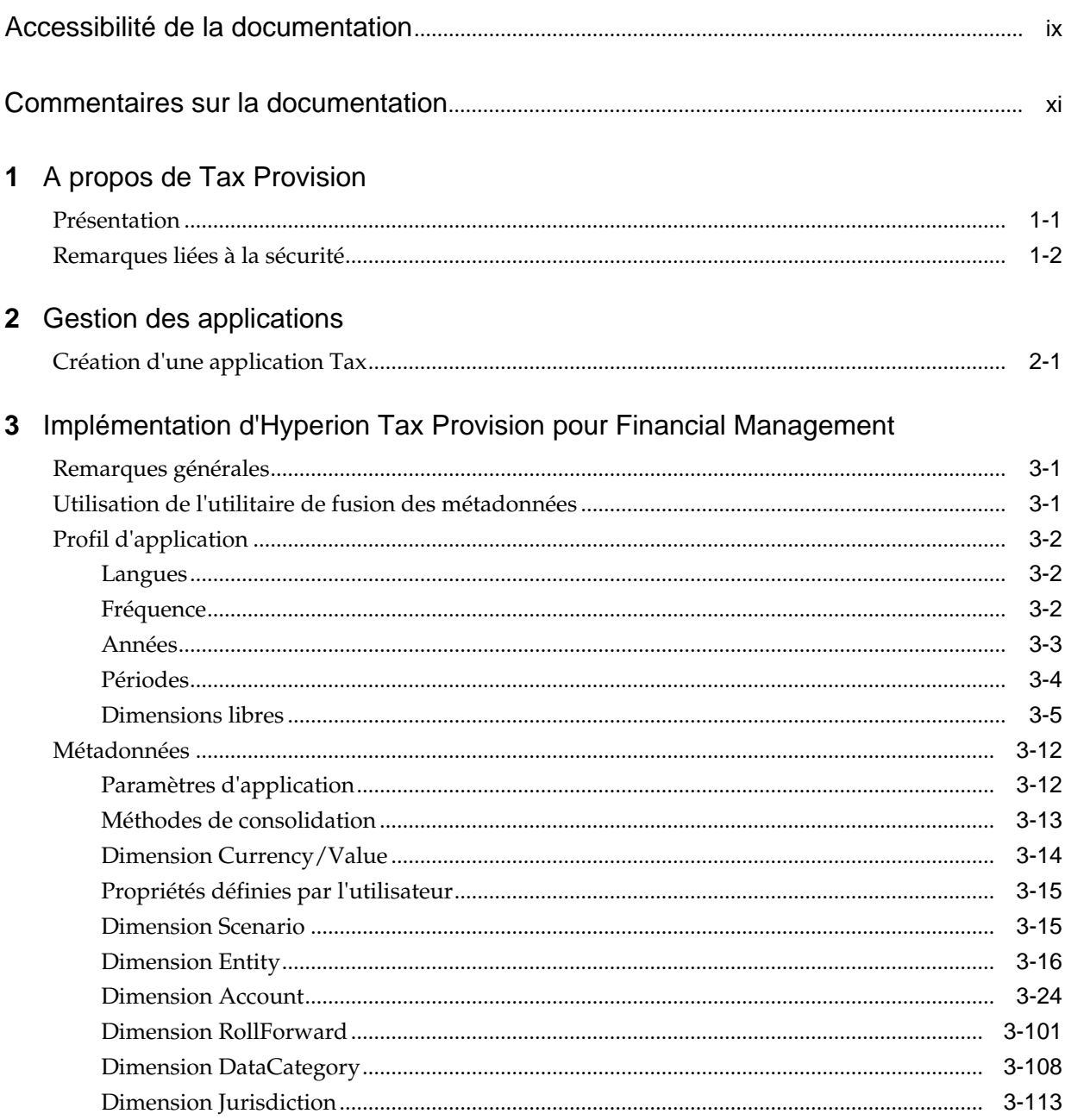

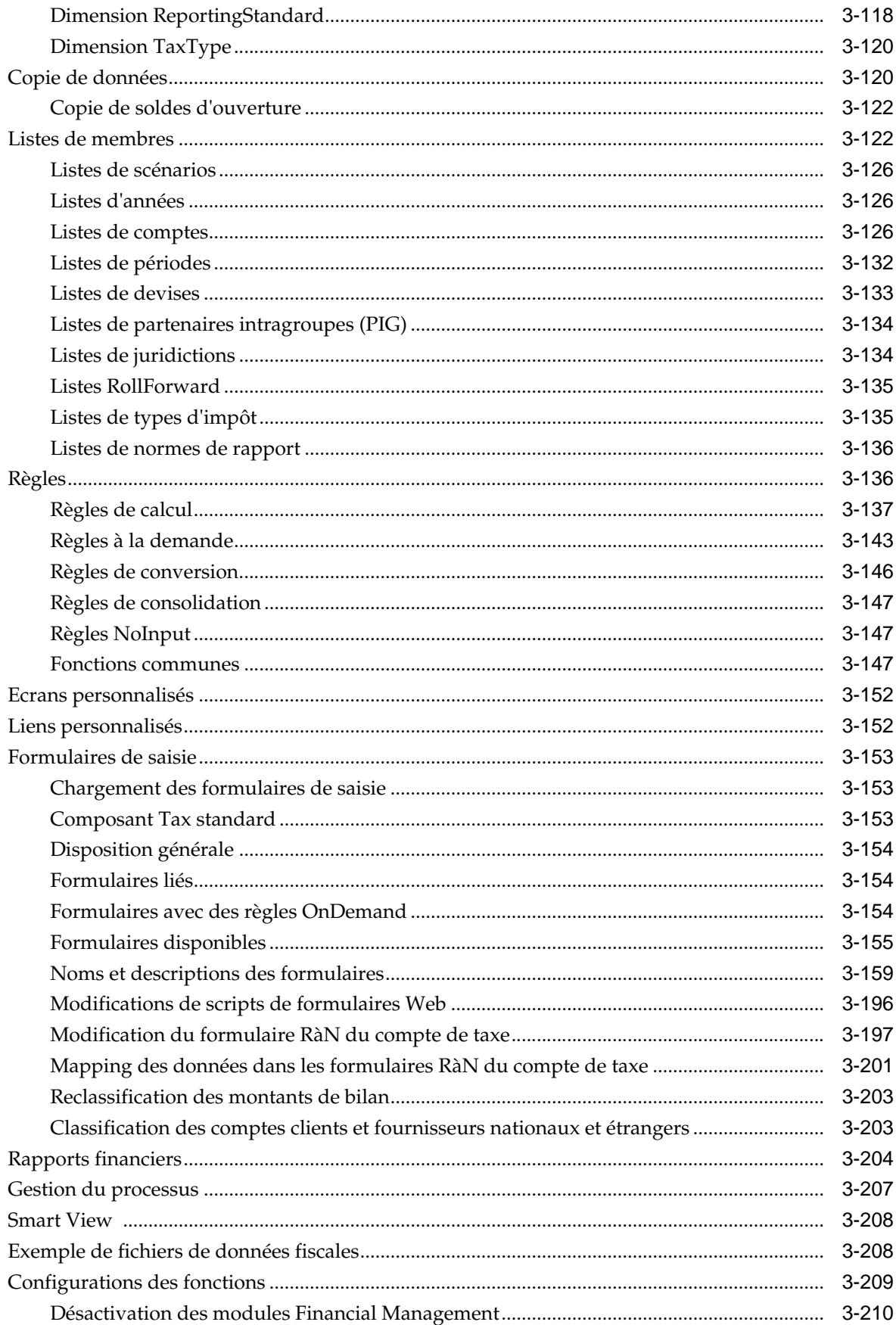

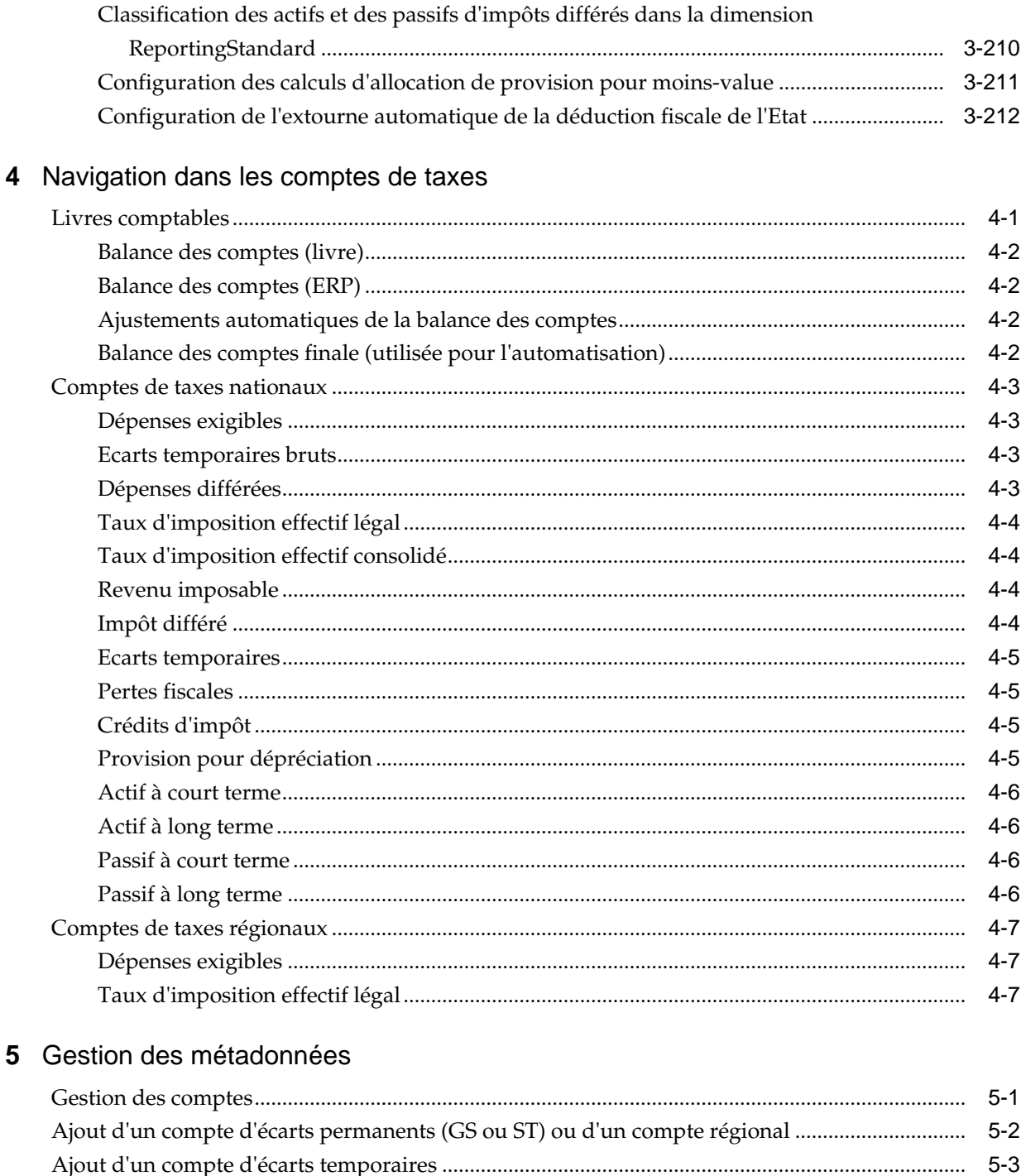

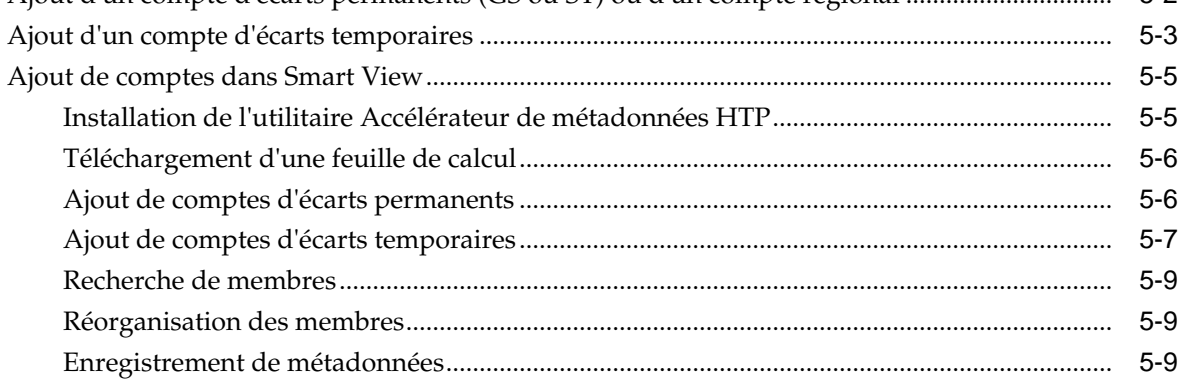

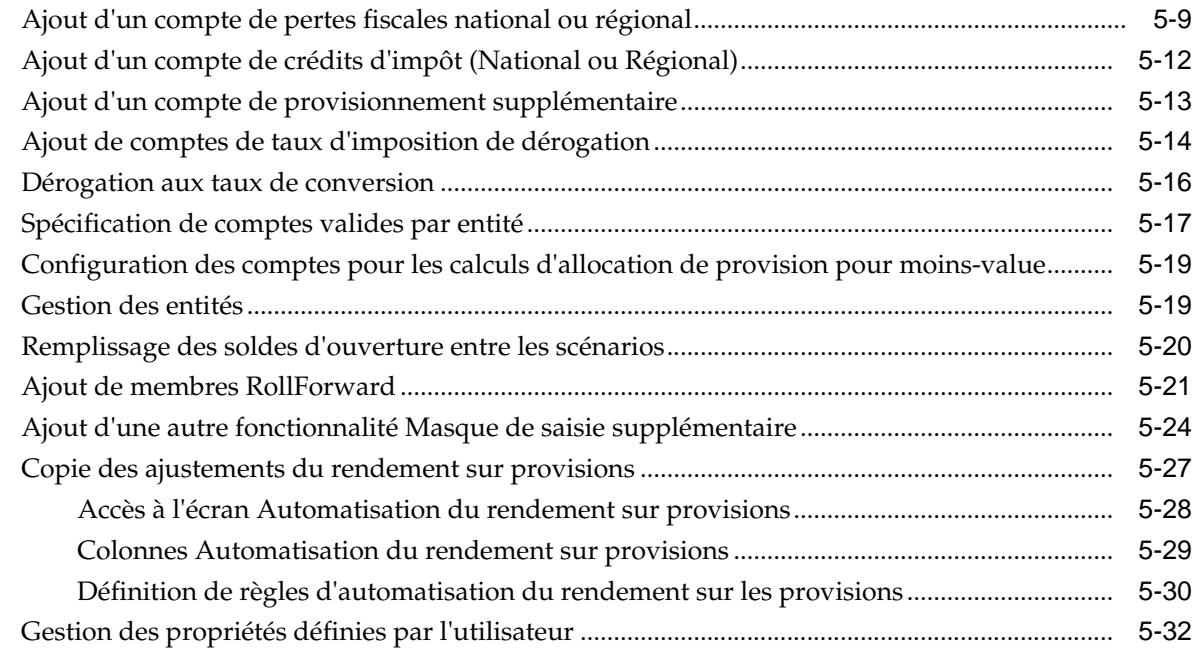

# **6** [Validation des données et des métadonnées](#page-272-0)

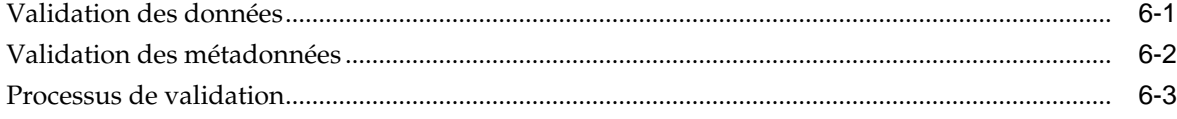

# **7** [Gestion de l'automatisation des taxes](#page-278-0)

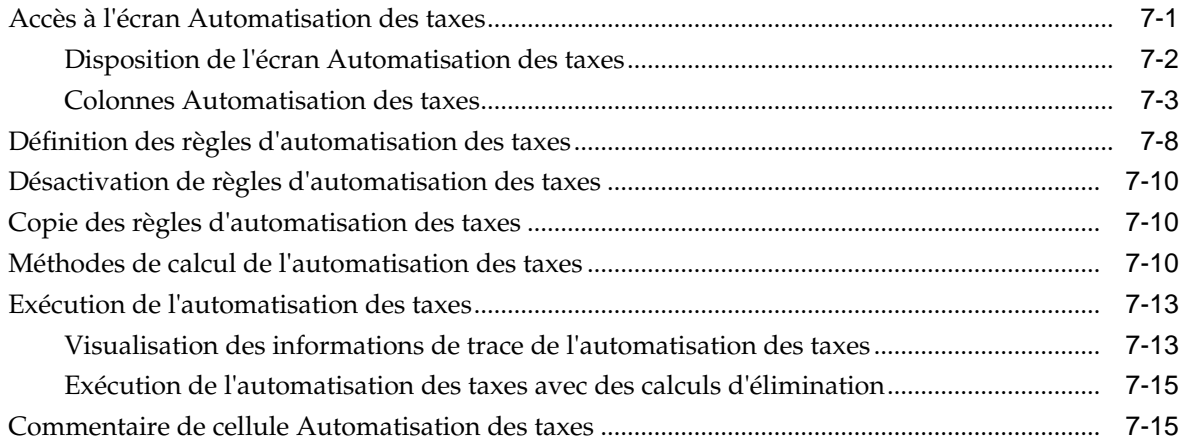

# **8** [Gestion des pertes fiscales](#page-294-0)

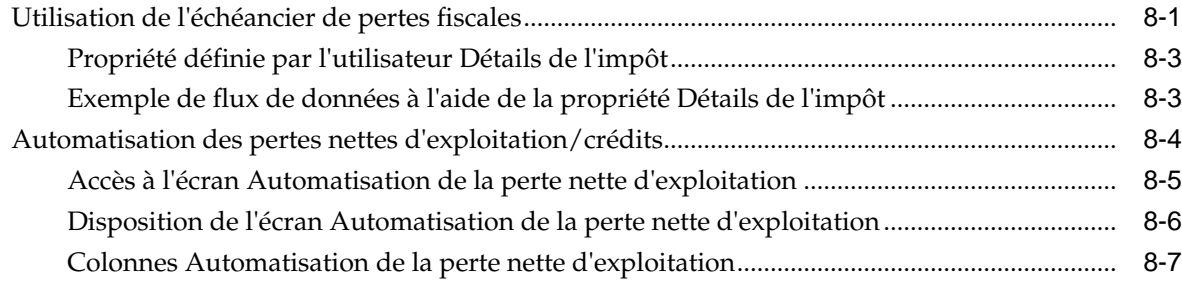

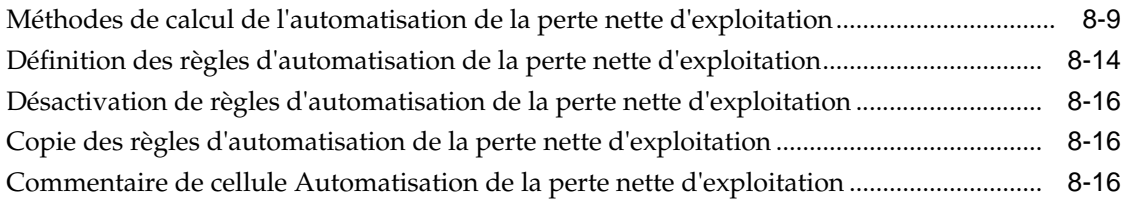

# **9** [Processus de report](#page-312-0)

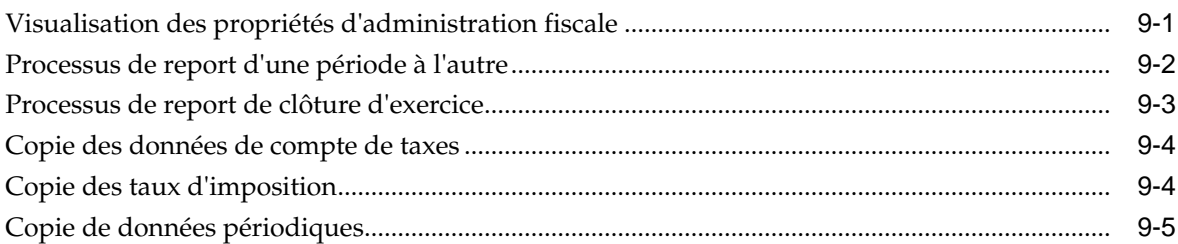

# **A** [Objets d'application Tax Provision](#page-318-0)

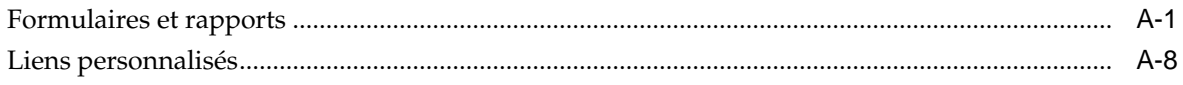

# <span id="page-8-0"></span>**Accessibilité de la documentation**

Pour plus d'informations sur l'engagement d'Oracle pour l'accessibilité de la documentation, visitez le site Web Oracle Accessibility Program, à l'adresse [http://](http://www.oracle.com/pls/topic/lookup?ctx=acc&id=docacc) [www.oracle.com/pls/topic/lookup?ctx=acc&id=docacc](http://www.oracle.com/pls/topic/lookup?ctx=acc&id=docacc).

#### **Accès aux services de support Oracle**

Les clients Oracle qui ont souscrit un contrat de support ont accès au support électronique via My Oracle Support. Pour plus d'informations, visitez le site [http://](http://www.oracle.com/pls/topic/lookup?ctx=acc&id=info) [www.oracle.com/pls/topic/lookup?ctx=acc&id=info](http://www.oracle.com/pls/topic/lookup?ctx=acc&id=info) ou le site [http://](http://www.oracle.com/pls/topic/lookup?ctx=acc&id=trs) [www.oracle.com/pls/topic/lookup?ctx=acc&id=trs](http://www.oracle.com/pls/topic/lookup?ctx=acc&id=trs) si vous êtes malentendant.

# <span id="page-10-0"></span>**Commentaires sur la documentation**

Pour fournir des commentaires sur cette documentation, envoyez un courriel à l'adresse epmdoc\_ww@oracle.com ou, dans une rubrique du centre d'aide Oracle, cliquez sur le bouton Commentaires situé sous la table des matières (vous devrez peut-être faire défiler la page pour visualiser le bouton).

Suivez le développement des informations EPM sur les sites de réseaux sociaux suivants :

LinkedIn - [http://www.linkedin.com/groups?gid=3127051&goback=.gmp\\_3127051](http://www.linkedin.com/groups?gid=3127051&goback=.gmp_3127051)

Twitter - <http://twitter.com/hyperionepminfo>

Facebook -<http://www.facebook.com/pages/Hyperion-EPM-Info/102682103112642>

YouTube - <https://www.youtube.com/oracleepminthecloud>

# **A propos de Tax Provision**

<span id="page-12-0"></span>Ce guide s'adresse aux administrateurs qui implémentent et gèrent l'application Oracle Hyperion Tax Provision.

Ce guide suppose que les administrateurs connaissent la structure et l'utilisation d'Oracle Hyperion Financial Management (HFM) et d'Oracle Hyperion Financial Reporting (FR). Pour plus d'informations sur ces produits, reportez-vous aux sections appropriées des guides de l'utilisateur et de l'administrateur de chaque produit.

# **Présentation**

Oracle Hyperion Tax Provision est une solution complète de provisionnement pour impôts global destinée aux multinationales employant la norme de reporting US GAAP ou IFRS. La solution englobe toutes les étapes du processus de provisionnement pour impôts des sociétés, y compris l'automatisation des taxes, la collecte des données, le calcul des provisions pour impôts, l'automatisation du rendement sur les provisions, et le reporting et l'analyse des impôts.

Tax Provision est conçu pour fournir un point de départ à une nouvelle implémentation d'une application Tax Provision. L'application Tax Provision exploite Oracle Hyperion Financial Management et toutes les fonctionnalités fournies avec Financial Management.

Tax Provision calcule les provisions pour impôts, le taux d'imposition effectif et l'impôt différé globaux de votre entreprise aux fins de la disposition fiscale. L'application est conçue pour répondre aux normes de comptabilité des impôts sur le revenu sous US GAAP, ASC740 et IFRS, IAS12.

En outre, Tax Provision peut utiliser la même plate-forme que votre processus de clôture d'entreprise et peut donc être directement intégré en utilisant les mêmes métadonnées. Comme solution, le résultat avant impôt consolidé peut être consigné par entité juridique afin de calculer les provisions pour impôts sur le revenu consolidées. Lorsque la comptabilité de l'entreprise finalise la clôture de fin de période et que l'ensemble des montants requis, tels que les écarts permanents et temporaires, les taux d'imposition et les taux de change, sont saisis dans le système, Tax Provision calcule automatiquement les provisions pour impôts sur le revenu exigibles et différées par entité juridique et par juridiction.

A partir du calcul des provisions, Tax Provision génère une écriture de journal et un brouillon des informations à fournir dans l'état financier de l'impôt sur le revenu, complétés avec des masques de saisie annexes. Les masques de saisie annexes fournissent des détails pour les informations à fournir obligatoires dans la note de renvoi d'impôt sur le revenu jointe aux états financiers, y compris :

- Résultat avant impôt par entités nationales et étrangères
- Provisions pour impôts consolidées par charge d'impôts exigibles et différés
- <span id="page-13-0"></span>• Rapprochements de taux d'imposition effectif légal et consolidé
- Composition des actifs, du passif et de la provision pour moins-value d'impôts différés (le cas échéant)
- Table d'expiration des pertes fiscales

# **Remarques liées à la sécurité**

Les droits d'accès et de sécurité vous permettent de contrôler l'accès aux applications et aux éléments d'application. La définition de la sécurité permet de protéger les données et d'empêcher des utilisateurs non autorisés de les modifier. Vous devez définir correctement les rôles d'administrateur et d'utilisateur, et restreindre l'accès de façon appropriée.

Vous pouvez configurer Oracle Hyperion Tax Provision afin d'accorder l'accès aux données et aux fonctionnalités en fonction du rôle affecté aux utilisateurs dans votre organisation.

#### **Rôles de sécurité**

**Tâches d'administration :** maintenance du niveau d'entité et gestion des données consolidées et des paramètres. La maintenance inclut la mise à jour des taux de change, la mise à jour des taux d'imposition et l'import de données dans le système.

- Création/Mise à jour/Suppression d'applications (notamment Oracle Hyperion Financial Management, Oracle Hyperion Financial Reporting et Oracle Smart View for Office). Cette tâche inclut la création, la mise à jour ou la suppression d'applications.
- Maintenance de la sécurité : processus de provisionnement de l'accès à Tax Provision et des droits associés, en fonction de la stratégie et des rôles d'administrateur/d'utilisateur.
- Création/Mise à jour/Suppression/Validation des métadonnées de l'application : processus de révision des métadonnées de l'application. Dans ce contexte, les métadonnées comprennent les entités, les livres comptables, les comptes de taxes, tous les membres des autres dimensions et les propriétés définissant les métadonnées.
- Maintenance de comptes actifs/inactifs : processus permettant de supprimer des comptes de taxes de la vue dans l'application pour des entités données. Ce processus garantit que seuls les comptes de taxes applicables à l'entité sont utilisés pour la saisie de données.
- Verrouillage des données dans l'application : processus permettant de verrouiller les données après la clôture de la période pour que les données ne soient pas modifiées, intentionnellement ou non.
- Report annuel/périodique : processus permettant de copier des données dans l'application, y compris les taux d'imposition, l'année d'expiration et les règles d'automatisation des taxes.
- Import/Validation de données de livre, de taux de change, de taux de répartition et de taux d'imposition
- Mise à jour/Exécution/Import/Export de l'automatisation des taxes : maintenance des règles d'automatisation des taxes et exécution de

l'automatisation des taxes ou consolidation avec des données pour prédéfinir l'application après le chargement des données.

- Création/Mise à jour/Suppression de copie de soldes d'ouverture : méthode permettant de copier les soldes d'ouverture, les taux d'imposition et les taux de change d'un scénario vers un autre.
- Maintenance des classeurs Smart View standard utilisés par tout le personnel : cette maintenance concerne des classeurs tels que les chargements de données, le journal d'imposition, les notes de bas de page d'imposition et l'examen analytique. Il s'agit de classeurs standard auxquels accède l'ensemble du personnel, et non de classeurs Smart View ad hoc.
- Création de versions de provision pour impôts lors de la clôture : processus permettant d'enregistrer l'ensemble des provisions pour impôts dans un scénario distinct (par exemple, Actual1, Actual2) lors de la clôture pour effectuer une analyse de simulation ou pour rétablir une ancienne version si nécessaire.
- Création/Mise à jour/Suppression de formulaires, de rapports, de grilles Tax Provision
- Maintenance du processus de contrôle : méthode de révision des données.
- **Utilisateurs Tax :** chargés de la préparation des provisions pour impôts pour l'entité juridique à laquelle ils sont affectés. Les utilisateurs Tax ont accès à différentes sortes de grilles, de formulaires, de rapports et de feuilles de calcul Smart View pour leur entité.
- **Super utilisateurs Tax :** chargés de la préparation des provisions pour impôts pour l'entité juridique à laquelle ils sont affectés. Les utilisateurs Tax ont accès à différentes sortes de grilles, de formulaires, de rapports et de feuilles de calcul Smart View pour leur entité.
- **Réviseurs Tax :** chargés de la révision et de l'approbation des provisions pour impôts pour l'entité juridique à laquelle ils sont affectés. Les réviseurs Tax ont accès à des grilles, des formulaires, des rapports et des feuilles de calcul Smart View.

Par défaut, l'application n'applique pas la sécurité aux dimensions Accounts, Entities, Scenarios et libres. Vous pouvez activer la sécurité pour n'importe laquelle des dimensions applicables en définissant le paramètre d'application sur "Y" pour Yes. Pour plus de détails, reportez-vous au *Guide de l'administrateur Oracle Hyperion Financial Management*.

# **Gestion des applications**

<span id="page-16-0"></span>La version actuelle d'Oracle Hyperion Tax Provision utilise les fichiers Oracle Data Relationship Management et Oracle Hyperion Financial Management "classiques". Les règles sont créées à l'aide des règles de script VB "classiques", et non à l'aide d'Oracle Hyperion Calculation Manager. L'administrateur de l'application peut créer une application Data Relationship Management ou Financial Management classique.

# **Création d'une application Tax**

#### **Remarque :**

Installez et configurez Oracle Hyperion Tax Provision à l'aide du configurateur EPM. Reportez-vous au *Guide d'installation et de configuration d'Oracle Enterprise Performance Management System*.

Pour créer une application Tax, procédez comme suit :

- **1.** Dans EPM Workspace, sélectionnez **Naviguer**, **Administrer**, puis **Administration de Consolidation**.
- **2.** Cliquez sur **Créer**, ou sélectionnez **Actions** et **Créer**.
- **3.** Dans la liste **Serveur**, sélectionnez le cluster de serveurs d'applications sur lequel exécuter l'application.
- **4.** Dans **Nom**, saisissez le nom de l'application.
- **5.** Dans **Description**, saisissez la description de l'application.
- **6.** Cliquez sur **Parcourir** en regard de la zone de texte Profil pour rechercher le profil d'application à utiliser.
- **7.** Dans la liste **Projet de gestion utilisateur**, sélectionnez le projet Shared Services auquel ajouter l'application.
- **8.** Dans **Type d'application**, sélectionnez **Provisionnement pour impôts**.
- **9.** Cliquez sur **Créer**.

Une fois que vous avez créé une application, elle est disponible à partir d'Oracle Hyperion Enterprise Performance Management Workspace.

Pour accéder aux applications, procédez comme suit :

**1.** Dans EPM Workspace, sélectionnez **Naviguer** et **Applications**.

**2.** Sélectionnez **Tax Management**, puis **Tax Provisioning** et sélectionnez une application.

**3**

# <span id="page-18-0"></span>**Implémentation d'Hyperion Tax Provision pour Financial Management**

### **Voir aussi :**

Remarques générales

Utilisation de l'utilitaire de fusion des métadonnées

[Profil d'application](#page-19-0)

[Métadonnées](#page-29-0)

[Copie de données](#page-137-0)

[Listes de membres](#page-139-0)

[Règles](#page-153-0)

[Ecrans personnalisés](#page-169-0)

[Liens personnalisés](#page-169-0)

[Formulaires de saisie](#page-170-0)

[Rapports financiers](#page-221-0)

[Gestion du processus](#page-224-0)

[Smart View](#page-225-0)

[Exemple de fichiers de données fiscales](#page-225-0)

[Configurations des fonctions](#page-226-0)

# **Remarques générales**

Les composants Oracle Hyperion Financial Management pour Oracle Hyperion Tax Provision ont été créés et configurés pour fournir les règles de calcul, les formulaires de saisie et les rapports nécessaires au provisionnement pour impôts. Bien que les fichiers d'application soient composés de la dimension et des membres requis, vous devez modifier l'application pour ajouter de nouvelles dimensions selon vos besoins (par exemple, Profit center, Cost center). Pour plus d'informations sur l'ajout de dimensions dans votre application, reportez-vous à [Ajout de dimensions libres](#page-24-0).

# **Utilisation de l'utilitaire de fusion des métadonnées**

Si vous effectuez une mise à niveau vers une nouvelle version d'Oracle Hyperion Tax Provision à partir d'une version existante, vous pouvez utiliser l'utilitaire de fusion des métadonnées pour fusionner les fichiers de métadonnées existants avec les fichiers de

la dernière version. Vous pouvez ainsi conserver les modifications apportées au fichier de métadonnées existant. L'utilitaire est fourni avec Oracle Hyperion Financial Management. Il prend actuellement en charge uniquement les métadonnées classiques.

# <span id="page-19-0"></span>**Profil d'application**

Le fichier Profil d'application (TaxProv\_Profile.per) définit plusieurs dimensions d'application (Année, Période, Fréquence et Libre) et les langues utilisées pour les descriptions. Vous pouvez être amené à modifier ce fichier avant de créer l'application. Vous ne pouvez pas modifier l'application après sa création ; vous devez créer une autre application pour apporter des modifications.

## **Langues**

Les métadonnées Oracle Hyperion Tax Provision sont fournies avec des descriptions dans plusieurs langues.

Les informations sur les langues prises en charge pour les produits Oracle Enterprise Performance Management System sont disponibles sous forme de feuille de calcul dans l'onglet dédié à la prise en charge linguistique de la *Matrice de certification Oracle Enterprise Performance Management System.* Cette matrice est publiée sur la page Oracle Fusion Middleware Supported System Configurations sur OTN :

[http://www.oracle.com/technetwork/middleware/ias/downloads/fusion](http://www.oracle.com/technetwork/middleware/ias/downloads/fusion-certification-100350.html)[certification-100350.html](http://www.oracle.com/technetwork/middleware/ias/downloads/fusion-certification-100350.html)

Les descriptions sont disponibles au format texte, comme requis par l'utilitaire de localisation des métadonnées HFM. Les fichiers de description se trouvent dans le répertoire suivant : ApplicationFiles\03\Metadata\Additional Languages.

Vous pouvez ajouter des descriptions à l'application en définissant des langues supplémentaires dans le profil d'application. Ajoutez les descriptions dans ces langues pour tous les membres de dimension au profil d'application (descriptions de Période et de Fréquence) et au fichier de métadonnées (toutes les dimensions de métadonnées).

Vous devez inclure toutes les langues nécessaires pour l'application dans le profil d'application **avant** de créer l'application, car vous ne pourrez pas ajouter de langues ultérieurement sans reconstruire l'application.

Vous pouvez employer l'utilitaire de localisation de métadonnées HFM afin d'insérer d'autres descriptions de langue au fichier de métadonnées en fonction du fichier de traduction. Vous devez créer des fichiers de traduction supplémentaires pour d'autres langues selon vos besoins. L'utilitaire de localisation de métadonnées HFM est fourni dans le cadre de l'installation d'Oracle Hyperion Financial Management. Pour plus d'informations, reportez-vous au guide fourni avec l'utilitaire.

Oracle vous recommande de ne pas enlever les descriptions en-US de l'application.

## **Fréquence**

Le profil d'application standard Oracle Hyperion Tax Provision définit les fréquences suivantes :

<span id="page-20-0"></span>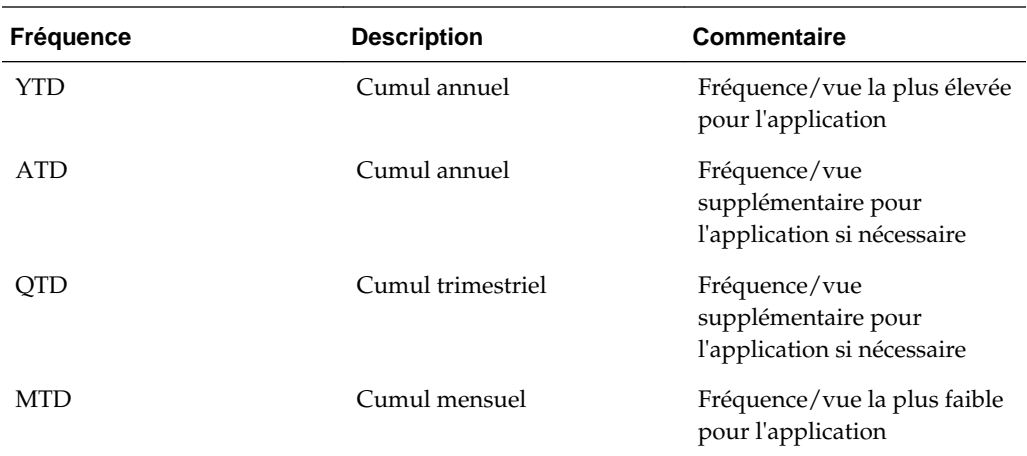

Les fréquences par défaut fournies supposent que le processus de provision pour impôts est réalisé sur une base mensuelle, trimestrielle ou annuelle. Si un provisionnement semestriel est nécessaire, vous pouvez créer une entrée Fréquence supplémentaire pour inclure le membre Half-Year-to-Date (HYTD). Vous pouvez enlever toute entrée Fréquence qui n'est pas applicable. Vous devez cependant apporter les modifications correspondantes à la hiérarchie de périodes.

Vous pouvez modifier les libellés et les descriptions de fréquence selon vos besoins. Si vous modifiez les libellés, vous devez également modifier les fréquences par défaut appliquées aux membres Scenario dans les métadonnées.

## **Années**

Le profil d'application standard Oracle Hyperion Tax Provision définit la plage d'années de 2010 à 2025. L'année de début est 2010. Vous pouvez modifier l'année de début si nécessaire. Oracle vous recommande de définir l'année de début sur l'année précédant l'année de début réelle de provisionnement.

La première année sert à saisir des soldes de clôture et des taux de clôture pour l'année de provisionnement. Les calculs sont configurés de façon à copier automatiquement les soldes de clôture et les taux de clôture de l'exercice précédent dans les soldes d'ouverture de l'exercice en cours.

Le fichier standard fourni suppose un total de 15 ans à compter de l'année de début. Si des années supplémentaires sont nécessaires à l'application, vous pouvez modifier la plage d'années tel que requis en modifiant la valeur Nombre d'années.

Il n'y a aucune description pour les années.

Comme l'application Tax Provision échantillon définit l'année de début sur 2010 dans le profil, les informations sur cette année de début sont également utilisées dans le fichier de règles d'application (TaxProv\_Rules.rle). Si vous modifiez l'année de début d'une application, vous devez également modifier la section CONST en haut du fichier de règles en saisissant l'année de début correcte pour Const START\_YEAR.

Le profil standard est également configuré avec 15 comme nombre total d'années. Par conséquent, la valeur constante utilisée pour l'année de fin dans le fichier de règles est 2014. Si vous modifiez l'année de début et le nombre total d'années dans le profil, vous devez également mettre à jour la valeur de Const END\_YEAR.

## <span id="page-21-0"></span>**Périodes**

Le profil d'application standard Oracle Hyperion Tax Provision définit les périodes suivantes dans une année :

- Périodes libellées P01, P02, P03, P04, P05, P06, P07, P08, P09, P10, P11, P12, P13
- Quadrimestres libellés Q1, Q2, Q3, Q4, QA
- Années libellées AP, AR

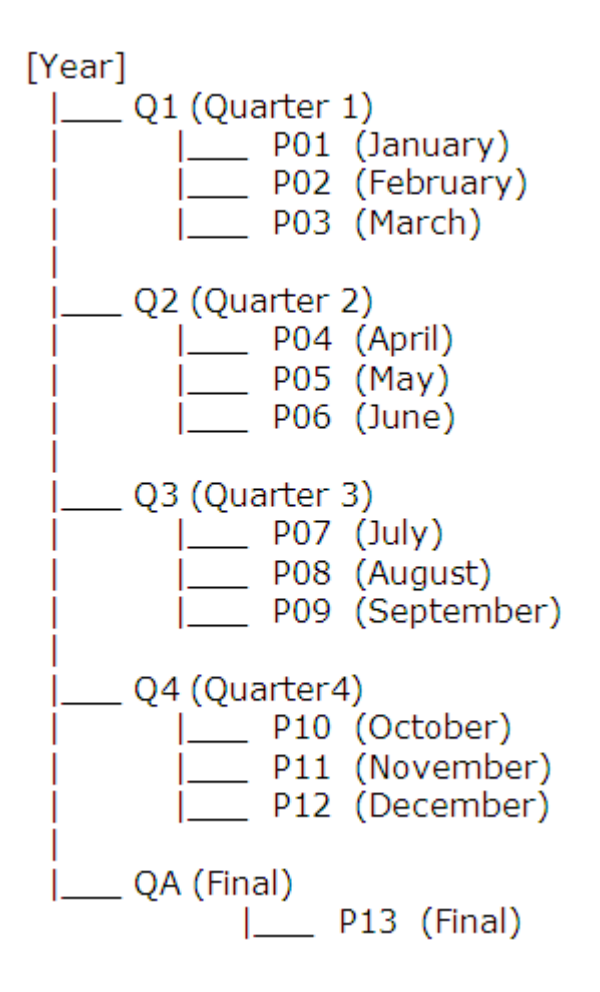

Les périodes P13 (Final) ou QA (Final) sont incluses pour imputer l'ajustement Rendement sur les provisions dans le cadre du processus de "rapprochement". Comme le processus de rendement sur les provisions est exécuté une fois par an une fois la déclaration fiscale finalisée ou remplie, en fonction de la fréquence de provisionnement requise, vous pouvez utiliser P13 ou QA comme période d'ajustement pour comparer le provisionnement de l'année précédente avec la déclaration fiscale de l'année précédente.

Vous pouvez modifier l'ensemble des libellés et des descriptions avant de charger le fichier pour créer une application, à l'exception de [Year], qui est un membre système obligatoire. Oracle recommande de ne pas modifier les libellés mensuels et quadrimestriels, bien que vous puissiez modifier les descriptions.

<span id="page-22-0"></span>Les valeurs constantes suivantes pour les périodes sont également référencées dans le fichier de règles. Si vous modifiez le libellé Période pour le profil, vous devez également mettre à jour les informations suivantes dans les fichiers Règles et Listes des membres avec le libellé Période correspondant pour l'application.

P\_PERIOD\_QUARTERLY\_FREQUENCY\_MEMBERS = Array ("Q1", "Q2", "Q3", "Q4", "QA") P\_PERIOD\_QUARTERLY\_FREQUENCY\_LAST = "Q4" P\_PERIOD\_QUARTERLY\_FREQUENCY\_FINAL = "QA" P\_PERIOD\_MONTHLY\_FREQUENCY\_MEMBERS = Array ("P01", "P02", "P03", "P04", "P05", "P06", "P07", "P08", "P09""P10", "P11", "P12", "P13") P\_PERIOD\_MONTHLY\_FREQUENCY\_LAST = "P12" P\_PERIOD\_MONTHLY\_FREQUENCY\_FINAL= "P13" Les constantes suivantes doivent être modifiées lorsque l'application est censée être configurée avec une fréquence annuelle. P\_PERIOD\_ANNUAL\_FREQUENCY\_MEMBERS= Array ("AP", "AR")

P\_PERIOD\_ANNUAL\_FREQUENCY\_FIRST= "AP" P\_PERIOD\_ANNUAL\_FREQUENCY\_LAST= "AP" P\_PERIOD\_ANNUAL\_FREQUENCY\_FINAL= "AR"

**Remarque :** 

Pour la fréquence annuelle, définissez ATD comme fréquence par défaut du membre Scenario.

## **Dimensions libres**

Oracle Hyperion Tax Provision inclut les informations de dimension libre suivantes dans le cadre du profil d'application (TaxProv\_Profile.per). Ces dimensions libres sont obligatoires pour l'application Tax Provision et vous ne devez pas les modifier.

Le profil d'application inclut le nom de dimension libre (10 caractères maximum), l'alias de dimension libre (20 caractères maximum) et la taille de dimension (Petite/ Moyenne/Grande).

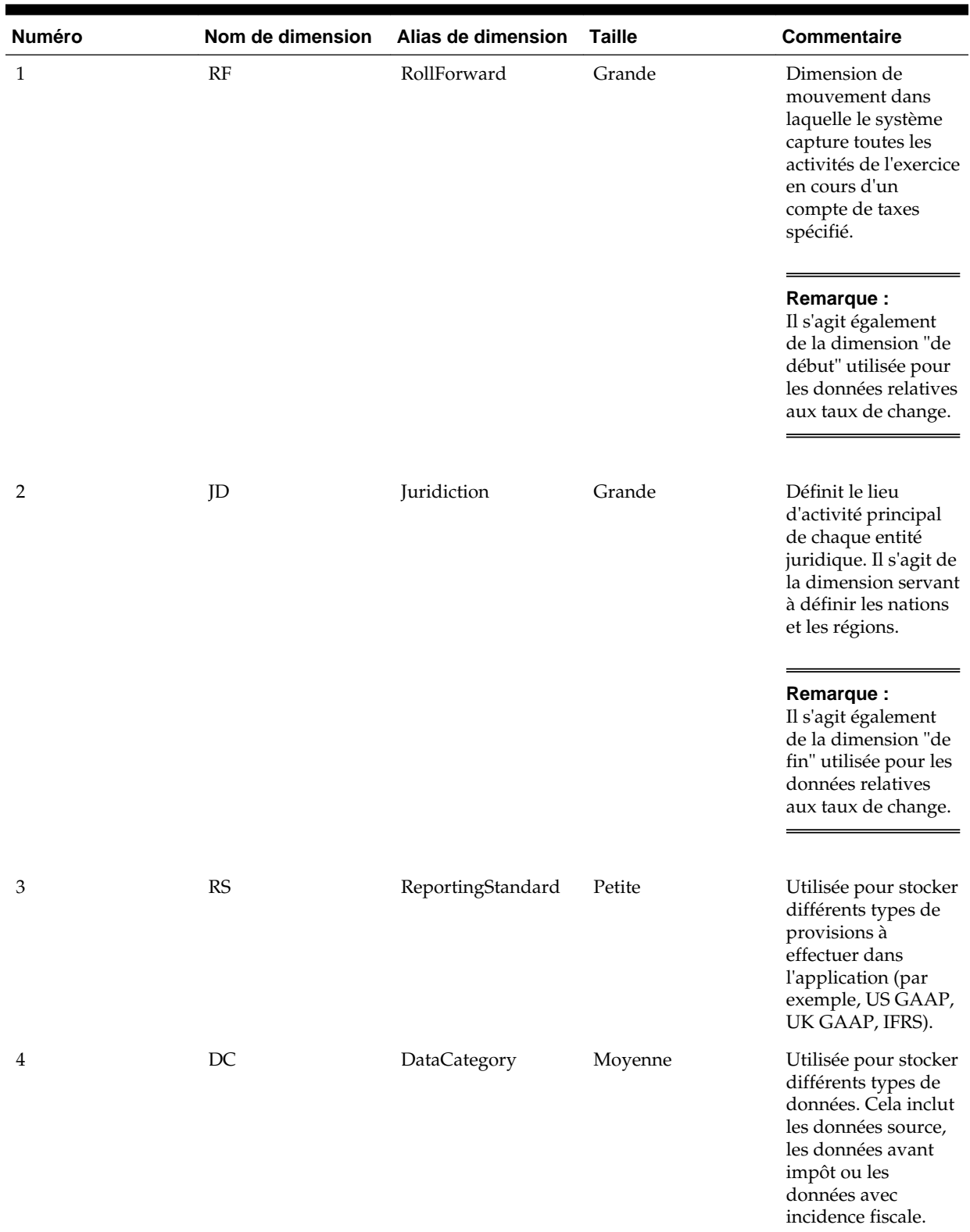

### *Tableau 3-1 Dimensions libres*

| <b>Numéro</b> | Nom de dimension Alias de dimension |         | Taille | <b>Commentaire</b>                                                                                               |
|---------------|-------------------------------------|---------|--------|----------------------------------------------------------------------------------------------------|
| 5             | TT                                  | TaxType | Petite | Utilisée pour stocker<br>la classification<br>TaxType, que les<br>données soient<br>nationales ou<br>régionales. |

<span id="page-24-0"></span>*Tableau 3-1 (suite) Dimensions libres*

#### **Ajout de dimensions libres**

Vous pouvez ajouter des dimensions libres si nécessaire. Vous pouvez ajouter un nombre illimité de dimensions libres, mais l'ajout d'un grand nombre de dimensions supplémentaires peut nuire aux performances.

Vous spécifiez les informations de dimension libre dans le cadre du profil d'application.

#### **Remarque :**

Vous pouvez également utiliser la méthode Modifier l'application pour ajouter des dimensions libres. Reportez-vous à la section Modification des applications du *Guide de l'administrateur Oracle Hyperion Financial Management*.

Pour ajouter des dimensions libres, procédez comme suit :

- **1.** A partir de la table Dimension libre du profil d'application, ajoutez une ligne à la fin de la table.
- **2.** Pour **Nom de dimension libre**, saisissez un nom de dimension unique (10 caractères maximum).
- **3.** Pour **Alias de dimension libre**, saisissez un alias de dimension unique (20 caractères maximum).
- **4.** Pour **Taille de dimension libre**, sélectionnez l'une des options suivantes : **Petit**, **Moyen** ou **Grand**.
- **5.** Ouvrez le fichier de métadonnées.
- **6.** Dans **Gérer les métadonnées**, cliquez sur **Importer**, entrez le nom du profil d'application contenant les nouvelles dimensions libres, puis cliquez sur **OK**.
- **7.** Sélectionnez chacune des dimensions libres ajoutées et créez deux membres : [None] et SystemMembers.
- **8.** Créez la hiérarchie de dimensions pour la dimension libre si nécessaire. Assurezvous que la nouvelle hiérarchie est également ajoutée sous SystemMembers pour cette dimension.
- **9.** Définissez le CustomTopMember pour chaque nouvelle dimension libre sur SystemMembers pour tous les comptes, sauf pour les comptes de type Solde récurrent, Taux de change et Libellé de groupe.

Exemple : si vous ajoutez Produit comme dimension libre supplémentaire, définissez ProductTopMember sur SystemMembers.

#### **Remarque :**

Ne définissez pas un CustomTopMember pour le compte ActiveRegion.

**10.** Définissez EnableCustomAggregation sur Oui pour toutes les dimensions libres pour les comptes de taxes et les livres comptables.

Exemple : si vous ajoutez Produit comme dimension libre supplémentaire, définissez EnableProductAggr sur Y pour tous les comptes de taxes et livres comptables.

**11.** Spécifiez un CustomDimensionTopMember supplémentaire pour le compte CurrentTaxExpense.

Exemple : si vous ajoutez Produit comme dimension libre supplémentaire avec Products comme membre, définissez ProductTopMember pour le compte CurrentTaxExpense sur Products. Répétez cette étape pour chaque dimension libre supplémentaire ajoutée.

**12.** Spécifiez la propriété définie par l'utilisateur Inactive pour le même CustomDimensionTopMember supplémentaire spécifié pour le compte CurrentTaxExpense.

Exemple : Products doit avoir la propriété définie par l'utilisateur Inactive pointant vers l'un des membres : Inactive: 0010.

- **13.** Chargez le fichier de métadonnées et les listes de membres mis à jour. Créez une grille, définissez le PDV, puis téléchargez le fichier Règles.
- **14.** Mettez à jour l'application afin d'inclure les nouvelles dimensions libres. Reportezvous à [Mise à jour des applications avec des dimensions libres supplémentaires](#page-28-0).

#### **Propriétés définies par l'utilisateur de dimension libre**

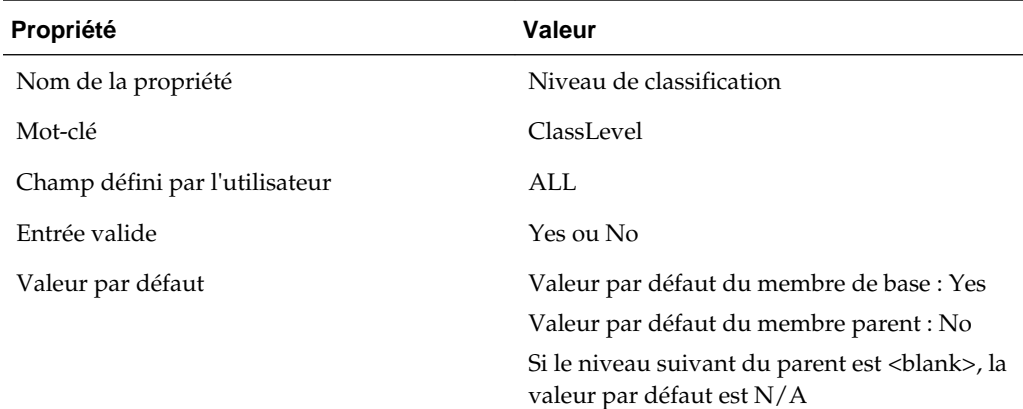

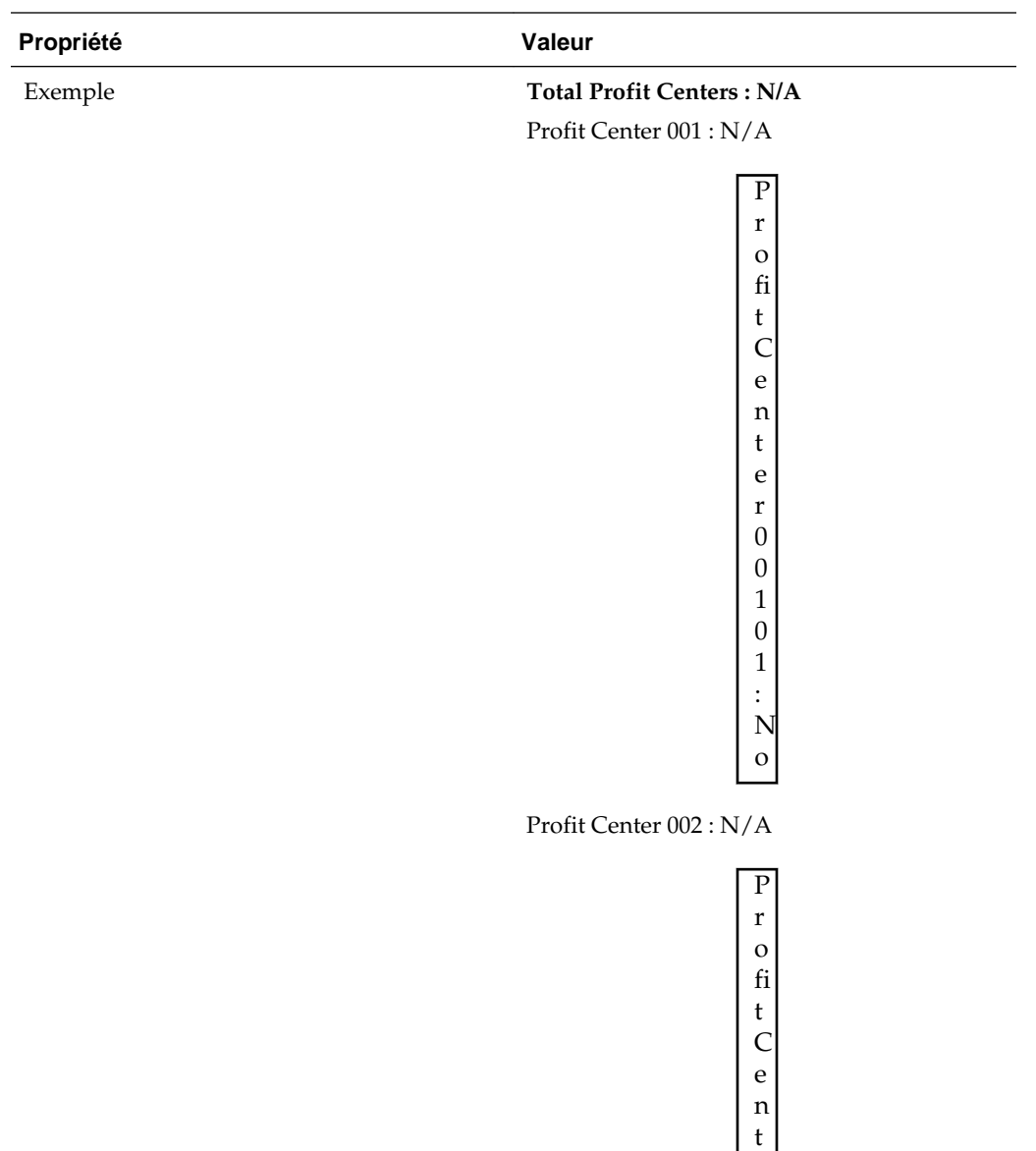

e r 0 0 2 0 2 : Y e s

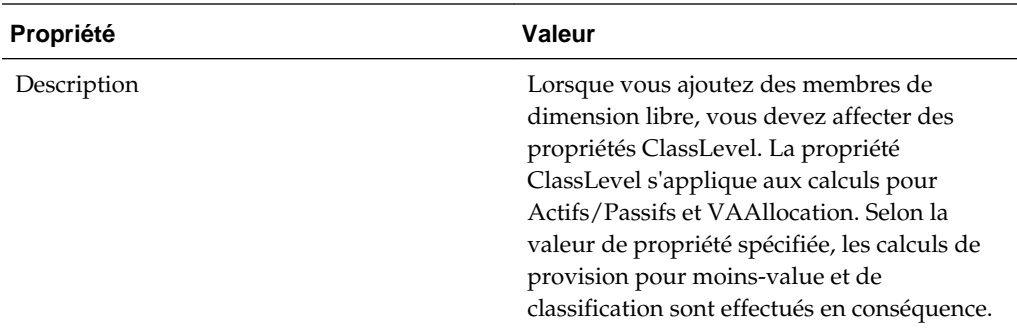

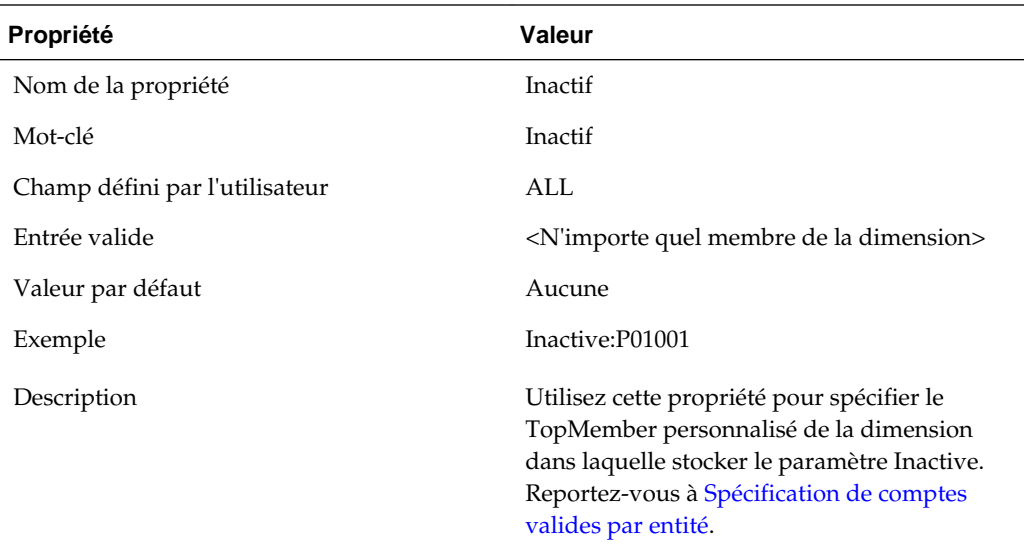

## **Visualisation des propriétés personnalisées**

Vous pouvez visualiser des informations sur les propriétés de dimension libre dans l'écran Propriétés personnalisées.

#### **Remarque :**

L'écran Propriétés personnalisées n'affiche des informations que si l'application Tax contient plus que les cinq dimensions requises.

Pour visualiser les propriétés des membres de dimension libre supplémentaires, dans le menu **Tax Provision**, sélectionnez **Paramètres**, puis **Propriétés personnalisées**, ou sélectionnez cette option dans la liste **Tâches de l'application**.

<span id="page-28-0"></span>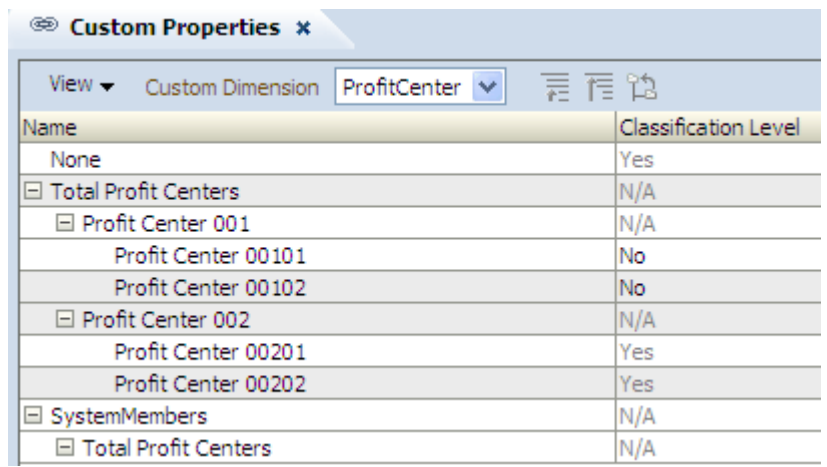

L'écran Propriétés personnalisées affiche toutes les propriétés applicables définies dans les métadonnées.

Cet écran est en lecture seule. Vous devez apporter des modifications dans le fichier de métadonnées, puis le recharger dans l'application. Vous devez recalculer les données en cas de modification des propriétés.

### **Mise à jour des applications avec des dimensions libres supplémentaires**

Une fois que vous avez ajouté des dimensions libres, vous devez mettre à jour l'application en exécutant l'utilitaire UpdateTaxObjects. L'utilitaire met à jour les fichiers de définition de rapport et de formulaire avec les informations sur les nouvelles dimensions libres. L'utilitaire UpdateTaxObjects est situé dans le fichier ZIP d'installation sous Utilities/UpdateTaxObjects/UpdateObjects.jar. Le fichier UpdateTaxObjectsUsage.txt contient les instructions d'utilisation de l'utilitaire.

Pour mettre à jour l'application, procédez comme suit :

- **1.** A partir des fichiers d'application, accédez à Utilities/UpdateTaxObjects/ UpdateTaxObjects.jar.
- **2.** Exportez tous les formulaires et rapports existants vers un dossier avant d'exécuter l'utilitaire.
- **3.** Exécutez l'utilitaire avec les paramètres souhaités.
- **4.** Une fois l'exécution de l'utilitaire terminée, importez tous les formulaires et rapports mis à jour.

#### **Remarque :**

Vous pouvez importer des rapports dans un dossier de référentiel ; toutefois, l'ensemble des rapports d'une application donnée doit se trouver dans le même dossier. Les objets de rapport communs (par exemple, TaxCompanyName, TaxCompanyReportTitle) doivent être situés dans le dossier Financial Reports/Tax.

# <span id="page-29-0"></span>**Métadonnées**

Le fichier de métadonnées définit les paramètres d'application et les dimensions restantes qui ne sont pas définis dans le fichier Profil d'application. Ces dimensions sont des dimensions Oracle Hyperion Financial Management standard. Pour plus de détails sur les dimensions, reportez-vous au *Guide de l'administrateur Oracle Hyperion Financial Management*.

## **Paramètres d'application**

**Voir aussi :**

Devise de l'application

Taux par défaut

PVA des comptes de balance/flux

[Règles de consolidation](#page-30-0)

[Organisation par période](#page-30-0)

[Sécurité](#page-30-0)

[Prise en charge de la soumission de phase](#page-30-0)

[Compte de validation](#page-30-0)

### **Devise de l'application**

La devise d'application est définie sur Dollars US (USD). Cette devise est utilisée comme devise commune lorsque la triangulation des taux de change est obligatoire. Tous les taux de change doivent être saisis dans la devise d'application. Vous pouvez définir la devise d'application sur n'importe quelle devise valide.

### **Taux par défaut**

Les taux par défaut des comptes de balance (Actifs, Passifs) et les taux par défaut de flux (Produits, Charges) doivent correspondre à des comptes de type CurrencyRate.

Les comptes OpeningRate, AverageRate et ClosingRate sont fournis. Vous devez entrer le compte de taux correspondant pour l'application.

Vous pouvez remplacer le taux applicable au résultat net avant imposition au niveau de l'entité et du parent à l'aide du formulaire Taux de dérogation de résultat net avant imposition. Reportez-vous à [Noms et descriptions des formulaires](#page-176-0) et à [Règles de](#page-163-0) [conversion.](#page-163-0)

### **PVA des comptes de balance/flux**

Les conversions par défaut peuvent être calculées sur une base périodique (PVA) ou sur une base de fin de période (VAL). L'intégralité du reporting Oracle Hyperion Tax Provision est actuellement réalisée en mode cumul annuel. Oracle vous recommande d'employer le mode fin de période pour les conversions. Pour plus de détails, reportez-vous au *Guide de l'administrateur Oracle Hyperion Financial Management*.

#### <span id="page-30-0"></span>**Règles de consolidation**

Aucune règle de consolidation spéciale n'est définie pour l'application Oracle Hyperion Tax Provision. Cette dernière est configurée pour utiliser le processus de consolidation et d'élimination par défaut inclus dans Oracle Hyperion Financial Management. Si vous décidez d'inclure des règles de consolidation spéciales pour l'application, vous devez changer le paramètre Règles de consolidation en "Y" pour Yes et inclure une logique de consolidation supplémentaire dans le fichier de règles. Pour plus de détails, reportez-vous au *Guide de l'administrateur Oracle Hyperion Financial Management*.

#### **Organisation par période**

L'application est actuellement définie en tant qu'application non-Organisation par période. Si la structure de l'organisation change par période, vous pouvez modifier le paramètre sur "Y" et inclure des informations relatives à la participation et à la logique de consolidation. Pour plus de détails, reportez-vous au *Guide de l'administrateur Oracle Hyperion Financial Management*.

#### **Sécurité**

L'application est définie pour ne pas appliquer la sécurité aux dimensions Comptes, Entités, Scénarios et libres. Vous pouvez activer la sécurité pour n'importe laquelle des dimensions applicables en modifiant le paramètre sur "Y" pour Yes. Pour plus de détails, reportez-vous au *Guide de l'administrateur Oracle Hyperion Financial Management*.

#### **Prise en charge de la soumission de phase**

L'application est définie pour ne pas prendre en charge la soumission de phase dans la gestion du processus. Vous pouvez activer la prise en charge de la soumission de phase pour toute dimension applicable en modifiant le paramètre sur "Y" pour Yes. Pour plus de détails, reportez-vous au *Guide de l'administrateur Oracle Hyperion Financial Management*.

#### **Compte de validation**

Aucun compte de validation n'a été défini. Le compte de validation peut être utilisé pour empêcher le verrouillage des données ou la promotion des unités du processus si l'option Gestion du processus est implémentée. Pour plus de détails, reportez-vous au *Guide de l'administrateur Oracle Hyperion Financial Management*.

## **Méthodes de consolidation**

Oracle Hyperion Tax Provision est configuré pour utiliser le processus de consolidation et d'élimination par défaut inclus dans Oracle Hyperion Financial Management. La méthode de consolidation est utilisée dans le cadre du processus de consolidation si elle est référencée dans la règle de consolidation, ainsi que pour le calcul de la participation.

L'application Tax Provision est configurée sans aucune méthode de consolidation. Vous pouvez définir des méthodes de consolidation pour l'application si nécessaire.

#### **Calcul de la participation**

Vous devez utiliser la fonction Gérer la participation de Financial Management pour indiquer les pourcentages de participation. Les données sont consolidées pour les entités parent en fonction des pourcentages de participation. Vous pouvez entrer les

<span id="page-31-0"></span>pourcentages de consolidation à l'aide du compte système Pourcentage de consolidation [PCon] ou en saisissant les informations concernant les parts. Le système calcule le pourcentage de consolidation à l'aide des informations concernant les parts.

Pour plus de détails, reportez-vous au *Guide de l'administrateur Oracle Hyperion Financial Management*.

Exemple : l'exemple suivant montre comment définir les pourcentages de participation pour une entité de base représentant un partenariat.

Pour configurer un pourcentage de participation de 50 % pour l'entité de base (FLE204\_LP), suivez les étapes décrites ci-dessous :

```
Base Entity: FLE204_LP
Year: 2013
Period: P12/P13
Percent consolidation [PCon]: 50
```
Vous devez ensuite utiliser la méthode de consolidation Consolider tout avec les données pour consolider les données au niveau du parent.

#### **Remarque :**

Veillez à utiliser l'option Consolider tout avec les données pour consolider les données au niveau du parent. Dans Financial Management, avant le calcul, le système efface toutes les valeurs calculées pour les entités de base et exécute les calculs. Pour les entités parent, le système efface les cellules calculées avant la consolidation. Si vous calculez les données uniquement au niveau de l'entité de base, les données peuvent ne pas être correctement consolidées à partir des entités enfant et descendant. Le système calcule l'impôt uniquement sur les cellules qui contiennent des données. Dans le cas des cellules NoData, le calcul de l'impôt est ignoré pour le compte en question et l'impôt calculé initialement est conservé. Vous devez consolider l'entité parent jusqu'à la racine pour garantir que toutes les données sont calculées correctement.

## **Dimension Currency/Value**

Le fichier de métadonnées Oracle Hyperion Tax Provision définit la plupart des devises du monde à l'aide des codes de devise ISO à trois caractères. La conversion par défaut Oracle Hyperion Financial Management est effectuée en fonction des devises par défaut des entités.

#### **Remarque :**

Oracle vous recommande de conserver uniquement les devises qui sont actuellement requises et celles qui le seront dans un avenir proche dans la dimension Devise du fichier de métadonnées final. La conservation de codes de devise inutiles peut entraîner une baisse des performances. La dimension Devise est utilisée uniquement pour la devise des entités.

Vous devez terminer de modifier les entités et leurs devises requises avant de finaliser les devises. Par défaut, les devises sont affichées dans l'ordre dans lequel elles ont été

créées. Si vous supprimez une devise, vous devez vérifier toutes les entités afin de vous assurer que la devise supprimée n'est pas utilisée comme devise par défaut.

Les devises définies, en plus d'une série de membres système prédéfinis, sont utilisées pour créer la dimension Valeur.

## <span id="page-32-0"></span>**Propriétés définies par l'utilisateur**

Indiquez des propriétés définies par l'utilisateur pour affecter une propriété fonctionnelle aux membres de dimension.

Chaque membre de dimension a trois champs définis par l'utilisateur disponibles. Pour plus d'informations, reportez-vous à chaque section Dimension.

L'application Oracle Hyperion Tax Provision utilise des propriétés définies par l'utilisateur à différentes fins, par exemple pour spécifier les règles à exécuter sur des points de vue spécifiques, pour identifier les membres qui partagent une propriété fonctionnelle commune ou pour fournir d'autres informations propres aux membres.

## **Dimension Scenario**

Le fichier de métadonnéesOracle Hyperion Tax Provision contient un scénario par défaut nommé Actual, qui permet de saisir les données de l'application fiscale. La vue par défaut du scénario est définie sur YTD. La fréquence par défaut est définie sur MTD afin de saisir des données sur une base mensuelle. Vous pouvez modifier ce paramètre si vous saisissez des données à une fréquence différente.

Les paramètres ZeroView pour les données ajustées et non ajustées sont actuellement définies sur YTD. Vous pouvez modifier d'autres paramètres en fonction de vos besoins d'application, et inclure des scénarios supplémentaires pour révision ou analyse.

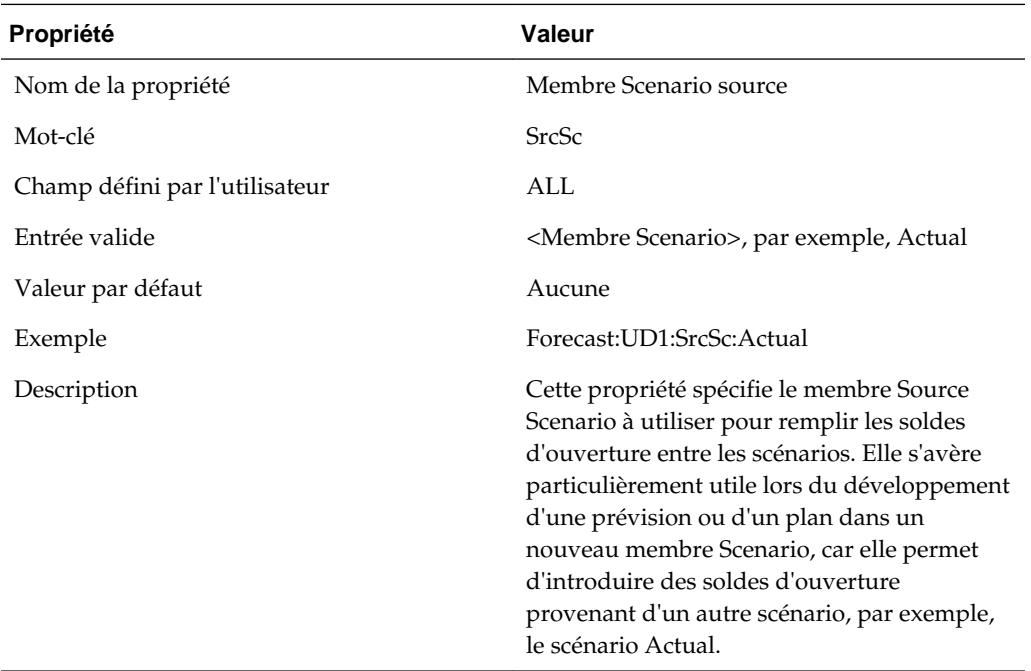

#### **Propriétés Scénario définies par l'utilisateur**

<span id="page-33-0"></span>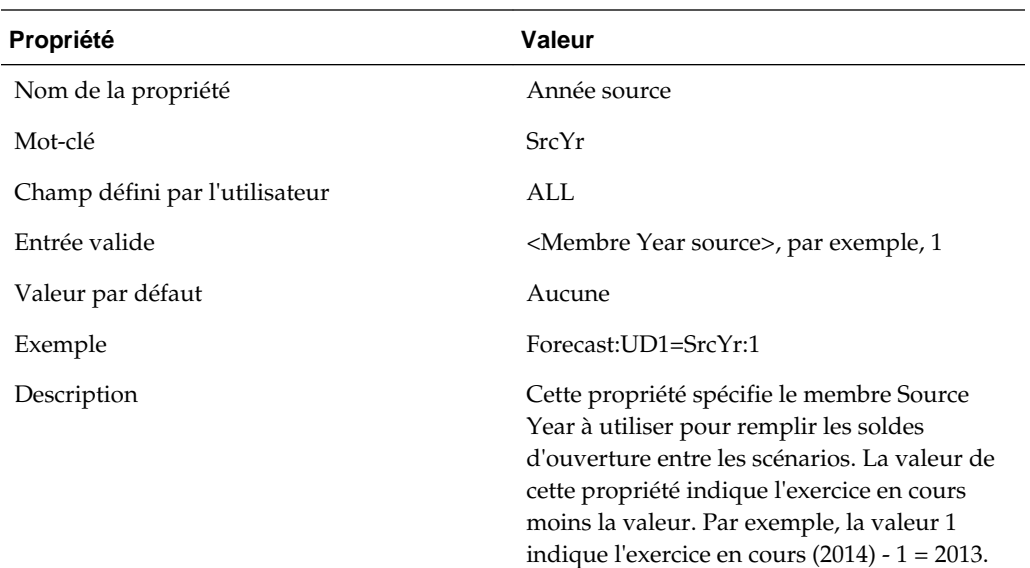

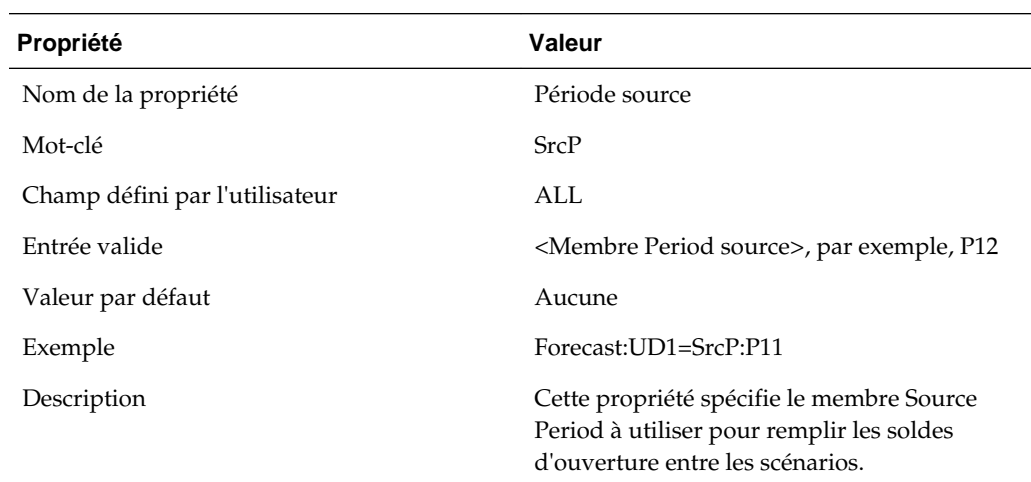

## **Dimension Entity**

Le fichier de métadonnées fourni avec l'application inclut un exemple de structure d'entité. La dimension est hiérarchique et repose sur la structure d'entité juridique de votre organisation. La structure principale contient deux groupes d'entités avec leurs entités juridiques correspondantes. Il existe également une autre structure de hiérarchie pour illustrer les fonctionnalités Compensation juridictionnelle et Classement unitaire.

Vous devez modifier la structure de hiérarchie d'entités afin de refléter les membres d'entité corrects pour votre application. Vous pouvez utiliser des entrées de mot-clé pour définir des propriétés pour le traitement. Dans l'application échantillon, les entrées de mot-clé sont fournies à titre d'exemples.

Veillez à ajouter les entrées de mot-clé appropriées pour les propriétés définies par l'utilisateur si nécessaire.

#### **Hiérarchie d'entités juridiques**

Le graphique suivant présente la hiérarchie d'entités juridiques et les propriétés définies par l'utilisateur fournies avec l'application échantillon.

```
Entity
\frac{1}{2} [None]
    LegalEntities
т.
      | DomesticEntities
            | WesternUSA
                                     (Domicile:US^RDeduct:Yes)
                   Ï
                      LE103
                       LE104Parent (Domicile:US^TaxCalc:Yes
                   ı
                                       Grps:TaxPools&TaxCredits&NOL&TARF)
                              LE104Div100 (Domicile:US~TaxCalc:No)
                            LE104Div200 (Domicile:US^TaxCalc:No)
                         \mathbf{L}EasternUSA (NettingNat:No)<br>
| LE101 (Domicile:US^RDeduct:Yes^VAllowAlloc:No)<br>
| LE101 (Domicile:US^RDeduct:Yes^VAllowAlloc:No)<br>| LE102 (Domicile:US^RDeduct:Yes)
          ForeignEntities
             | TotalUK
                       FLE601 (Domicile:UK)
                   L.
                   FLE602 (Domicile:UK)
                TotalCanada (CalcNIBTFX:Yes)
             T.
                   | FLE204Parent (Domicile:CA^TaxCalc:Yes
                                         Grps:TaxCredits&NOL&TARF)
                              FLE204 (Domicile:CA^TaxCalc:No)
                          FLE204 P1 (Domicile:US)
                               | FLE204_LP (Domicile:US^TaxCalc:No)
                        FLE201 (Domicile:CA)
                        FLE202 (Domicile:CA)
                        FLE203(Domicile:CA)
                   1
                 FLE300(Domicile:CH)
                 FLE400(Domicile:DE)
                 FLE500 (Domicile:FR)
```
Alternate Entity Hierarchy

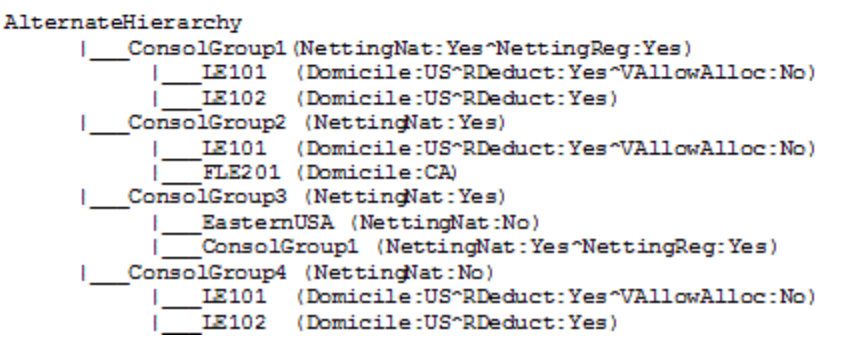

## **Propriétés d'entité définies par l'utilisateur**

Ces propriétés définies par l'utilisateur d'entité spéciales doivent être définies pour l'application Tax.

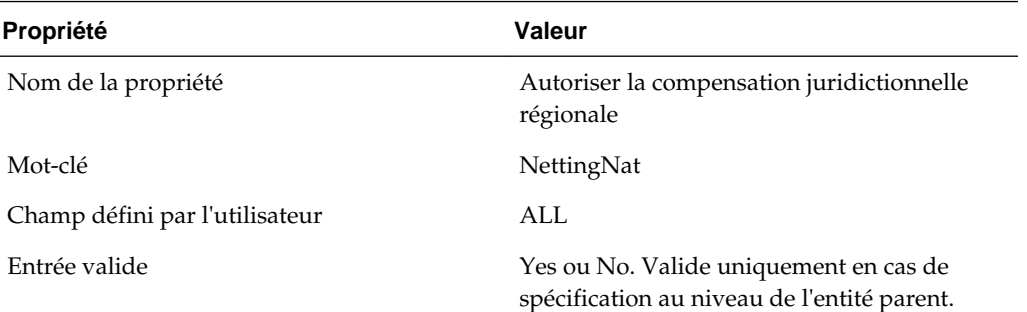

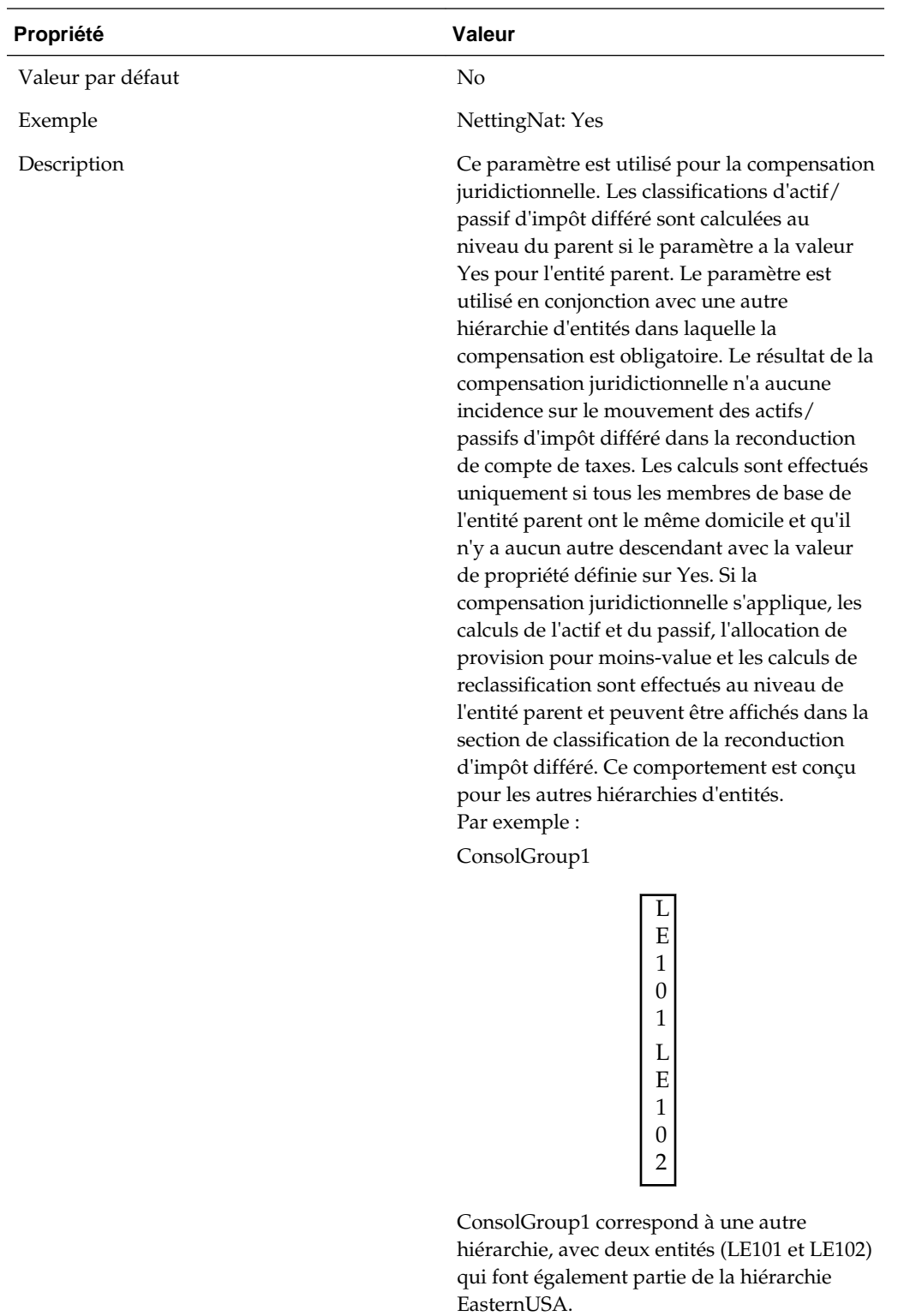

## **Propriété Valeur**

Nom de la propriété  $\hspace{1cm}$  Autoriser le classement unitaire
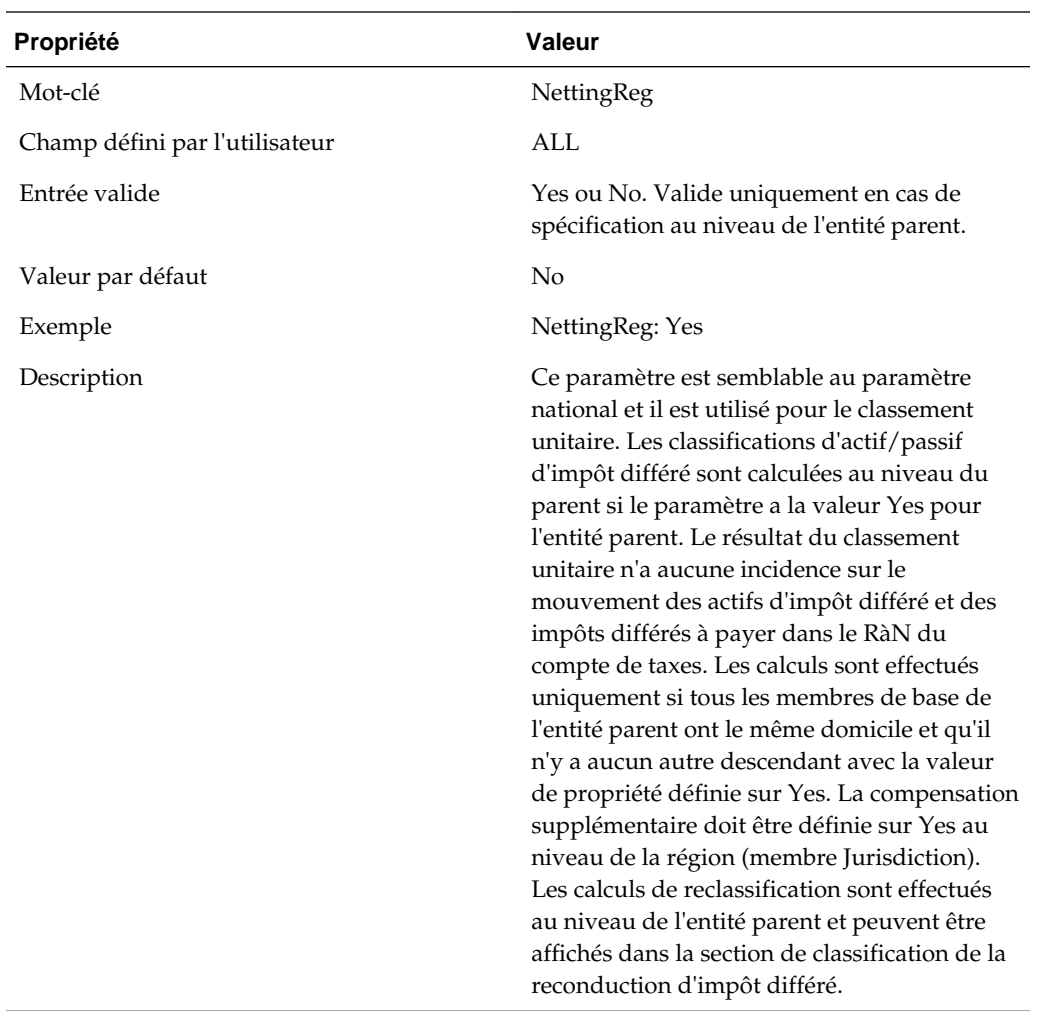

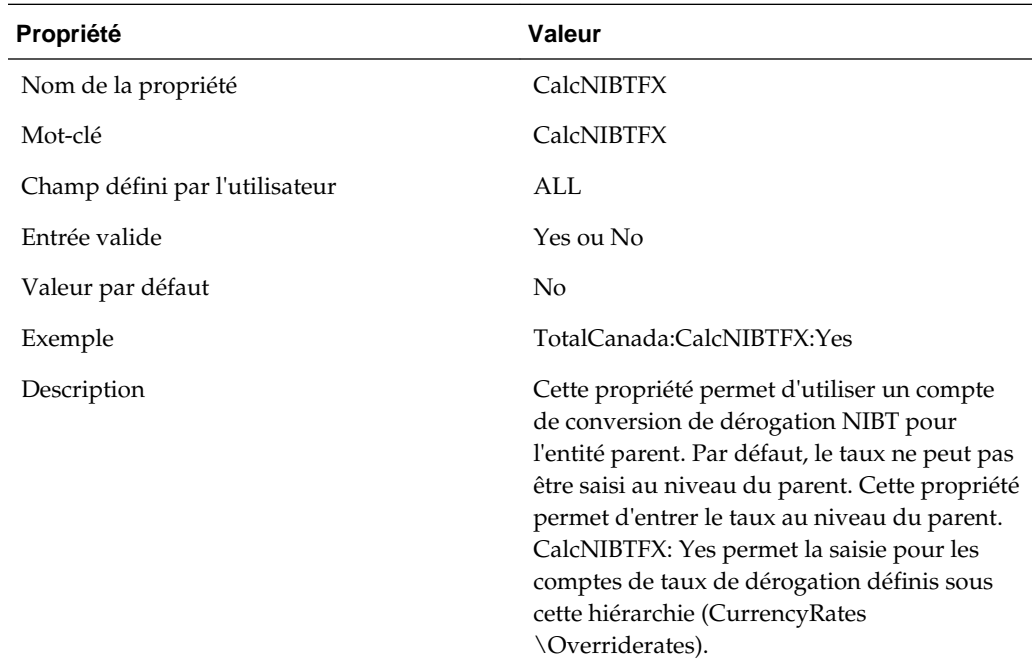

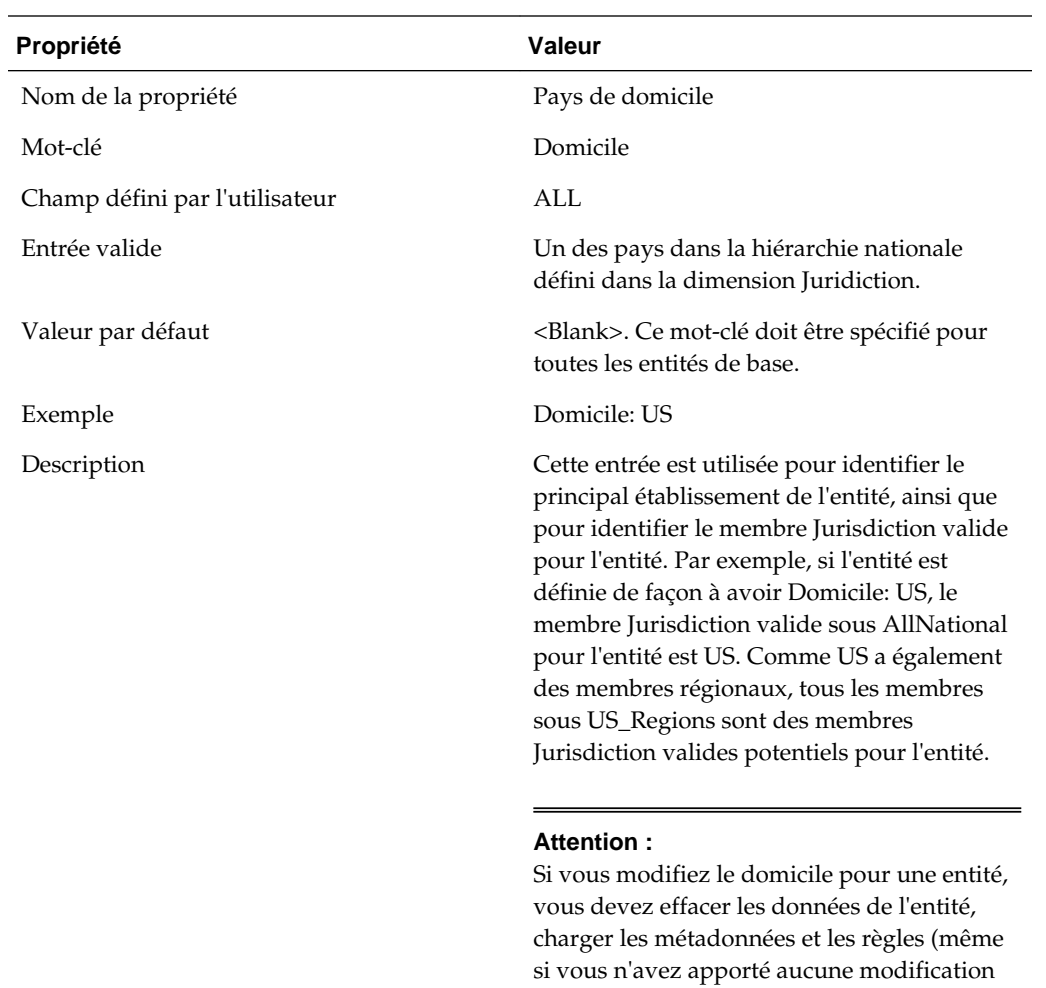

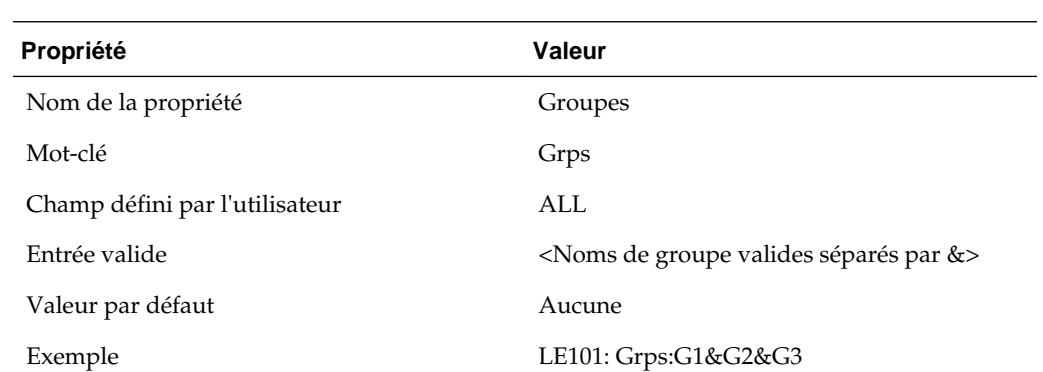

aux règles), puis relancer le calcul.

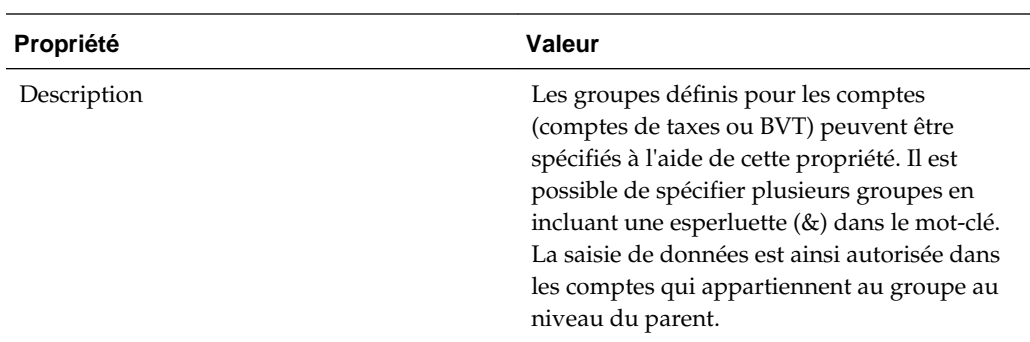

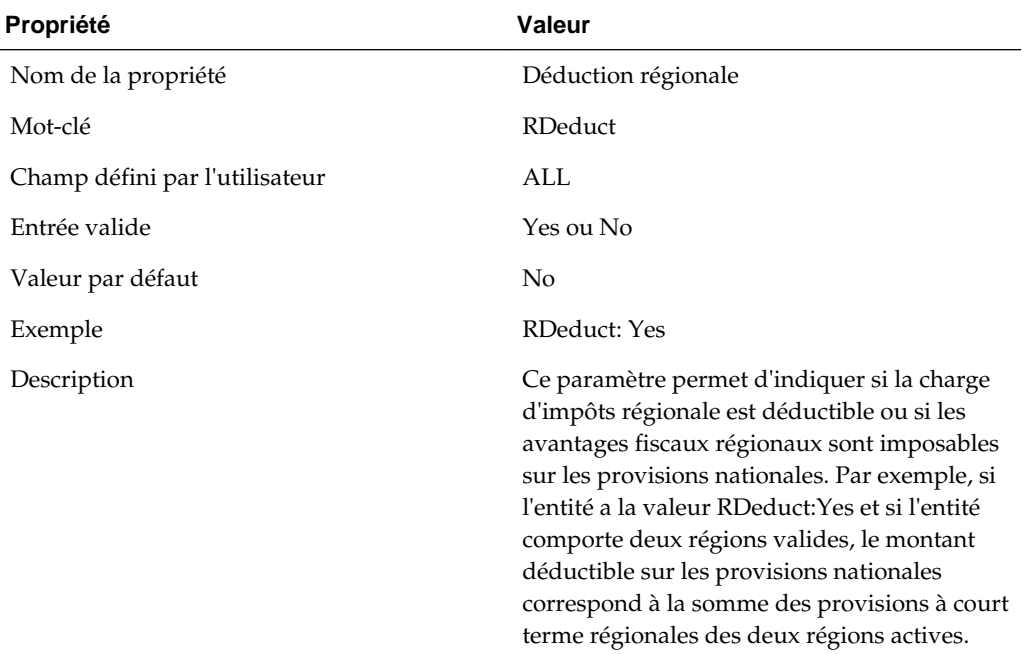

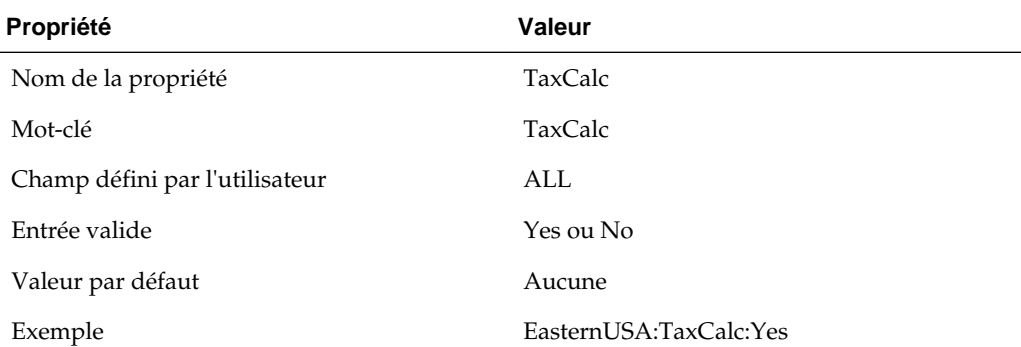

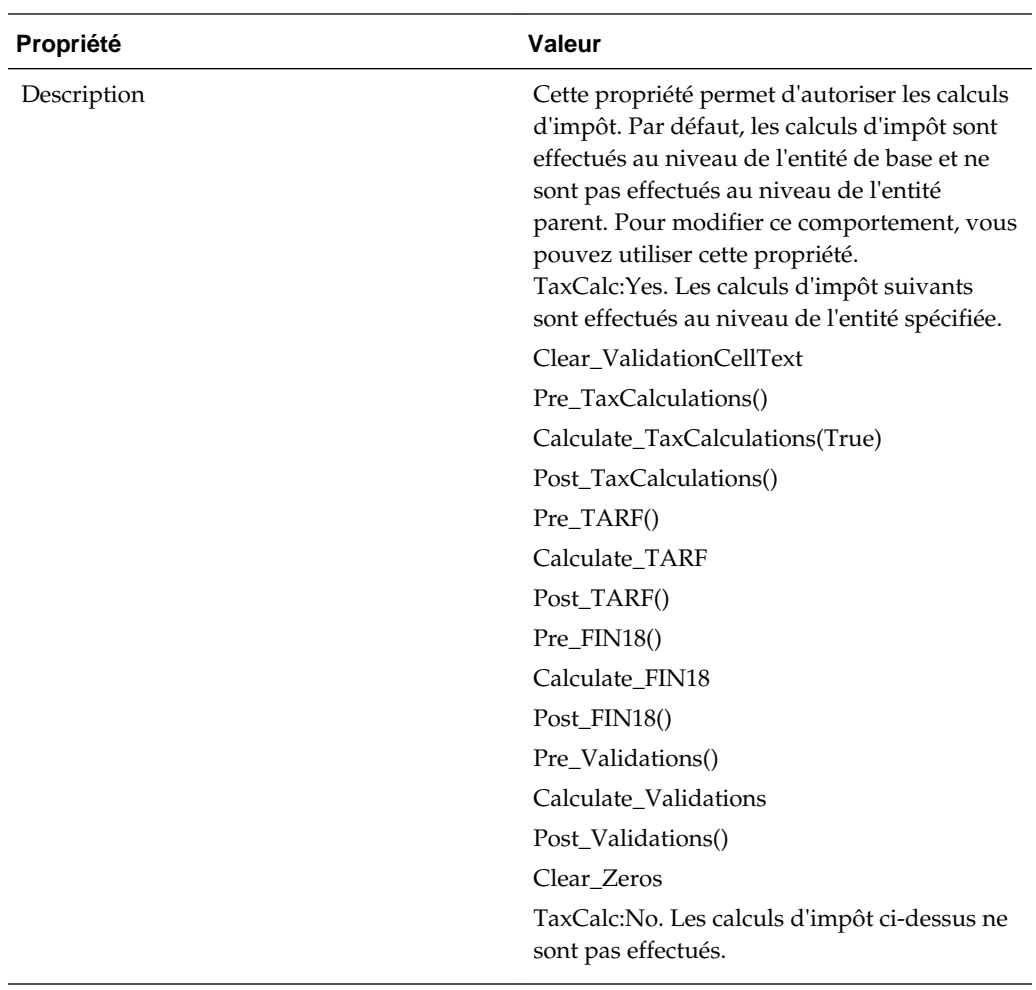

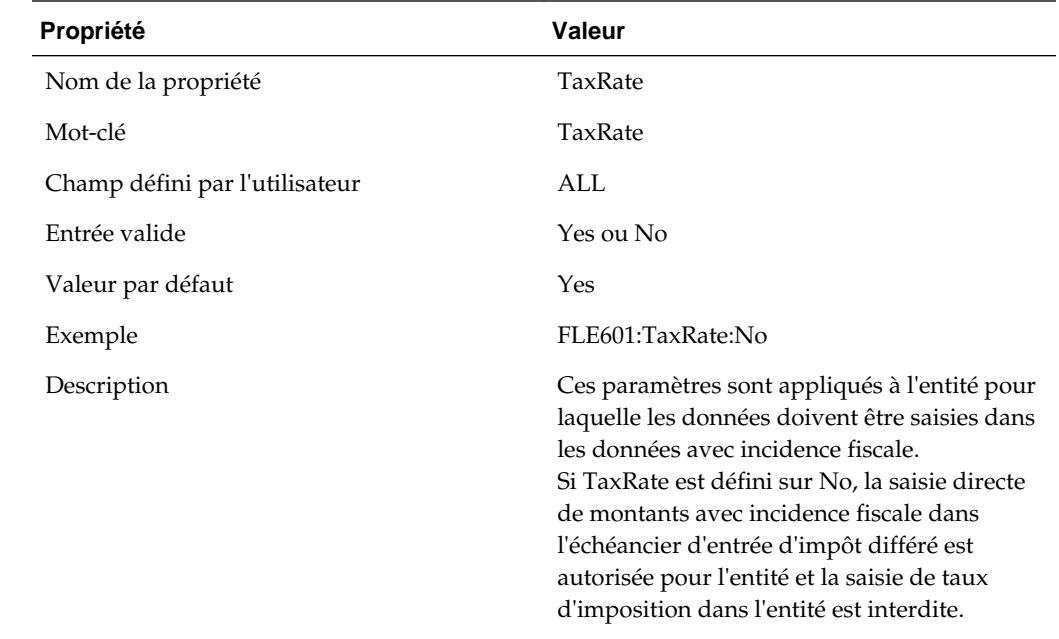

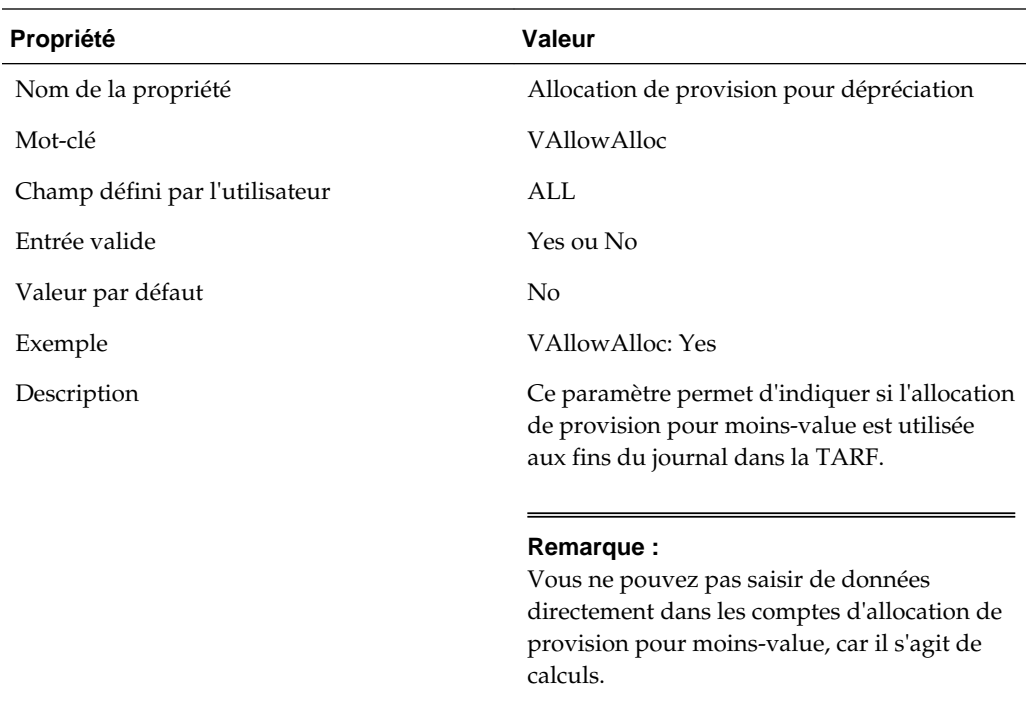

# **Visualisation des propriétés d'entité**

L'administrateur de l'application doit définir les propriétés de l'entité dans les métadonnées comme décrit dans la section précédente, à l'aide des mots-clés définis par l'utilisateur. Les utilisateurs peuvent visualiser les informations sur les propriétés dans l'écran Propriétés d'entité.

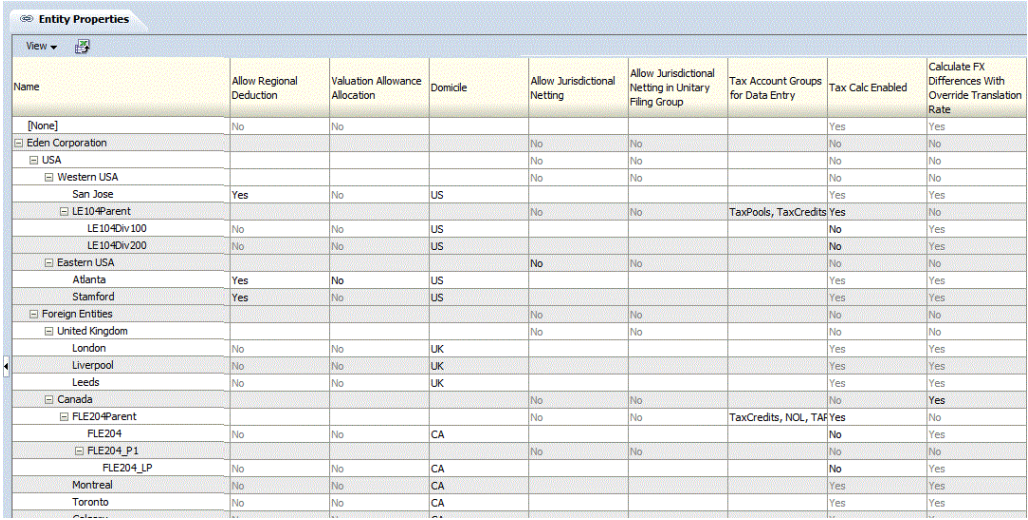

Pour afficher les propriétés d'entité, dans le menu **Tax Provision**, sélectionnez **Paramètres**, puis **Propriétés d'entité**, ou sélectionnez cette option dans la liste **Tâches de l'application**.

L'écran Propriétés d'entité affiche toutes les propriétés applicables définies dans les métadonnées. Vous pouvez choisir d'afficher la description de l'entité (valeur par défaut), le libellé de l'entité ou les deux.

Vous pouvez également réorganiser les colonnes ou supprimer n'importe laquelle d'entre elles.

Cet écran est en lecture seule. Vous devez apporter des modifications dans le fichier de métadonnées, puis le recharger dans l'application. Vous devez recalculer les données en cas de modification des propriétés.

### **Autorisation des ajustements**

Deux paramètres de métadonnées d'entité déterminent si les écritures de retraitement peuvent être saisies pour chaque entité : AllowAdjs et AllowAdjFromChildren. Ils ne sont pas activés actuellement. Pour utiliser les écritures de journal, activez ces deux paramètres si nécessaire.

Saisissez toutes les données pour <Entity Currency> uniquement au niveau des entités de base. Utilisez la dimension Valeur <Entity Currency> lorsque le paramètre d'écritures de retraitement est activé pour les entités applicables.

Tous les membres de la dimension Entity sont définis avec leurs propres propriétés Oracle Hyperion Financial Management standard. Pour plus de détails, reportez-vous au *Guide de l'administrateur Oracle Hyperion Financial Management*.

### **Partenaires intragroupes**

Les entités de base ne sont pas configurées actuellement en tant qu'entités PIG. Vous pouvez les définir comme partenaires intragroupes le cas échéant.

# **Dimension Account**

La dimension Compte fournit des comptes pour la saisie de toutes les données requises pour l'application Tax. Cette dimension inclut des comptes provenant de la balance des comptes ou du livre de comptes source, ainsi que les comptes de taxes utilisés pour le calcul et le provisionnement dans l'application. Il existe des comptes supplémentaires à des fins de configuration.

Certains comptes sont définis dans le cadre de l'application Oracle Hyperion Tax Provision et vous ne devez ni les modifier, ni les enlever. Ces comptes sont décrits dans les sections suivantes.

Les livres comptables sont créés par l'administrateur en fonction de son plan de comptes. L'application Tax Provision échantillon contient des exemples de comptes pour le bilan et les résultats d'exploitation. Si vous démarrez une implémentation à l'aide de l'application Tax échantillon, vous devez enlever les livres de comptes et les remplacer par votre propre plan de comptes. Des informations supplémentaires sur la configuration des livres de comptes sont indiquées dans les sections suivantes.

#### **Groupements de comptes**

La dimension Compte est organisée en plusieurs sous-groupes. Le membre supérieur de chaque sous-groupe est défini en tant que type de compte "GROUPLABEL".

# Account

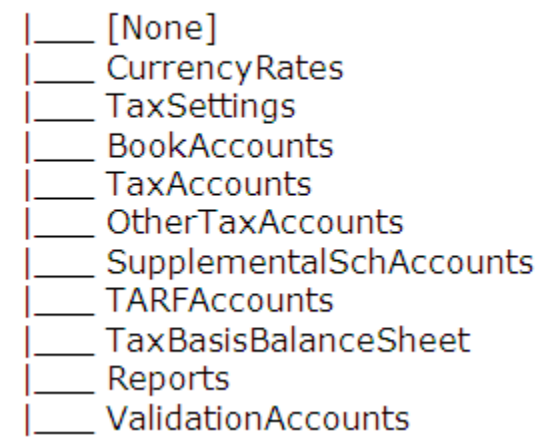

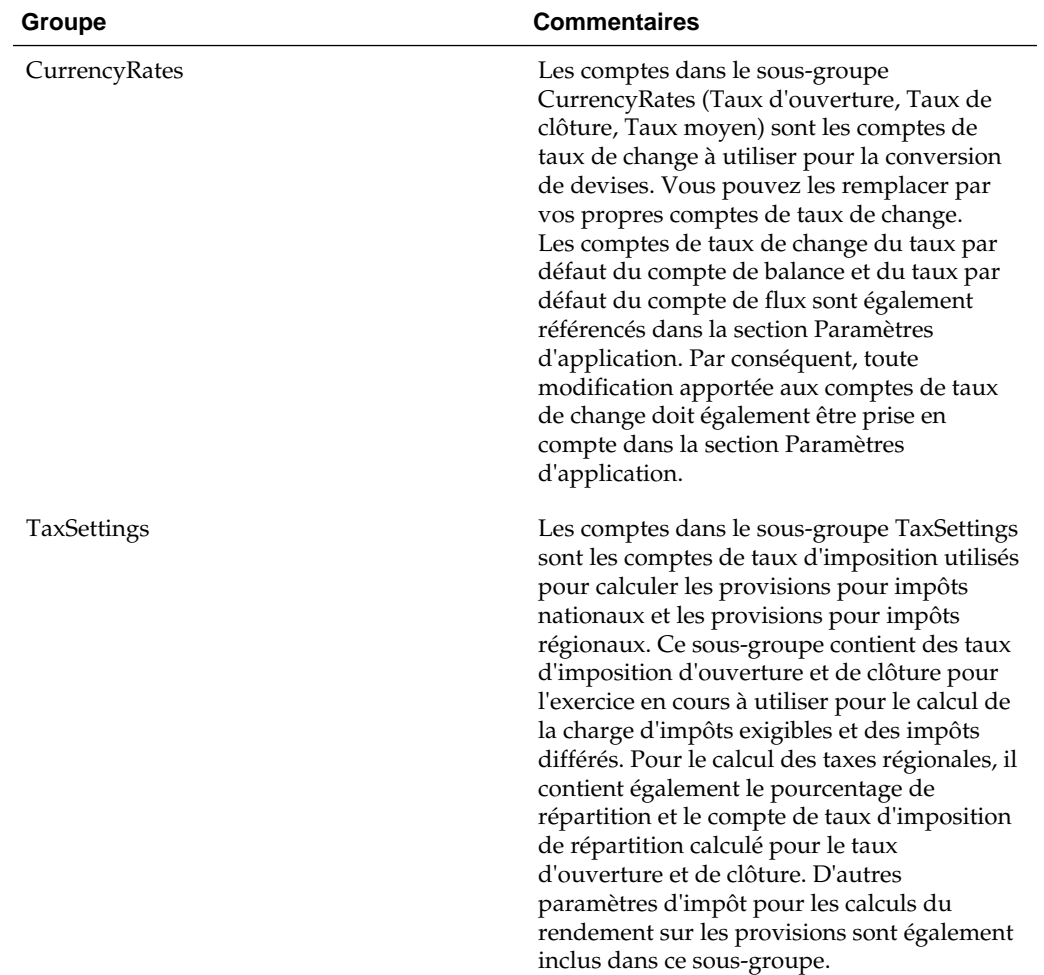

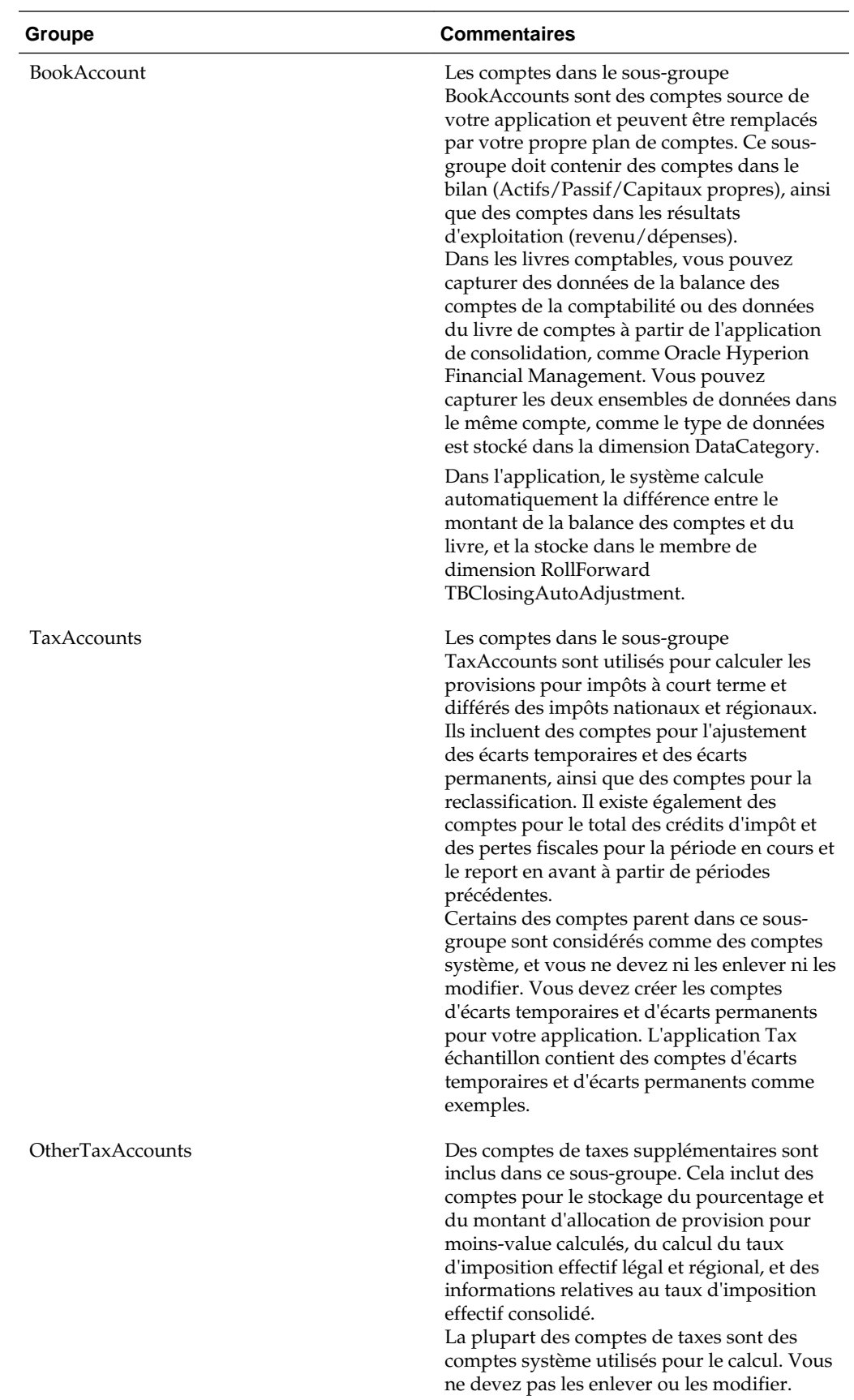

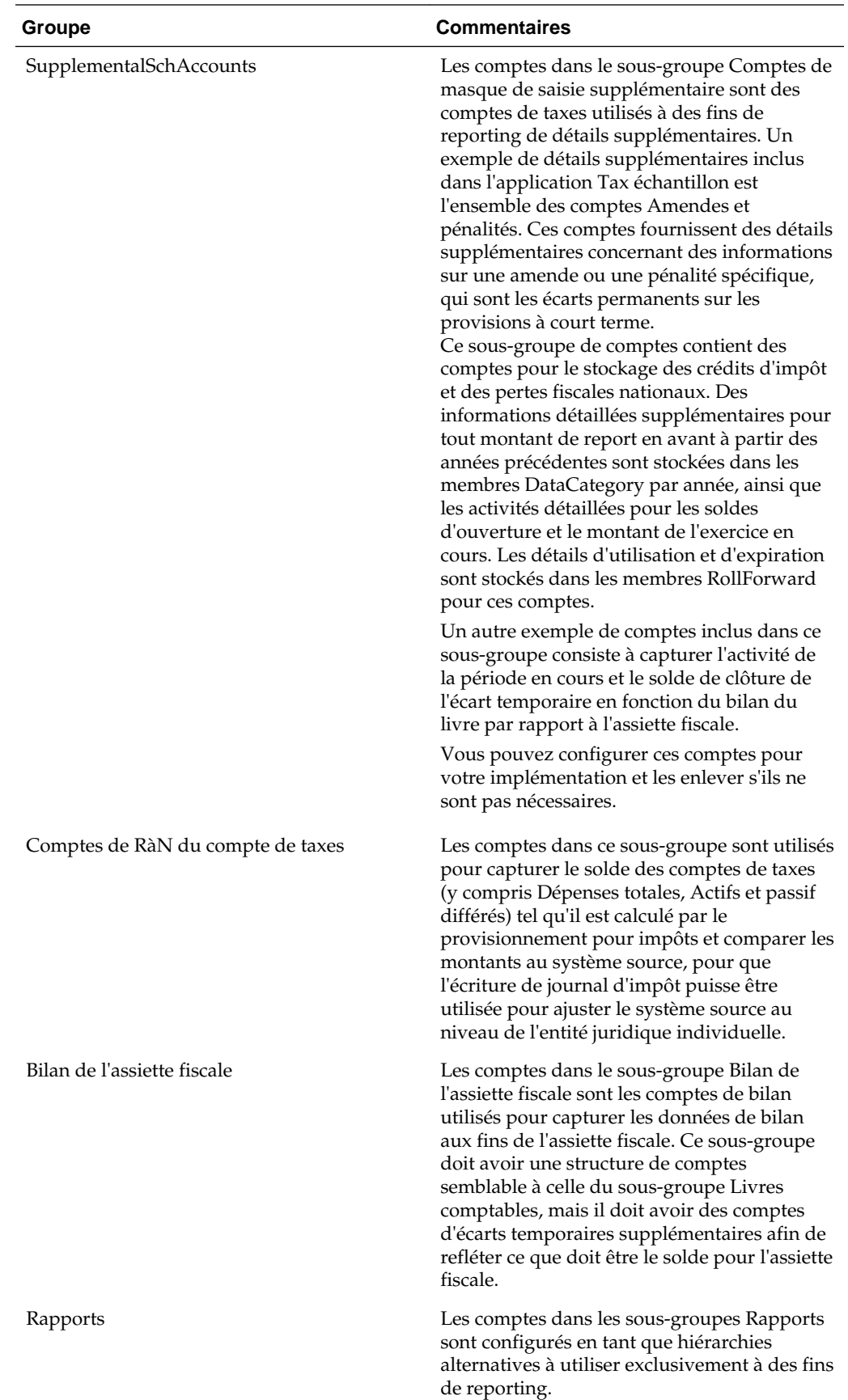

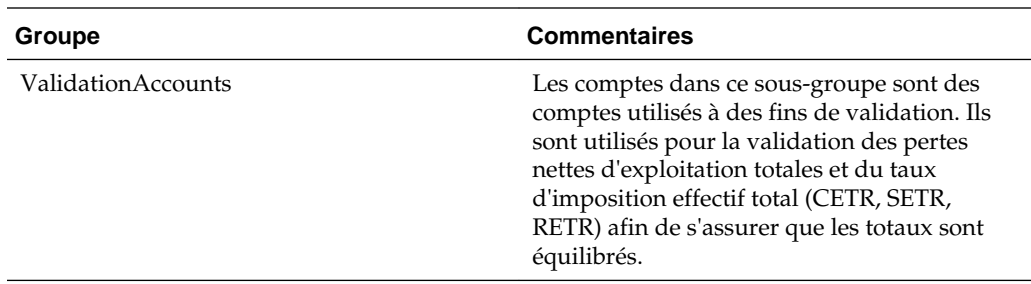

# **Sous-groupe Taux de change**

Le sous-groupe Taux de change contient les comptes de taux de change utilisés pour la conversion de devises. Ils peuvent être configurés dans votre implémentation avec vos comptes de taux. L'application Tax échantillon fournit les comptes de taux de change suivants.

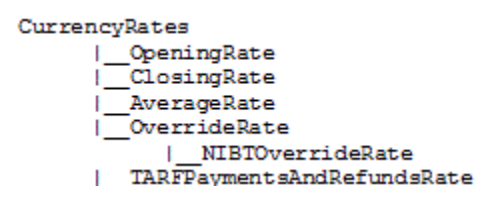

*Tableau 3-2 CurrencyRates – Taux de change utilisés pour la conversion de devises – Libellé de groupe*

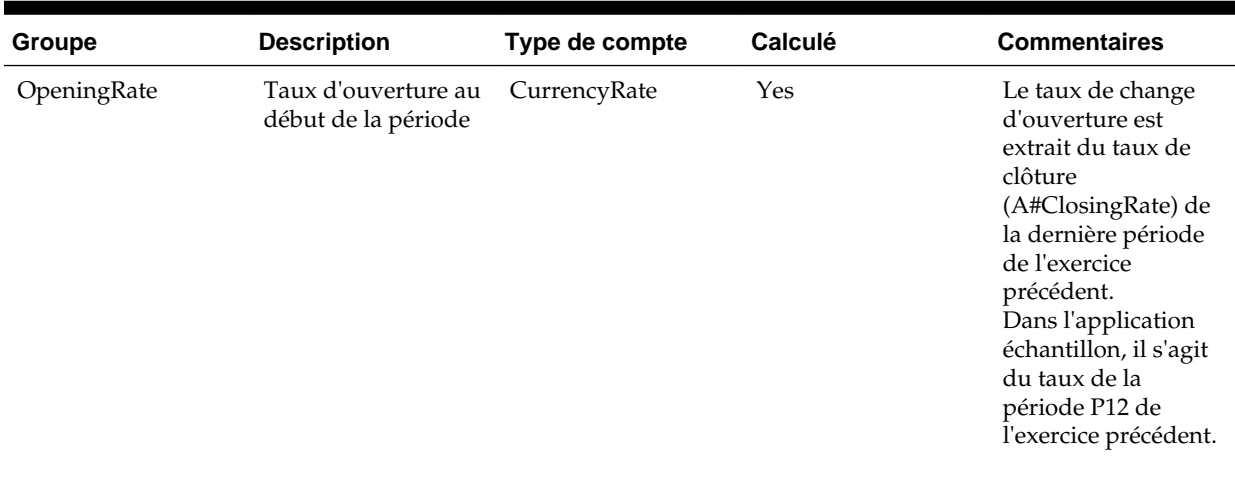

| Groupe                  | <b>Description</b>                                                                                                    | Type de compte    | Calculé | <b>Commentaires</b>                                                                                                    |
|-------------------------|----------------------------------------------------------------------------------------------------|-------------------|---------|----------------------------------------------------------------------------------------------------|
| ClosingRate             | Taux de clôture à la<br>fin de la période                                                                               | CurrencyRate      | Non     | Le taux de change<br>de clôture est saisi<br>par l'utilisateur. Il<br>peut être saisi<br>manuellement dans<br>le formulaire Taux<br>de change ou à<br>partir du<br>chargement de<br>données.<br>Le taux d'ouverture<br>est utilisé dans la<br>conversion par<br>défaut pour les<br>comptes équilibrés. |
| AverageRate             | Taux moyen pour la<br>période                                                                                           | CurrencyRate      | Non     | Le taux moyen pour<br>la période est saisi<br>par l'utilisateur. Il<br>peut être saisi<br>manuellement dans<br>le formulaire Taux<br>de change ou à<br>partir du<br>chargement de<br>données.<br>Le taux moyen est<br>utilisé dans la<br>conversion par<br>défaut pour les<br>comptes de flux.         |
| OverrideRate            | Membre parent pour<br>tous les comptes de<br>taux de dérogation<br>de conversion du<br>résultat net avant<br>imposition | Libellé de groupe | Non     | Tous les comptes de<br>taux de dérogation<br>de conversion<br>doivent être ajoutés<br>sous ce parent, qui<br>peut être utilisé<br>comme un taux de<br>dérogation de<br>conversion pour les<br>comptes situés sous<br>la hiérarchie<br>NIBTAdjusted.                                                    |
| <b>NIBTOverrideRate</b> | Compte de taux de<br>dérogation de<br>conversion                                                                        | Taux de change    | Non     | Compte de taux de<br>dérogation à utiliser<br>pour la conversion<br>du compte NIBT                                                                                                    |

*Tableau 3-2 (suite) CurrencyRates – Taux de change utilisés pour la conversion de devises – Libellé de groupe*

| <b>Groupe</b>                  | <b>Description</b>                                                                                                    | Type de compte | Calculé | <b>Commentaires</b>                                                                                                    |
|--------------------------------|----------------------------------------------------------------------------------------------------|----------------|---------|----------------------------------------------------------------------------------------------------|
| TARFPaymentsAnd<br>RefundsRate | Taux de dérogation<br>de conversion pour<br>les paiements et les<br>remboursements de<br>report des soldes de<br>compte de taxes | Taux de change | Non     | Les paiements et les<br>remboursements de<br>report des soldes de<br>compte de taxes sont<br>convertis selon le<br>taux de dérogation<br>spécifié,<br>indépendamment<br>du paramètre<br>d'application. |

*Tableau 3-2 (suite) CurrencyRates – Taux de change utilisés pour la conversion de devises – Libellé de groupe*

Les informations sur les comptes de taux de change sont référencées dans la section Paramètres d'application du fichier de métadonnées. Si vous modifiez les informations sur les comptes de taux dans votre application, vous devez effectuer les modifications correspondantes dans la section Paramètres d'application des métadonnées.

Les informations sur les comptes de taux de change sont également utilisées pour la conversion de devises dans le fichier de règles. Si vous utilisez un autre ensemble de comptes définis pour les taux de change, vous devez modifier la section Constante du fichier de règles pour les taux suivants :

```
Const A_EXCHANGE_RATE_GLOBAL_PARENT = "CurrencyRates"
Const A_RATE_OPENING = "OpeningRate"
Const A_RATE_AVERAGE = "AverageRate"
Const A_RATE_CLOSING = "ClosingRate"
```
# **Sous-groupe Paramètres d'impôt**

Le sous-groupe Paramètres d'impôt contient des comptes permettant de capturer les divers paramètres nécessaires au calcul principal des taxes pour les provisions pour impôts nationaux et régionaux.

Comme les paramètres d'impôt sont utilisés dans le calcul des provisions pour impôts, ils sont considérés comme des comptes système et vous ne devez ni les modifier, ni les enlever. La seule exception est le compte AutoAdjTrigger.

```
TaxSettings
    | TaxRates
      TaxApportionmentReg
     _AppTaxRates
      RTACopy
     -<br>AutoAdjTrigger
      TaxAutomation
     |_Inactive
```
### **Compte déclencheur des ajustements automatiques**

La hiérarchie de comptes déclencheurs des ajustements automatiques (AutoAdjTrigger) est utilisée pour déclencher le calcul de l'ajustement de clôture de la balance des comptes avec le livre. Dans les applications dans lesquelles les données de la balance des comptes et les données du livre sont chargées, un écart peut exister entre les deux montants, car les données de la balance des comptes sont généralement chargées lorsque les données de comptabilité sont disponibles, tandis que le montant final des données du livre peut contenir des ajustements apportés aux données de comptabilité d'origine.

Le système calcule la différence entre les deux montants, et ajuste automatiquement les données de la balance des comptes afin qu'elles soient identiques à celles du livre en stockant la différence dans le membre RollForward RF#TBClosingAutoAdjustment.

Le compte déclencheur des ajustements automatiques déclenche le processus d'ajustement automatisé si des données réelles existent dans les comptes de bilan ou de résultat. Pour déterminer le bon déclencheur, vous devez inclure les détails de livre comptable correspondants (par exemple, total du bilan et total du résultat net) dans la structure de comptes AutoAdjTrigger.

Si vous ne souhaitez pas que le système déclenche automatiquement l'ajustement automatique en fonction des données de livre comptable, vous pouvez configurer le compte "AutoAdjTrigger" en tant que compte d'entrée de base et saisir manuellement un montant afin de déclencher le processus d'ajustement automatique.

Vous trouverez ci-dessous un exemple fourni dans l'application Tax échantillon, dans lequel la structure de livre comptable est incluse dans la hiérarchie AutoAdjTrigger :

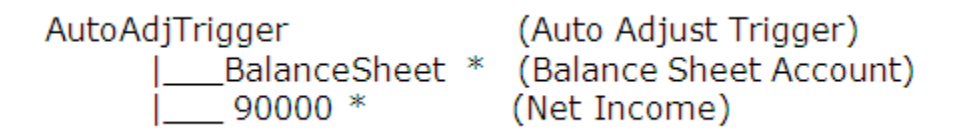

Dans le fichier de règles, un mot-clé constant sert à identifier le compte pour déclencher les ajustements automatiques.

Const A\_AUTOADJ\_TRIGGER = AutoAdjTrigger

Si vous décidez d'utiliser un compte autre que AutoAdjTrigger, vous devez apporter les modifications correspondantes dans le fichier de règles du mot-clé constant.

#### **Comptes OverrideTaxRates**

Le sous-groupe TaxSettings inclut également une hiérarchie de comptes pour OverrideTaxRates. Les comptes pour le stockage des taux d'imposition de dérogation ont le suffixe \_TR. Reportez-vous à [Ajout de comptes de taux d'imposition de](#page-251-0) [dérogation](#page-251-0).

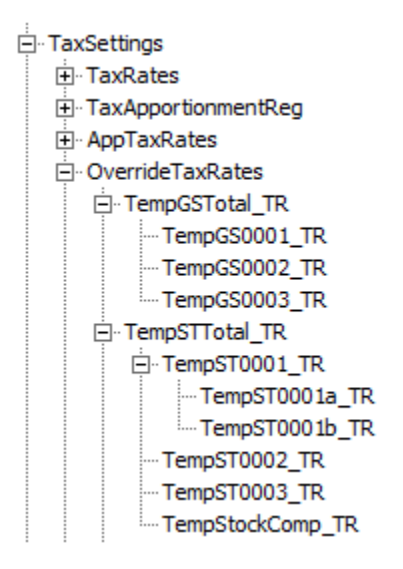

### **Comptes d'automatisation des taxes**

Les comptes sont inclus dans chaque hiérarchie respective (comptes nationaux dans NTaxAutomation et comptes régionaux dans RTaxAutomation) pour activer l'automatisation des taxes. Ces comptes sont affichés uniquement dans l'écran personnalisé Automatisation des taxes.

#### 白·TaxAutomation

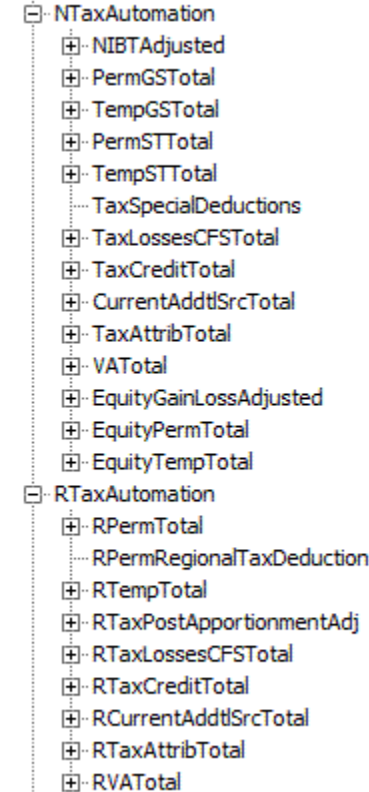

- ActiveRegionTaxAutomation

## **Comptes inactifs**

Les comptes sont inclus dans chaque hiérarchie respective (comptes nationaux dans NInactive et comptes régionaux dans RInactive) pour vous permettre de spécifier des comptes comme étant actifs par entité. Ces comptes sont affichés uniquement dans les formulaires Inactif et Inactif - régional.

#### 白· Inactive

**E**. NInactive **E-NIBTBA E-NIBTBR** F PermGSTotal E TempGSTotal **E**-PermSTTotal **E**-TempSTTotal TaxSpecialDeductions E-CurrentAddtlSrcTotal E- CurrentAddtlManualTotal **H**-TaxAttribTotal E VATotal EquityBATotal EquityPermTotal EquityTempTotal EquityAddtlTotal Fi-AdditionalDiscreteTotal 白·RInactive E-RPermTotal -RPermRegionalTaxDeduction E-RTempTotal E RTaxPostApportionmentAdj E-RCurrentAddtlSrcTotal Fi-RCurrentAddtlManualTotal E RTaxAttribTotal Fi-RVATotal

# **Comptes de répartition de taxe**

Les taux de répartition de taxe régionale par entité juridique doivent être indiqués lorsqu'ils sont applicables pour calculer la charge d'impôts exigibles et différés régionale et l'actif/le passif d'impôt différé. Vous ne devez modifier aucun des comptes de répartition de taxe suivants.

| Groupe                         | <b>Description</b>                                         | Type de compte  | Calculé | <b>Commentaires</b>                                                                                                    |
|--------------------------------|------------------------------------------------------------|-----------------|---------|----------------------------------------------------------------------------------------------------|
| TaxApportionmentR<br>egOpening | Répartition de taxe<br>régionale<br>d'ouverture            | Solde récurrent | Yes     | Le taux de<br>répartition de taxe<br>d'ouverture est<br>extrait du taux de<br>clôture de la<br>dernière période de<br>l'exercice précédent.<br>Dans l'application<br>échantillon, il s'agit<br>du taux de la<br>période P12 de<br>l'exercice précédent.<br>L'extraction fait<br>partie des calculs de<br>règle. |
| TaxApportionmentR<br>egCy      | Répartition de taxe<br>régionale de<br>l'exercice en cours | Solde récurrent | Non     | Le taux de<br>répartition de taxe<br>exigible est saisi par<br>l'utilisateur.<br>Il peut être saisi<br>manuellement dans<br>le formulaire Taux<br>ou à partir du<br>chargement de<br>données.                                                                                                    |
| TaxApportionmentR<br>egClosing | Répartition de taxe<br>régionale de clôture                | Solde récurrent | Non     | Le taux de<br>répartition de taxe<br>de clôture est saisi<br>par l'utilisateur.<br>Il peut être saisi<br>manuellement dans<br>le formulaire Taux<br>ou à partir du<br>chargement de<br>données.                                                                                                    |

*Tableau 3-3 TaxApportionmentReg – Répartition de taxe régionale - Libellé de groupe*

| Groupe       | <b>Description</b>            | Type de compte | Calculé | <b>Commentaires</b>                                                                                                    |
|--------------|-------------------------------|----------------|---------|----------------------------------------------------------------------------------------------------|
| ActiveRegion | Paramètre de région<br>active | Balance        | Yes     | Le paramètre<br>Région active est<br>utilisé dans le cadre<br>du calcul principal<br>des taxes régionales.<br>Si la taxe régionale<br>est valide pour<br>l'entité, le système<br>vérifie si la région<br>est une région active<br>à inclure dans le<br>calcul régional.<br>Pour déterminer si<br>le paramètre |
|              |                               |                |         | ActiveRegion doit<br>être défini sur 1 ou<br>non, le système<br>vérifie si au moins<br>l'un des trois taux de<br>répartition de taxe<br>régionale est saisi<br>pour la région (Taux<br>d'ouverture, Taux<br>moyen ou Taux de<br>clôture). Si l'un<br>d'entre eux est saisi,                                   |
|              |                               |                |         | cette région est<br>considérée comme<br>"active" et doit être<br>incluse dans le<br>calcul des taxes<br>régionales.                                                                                                    |

*Tableau 3-3 (suite) TaxApportionmentReg – Répartition de taxe régionale - Libellé de groupe*

# **Comptes de taux d'imposition**

Les taux d'imposition sur le revenu par entité juridique doivent être indiqués. Vous ne devez modifier aucun des comptes de taux d'imposition suivants.

| Groupe     | <b>Description</b>                              | Type de compte  | Calculé | <b>Commentaires</b>                                                                                                    |
|------------|-------------------------------------------------|-----------------|---------|----------------------------------------------------------------------------------------------------|
| TaxRatesPY | Taux d'imposition<br>de l'exercice<br>précédent | Solde récurrent | Yes     | Taux d'imposition<br>légal national ou<br>régional de l'exercice<br>précédent. Le taux<br>d'imposition est<br>extrait du taux de<br>clôture<br>(A#TaxRatesCY) de<br>la dernière période<br>de l'exercice<br>précédent. Dans<br>l'application<br>échantillon, il s'agit<br>du taux de la<br>période P12 de<br>l'exercice précédent.<br>L'extraction fait<br>partie des calculs de<br>règle.                                            |
| TaxRatesCY | Taux d'imposition<br>de l'exercice en<br>cours  | Solde récurrent | Non     | Taux d'imposition<br>légal national ou<br>régional de la<br>période en cours. Il<br>est utilisé dans le<br>calcul des provisions<br>à court terme ainsi<br>que dans d'autres<br>calculs de<br>reconduction<br>d'impôts différés. Le<br>taux d'imposition de<br>la période en cours<br>est saisi par<br>l'utilisateur. Il peut<br>être saisi<br>manuellement dans<br>le formulaire Taux<br>ou à partir du<br>chargement de<br>données. |

*Tableau 3-4 Taux d'imposition - Taux d'imposition - Libellé de groupe*

| Groupe                    | <b>Description</b>                                  | Type de compte  | Calculé | <b>Commentaires</b>                                                                                                    |
|---------------------------|-----------------------------------------------------|-----------------|---------|----------------------------------------------------------------------------------------------------|
| TaxRateCurrentOpe<br>ning | Taux d'imposition<br>d'ouverture - à court<br>terme | Solde récurrent | Yes     | Taux d'imposition<br>différé de début<br>d'année utilisé pour<br>les actifs ou le passif<br>différés à court<br>terme.<br>Ce taux d'ouverture<br>est extrait du taux<br>d'imposition différé<br>de fin d'année<br>(A#TaxRateCurrent<br>Closing) de la<br>dernière période de<br>l'exercice précédent.<br>Dans l'application<br>échantillon, il s'agit<br>du taux de la<br>période P12 de<br>l'exercice précédent.<br>Ce taux est utilisé<br>dans le calcul des<br>impôts différés pour<br>tous les écarts<br>temporaires classés<br>comme actifs ou<br>passif différés à<br>court terme.<br>L'extraction fait |
|                           |                                                     |                 |         | partie des calculs de<br>règle.                                                                                                    |
|                           |                                                     |                 |         |                                                                                                    |

*Tableau 3-4 (suite) Taux d'imposition - Taux d'imposition - Libellé de groupe*

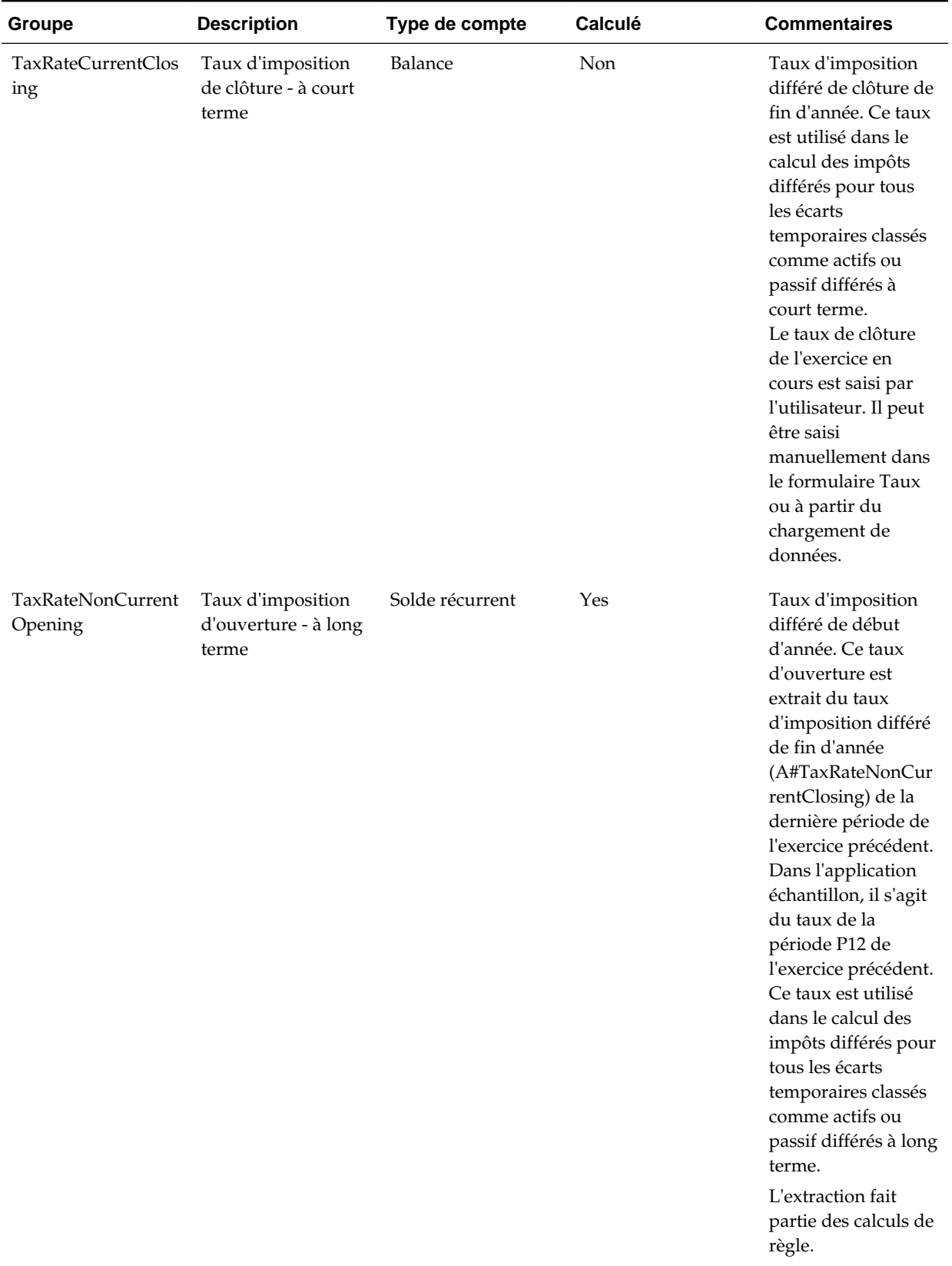

# *Tableau 3-4 (suite) Taux d'imposition - Taux d'imposition - Libellé de groupe*

| Groupe                              | <b>Description</b>                                                                                        | Type de compte  | Calculé | <b>Commentaires</b>                                                                                                    |
|-------------------------------------|----------------------------------------------------------------------------------------------------|-----------------|---------|----------------------------------------------------------------------------------------------------|
| <b>TaxRateNonCurrent</b><br>Closing | Taux d'imposition<br>de clôture - à long<br>terme                                                         | Solde récurrent | Non     | Taux d'imposition<br>différé de clôture de<br>fin d'année. Ce taux<br>est utilisé dans le<br>calcul des impôts<br>différés pour tous<br>les écarts<br>temporaires classés<br>comme actifs ou<br>passif différés à long<br>terme.<br>Le taux de clôture<br>de l'exercice en<br>cours est saisi par<br>l'utilisateur. Il peut<br>être saisi<br>manuellement dans<br>le formulaire Taux<br>ou à partir du<br>chargement de<br>données. |
| <b>TaxRateConsETR</b>               | Taux d'imposition<br>consolidé pour le<br>taux d'imposition<br>effectif                                   | Solde récurrent | Non     | Taux d'imposition<br>effectif consolidé à<br>utiliser pour le<br>calcul du CETR.                                                                                                    |
| TaxRateCYEquity                     | Taux d'imposition<br>pour l'impôt sur les<br>capitaux propres et<br>les réserves                          | Solde récurrent | Yes     | Taux d'imposition<br>de l'exercice en<br>cours pour les<br>capitaux propres,<br>utilisé pour les<br>calculs d'impôt sur<br>les capitaux propres<br>et les réserves.                                                                                                    |
| TaxRateCYInterCurr<br>ent           | Taux d'imposition<br>des provisions pour<br>impôts transitoires<br>pour les charges<br>d'impôts exigibles | Solde récurrent | Yes     | Le taux d'imposition<br>de l'exercice en<br>cours est utilisé dans<br>les calculs de taux<br>d'imposition des<br>provisions pour<br>impôts transitoires<br>pour les charges<br>d'impôts exigibles.                                                                                                    |

*Tableau 3-4 (suite) Taux d'imposition - Taux d'imposition - Libellé de groupe*

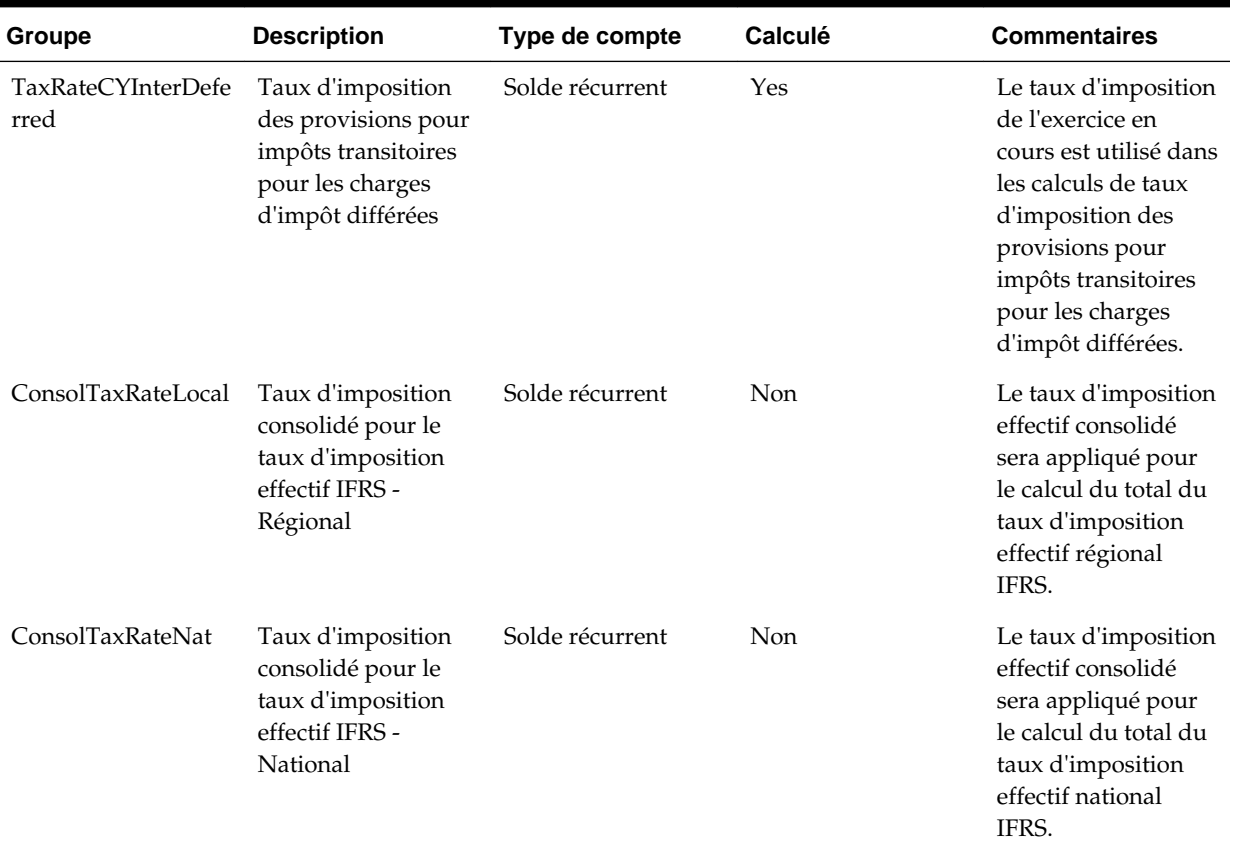

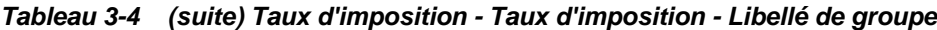

# **Comptes de taux d'imposition de répartition**

Vous ne devez modifier aucun des comptes de taux d'imposition de répartition suivants.

*Tableau 3-5 Taux d'imposition de répartition - Libellé de groupe*

| <b>Groupe</b> | <b>Description</b>                                            | Type de compte  | Calculé | <b>Commentaires</b>                                                                                                    |
|---------------|---------------------------------------------------------------|-----------------|---------|----------------------------------------------------------------------------------------------------|
| AppTaxRateCY  | Taux d'imposition<br>de répartition de<br>l'exercice en cours | Solde récurrent | Yes     | Taux d'imposition<br>calculé pour la<br>région, qui prend en<br>compte le<br>pourcentage de<br>répartition.<br>AppTaxRatesCY=Ta<br>xRateCY*<br>TaxApportionmentR<br>egCY |

| Groupe                           | <b>Description</b>                                                    | Type de compte  | Calculé | <b>Commentaires</b>                                                                                                    |
|----------------------------------|-----------------------------------------------------------------------|-----------------|---------|----------------------------------------------------------------------------------------------------|
| AppTaxRatesCurren<br>tOpening    | Taux d'imposition<br>de répartition<br>d'ouverture - à court<br>terme | Solde récurrent | Yes     | Taux d'imposition<br>d'ouverture calculé<br>pour les actifs ou le<br>passif à court terme,<br>qui prend en compte<br>le pourcentage de<br>répartition<br>d'ouverture. |
|                                  |                                                                       |                 |         | AppTaxRatesCurren<br>tOpening=<br>TaxRateCurrentOpe<br>ning*<br>TaxApportionmentR<br>egOpening                                                                        |
| AppTaxRatesCurren<br>tClosing    | Taux d'imposition<br>de répartition de<br>clôture - à court<br>terme  | Solde récurrent | Yes     | Taux d'imposition<br>de clôture calculé<br>pour les actifs ou le<br>passif à court terme,<br>qui prend en compte<br>le pourcentage de<br>répartition de<br>clôture.   |
|                                  |                                                                       |                 |         | AppTaxRatesCurren<br>tClosing=<br>TaxRateCurrentClos<br>ing*<br>TaxApportionmentR<br>egClosing                                                                        |
| AppTaxRatesNonC<br>urrentOpening | Taux d'imposition<br>de répartition<br>d'ouverture - à long<br>terme  | Solde récurrent | Yes     | Taux d'imposition<br>d'ouverture calculé<br>pour les actifs ou le<br>passif à long terme,<br>qui prend en compte<br>le pourcentage de<br>répartition<br>d'ouverture.  |
|                                  |                                                                       |                 |         | AppTaxRatesNonC<br>urrentOpening=Tax<br>RateNonCurrentOp<br>ening*<br>TaxApportionmentR<br>egOpening                                                                  |

*Tableau 3-5 (suite) Taux d'imposition de répartition - Libellé de groupe*

| Groupe                        | <b>Description</b>                                                  | Type de compte  | Calculé | <b>Commentaires</b>                                                                                                    |
|-------------------------------|---------------------------------------------------------------------|-----------------|---------|----------------------------------------------------------------------------------------------------|
| AppTaxRatesCurren<br>tClosing | Taux d'imposition<br>de répartition de<br>clôture - à long<br>terme | Solde récurrent | Yes     | Taux d'imposition<br>de clôture calculé<br>pour les actifs ou le<br>passif à long terme,<br>qui prend en compte<br>le pourcentage de<br>répartition de<br>clôture. |
|                               |                                                                     |                 |         | AppTaxRatesNonC<br>urrentClosing=TaxR<br>ateNonCurrentClosi<br>$ng^*$<br>TaxApportionmentR<br>egClosing                                                            |

*Tableau 3-5 (suite) Taux d'imposition de répartition - Libellé de groupe*

# **Comptes de rendement sur les provisions**

Vous ne devez modifier aucun des comptes de rendement sur les provisions suivants.

*Tableau 3-6 RTACopy - Copie du rendement sur les provisions de l'exercice source de l'exercice de destination - Libellé de groupe*

| Groupe             | <b>Description</b>                                                           | Type de compte  | <b>Calculé</b> | <b>Commentaires</b>                                                                                                    |
|--------------------|------------------------------------------------------------------------------|-----------------|----------------|----------------------------------------------------------------------------------------------------|
| <b>RTAYearCopy</b> | Exercice de<br>destination de la<br>copie du rendement<br>sur les provisions | Solde récurrent | <b>Non</b>     | Exercice de<br>destination que vous<br>saisissez pour<br>indiquer où copier le<br>montant<br>d'ajustement du<br>rendement sur les<br>provisions.<br>Dans le compte<br>RTAYearCopy, vous<br>devez indiquer<br>l'exercice de début<br>du rendement sur<br>les provisions à<br>l'aide du mot-clé<br>défini par<br>l'utilisateur :<br>StartYear. Reportez-<br>vous à Propriétés de<br>compte définies par<br>l'utilisateur. |

| Groupe        | <b>Description</b>                                                          | Type de compte  | Calculé | <b>Commentaires</b>                                                                                                    |
|---------------|-----------------------------------------------------------------------------|-----------------|---------|----------------------------------------------------------------------------------------------------|
| RTAPeriodCopy | Période de<br>destination de la<br>copie du rendement<br>sur les provisions | Solde récurrent | Non     | Période de<br>destination que vous<br>saisissez pour<br>indiquer où copier le<br>montant<br>d'ajustement du<br>rendement sur les<br>provisions. Dans le<br>compte<br>RTAPeriodCopy,<br>indiquez la période<br>de début à l'aide du<br>mot-clé défini par<br>l'utilisateur :<br>StartPeriod.<br>Reportez-vous à<br>Propriétés de<br>compte définies par<br>l'utilisateur.<br>Le système utilise<br>les informations<br>RTAYearCopy et<br>RTAPeriodCopy<br>pour déterminer<br>l'exercice et la<br>période de<br>destination corrects<br>pour l'ajustement du<br>rendement sur les<br>provisions. |

*Tableau 3-6 (suite) RTACopy - Copie du rendement sur les provisions de l'exercice source de l'exercice de destination - Libellé de groupe*

# **Comptes d'allocation de provision pour dépréciation**

Vous pouvez classifier les comptes à des fins de calcul d'allocation de provision pour moins-value de façon différente que pour l'état financier.

#### **Hiérarchie VAClassification**

Pour classifier des comptes à des fins de classification de provision pour moins-value, spécifiez les comptes dans la hiérarchie VAClassification sous le sous-groupe TaxSettings.

#### **Remarque :**

Assurez-vous que vous définissez au moins un membre sous la hiérarchie VAClassification.

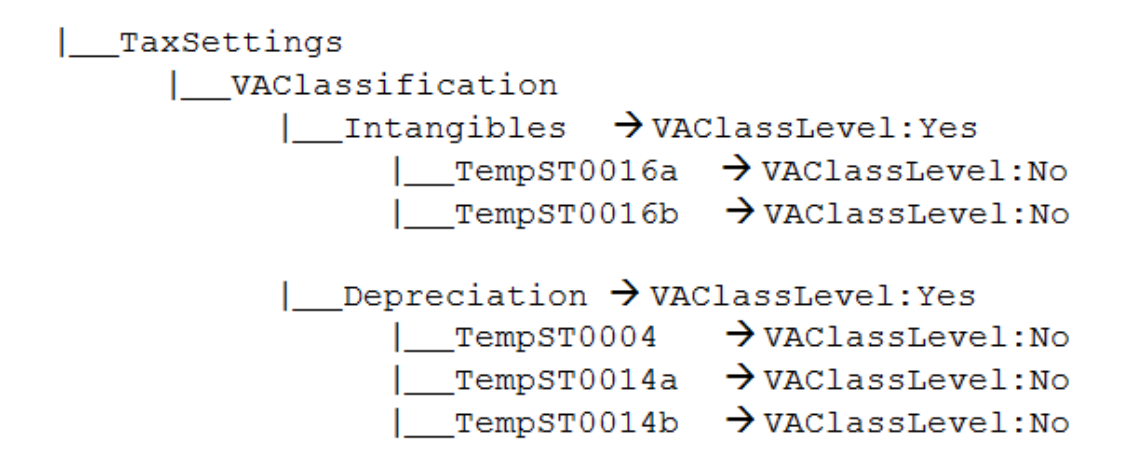

Pour utiliser les comptes VAClassification, vous devez spécifier la propriété définie par l'utilisateur VAClassLevel.

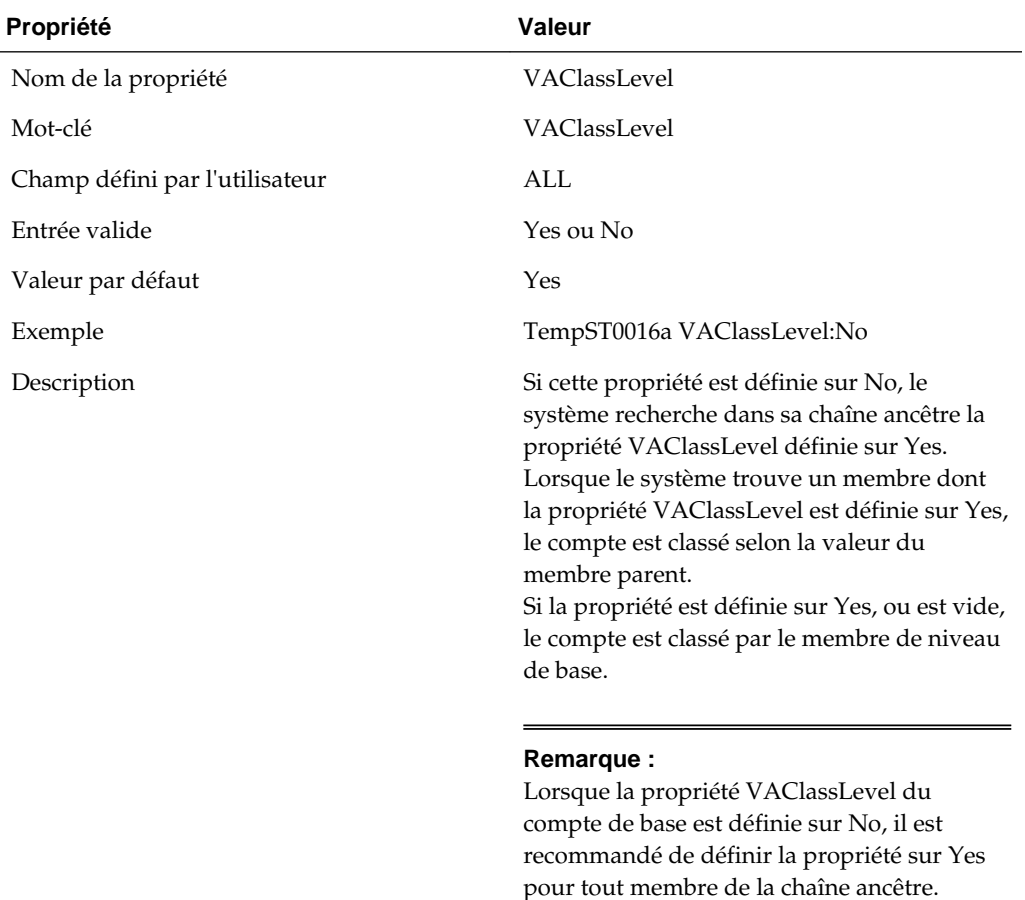

### **Hiérarchie BSClassification**

A des fins de classification d'état financier, définissez les comptes sous la hiérarchie BSClassification du sous-groupe TaxSettings, selon le type de compte. Définissez les comptes Current sous la hiérarchie Current et les comptes NonCurrent sous la hiérarchie NonCurrent.

#### **Remarque :**

Le membre parent par défaut des comptes Temp doit pointer vers la hiérarchie Current/NonCurrent. Par exemple, la propriété parent par défaut de TempGS0006 doit pointer vers le parent Current. Pour les applications Data Relationship Management (DRM), assurez-vous que les membres sous ces hiérarchies sont définis en tant que membres principaux, ce qui revient à marquer un membre parent comme parent par défaut. Reportez-vous au guide *Intégration d'Oracle Data Relationship Management Suite à Oracle Data Relationship Management avec Enterprise Performance Management*.

```
| TaxSettings
      | BSClassification
            \BoxCurrent \rightarrow ClassLevel: Yes
                 \Box TempGS0006 \rightarrow ClassLevel: No,
DefaultParent: Current
                   \Box TempST0011a \rightarrow ClassLevel: No,
DefaultParent: Current
                   | _ ... <All the Current accounts> → ClassLevel: No,
DefaultParent: Current
            \Box NonCurrent \rightarrow ClassLevel: Yes
                 \Box TempGS0004 \rightarrow ClassLevel: No,
DefaultParent: Current
                  \Box TempST0011b \rightarrow ClassLevel: No,
DefaultParent: Current
                   |__ ...<All the non current accounts>
                                                               \rightarrowClassLevel: No, DefaultParent: Current
```
**Remarque :** 

Assurez-vous que vous définissez au moins un membre sous les hiérarchies Current et NonCurrent.

#### **Classifications de provision pour moins-value dans DataCategory**

Le système fournit ces membres de dimension DataCategory supplémentaires pour les classifications de provision pour moins-value.

| VACurrent | VACurrentAsset | VACurrentLiability | VANonCurrent | VANonCurrentAsset | VANonCurrentLiability | TotalVAAssets | VACurrentAsset VANonCurrentAsset

Les hiérarchies suivantes sont incluses dans les hiérarchies existantes afin que les comptes permanents/temporaires soient valides pour les classifications de provision pour moins-value :

- AppRegionalCurrent
- AppRegionalNonCurrent
- PreTaxNationalCurrent
- PreTaxNationalNonCurrent
- PreTaxRegionalCurrent
- PreTaxRegionalNonCurrent
- PreTaxNationalRegionalCurrent
- PreTaxNationalRegionalNonCurrent
- TaxNationalCurrent
- TaxNationalNonCurrent
- TaxRegionalCurrent
- TaxRegionalNonCurrent

# **Déplacement des montants d'allocation de provision pour moins-value vers la reconduction de compte de taxes**

Utilisez la propriété définie par l'utilisateur TARF1 pour spécifier la façon dont les montants d'allocation de provision pour moins-value doivent circuler dans la reconduction de compte de taxes, selon leur niveau de classification (classification de provision pour moins-value ou état financier).

| TARFDeferredVAAlloc | TARFDefferedVAAllocCurrent | TARFDefferedVAAllocNonCurrent TARF1:DC#VANonCurrent

 $\rightarrow$  TARF1: DC#VACurrent  $\rightarrow$ 

| TARFDeferredVAAlloc

| TARFDefferedVAAllocCurrent 
→ TARF1:DC#Current | TARFDefferedVAAllocNonCurrent

 $\rightarrow$  TARF1:DC#NonCurrent

### **Sous-groupe Livres comptables**

Le sous-groupe Livres comptables contient des comptes de la balance des comptes source (par exemple, du système de comptabilité) et/ou du livre de comptes (par exemple, de l'application Oracle Hyperion Financial Management).

Les comptes du livre de comptes ou de la balance des comptes source peuvent être fusionnés dans la structure de dimension de compte existante. L'application Oracle Hyperion Tax Provision contient des exemples de comptes de balance des comptes. Ces comptes sont stockés sous le libellé de groupe "BookAccounts" dans l'exemple de structure suivant.

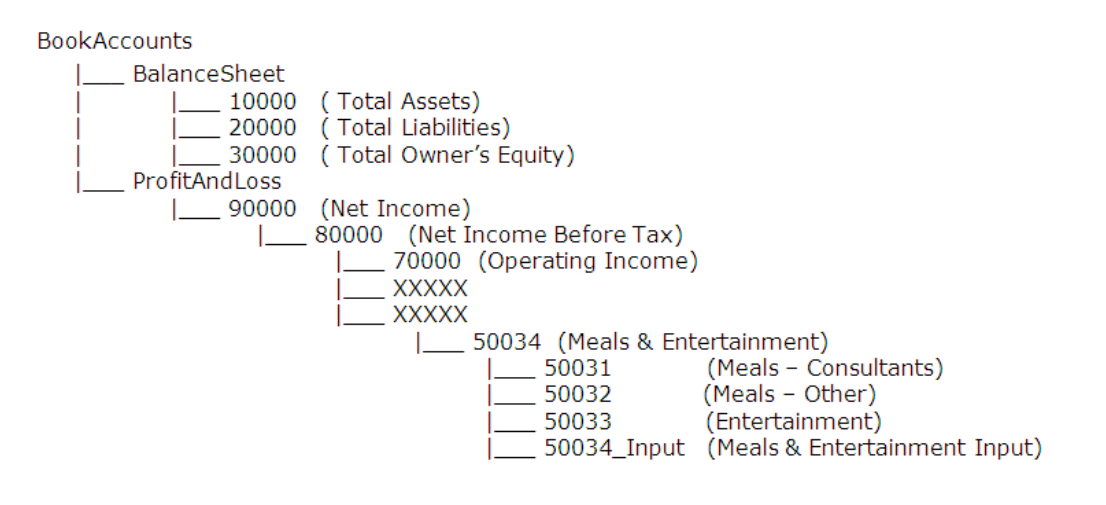

#### **Attention :**

La structure Livres comptables est une hiérarchie entièrement définie par l'utilisateur. Vous devez remplacer l'ensemble de la hiérarchie BookAccounts par votre propre plan de comptes.

Tous les membres de comptabilité ou de livre comptable doivent être définis dans cette hiérarchie. Dans les situations où les livres comptables et les comptes de comptabilité ont un niveau de détails différent, vous devez créer un compte spécial avec le membre enfant pour les détails supplémentaires.

Par exemple, dans l'application Tax échantillon, les données du livre contiennent le compte 50034 utilisé pour les charges Meals & Entertainment (Repas et divertissements). Toutefois, dans le système de comptabilité, il existe d'autres informations de compte détaillées pour Meals & Entertainment (Repas et divertissements), qui sont décomposées en charges Meals – Consultants (Repas consultants, 50031), Meals – Others (Repas - autres, 50032) et Entertainment (Divertissements, 50033). Le total de tous ces comptes détaillés est effectué dans le compte 50034.

Comme les données du livre ne présentent pas le même niveau de détails que le système de comptabilité et vous souhaitez peut-être charger les données de niveau synthèse du livre dans l'application Tax Provision, vous devez créer un compte d'entrée supplémentaire (50034\_Input) pour les charges Meals & Entertainment (Repas et divertissements) du livre.

Pour indiquer au système que 50034\_Input est le compte d'entrée du livre, dans la propriété définie par l'utilisateur, utilisez le mot-clé BookInput:50034\_Input pour le compte de niveau parent 50034.

Ce mot-clé défini par l'utilisateur doit être indiqué uniquement pour le compte de niveau parent afin d'identifier le compte d'entrée correspondant aux fins du livre.

Dans le fichier de règles, les valeurs constantes suivantes sont référencées pour les comptes Total Assets (Total des actifs), Total Liabilities (Passif total), Total Owner's Equity (Total des capitaux propres du propriétaire) et Net Income (Résultat net) définis pour l'application. Vous devez mettre à jour le fichier de règles avec les informations de compte appropriées pour les entrées suivantes.

Const A\_TOTAL\_ASSETS = "10000" Const A\_TOTAL\_LIABILITIES ="20000" Const A\_TOTAL\_EQUITY ="30000" Const A\_NET\_INCOME ="90000"

Tax Provision fournit une validation pour vérifier que le solde de clôture temporaire dans le report des soldes de livre/d'impôt correspond au solde de clôture des écarts temporaires. Pour configurer le lien entre les comptes dans le report des soldes de livre/d'impôt et les écarts temporaires à des fins de validation, utilisez la propriété définie par l'utilisateur VAL. Reportez-vous à [Propriétés de compte définies par](#page-100-0) [l'utilisateur](#page-100-0).

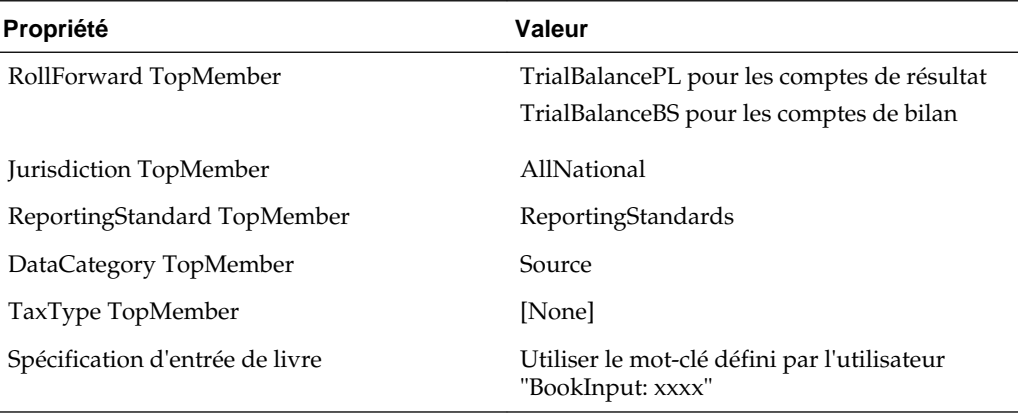

### **Propriétés des livres comptables**

### **Sous-groupe Comptes de taxes**

Le sous-groupe Comptes de taxes contient des comptes de taxes nécessaires pour calculer les provisions à court terme de type National et Régional. Il contient également les comptes de détail pour calculer les impôts différés de type National et Régional.

Dans la plupart des cas, les comptes de taxes sont des comptes définis par le système et ne doivent pas être modifiés. Toutefois, vous devez indiquer les comptes taxes de

détails supplémentaires requis pour votre application. Reportez-vous aux sections ciaprès pour obtenir des instructions relatives à des comptes de taxes de détails supplémentaires.

L'application Tax échantillon donne certains comptes de taxes de détail comme exemples. Vous devez remplacer ces comptes par les comptes de détails requis pour votre application. Reportez-vous aux sections ci-après pour connaître les détails à ajouter aux comptes.

**∃** TaxAccounts 由 CurrentTaxExpense Ei NDefTaxTotal E-RCurrentTaxExpense El RDefTaxTotal Ei-EquityCurrentTaxCharge

由· FIN18Accounts

Pour les comptes d'écarts temporaires, vous pouvez calculer les modifications de taux d'imposition de capitaux propres (Hors provisions) plutôt qu'en profits et pertes (Provisions). Spécifiez des comptes de taxes qui doivent utiliser Modification de taux de capitaux propres à l'aide de la propriété définie par l'utilisateur RCToEquity. Reportez-vous à [Propriétés de compte définies par l'utilisateur](#page-100-0).

#### **Provisions à court terme**

La structure de la hiérarchie des comptes Provisions à court terme (CurrentTaxExpense) contient tous les comptes de taxes parent à utiliser pour les calculs de provisions à court terme. Les comptes pour le total des écarts permanents et des écarts temporaires sont inclus dans la structure, ainsi que les comptes pour le total des crédits d'impôt et les comptes de provisions à court terme supplémentaires. Vous devez inclure les comptes de taxes applicables (par exemple, les comptes d'écarts permanents ou temporaires) selon vos besoins.

La configuration de la structure de la hiérarchie de comptes pour les provisions à court terme ci-dessous est définie par le système. Vous pouvez remplacer des parents de comptes d'écarts temporaires ou permanents de base, mais pas le dernier parent de cette section, comme GAAP/légal (par exemple, PermGSTotal) ou légal/fiscal.

Par exemple, le compte parent PermGSTotal (Total des écarts permanents PCGR-Légal) se compose des différentes entrées de compte d'écarts permanents. Trois comptes de détail d'écarts permanents (\*) sont inclus dans l'application Tax échantillon à titre d'exemples.

# PermGSTotal

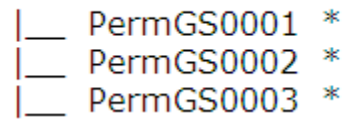

Vous devez remplacer ces comptes par vos comptes d'écarts permanents spécifiques. Vous pouvez ajouter des entrées de compte d'écarts permanents à la structure de comptes. Reportez-vous à [Ajout d'un compte d'écarts permanents \(GS ou ST\) ou d'un](#page-239-0) [compte régional.](#page-239-0)

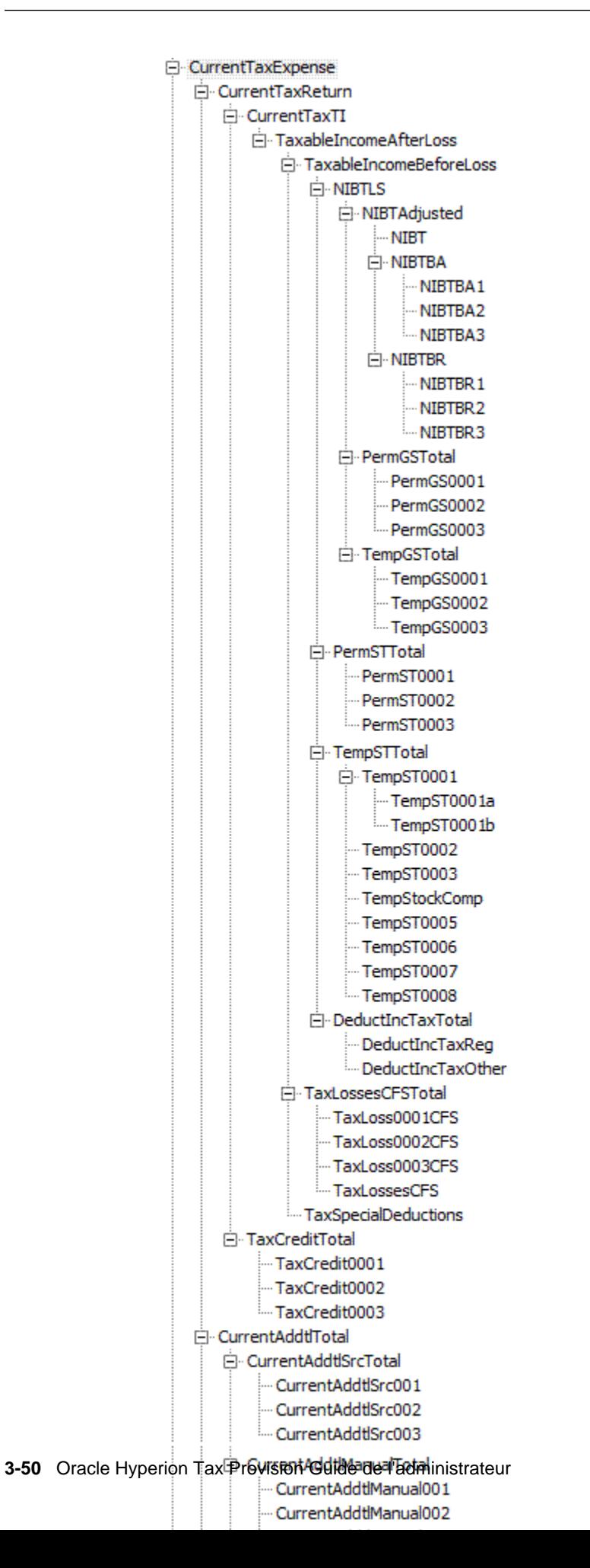

| <b>Compte</b>                       | <b>Description</b>                                                                                        | Méthode de<br>saisie des<br>données                       | Saisi en tant<br>que PreTax ou<br><b>TaxEffected</b> | S'applique au<br>niveau national,<br>régional ou aux<br>deux | <b>Commentaire</b>                                                                                                    |
|-------------------------------------|----------------------------------------------------------------------------------------------------|-----------------------------------------------------------|------------------------------------------------------|--------------------------------------------------------------|----------------------------------------------------------------------------------------------------|
| Résultat net<br>avant<br>imposition | Résultat net<br>avant imposition                                                                          | Automatisation<br>des taxes                               | Avant impôt                                          | Les deux                                                     |                                                                                                    |
|                                     | Total des<br>ajustements de<br>livre avec le<br>réspltat net<br>avant imposition<br>B<br>$\mathbf{A}$     | Automatisation<br>des taxes ou<br>saisie manuelle         | Avant impôt                                          | Les deux                                                     | Le total des<br>ajustements de<br>livre se compose<br>des différents<br>comptes de<br>détail<br>d'ajustement                      |
|                                     | Reclassification<br>deNvre totale<br>avec le résultat<br>netpavant<br>imposition<br>R<br>$\boldsymbol{A}$ | Automatisation<br>des taxes ou<br>saisie manuelle         | Avant impôt                                          | Les deux                                                     | Le total des<br>ajustements de<br>reclassification<br>se compose des<br>différents<br>comptes de<br>détail de<br>reclassification |
| NIBTAdjusted                        | Ajusté avec le<br>résultat net<br>avant imposition                                                        | Calculées en<br>fonction de<br>l'agrégation de<br>comptes |                                                      |                                                              |                                                                                                    |
|                                     | Ecarts<br>permanents<br>(PCGR-Légal)<br>r<br>m<br>G<br>S<br>T<br>$\mathbf O$<br>t<br>a<br>1               | Automatisation<br>des taxes ou<br>saisie manuelle         | Avant impôt                                          | Les deux                                                     | Le total des<br>écarts<br>permanents se<br>compose des<br>différents<br>comptes de<br>détail Perm                                 |

*Tableau 3-7 Explication de haut niveau de la structure de comptes utilisée pour les provisions à court terme nationales*

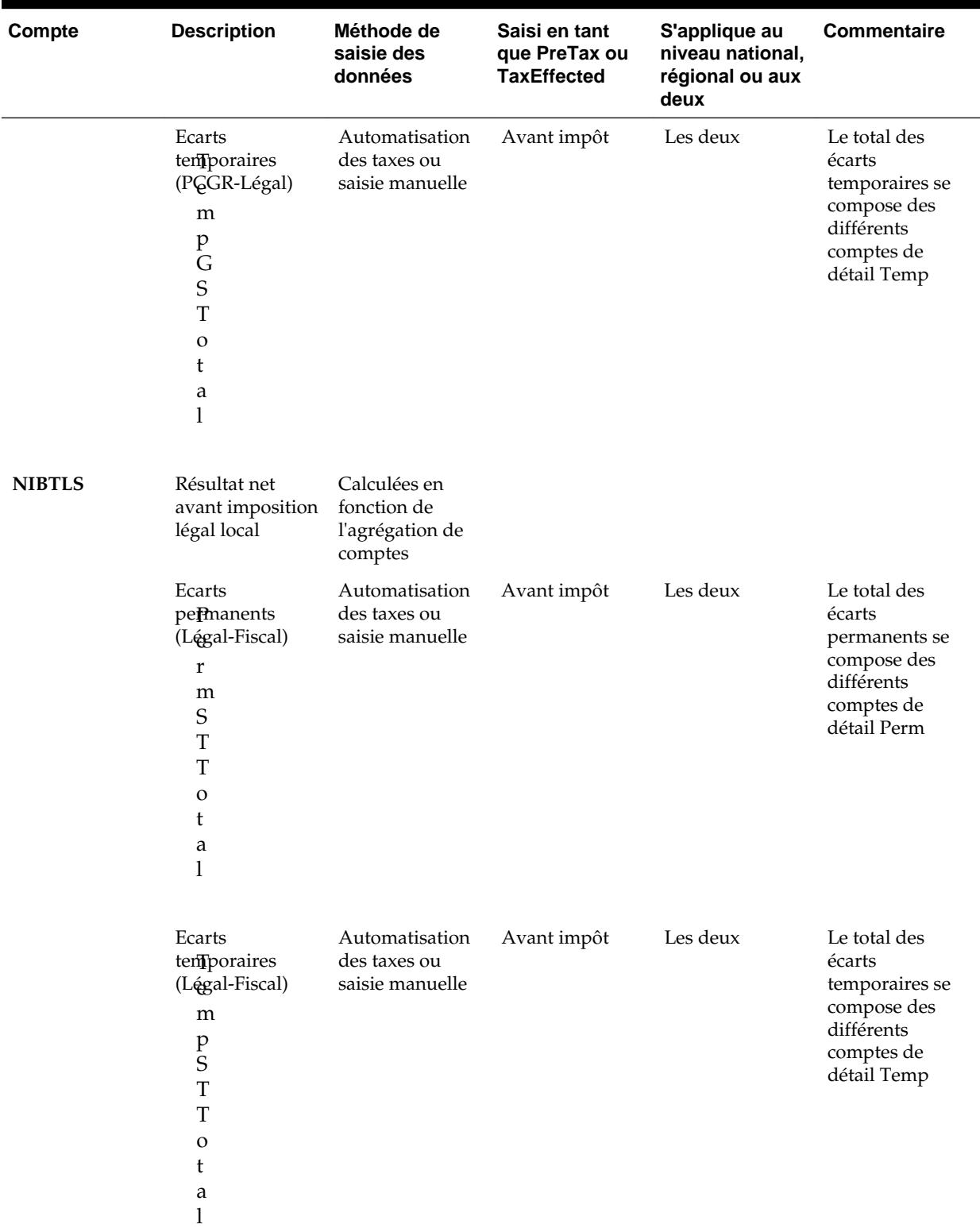

# *Tableau 3-7 (suite) Explication de haut niveau de la structure de comptes utilisée pour les provisions à court terme nationales*

| Compte | <b>Description</b>                                                                                                    | Méthode de<br>saisie des<br>données                       | Saisi en tant<br>que PreTax ou<br><b>TaxEffected</b> | S'applique au<br>niveau national,<br>régional ou aux<br>deux | <b>Commentaire</b>                                                                                           |
|--------|----------------------------------------------------------------------------------------------------|-----------------------------------------------------------|------------------------------------------------------|--------------------------------------------------------------|----------------------------------------------------------------------------------------------------|
|        | Impôts sur le<br>revonu<br>régionaux<br>déductibles<br>u<br>$\mathsf C$<br>t<br>$\rm I$<br>n<br>$\mathbf C$<br>T<br>a<br>$\mathsf X$<br>$\, {\bf R}$<br>e<br>g                                                             | Calculées en<br>fonction de<br>l'agrégation de<br>comptes | Avant impôt                                          | Les deux                                                     | Montant calculé<br>dans les<br>provisions<br>régionales, qui<br>peut être déduit<br>pour l'impôt<br>national |
|        | Autres impôts<br>suDe revenu<br>déductibles<br>d<br>u<br>$\mathsf{C}$<br>$\mathfrak t$<br>I<br>n<br>$\mathsf C$<br>$\overline{T}$<br>a<br>$\mathbf x$<br>$\overline{O}$<br>$\mathsf t$<br>$\boldsymbol{h}$<br>e<br>$\bf r$ | <b>Saisies</b><br>manuellement                            | Avant impôt                                          | Les deux                                                     | Montant des<br>autres impôts<br>sur le revenu qui<br>est déductible<br>pour les<br>provisions<br>nationales  |

*Tableau 3-7 (suite) Explication de haut niveau de la structure de comptes utilisée pour les provisions à court terme nationales*

| Compte                             | <b>Description</b>                                                                                                    | Méthode de<br>saisie des<br>données                       | Saisi en tant<br>que PreTax ou<br><b>TaxEffected</b> | S'applique au<br>niveau national,<br>régional ou aux<br>deux | <b>Commentaire</b>                                                                                                    |
|------------------------------------|----------------------------------------------------------------------------------------------------|-----------------------------------------------------------|------------------------------------------------------|--------------------------------------------------------------|----------------------------------------------------------------------------------------------------|
|                                    | Impôts sur le<br>revonu<br>déductibles<br>d<br>u<br>$\mathsf{C}$<br>t<br>$\bf I$<br>n<br>$\mathsf C$<br>T<br>a<br>$\pmb{\chi}$<br>T<br>$\mathbf O$<br>t<br>a<br>1                                                                   | Calculées en<br>fonction de<br>l'agrégation de<br>comptes |                                                      |                                                              | Le total des<br>impôts sur le<br>revenu<br>déductibles<br>correspond à la<br>somme des<br>impôts sur le<br>revenu<br>régionaux<br>déductibles et<br>d'autres impôts<br>sur le revenu<br>déductibles |
| TaxableIncome<br><b>BeforeLoss</b> | Revenu<br>imposable avant<br>pertes                                                                                                    | Calculées en<br>fonction de<br>l'agrégation de<br>comptes |                                                      |                                                              |                                                                                                    |
|                                    | Pertes fiscales -<br>report en avant<br>automatisé<br>X<br>$\mathbf L$<br>$\mathbf O$<br>$\mathbf S$<br>$\mathbf S$<br>$\boldsymbol{0}$<br>$\boldsymbol{0}$<br>$\boldsymbol{0}$<br>$\mathbf{1}$<br>$\overline{C}$<br>${\bf F}$<br>S | <b>Saisies</b><br>manuellement                            | Avant impôt                                          | National                                                     | Montant saisi<br>manuellement<br>pour les pertes<br>fiscales                                                                                                    |

*Tableau 3-7 (suite) Explication de haut niveau de la structure de comptes utilisée pour les provisions à court terme nationales*
| Compte | <b>Description</b>                                                                                                    | Méthode de<br>saisie des<br>données | Saisi en tant<br>que PreTax ou<br><b>TaxEffected</b> | S'applique au<br>niveau national,<br>régional ou aux<br>deux | Commentaire                                                       |
|--------|----------------------------------------------------------------------------------------------------|-------------------------------------|------------------------------------------------------|--------------------------------------------------------------|-------------------------------------------------------------------|
|        | Moins-value -<br>report en avant<br>automatisé<br>$\mathbf x$<br>L<br>${\rm O}$<br>$\bf S$<br>$\mathbf S$<br>$\boldsymbol{0}$<br>$\boldsymbol{0}$<br>$\boldsymbol{0}$<br>$\overline{c}$<br>$\mathsf{C}$<br>${\bf F}$<br>S | <b>Saisies</b><br>manuellement      | Avant impôt                                          | National                                                     | Montant saisi<br>manuellement<br>pour la moins-<br>value          |
|        | Dons de<br>bienfaisance -<br>report en avant<br>automatisé<br>L<br>$\mathbf O$<br>$\mathbf S$<br>$\bf S$<br>$\boldsymbol{0}$<br>$\boldsymbol{0}$<br>$\boldsymbol{0}$<br>$\mathfrak{Z}$<br>$\mathsf{C}$<br>${\bf F}$<br>S  | <b>Saisies</b><br>manuellement      | Avant impôt                                          | National                                                     | Montant saisi<br>manuellement<br>pour les dons de<br>bienfaisance |

*Tableau 3-7 (suite) Explication de haut niveau de la structure de comptes utilisée pour les provisions à court terme nationales*

| Compte | <b>Description</b>                                                                                                    | Méthode de<br>saisie des<br>données                       | Saisi en tant<br>que PreTax ou<br><b>TaxEffected</b> | S'applique au<br>niveau national,<br>régional ou aux<br>deux | Commentaire                                                  |
|--------|----------------------------------------------------------------------------------------------------|-----------------------------------------------------------|------------------------------------------------------|--------------------------------------------------------------|--------------------------------------------------------------|
|        | Pertes fiscales<br>nationales -<br>report en avant<br>automatisé<br>L<br>$\mathbf{o}$<br>S<br>S<br>e<br>S<br>$\mathsf{C}$<br>$\overline{F}$<br>S                                                                    | <b>Saisies</b><br>manuellement                            | Avant impôt                                          | National                                                     | Montant saisi<br>manuellement<br>pour les pertes<br>fiscales |
|        | Total des pertes<br>fiscales<br>nationales -<br>report en avant<br>$\operatorname{au}$ pomatisé<br>$\mathbf O$<br>S<br>S<br>e<br>S<br>$\mathsf C$<br>${\bf F}$<br>S<br>$\overline{T}$<br>$\mathbf O$<br>t<br>a<br>1 | Calculées en<br>fonction de<br>l'agrégation de<br>comptes | Avant impôt                                          |                                                              | Total des pertes<br>fiscales                                 |

*Tableau 3-7 (suite) Explication de haut niveau de la structure de comptes utilisée pour les provisions à court terme nationales*

| Compte                            | <b>Description</b>                                                                                                    | Méthode de<br>saisie des<br>données                       | Saisi en tant<br>que PreTax ou<br><b>TaxEffected</b> | S'applique au<br>niveau national,<br>régional ou aux<br>deux | <b>Commentaire</b>                                                                  |
|-----------------------------------|----------------------------------------------------------------------------------------------------|-----------------------------------------------------------|------------------------------------------------------|--------------------------------------------------------------|-------------------------------------------------------------------------------------|
|                                   | Déductions<br>fiscales spéciales<br>a<br>$\mathsf X$<br>$\mathbf S$<br>$\rm p$<br>${\bf e}$<br>$\mathsf C$<br>$\mathbf{i}$<br>$\mathbf{a}$<br>$\mathbf{l}$<br>$\mathbf D$<br>${\bf e}$<br>$\rm d$<br>u<br>$\mathsf C$<br>t<br>$\mathbf{i}$<br>$\mathbf O$<br>n<br>$\bf S$ | <b>Saisies</b><br>manuellement                            | Avant impôt                                          | Les deux                                                     |                                                                                     |
| TaxableIncome<br><b>AfterLoss</b> | Revenu<br>imposable après<br>pertes                                                                                                    | Calculées en<br>fonction de<br>l'agrégation de<br>comptes |                                                      |                                                              |                                                                                     |
|                                   | Taux<br>d'imposition<br>national<br>u<br>$\mathsf X$<br>$\rm d$<br>$\mathbf{r}$<br>$\rm i$<br>${\bf m}$<br>$\, {\bf p}$<br>$\mathbf O$<br>$\mathbf s$<br>$\mathbf{i}$<br>$\mathfrak t$<br>$\mathbf{i}$<br>$\mathbf{o}$<br>$\mathbf n$                                     | <b>Saisies</b><br>manuellement                            | N/A                                                  | National                                                     | Taux<br>d'imposition<br>utilisé pour<br>calculer la<br>charge d'impôts<br>nationaux |

*Tableau 3-7 (suite) Explication de haut niveau de la structure de comptes utilisée pour les provisions à court terme nationales*

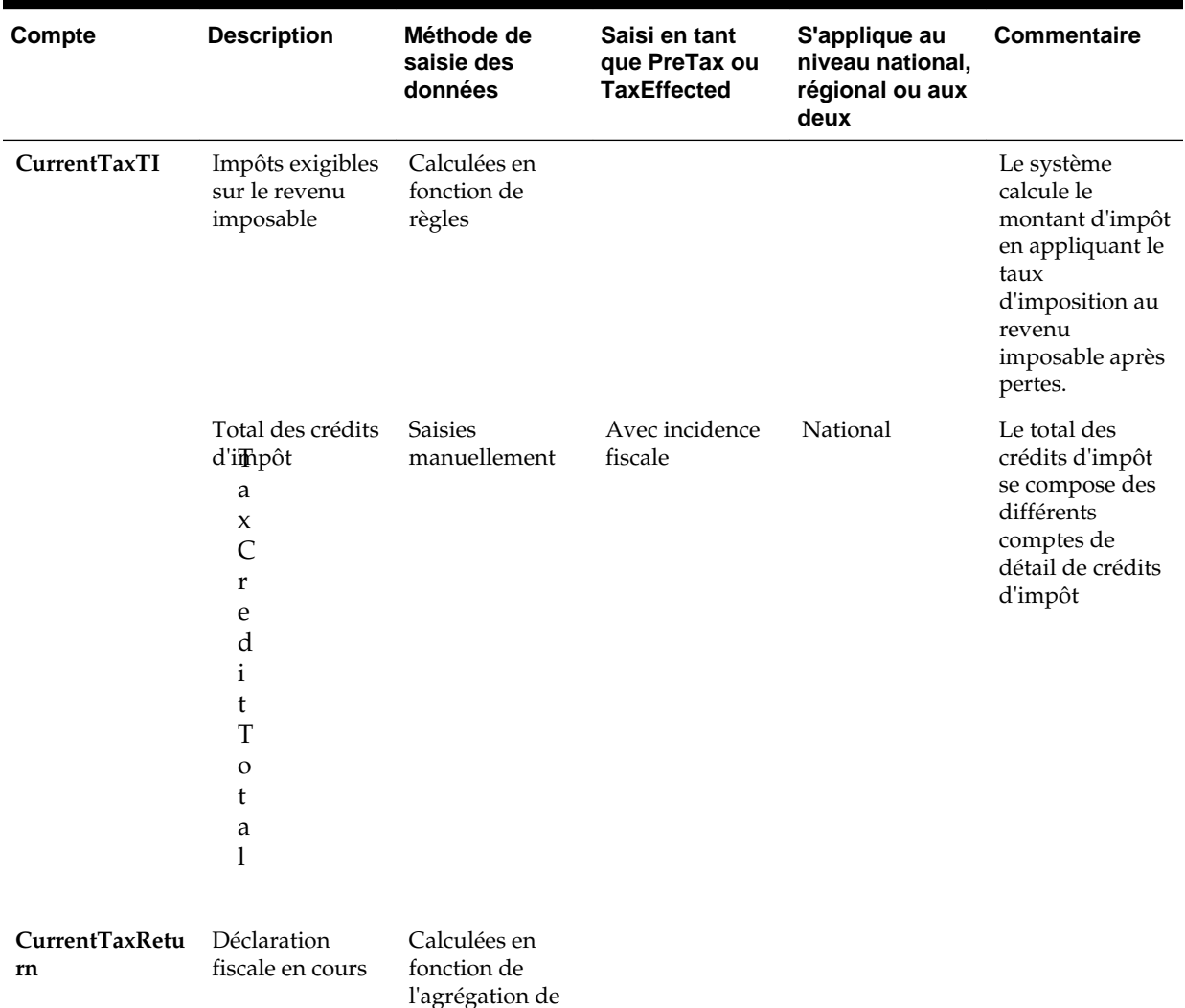

comptes

*Tableau 3-7 (suite) Explication de haut niveau de la structure de comptes utilisée pour les provisions à court terme nationales*

| Compte | <b>Description</b>                                                                                                    | Méthode de<br>saisie des<br>données               | Saisi en tant<br>que PreTax ou<br><b>TaxEffected</b> | S'applique au<br>niveau national,<br>régional ou aux<br>deux | Commentaire                                                                                                    |
|--------|----------------------------------------------------------------------------------------------------|---------------------------------------------------|------------------------------------------------------|--------------------------------------------------------------|----------------------------------------------------------------------------------------------------|
|        | Total des<br>provisions à<br>court terme<br>supplémentaires<br>- squrce<br>e<br>n<br>t<br>A<br>d<br>d<br>t<br>1<br>S<br>r<br>C<br>T<br>$\mathbf{O}$<br>t<br>a<br>1 | Automatisation<br>des taxes ou<br>saisie manuelle | Avec incidence<br>fiscale                            | National                                                     | Le total des<br>ajustements<br>d'impôt avec les<br>provisions à<br>court terme se<br>compose des<br>différents<br>comptes de<br>détail d'impôt |

*Tableau 3-7 (suite) Explication de haut niveau de la structure de comptes utilisée pour les provisions à court terme nationales*

| Compte | <b>Description</b>                                                                                                    | Méthode de<br>saisie des<br>données | Saisi en tant<br>que PreTax ou<br><b>TaxEffected</b> | S'applique au<br>niveau national,<br>régional ou aux<br>deux | <b>Commentaire</b>                                                                                                    |
|--------|----------------------------------------------------------------------------------------------------|-------------------------------------|------------------------------------------------------|--------------------------------------------------------------|----------------------------------------------------------------------------------------------------|
|        | Total des<br>pr@isions à<br>court terme<br>supplémentaires<br>- manuel<br>${\bf e}$<br>n<br>t<br>A<br>$\mathbf d$<br>d<br>t<br>1<br>M<br>a<br>n<br>u<br>a<br>1<br>T<br>$\mathbf{o}$<br>t<br>a | <b>Saisies</b><br>manuellement      | Avec incidence<br>fiscale                            | National                                                     | Le total des<br>ajustements<br>d'impôt avec les<br>provisions à<br>court terme se<br>compose des<br>différents<br>comptes de<br>détail d'impôt |
|        | 1                                                                                                    |                                     |                                                      |                                                              |                                                                                                    |

*Tableau 3-7 (suite) Explication de haut niveau de la structure de comptes utilisée pour les provisions à court terme nationales*

| Compte                | <b>Description</b>                                                                                                    | Méthode de<br>saisie des<br>données                                           | Saisi en tant<br>que PreTax ou<br><b>TaxEffected</b> | S'applique au<br>niveau national,<br>régional ou aux<br>deux | <b>Commentaire</b>                                                                                                    |
|-----------------------|----------------------------------------------------------------------------------------------------|-------------------------------------------------------------------------------|------------------------------------------------------|--------------------------------------------------------------|----------------------------------------------------------------------------------------------------|
|                       | Total des<br>pr@isions à<br>court terme<br>supplémentaires<br>- calculé<br>e<br>n<br>t<br>$\boldsymbol{A}$<br>$\rm d$<br>$\rm d$<br>t<br>1<br>$\mathsf{C}$<br>a<br>1<br>C<br>$\mathbf T$<br>$\mathbf O$<br>t<br>a<br>1 | Calculées en<br>fonction de<br>règles                                         | Avec incidence<br>fiscale                            | National                                                     | Le total des<br>montants<br>calculés incluent<br>les ajustements<br>pour le<br>rendement sur<br>les provisions,<br>SFAS123RRTA<br>et<br>SFAS123RProv |
|                       | Ajustements de<br>de@se de<br>reporting<br>r<br>r<br>e<br>n<br>t<br>$\mathbf F$<br>X<br>$\mathbf{A}$<br>$\rm d$<br>j                                                                                                   | <b>Saisies</b><br>manuellement                                                | Avec incidence<br>fiscale                            | National                                                     | Ce montant<br>représente tout<br>ajustement<br>manuel en<br>raison d'écarts<br>de devises de<br>reporting. Ce<br>montant n'est<br>pas converti.      |
| CurrentTaxExpe<br>nse | Provision à<br>court terme -<br>National                                                                                                    | Calculées en<br>fonction de<br>l'agrégation de<br>$\mathop{\mathsf{comptes}}$ |                                                      |                                                              |                                                                                                    |

*Tableau 3-7 (suite) Explication de haut niveau de la structure de comptes utilisée pour les provisions à court terme nationales*

### **Impôt différé national**

La structure de la hiérarchie des comptes Impôt différé - national (NDefTaxTotal) contient tous les comptes de taxes requis pour calculer le total des impôts différés pour les provisions nationales. Elle est semblable à la structure de la hiérarchie des comptes Provisions à court terme (CurrentTaxExpense) ; la plupart des comptes parent sont définis par le système et vous ne devez ni les modifier, ni les enlever. Toutefois, vous pouvez remplacer les comptes détaillés marqués d'un astérisque (\*) dans la structure ci-dessous par vos détails de compte. Vous pouvez inclure des entrées de compte supplémentaires dans le compte parent correspondant. Ce sont toutes des entrées de compte d'entrée.

Par exemple, le compte parent TaxCreditTotal (Total des crédits d'impôt) se compose des différentes entrées de compte de crédit d'impôt. Trois comptes de détail de crédit d'impôt (\*) sont inclus dans l'application Tax échantillon à titre d'exemples.

#### TaxCreditTotal  $\frac{1}{2}$  $T = V \cap V$

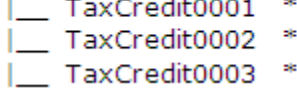

Vous devez remplacer ces comptes par vos comptes détaillés de crédit d'impôt spécifiques. Vous pouvez ajouter des entrées de compte de crédit d'impôt supplémentaires à la structure de comptes.

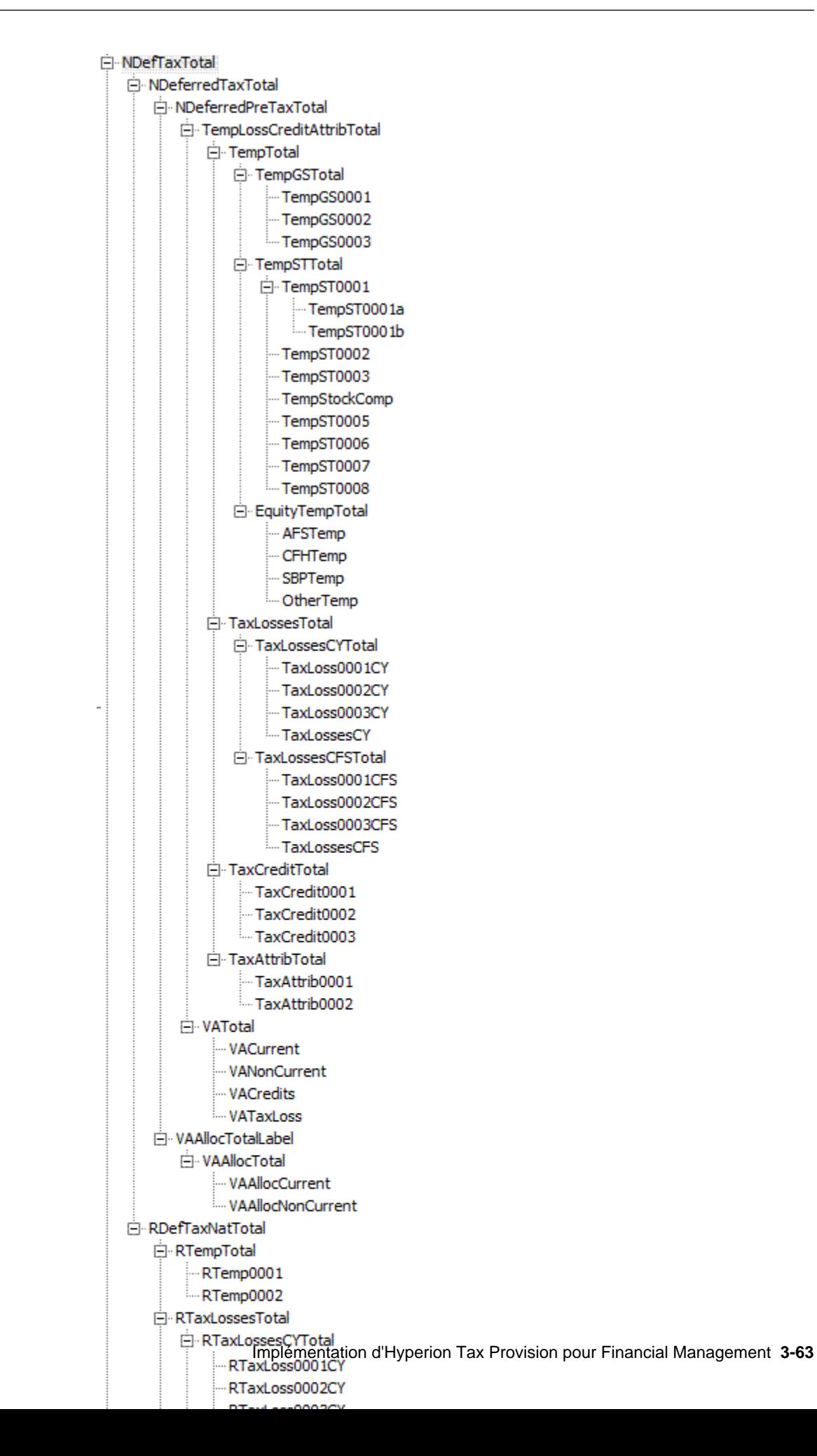

#### **Provisions à court terme régionales**

La structure de la hiérarchie des comptes Provisions à court terme régionales (RCurrentTaxExpense) contient tous les comptes de taxes à utiliser pour les calculs de provisions à court terme régionales. Les comptes pour le total des écarts permanents régionaux et des écarts temporaires régionaux sont déjà inclus dans la structure, ainsi que les comptes pour le total des crédits d'impôt et des pertes fiscales régionaux. Vous devez inclure les membres de base propres à votre société applicables pour ces totaux afin de refléter les détails de compte spécifiques pour l'application.

La configuration de la structure de la hiérarchie de comptes pour les provisions à court terme régionales ci-dessous est définie par le système. Vous pouvez remplacer des parents de comptes d'écarts temporaires ou permanents de base, mais pas le dernier parent de cette section, comme GAAP/légal (par exemple, PermGSTotal) ou légal/fiscal. Vous pouvez remplacer les comptes détaillés marqués d'un astérisque (\*) dans la structure ci-dessous par vos détails de compte d'application. Vous pouvez inclure des entrées de compte supplémentaires dans le compte parent correspondant. Ce sont toutes des entrées de compte d'entrée. Les comptes marqués d'un signe plus (+) ont la même structure de comptes, comme décrit dans la hiérarchie de provisions à court terme.

Par exemple, le compte parent RCurrentAddtlSrcTotal (Total des provisions à court terme régionales supplémentaires) se compose des différentes entrées de compte de provisions à court terme régionales supplémentaires. Trois comptes de détail de provisions régionales (\*) sont inclus dans l'application Tax échantillon à titre d'exemples.

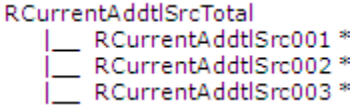

Vous devez remplacer ces comptes par vos comptes de provisions régionales spécifiques. Vous pouvez ajouter des entrées de compte de provisions régionales à la structure de comptes.

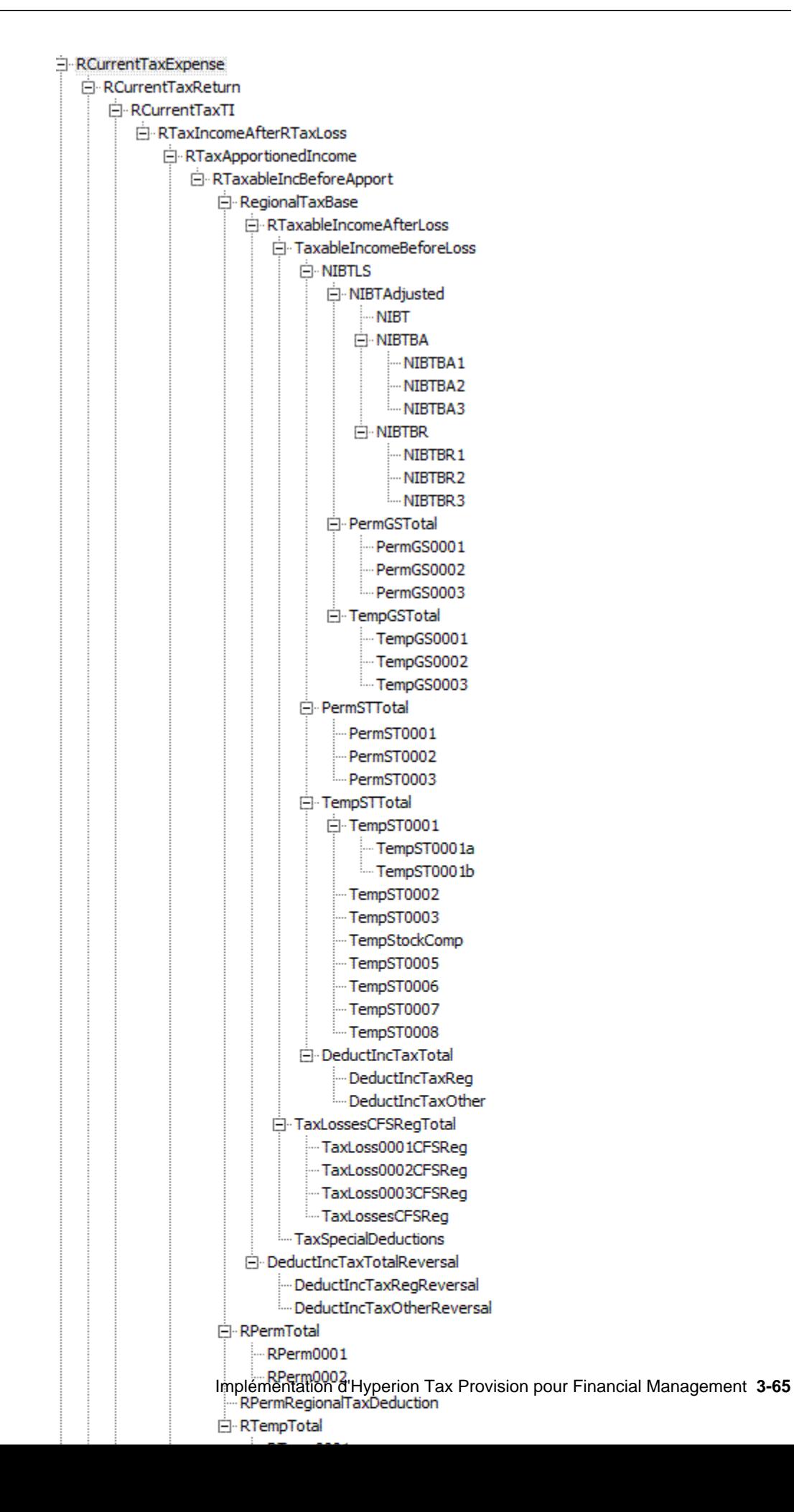

#### **Impôt différé régional**

La structure de la hiérarchie des comptes Impôt différé - régional (RDefTaxTotal) contient tous les comptes de taxes requis pour calculer le total des impôts différés pour les provisions régionales. Elle est semblable à la structure de la hiérarchie des comptes pour Provisions à court terme régionales (RCurrentTaxExpense) ; la plupart des comptes sont définis par le système et vous ne devez ni les modifier, ni les enlever. Toutefois, vous pouvez remplacer les comptes détaillés marqués d'un astérisque (\*) dans la structure ci-dessous par vos détails de compte d'application. Vous pouvez inclure des entrées de compte supplémentaires dans le compte parent correspondant. Ce sont toutes des entrées de compte d'entrée. Les comptes marqués d'un signe plus (+) ont la même structure de comptes, comme décrit dans la hiérarchie de provisions à court terme régionales.

Par exemple, le compte parent RTaxAttribTotal (Total des attributs fiscaux régionaux) se compose des différentes entrées de compte d'attributs fiscaux régionaux. Deux comptes de détail d'attributs fiscaux (\*) sont inclus dans l'application Tax échantillon à titre d'exemples.

RTaxAttribTotal |\_\_ RTaxAttrib0001 \* |\_\_ RTaxAttrib0002 \*

Remplacez ces comptes par vos comptes détaillés d'attributs fiscaux spécifiques. Vous pouvez ajouter des entrées de compte d'attributs fiscaux à la structure de comptes.

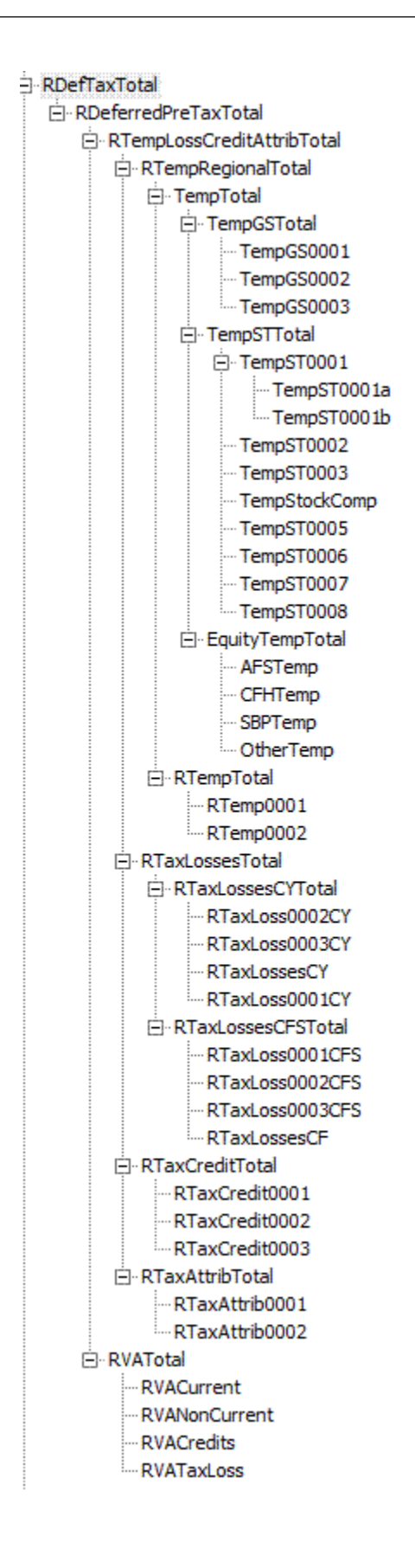

#### **Comptes de crédits d'impôt et de pertes fiscales**

L'écran Automatisation de la perte nette d'exploitation vous permet de configurer les règles qui définissent la façon dont le système reporte, utilise ou fait expirer automatiquement les pertes fiscales et comptabilise les montants compensateurs correspondants. Reportez-vous à [Automatisation des pertes nettes d'exploitation/](#page-297-0) [crédits.](#page-297-0)

#### **Comptes de pertes fiscales**

Les comptes de pertes fiscales peuvent être utilisés pour saisir différents types de pertes et de déductions. Pour chaque type de perte fiscale, plusieurs comptes sont requis pour stocker diverses valeurs. Pour chaque type de perte fiscale (par exemple, pertes nettes d'exploitation totales, moins-value), les deux principaux comptes requis pour stocker les pertes fiscales sont CY (Exercice en cours) et CFS (Système de report en avant).

Les pertes pour l'exercice en cours sont disponibles pour la saisie uniquement dans les colonnes RollForward du formulaire Acquisitions, y compris les colonnes Acquisitions et Modification de taux pour les acquisitions, et dans la colonne Transferts d'écarts temporaires. Si la norme de reporting IFRS est utilisée, les colonnes DTNR sont également disponibles pour la saisie de données.

La saisie de données dans les comptes du système de report en avant est disponible dans les colonnes Provisions à court terme, Ajustements de l'exercice en cours pour les écarts temporaires et Autres ajustements. Si vous effectuez le suivi des pertes fiscales dans le formulaire correspondant avec des comptes de détail, la colonne Autres ajustements n'est pas disponible pour la saisie de données, car cette cellule est utilisée pour automatiser les montants à partir de l'échéancier de report des soldes de pertes fiscales.

Les détails relatifs aux pertes fiscales peuvent être suivis à l'aide d'un compte de détail qui est un membre de base de TaxLossesD. L'ajout d'un compte de détail afin de tenir à jour les détails est facultatif lors de la création d'un compte de pertes fiscales. Le compte de détail de pertes fiscales et le compte de report en avant sont liés à l'aide de la propriété définie par l'utilisateur TaxDetail.

Si vous effectuez le suivi des détails dans Oracle Hyperion Tax Provision, vous devez configurer un compte supplémentaire pour plus de détails. Vous devez définir ce compte en tant que compte parent, avec les comptes CY et CFS correspondants comme membres enfant. Assurez-vous que le nombre d'enfants sous TaxLossesD (le compte de détail) est égal au nombre d'enfants sous TaxLossesTotal. Au cours du processus de validation, le système effectue une vérification afin de s'assurer que le solde de clôture du compte CFS est identique au solde de clôture du compte de détail d'impôt.

Si vous utilisez des pertes fiscales ou des déductions régionales, vous devez configurer un compte supplémentaire en ajoutant le suffixe Reg au nom du compte CFS.

Pour plus de détails sur la propriété Détails de l'impôt définie par l'utilisateur, reportez-vous à [Propriété définie par l'utilisateur Détails de l'impôt](#page-296-0).

Pour obtenir plus d'informations et des exemples d'utilisation du formulaire Pertes fiscales, reportez-vous à [Utilisation de l'échéancier de pertes fiscales](#page-294-0).

#### **Comptes de crédit d'impôt**

Vous pouvez créer plusieurs comptes de crédits d'impôt pour indiquer des crédits d'impôt.

Comme pour les pertes fiscales, vous pouvez gérer les détails des crédits d'impôt dans Tax Provision. Pour tenir à jour les détails de crédits d'impôt, vous devez ajouter un compte de détail sous TaxCreditsD (ou RTaxCreditsD pour Régional).

#### **Impôt sur les capitaux propres/réserves (IFRS)**

Impôt sur les capitaux propres/réserves est un échéancier supplémentaire permettant de calculer l'impôt sur le revenu des capitaux propres lié aux gains/pertes, y compris les valeurs mobilières AFS, et les couvertures de flux de trésorerie. Cet échéancier n'est pas connecté aux provisions à court terme mais aux calculs d'écarts temporaires et d'impôts différés.

Les profits/pertes associés à ces éléments peuvent être automatisés à partir de la balance des comptes à l'aide du processus d'automatisation des taxes, comme le résultat net avant imposition dans les provisions à court terme. L'exemple de système propose des ajustements des capitaux propres dans diverses catégories, mais il est possible d'ajouter des catégories supplémentaires.

Chaque type de réserve de capitaux propres a une valeur calculée par le système et une valeur d'ajustement. Les membres calculés par le système (EquitySysNPAFS / EquitySysNPCFH / EquitySysNPSBP/ EquitySysNPOther) sont activés pour l'automatisation des taxes afin que les données soient propagées dans les membres RollForward à l'aide du processus d'automatisation des taxes.

#### EquityCurrentTaxCharge

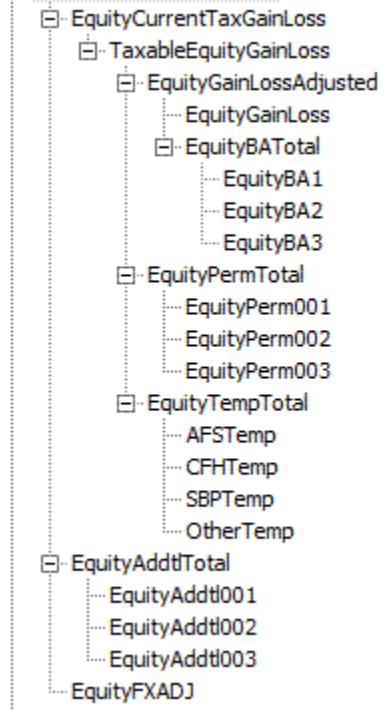

### **Provisions pour impôts provisoires**

Les provisions pour impôts provisoires permettent d'estimer la charge d'impôts dans des périodes provisoires en fonction du taux d'imposition effectif annualisé estimé. Le taux d'imposition effectif annualisé estimé peut être développé dans le scénario Forecast et appliqué au résultat net avant imposition cumulé sur l'année pour déterminer la charge d'impôts avant les ajustements discrets. Vous pouvez calculer le

total des charges d'impôts, ou à la fois les charges d'impôts différés et d'impôts exigibles en fonction des taux d'imposition effectifs développés.

Vous pouvez saisir des ajustements discrets supplémentaires sur une base Avec incidence fiscale. La compensation de l'impôt calculé et des éléments discrets est considérée comme étant le montant d'impôt provisionné.

E-FIN18Accounts --- FIN18NIBT AdditionalDiscreteTotal - AdditionalDiscrete0001 - AdditionalDiscrete0002 -- AdditionalDiscrete0003 - AdditionalDiscrete0004 AdditionalDiscrete0005

### **Impôt différé non reconnu (IFRS)**

Ce masque de saisie supplémentaire vous permet d'affecter une partie de l'impôt comme Non reconnu. Les données de ce masque de saisie supplémentaire sont autorisées uniquement pour la norme de reporting IFRS. Vous ne pouvez pas saisir de données pour d'autres normes de reporting.

Les hiérarchies de clôture standard incluent les membres d'impôt différé non reconnu (DTNR). Ces membres DTNR Closing sont inclus dans les hiérarchies de clôture standard.

```
DTNROpeningReclassTotal
     DTNROpening
     DTNRReclass
DTNRCY
DTNRCYNonPL
DTNRFX
     DTNRFXOpening
     DTNRFXCY
```
Les hiérarchies suivantes ne contiennent pas de membres DTNR :

ClosingReclass

Closing

RegionalClosingReclass

RegionalClosing

Les hiérarchies suivantes contiennent des membres DTNR :

ClosingReclassDTNR

RegionalClosingReclassDTNR

ClosingDTNR

DTNRClosingReclass

DTNRClosing

DTNRMovTotal

ClosingDTNR

RegionalClosingDTNR

NBRClosingDTNR

Hiérarchie IFRS ReportingStandard :

IFRSUnderlying

IFRSExceptional

Utilisez la propriété définie par l'utilisateur IFRS pour activer les calculs IFRS.

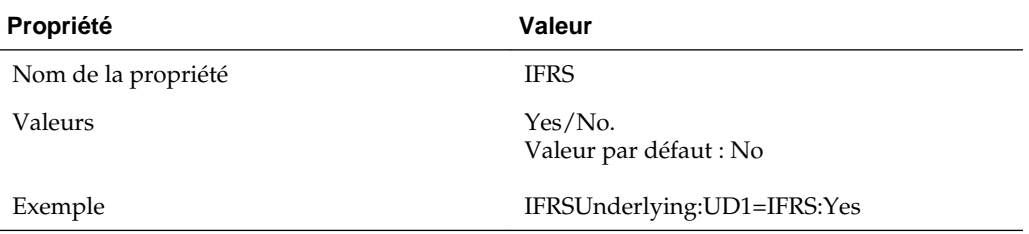

Pour les normes de reporting non-IFRS, les membres DTNR RollForward sont spécifiés en tant que NoInput. Pour l'IFRS, toutes les données régionales sont spécifiées en tant que NoInput.

#### **Sous-groupe Autres comptes de taxes**

Des comptes de taxes supplémentaires sont inclus dans le sous-groupe Autres comptes de taxes. Cela inclut des comptes pour le stockage du pourcentage et du montant d'allocation de provision pour moins-value calculés, du calcul du taux d'imposition effectif légal et régional, et des informations relatives au taux d'imposition effectif consolidé.

Certains comptes inclus dans ce sous-groupe ont une structure de hiérarchie des comptes semblable à celle du sous-groupe Comptes de taxes, à quelques exceptions près. Par exemple, la hiérarchie de comptes NDefTaxnetVA (Total des impôts différés - national - aucune provision pour moins-value) a la structure de comptes de NDefTaxTotal, à l'exception de Provision pour moins-value. Par conséquent, vous pouvez vous reporter à la section Comptes de taxes pour obtenir des détails sur la hiérarchie.

La plupart des comptes de taxes sont des comptes système utilisés pour le calcul, et vous ne devez ni les enlever ni les modifier. Vous pouvez ajouter des comptes de provisionnement aux hiérarchies de taux d'imposition effectif de votre application.

```
OtherTaxAccounts
     | NDefNetTaxVA (Total deferred tax National - No VA)
        RDefNetTaxVA (Total deferred tax Regional - No VA)
       __RETRTotal (Total Effective Tax Rate - Regional)<br>__MTPTotal (Total Tax Provision National)<br>__RTPTotal (Total Tax Provision Regional)
      I.
      | VAAllocation (Valuation allowance allocation)
      | TaxLossesTotals (Tax Lossess totals - National)
      | RISALOSSESTOTALS (Tax Lossess totals - Regional)
```
La section suivante présente les hiérarchies Total des provisions pour impôts.

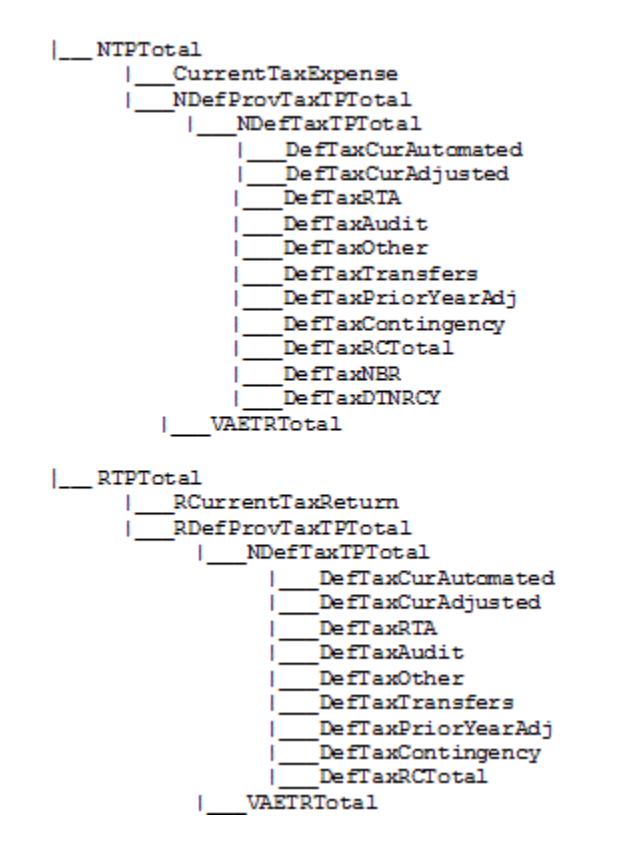

#### **Calcul de l'allocation de provision pour moins-value**

Une autre hiérarchie et une autre propriété de classification sont fournies spécialement à des fins de calcul d'allocation de provision pour moins-value. Pour classifier des comptes à des fins d'allocation de provision pour moins-value, définissez les comptes dans la hiérarchie VAClassification sous le sous-groupe de comptes TaxSettings. Reportez-vous à [Comptes d'allocation de provision pour dépréciation](#page-60-0) et à [Propriétés](#page-100-0) [de compte définies par l'utilisateur.](#page-100-0)

Pour classifier des comptes dans le cadre d'un état financier, définissez les comptes dans la hiérarchie BSClassification sous le sous-groupe de comptes TaxSettings.

#### **Sous-groupe Comptes de masque de saisie supplémentaire**

Les comptes dans le sous-groupe Comptes de masque de saisie supplémentaire sont des comptes de taxes utilisés à des fins de reporting de détails supplémentaires. Un exemple de détails supplémentaires inclus dans l'application Tax échantillon est

l'ensemble des comptes Amendes et pénalités. Les comptes fournissent des détails supplémentaires concernant des informations sur une amende ou une pénalité spécifique, qui sont les écarts permanents sur les provisions à court terme.

Vous pouvez configurer ces comptes pour votre implémentation et ajouter des comptes supplémentaires. Vous pouvez enlever les comptes inutiles.

- El SupplementalSchAccounts
	- E TaxLossesD
	- Ei-TaxCreditsD
	- El RTaxLossesD
	- E-RTaxCreditsD
	- Ei-FinesAndPenalties
	- Fi-BalanceSheetApproach
	- El BVTAccounts
	- **E** TaxRiskProvision

#### **Comptes de détail TaxCredits et TaxLosses**

Ce sous-groupe de comptes inclut également les comptes pour le stockage des crédits d'impôt et des pertes fiscales. Il inclut des comptes de détail pour les pertes fiscales sous le compte TaxLossesD, ainsi que pour les crédits d'impôt TaxCreditsD. Vous pouvez ajouter des comptes de détail pour TaxCredits et TaxLosses Des informations détaillées supplémentaires pour tout montant de report en avant à partir des années précédentes sont stockées dans les membres DataCategory par année, ainsi que les activités détaillées pour les soldes d'ouverture et le montant de l'exercice en cours. Les détails d'utilisation et d'expiration sont stockés dans les membres RollForward pour ces comptes.

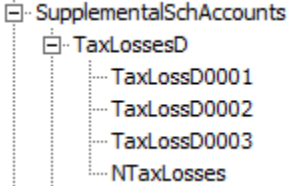

Les comptes NTaxCredits et RTaxLosses sont des comptes système et ne doivent pas être modifiés.

#### **Hiérarchie secondaire Amendes et pénalités**

La hiérarchie secondaire FinesAndPenalties est créée pour illustrer la gestion des détails d'amendes et de pénalités. Vous pouvez créer ou modifier les membres dans cette hiérarchie afin d'inclure les informations de compte appropriées.

#### **Structure de comptes Approche de type bilan**

La structure de comptes Approche de type bilan est créée en tant qu'exemple illustrant la façon dont l'approche de type bilan peut être utilisée. Vous pouvez créer des membres si nécessaire. En cas d'utilisation de l'approche de type bilan, suivez les instructions ci-après : chaque compte parent que vous créez doit également inclure un compte de taxes et le livre comptable correspondant comme enfants.

Dans la structure de l'application Tax échantillon, l'approche de type bilan est configurée avec le compte parent BSATotalMiscAccruals pour capturer le total des provisions et imprévus divers. A des fins de comparaison, les comptes enfant 20120 (Provisions diverses – suivant le livre comptable) et le compte TempST0003 (Provisions diverses – suivant le compte de taxes) sont créés pour la hiérarchie. Vous pouvez ajouter des comptes parent et les comptes enfant de taxes et de livre correspondants à la structure en fonction des besoins.

#### **Comptes RollForward (IFRS) de livre contre impôt**

Le masque de saisie Livre contre impôt est utilisé pour tenir à jour des informations détaillées supplémentaires. Les données saisies dans ce masque de saisie supplémentaire sont des données avant impôt.

Cette hiérarchie inclut le membre de compte parent BVTAccounts. Chacun des membres a des sous-sections de comptes définis par l'utilisateur PPE/IFA/ Intangibles/Pension en tant qu'enfants. Pour ces comptes, vous devez sélectionner le parent approprié comme TopMember, par exemple ClosingBVT1 pour RollForward TopMember et TotalBVT / TotalBVTNoIRE pour DataCategory TopMember. Ces comptes ont également une hiérarchie de mouvement de l'ouverture à la clôture.

La hiérarchie BVTAccounts contient les membres suivants :

```
BVTDetail
```

```
PPETotal
     PPEPlant
     PPEInvProp
     PPEEquip
     PPEOpLease
     PPECapItems
IntangiblesTotal
     IntangGW
     IntangSoftware
     IntangSoftwareOther
     IntangBrand
     IntangCustList
     IntangLicenses
     IntangOther
     IntangCapItems
     IntangOpLeases
PensionTotal
     Pension
Item001Total
     Item001Detail
```
La hiérarchie BVTSummaryAccounts inclut les membres suivants.

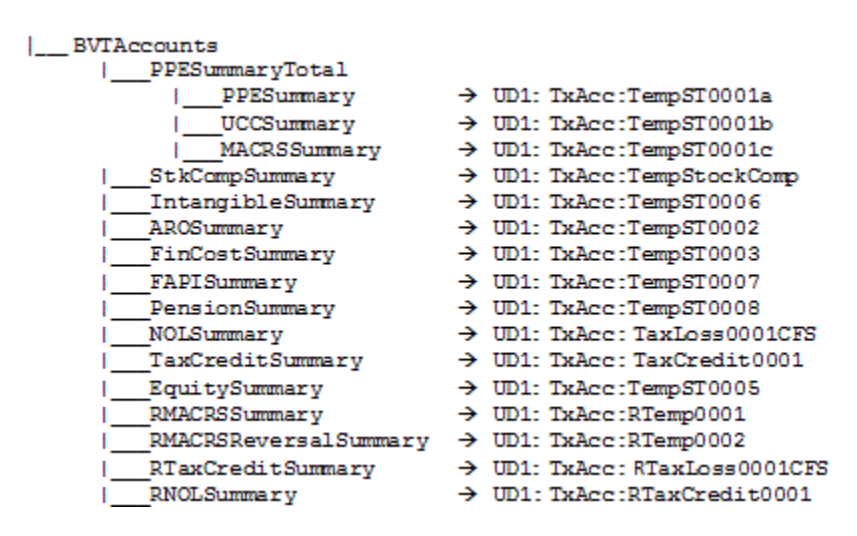

Le tableau suivant répertorie les TopMembers personnalisés définis pour les comptes BVT.

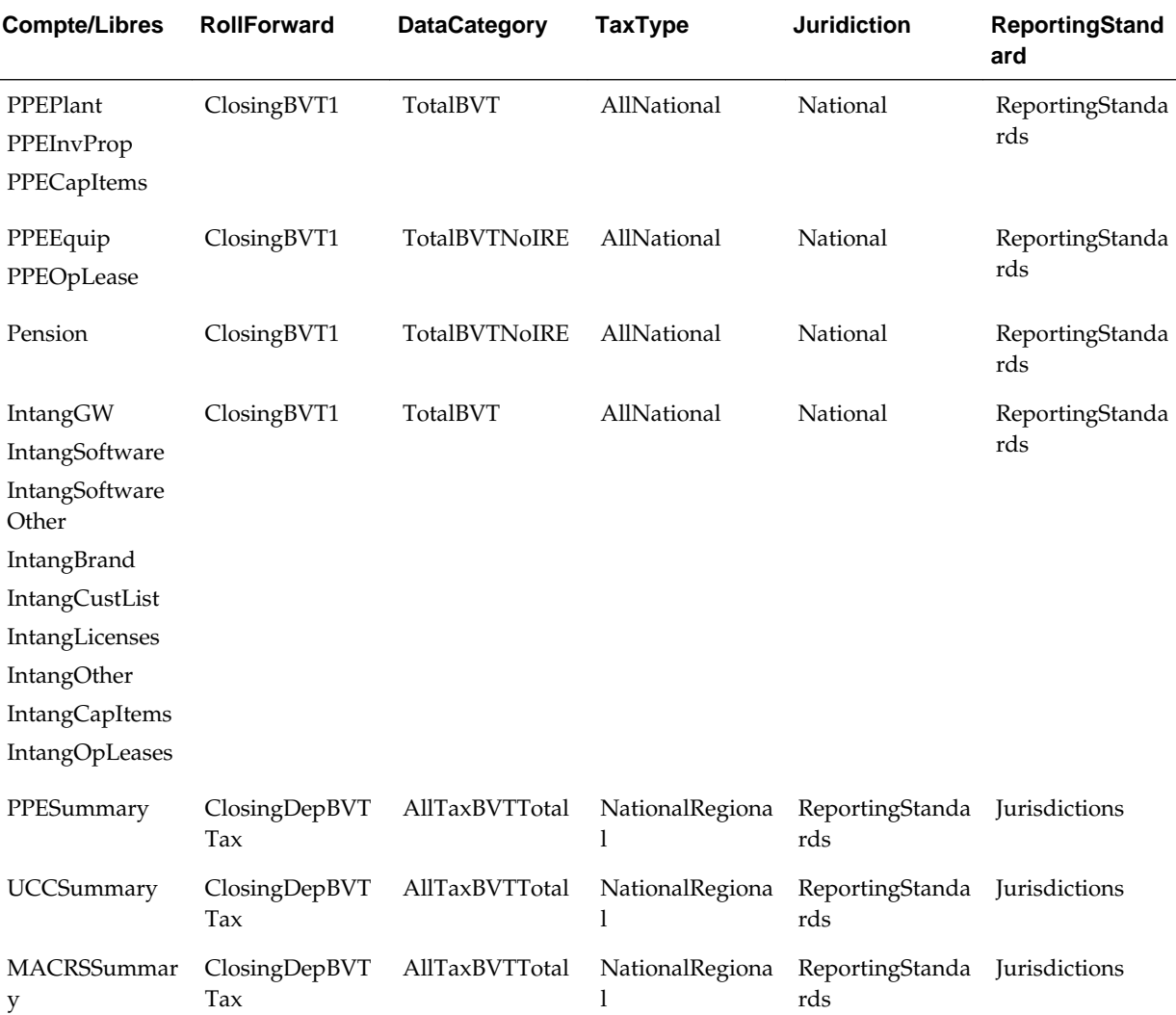

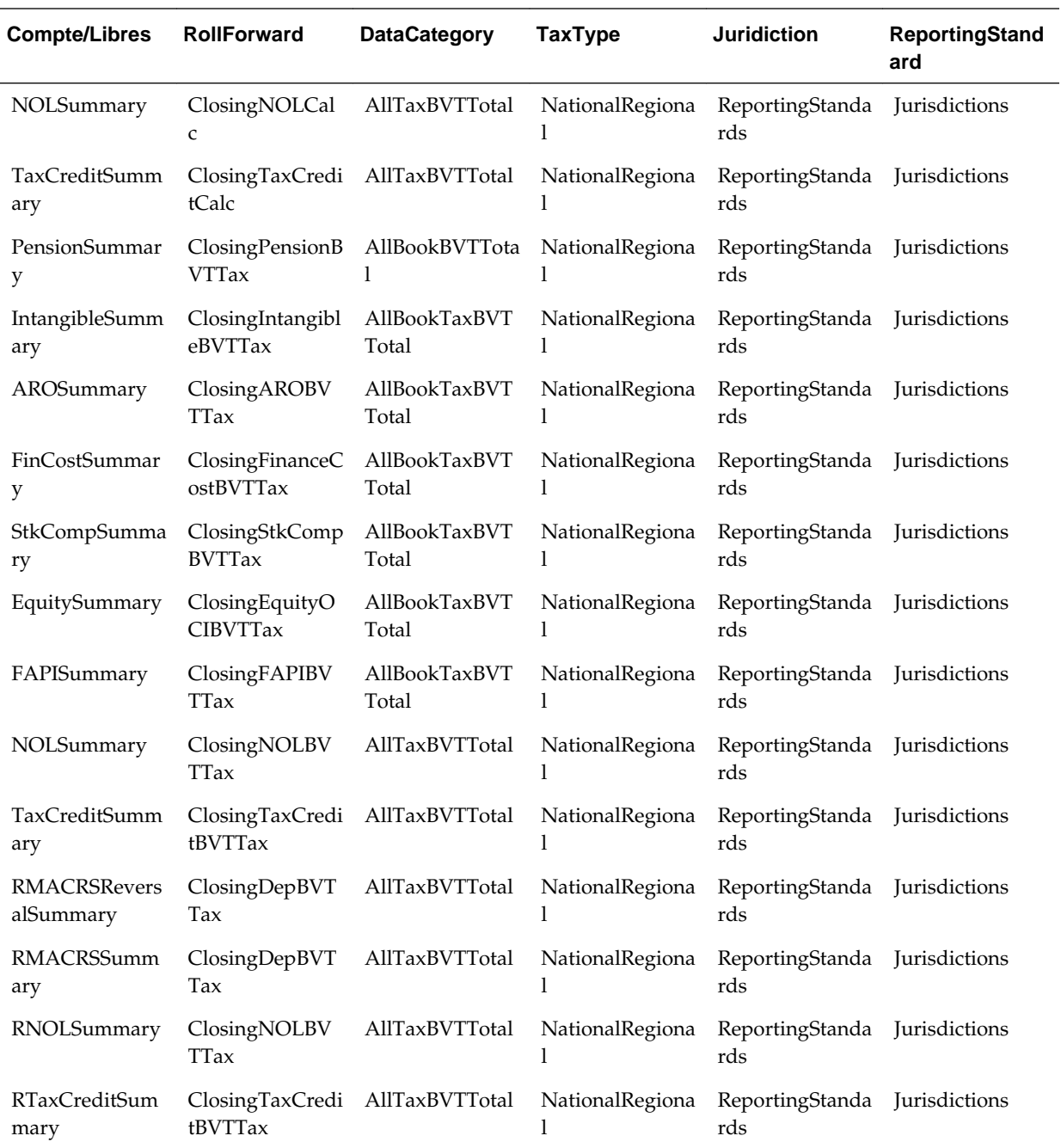

Le membre parent ClosingBVT RollForward (dans la hiérarchie de mouvement de l'ouverture à la clôture) est inclus dans les comptes de masque de saisie supplémentaire. Vous pouvez ajouter des détails dans la hiérarchie ou créer une hiérarchie de mouvement supplémentaire.

Pour les calculs d'opérations de change, vous pouvez indiquer si un membre RollForward doit être converti au taux d'ouverture ou au taux moyen en spécifiant la propriété définie par l'utilisateur OpeningRate :

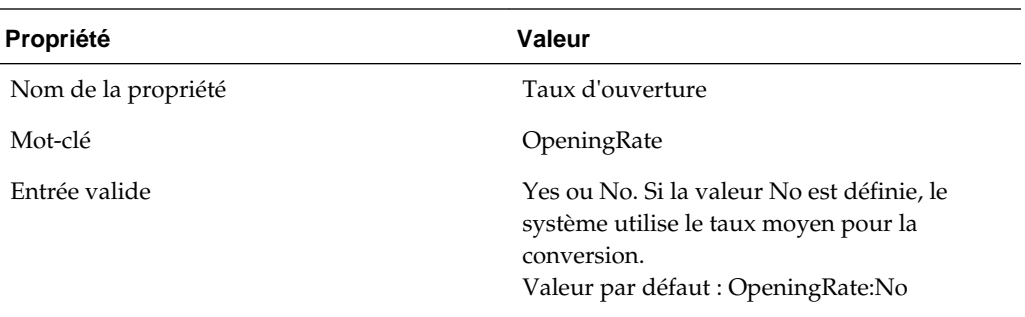

La hiérarchie ClosingBVT inclut les sous-sections suivantes :

```
OpeningAsAdjustedBVT
     OpeningBVT (UD set as OpeningRate:Yes)
     PYAdjBVT (UD set as OpeningRate:Yes)
AcqBVT1
DispBVT1
MovementTRP
     CYMovementTRP
     PYAdjustmentTRP
     UtilisationTRP
OtherMovementsTRP
     AcquisitionsTRP
     DisposalsTRP
     OthersTRP
PLBVTTotal
     CySysBVT
     PriorYearBVT
     OtherDOBVT
NPBVTTotal
     AcqNPBVT
     DisposalsNPBVT
     EquityNPBVTTotal
           EquityNPSysBVT
           EquityRTANPBVT
           EquityOtherNPBVT
FXBVTTotal
     FXBVTOpening
     FXBVTCY
PPETrueUp
PPEPshipAlloc
PPEPshipAllocOther
AdditionsBVT
DeletionsBVT
PPEDepreciation
PensionExpenseRecovery
PensionPayments
IntangiblesTrueUp
IntangiblesAmort
IntangiblesTaxAmort
```
En fonction de la hiérarchie ClosingBVT, des hiérarchies Closing supplémentaires sont incluses sous la hiérarchie AdditionalMembers.

ClosingBVT1 OpeningAsAdjustedBVT PLBVTTotal | FXBVTTotal ClosingPPEBVT OpeningAsAdjustedBVT TrueUpBVT | PPEPshipAlloc AdditionsBVT DeletionsBVT PPEDepreciation<br>| FXBVTTotal ClosingPensionBVT | OpeningAsAdjustedBVT TrueUpBVT PensionExpenseRecovery | PensionExpenseRe<br>| PensionPayments<br>| OtherBVT | OtherBVT<br>| FXBVTTotal ClosingIntangiblesBVT | OpeningAsAdjustedBVT<br>| OpeningAsAdjustedBVT<br>| TrueUpBVT AdditionsBVT IntangiblesAmort |\_\_IntangiblesAmort<br>|\_\_IntangiblesTaxAmort CotherBVT<br>| FXBVTTotal ClosingAROBVT -<br>| OpeningAsAdjustedBVT TrueUpBVT AdditionsBVT DeletionsBVT OtherBVT FXBVTTotal ClosingFinanceCostBVT | OpeningAsAdjustedBVT TrueUpBVT | AdditionsBVT<br>| DeletionsBVT<br>|-AdditionsBVT | FXBVTTotal ClosingStkCompBVT | OpeningAsAdjustedBVT TrueUpBVT |<br>| AdditionsBVT<br>| DeletionsBVT | OtherBVT<br>| FXBVTTotal

Les comptes de masque de saisie supplémentaire BVT incluent également les membres parent DataCategory TotalBVT et TotalBVTNoIRE pour différencier les comptes de livre, de taxes et d'exemptions de constatation initiale.

La hiérarchie TotalBVT inclut les membres suivants :

BookBVT SwitchSignForFlow: Yes TaxBVT SwitchSignForFlow: No IREBVT SwitchSignForFlow: Yes La hiérarchie TotalBVTNoIRE inclut les membres suivants :

BookBVT SwitchSignForFlow: Yes TaxBVT SwitchSignForFlow: No

#### **Dimension DataCategory**

La figure suivante présente la hiérarchie à utiliser en tant que DataCategoryTopMember lorsque le livre, les taxes et les exemptions de constatation initiale sont applicables au compte BVT.

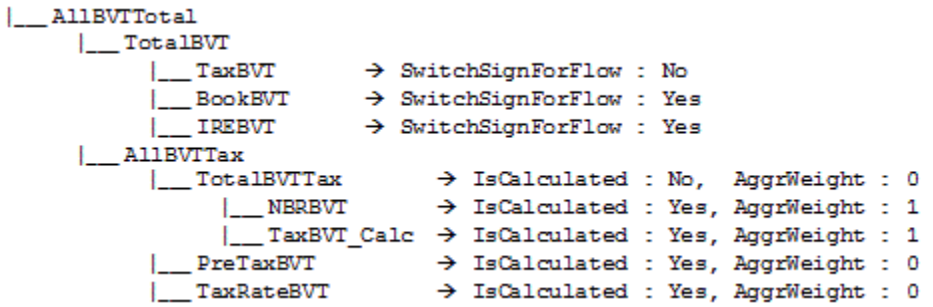

La figure suivante présente la hiérarchie à utiliser en tant que DataCategoryTopMember lorsque le compte BVT est applicable uniquement pour les taxes.

|\_\_ AllTaxBVTTotal  $\sqrt{2}$  TaxBVT |\_\_AllBVTTax - Hierarchy same as above

La figure suivante présente la hiérarchie à utiliser en tant que DataCategoryTopMember lorsque le compte BVT est applicable uniquement pour le livre.

|\_ AllBookBVTTotal **L\_BookBVT** | AllBVTTax - Hierarchy same as above

La figure suivante présente la hiérarchie à utiliser en tant que DataCategoryTopMember lorsque le compte BVT est applicable uniquement pour le livre et les taxes.

```
|__ AllBookTaxBVTTotal
    |__TotalBVTNoIRE - existing Hierarchy
|__AllBVTTax - Hierarchy same as above
```
#### **Comptes RollForward (IFRS) de provisions pour risques fiscaux**

Ce masque de saisie supplémentaire est utilisé pour assurer le suivi des risques d'imprévu. Les données saisies dans ce masque de saisie supplémentaire sont de type Avec incidence fiscale.

La hiérarchie SupplementalSchAccounts inclut les comptes de provisions pour risques fiscaux ci-après.

```
TaxRiskProvision
     TaxRiskProvisionCurrent
           TaxRiskProvisionCurrentIS
                TaxRiskProvisionCurrentIS0001
                TaxRiskProvisionCurrentIS0002
                \simTaxRiskProvisionCurrentIS0010
           TaxRiskProvisionCurrentEquity
                TaxRiskProvisionCurrentEquity0001
                TaxRiskProvisionCurrentEquity0002
TaxRiskProvisionCurrentEquity0010
     TaxRiskProvisionDeferred
           TaxRiskProvisionDeferredIS
                TaxRiskProvisionDeferredIS0001
                TaxRiskProvisionDeferredIS0002
                TaxRiskProvisionDeferredIS0010
           TaxRiskProvisionDeferredEquity
                TaxRiskProvisionDeferredEquity0001
                TaxRiskProvisionDeferredEquity0002
                TaxRiskProvisionDeferredEquity0010
```
La hiérarchie de mouvement de l'ouverture à la clôture inclut le membre parent ClosingTRP RollForward, mais aussi des membres FX.

```
ClosingTRP
      OpeningBVT \rightarrow UD set as OpeningRate: Yes
     MovementTRP
           CYMovementTRP
           PYAdjustmentTRP
           UtilisationTRP
      OtherMovementsTRP
           AcquisitionsTRP
           DisposalsTRP
           OthersTRP
      FXBVTTotal
           FXBVTOpening
           FXBVTCY
```
#### **Sous-groupe Comptes de reconduction de compte de taxes (TARF)**

Les comptes dans le sous-groupe Reconduction de compte de taxes (TARF) sont utilisés pour capturer le solde des comptes de taxes (y compris Dépenses totales, Actifs et passif différés) tel qu'il est calculé par le provisionnement pour impôts et comparer les montants au système source, pour que l'écriture de journal d'impôt puisse être utilisée pour ajuster le système source au niveau de l'entité juridique individuelle. Vous ne devez ni enlever ni modifier les membres de la structure de la hiérarchie.

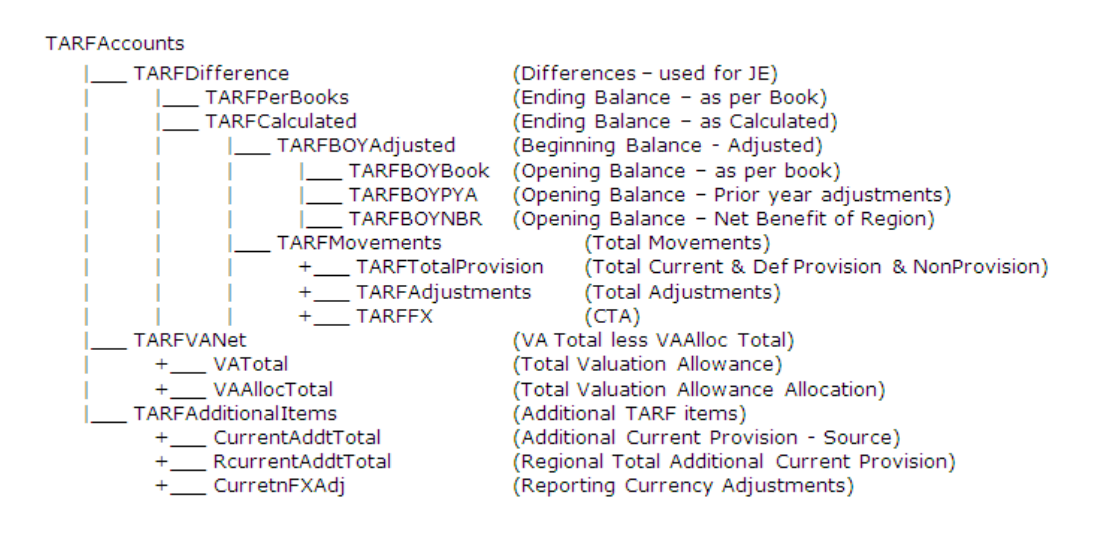

#### **Sous-groupe Bilan de l'assiette fiscale**

Les comptes dans le sous-groupe Bilan de l'assiette fiscale sont les comptes de bilan utilisés pour capturer les données de bilan aux fins de l'assiette fiscale. Ce sous-groupe doit avoir une structure de comptes semblable à celle du sous-groupe Livres comptables, mais il doit avoir des comptes d'écarts temporaires supplémentaires afin de refléter ce que doit être le solde pour l'assiette fiscale. Par conséquent, cette hiérarchie doit contenir une combinaison de comptes de livre et de comptes de taxes.

Vous devez configurer cette hiérarchie de comptes dans laquelle les comptes de livre et les comptes de taxes doivent être insérés dans la structure de la hiérarchie. Pour chaque compte parent contenant à la fois des comptes de livre et des comptes de taxes, vous devez créer un compte parent Bilan de l'assiette fiscale correspondant. Comme il s'agit d'une comparaison de bilan, il suffit d'inclure des comptes de livre pour le bilan dans la hiérarchie.

Vous trouverez ci-dessous la structure Bilan de l'assiette fiscale pour l'application Tax échantillon. Les comptes en gras et en italique sont des comptes parent créés pour inclure à la fois des comptes de livre et des comptes de taxes. Les comptes marqués d'un astérisque (\*) sont des comptes de taxes créés pour le provisionnement. Les comptes marqués d'un symbole dièse (#) sont des comptes de livre définis pour l'application. Des détails supplémentaires pour la structure de comptes TBBS\_20000 et TBBS\_30000 peuvent être trouvés dans les métadonnées.

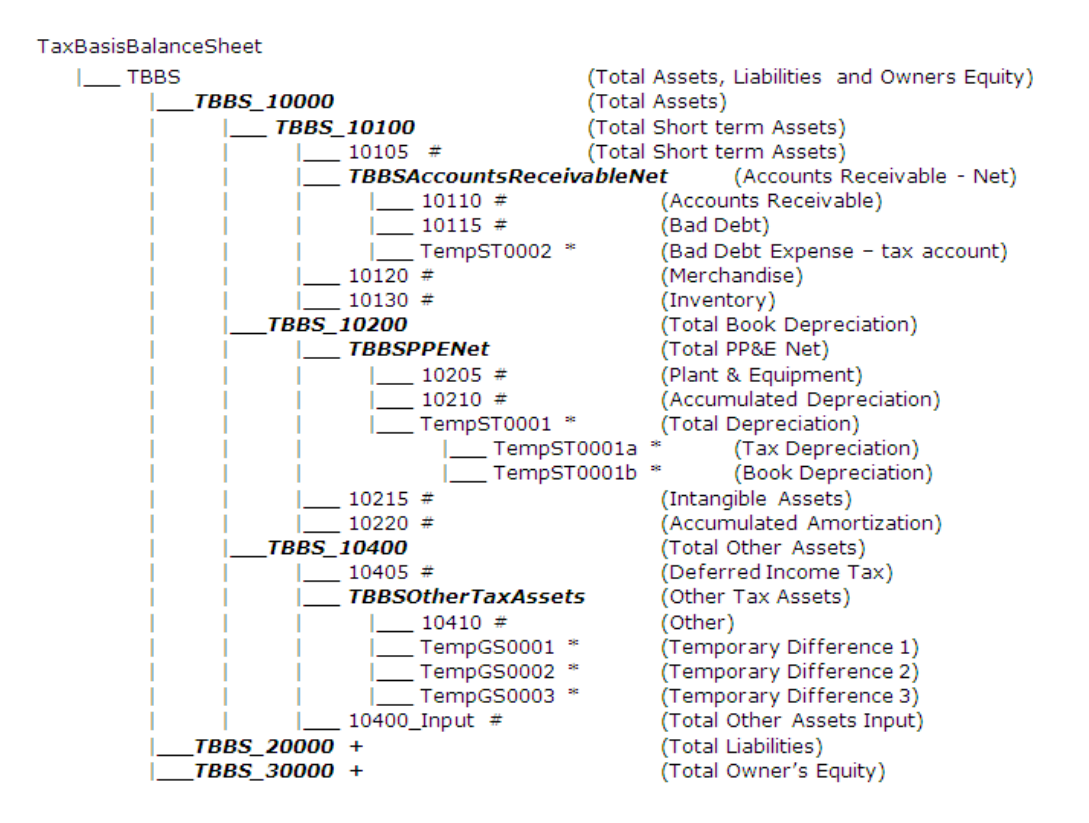

#### **Sous-groupe Rapports**

Le sous-groupe Rapports contient des comptes utilisés exclusivement à des fins de reporting. Ils sont divisés en libellé Rapport et titre Rapport. Vous ne devez pas enlever de comptes dans la hiérarchie de rapports. Toutefois, vous pouvez inclure des comptes supplémentaires à des fins de reporting personnalisé pour l'application.

Lors de la création de membres supplémentaires pour cette hiérarchie, définissez le type de compte sur GROUPLABEL. Le paramètre d'agrégation sur les valeurs personnalisées ne doit pas être activé.

Rapports

- +\_\_\_ ReportLabels (Libellé de rapport)
- +\_\_\_ ReportTitles (Titre de rapport)

#### **Sous-groupe Comptes de validation**

Le sous-groupe Comptes de validation contient des comptes à utiliser à des fins de validation. Ils sont utilisés pour la validation des pertes nettes d'exploitation totales et du taux d'imposition effectif total (CETR, SETR, RETR) afin de s'assurer que les totaux sont équilibrés. Ce compte sert en tant que validation d'intégrité des données pour vous assurer que Exigibles plus Différés = Taux d'imposition effectif total.

Vous ne devez ni enlever ni modifier ces comptes définis par le système. Vous pouvez inclure des détails de validation supplémentaires si nécessaire.

#### <span id="page-100-0"></span>ValidationAccounts

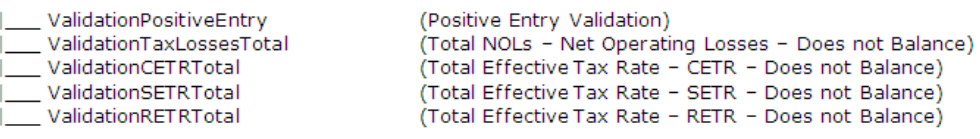

# **Propriétés de compte définies par l'utilisateur**

Les propriétés suivantes sont définies dans les comptes et sont référencées dans les règles pour les calculs.

### **Groupes de comptes**

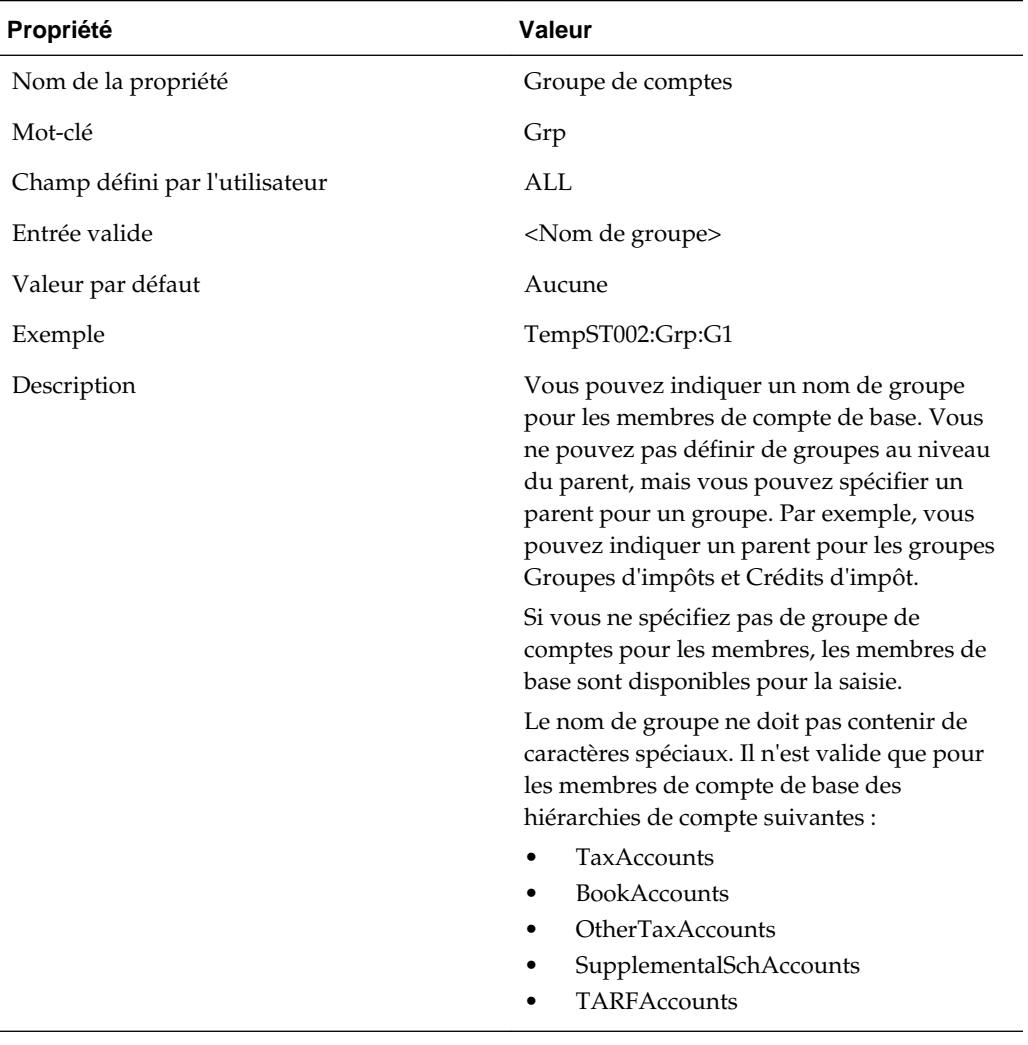

### **Propriétés des livres comptables**

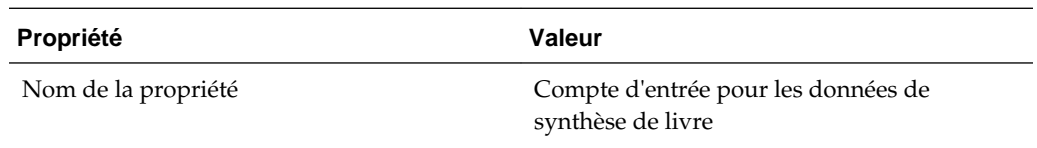

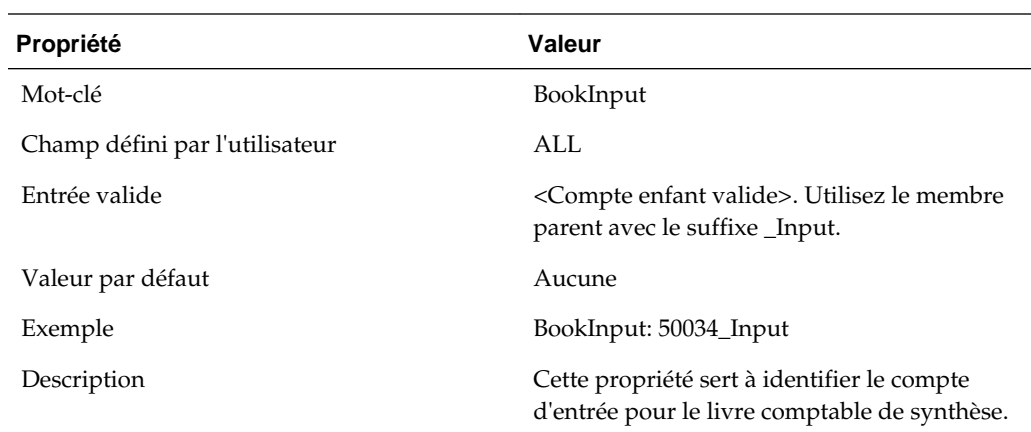

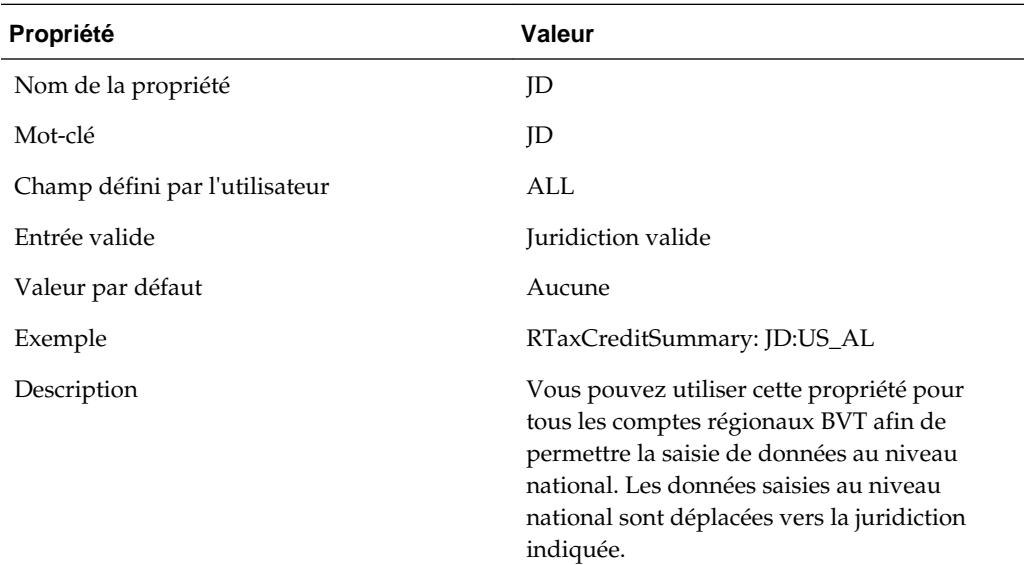

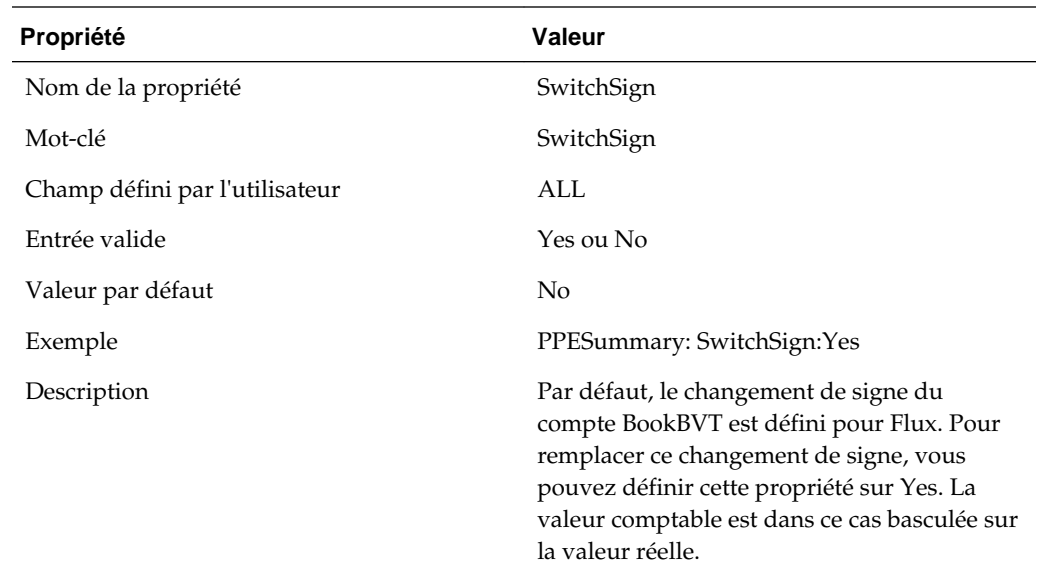

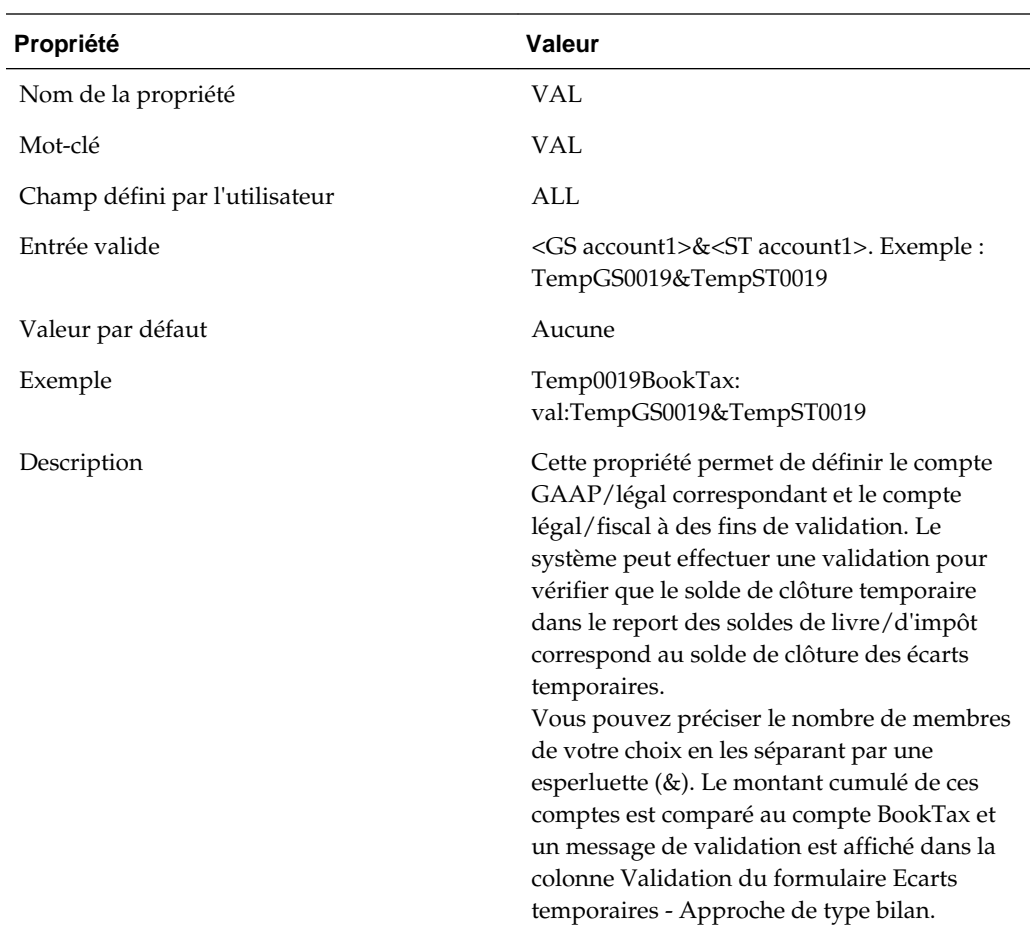

# **Propriétés des comptes de provisions à court terme**

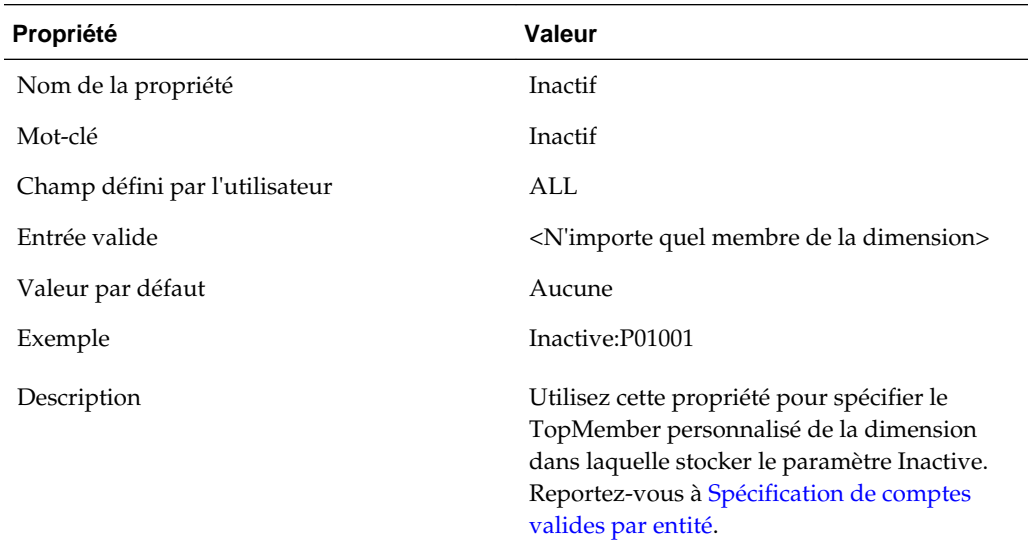

## **Propriétés des comptes de taux de change**

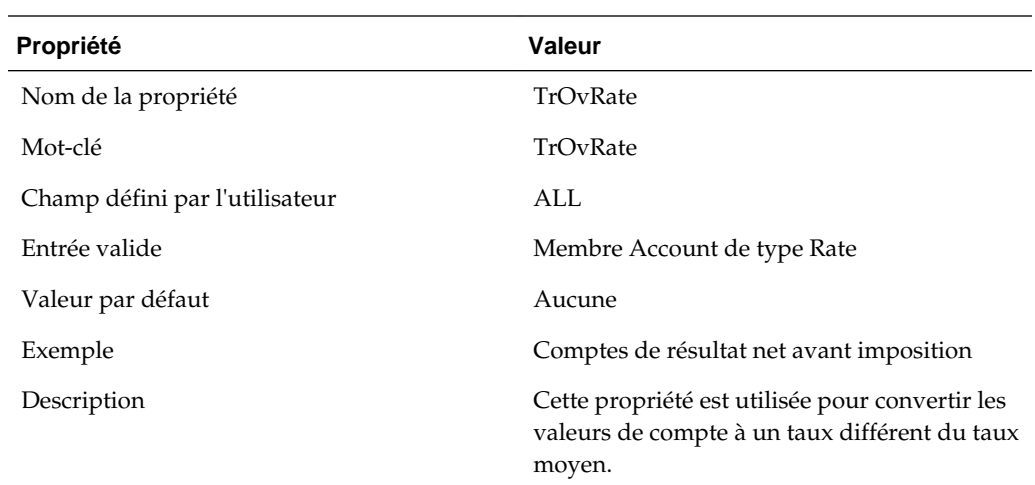

### **Propriétés des comptes d'écarts permanents**

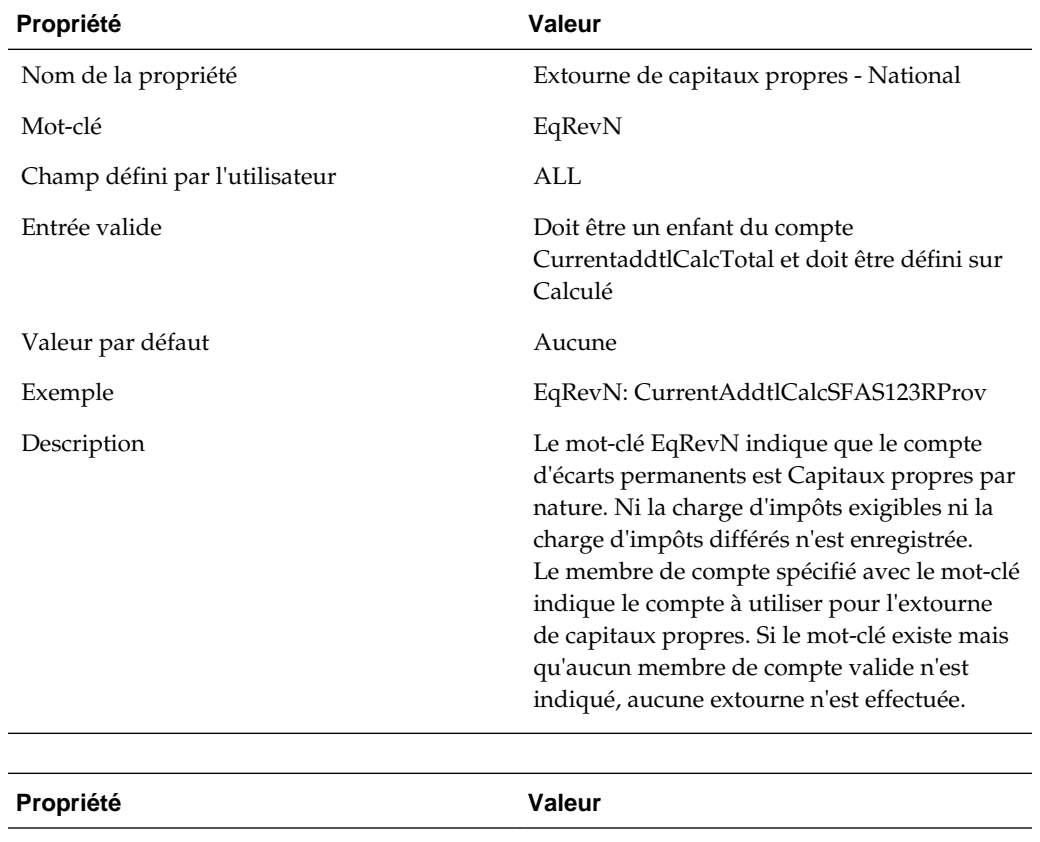

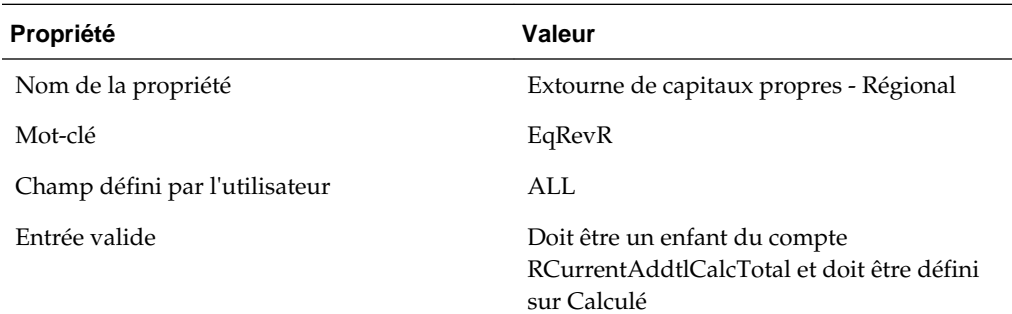

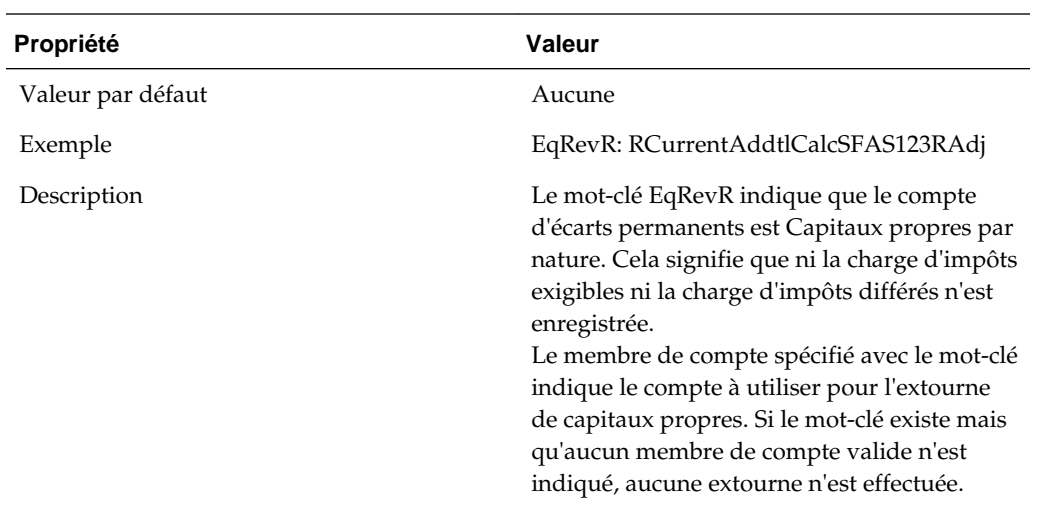

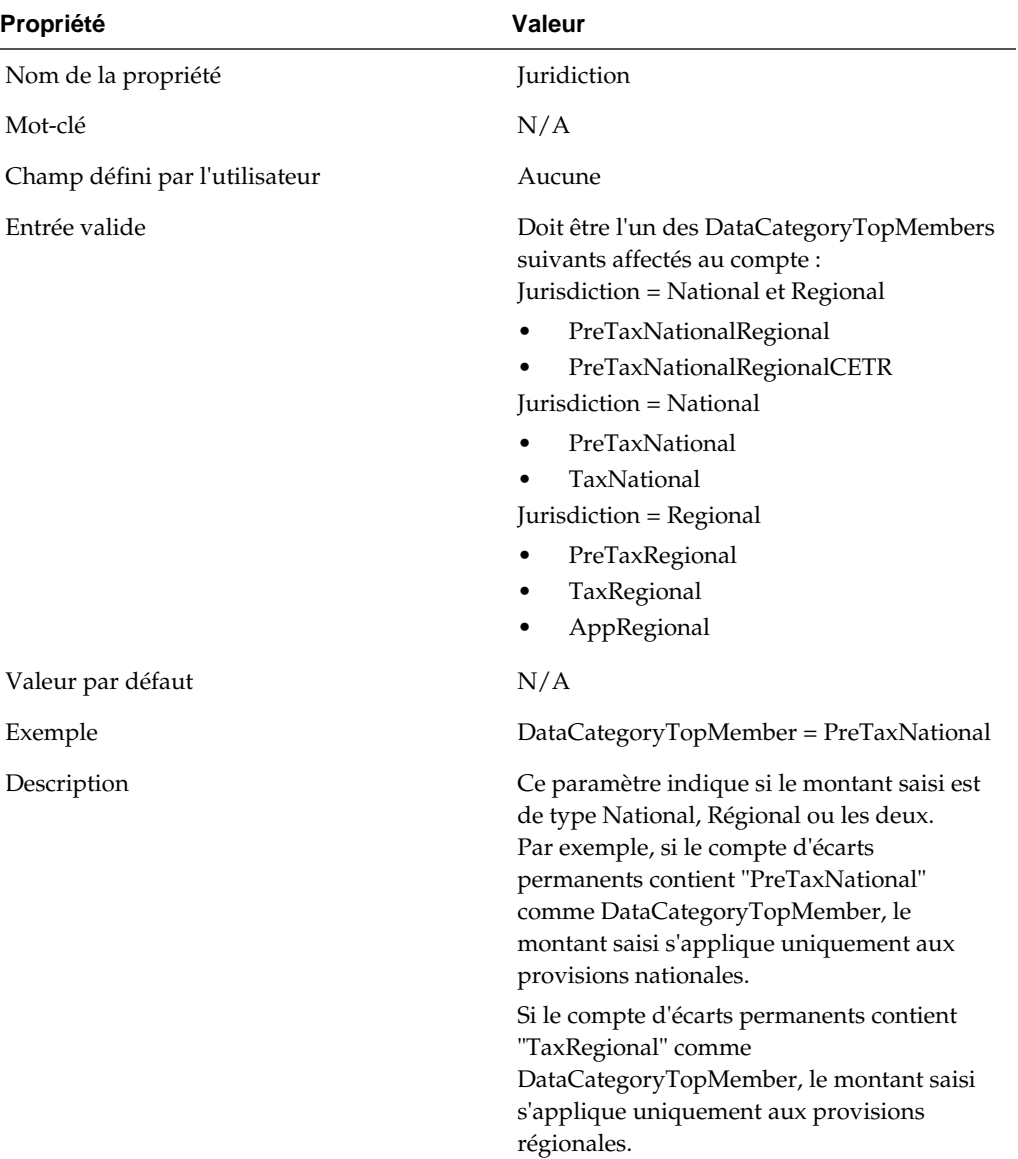

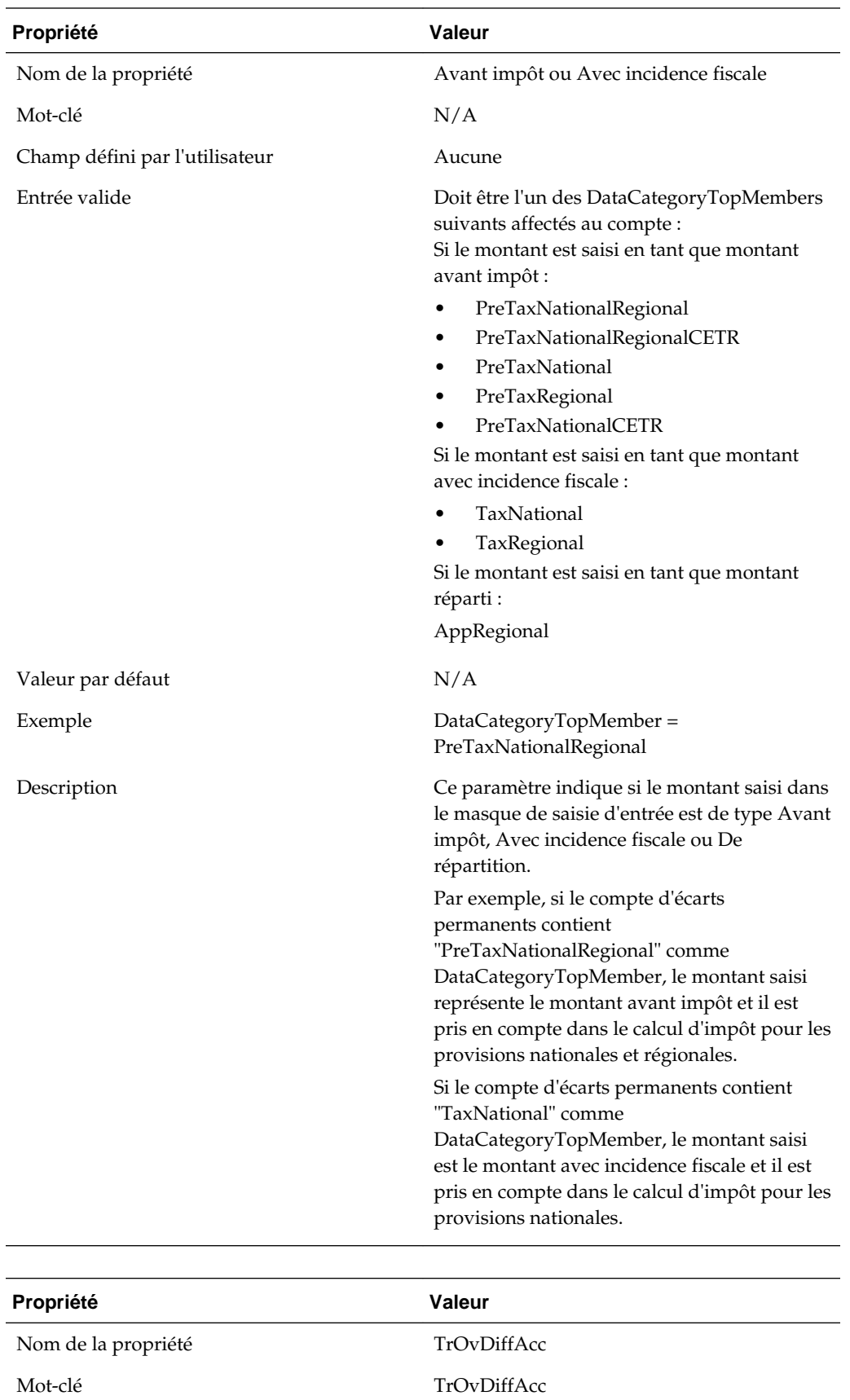

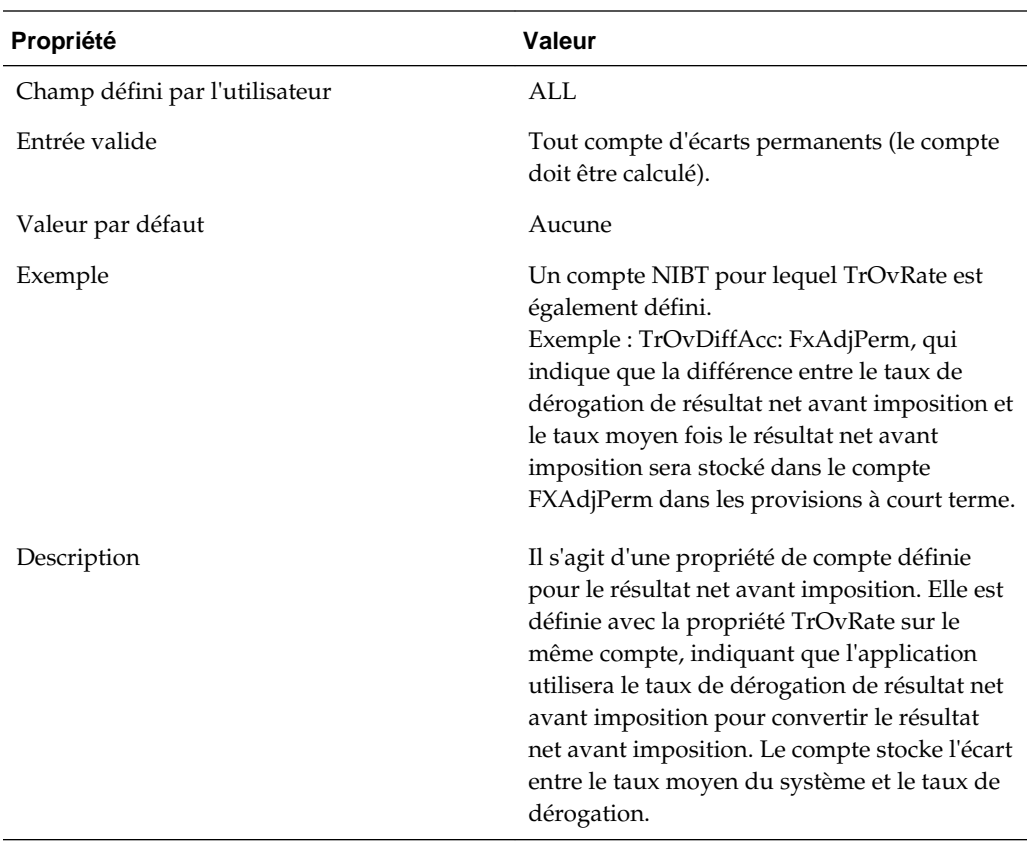

# **Propriétés des comptes de masque de saisie supplémentaire**

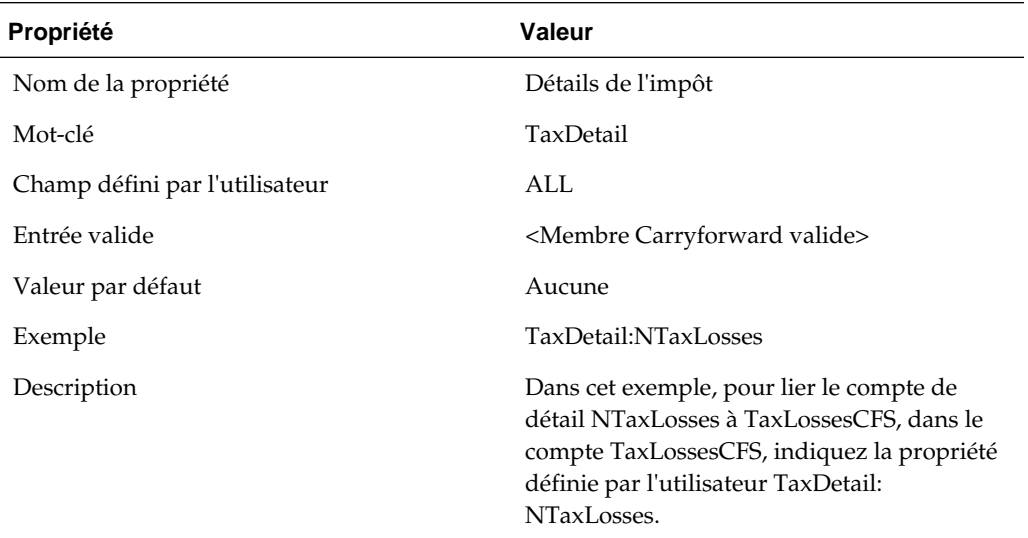

# **Propriétés des comptes de taxes**

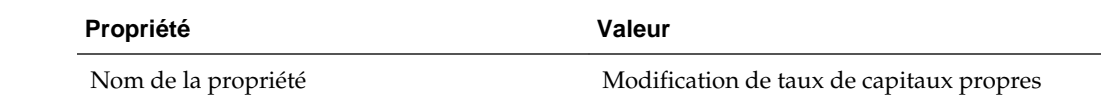

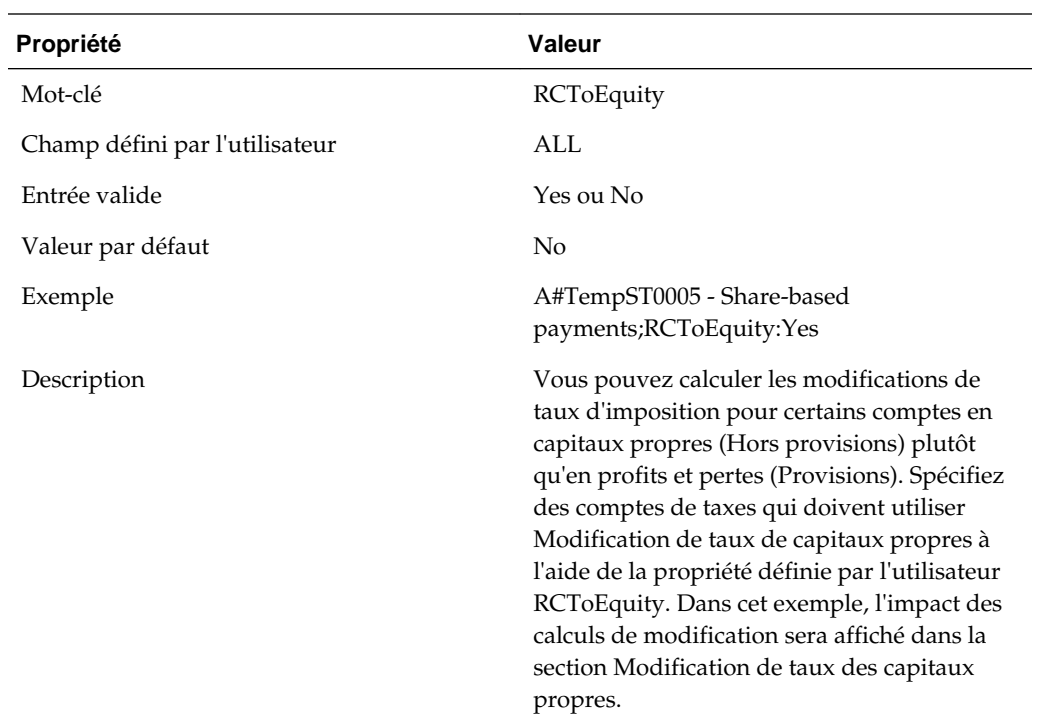

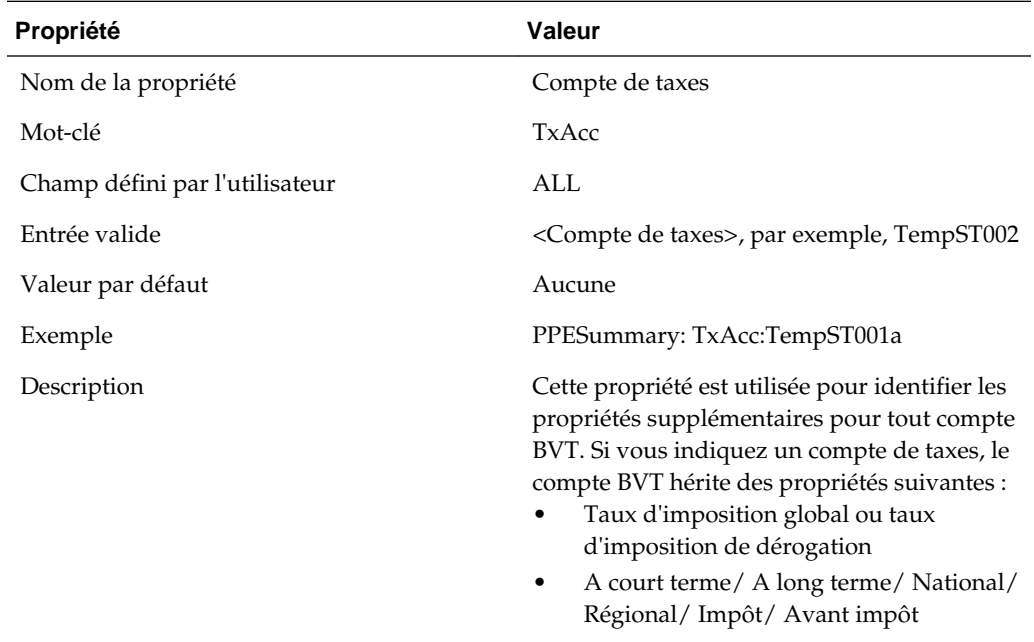

### **Propriétés des comptes d'automatisation des taxes**

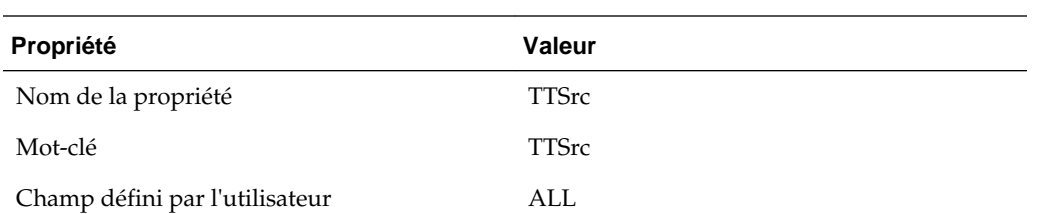
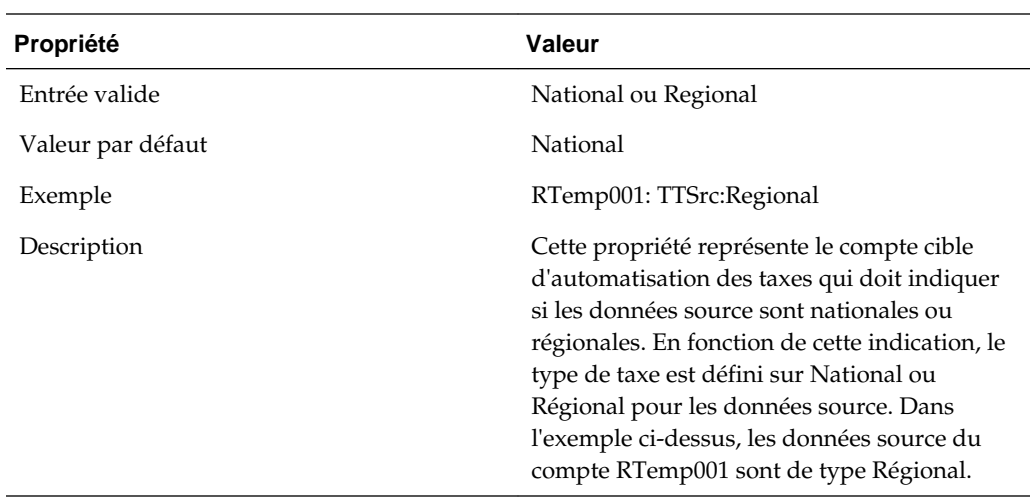

# **Propriétés pour comptes de paramètres d'impôt**

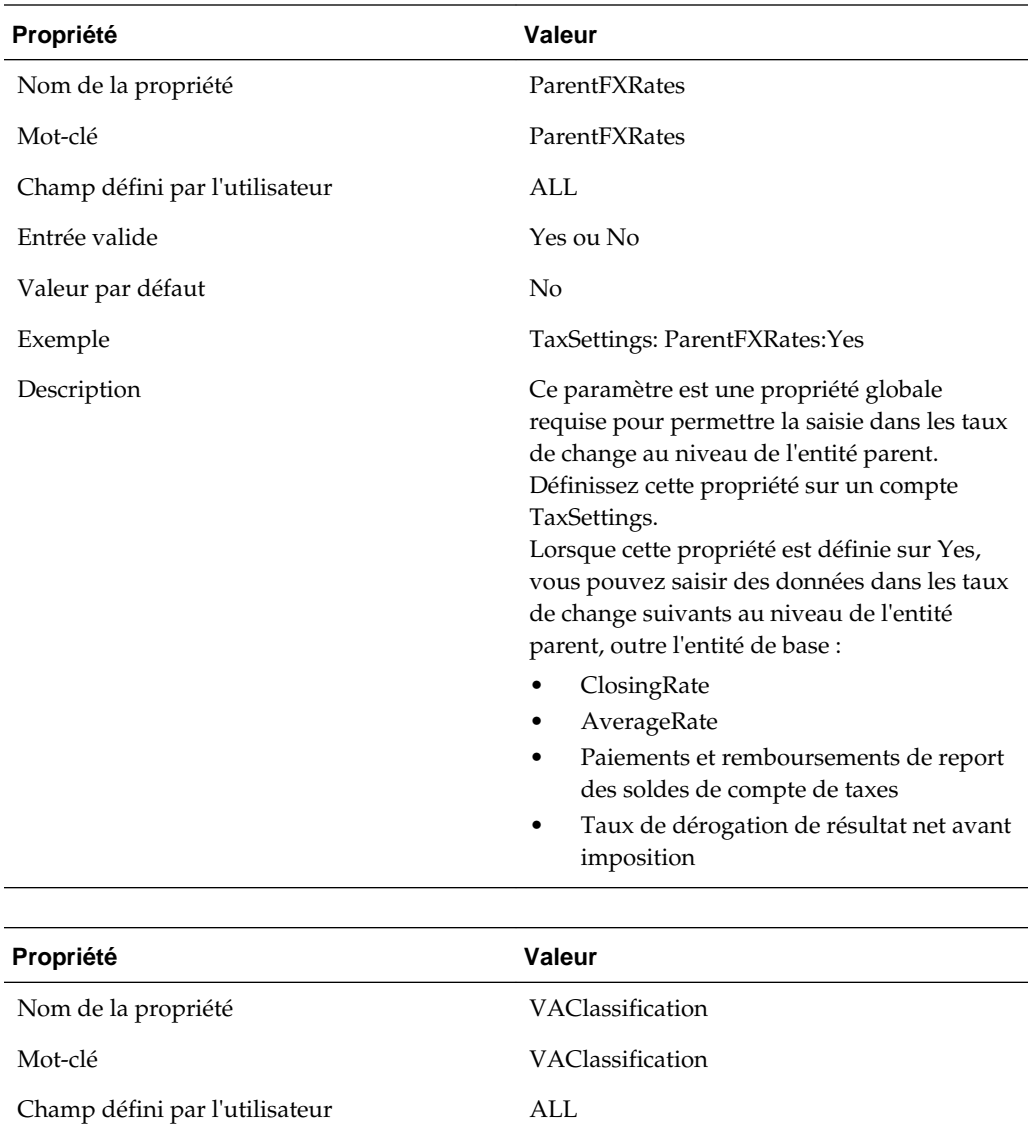

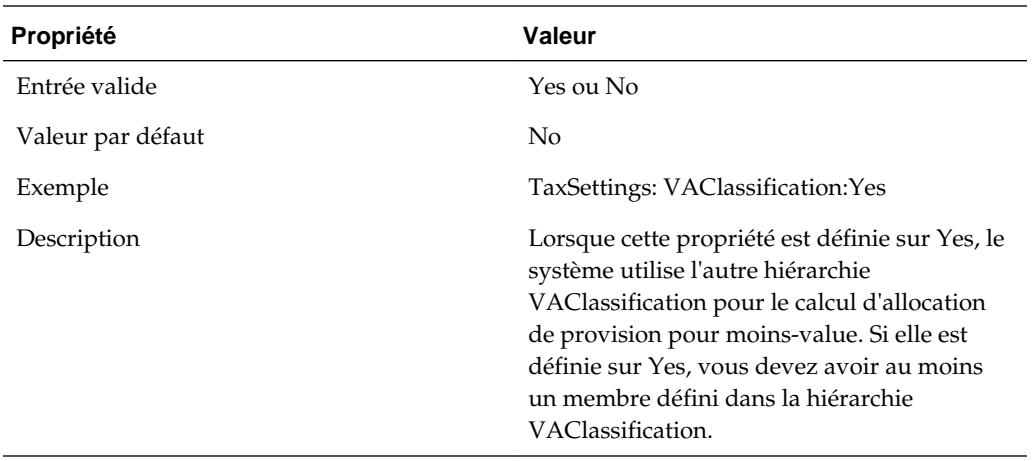

 $\overline{\phantom{0}}$ 

# **Propriétés pour les comptes d'écarts temporaires**

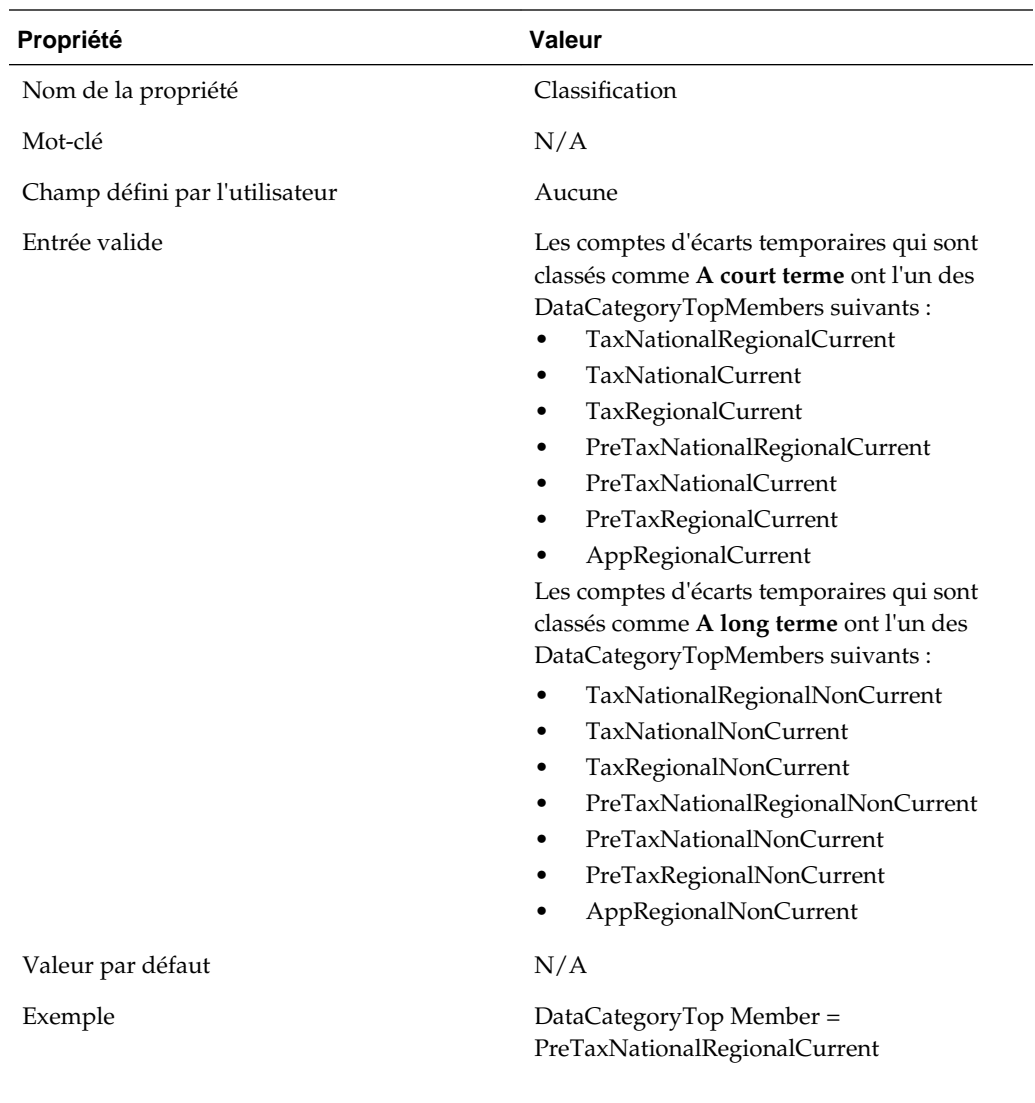

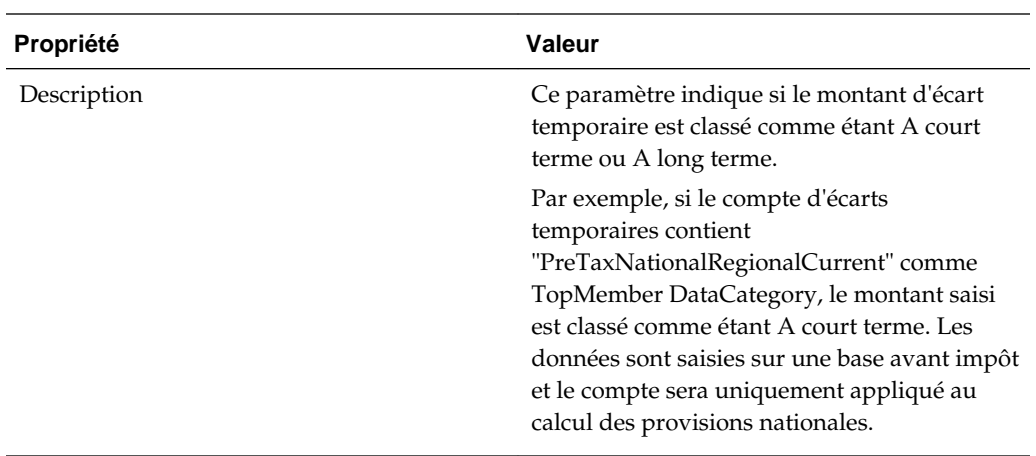

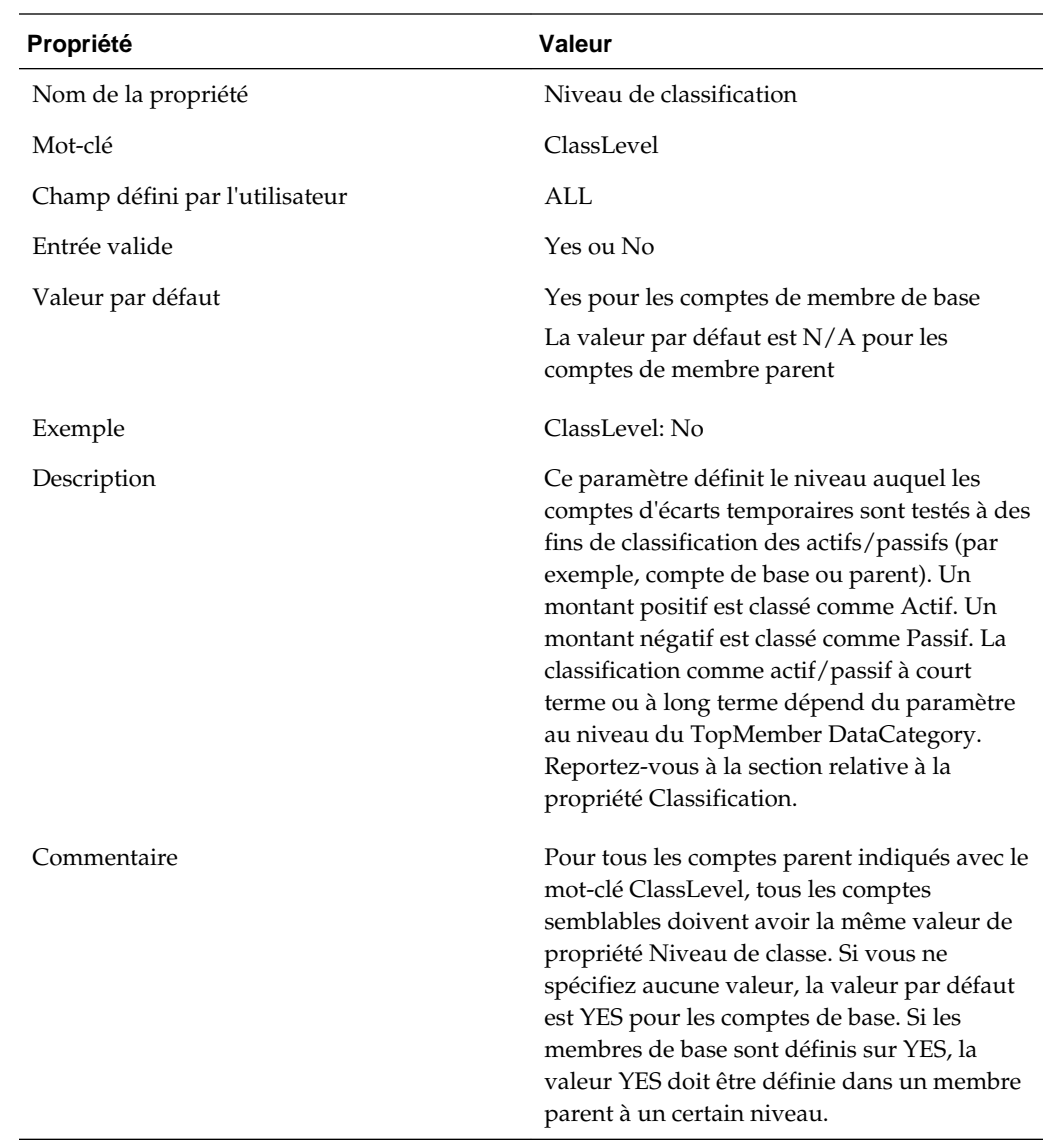

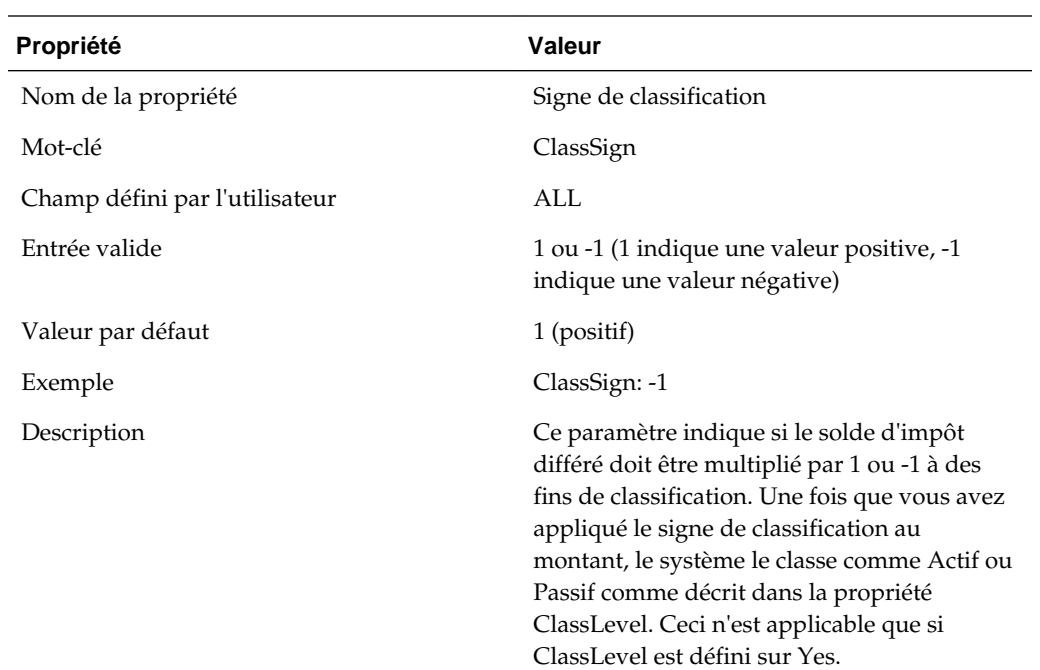

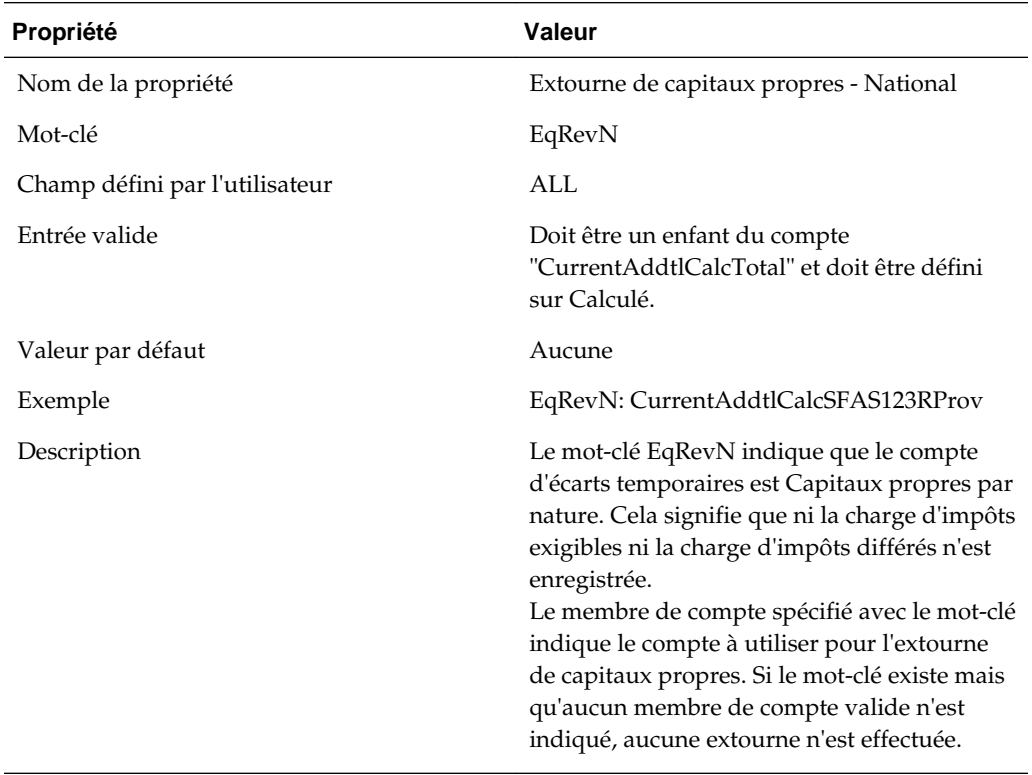

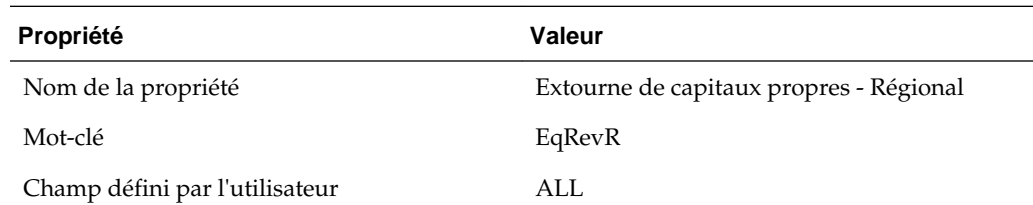

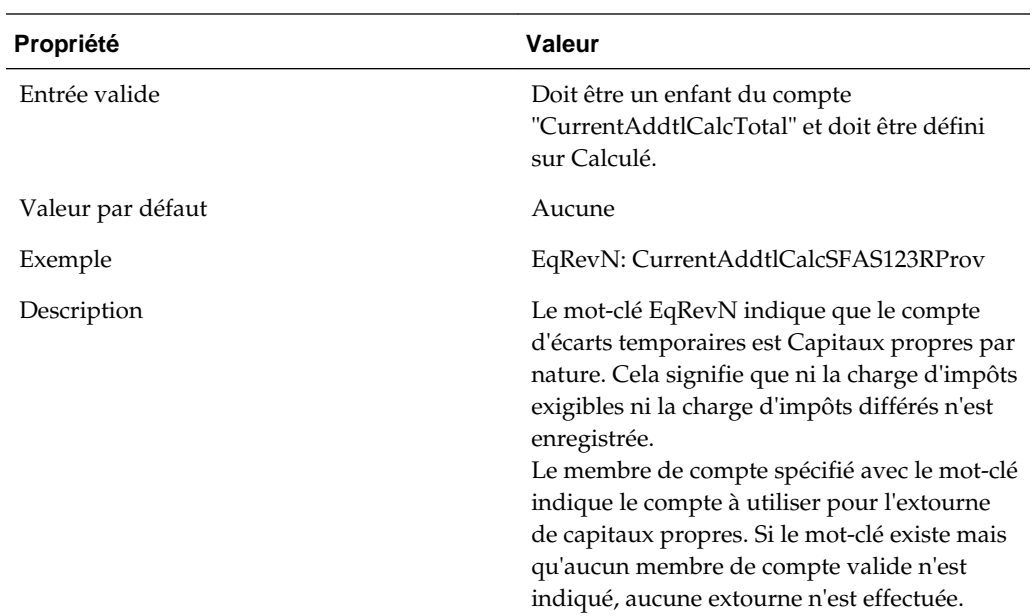

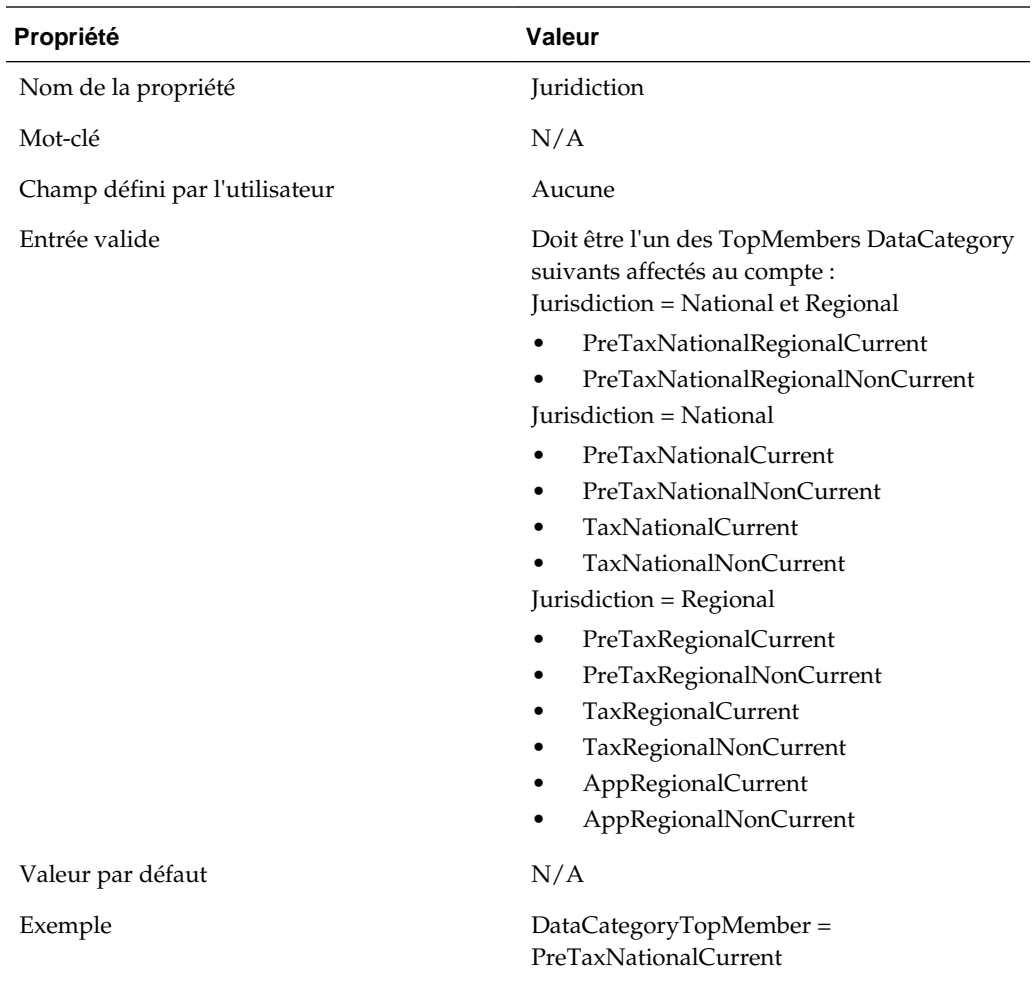

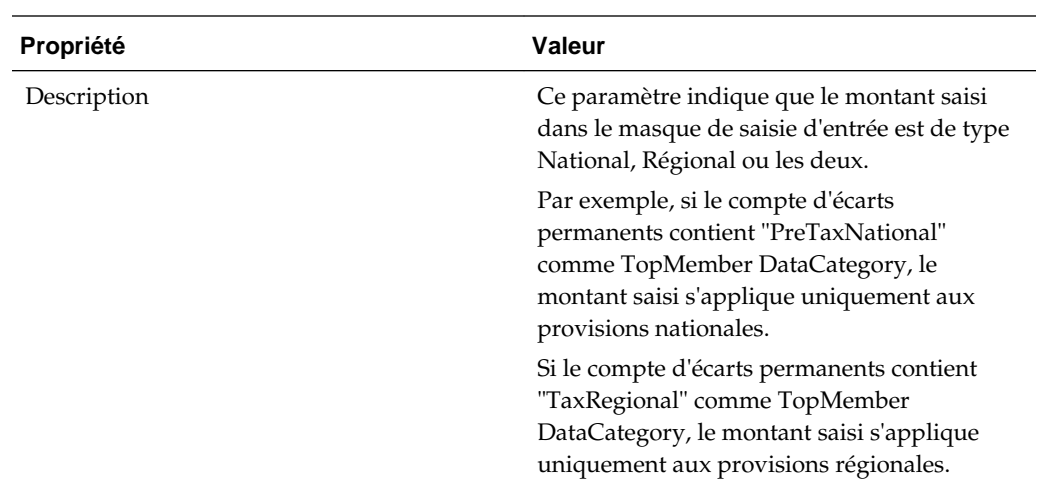

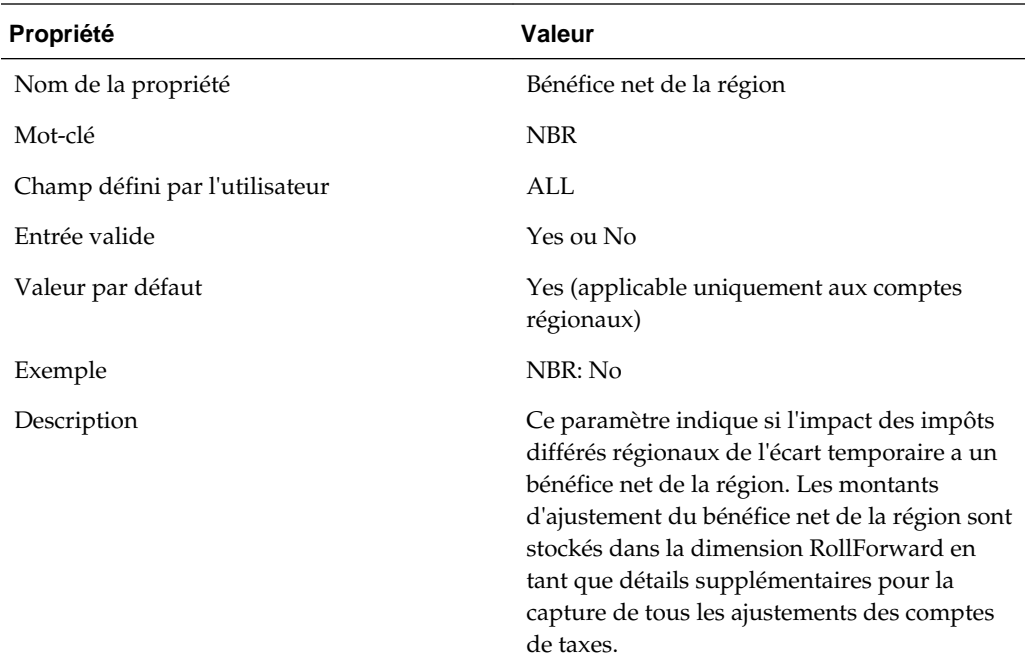

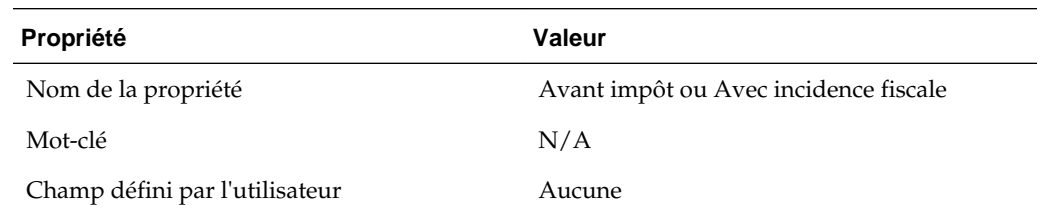

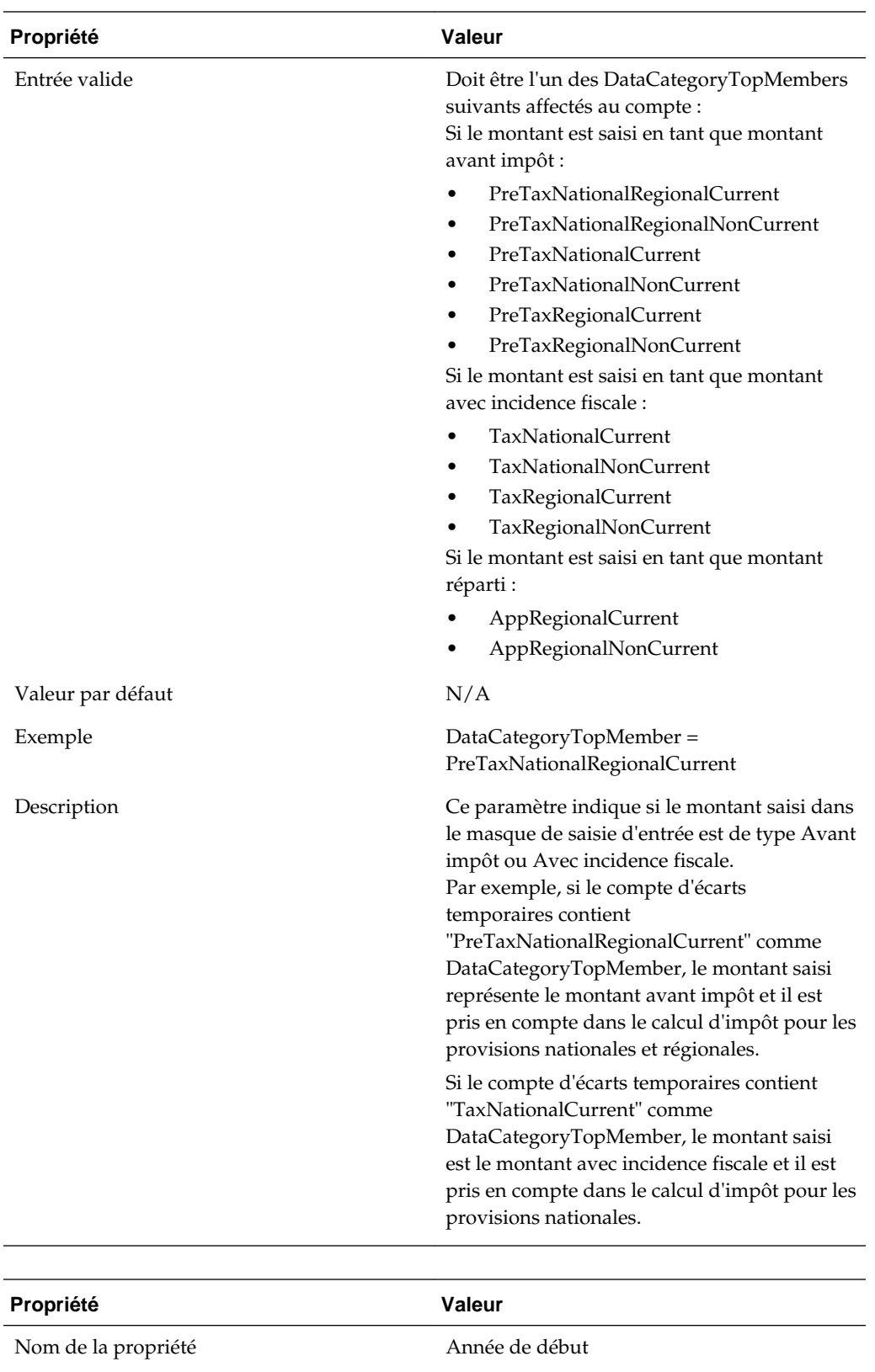

Mot-clé StartYear Champ défini par l'utilisateur ALL

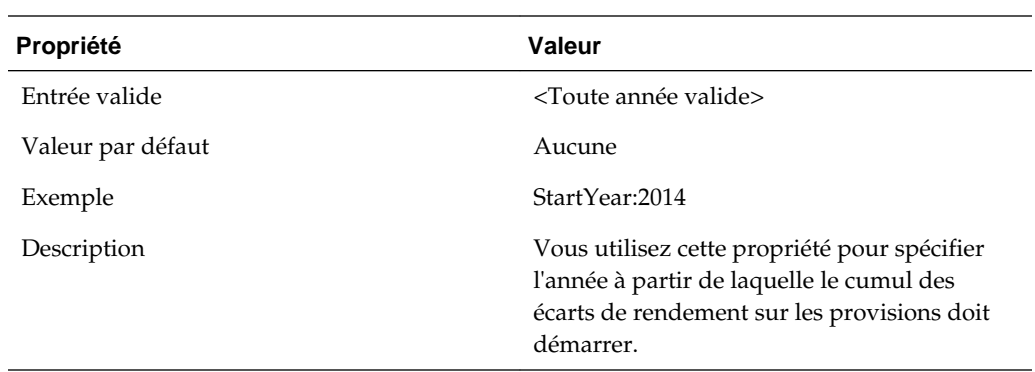

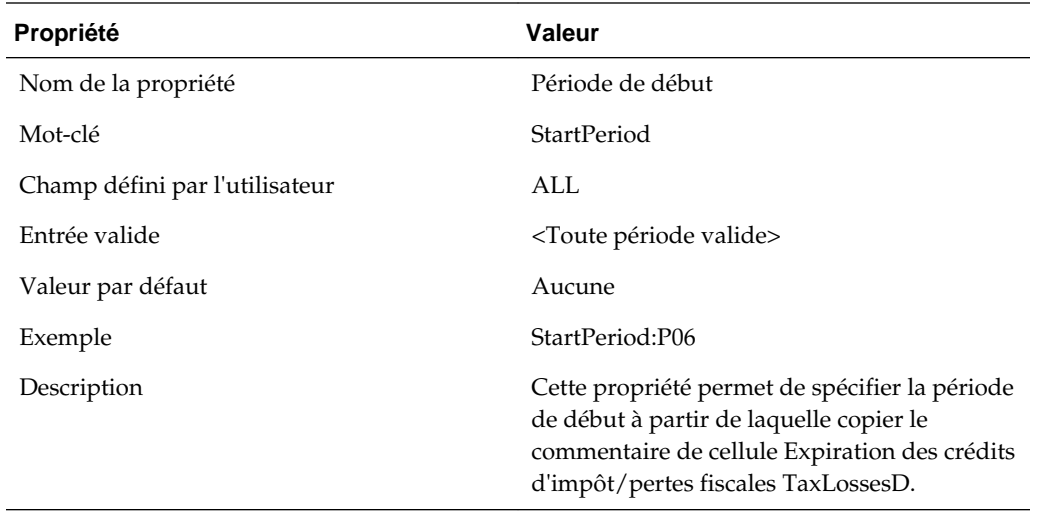

# **Propriétés définies par le système des comptes de reconduction de compte de taxes (TARF)**

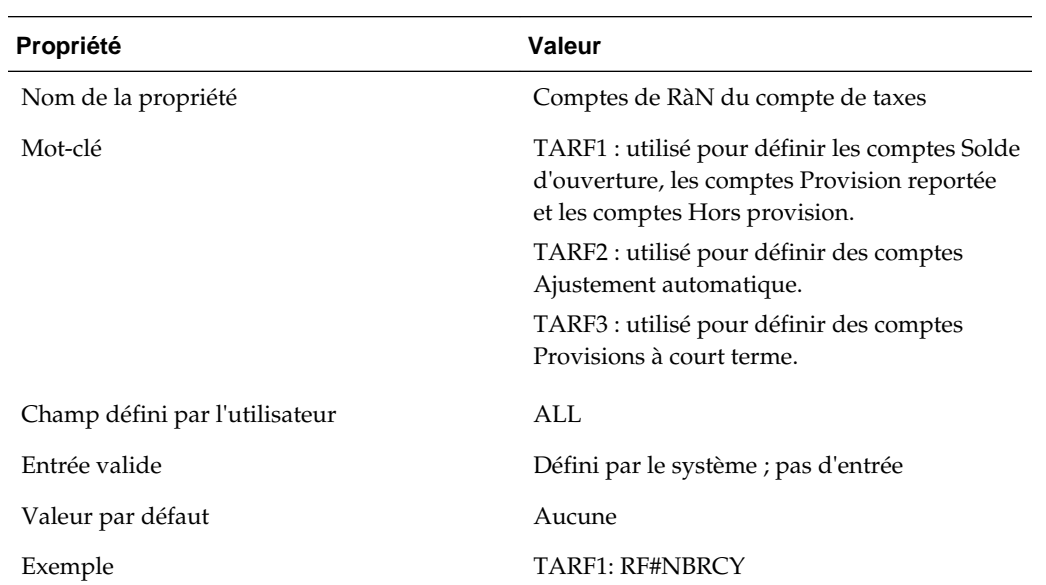

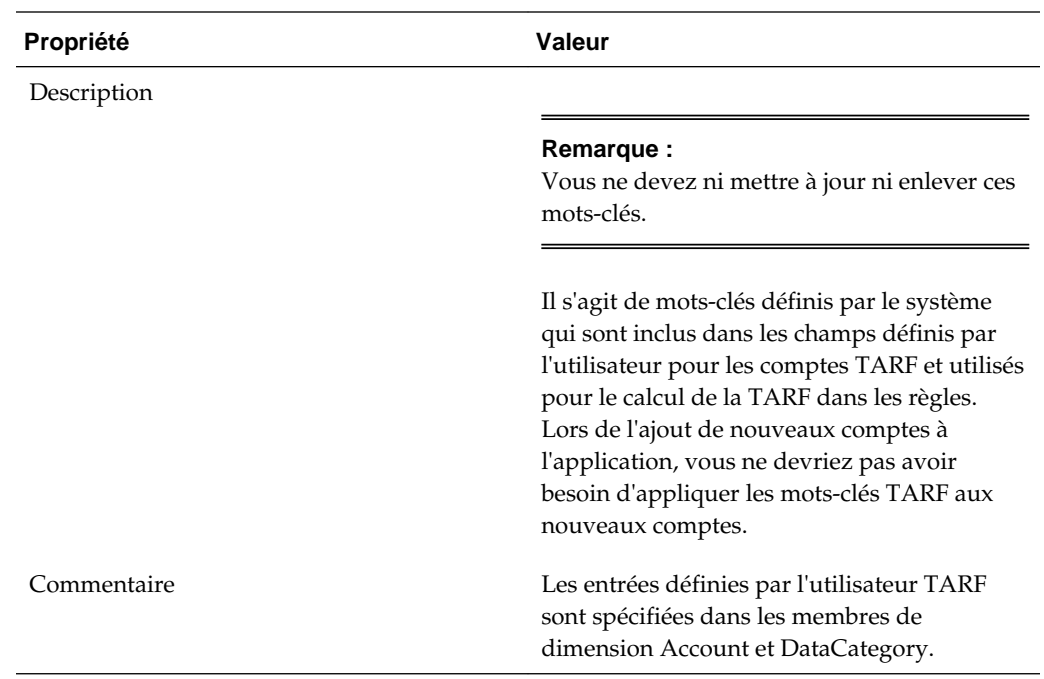

# **Visualisation des propriétés de comptes permanents**

L'administrateur de l'application doit définir les propriétés des comptes permanents dans les métadonnées, comme décrit dans la section précédente, à l'aide des mots-clés définis par l'utilisateur ou du DataCategoryTopMember applicable. Les utilisateurs peuvent visualiser des informations sur les propriétés dans l'écran Propriétés de comptes permanents.

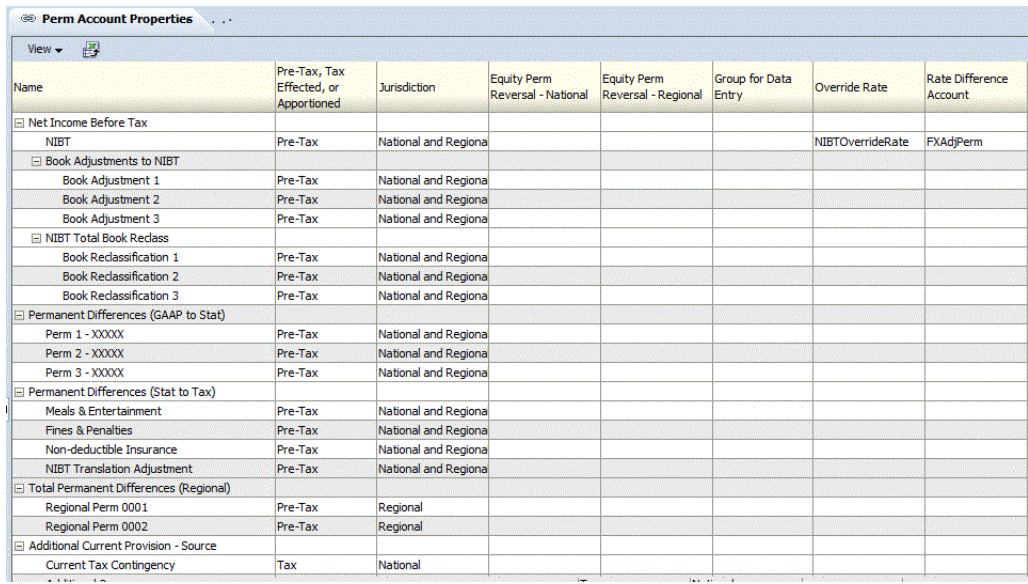

Pour afficher les propriétés de comptes permanents, dans le menu **Tax Provision**, sélectionnez **Paramètres**, puis **Ecarts permanents**, ou sélectionnez cette option dans la liste **Tâches de l'application**.

L'écran Propriétés de comptes permanents affiche automatiquement les membres de base suivants pour ces comptes parent :

- NIBTBA
- NIBTBR
- PermSTTotal
- PermGSTotal
- RPermTotal
- TaxAttribTotal
- CurrentAddtlSrcTotal
- CurrentAddtlManualTotal
- CurrentAddtlCalcTotal
- RTaxCreditTotal
- RTaxAttribTotal
- RCurrentAddtlSrcTotal
- RCurrentAddtlManualTotal
- RCurrentAddtlCalcTotal

Pour chaque compte de la ligne, le système affiche toutes les propriétés applicables définies dans les métadonnées. Vous pouvez choisir d'afficher la description du compte (valeur par défaut), le libellé du compte ou les deux.

Vous pouvez également réorganiser les colonnes ou toutes les supprimer.

La valeur par défaut de chaque propriété est affichée si l'entrée de mot-clé défini par l'utilisateur n'est pas définie dans les métadonnées.

Cet écran est en lecture seule. Vous devez apporter des modifications dans le fichier de métadonnées, puis le recharger dans l'application. Vous devez recalculer les données en cas de modification des propriétés.

# **Visualisation des propriétés de comptes temporaires**

L'administrateur de l'application doit définir les propriétés des comptes temporaires dans les métadonnées, comme décrit dans la section précédente, à l'aide des mots-clés définis par l'utilisateur ou des DataCategoryTopMembers applicables. Les utilisateurs peuvent visualiser des informations sur les propriétés dans l'écran Propriétés de comptes temporaires.

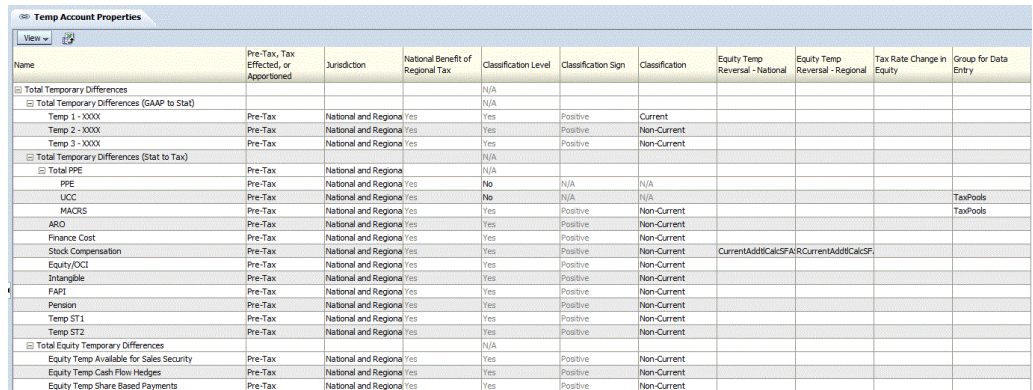

# Pour afficher les propriétés, dans le menu **Tax Provision**, sélectionnez **Paramètres**, puis **Ecarts temporaires**, ou sélectionnez cette option dans la liste **Tâches de l'application**.

L'écran Propriétés de comptes temporaires affiche automatiquement les membres de base suivants pour ces comptes parent :

- TempSTTotal
- TempGSTotal
- TaxCreditTotal
- TaxAttribTotal
- RTempTotal
- RTaxCreditTotal
- RTaxAttribTotal
- VATotal
- VAAllocTotal
- RVATotal
- TaxLossesTotal
- RTaxLossesTotal

Pour chaque compte de la ligne, le système affiche toutes les propriétés applicables définies dans les métadonnées. Vous pouvez choisir d'afficher la description du compte (valeur par défaut), le libellé du compte ou les deux.

Vous pouvez également réorganiser les colonnes ou supprimer n'importe laquelle d'entre elles.

Cet écran est en lecture seule. Vous devez apporter des modifications dans le fichier de métadonnées, puis le recharger dans l'application. Vous devez recalculer les données en cas de modification des propriétés.

# **Dimension RollForward**

La dimension RollForward est utilisée pour capturer l'ensemble de l'activité de l'année en cours pour un compte de taxes donné. Cette dimension de mouvement contient des membres permettant de capturer le mouvement des soldes du compte de taxes de son ouverture à sa clôture.

Différentes hiérarchies de mouvement sont configurées dans la dimension à utiliser pour différents types de comptes. Vous trouverez ci-après des exemples de hiérarchies dans cette application.

#### **Remarque :**

Vous ne devez ni modifier ni enlever des membres de la hiérarchie dans la dimension RollForward, à l'exception des hiérarchies FinesTotal et PenaltiesTotal mentionnées ci-dessous.

**ClosingReclassDTNR :** capture les activités de mouvement des comptes de taxes. Ceci inclut le solde d'ouverture, le mouvement de la période en cours (y compris l'extourne, les ajustements, l'ajustement du rendement sur les provisions, l'incidence des modifications de taux d'imposition et l'ajustement du bénéfice net de la région), les ajustements hors provisionnement et tout ajustement d'opérations de change. Les membres de la hiérarchie capturent chaque activité de mouvement du solde d'ouverture au solde de clôture. La plupart des ajustements peuvent être saisis manuellement par l'utilisateur, et certaines des activités de mouvement sont calculées par le système à l'aide de règles.

**TBClosingTotal :** capture le montant à la clôture de la balance des comptes chargé à partir de la comptabilité et l'ajustement automatique calculé par le système lorsqu'il existe une différence entre les données de la balance des comptes et du livre.

**TaxLossCreditTotal :** capture les activités pour tout compte de perte fiscale ou crédit d'impôt spécifié, y compris le montant initial disponible à utiliser, l'utilisation réelle durant la période, des ajustements supplémentaires et tout mouvement d'opérations de change.

**TrialBalanceBS :** capture le mouvement des données du livre et des données de la balance des comptes, la différence entre le livre comptable et le compte de taxes de l'ouverture à la clôture pour les comptes de bilan.

**TrialBalancePL :** capture la différence entre le montant à la clôture du livre comptable et du compte de taxes pour la période en cours pour les comptes de résultat.

**FinesTotal :** capture les détails de chaque amende payée durant la période. Modifiez les membres de cette hiérarchie afin d'inclure les détails appropriés sur les amendes pour l'application. Les membres Fines existants créés dans le cadre de l'application Tax échantillon ne sont que des exemples et vous devez les enlever ou les mettre à jour si nécessaire.

**PenaltiesTotal :** capture les détails de chaque pénalité payée durant la période. Modifiez les membres de cette hiérarchie afin d'inclure les détails appropriés sur les pénalités pour l'application. Les membres Penalties existants créés dans le cadre de l'application Tax échantillon ne sont que des exemples et vous devez les enlever ou les mettre à jour si nécessaire.

Il existe également de nombreuses hiérarchies de clôture dans la dimension RollForward à utiliser à des fins de reporting. Ci-dessous figurent certaines hiérarchies de mouvement utilisées dans les formulaires de saisie ou les rapports.

**TempDiffClosing :** hiérarchie de mouvement pour les écarts temporaires. Ni bénéfice net de la région, ni clôture régionale, ni reclassification.

**ClosingDTNR :** hiérarchie de mouvement pour le provisionnement national pour impôts différés. Pas de reclassification.

**RegionalClosingDTNR :** hiérarchie de mouvement pour les écarts temporaires de provisionnement régional pour impôts différés. Ni bénéfice net de la région, ni reclassification.

**RegionalClosing :** hiérarchie de mouvement pour le provisionnement régional pour TARF différée. Pas de bénéfice net de la région.

Vous trouverez ci-dessous la structure principale de haut niveau de la dimension RollForward. Des détails supplémentaires pour chaque sous-structure sont indiqués dans les sections suivantes.

□ RollForward

- [None]
- 由 ClosingReclassDTNR
- -- BookClosing
- **E**-TBClosingTotal
- -- TaxClosing
- Ei-TaxLossCreditTotal
- Ei-TaxInEquityReserves
- 由 AdditionalMembers
- E-OverrideTaxRates
- E-SystemMembers

**ClosingReclassDTNR :** cette hiérarchie capture les activités de mouvement des comptes de taxes du solde d'ouverture au solde de clôture. La plupart des membres en gras et en italique sont calculés par le système à l'aide de règles. Les membres parent sont agrégés selon le facteur de pondération d'agrégation défini dans Attributs de noeud. Les autres membres de base doivent être saisis par l'utilisateur.

Vous ne devez ni modifier ni enlever de membres de cette hiérarchie.

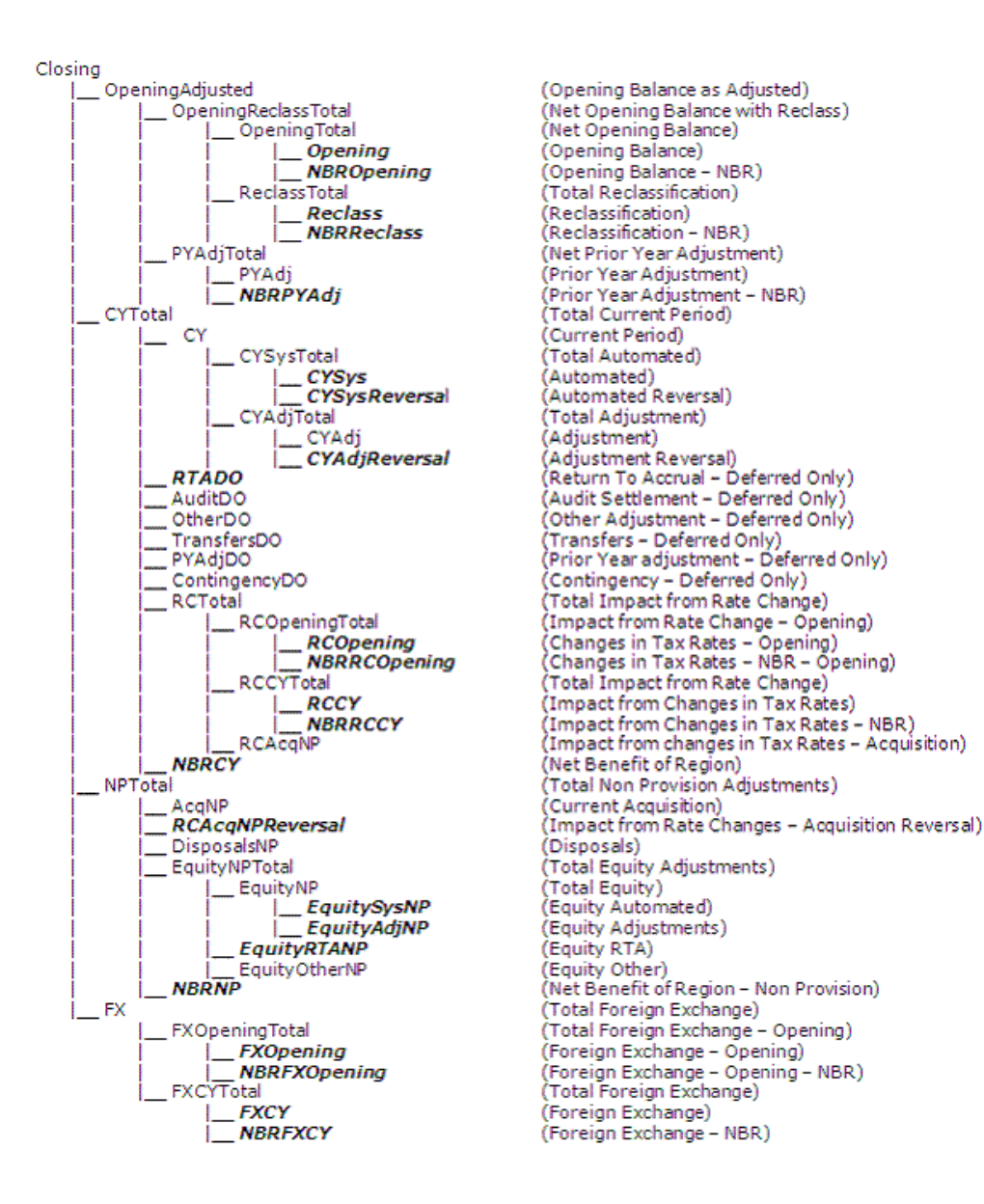

**TaxLossCreditTotal :** cette hiérarchie capture les activités pour tout compte de perte fiscale ou crédit d'impôt spécifié, y compris le montant initial disponible à utiliser, l'utilisation réelle durant la période, des ajustements supplémentaires et tout mouvement d'opérations de change.

Vous ne devez ni modifier ni enlever de membres de cette hiérarchie.

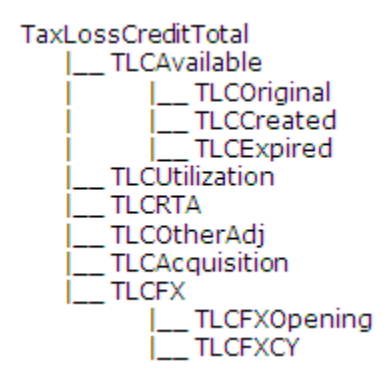

**FinesTotal** et **PenaltiesTotal :** ces deux hiérarchies sont utilisées pour capturer les détails des amendes ou des pénalités payées durant la période. Modifiez les membres de cette hiérarchie afin d'inclure les détails appropriés sur les amendes pour l'application. Les membres Fines et Penalties existants (\*) créés dans le cadre de l'application Tax échantillon ne sont que des exemples et vous devez les enlever ou les mettre à jour si nécessaire.

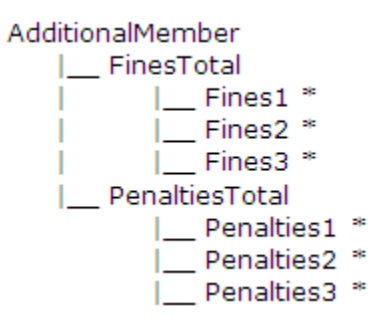

# **Spécification de membres RollForward pour l'automatisation des taxes**

Pour activer les membres RollForward pour le processus d'automatisation des taxes, vous devez indiquer la propriété définie par l'utilisateur TaxAutomation. Reportezvous à [Propriétés de compte définies par l'utilisateur](#page-100-0).

## **Spécification des méthodes de calcul de taux de change**

Pour les calculs de taux de change, vous pouvez indiquer si un membre RollForward doit être converti au taux d'ouverture ou au taux moyen à l'aide de la propriété définie par l'utilisateur OpeningRate. Reportez-vous à [Propriétés de compte définies par](#page-100-0) [l'utilisateur](#page-100-0).

## **Propriétés RollForward définies par l'utilisateur**

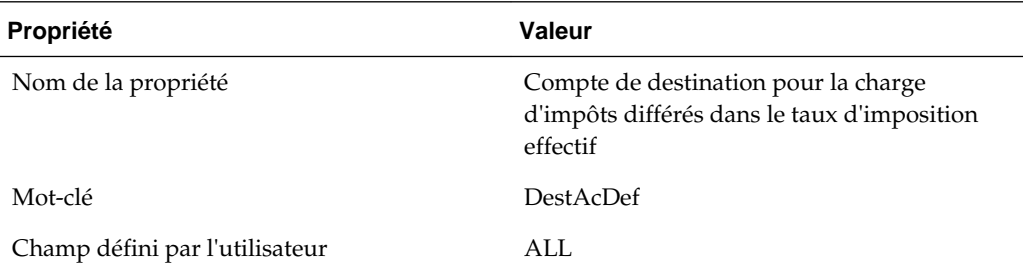

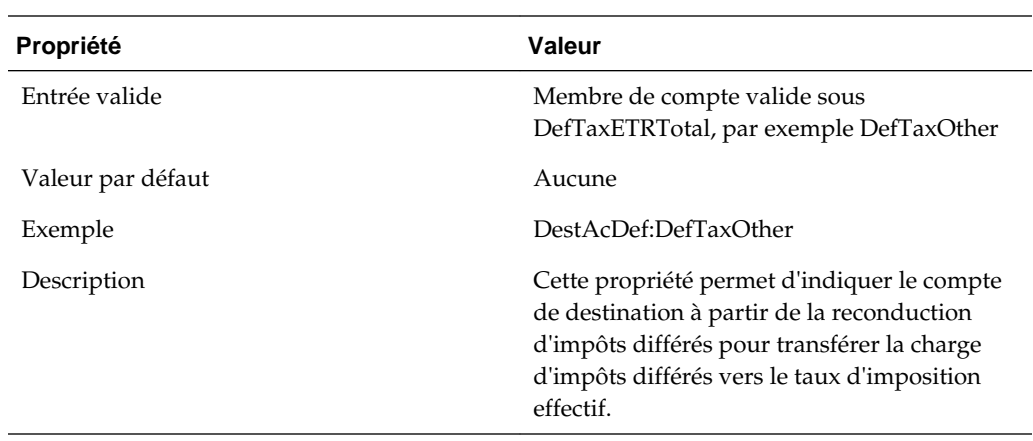

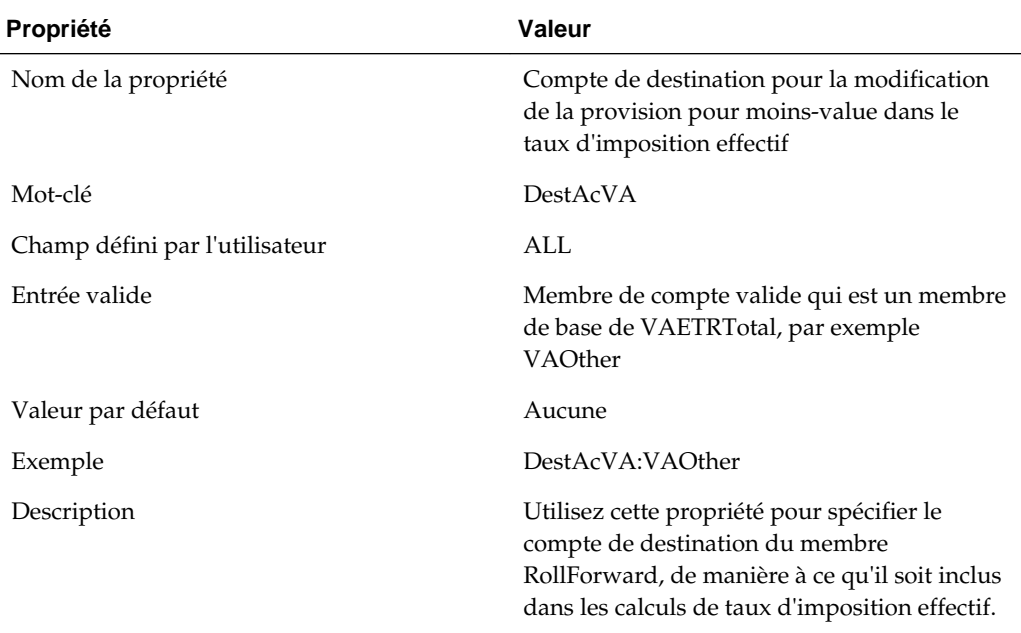

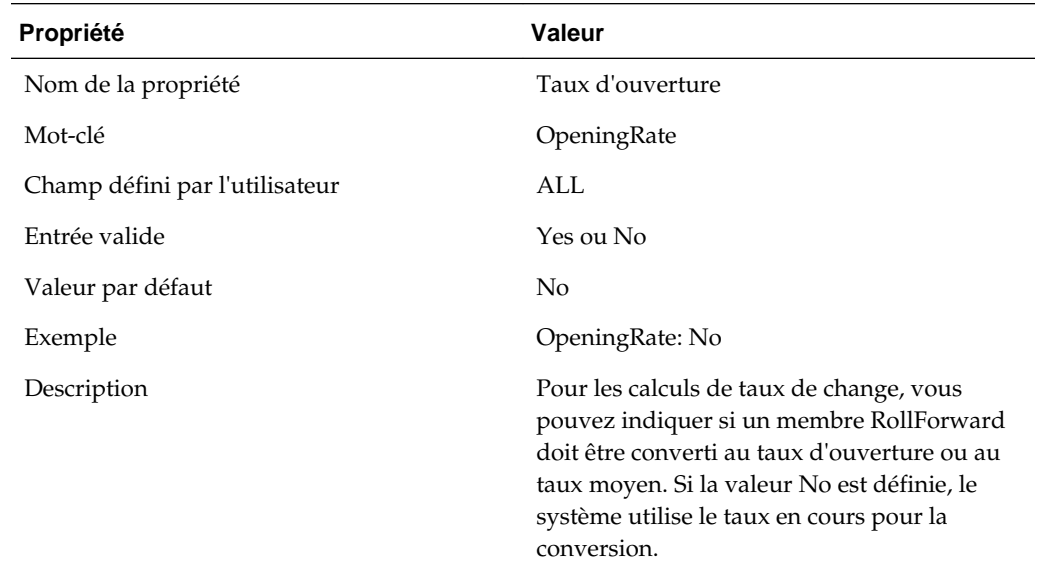

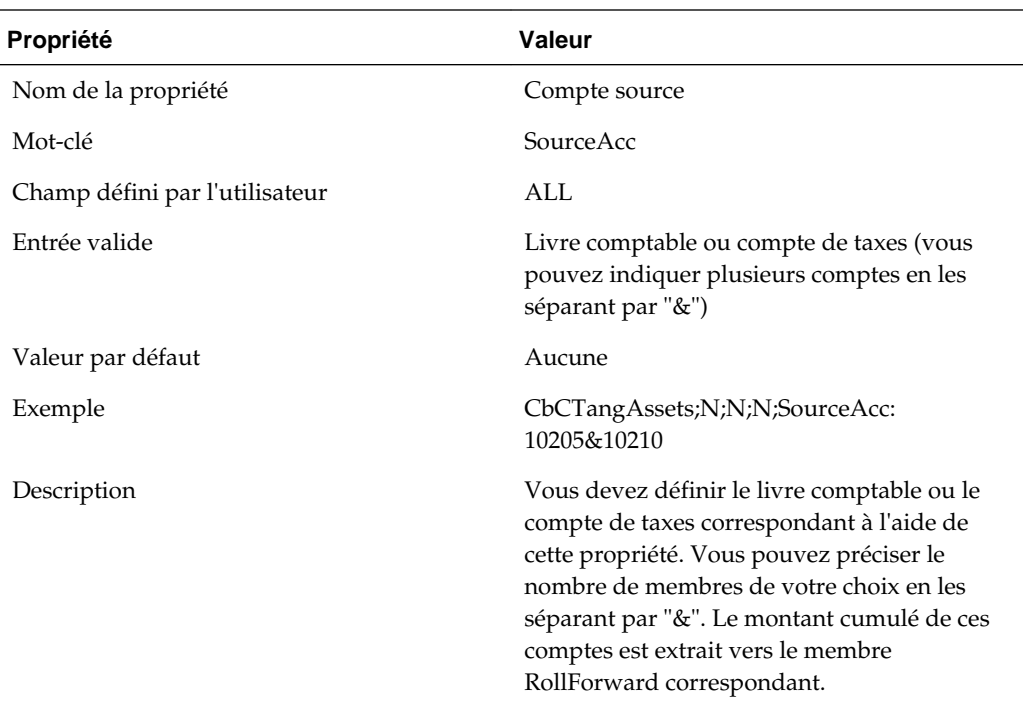

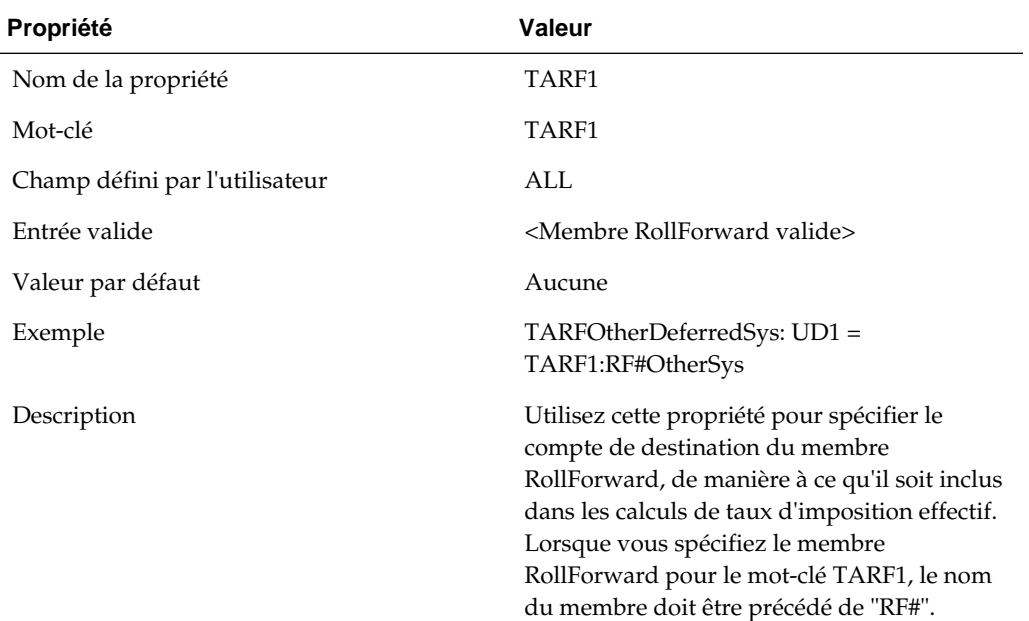

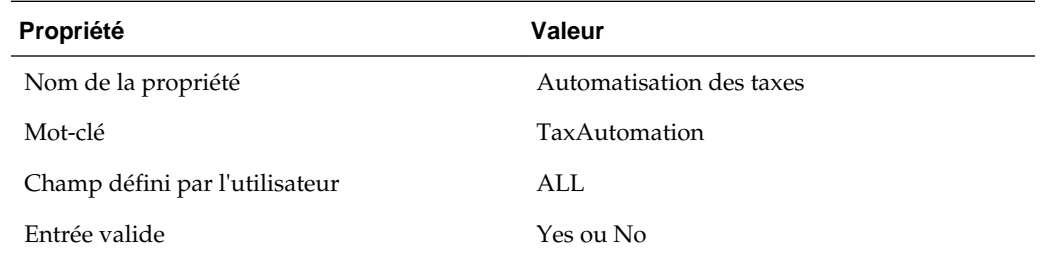

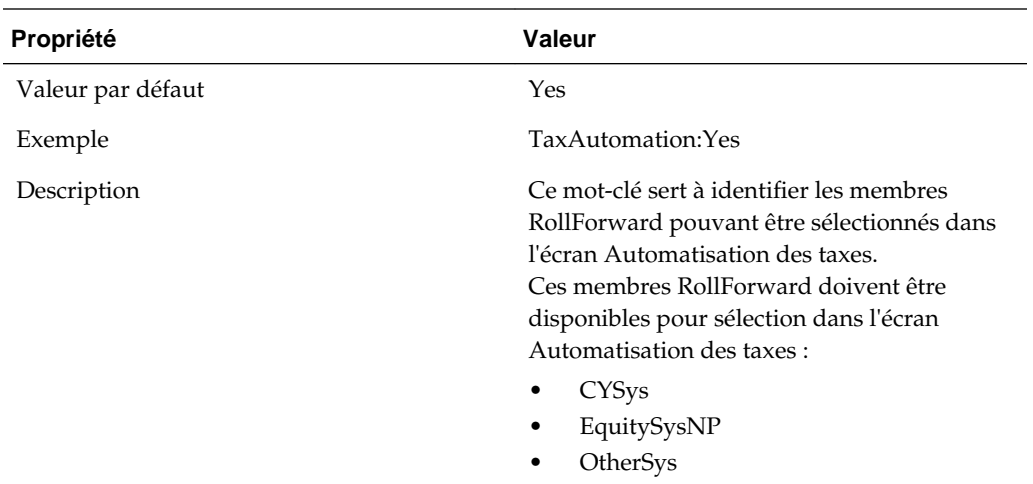

# **Dimension DataCategory**

La dimension DataCategory est utilisée pour stocker différents types de données. Ces données incluent des données source provenant de la balance des comptes ou du système du livre de comptes, ou des données avant impôt ou avec incidence fiscale pour les comptes de taxes.

Pour les données de compte d'impôts différés, elle est également utilisée pour classifier ces dernières en tant qu'actifs ou passif à court terme ou à long terme.

#### **Attention :**

Il s'agit de tous les membres définis par le système et vous ne devez ni les modifier ni les enlever de la hiérarchie.

La dimension DataCategory est divisée en plusieurs sous-groupes. Chaque sousgroupe représente différents types de données. Par exemple, le membre "Source" indique que le montant saisi représente les données source d'origine issues de la balance des comptes ou du livre de comptes.

Les membres indiqués en gras et en italique sont calculés par des règles. Les membres parent sont agrégés selon la pondération d'agrégation définie pour les attributs de noeud. Les autres membres doivent être saisis par l'utilisateur.

```
□ DataCategory
  - [None]
  -Source
⊟· PreTax
     -PreTax_Input
    - PreTax_Calc
Apportioned
     - AppAR Calc
     - AppPT_Calc
白·Tax
     Tax_Input
     TaxTR_Calc
     TaxPT_Calc
     TaxCR_Calc
- Classifications
   E Current
         -- CurrentAssets
         CurrentLiabilities
    E-NonCurrent
         - NonCurrentAssets
         MonCurrentLiabilities
Fi-TaxLossCreditTotal
   Origination Years
         -- CurrentYearLess21P
          CurrentYearLess20
         -- CurrentYearLess 19
         --- CurrentYearLess18
         -- CurrentYearLess17
         -- CurrentYearLess16
         -- CurrentYearLess15
          CurrentYearLess14
         -CurrentYearLess13
          - CurrentYearLess12
         -- CurrentYearLess11
         -- CurrentYearLess10
         -- CurrentYearLess9
         -- CurrentYearLess8
          CurrentYearLess7
          - CurrentYearLess6
         -- CurrentYearLess5
         -- CurrentYearLess4
          - CurrentYearLess3
         -- CurrentYearLess2
         -- CurrentYearLess1
         -- CurrentYear
   □· ExpirationYears
         -2010-20112012
         -2013-2014-2015-2016-2017-2018-2019-2020-2021
```
Tous les montants sont saisis dans le membre DC#PreTax\_Input. Si le montant saisi est un montant avant impôt, le système applique le taux d'imposition correct au montant avant impôt pour calculer le montant de l'impôt. Si le montant saisi est un montant avec incidence fiscale, le système applique le taux de 1 au montant saisi et stocke le montant de l'impôt.

# **Années d'expiration**

La dimension DataCategory stocke les années d'expiration pour les pertes fiscales et les crédits d'impôt dans la hiérarchie TaxLossCreditTotal.

Par défaut, le système fournit plus de 100 années d'expiration, ainsi que les membres NoExpiration et UnCategorized. Vous ne pouvez pas saisir de données pour NoExpiration. Vous ne devez ni enlever ni renommer les membres NoExpiration et UnCategorized. Vous pouvez enlever ou renommer d'autres années d'expiration.

Vous pouvez ajouter des années d'expiration si nécessaire en créant des membres et en les définissant avec la propriété IsCalculated. Il n'est pas obligatoire que les années d'expiration soient séquentielles.

## **Années de début**

La dimension DataCategory stocke les années d'origine pour les pertes fiscales et les crédits d'impôt dans la hiérarchie TaxLossCreditTotal.

Par défaut, le système fournit 20 années d'origine. L'année en haut dans la hiérarchie est la plus ancienne et l'année en bas est l'année en cours.

Vous pouvez ajouter des années d'origine si nécessaire en créant des membres.

Lors du processus de glissement à partir d'une période précédente, l'année en cours devient l'année en cours -1, l'année en cours -1 devient l'année en cours -2, etc.

## **Propriétés DataCategory définies par l'utilisateur**

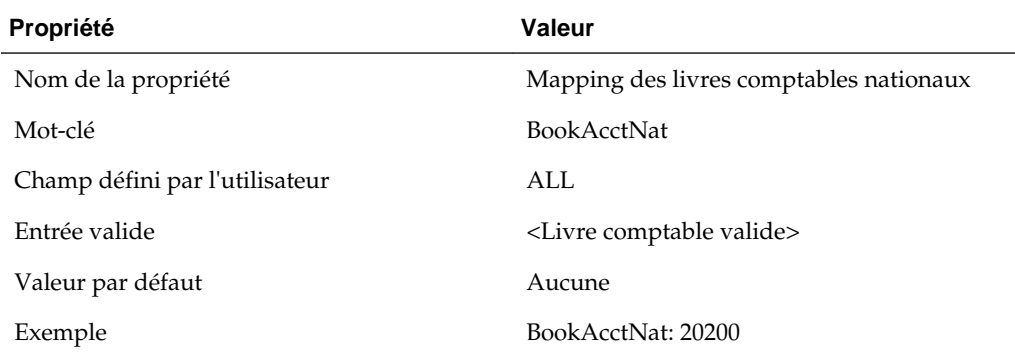

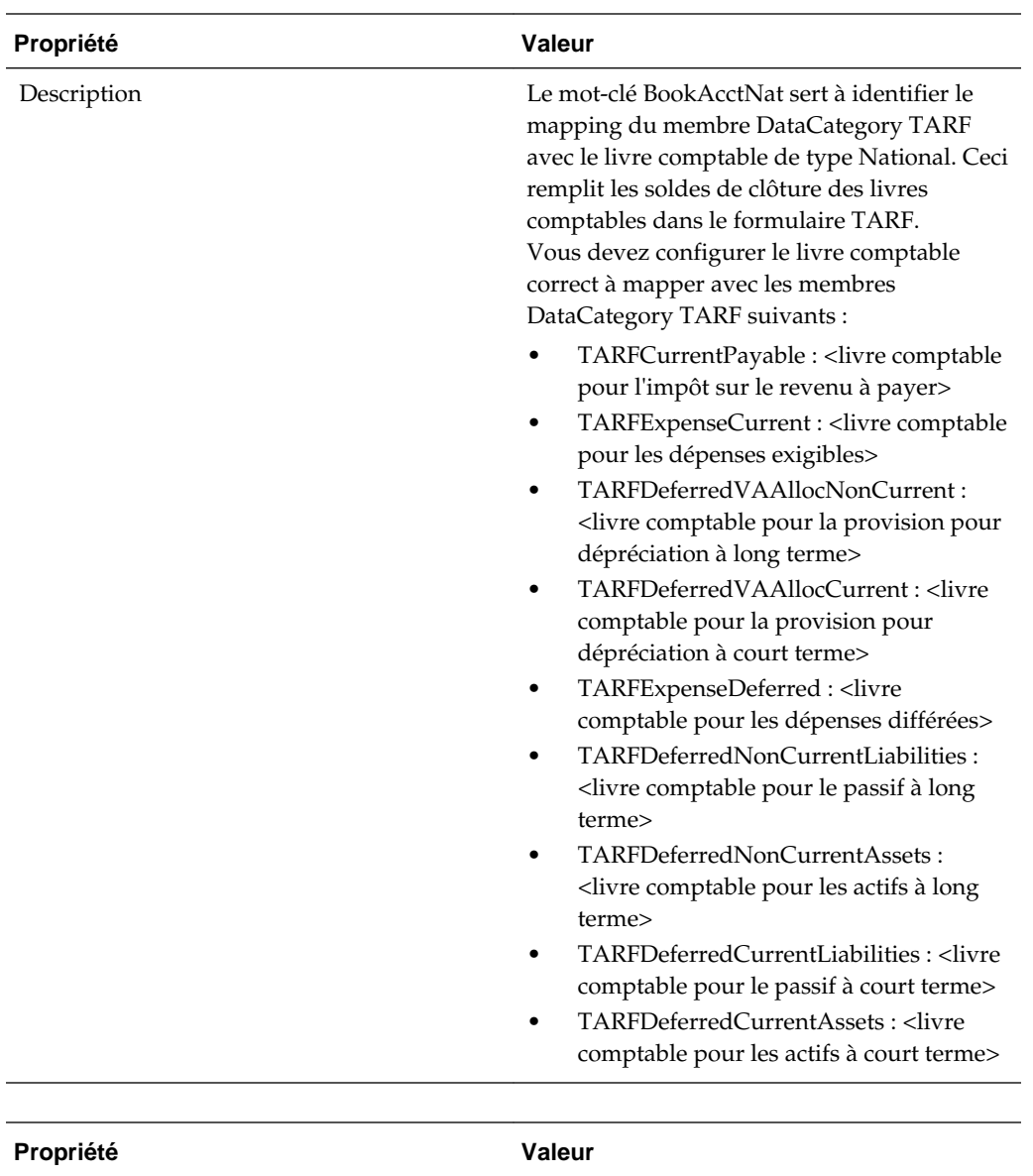

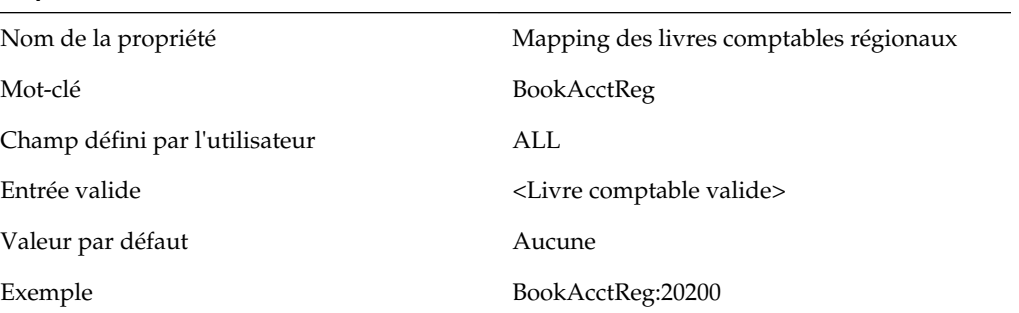

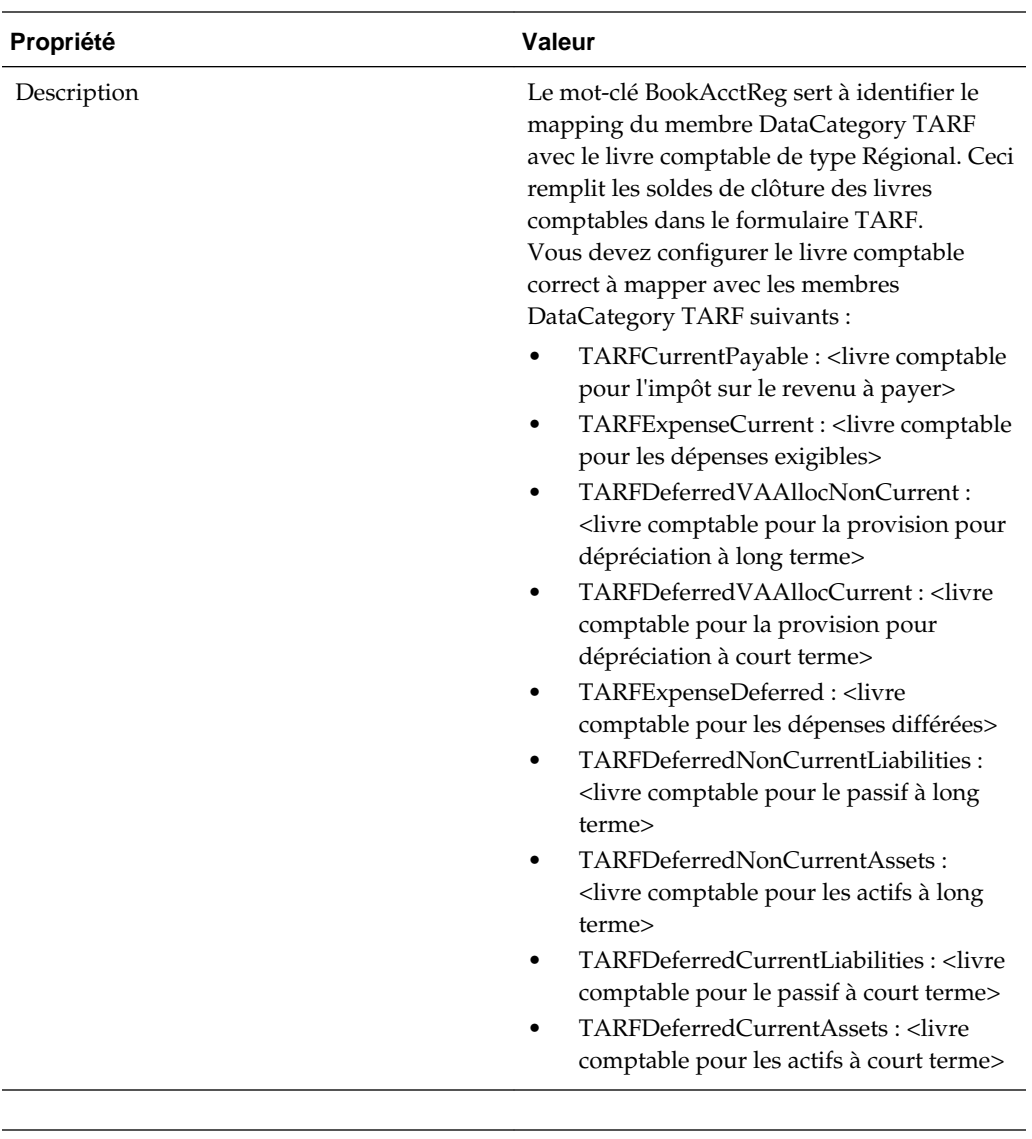

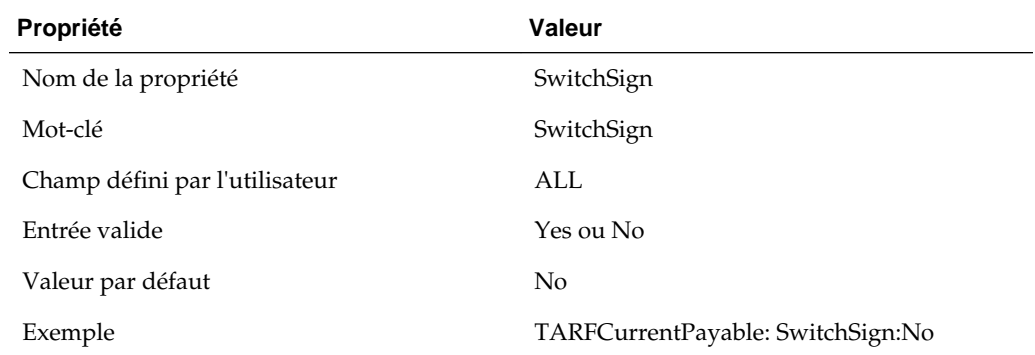

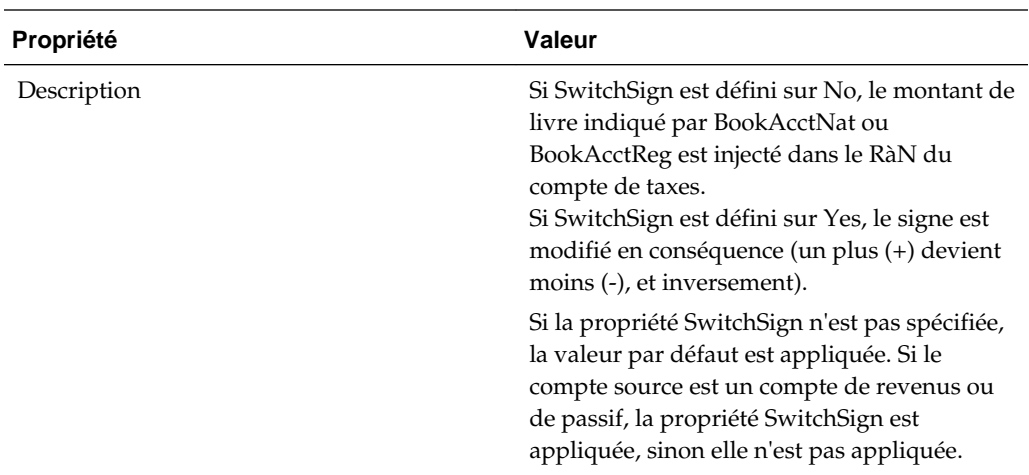

## **Propriétés définies par le système de reconduction de compte de taxes (TARF)**

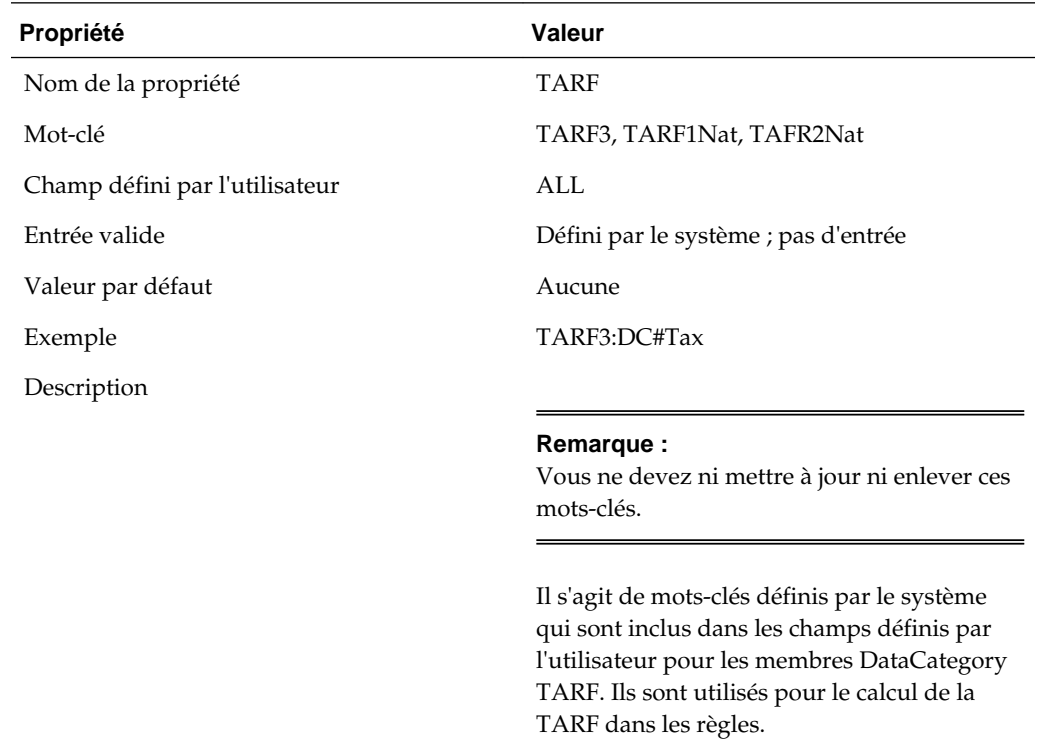

# **Dimension Jurisdiction**

La dimension Juridiction définit le lieu d'activité principal de chaque entité juridique. Cette dimension sert à définir les nations et les régions applicables pour la provision pour impôts. S'il n'existe aucune taxe distincte pour la nation et ses régions, il n'est pas nécessaire de configurer les différentes régions de chaque nation.

Chaque entité juridique possédera un seul domicile/une seule juridiction nationale. Toutefois, plusieurs régions (par exemple, plusieurs Etats des Etats-Unis ou plusieurs provinces canadiennes) peuvent être appliquées à une entité juridique. Lorsque vous visualisez des données au niveau parent Consolidé, vous pouvez visualiser les données consolidées de différentes juridictions (de nations ou de régions).

L'application Tax échantillon est configurée de façon à avoir les membres National Jurisdiction et Regional Jurisdiction applicables pour les Etats-Unis (US) et le Canada (CA). Vous devez enlever toutes les juridictions nationales ou régionales qui ne s'appliquent pas pour l'application.

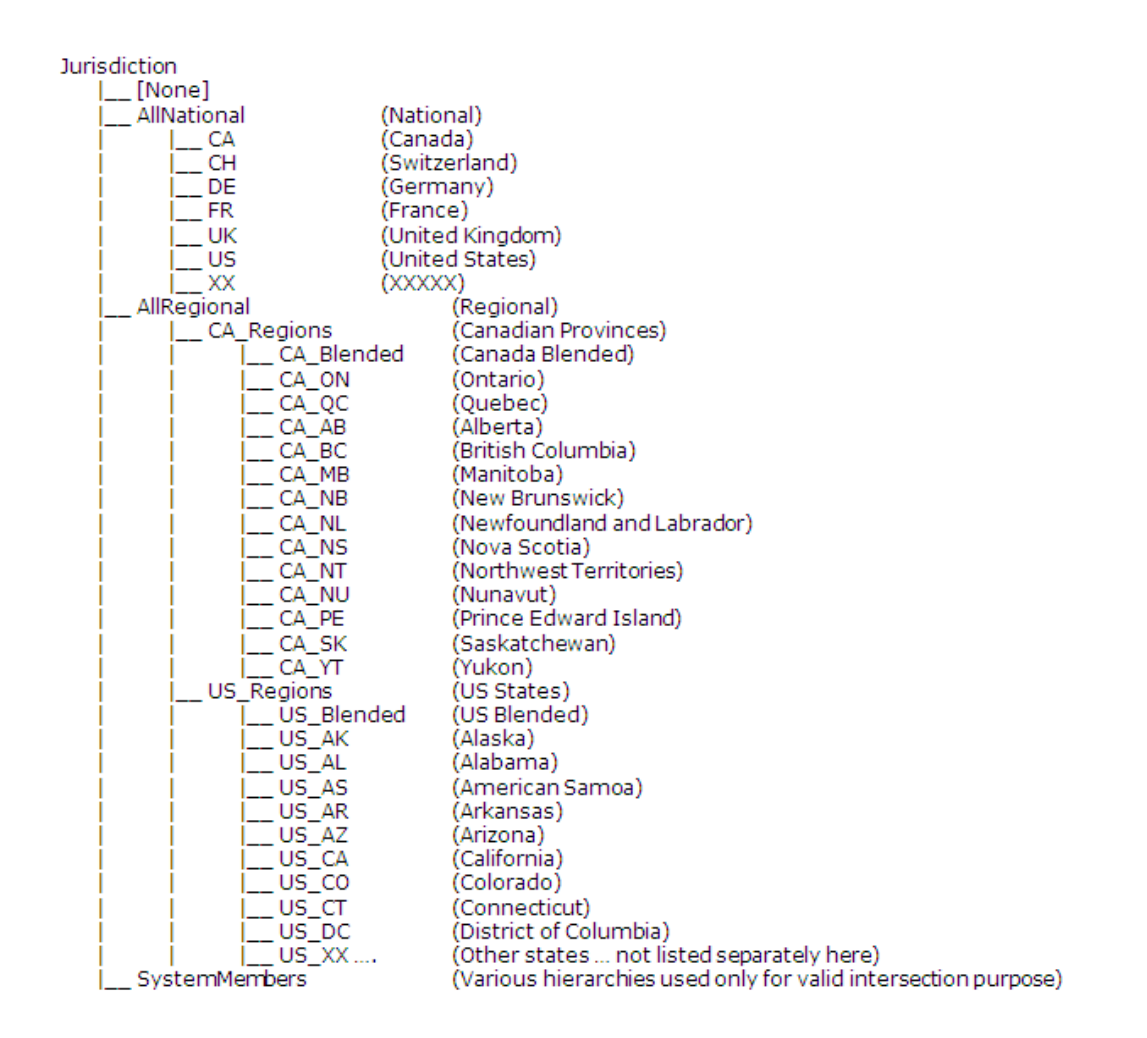

Vous pouvez personnaliser la dimension Juridiction. Utilisez les instructions suivantes pour inclure des membres Jurisdiction supplémentaires :

- **1.** Enlevez les membres National Jurisdiction qui ne s'appliquent pas à l'application.
- **2.** Pour inclure plus de juridictions régionales, ajoutez les membres Jurisdiction régionaux en tant qu'enfants de AllRegional.
- **3.** Si vous voulez ajouter des membres National Jurisdiction supplémentaires après le retrait, Oracle vous recommande de les inclure à l'aide d'un code ISO à deux lettres. Exemples de membres National Jurisdiction fournis dans l'application échantillon :
	- CA Canada
	- CH Suisse
	- DE Allemagne
- FR France
- UK Royaume-Uni
- US Etats-Unis

Si la juridiction nationale prend en charge des régions, vous devez créer le membre parent de la juridiction nationale correspondante, en utilisant le nom de membre National Jurisdiction suivi d'un suffixe \_Regions.

Par exemple, dans la hiérarchie Jurisdiction ci-dessus, des régions US sont créées sous le membre parent "US\_Regions". Des régions CA sont créées sous le membre parent "CA\_Regions". Chaque Etat américain est ajouté sous le TopMember "US\_Regions". Chaque Etat a le préfixe "US\_", suivi de son code officiel (par exemple, US\_CT, US\_CA). En outre, vous devez ajouter une région "générale" (Blended) au format <Code national>\_Blended. Par exemple, US\_Regions contient un enfant nommé "US\_Blended". Si vous enlevez le code d'une nation de la hiérarchie Jurisdiction, vous devez également enlever les codes de région correspondants.

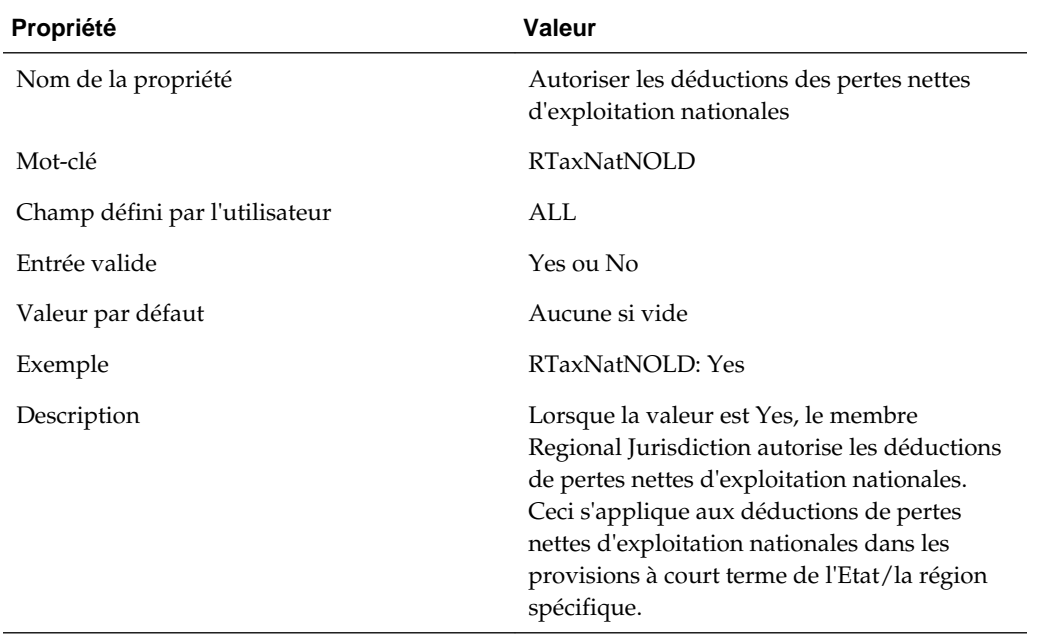

## **Propriétés Juridiction définies par l'utilisateur**

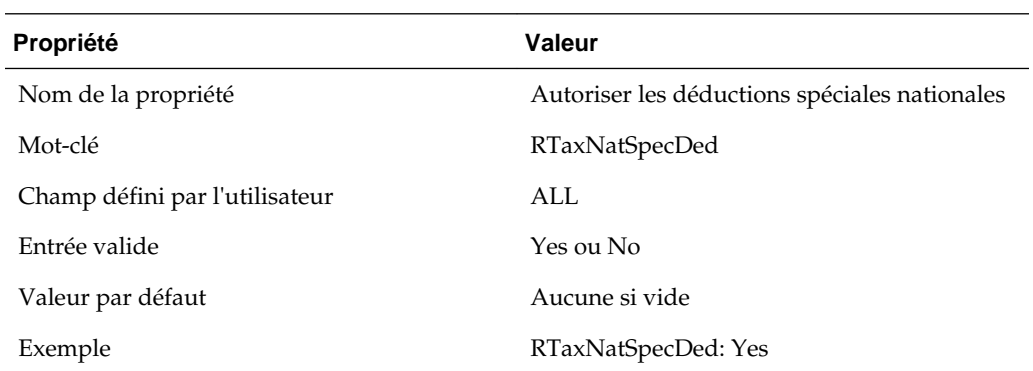

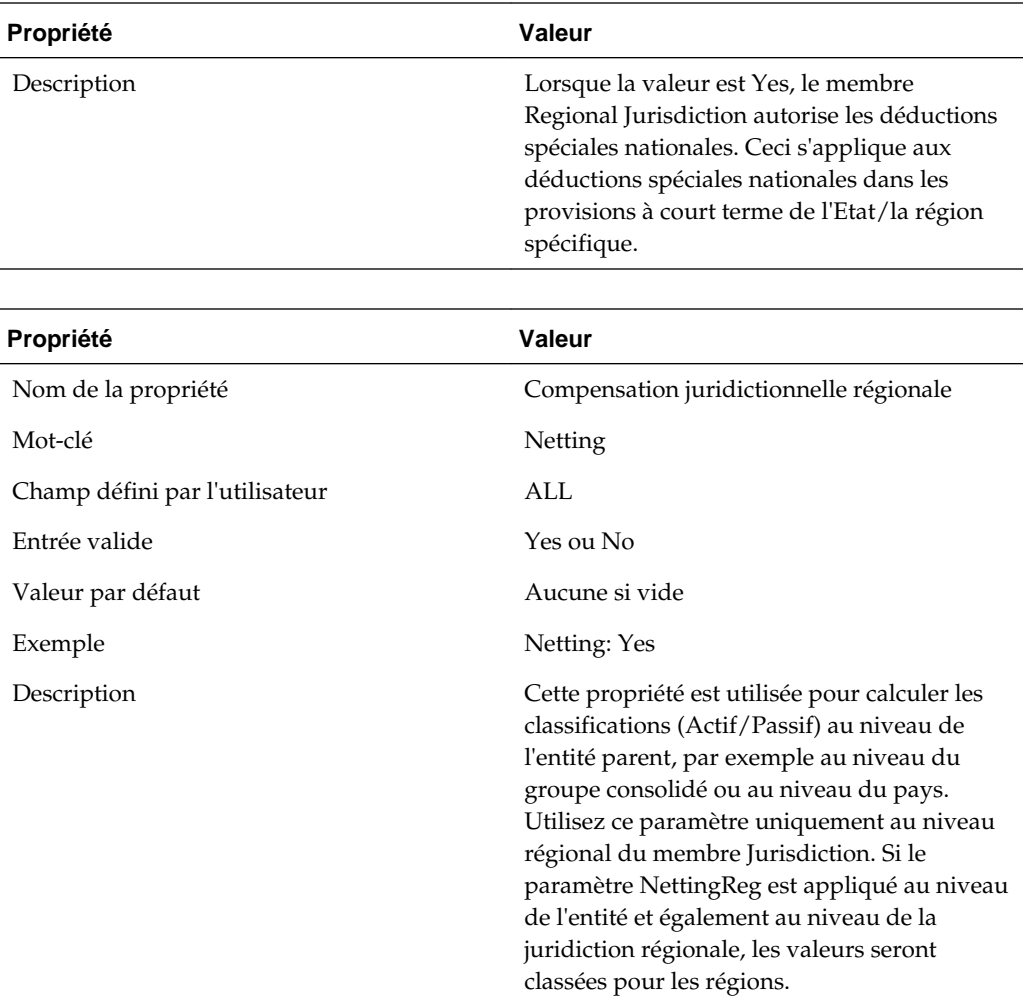

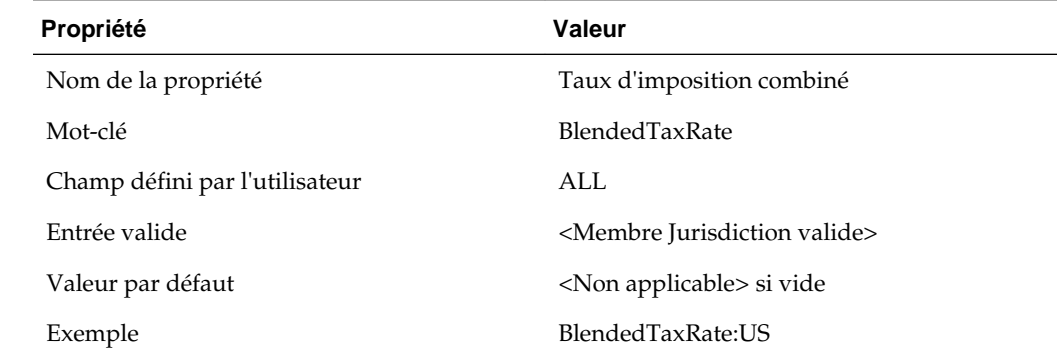

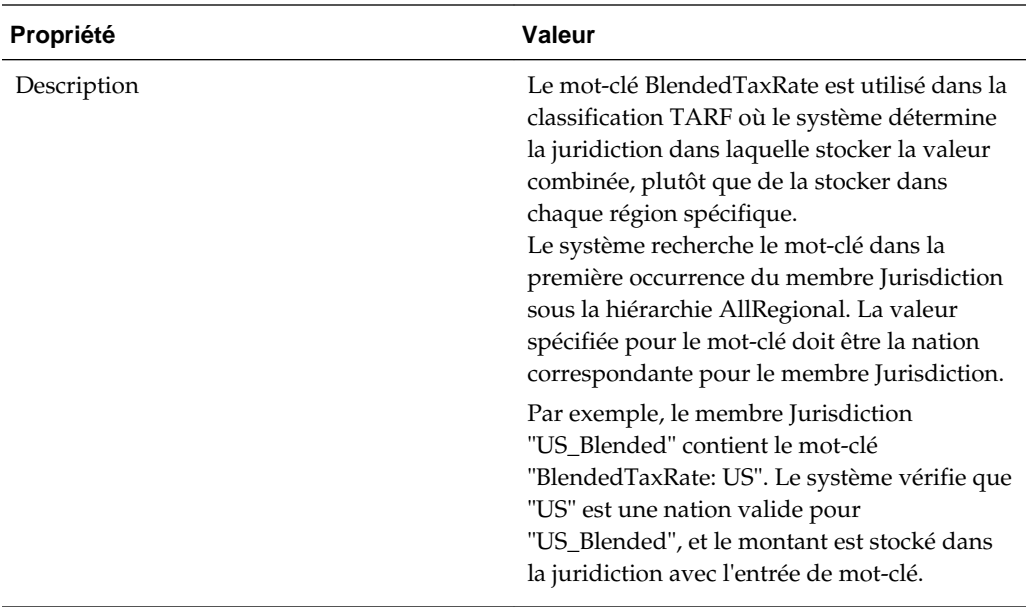

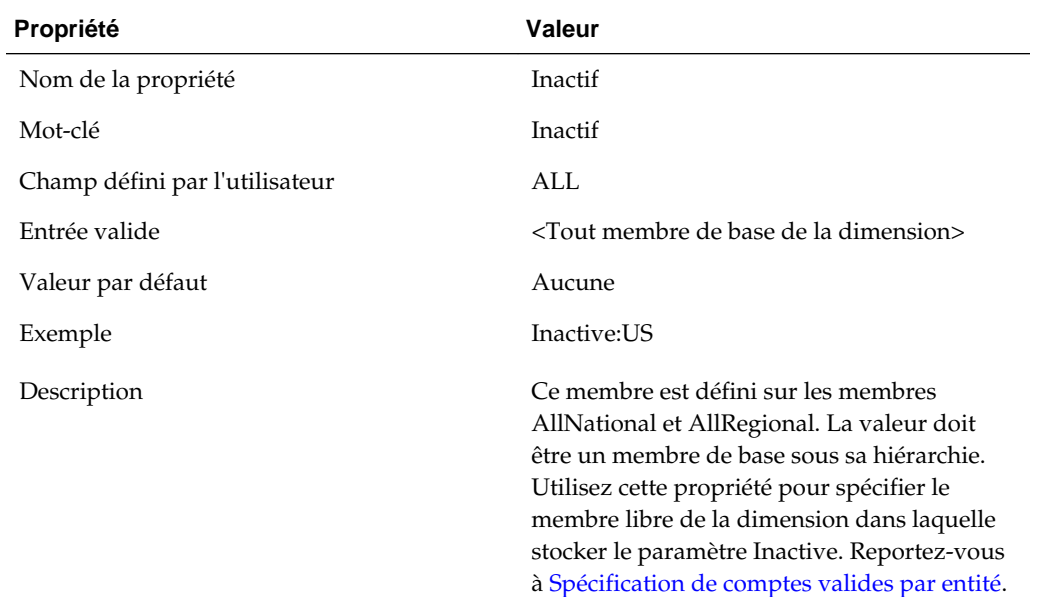

# **Visualisation des propriétés de juridiction**

L'administrateur de l'application doit définir les propriétés de juridiction dans les métadonnées comme décrit dans la section précédente, à l'aide des mots-clés définis par l'utilisateur. Les utilisateurs peuvent visualiser les informations sur les propriétés dans l'écran Propriétés de juridiction.

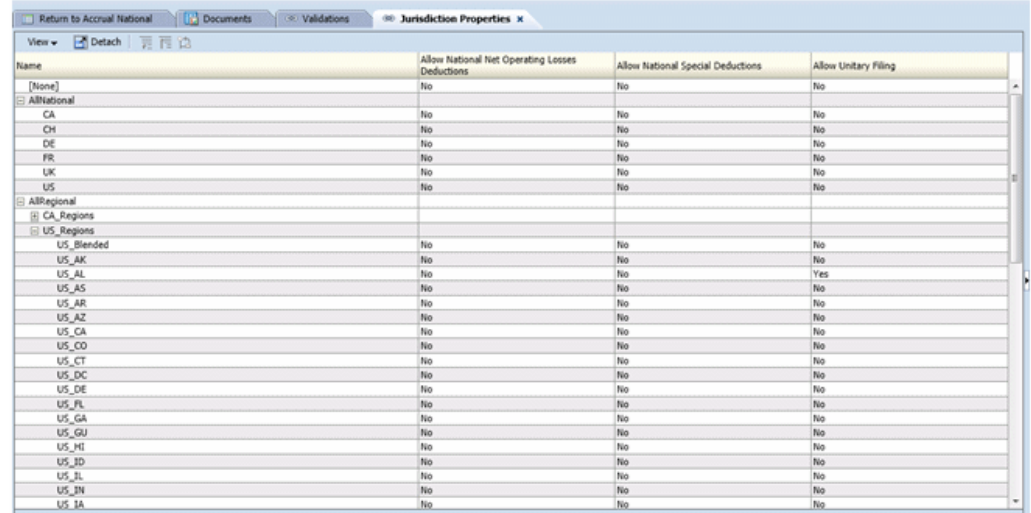

Pour afficher les propriétés de juridiction, dans le menu **Tax Provision**, sélectionnez **Paramètres**, puis **Propriétés de juridiction**, ou sélectionnez cette option dans la liste **Tâches de l'application**.

L'écran Propriétés de juridiction affiche automatiquement tous les membres Jurisdiction dans les hiérarchies AllRegional.

Pour chaque membre Jurisdiction dans la ligne, le système affiche toutes les propriétés applicables définies dans les métadonnées. Vous pouvez choisir d'afficher la description de la juridiction (valeur par défaut), le libellé de la juridiction ou les deux.

Vous pouvez également réorganiser les colonnes ou toutes les supprimer.

La valeur par défaut de chaque propriété est affichée si l'entrée de mot-clé défini par l'utilisateur n'est pas définie dans les métadonnées.

Cet écran est en lecture seule. Vous devez apporter des modifications dans le fichier de métadonnées, puis le recharger dans l'application. Vous devez recalculer les données en cas de modification des propriétés.

# **Dimension ReportingStandard**

La dimension ReportingStandard est utilisée pour stocker différents types de provisions à effectuer dans l'application. L'application Tax comporte un ensemble prédéfini de normes de reporting utilisées dans divers pays. Vous pouvez personnaliser la hiérarchie de dimensions afin d'inclure d'autres normes de reporting si nécessaire. Il n'y a pas de règles spéciales lors de l'ajout de membres ReportingStandard. Vous devez utiliser des conventions de dénomination standard dans la mesure du possible.

Oracle ne recommande pas de modifier les membres ReportingStandard prédéfinis. Si besoin, vous pouvez enlever des membres ReportingStandard non applicables de l'application. Au moins une norme de reporting doit être disponible pour l'application.

Le processus de provisions pour impôts peut être réalisé pour chaque entité à chaque norme de reporting.

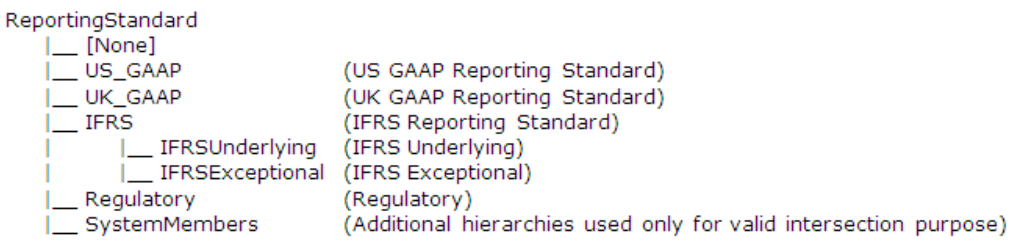

# **Propriétés ReportingStandard définies par l'utilisateur**

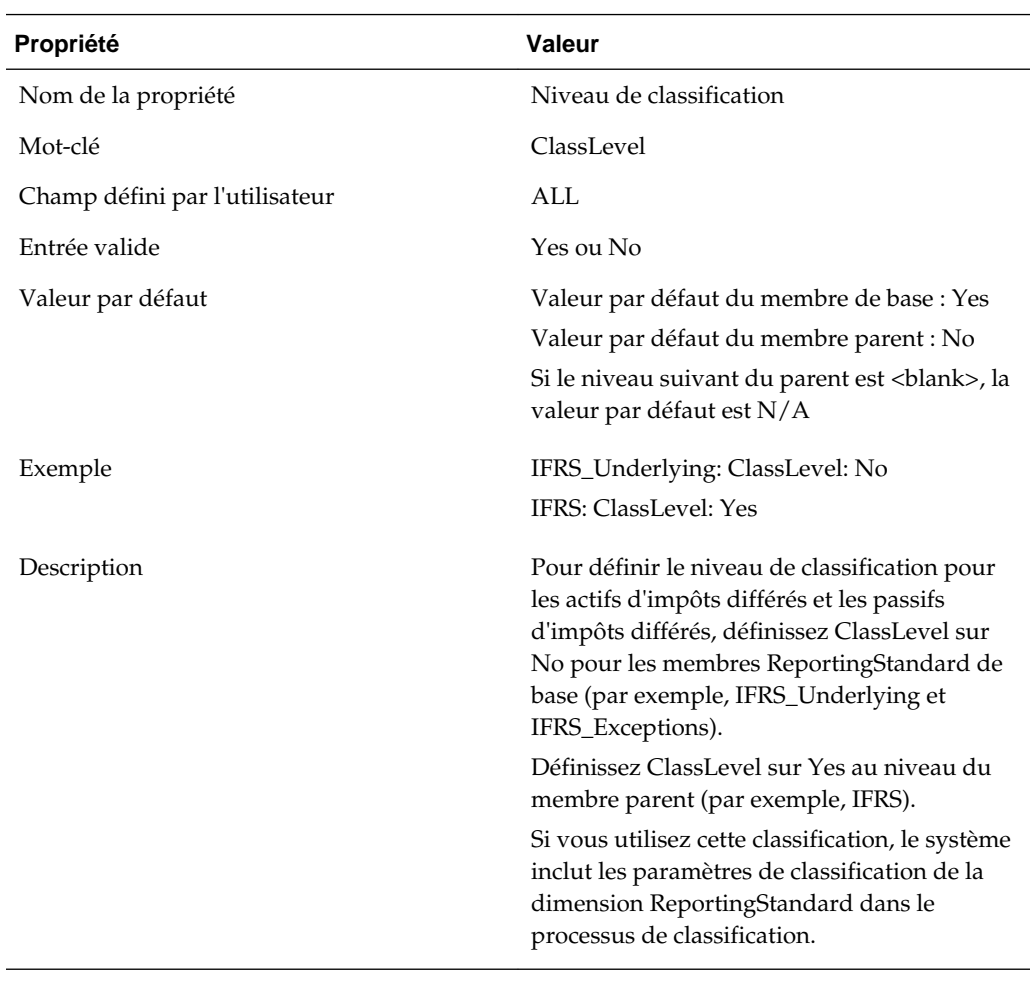

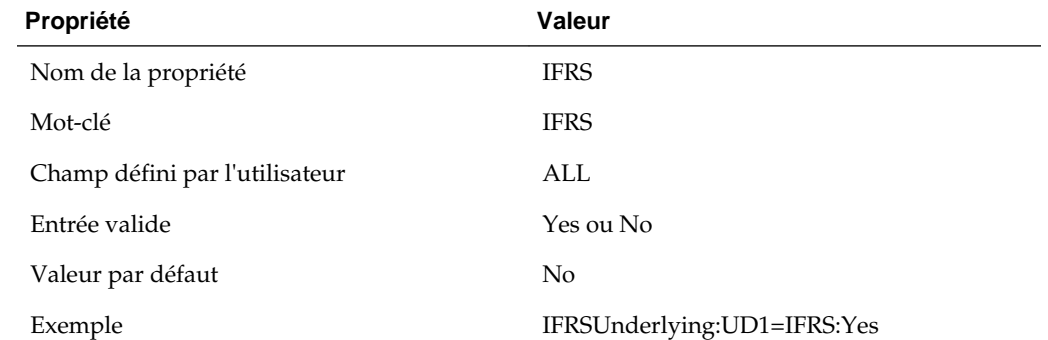

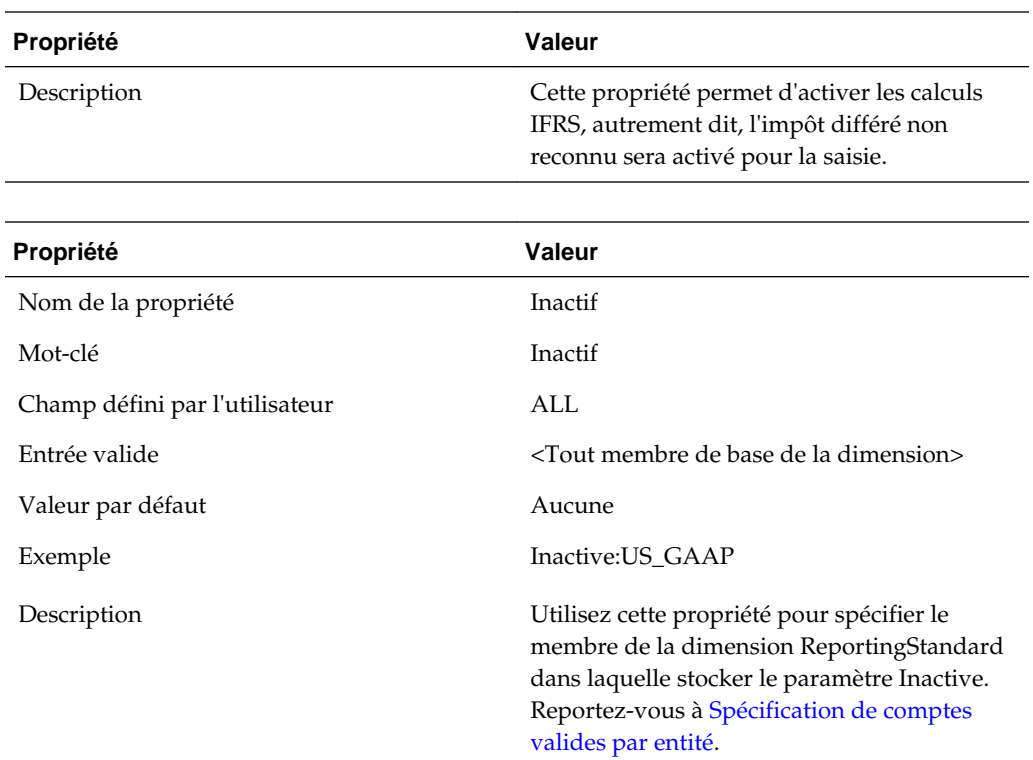

# **Dimension TaxType**

Il s'agit de la dimension dans laquelle stocker la classification TaxType, que les données soient nationales ou régionales. Cette classification simplifie le calcul des montants de provision pour impôts applicables.

Cette dimension est une dimension système et vous ne devez pas la modifier. Elle permet d'identifier les données comme étant nationales ou régionales. La dimension comporte deux membres de base : National et Regional. La sous-hiérarchie de membres système est utilisée pour stocker les membres parent supplémentaires à des fins de validité des croisements.

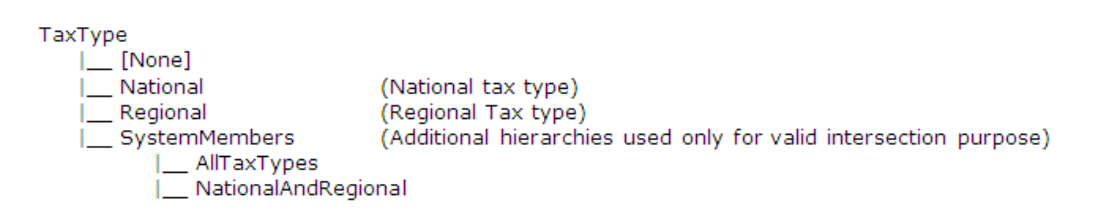

# **Copie de données**

Vous pouvez copier les données d'un scénario, d'une année et d'une période vers un autre scénario, une autre année et une autre période. Par exemple, lors du processus de clôture, vous pouvez enregistrer une version des provisions pour impôts à des fins d'analyse pour comparer des mises à jour ultérieures ou éventuellement revenir à une version antérieure. Vous pouvez également copier les données du scénario réel vers le scénario de prévision pour remplir l'environnement de prévision. Vous pouvez copier

les données de la norme de rapport GAAP réelle vers la norme de rapport légale pour remplir les calculs correspondants.

Pour copier des données, procédez comme suit :

- **1.** Ouvrez l'application et sélectionnez **Consolidation**, puis **Données** et enfin **Gérer**.
- **2.** Définissez la source : sélectionnez le scénario, l'année et les périodes.

Vous pouvez sélectionner un seul scénario et une seule année à la fois. Vous pouvez sélectionner plusieurs périodes.

#### **Remarque :**

Veillez à sélectionner la période pour laquelle les taux d'imposition sont saisis.

**3.** Définissez les membres de copie : sélectionnez les comptes et les entités.

Sélectionnez {[Base]} pour inclure tous les membres de comptes et d'entités ou, à l'aide du sélecteur de membres, sélectionnez les comptes et/ou entités individuels requis.

#### **Remarque :**

Veillez à inclure Entity#[None] pour copier les règles d'automatisation des taxes et les taux de change globaux (les taux de change propres à une entité sont copiés en fonction de la sélection de l'entité).

**4.** Définissez la destination : sélectionnez le scénario, l'année et les périodes de destination.

Vous pouvez sélectionner un seul scénario et une seule année à la fois. Vous pouvez sélectionner plusieurs périodes.

### **Remarque :**

Veillez à sélectionner les mêmes périodes que celles définies pour la source cidessus.

- **5.** Dans **Options**, sélectionnez les options du processus de copie des données :
	- Dans **Mode**, sélectionnez **Remplacer** pour remplacer les données du scénario de destination ou sélectionnez **Fusionner** pour écraser les données du scénario de destination.
	- **Données de devise d'entité :** sélectionnez cette option pour copier les données du membre Entity Currency de la dimension Value.
	- **Commentaire de la cellule :** sélectionnez cette option pour copier les données de commentaire de cellule.
	- **Facultatif :** sélectionnez **Activer la journalisation détaillée** pour créer un fichier journal afin de valider la copie des données.
- **Vue :** sélectionnez **Cumul annuel** (remarque : sélectionnez toujours Cumul annuel dans la liste déroulante).
- **Taux et données système :** sélectionnez cette option pour copier les taux de change globaux et les données système.
- **Copier les données dérivées :** ne sélectionnez pas cette option.
- **Multiplicateur :** multiplie le volume à copier par la valeur saisie. La valeur par défaut est 1.0.
- **6.** Cliquez sur le bouton **Copier les données** dans l'angle supérieur droit de la page pour démarrer le processus de copie des données.

En fonction du volume de données, une fois le processus de copie terminé, une boîte de dialogue récapitulative apparaît et indique les détails suivants :

- Date et heure de début et de fin de la copie des données
- Scénario/Année/Périodes source et de destination
- Liste des entités et statut de la copie

# **Copie de soldes d'ouverture**

Pour copier des soldes d'ouverture d'un scénario source vers un scénario de destination, vous devez d'abord indiquer le scénario source via l'écran personnalisé Soldes d'ouverture par scénario.

Pour copier des soldes d'ouverture, procédez comme suit :

**1.** Ouvrez l'écran **Soldes d'ouverture par scénario**.

Les membres Scenario affichés dans les en-têtes de ligne sont des scénarios de destination. Les membres Scenario affichés dans les listes déroulantes sont des membres de scénario source.

- **2.** Sélectionnez l'année de destination dans le PDV.
- **3.** Sélectionnez le scénario dans la liste déroulante du scénario de destination.
- **4.** L'année source est l'année précédente.
- **5.** La période source est la dernière période.

# **Listes de membres**

Le fichier Listes des membres (TaxProv\_MemberLists.lst) fournit des listes de membres de métadonnées utilisées dans les règles, les formulaires de saisie et les rapports.

Si d'autres listes de membres sont requises, Oracle vous recommande vivement d'effectuer les actions suivantes :

Utilisez des techniques comparables à celle employée actuellement dans Oracle Hyperion Financial Management pour ajouter de nouvelles listes. Reportez-vous à "Création de fichiers de liste de membres" dans le *Guide de l'administrateur Oracle Hyperion Financial Management*.

• Notez tout nouveau code ajouté, ou tout code existant enlevé ou modifié, dans le fichier.

## **Exemple de modification de documentation**

Ligne existante dans le fichier Listes des membres :

Dim DataTypeLists(15)

Après avoir remplacé la ligne existante par une nouvelle ligne :

'ABC Company 2014-07-01 Ligne suivante remplacée pour ajouter une liste de membres supplémentaire

'Dim DataTypeLists(15)

Dim DataTypeLists(16)

Les listes de membres suivantes sont actuellement disponibles pour les dimensions. Vous ne devez ni les modifier, ni les enlever.

### **Dimension Scenario**

Membre Scenario pour comptes inactifs

#### **Dimension Year**

Membre Year pour comptes inactifs

#### **Dimension Period**

- Membre Period pour comptes inactifs
- Membre Last Period (@POV)
- Membre Final Period (@POV)
- Membre First Period (@POV)

# **Dimension Value**

- Membres de devise d'entité
- Membres Entity Currency, Parent Currency et Reporting Currency
- Membres Entity Currency et Reporting Currency

### **Dimension Account**

- Taux de change
- Comptes ajustés avec le résultat net avant imposition
- Comptes d'impôt sur le revenu déductible
- Comptes de pertes fiscales
- Comptes de crédits d'impôt
- Comptes source de provisions à court terme supplémentaires
- Comptes manuels de provisions à court terme supplémentaires
- Comptes calculés de provisions à court terme supplémentaires
- Répartition de taxe basée sur l'entité (@POV)
- Exercice en cours de répartition de taxe basée sur l'entité (@POV)
- RunMetadataIntegrityCheck uniquement
- Comptes NIBTBA actifs d'entité (@POV)
- Comptes NIBTBR actifs d'entité (@POV)
- Comptes PermGSTotal actifs d'entité (@POV)
- Comptes TempGSTotal actifs d'entité (@POV)
- Comptes PermSTTotal actifs d'entité (@POV)
- Comptes TempSTTotal actifs d'entité (@POV)
- Comptes FUETotal actifs d'entité (@POV)
- Comptes CurrentAddtlSrcTotal actifs d'entité (@POV)
- Comptes CurrentAddtlManualTotal actifs d'entité (@POV)
- Comptes TaxAttribTotal actifs d'entité (@POV)
- Comptes VATotal actifs d'entité (@POV)
- Comptes TaxSpecialDeductions actifs d'entité (@POV)
- Comptes RPermTotal actifs d'entité (@POV)
- Comptes RPermRegionalTaxDeduction actifs d'entité (@POV)
- Comptes RTempTotal actifs d'entité (@POV)
- Comptes RTaxPostApportionmentAdj actifs d'entité (@POV)
- Comptes RCurrentAddtlSrcTotal actifs d'entité (@POV)
- Comptes RCurrentAddtlManualTotal actifs d'entité (@POV)
- Comptes RTaxAttribTotal actifs d'entité (@POV)
- Comptes RVATotal actifs d'entité (@POV)
- Comptes EquityBATotal actifs d'entité (@POV)
- Comptes EquityTempTotal actifs d'entité (@POV)
- Comptes EquityPermTotal actifs d'entité (@POV)
- Comptes EquityAddtlTotal actifs d'entité (@POV)
- Comptes AdditionalDiscreteTotal actifs d'entité (@POV)
- Comptes TempGSTotalTR actifs d'entité (@POV)
- Comptes TempSTTotalTR actifs d'entité (@POV)
- Comptes EquityTempTotalTR actifs d'entité (@POV)
- Comptes VATotalTR actifs d'entité (@POV)
- Comptes RTempTotalTR actifs d'entité (@POV)
- Comptes RVATotalTR actifs d'entité (@POV)

## **Dimension Entity**

Entités juridiques

# **Dimension RollForward**

- Colonnes Provision à court terme
- Membres Entity Currency (@POV)
- Membres Parent et Reporting Currency (@POV)
- Liste d'automatisation des taxes

# **Dimension Jurisdiction**

- Domicile basé sur l'entité (@POV)
- Parent de région basé sur l'entité (@POV)
- Régions valides basées sur l'entité (@POV)
- Membre national Jurisdiction pour comptes inactifs
- Membre régional Jurisdiction pour comptes inactifs
- Membres Entity Currency (@POV)
- Membres Parent et Reporting Currency (@POV)

## **Dimension ReportingStandard**

Membre Reporting Standard pour comptes inactifs

# **Dimension TaxType**

- Régionale basée sur l'entité (@POV)
- Nationale et régionale basée sur l'entité (@POV)
- Nationale ou Nationale et régionale basée sur l'entité (@POV)

## **Liste de membres pour les propriétés de compte**

- TaxTempProperties
- TaxPermProperties

# **Listes de scénarios**

# **Membre Scenario pour comptes inactifs**

Cette liste de membres renvoie le membre Scenario défini pour stocker les comptes inactifs par entité.

# **Listes d'années**

## **Membre Year pour comptes inactifs**

Cette liste de membres renvoie le membre Year défini pour stocker les comptes inactifs par entité.

# **Listes de comptes**

L'application Oracle Hyperion Tax Provision contient les listes de membres de compte suivantes. La plupart des listes sont référencées dans des formulaires de saisie ou des rapports financiers.

# **Liste des taux de change**

Cette liste de membres renvoie les comptes de taux de change suivants. Il s'agit des membres de base de la hiérarchie de comptes CurrencyRates.

- Taux d'ouverture
- Taux de clôture
- Taux moyen

## **Liste des comptes ajustés avec le résultat net avant imposition**

Cette liste de membres renvoie la liste des hiérarchies du membre du compte parent "A#NIBTAdjusted", le membre parent étant répertorié après les membres enfant plutôt qu'avant. Cette liste renvoie les membres dans l'ordre suivant :

- NIBT (Résultat net avant imposition issu des données source)
- NIBTBA1 (Ajustement de livre 1—Créé si l'ajustement de livre est nécessaire)
- NIBTBA2 (Ajustement de livre 2—Créé si l'ajustement de livre est nécessaire)
- NIBTBA3 (Ajustement de livre 3—Créé si l'ajustement de livre est nécessaire)
- NIBTBA (Total des ajustements de livre avec le résultat net avant imposition)
- NIBTBR1 (Reclassification de livre 1—Créé si la reclassification de livre est nécessaire)
- NIBTBR2 (Reclassification de livre 2—Créé si la reclassification de livre est nécessaire)
- NIBTBR3 (Reclassification de livre 3—Créé si la reclassification de livre est nécessaire)
- NIBTBR (Reclassification de livre totale avec le résultat net avant imposition)
- NIBTAdjusted (Résultat net avant imposition après l'ensemble des ajustements et des reclassifications de livre)
#### **Liste des comptes d'impôt sur le revenu déductible**

Cette liste de membres renvoie la liste des hiérarchies du membre du compte parent "A#DeductIncTaxTotal", le membre parent étant répertorié après les membres enfant plutôt qu'avant. Cette liste renvoie les membres dans l'ordre suivant :

- DeductIncTaxReg (Impôt sur le revenu régional déductible)
- DeductIncTaxOther (Autre impôt déductible)
- DeductIncTaxTotal (Impôt sur le revenu déductible total)

#### **Liste des comptes de pertes fiscales**

Cette liste de membres renvoie la liste des hiérarchies du membre du compte parent "A#TaxLossesTotal", le membre parent étant répertorié après les membres enfant plutôt qu'avant. Cette liste renvoie les membres dans l'ordre suivant :

- TaxLossesCY (Perte nette d'exploitation nationale—exercice en cours)
- TaxLossesCFS (Perte nette d'exploitation nationale—système de report en avant)
- TaxLossesTotal (Total des pertes nettes d'exploitation—Pertes nettes d'exploitation)

#### **Liste des comptes de crédits d'impôt**

Cette liste de membres renvoie la liste des hiérarchies du membre du compte parent "A#TaxCreditTotal", le membre parent étant répertorié après les membres enfant plutôt qu'avant. Cette liste renvoie les membres dans l'ordre suivant :

- TaxCredit0001 (Crédit d'impôt 1—Créé par l'administrateur pour le détail de crédit d'impôt)
- TaxCredit0002 (Crédit d'impôt 2—Créé par l'administrateur pour le détail de crédit d'impôt)
- TaxCredit0003 (Crédit d'impôt 3—Créé par l'administrateur pour le détail de crédit d'impôt)
- TaxCreditTotal (Total des crédits d'impôt)

#### **Liste des comptes source de provisions à court terme supplémentaires**

Cette liste de membres renvoie la liste des hiérarchies du membre du compte parent "A#CurrentAddtlSrcTotal", le membre parent étant répertorié après les membres enfant plutôt qu'avant. Cette liste renvoie les membres dans l'ordre suivant :

- CurrentAddtlSrc001 (Provisions à court terme supplémentaires 1—Créé si nécessaire)
- CurrentAddtlSrc002 (Provisions à court terme supplémentaires 2—Créé si nécessaire)
- CurrentAddtlSrc003 (Provisions à court terme supplémentaires 3—Créé si nécessaire)
- CurrentAddtlSrcTotal (Total des provisions à court terme supplémentaires source)

## **Liste des comptes manuels de provisions à court terme supplémentaires**

Cette liste de membres renvoie la liste des hiérarchies du membre du compte parent "A#CurrentAddtlManualTotal", le membre parent étant répertorié après les enfants plutôt qu'avant. Cette liste renvoie les membres dans l'ordre suivant :

- CurrentAddtlManual001 (Provisions manuelles supplémentaires 1—Créé si nécessaire)
- CurrentAddtlManual002 (Provisions manuelles supplémentaires 2—Créé si nécessaire)
- CurrentAddtlManual003 (Provisions manuelles supplémentaires 3—Créé si nécessaire)
- CurrentAddtlSrcTotal (Total des provisions à court terme supplémentaires manuel)

## **Liste des comptes calculés de provisions à court terme supplémentaires**

Cette liste de membres renvoie la liste des hiérarchies du membre du compte parent "A#CurrentAddtlCalcTotal", le membre parent étant répertorié après les membres enfant plutôt qu'avant. Cette liste renvoie les membres dans l'ordre suivant :

- CurrentAddtlCalcRTA (Charge d'impôts exigibles de rendement sur les provisions)
- CurrentAddtlCalcSFAS123RRTA (Ajustement de rendement sur les provisions de la charge d'impôts exigibles SFAS123R)
- CurrentAddtlCalcSFAS123RProv (Ajustement de provisions de la charge d'impôts exigibles SFAS123R)
- CurrentAddtlCalcTotal (Provisions à court terme supplémentaires calculé)

## **Liste des propriétés de comptes temporaires**

Cette liste de membres renvoie les comptes pour la spécification Propriétés temporaires :

- TempSTTotal (Ecart temporaire—Légal-Fiscal)
- TempGSTotal (Ecart temporaire—PCGR-Légal)
- TaxCreditTotal (Total des crédits d'impôt)
- TaxAttribTotal (Total des attributs fiscaux)
- RTempTotal (Total des écarts temporaires régionaux)
- RTaxCreditTotal (Total des crédits d'impôt régionaux)
- RTaxAttribTotal (Total des attributs fiscaux régionaux)
- VATotal (Provision pour moins-value totale)
- VAAllocTotal (Allocation de provision pour moins-value totale)
- RVATotal (Provision pour moins-value régionale totale)
- TaxLossesTotal (Total des pertes fiscales)

• RTaxLossesTotal (Total des pertes fiscales régionales)

## **Liste des propriétés de comptes permanents**

Cette liste de membres renvoie les comptes pour la spécification Propriétés permanents :

- NIBTBA (Total des ajustements de livre avec le résultat net avant imposition)
- NIBTBR (Reclassification de livre avec le résultat net avant imposition)
- PermSTTotal (Ecart permanent—Légal-Fiscal)
- PermGSTotal (Ecart permanent—PCGR-Légal)
- RPermTotal (Total des écarts permanents régionaux)
- TaxCreditTotal (Total des crédits d'impôt)
- TaxAttribTotal (Total des attributs fiscaux)
- CurrentAddtlSrcTotal (Total des provisions à court terme supplémentaires source)
- CurrentAddtlManualTotal (Total des provisions à court terme supplémentaires manuel)
- CurrentAddtlCalcTotal (Total des provisions à court terme supplémentaires calculé)
- RTaxCreditTotal (Total des crédits d'impôt régionaux)
- RTaxAttribTotal (Total des attributs fiscaux régionaux)

#### **Répartition de taxe basée sur l'entité (@POV)**

Cette liste dynamique de PDV renvoie différents résultats en fonction de l'entité actuelle dans le PDV.

Pour l'entité en cours dans le PDV, le système extrait les informations de domicile pour l'entité. Selon le code de nation extrait pour l'entité, le système vérifie si cette nation exige des impôts régionaux en déterminant si le membre "<Entity\_Regions" est un membre valide de la dimension Juridiction. Si la nation a des régions, le système inclut à la fois le solde d'ouverture de répartition de taxe régionale et le compte de balance de la période en cours dans la liste. Cette liste de membres recherche le code de domicile dans le champ défini par l'utilisateur de l'entité. Si la nation de l'entité a également des provisions pour impôts régionales, les comptes

"A#TaxApportionmentRegPY" et "A#TaxApportionmentRegCY" sont inclus dans la liste.

Si la nation de l'entité n'exige pas de provisions pour impôts régionales, la liste des membres ne renvoie rien.

#### **Exercice en cours de répartition de taxe basée sur l'entité (@POV)**

Cette liste de membres recherche le code de domicile dans le champ défini par l'utilisateur de l'entité. Si la nation de l'entité a également des provisions pour impôts régionales, le compte "A#TaxApportionmentRegCY" pour le taux de répartition de la période en cours est inclus dans la liste.

Si la nation de l'entité n'exige pas de provisions pour impôts régionales, la liste des membres ne renvoie rien.

## **Comptes NIBTBA actifs d'entité (@POV)**

Il s'agit d'une liste dynamique de PDV. Selon le scénario, l'année et la période sélectionnés dans le PDV, le système extrait les membres actifs des comptes NIBTBA incluant les membres parent intermédiaires, le cas échéant.

## **Comptes NIBTBR actifs d'entité (@POV)**

Il s'agit d'une liste dynamique de PDV. Selon le scénario, l'année et la période sélectionnés dans le PDV, le système extrait les membres actifs des comptes NIBTBR incluant les membres parent intermédiaires, le cas échéant.

## **Comptes PermGSTotal actifs d'entité (@POV)**

Il s'agit d'une liste dynamique de PDV. Selon le scénario, l'année et la période sélectionnés dans le PDV, le système extrait les membres actifs des comptes PermGSTotal incluant les membres parent intermédiaires, le cas échéant.

## **Comptes TempGSTotal actifs d'entité (@POV)**

Il s'agit d'une liste dynamique de PDV. Selon le scénario, l'année et la période sélectionnés dans le PDV, le système extrait les membres actifs des comptes TempGSTotal incluant les membres parent intermédiaires, le cas échéant.

## **Comptes TempSTTotal actifs d'entité (@POV)**

Il s'agit d'une liste dynamique de PDV. Selon le scénario, l'année et la période sélectionnés dans le PDV, le système extrait les membres actifs des comptes TempSTTotal incluant les membres parent intermédiaires, le cas échéant.

## **Comptes CurrentAddtlSrcTotal actifs d'entité (@POV)**

Il s'agit d'une liste dynamique de PDV. Selon le scénario, l'année et la période sélectionnés dans le PDV, le système extrait les membres actifs des comptes CurrentAddtlSrcTotal incluant les membres parent intermédiaires, le cas échéant.

#### **Comptes CurrentAddtlManualTotal actifs d'entité (@POV)**

Il s'agit d'une liste dynamique de PDV. Selon le scénario, l'année et la période sélectionnés dans le PDV, le système extrait les membres actifs des comptes CurrentAddtlManualTotal incluant les membres parent intermédiaires, le cas échéant.

#### **Comptes TaxAttribTotal actifs d'entité (@POV)**

Il s'agit d'une liste dynamique de PDV. Selon le scénario, l'année et la période sélectionnés dans le PDV, le système extrait les membres actifs des comptes TaxAttribTotal incluant les membres parent intermédiaires, le cas échéant.

#### **Comptes VATotal actifs d'entité (@POV)**

Il s'agit d'une liste dynamique de PDV. Selon le scénario, l'année et la période sélectionnés dans le PDV, le système extrait les membres actifs des comptes VATotal incluant les membres parent intermédiaires, le cas échéant.

#### **Comptes TaxSpecialDeductions actifs d'entité (@POV)**

Il s'agit d'une liste dynamique de PDV. Selon le scénario, l'année et la période sélectionnés dans le PDV, le système extrait les membres actifs des comptes TaxSpecialDeductions incluant les membres parent intermédiaires, le cas échéant.

## **Comptes RPermTotal actifs d'entité (@POV)**

Il s'agit d'une liste dynamique de PDV. Selon le scénario, l'année et la période sélectionnés dans le PDV, le système extrait les membres actifs des comptes RPermTotal incluant les membres parent intermédiaires, le cas échéant.

#### **Comptes RPermRegionalTaxDeduction actifs d'entité (@POV)**

Il s'agit d'une liste dynamique de PDV. Selon le scénario, l'année et la période sélectionnés dans le PDV, le système extrait les membres actifs des comptes RPermRegionalTaxDeduction incluant les membres parent intermédiaires, le cas échéant.

#### **Comptes RTempTotal actifs d'entité (@POV)**

Il s'agit d'une liste dynamique de PDV. Selon le scénario, l'année et la période sélectionnés dans le PDV, le système extrait les membres actifs des comptes RTempTotal incluant les membres parent intermédiaires, le cas échéant.

#### **Comptes RTaxPostApportionmentAdj actifs d'entité (@POV)**

Il s'agit d'une liste dynamique de PDV. Selon le scénario, l'année et la période sélectionnés dans le PDV, le système extrait les membres actifs des comptes RTaxPostApportionmentAdj incluant les membres parent intermédiaires, le cas échéant.

#### **Comptes RCurrentAddtlSrcTotal actifs d'entité (@POV)**

Il s'agit d'une liste dynamique de PDV. Selon le scénario, l'année et la période sélectionnés dans le PDV, le système extrait les membres actifs des comptes RCurrentAddtlSrcTotal incluant les membres parent intermédiaires, le cas échéant.

#### **Comptes RCurrentAddtlManualTotal actifs d'entité (@POV)**

Il s'agit d'une liste dynamique de PDV. Selon le scénario, l'année et la période sélectionnés dans le PDV, le système extrait les membres actifs des comptes RCurrentAddtlManualTotal incluant les membres parent intermédiaires, le cas échéant.

#### **Comptes RTaxAttribTotal actifs d'entité (@POV)**

Il s'agit d'une liste dynamique de PDV. Selon le scénario, l'année et la période sélectionnés dans le PDV, le système extrait les membres actifs des comptes RTaxAttribTotal incluant les membres parent intermédiaires, le cas échéant.

#### **Comptes RVATotal actifs d'entité (@POV)**

Il s'agit d'une liste dynamique de PDV. Selon le scénario, l'année et la période sélectionnés dans le PDV, le système extrait les membres actifs des comptes RVATotal incluant les membres parent intermédiaires, le cas échéant.

#### **Comptes EquityBATotal actifs d'entité (@POV)**

Il s'agit d'une liste dynamique de PDV. Selon le scénario, l'année et la période sélectionnés dans le PDV, le système extrait les membres actifs des comptes EquityBATotal incluant les membres parent intermédiaires, le cas échéant.

#### **Comptes EquityTempTotal actifs d'entité (@POV)**

Il s'agit d'une liste dynamique de PDV. Selon le scénario, l'année et la période sélectionnés dans le PDV, le système extrait les membres actifs des comptes EquityTempTotal incluant les membres parent intermédiaires, le cas échéant.

#### **Comptes EquityPermTotal actifs d'entité (@POV)**

Il s'agit d'une liste dynamique de PDV. Selon le scénario, l'année et la période sélectionnés dans le PDV, le système extrait les membres actifs des comptes EquityPermTotal incluant les membres parent intermédiaires, le cas échéant.

## **Comptes EquityAddtlTotal actifs d'entité (@POV)**

Il s'agit d'une liste dynamique de PDV. Selon le scénario, l'année et la période sélectionnés dans le PDV, le système extrait les membres actifs des comptes EquityAddtlTotal incluant les membres parent intermédiaires, le cas échéant.

## **Comptes AdditionalDiscreteTotal actifs d'entité (@POV)**

Il s'agit d'une liste dynamique de PDV. Selon le scénario, l'année et la période sélectionnés dans le PDV, le système extrait les membres actifs des comptes AdditionalDiscreteTotal incluant les membres parent intermédiaires, le cas échéant.

## **Comptes TempGSTotalTR actifs d'entité (@POV)**

Il s'agit d'une liste dynamique de PDV. Selon le scénario, l'année et la période sélectionnés dans le PDV, le système extrait les membres actifs des comptes TempGSTotalTR incluant les membres parent intermédiaires, le cas échéant.

#### **Comptes TempSTTotalTR actifs d'entité (@POV)**

Il s'agit d'une liste dynamique de PDV. Selon le scénario, l'année et la période sélectionnés dans le PDV, le système extrait les membres actifs des comptes TempSTTotalTR incluant les membres parent intermédiaires, le cas échéant.

## **Comptes EquityTempTotalTR actifs d'entité (@POV)**

Il s'agit d'une liste dynamique de PDV. Selon le scénario, l'année et la période sélectionnés dans le PDV, le système extrait les membres actifs des comptes EquityTempTotalTR incluant les membres parent intermédiaires, le cas échéant.

## **Comptes VATotalTR actifs d'entité (@POV)**

Il s'agit d'une liste dynamique de PDV. Selon le scénario, l'année et la période sélectionnés dans le PDV, le système extrait les membres actifs des comptes VATotalTR incluant les membres parent intermédiaires, le cas échéant.

#### **Comptes RTempTotalTR actifs d'entité (@POV)**

Il s'agit d'une liste dynamique de PDV. Selon le scénario, l'année et la période sélectionnés dans le PDV, le système extrait les membres actifs des comptes RTempTotalTR incluant les membres parent intermédiaires, le cas échéant.

#### **Comptes RVATotalTR actifs d'entité (@POV)**

Il s'agit d'une liste dynamique de PDV. Selon le scénario, l'année et la période sélectionnés dans le PDV, le système extrait les membres actifs des comptes RVATotalTR incluant les membres parent intermédiaires, le cas échéant.

## **Listes de périodes**

L'application Oracle Hyperion Tax Provision contient les listes de périodes suivantes. La plupart des listes sont référencées dans des formulaires de saisie ou des rapports financiers.

#### **De la période à la période en cours (@POV)**

Il s'agit d'une liste dynamique de PDV. En fonction de la période sélectionnée dans le PDV, le système renvoie toutes les périodes de la même fréquence jusqu'à la période actuelle dans le PDV.

#### **Membre Period pour comptes inactifs**

Cette liste de membres renvoie le membre de période défini pour stocker les comptes inactifs par entité.

#### **Membre Last Period (@POV)**

Il s'agit d'une liste dynamique de PDV. En fonction du scénario sélectionné dans le PDV et de sa fréquence par défaut, le système renvoie le membre de période mensuelle ou quadrimestrielle utilisé pour imputer l'ajustement du rendement sur les provisions dans le cadre du processus de "rapprochement".

## **Membre Final Period (@POV)**

Il s'agit d'une liste dynamique de PDV. En fonction du scénario sélectionné dans le PDV et de sa fréquence par défaut, le système renvoie le membre de période mensuelle ou quadrimestrielle utilisé pour imputer l'ajustement de l'exercice en cours.

## **Listes de devises**

L'application Oracle Hyperion Tax Provision contient les listes de devises suivantes. La plupart des listes sont référencées dans des formulaires de saisie ou des rapports financiers.

#### **Liste de devises d'application**

Cette liste de membres renvoie la devise d'application de l'application. Dans l'application Tax échantillon, le système renvoie la devise d'application suivante : USD.

#### **Liste des devises de taux de change**

Cette liste de membres renvoie les devises définies dans l'application à utiliser pour la saisie des informations sur le taux de change des devises :

- USD
- EUR
- CAD
- XXX

#### **Membres de devise d'entité**

Cette liste de membres renvoie les membres de devise suivants :

- <Devise d'entité>
- <Ajustement de devise d'entité>
- <Total de la devise d'entité>

## **Membres Entity Currency, Parent Currency et Reporting Currency**

Cette liste de membres renvoie les membres de devise suivants :

- <Devise d'entité>
- <Devise parent>
- Devise de l'application

#### **Membres Entity Currency et Reporting Currency**

Cette liste de membres renvoie les membres de devise suivants :

• <Devise d'entité>

• Devise de l'application

## **Listes de partenaires intragroupes (PIG)**

L'application Oracle Hyperion Tax Provision contient les listes ICP suivantes. La plupart des listes sont référencées dans des formulaires de saisie ou des rapports financiers.

#### **Liste des entités juridiques**

Cette liste de membres renvoie les entités juridiques définies dans l'application. Il s'agit des entités de base à l'exclusion de l'entité [None]. Les entités sont renvoyées par ordre croissant. Les membres sont utilisés pour la dimension PIG afin d'énumérer les entités juridiques dans l'ordre de tri.

#### **Exemple**

- LE101
- LE102
- LE103

## **Listes de juridictions**

L'application Oracle Hyperion Tax Provision contient les listes de juridictions suivantes. La plupart des listes sont référencées dans des formulaires de saisie ou des rapports financiers.

#### **Domicile basé sur l'entité (@POV)**

Il s'agit d'une liste dynamique de PDV. Elle renvoie les membres en fonction de l'entité sélectionnée dans le PDV. En fonction de l'entité sélectionnée, le système renvoie le membre Jurisdiction indiqué dans le mot-clé de domicile de l'entité.

Par exemple, l'entité LE101 a un code de domicile US et le membre Jurisdiction US est renvoyé.

#### **Parent de région basé sur l'entité (@POV)**

Il s'agit d'une liste dynamique de PDV. En fonction de l'entité sélectionnée dans le PDV, le système renvoie le membre parent des juridictions nationales du pays de domicile de l'entité.

Par exemple, l'entité LE101 a un code de domicile US. Ce code a des régions valides. Le système renvoie le membre parent des juridictions régionales, qui est US\_Regions.

Si le pays de domicile de l'entité n'a pas de taxe régionale, aucun élément n'est renvoyé.

#### **Régions valides basées sur l'entité (@POV)**

Il s'agit d'une liste dynamique de PDV. Elle renvoie les membres en fonction de l'entité sélectionnée dans le PDV. En fonction de l'entité sélectionnée, le système renvoie tous les membres Regional Jurisdiction du pays de domicile de l'entité.

Par exemple, l'entité LE101 a un code de domicile US. Ce code a les régions valides suivantes. Le système renvoie les régions valides de l'entité PDV :

- AK
- $AL$
- AS
- AR
- $AZ$
- CA
- CO
- CT
- XX

Si le pays de domicile de l'entité n'a pas de taxe régionale, aucun membre régional n'est renvoyé.

#### **Membre national Jurisdiction pour comptes inactifs**

Cette liste de membres renvoie le membre national Jurisdiction défini pour stocker les comptes inactifs par entité.

#### **Membre régional Jurisdiction pour comptes inactifs**

Cette liste de membres renvoie le membre régional Jurisdiction défini pour stocker les comptes inactifs par entité.

## **Listes RollForward**

L'application Oracle Hyperion Tax Provision contient les listes RollForward suivantes. La plupart des listes sont référencées dans des formulaires de saisie ou des rapports financiers.

#### **Liste de colonnes Provision à court terme**

Cette liste de membres renvoie les membres d'activité RollForward suivants dans les provisions à court terme. Ces membres sont les membres de base de "CY".

- CYSys
- CYSysReversal
- CYAdj
- CyAdjReversal

## **Liste d'automatisation des taxes**

Cette liste de membres renvoie les membres RollForward de la hiérarchie ClosingPlusTaxEquity pour lesquels la propriété définie par l'utilisateur TaxAutomation est définie sur Yes.

## **Listes de types d'impôt**

L'application Oracle Hyperion Tax Provision contient les listes TaxType suivantes. La plupart des listes sont référencées dans des formulaires de saisie ou des rapports financiers.

#### **Régionale basée sur l'entité (@POV)**

Il s'agit d'une liste dynamique de PDV. Le système renvoie un membre TaxType différent en fonction de l'entité sélectionnée dans le PDV. Pour l'entité sélectionnée dans le PDV, le système vérifie le code de domicile dans le champ défini par

l'utilisateur de l'entité afin de voir si les provisions régionales sont valides pour l'entité.

Si Regional est valide pour l'entité, le système renvoie le membre TaxType Regional.

Si Regional n'est pas valide pour l'entité, le système renvoie une liste vide.

## **Nationale et régionale basée sur l'entité (@POV)**

Il s'agit d'une liste dynamique de PDV. Le système renvoie des membres TaxType différents en fonction de l'entité sélectionnée dans le PDV. Pour l'entité sélectionnée dans le PDV, le système vérifie le code de domicile dans le champ défini par l'utilisateur de l'entité afin de voir si les provisions régionales sont valides pour l'entité.

Si Regional est valide pour l'entité, le système renvoie les membres TaxType National et Regional.

Si Regional n'est pas valide pour l'entité, le système renvoie une liste vide.

## **Nationale ou Nationale et régionale basée sur l'entité (@POV)**

Il s'agit d'une liste dynamique de PDV. Le système renvoie des membres TaxType différents en fonction de l'entité sélectionnée dans le PDV. Pour l'entité sélectionnée dans le PDV, le système vérifie le code de domicile dans le champ défini par l'utilisateur de l'entité afin de voir si les provisions régionales sont valides pour l'entité.

Si Regional est valide pour l'entité, le système renvoie les membres TaxType National et Regional.

Si Regional n'est pas valide pour l'entité, le système renvoie le membre TaxType National.

## **Listes de normes de rapport**

## **Membre Reporting Standard pour comptes inactifs**

Cette liste de membres renvoie le membre ReportingStandard défini pour stocker les comptes inactifs par entité.

# **Règles**

Le fichier Règles fournit la logique de calcul, de conversion et de consolidation. Les calculs et la logique standard ont été fournis en fonction des estimations de besoins en matière de fiscalité. Aucune logique de consolidation spéciale n'est utilisée dans le cadre de l'exemple d'application fiscale ; par conséquent, la logique de consolidation par défaut est appliquée, ainsi que la logique de conversion.

Si vous apportez des modifications au fichier de règles, Oracle recommande de documenter ces modifications dans le fichier de façon à pouvoir facilement les identifier et dupliquer si un fichier de règles Oracle Hyperion Tax Provision mis à jour est émis. Pour modifier une ligne dans le fichier, copiez la ligne, commentez l'original, modifiez la copie et faites précéder la modification d'un commentaire justifié à gauche :

## **Exemple**

'ABC Company 2014-07-01 Ligne suivante remplacée pour désactiver une règle

'Const RUN\_RULE\_CASHFLOW\_COPY = TRUE

Si vous ajoutez des règles au fichier Règles, Oracle vous recommande de créer le code dans une sous-routine distincte à la fin du fichier Règles et de commenter l'appel à la nouvelle sous-routine.

## **Exemple**

'ABC Company 2014-07-01 Ligne suivante ajoutée pour appeler une nouvelle règle

Call CalculateStatisticsABCCompany

Comme les fichiers Règles Tax Provision standard mis à jour sont émis, vous pouvez utiliser un utilitaire de comparaison de fichiers afin d'identifier le nouveau code dans le fichier nouvellement émis et le code supplémentaire dans le fichier client.

Le fichier Règles contient les paramètres de configuration et de débogage qui doivent être passés en revue lors de l'implémentation. Le débogage est désactivé par défaut. Vous pouvez modifier le paramètre de débogage dans les règles si nécessaire.

## **Règles de calcul**

La section de règle Sub Calculate est au centre des calculs de taxes. Elle contient de nombreuses sous-routines permettant d'effectuer divers calculs. Par exemple, le système commence par extraire des données des soldes de l'exercice précédent comme soldes d'ouverture pour l'exercice en cours. Le système rapproche automatiquement les données de la balance des comptes des données du livre afin de s'assurer que le point de départ correct pour la disposition fiscale est le total de la balance des comptes ajusté. Il exécute ensuite le processus d'automatisation des taxes pour configurer des données dans les comptes d'écarts temporaires et permanents, ainsi que dans d'autres comptes de taxes. Le système calcule les pertes fiscales et les crédits d'impôt pour les provisions nationales. Il calcule également les ajustements du rendement sur les provisions et d'autres ajustements. Le taux d'imposition approprié est appliqué à chaque compte afin de calculer la charge d'impôts pour la période.

Les calculs d'impôt sont effectués au niveau de l'entité parent uniquement si la propriété définie par l'utilisateur TaxCalc est définie sur Yes pour l'entité. Sinon, les calculs d'impôt ne sont pas effectués.

Les calculs suivants sont effectués pour toutes les entités si les comptes sont valides du point de vue des données saisies.

- Calcul des soldes d'ouverture
- Calcul du rendement sur les provisions pour les comptes d'écarts temporaires
- Calcul des ajustements automatiques
- Calcul des valeurs d'automatisation
- Calcul des pertes fiscales et des crédits d'impôt (par année d'expiration)

Les calculs suivants sont effectués pour les entités pour lesquelles le calcul d'impôt est activé à la fois pour l'entité parent et l'entité de base.

- Calculs principaux des impôts
- Calculs du RàN du compte de taxes
- Validations

## Calculs FIN18

Le tableau suivant présente les comptes valides pour les entités. Lorsqu'un compte est valide, il est pris en compte dans les calculs.

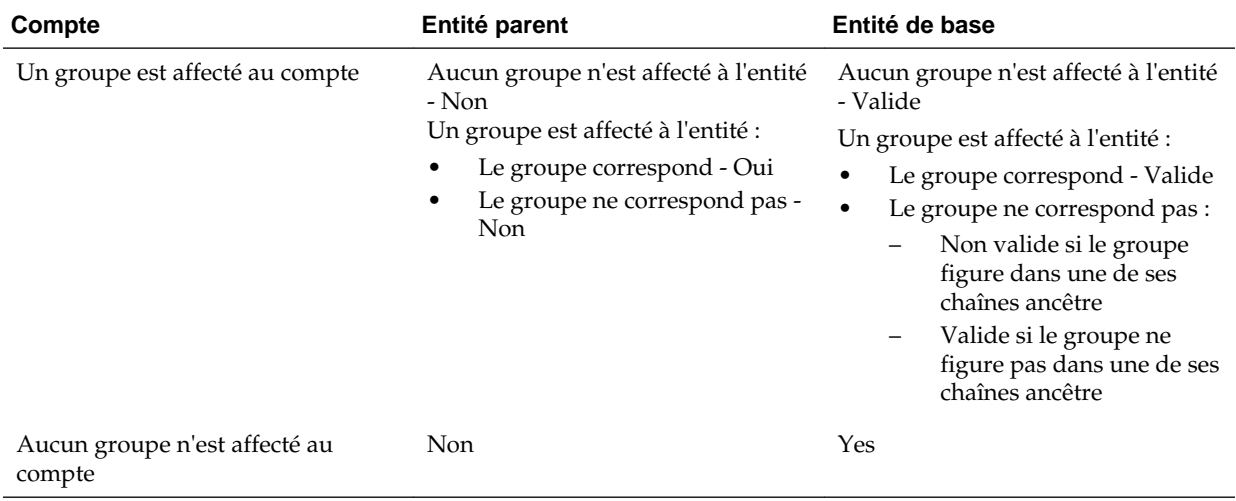

Chaque sous-routine effectue des calculs spécifiques dans le cadre du processus de provisionnement pour impôts.

Les sous-routines suivantes sont appelées dans Sub Calculate.

## **Sub Calculate**

- Appeler Calculate\_ExchangeRates
- Appeler Clear\_ValidationCellText
- Appeler Calculate\_OpenBalances
- Appeler Calculate\_AutoAdjustment
- Appeler Calculate\_TaxLossesNational
- Appeler Calculate\_TaxCreditsNational
- Appeler Calculate\_RTA
- Appeler Calculate\_TaxAutomation
- Appeler Calculate\_TaxCalculations
	- Appeler Calculate\_NatRegcoreTax
	- Appeler Calculate\_AssetLiab
	- Appeler Calculate\_VAAllocation
	- Appeler Calculate\_Reclass
	- Appeler Calculate\_TempEquity
	- Appeler Calculate\_ETR
- Appeler Calculate\_TARF
- Appeler Calculate\_Validations
- Appeler Clear\_Zeros
- Appeler Set\_ImpactStatus

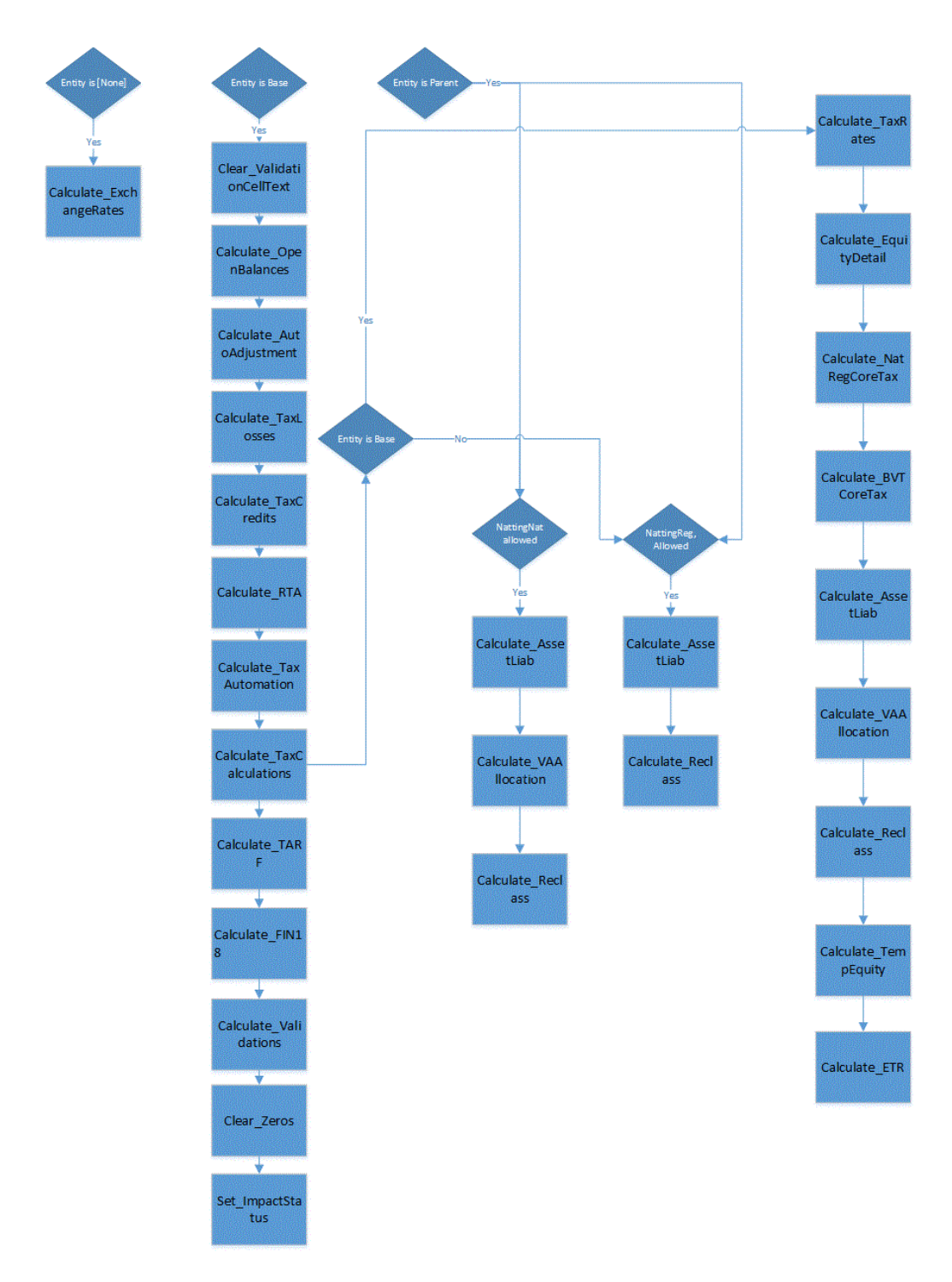

Détails supplémentaires pour chaque sous-routine :

• **Sub Calculate ActiveRegion**

Déterminez si la région est active si au moins l'un des trois taux d'imposition régionaux est saisi.

## • **Sub Calculate\_AssetLiab**

Déterminez si les impôts différés concernent les actifs ou le passif.

Déterminez si les impôts différés sont à court terme ou à long terme.

## • **Sub Calculate\_AutoAdjustments**

Calculez des ajustements automatiques afin d'effectuer un rapprochement entre les données du livre et celles de la balance des comptes.

## • **Sub Calculate\_BlendedTaxApportionment**

Calculez la répartition de taxe générale pour la région générale.

Définissez la répartition fiscale générale sur 100 % si aucune répartition régionale n'est saisie.

## • **Sub Calculate\_BVTCoreTax**

Effectuez les calculs des impôts pour les comptes BVT.

Flux des calculs principaux des taxes BVT :

- Si aucun compte lié n'est spécifié pour le compte BVT, les calculs d'impôt ne sont pas effectués.
- Le compte BVT en cours doit être valide pour le membre DataCategory AllBVTTax et le membre RollForward BVTTaxCalc.
- Si le compte lié est de type Avec incidence fiscale, aucun taux d'imposition n'est appliqué.
- Si aucun taux d'imposition de dérogation n'est spécifié pour le compte lié, le taux d'imposition de clôture à court terme/à long terme (basé sur le compte lié) est appliqué, et si aucun taux de clôture n'est spécifié, il est ignoré.
- Le bénéfice national de la région est calculé en fonction de la propriété du compte lié. Si NBR est défini sur Yes pour le compte lié, le bénéfice national de la région est calculé ; dans le cas contraire, le bénéfice national de la région est ignoré.
- Les calculs sont convertis en fonction du taux de clôture.

## • **Sub Calculate\_ExchangeRates**

Obtenez les taux de change d'ouverture à partir des taux de clôture de l'exercice précédent.

Configurez les taux de change à utiliser pour la conversion.

Sub Calculate\_Exchange Rates est exécuté à partir de Sub Calculate.

## • **Sub Calculate\_ETR**

Calculez le taux d'imposition effectif légal, régional et consolidé.

Définissez la répartition fiscale générale sur 100 % si aucune répartition régionale n'est saisie.

## • **Sub Calculate\_OpeningBalances**

Calculez les soldes d'ouverture pour les données de balance des comptes/de livre/d'impôt.

Les soldes d'ouverture sont extraits des soldes de clôture de l'exercice précédent.

Les soldes d'ouverture pour les soldes de clôture Scénario/Année/Période en cours sont extraits d'autres dimensions Scénario, Année et Période selon les conditions ci-dessous.

- Si aucun scénario dynamique n'est spécifié à l'aide de l'écran personnalisé Soldes d'ouverture, le membre Scenario indiqué dans la propriété définie par l'utilisateur ("SrcSc") sera pris en compte. Si aucun membre n'est indiqué dans la propriété définie par l'utilisateur, le membre Scenario actuel sera utilisé.
- Si aucune année source n'est indiquée dans la propriété définie par l'utilisateur ("SrcYr"), l'année précédente sera utilisée.
- Si aucune période source n'est indiquée dans la propriété définie par l'utilisateur ("SrcP"), la dernière période (P12) sera utilisée.

L'indication des soldes d'ouverture pour le scénario actuel a une incidence sur le statut des scénarios futurs dépendants pertinents.

Sub Calculate\_OpenBalances est exécuté à partir de Sub Calculate.

#### • **Sub Calculate\_NatRegCoreTax**

Calculez la charge d'impôt nationale.

Calculez les taux de change à l'ouverture.

Calculez les taux de change de la période en cours.

Effectuez l'extourne de capitaux propres.

Procédez à la reclassification vers le mouvement de capitaux propres.

Calculez l'impôt régional.

Calculez le bénéfice net de la région.

Calculez la modification du taux d'ouverture sur le bénéfice net de la région.

Calculez les impôts régionaux en tant que déduction pour les provisions nationales.

#### • **Sub Calculate\_Reclass**

Calculez la reclassification de la reconduction pour les actifs et les passifs.

#### • **Sub Calculate\_TaxAutomation**

Calculez l'automatisation des taxes.

## • **Sub Calculate\_TARF**

Les livres comptables doivent être entrés dans le membre National Jurisdiction, mais pour la règle TARF, lus à partir de National et écrits dans Regional US\_Blended.

Effectuez des calculs de reconduction de compte de taxes.

## • **Sub Calculate\_TaxCreditsNational**

## • **Sub Calculate\_TaxLossesNational**

Calculer des pertes fiscales pour les provisions nationales.

• **Sub Calculate\_TempEquity**

Calculez les comptes de capitaux propres temporaires dans TBBS.

## • **Sub Calculate\_VAAllocation**

Calculez l'allocation de provision pour moins-value.

## • **Sub Calculate\_Validations**

Calculez les validations suivantes :

- Validez que TaxLossCFS au niveau de CYAdj est positif.
- Validez que TaxLossesTotal au niveau de Closing est égal à TaxLosses/ CreditTotal au niveau de TaxLossCreditTotal.
- Validez que CurrentTaxExpense au niveau de CY moins NDefTaxTotal au niveau de CYTotal est égal à SETRTaxEffect.
- Validez que RCurrentTaxExpense au niveau de CY moins RDefTaxTotal au niveau de CYTotal est égal à RETRTotal au niveau de RETRTaxEffec.
- Validez que CurrentTaxExpense au niveau de CY moins NDefTaxTotal au niveau de CYTotal plus RCurrentTaxExpense au niveau de CY plus RDefTaxTotal au niveau de CYTotal est égal à CETRTotal au niveau de CETRTaxEffect.

## • **Sub Clear\_ValidationCellText**

Effacez toutes les entrées de commentaire de cellule de validation écrites à partir du processus de validation précédent.

## • **Sub Clear\_FXApport**

Effacez le FXCY de répartition généré.

## • **Sub Clear\_Zeros**

Effacez toutes les entrées de données égales à zéro.

• **Sub Set\_ImpactStatus**

Définissez le statut d'incidence pour les futures périodes tout au long des années lorsque des modifications sont apportées à la dernière période de l'année précédente.

## **Espaces réservés pour les actions à effectuer avant/après l'exécution de code personnalisé**

Les sous-routines suivantes peuvent être utilisées pour écrire la logique des actions à effectuer avant/après les calculs d'impôt spécifiques.

• **Pre\_OpenBalances()**

Calculate\_OpenBalances

**Post\_OpenBalances()**

• **Pre\_RTA()**

Calculate\_RTA

**Post\_RTA()**

- **Pre\_Taxautomation()** Calculate\_TaxAutomation(False,False) **Post\_Taxautomation()**
- **Pre\_TaxCalculations()** Calculate\_TaxCalculations(False,False) **Post\_TaxCalculations()**
- Pre TARF() Calculate\_TARF **Post\_TARF()**
- **Pre\_FIN18()**

Calculate\_Fin18

**Post\_FIN18()**

• **Pre\_Validations()**

Calculate\_Validations

**Post\_Validations()**

## **Espace réservé pour les actions à effectuer après l'exécution de code personnalisé**

La sous-routine suivante peut être utilisée pour écrire la logique des actions à effectuer après les conversions de devise.

## **Translate\_Custom ()**

Vous pouvez ajouter le code personnalisé dans les sous-routines prédéfinies pour le pré-traitement et le post-traitement des données avant le segment de calcul indiqué.

## **Règles à la demande**

Les règles OnDemand sont des règles définies par l'administrateur qui permettent aux utilisateurs de les exécuter à tout moment dans les formulaires.

Ces règles sont des sous-routines standard dont le nom comporte le mot-clé "OnDemand\_" comme préfixe (par exemple, OnDemand\_TaxAutomation). Elles sont définies dans la définition de formulaire, ce qui permet aux utilisateurs d'exécuter les calculs dans le formulaire spécifié sans avoir à exécuter la totalité du processus de sous-calcul.

Le processus de règles OnDemand effectue sa propre procédure HS.Clear pour les cellules requises, car il n'utilise pas la routine normale dans laquelle le système efface automatiquement les cellules de données définies comme "IsCalculate".

Vous pouvez exécuter des règles OnDemand pour une entité sélectionnée ou pour toutes les entités définies dans le formulaire. Les règles OnDemand ne sont pas exécutées pour les cellules verrouillées.

Une fois que le système a exécuté les règles OnDemand, le statut du calcul reste Modifié ou Affecté. Le statut du calcul n'est mis à jour vers OK qu'une fois le

Les règles OnDemand sont disponibles à partir de formulaires, ainsi que de l'écran Administration fiscale personnalisé. Le processus d'exécution des règles est le même ; cependant, l'écran Administration fiscale personnalisé vous permet d'exécuter toutes les règles à partir d'un emplacement central. Reportez-vous à [Visualisation des](#page-312-0) [propriétés d'administration fiscale.](#page-312-0)

| Nom de la règle             | <b>Description</b>                                                                                                    | Ecrans personnalisés/formulaires<br>disponibles                                                                                                    |
|-----------------------------|----------------------------------------------------------------------------------------------------|----------------------------------------------------------------------------------------------------|
| OnDemand_CopyPeriodicData   | Copie des données périodiques<br>pour une période sélectionnée dans<br>la cellule YTD, puis définit les<br>données dans la période<br>sélectionnée sur zéro. Utilisée pour<br>les comptes suivants :<br><b>TARF</b> - Paiements et<br>٠<br>remboursements<br>Acquisitions (pretax_input,<br>$\bullet$<br>tax_input)<br>Compte de taux de change<br>$\bullet$<br>(RCAcqNP)<br>Spécifiez les entités pour lesquelles<br>cette règle doit être exécutée. Un<br>administrateur ayant accès à<br>l'intégralité de la hiérarchie d'entités<br>peut exécuter la règle pour toutes<br>les entités.<br>Reportez-vous à Copie de données<br>périodiques. | Formulaires:<br>RàN du compte de taxes<br>$\bullet$<br>RàN du compte de taxes<br>combiné<br>RàN du compte de taxes<br>national<br>RàN du compte de taxes<br>$\bullet$<br>régional<br>RàN du compte de taxes - IFRS<br>Ecarts temporaires<br>Ecran personnalisé :<br>Ecran personnalisé Administration<br>fiscale |
| OnDemand_CopyNOLCreditRules | Copie les règles d'automatisation de<br>crédit/de la perte nette<br>d'exploitation de la période<br>précédente.                                                                                                    | Ecrans personnalisés :<br>Ecran personnalisé<br>٠<br>Automatisation de la perte<br>nette d'exploitation<br>Ecran personnalisé<br>٠<br>Administration fiscale                                                                                                    |
| OnDemand_CopyRTASettings    | Copie la configuration du<br>rendement sur provisions de<br>l'exercice précédent vers l'exercice<br>en cours.                                                                                                    | Ecrans personnalisés :<br>Ecran personnalisé<br>Automatisation du rendement<br>sur provisions<br>Ecran personnalisé<br>Administration fiscale                                                                                                    |

*Tableau 3-8 Règles à la demande disponibles*

processus Sous-calculer exécuté.

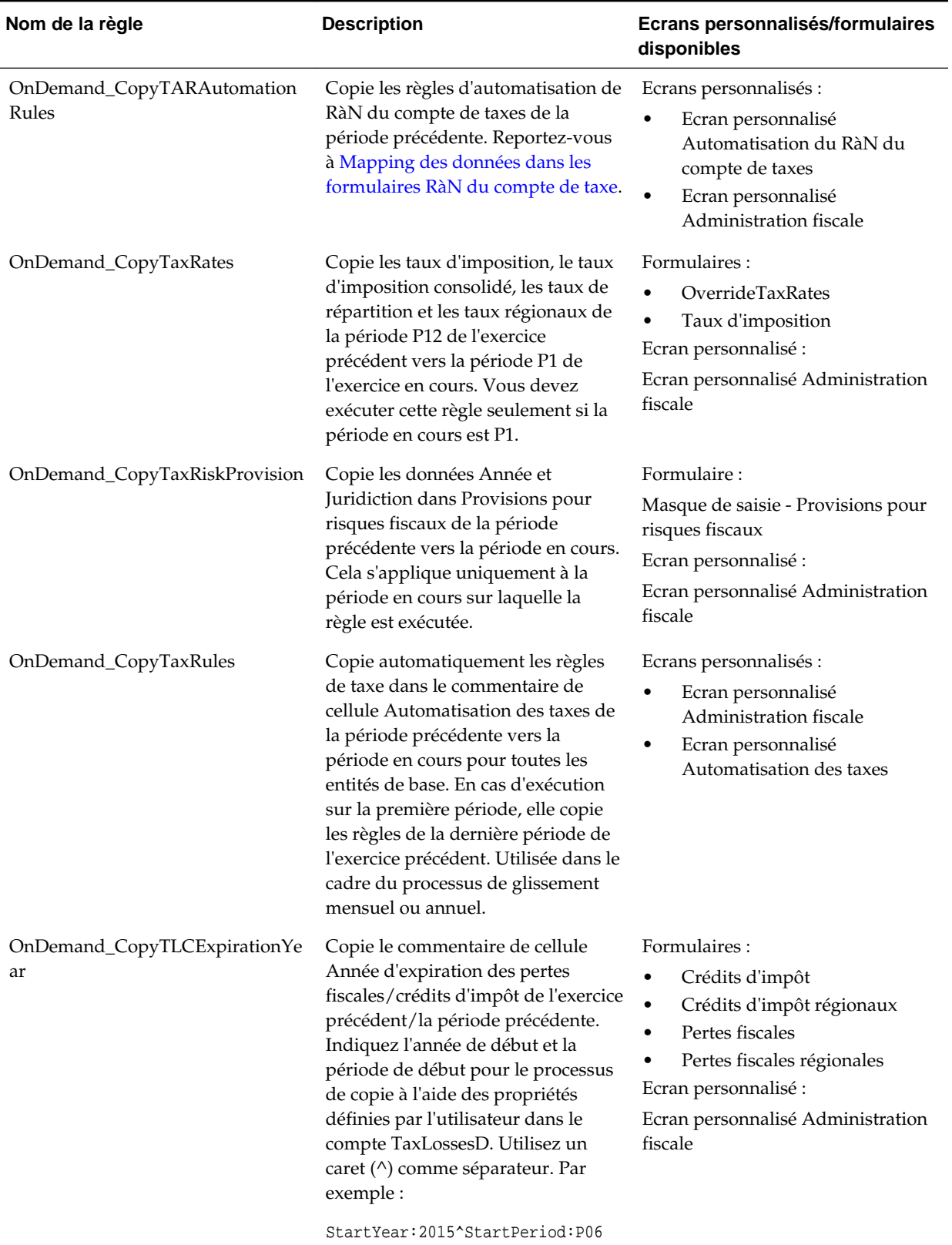

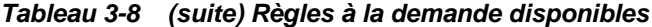

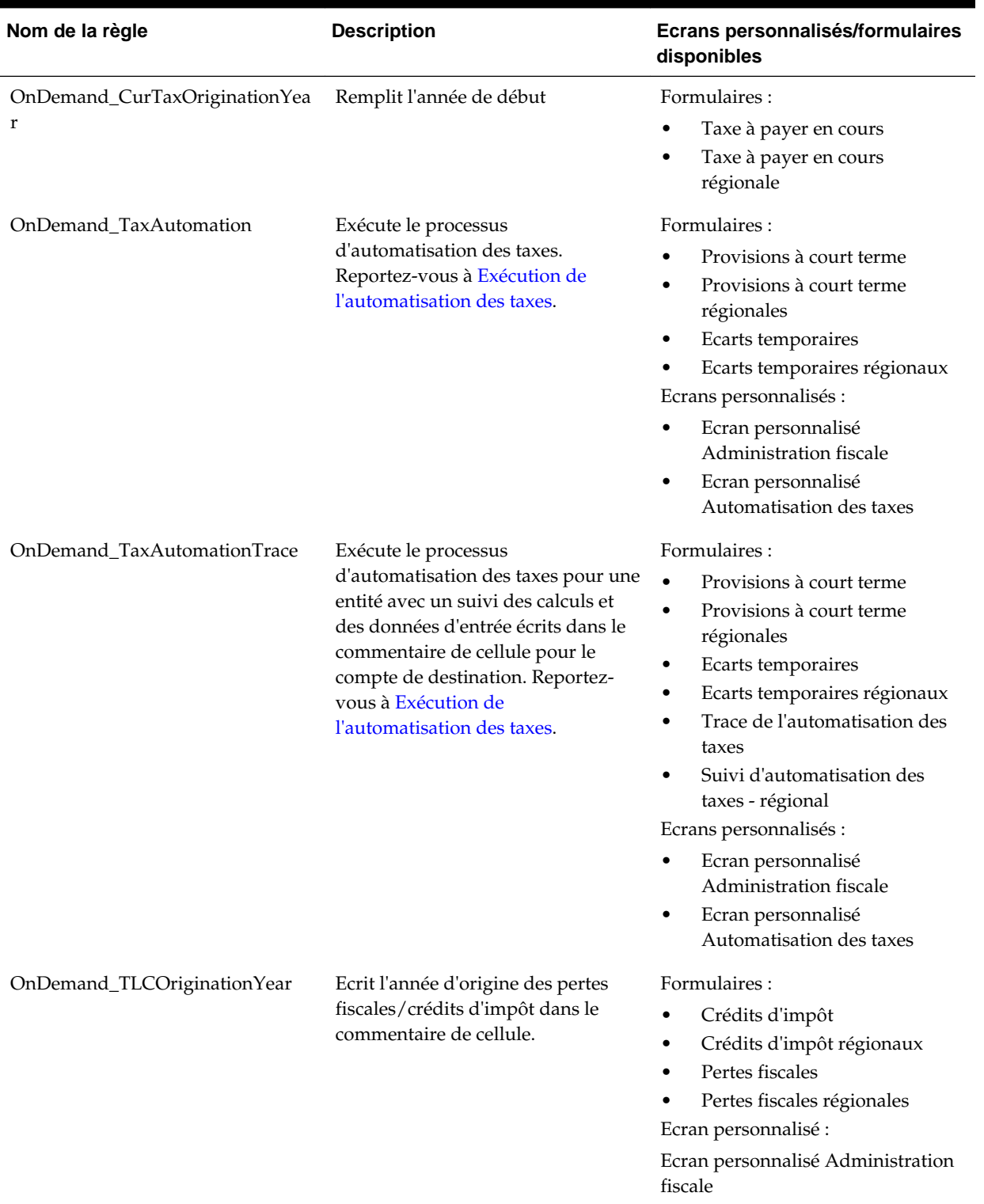

## *Tableau 3-8 (suite) Règles à la demande disponibles*

# **Règles de conversion**

# **Ecarts d'opérations de change**

Lorsqu'un compte est détaillé par mouvements, les écarts d'opérations de change sont calculés dans les règles Sub Translate, à l'aide du mode direct.

Ouverture est converti aux taux d'ouverture ; tous les autres flux sont convertis au taux moyen. L'écart d'opérations de change est calculé comme étant la somme de :

- Ecart d'opérations de change à l'ouverture = Ouverture \* (Taux de clôture Taux d'ouverture)
- Ecart d'opérations de change au niveau des mouvements = (Clôture Ouverture) \* (Taux de clôture – Taux moyen)

#### **Conversion de dérogation de résultat net avant imposition**

Pour tous les membres de base de la hiérarchie NIBTAdjusted, le système vérifie le compte de taux de conversion de dérogation et le compte d'ajustement de résultat net avant imposition en examinant les propriétés définies par l'utilisateur TrOvRate et TrOvDiffAcc. A l'aide du compte de taux défini pour la propriété TrOvRate, le système obtient le taux et l'applique. Il utilise le compte défini pour la propriété TrOvDiffAcc pour stocker l'écart entre le taux de dérogation et le taux moyen.

Les modifications des écarts de conversion pour les comptes de résultat net avant imposition calculées avec le taux moyen et le taux de dérogation sont stockées dans le compte d'écarts permanents. Les modifications sont calculées pour les montants avant impôt/d'impôt.

## **Règles de consolidation**

Oracle Hyperion Tax Provision utilise la logique de consolidation standard. Aucune règle de consolidation spéciale n'est requise. Vous pouvez choisir d'inclure une logique de consolidation supplémentaire si nécessaire.

## **Règles NoInput**

Les règles NoInput sont incluses dans Oracle Hyperion Tax Provision pour empêcher la saisie dans des cellules de données de PDV spécifiques.

## **Fonctions communes**

Cette section répertorie les fonctions communes disponibles pour les règles Oracle Hyperion Tax Provision.

#### **GetUDEntry**

Renvoie une entrée basée sur un mot-clé à partir du champ défini par l'utilisateur. Pour renvoyer une entrée unique sans mot-clé, utilisez "" comme mot-clé. Toutefois, seule la première entrée est renvoyée. Pour vérifier les trois champs définis par l'utilisateur, ainsi que les balises XBRL pour le compte, utilisez l'entrée UDField ALL.

#### **Syntaxe**

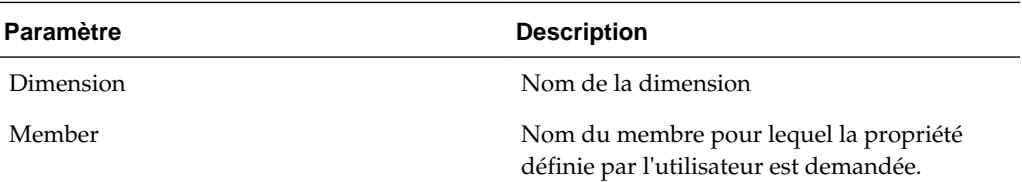

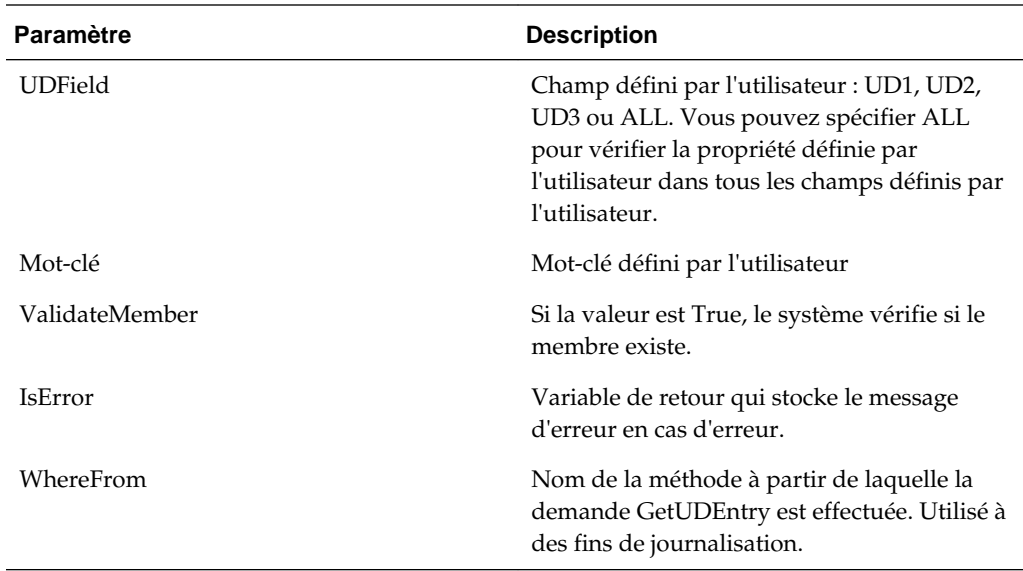

## **Valeur renvoyée**

Valeur définie pour le mot-clé défini par l'utilisateur.

## **Exemple**

Sales UD1: Region:US

Pour extraire la valeur de propriété régionale du compte Sales, utilisez la syntaxe suivante :

```
UDData=GetUDEntry("Account", "Sales", "ALL", "Region", True, IsError, 
"Calculate_Sub")
```
If Not IsError then

...

End If

## **GetDomicile**

Renvoie le domicile défini pour l'entité spécifiée.

#### **Syntaxe**

GetDomicile(EntityMember)

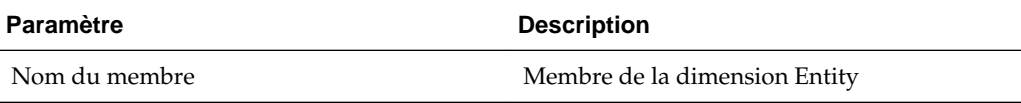

## **Valeur renvoyée**

Valeur affectée à la propriété de domicile pour l'entité spécifiée.

## **Exemple**

GetDomicile("LE101")

## **GetFirstPeriod**

Renvoie le premier membre Period saisi pour la fréquence du membre Scenario spécifiée.

#### **Syntaxe**

GetFirstPeriod(MemberFrequency)

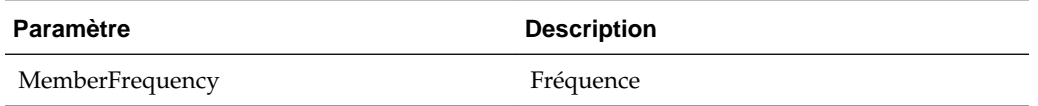

#### **Valeur renvoyée**

Renvoie le premier membre Period saisi pour la fréquence du membre Scenario spécifiée.

#### **Exemple**

GetFirstPeriod("MTD")

## **GetPeriodList**

Renvoie la liste des périodes pour le scénario spécifié. Les membres de période sont basés sur la fréquence par défaut du scénario.

#### **Syntaxe**

GetPeriodList(ScenarioMember, ExcludeRTAPeriod)

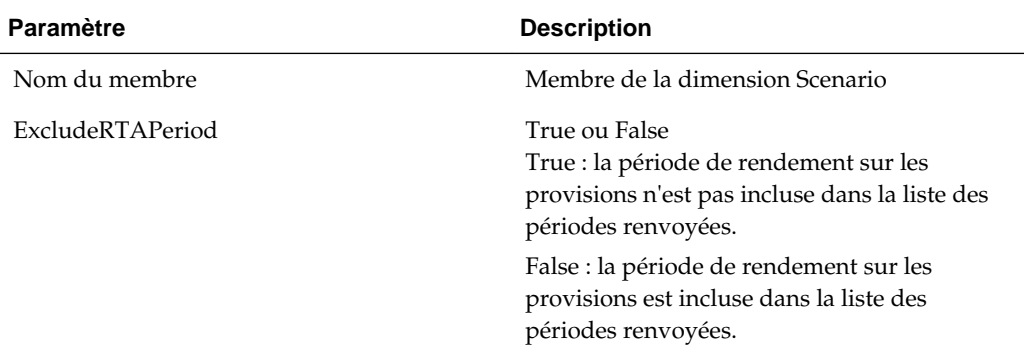

#### **Valeur renvoyée**

Renvoie un tableau de membres Period basé sur la fréquence par défaut du membre Scenario spécifiée.

#### **Exemple**

```
GetPeriodList("Actual, True")
```
## **GetTTSettings**

Renvoie la valeur True si le compte est un compte national (par exemple, National est un membre de base valide sous le TaxTypeTopMember).

#### **Syntaxe**

GetTTSettings(MemberName, IsNational)

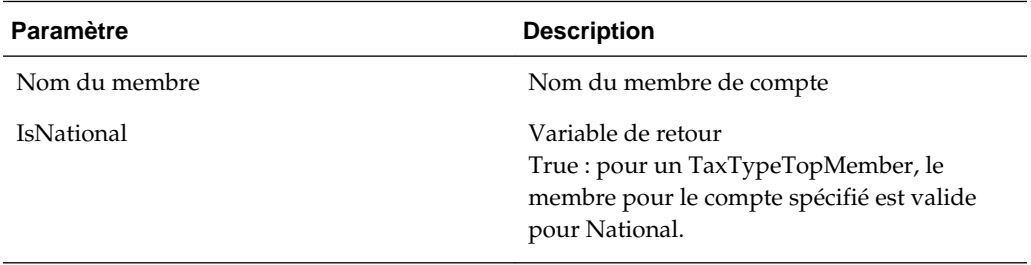

#### **Valeur renvoyée**

Renvoie la valeur True ou False selon le membre spécifié pour le TaxTypeTopMember.

#### **Exemple**

GetTTSettings("SalesAccount"). IsNational)

## **IsInList**

Renvoie la valeur True si le membre figure dans la liste spécifiée.

#### **Syntaxe**

IsInList(List,Member,WhereFrom)

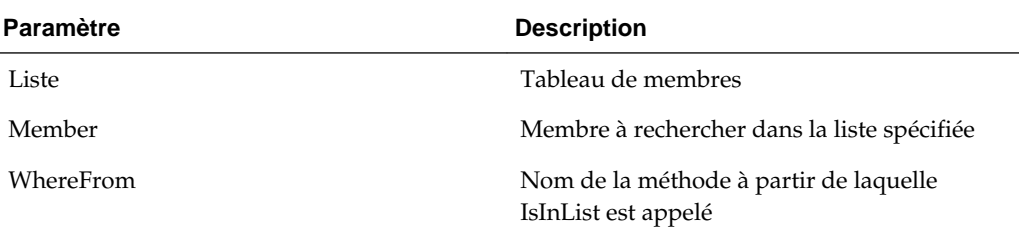

#### **Valeur renvoyée**

Renvoie un tableau de membres Period basé sur la fréquence par défaut du membre Scenario spécifiée.

## **Exemple**

IsInList(SalesList, "East", "Sub calculate")

#### **IsTTRegional**

Renvoie la valeur True si le compte est également un compte régional (par exemple, Régional est un membre de base valide sous le TaxTypeTopMember).

#### **Syntaxe**

IsTTRegional(MemberName)

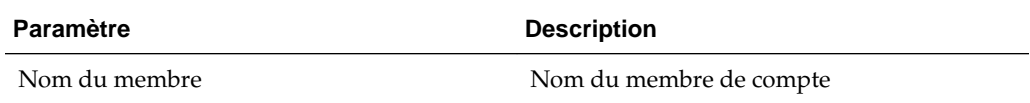

#### **Valeur renvoyée**

Renvoie la valeur True lorsqu'un TaxTypeTopMember pour le compte spécifié est valide pour Régional.

#### **Exemple**

IsTTRegional("SalesAccount")

## **MemberExists**

Vérifie qu'un membre existe pour les dimensions Compte, Entité, Scénario et les dimensions libres, sans messages d'avertissement du système.

#### **Syntaxe**

MemberExists(Dimension, Member, WhereFrom)

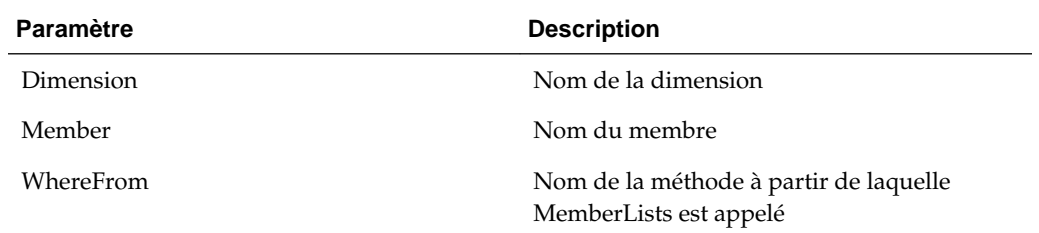

#### **Valeur renvoyée**

Renvoie la valeur True ou False selon que le membre figure ou ne figure pas dans la liste.

## **Exemple**

```
MemberExists("Account", "SalesAccount", "Sub calculate")
```
## **WriteToDebugFile**

Ajoute les instructions spécifiées à la fin du fichier de débogage des règles. Cette fonction utilise le chemin du fichier de débogage défini sur const WRITE\_TO\_FILE\_PATH. Si le fichier de débogage n'existe pas, le système le crée et y écrit les instructions. Le nom du fichier de débogage est au format *<Nom d'application>*\_Rle\_Debug.log.

#### **Syntaxe**

```
WriteToDebugFile("")
```
## **Valeur renvoyée**

Non applicable

## **Exemple**

WriteToDebugFile("Log this statement")

# **Ecrans personnalisés**

L'application Oracle Hyperion Tax Provision fournit des écrans personnalisés permettant d'afficher et de modifier les métadonnées et données propres à Tax Provision. Ces écrans sont disponibles via les liens de document HFM et l'interface utilisateur Workspace.

# **Liens personnalisés**

L'application Oracle Hyperion Tax Provision fournit des liens personnalisés vers les écrans personnalisés. Les écrans de liens personnalisés permettent de générer des rapports sur les paramètres de sélection définis par l'utilisateur pour les membres de différentes dimensions. Ces fichiers XML de lien personnalisé sont inclus dans le processus d'installation de l'application Tax échantillon.

Pour accéder aux écrans personnalisés, utilisez l'une des méthodes suivantes :

- Dans le menu **Tax Provision**, sélectionnez **Paramètres**, puis sélectionnez un écran personnalisé.
- Dans la liste **Tâches de l'application**, développez **Tax Provision**, puis sélectionnez un écran personnalisé.

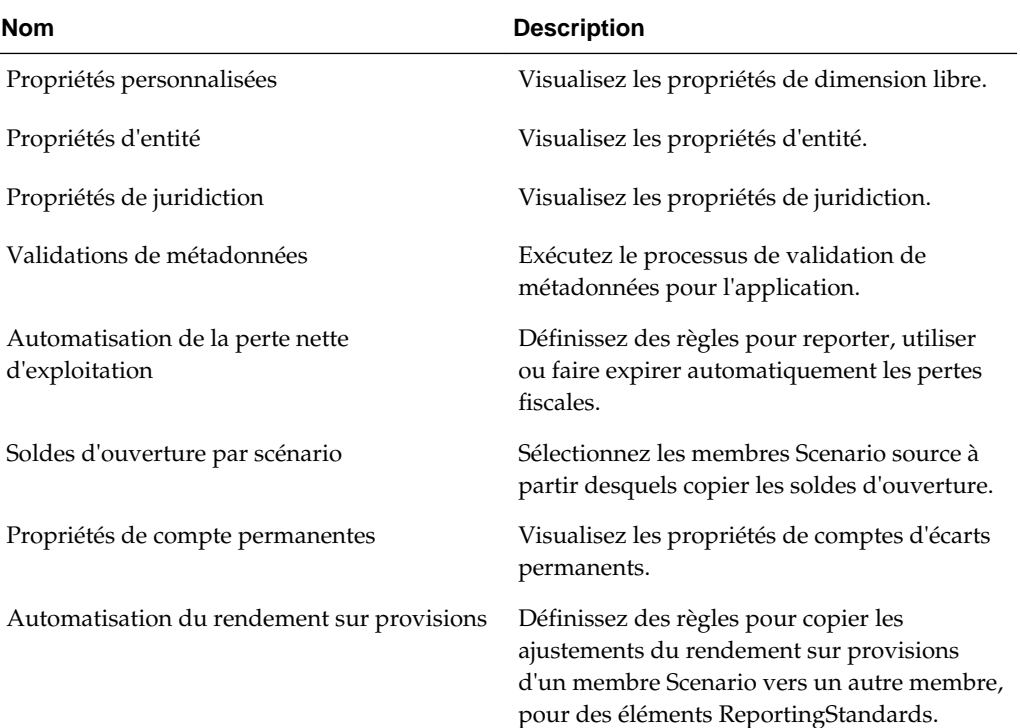

#### *Tableau 3-9 Ecrans personnalisés*

| Nom                                      | <b>Description</b>                                                                                  |
|------------------------------------------|----------------------------------------------------------------------------------------------------|
| Automatisation du RàN du compte de taxes | Ajoutez des colonnes au RàN du compte de<br>taxes et mappez les données avec les<br>colonnes.       |
| Administration fiscale                   | Effectuez des tâches d'administration fiscale,<br>y compris des tâches de changement<br>d'exercice. |
| Automatisation des taxes                 | Définissez les calculs d'automatisation des<br>taxes pour les comptes de taxes.                     |
| Propriétés de compte temporaires         | Visualisez les propriétés de comptes d'écarts<br>temporaires.                                       |

*Tableau 3-9 (suite) Ecrans personnalisés*

# **Formulaires de saisie**

Les formulaires de saisie fournissent des fonctions de saisie et de vérification de données. Les formulaires fournis avec Oracle Hyperion Tax Provision sont conçus pour répondre aux exigences de provisionnement communes, mais vous pouvez créer des formulaires supplémentaires si nécessaire.

Pour plus de détails sur le développement de formulaires, reportez-vous au *Guide de l'administrateur Oracle Hyperion Financial Management*.

## **Chargement des formulaires de saisie**

Des formulaires de saisie sont inclus dans le dossier de formulaires HFM de l'application Oracle Hyperion Tax Provision. Ils sont inclus sous forme de fichiers WDF. Vous pouvez importer chaque formulaire de saisie séparément dans l'application ou charge les formulaires de saisie en important le composant LCM contenant le fichier XML.

Pour installer les formulaires individuellement, procédez comme suit :

- **1.** Dans l'écran Gestion des documents, créez des dossiers si besoin pour organiser les rapports.
- **2.** Importez chaque fichier WDF du formulaire dans le dossier approprié. Aucune organisation des dossiers spécifique n'est requise.

Pour installer les formulaires en lot, procédez comme suit :

- **1.** A partir du sous-répertoire du composant LCM, décompressez le fichier HFM\_TaxProv.zip .
- **2.** Dans Oracle Hyperion Shared Services, sélectionnez les objets LCM que vous voulez importer. Pour plus de détails, reportez-vous au *Guide de gestion du cycle de vie d'Oracle Enterprise Performance Management System*.

## **Composant Tax standard**

Dans le cadre de l'application Oracle Hyperion Tax Provision, un ensemble de formulaires préconfigurés est inclus afin de collecter et de traiter des données pour le provisionnement pour impôts. Ces formulaires vous permettent d'entrer des données pour des vues prédéfinies, telles que des périodes ou des comptes spécifiques.

Les formulaires sont conçus pour vous permettre de saisir toutes les données pertinentes relatives à une seule unité de données, par exemple une entité juridique de la dimension Entité. Pour obtenir la liste des formulaires disponibles, reportez-vous à [Formulaires disponibles](#page-172-0).

# **Disposition générale**

Dans le cadre de la conception des formulaires, la majorité des dimensions du formulaire qui n'exigent pas de modifications sont masquées. Par exemple, les dimensions PIG, Vue et Valeur sont presque toujours masquées. La dimension TaxType est configurée dans la définition de formulaire et dans la plupart des cas n'est pas visible par l'utilisateur. Vous pouvez masquer n'importe quelle dimension pour les utilisateurs dans un souci de simplification.

Dans la plupart des formulaires, les comptes figurent dans les lignes et les membres RollForward dans les colonnes. La disposition spécifique des dimensions est incluse dans chaque section du formulaire. Reportez-vous à [Noms et descriptions des](#page-176-0) [formulaires](#page-176-0).

# **Formulaires liés**

Plusieurs formulaires ont des liens vers d'autres formulaires qui fournissent une vue de saisie de données plus spécifique. Lorsque vous accédez à un formulaire lié, le point de vue (PDV) du formulaire parent est reporté dans le formulaire lié. Il est inutile de spécifier le PDV pour les formulaires liés.

Les formulaires liés sont signalés par l'icône suivante :  $\mathscr{F}$ 

Pour accéder aux formulaires liés, procédez comme suit :

- **1.** Dans un formulaire de saisie, sélectionnez une ligne contenant des formulaires liés.
- **2.** Cliquez avec le bouton droit de la souris sur une cellule et sélectionnez **Formulaire lié**. Le formulaire lié apparaît dans une fenêtre distincte.
- **3.** Une fois que vous avez terminé d'utiliser le formulaire lié, vous pouvez revenir au formulaire principal ou fermer le formulaire.

## **Formulaires avec des règles OnDemand**

Plusieurs formulaires contiennent des règles OnDemand pour permettre l'exécution à tout moment. Certaines règles OnDemand sont également appelées dans le cadre du processus Calculer.

Pour exécuter des règles OnDemand, procédez comme suit :

- **1.** Sélectionnez une règle.
- **2.** Sélectionnez l'icône **Exécuter** dans la barre d'outils ou cliquez avec le bouton droit de la souris sur une cellule et sélectionnez l'option **Exécuter** dans la fenêtre contextuelle.

Calculez des données à l'aide des options Calculer et Forcer le calcul.

<span id="page-172-0"></span>L'option Calculer est disponible pour une entité uniquement si les données de la période en cours de cette entité ont changé depuis la dernière fois que vous avez exécuté les calculs.

L'option Forcer le calcul est utilisée pour calculer des données pour une période même si les données n'ont pas changé pour la période (par exemple, lorsqu'une cellule utilise une formule qui calcule la valeur de la période en cours en fonction de la valeur de la période précédente). Si la valeur de la période précédente change, utilisez Forcer le calcul pour recalculer la valeur de la période en cours.

Une fois les règles OnDemand exécutées, le statut du calcul de l'unité de données est modifié et affecté. Le statut ne devient pas OK tant que le processus Sous-calculer est exécuté.

Vous pouvez désactiver la fonctionnalité Exécuter en enlevant la spécification des règles OnDemand dans le concepteur de formulaire. Les options Calculer ou Forcer le calcul sont toujours activées.

## **Formulaires disponibles**

Le composant Tax standard inclut les formulaires suivants, regroupés en dossiers. Pour obtenir des descriptions détaillées, reportez-vous à [Noms et descriptions des](#page-176-0) [formulaires](#page-176-0).

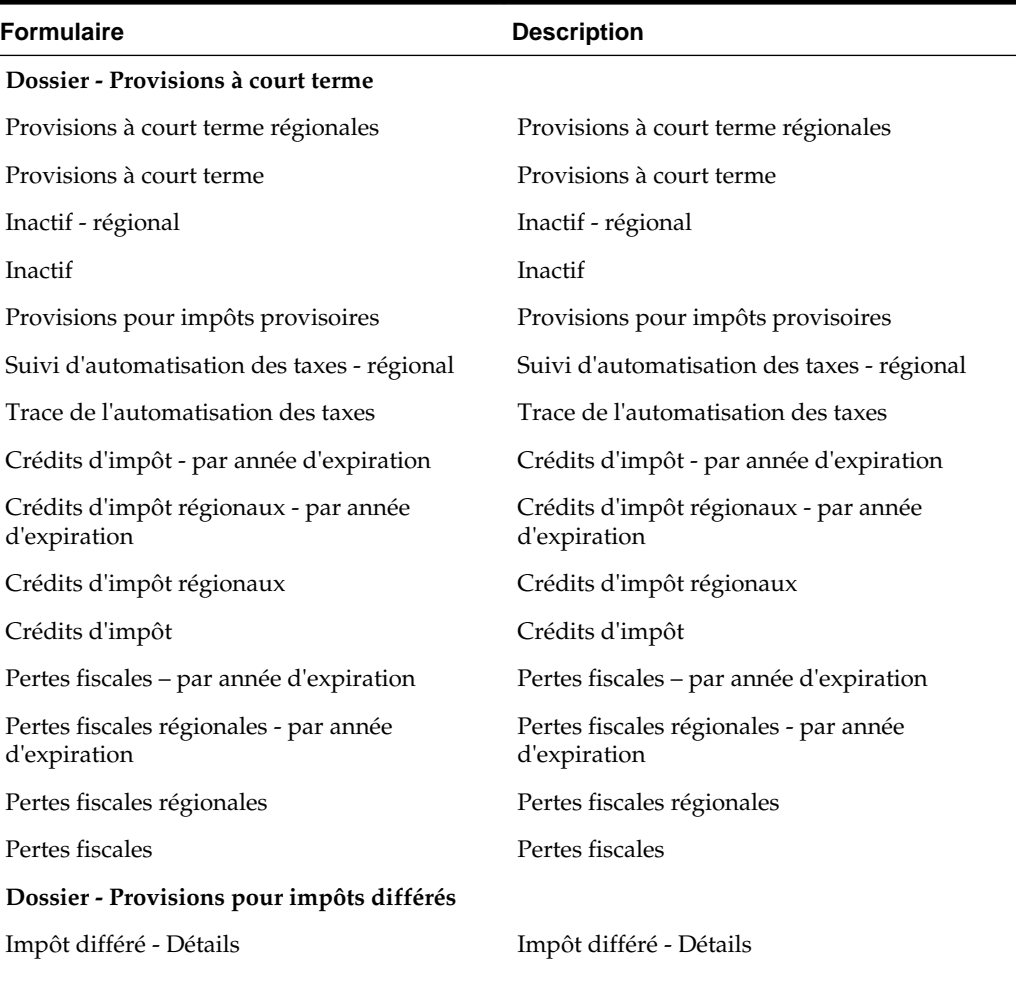

#### *Tableau 3-10 Formulaires*

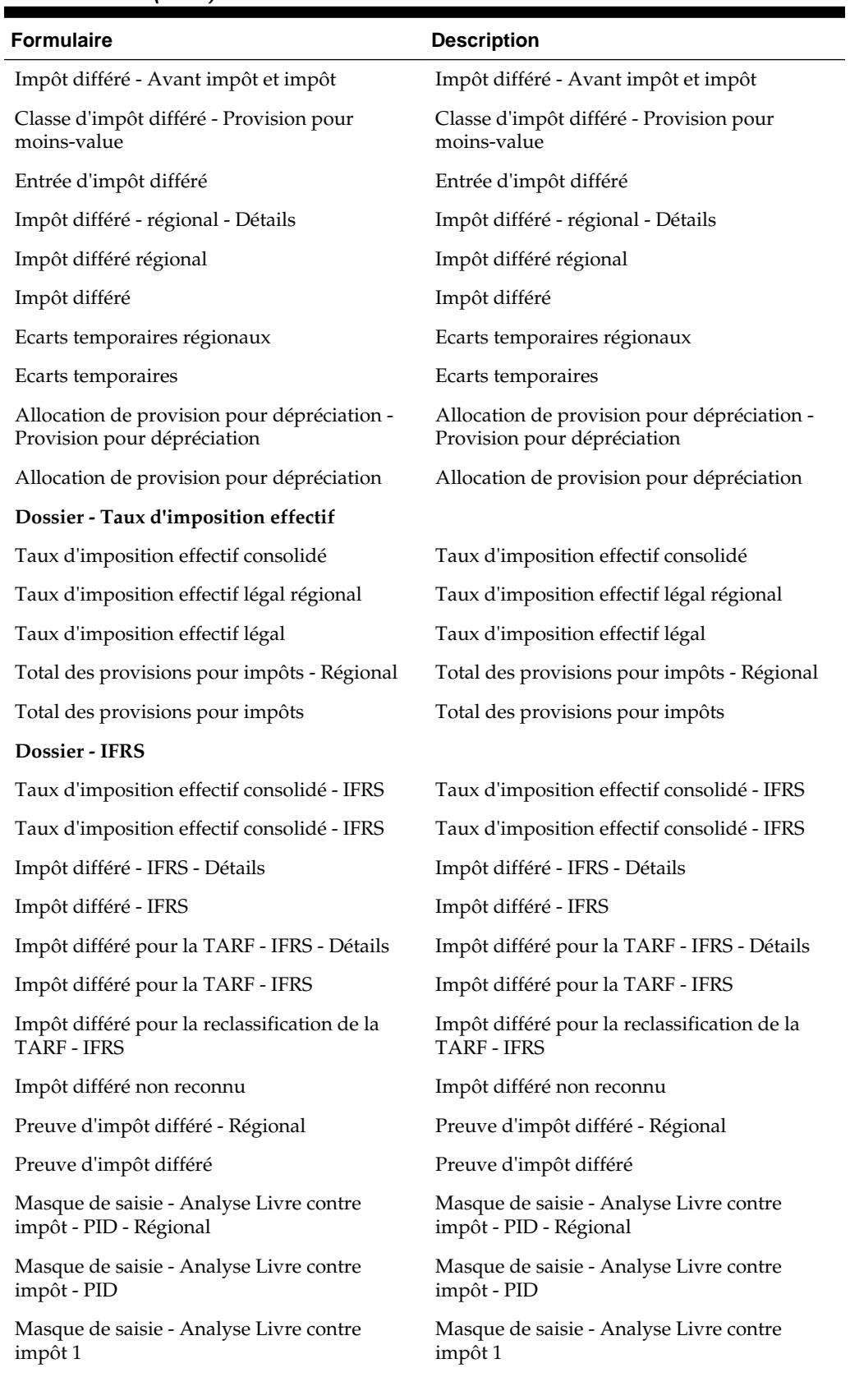

## *Tableau 3-10 (suite) Formulaires*

| <b>Formulaire</b>                                                                              | <b>Description</b>                                                                             |
|------------------------------------------------------------------------------------------------|------------------------------------------------------------------------------------------------|
| Masque de saisie - Analyse Livre contre<br>impôt 2                                             | Masque de saisie - Analyse Livre contre<br>impôt 2                                             |
| Masque de saisie - Analyse Livre contre<br>impôt 3 avec exemptions de constatation<br>initiale | Masque de saisie - Analyse Livre contre<br>impôt 3 avec exemptions de constatation<br>initiale |
| Masque de saisie - Analyse Livre contre<br>impôt 4                                             | Masque de saisie - Analyse Livre contre<br>impôt 4                                             |
| Masque de saisie - Impôt sur les capitaux<br>propres et les réserves                           | Masque de saisie - Impôt sur les capitaux<br>propres et les réserves                           |
| Masque de saisie - Provisions pour risques<br>fiscaux                                          | Masque de saisie - Provisions pour risques<br>fiscaux                                          |
| RàN du compte de taxes - IFRS                                                                  | RàN du compte de taxes - IFRS                                                                  |
| TARF - Provisions et hors provisions - IFRS                                                    | TARF - Provisions et hors provisions - IFRS                                                    |
| RàN du compte de taxes - Récapitulatif                                                         | RàN du compte de taxes - Récapitulatif                                                         |
| Taux d'imposition - IFRS                                                                       | Taux d'imposition - IFRS                                                                       |
| Ecarts temporaires - Approche de type bilan -<br>Régional                                      | Ecarts temporaires - Approche de type bilan -<br>Régional                                      |
| Ecarts temporaires - Approche de type bilan                                                    | Ecarts temporaires - Approche de type bilan                                                    |
| Dossier - Taux                                                                                 |                                                                                                |
| Taux d'imposition effectif consolidé                                                           | Taux d'imposition effectif consolidé                                                           |
| CopyTaxRates                                                                                   | CopyTaxRates                                                                                   |
| Taux de change - Entité                                                                        | Taux de change - Entité                                                                        |
| Taux de change                                                                                 | Taux de change                                                                                 |
| Taux de dérogation de résultat net avant<br>imposition                                         | Taux de dérogation de résultat net avant<br>imposition                                         |
| Taux d'imposition de dérogation régional                                                       | Taux d'imposition de dérogation régional                                                       |
| Taux d'imposition de dérogation                                                                | Taux d'imposition de dérogation                                                                |
| Taux d'imposition                                                                              | Taux d'imposition                                                                              |
| Dossier - Echéanciers supplémentaires                                                          |                                                                                                |
| Acquisitions régionales                                                                        | Acquisitions régionales                                                                        |
| Acquisitions                                                                                   | Acquisitions                                                                                   |
| Copier le rendement sur provisions                                                             | Copier le rendement sur provisions                                                             |
| Reporting pays par pays                                                                        | Reporting pays par pays                                                                        |
| Soldes d'ouverture par scénario                                                                | Soldes d'ouverture par scénario                                                                |
| Rendement sur les provisions - régional                                                        | Rendement sur les provisions - régional                                                        |
| Rendement sur provisions                                                                       | Rendement sur provisions                                                                       |
| Masque de saisie - Ajustements du bilan                                                        | Masque de saisie - Ajustements du bilan                                                        |

*Tableau 3-10 (suite) Formulaires*

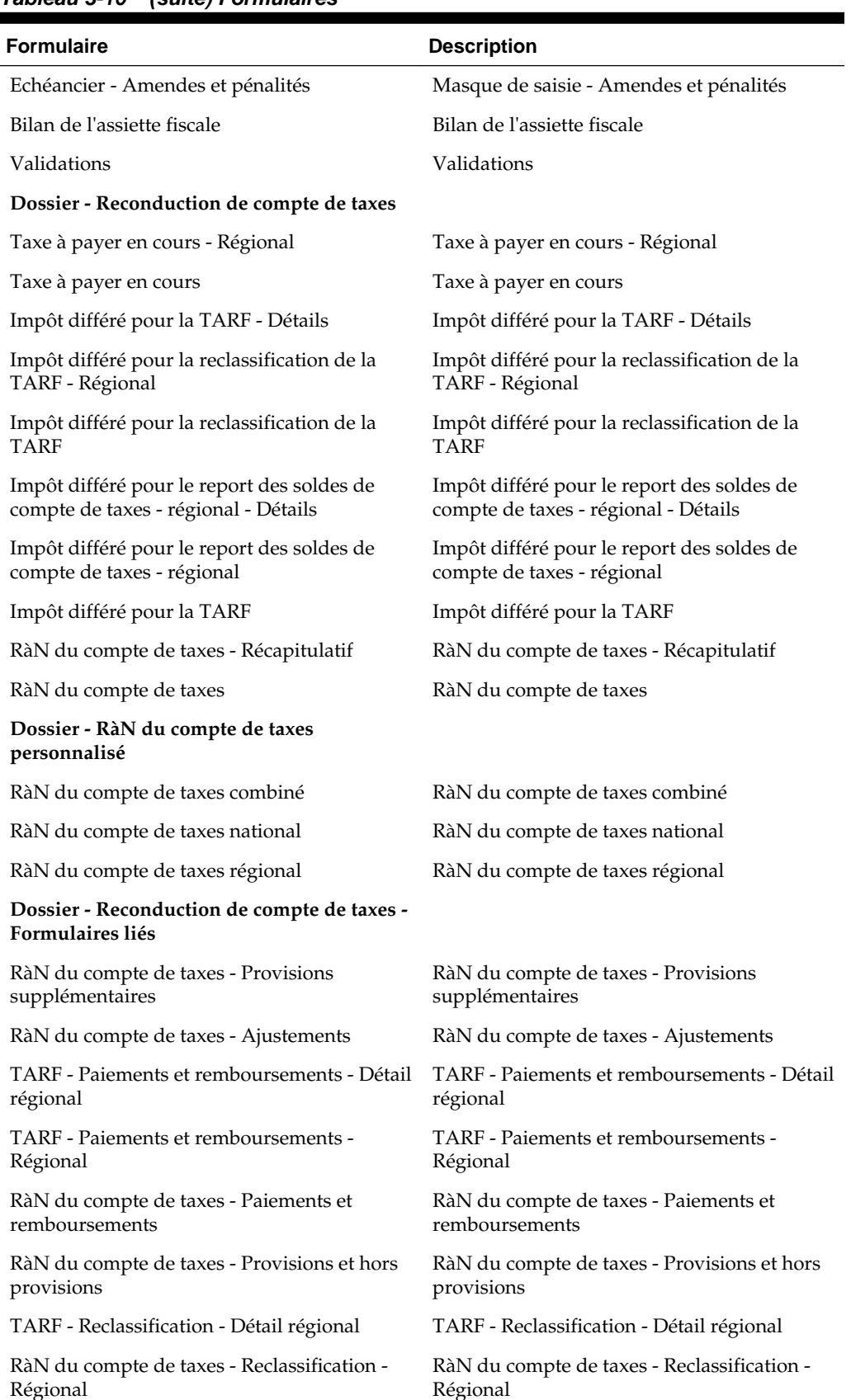

## *Tableau 3-10 (suite) Formulaires*

# <span id="page-176-0"></span>**Noms et descriptions des formulaires**

## **Provisions à court terme**

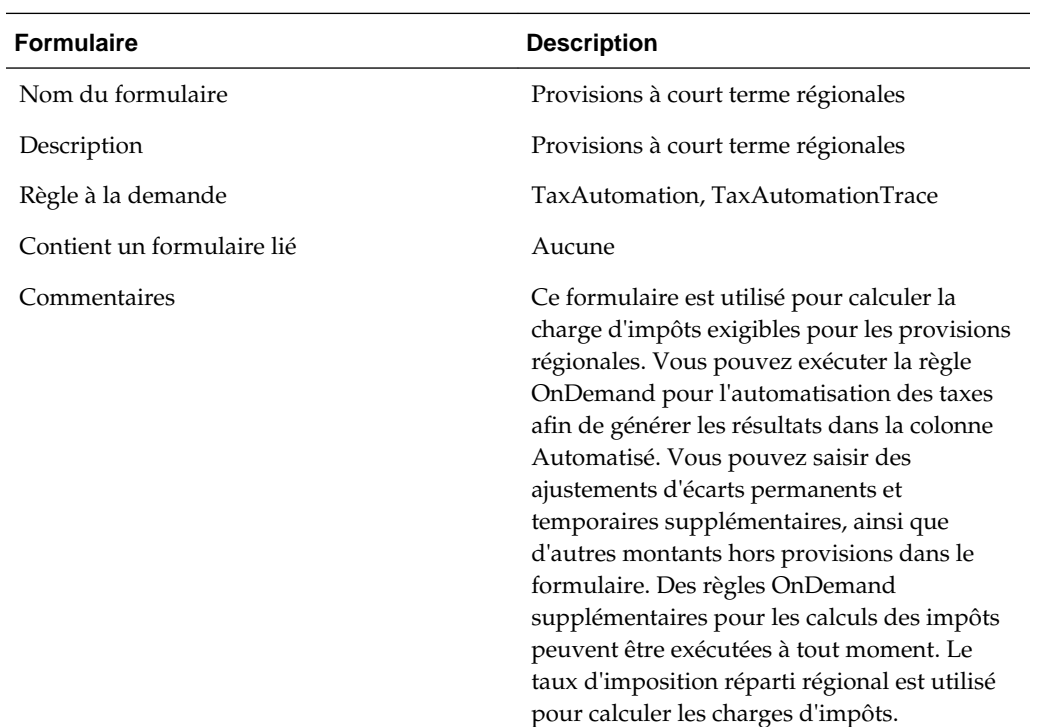

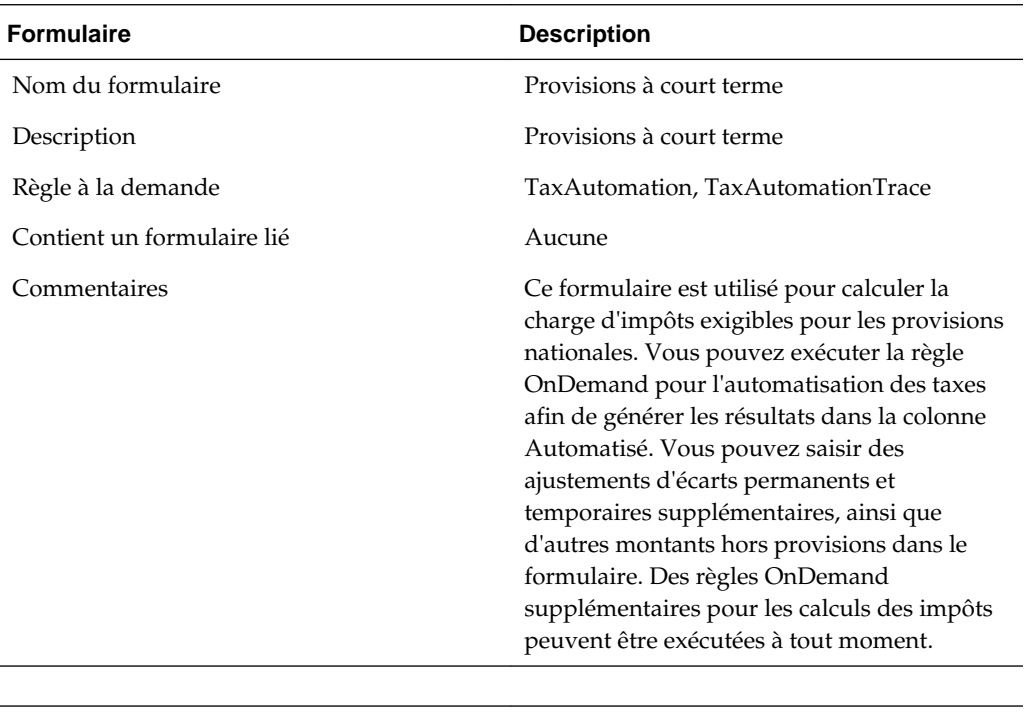

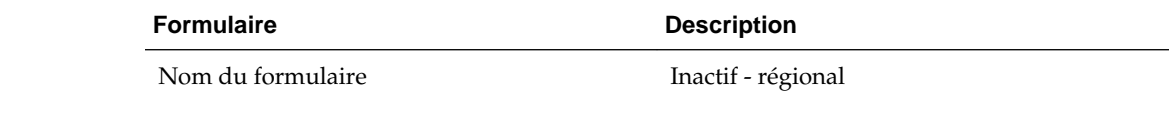

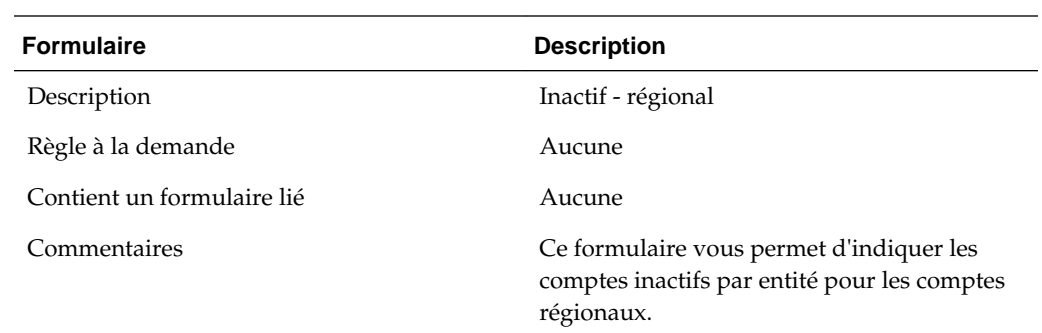

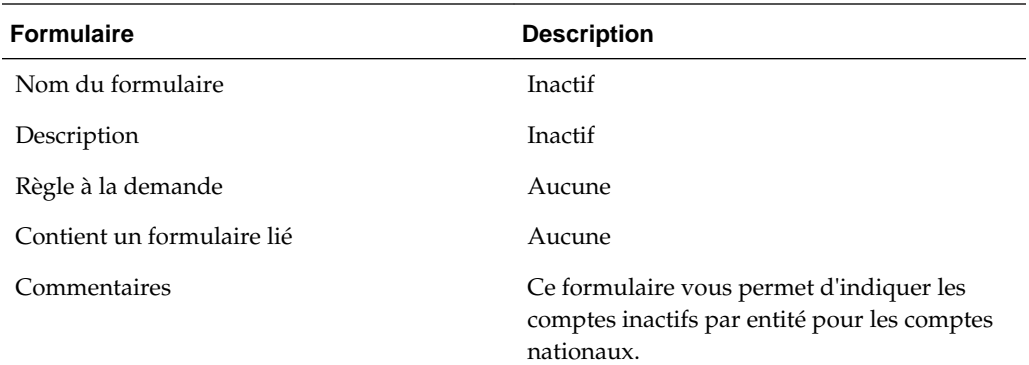

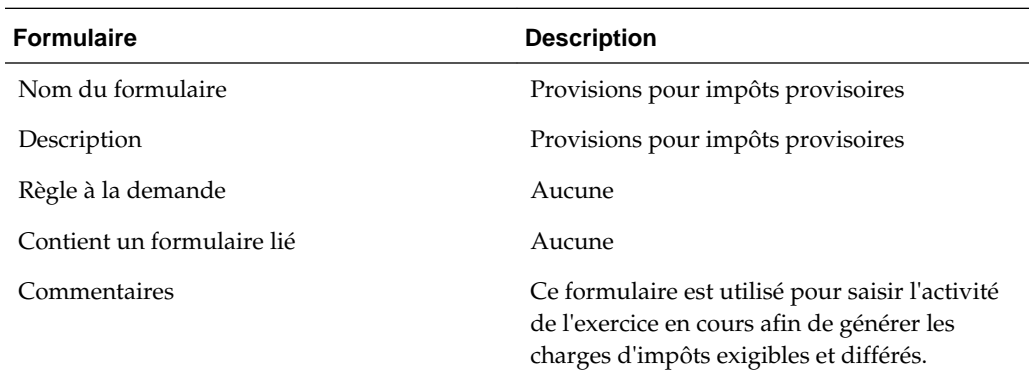

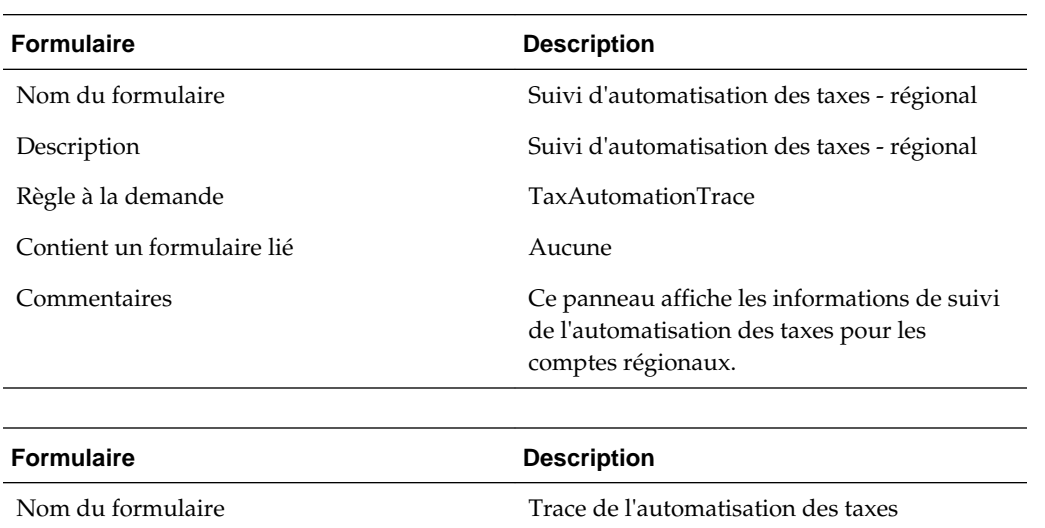

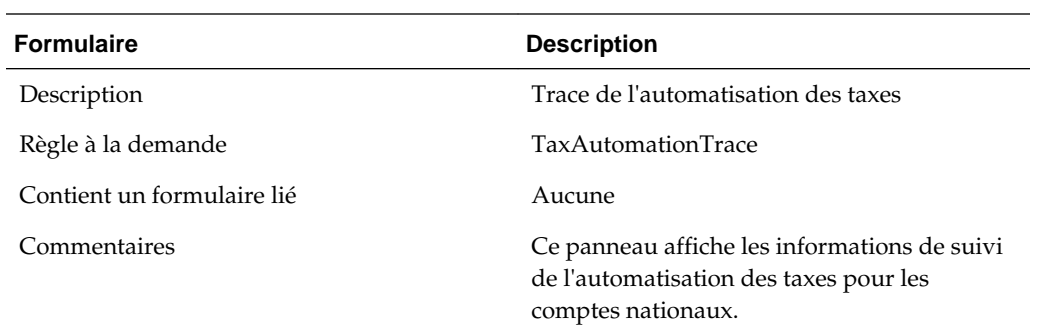

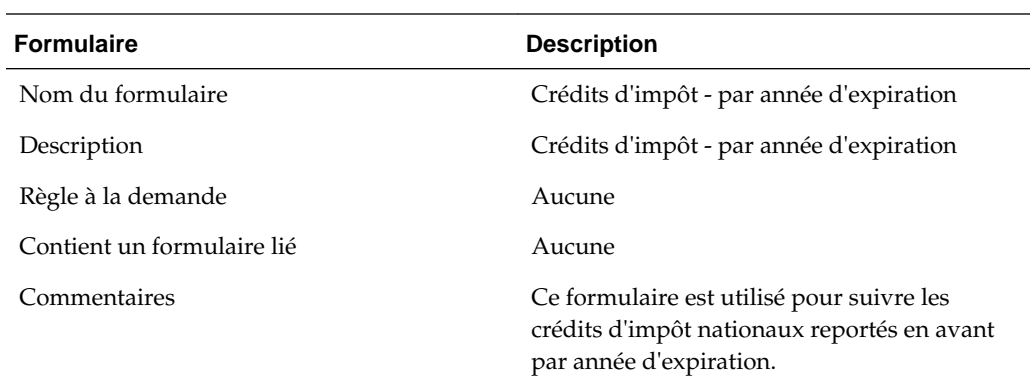

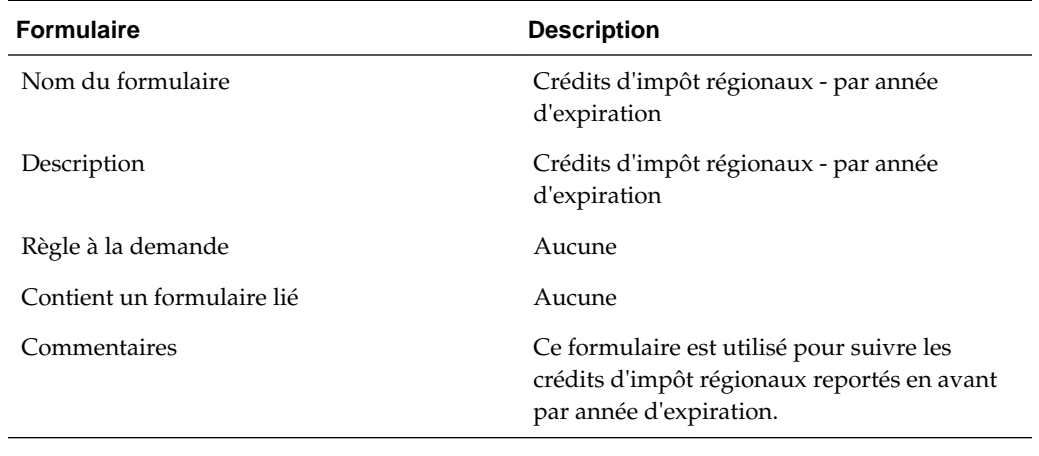

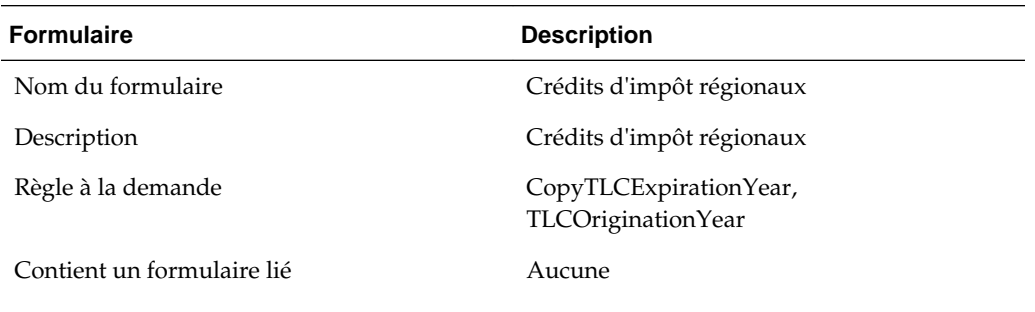

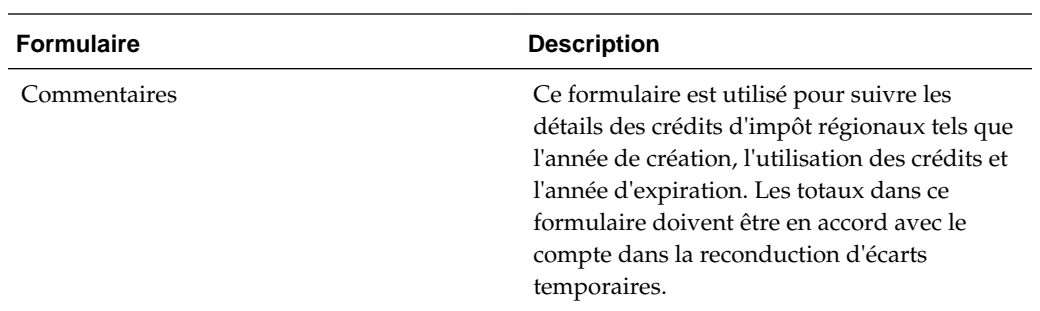

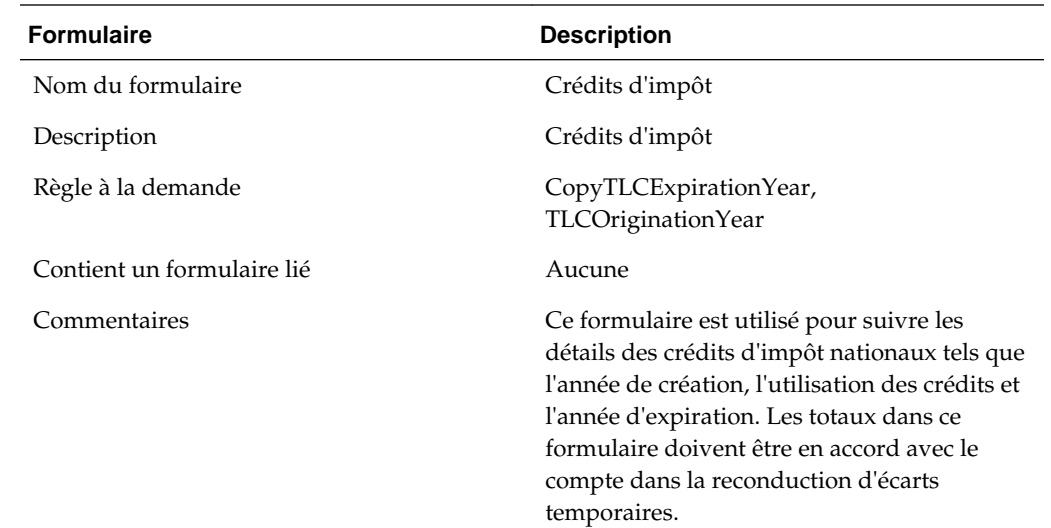

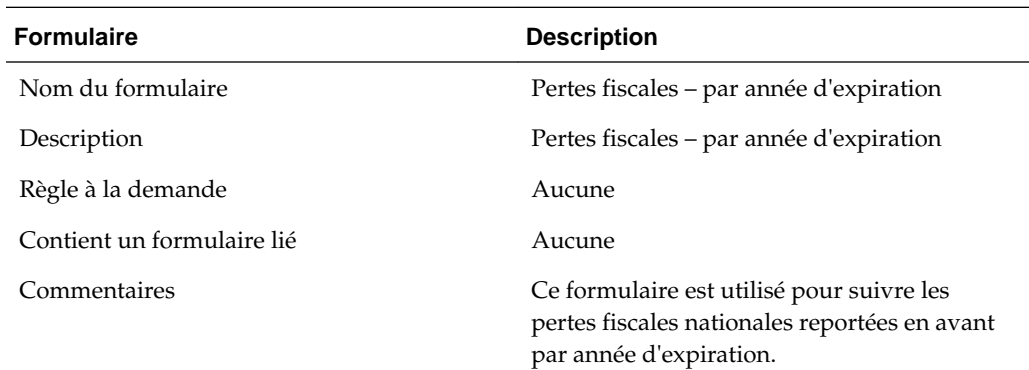

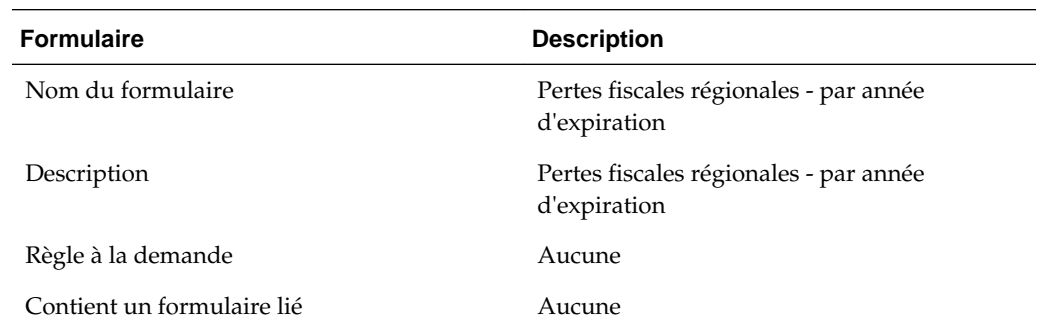
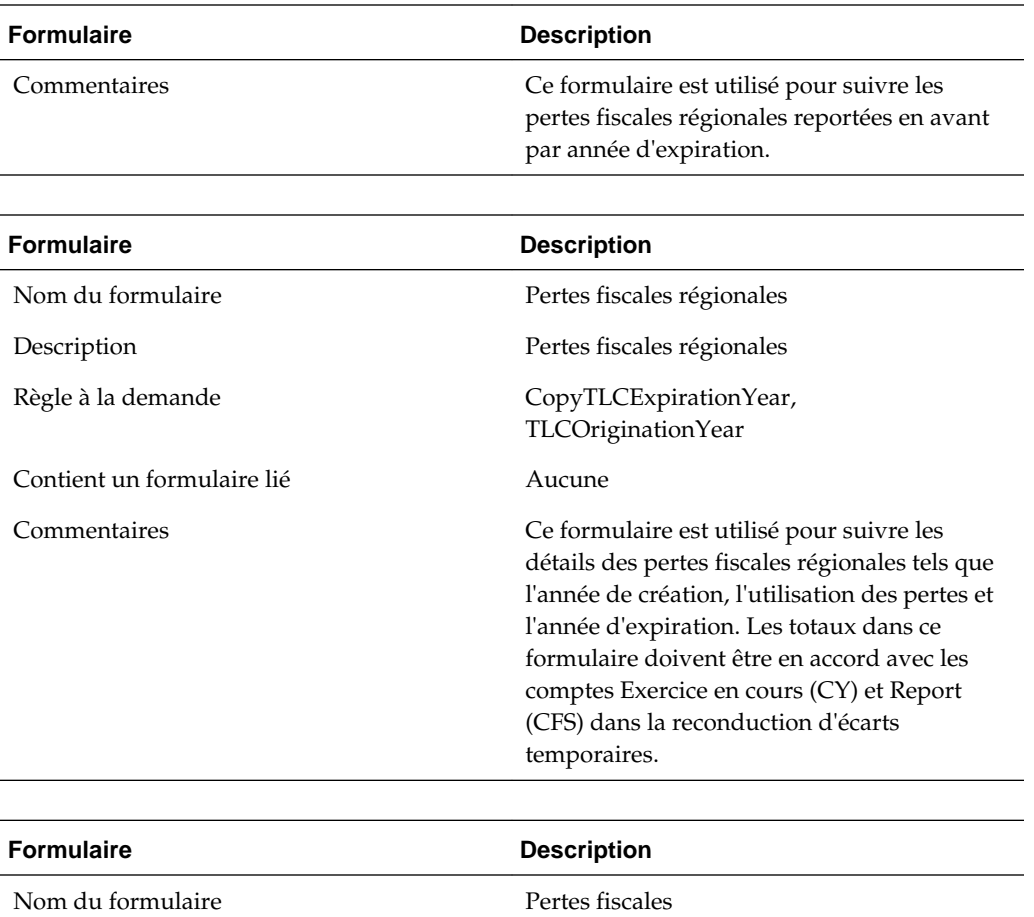

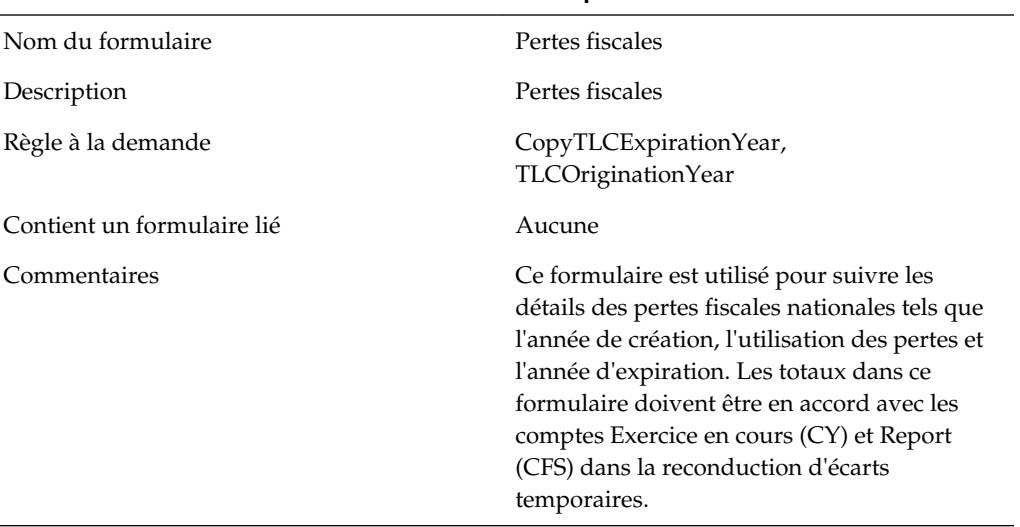

# **Provision pour impôts différés**

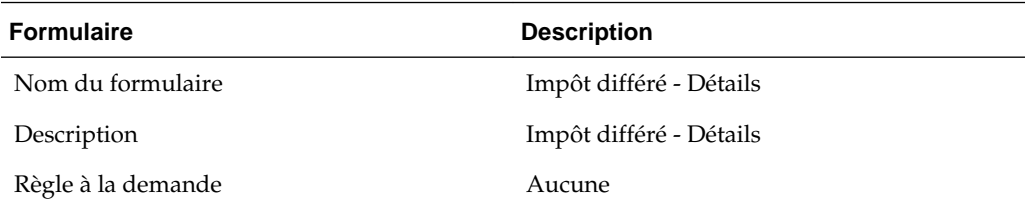

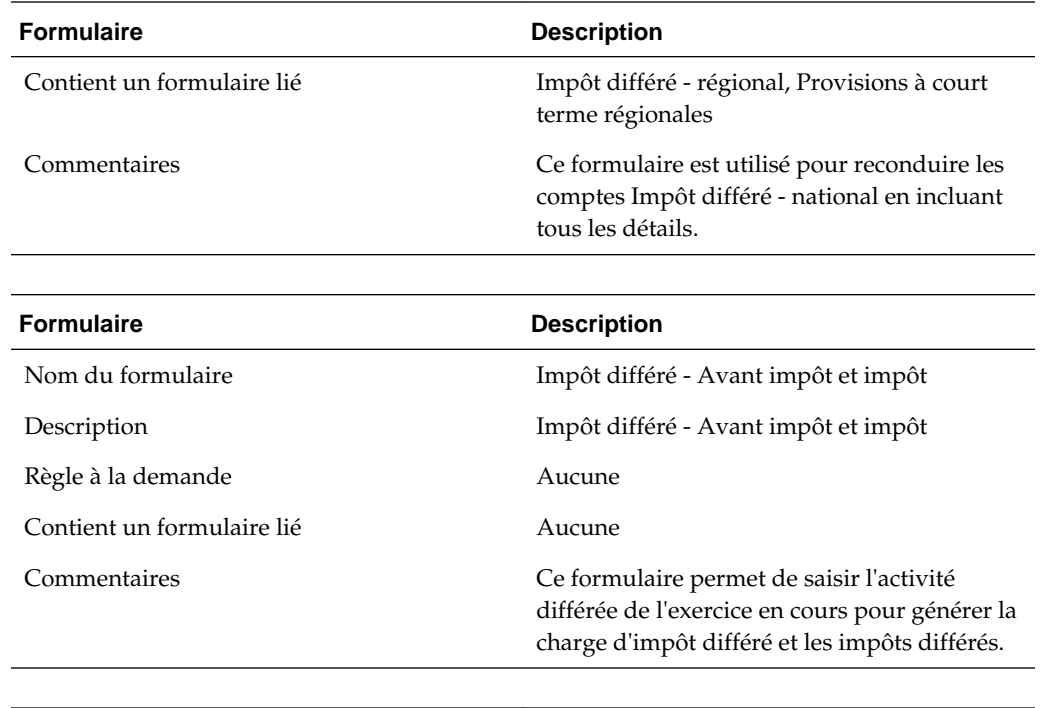

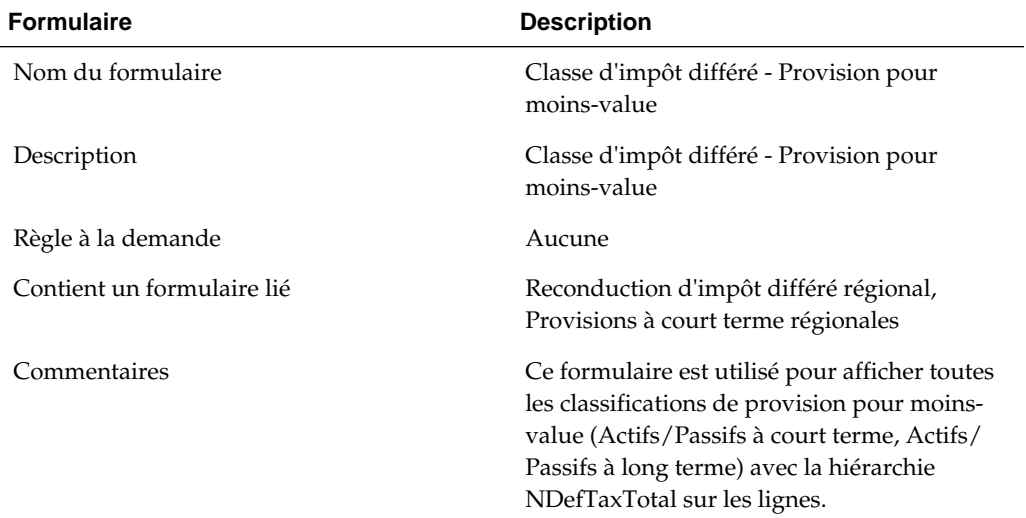

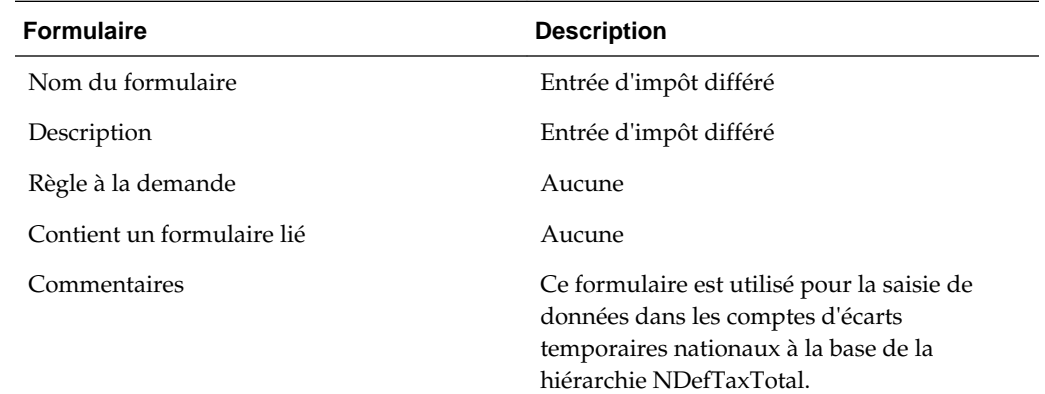

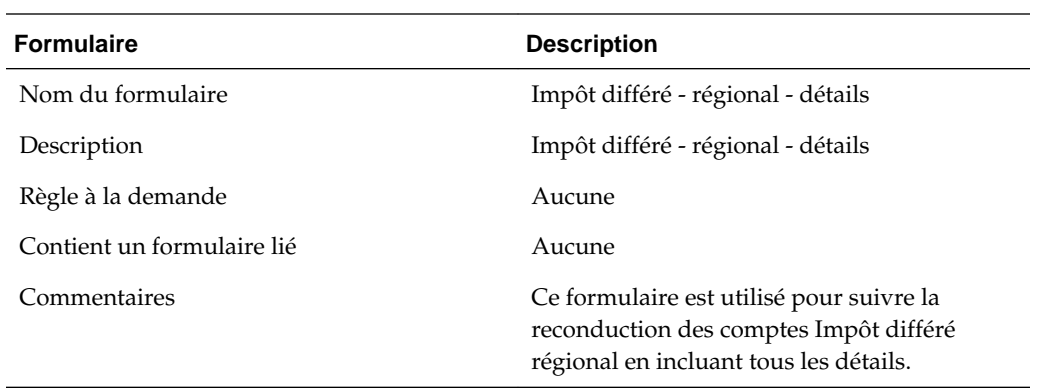

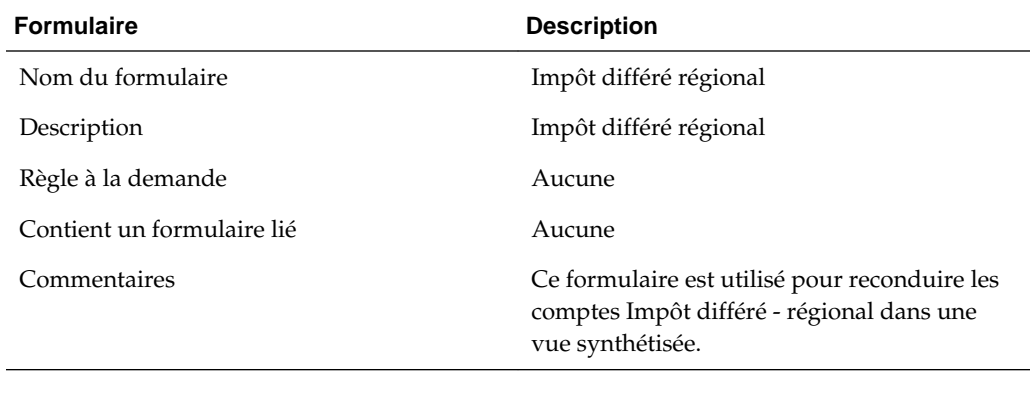

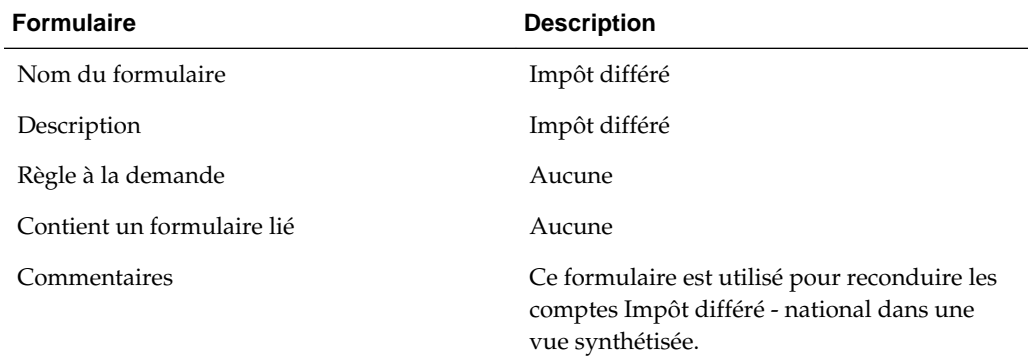

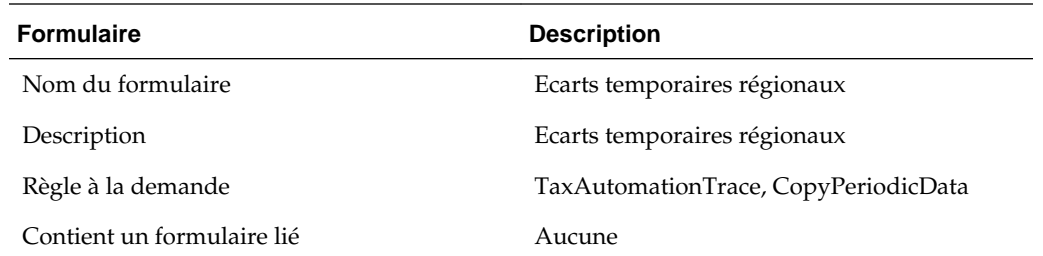

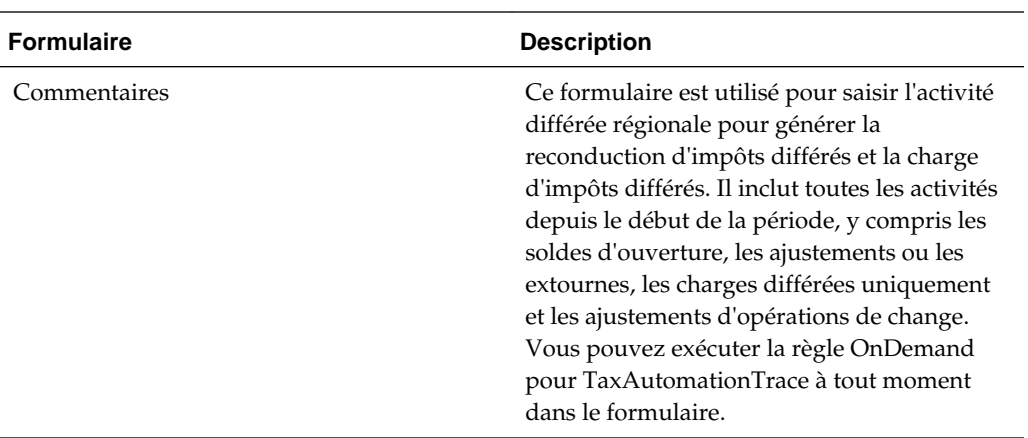

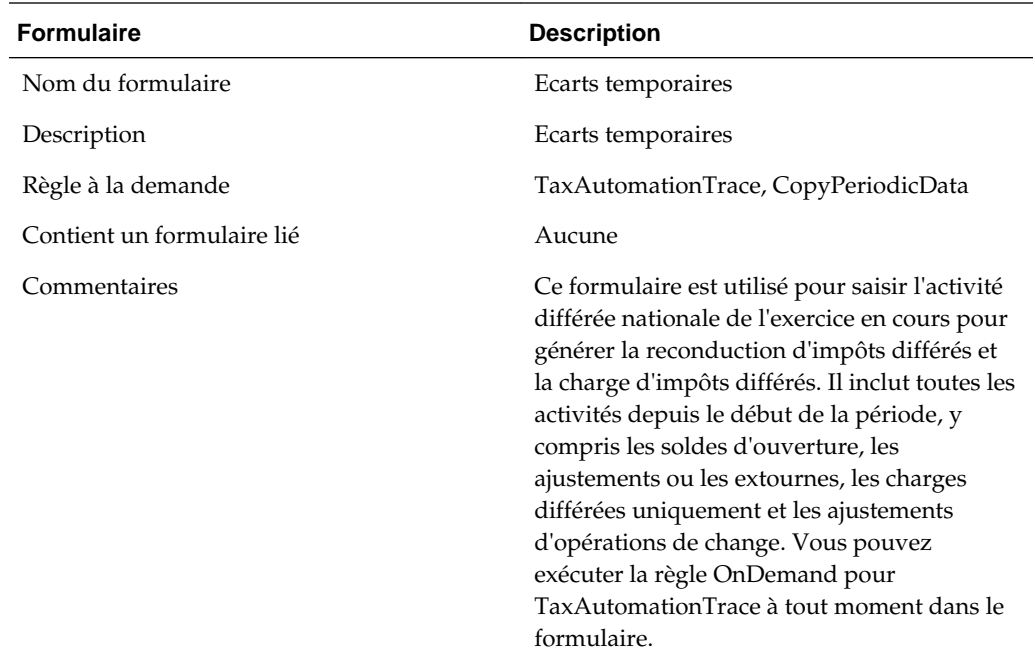

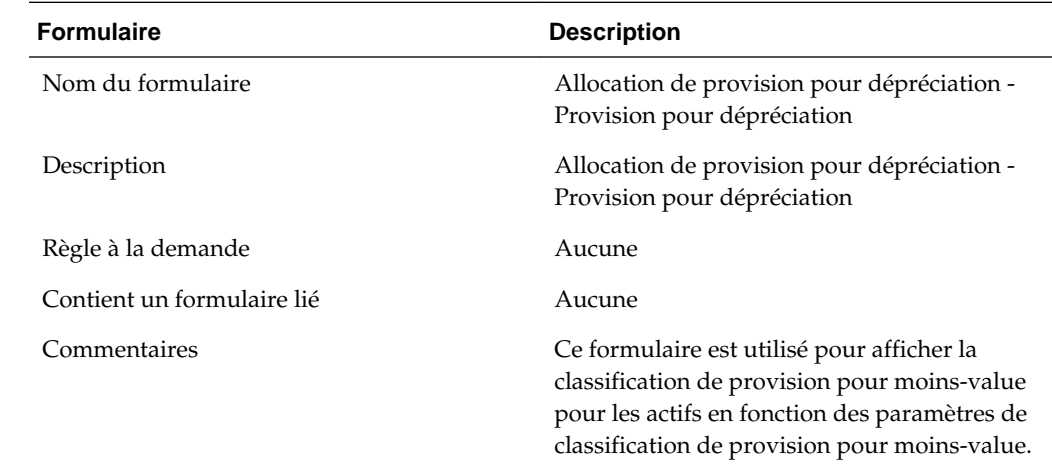

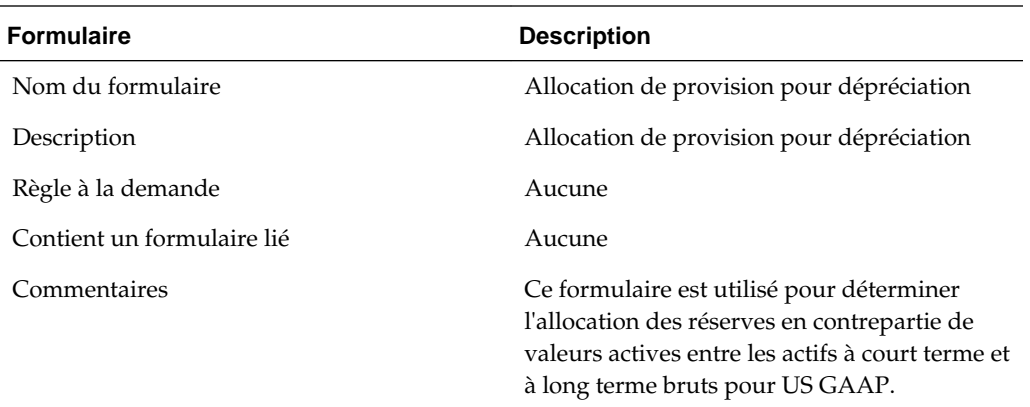

# **Taux d'imposition effectif**

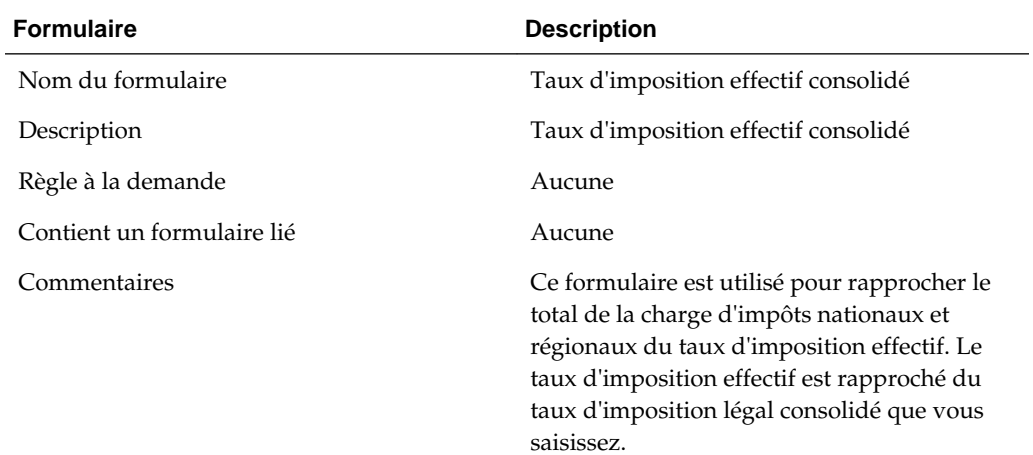

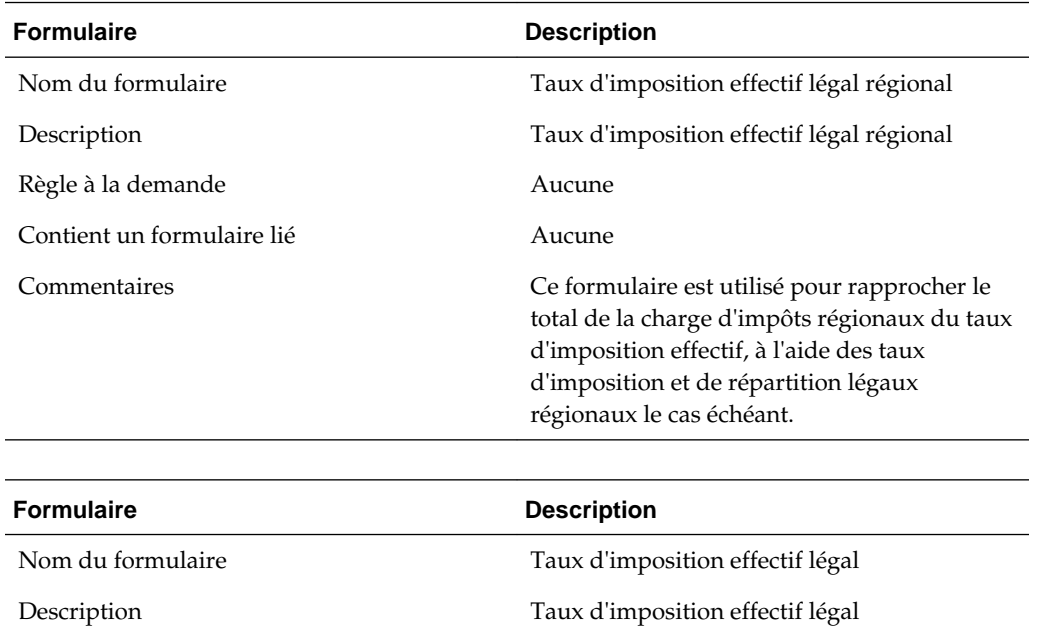

Règle à la demande  $\qquad \qquad$  Aucune

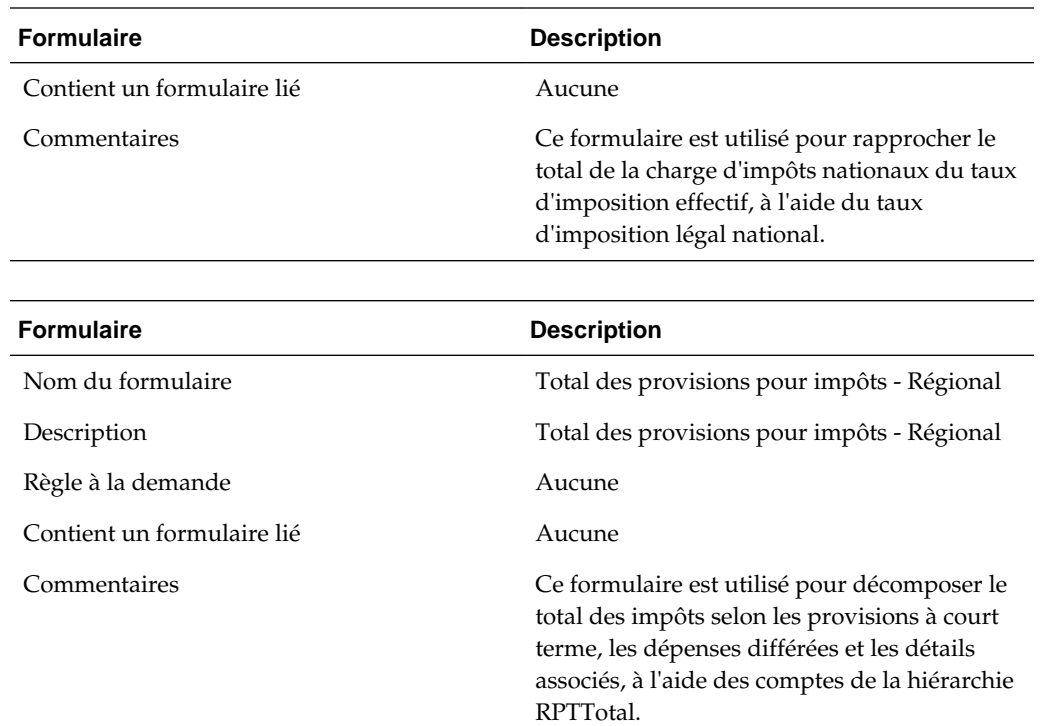

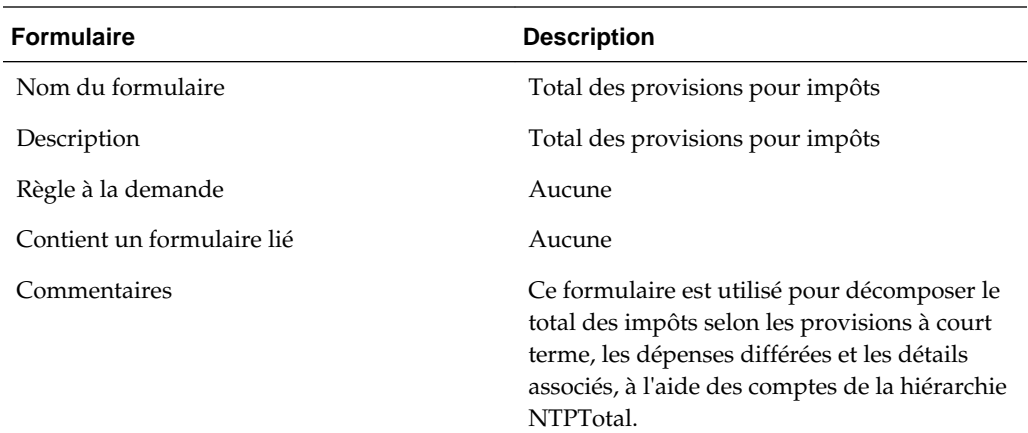

# **IFRS**

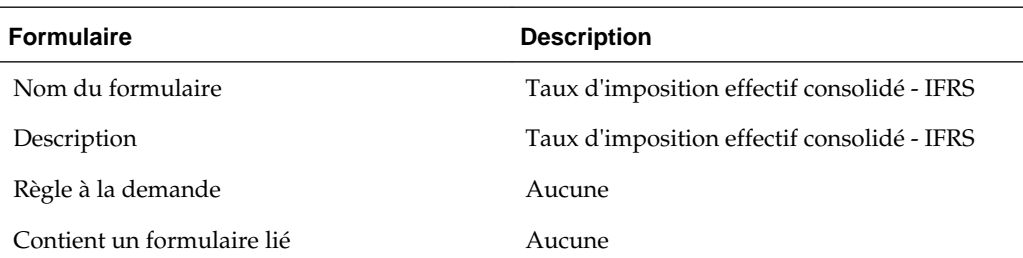

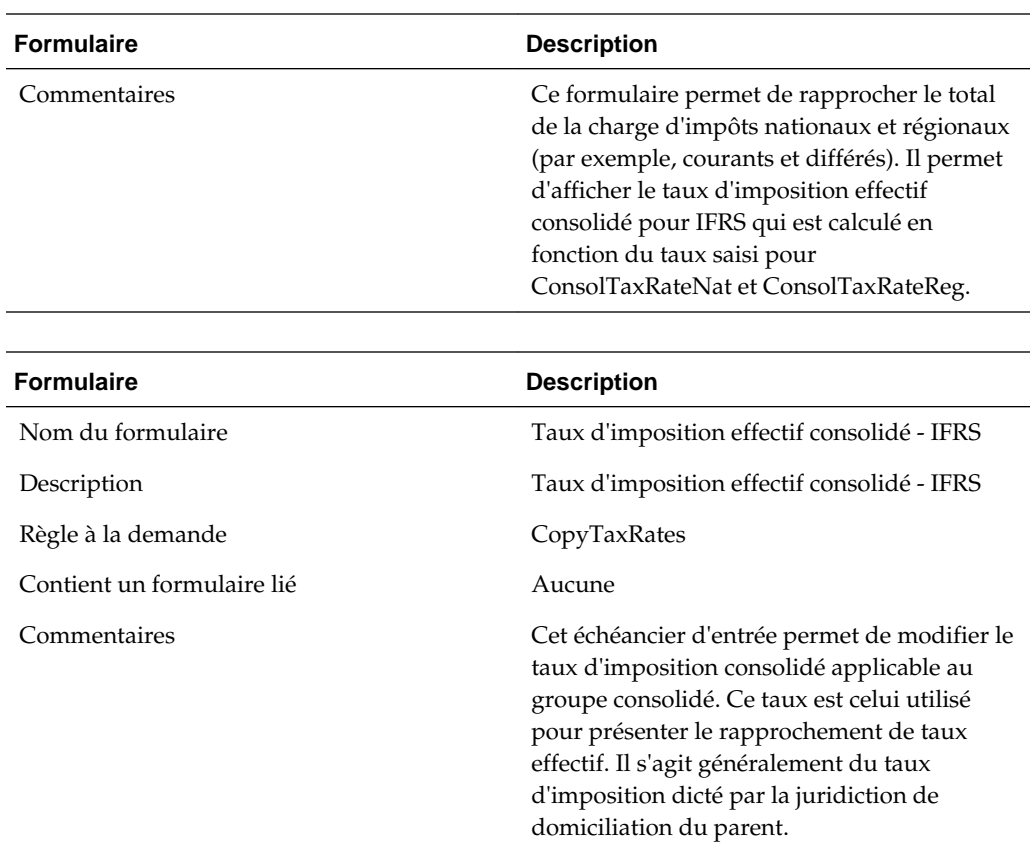

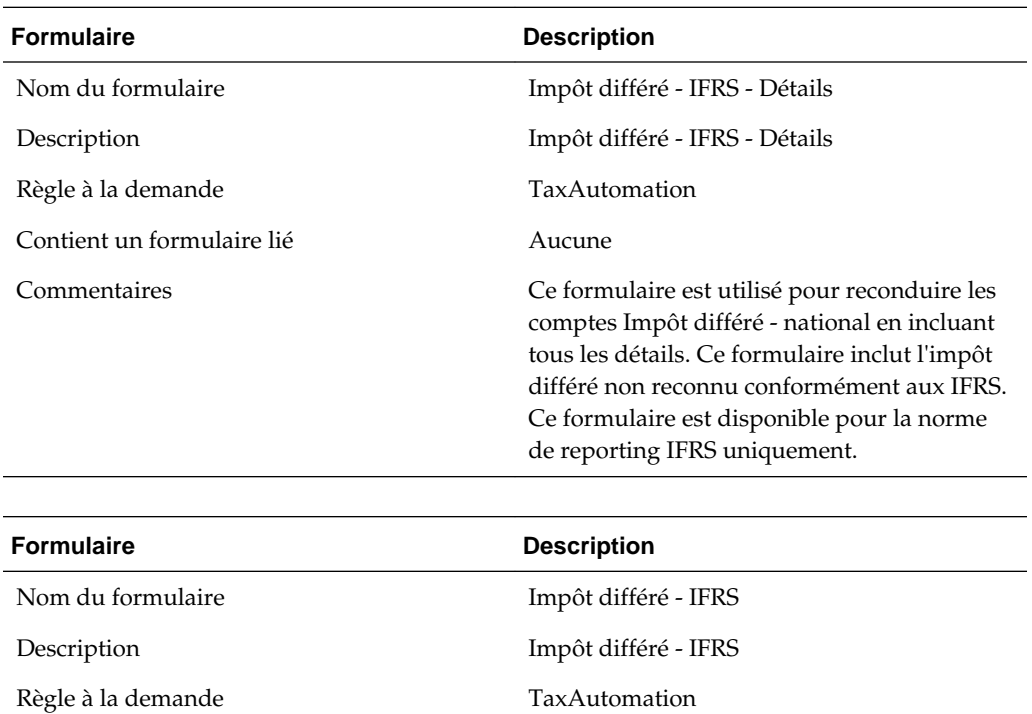

Contient un formulaire lié Aucune

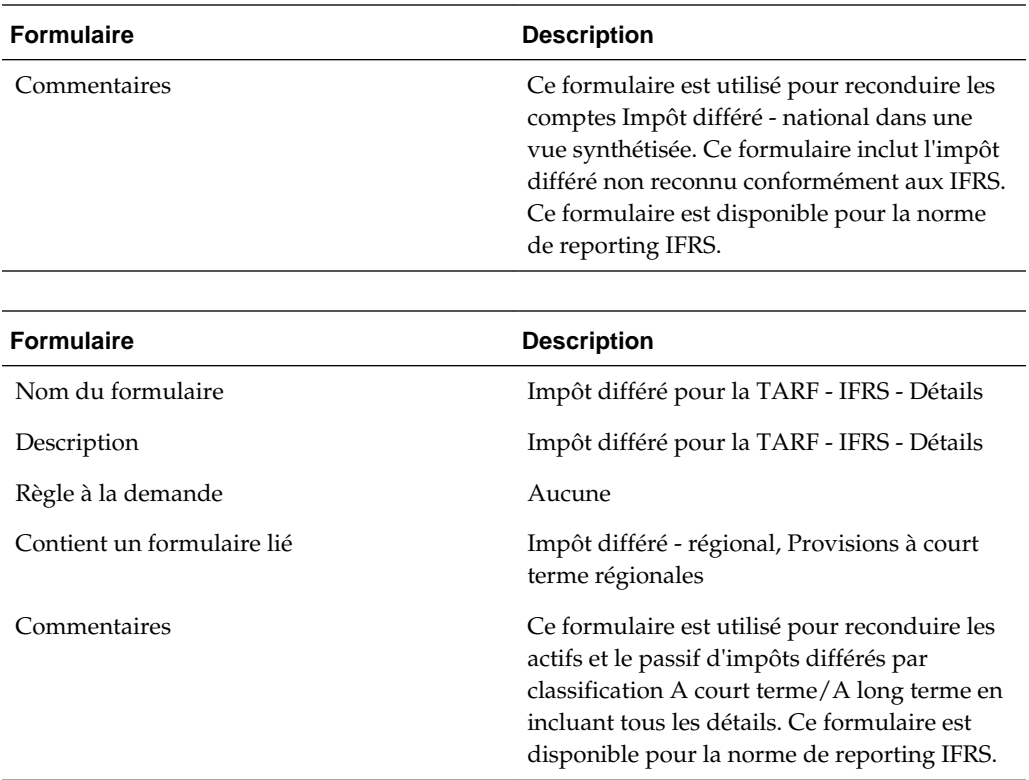

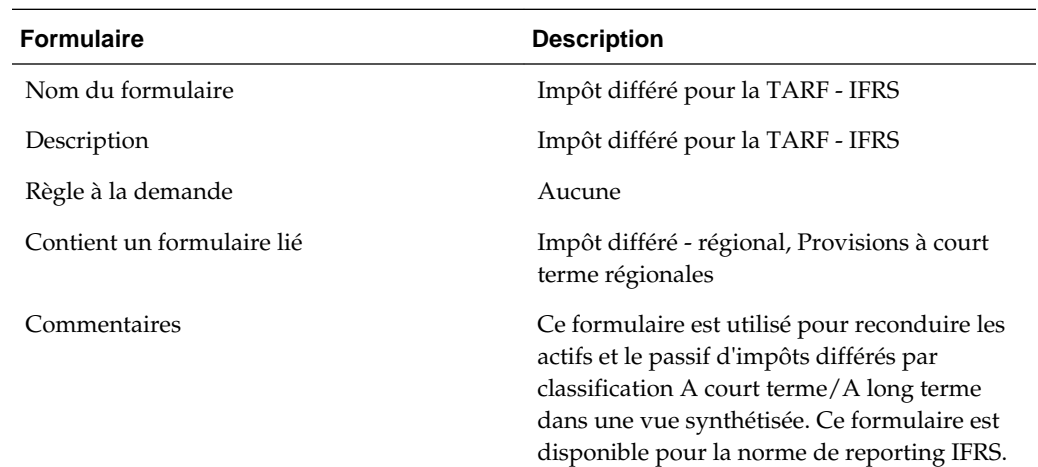

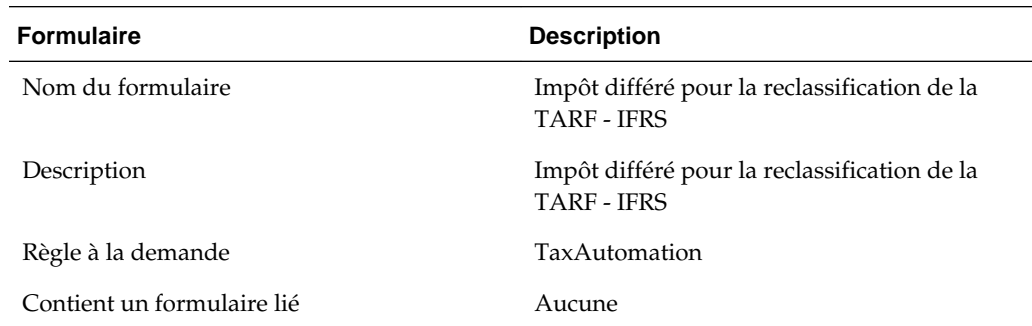

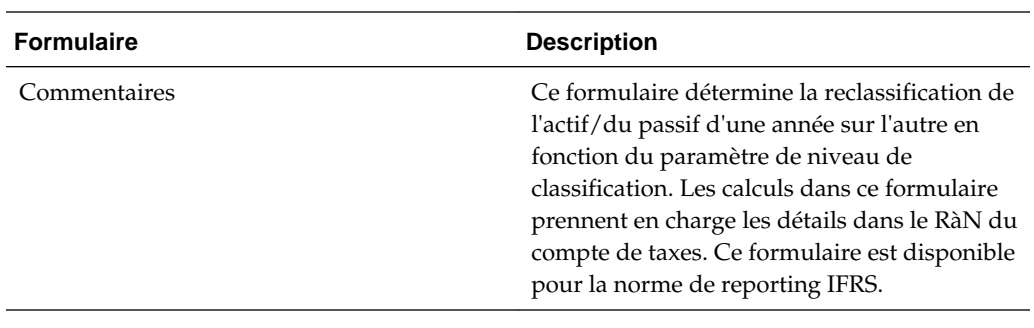

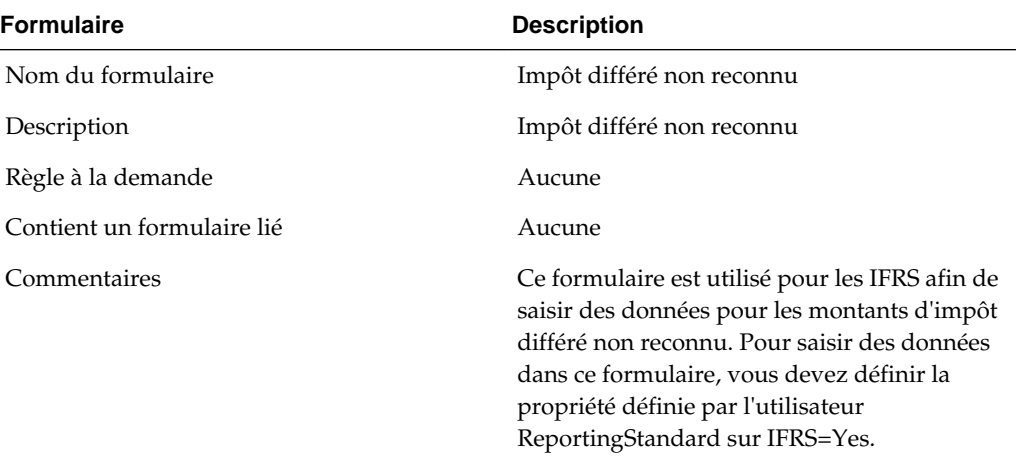

 $\overline{a}$ 

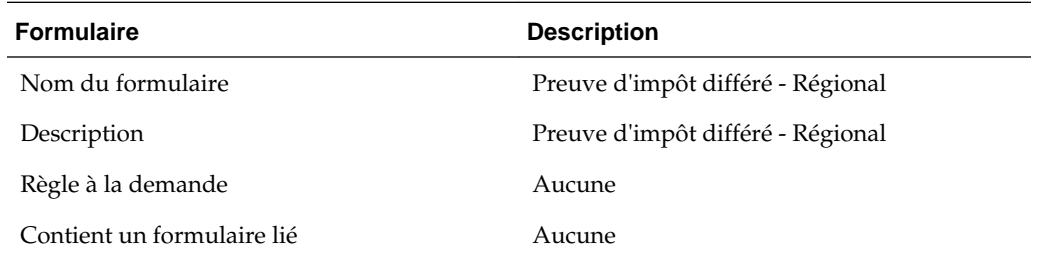

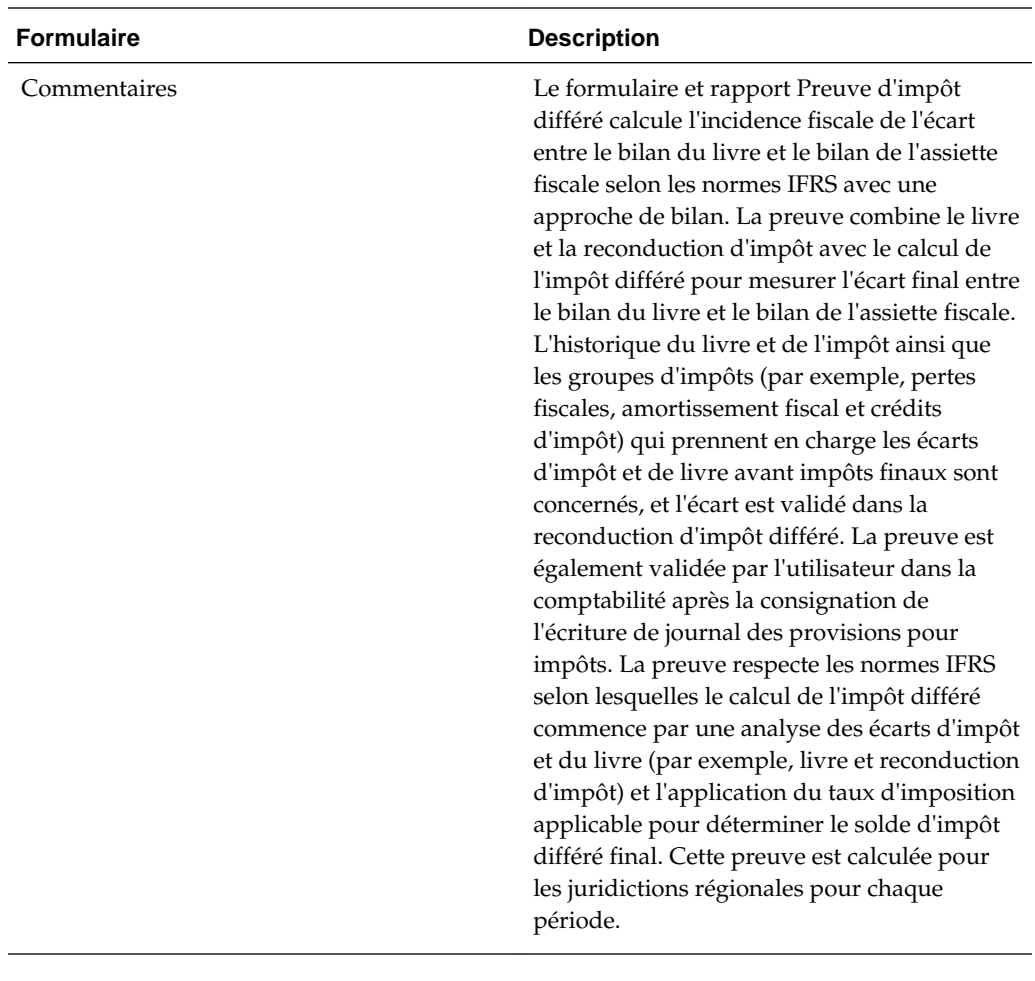

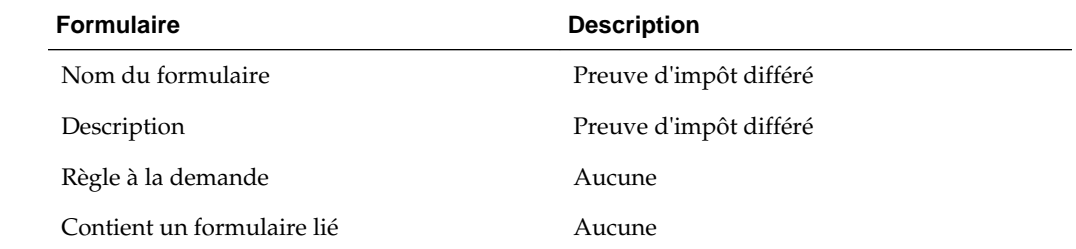

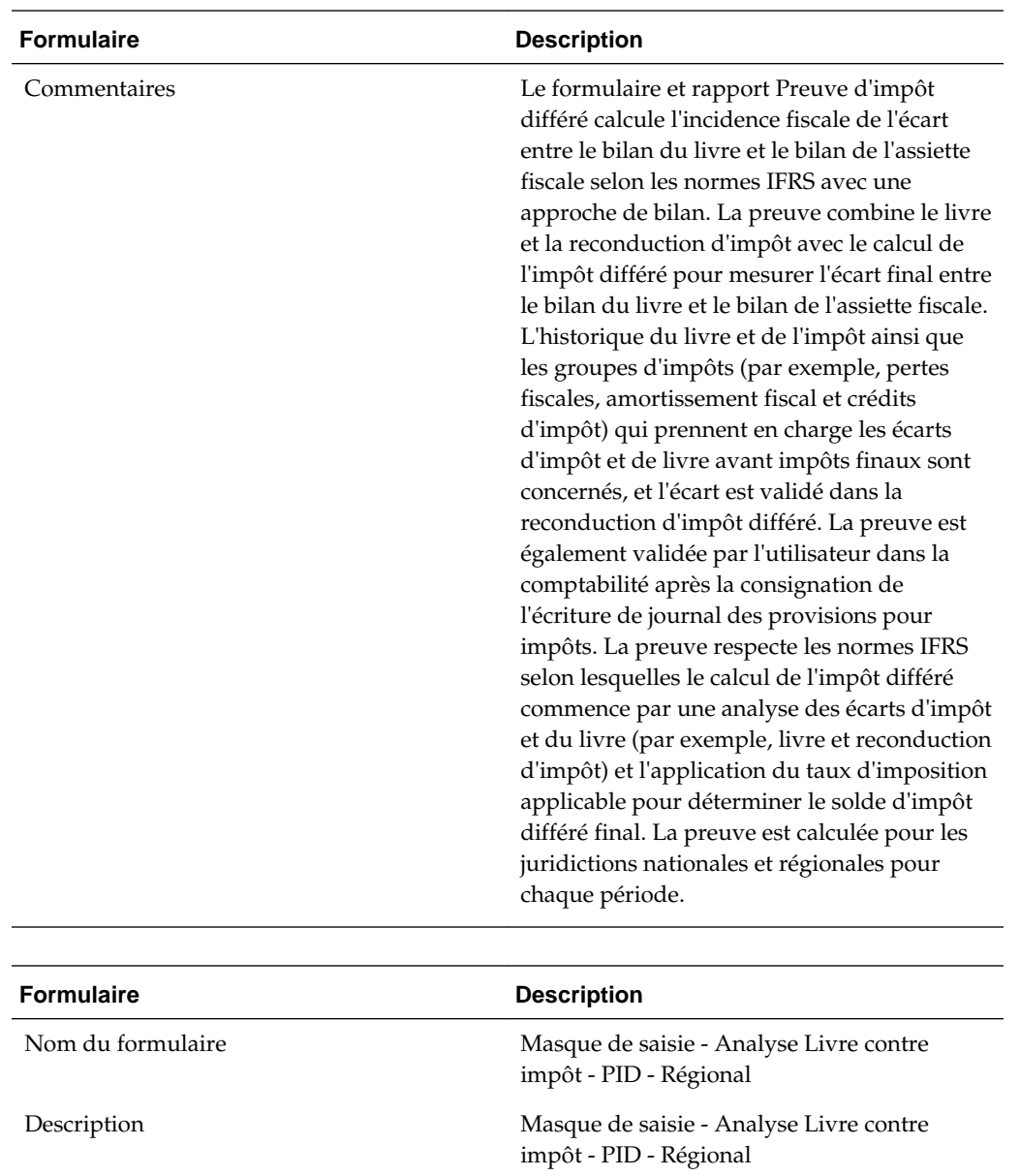

Règle à la demande Aucune

Contient un formulaire lié Aucune

Commentaires Ce formulaire est utilisé pour reconduire les montants de livre et d'impôt pour les comptes et calculer les écarts qui leur sont associés pour la preuve d'impôt différé.

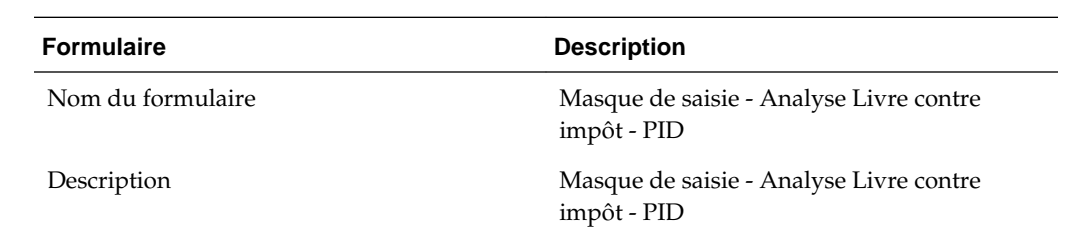

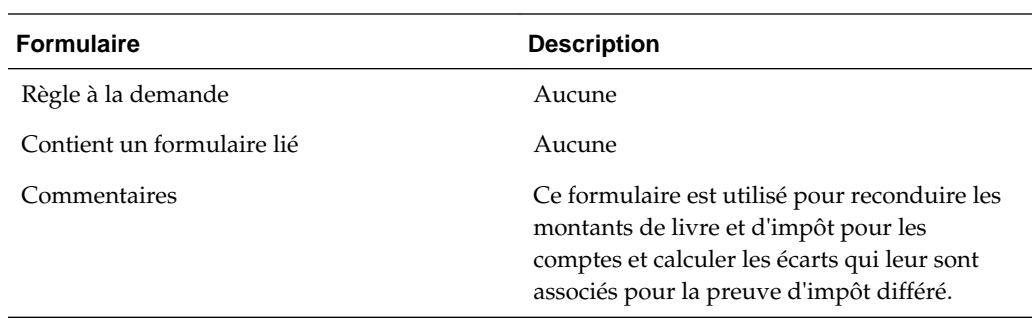

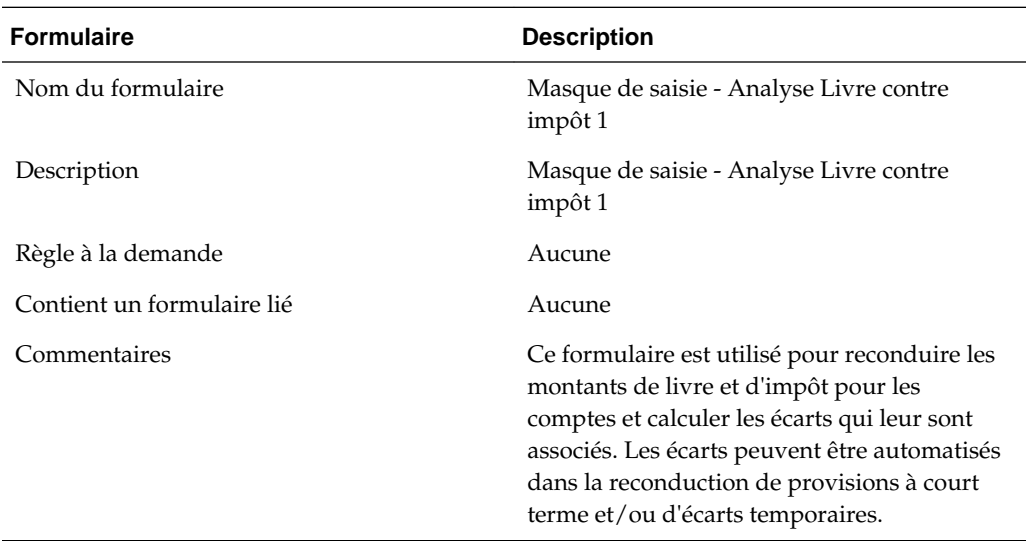

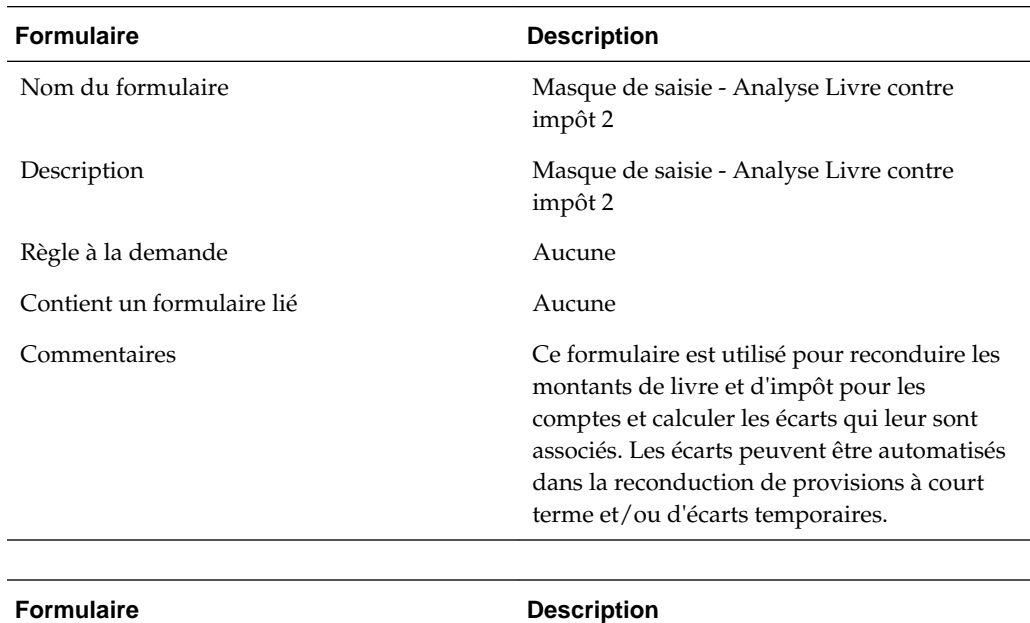

Nom du formulaire  $\hfill\blacksquare$ impôt 3 avec exemptions de constatation initiale

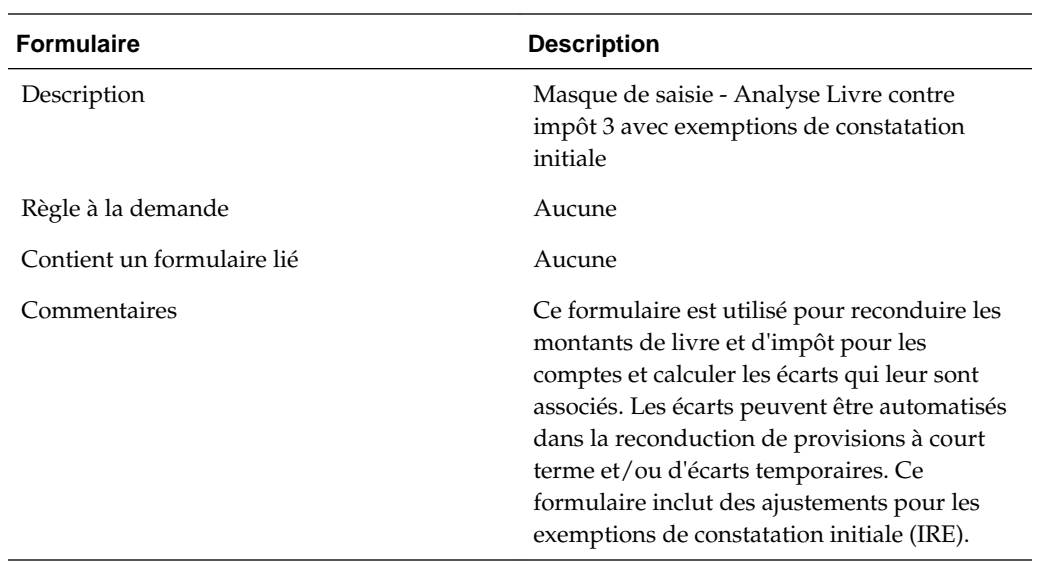

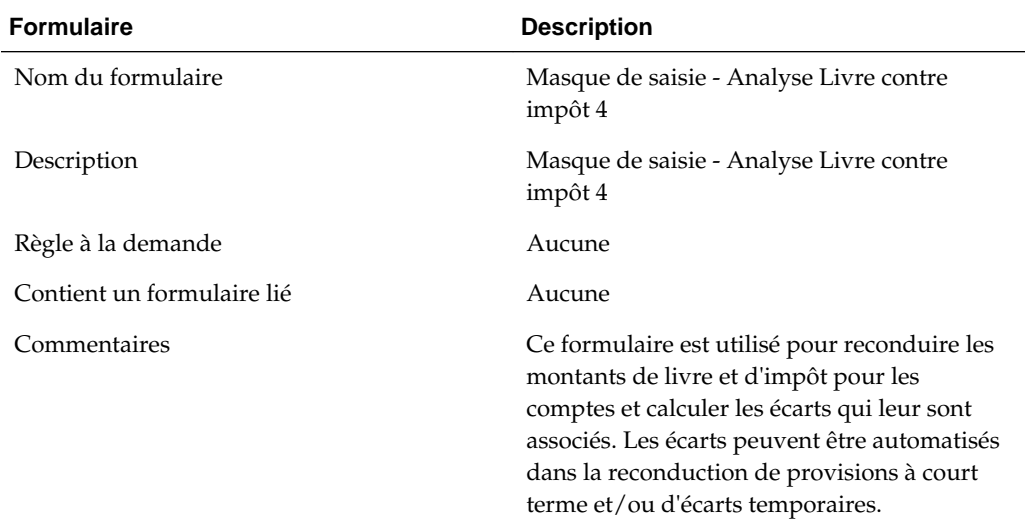

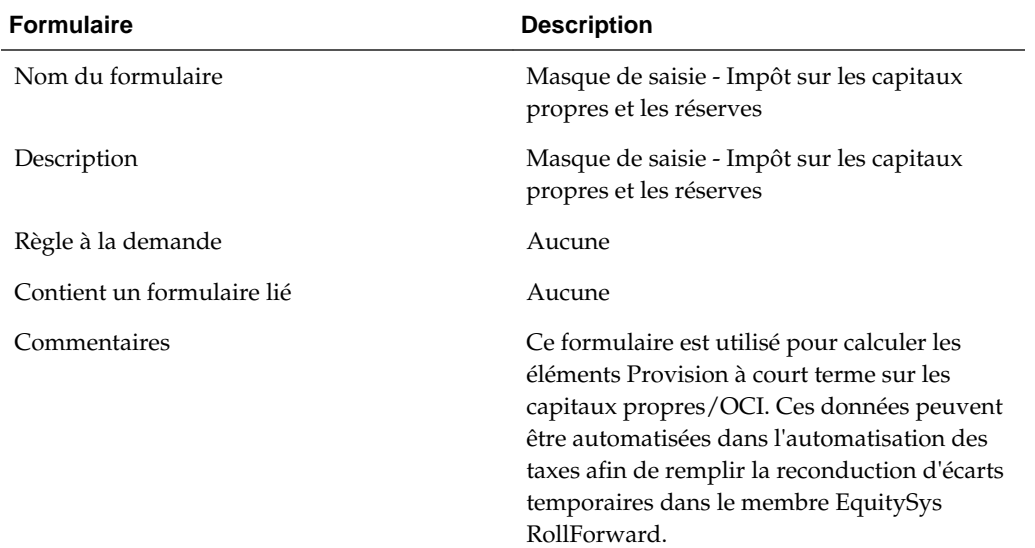

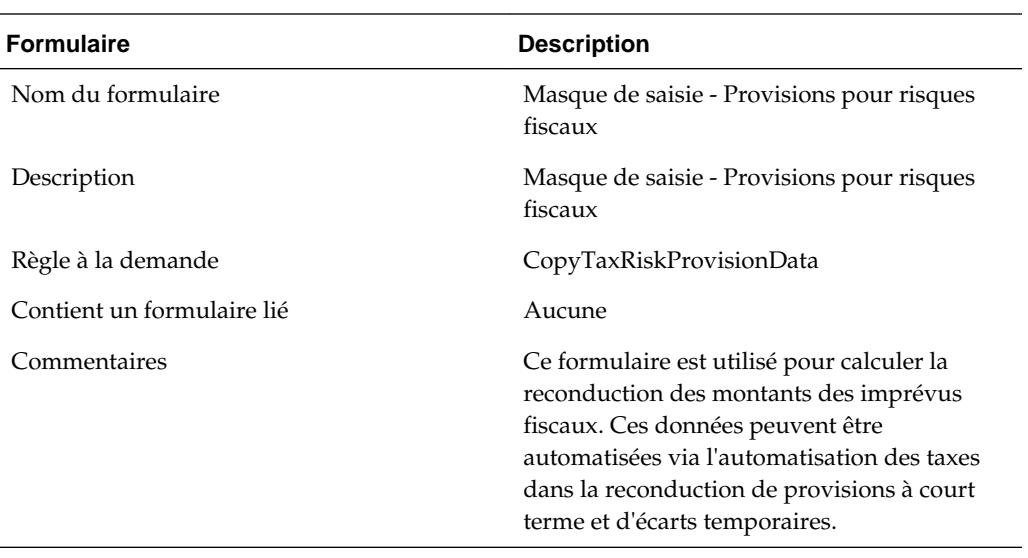

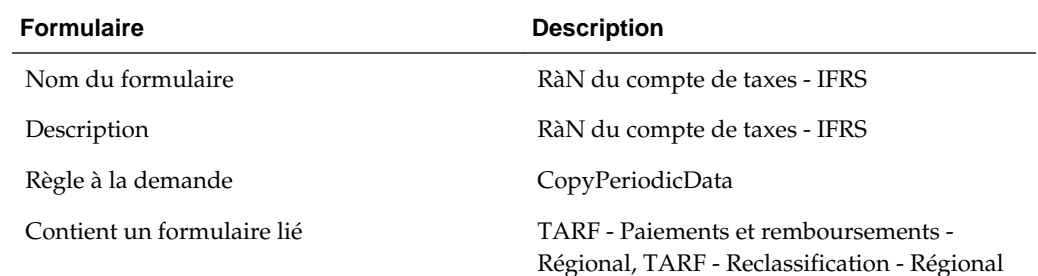

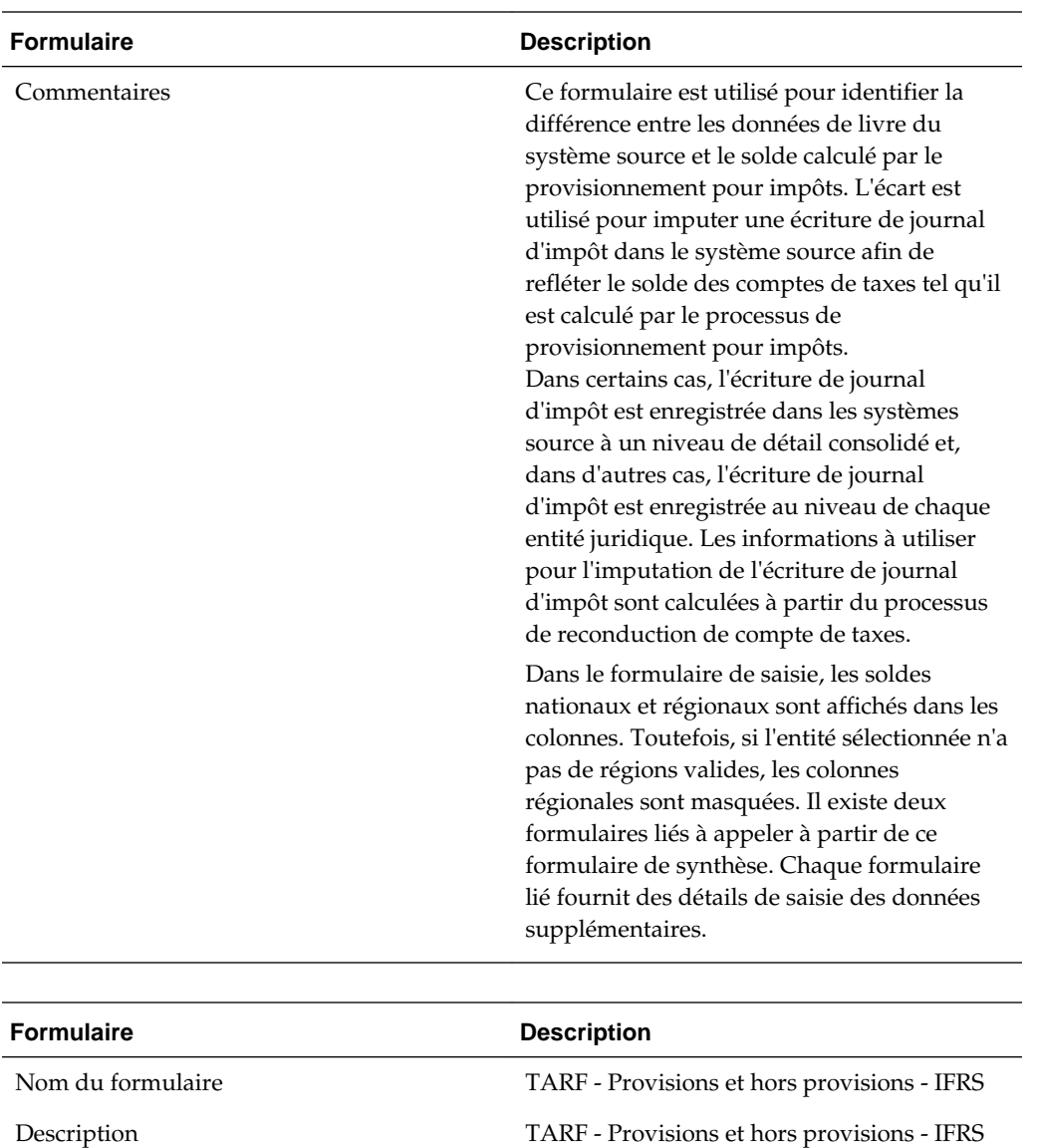

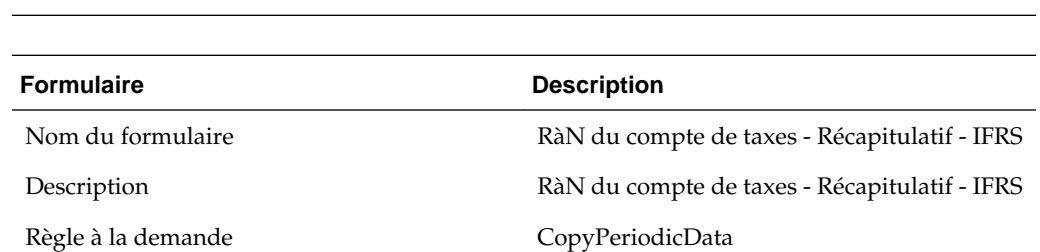

Contient un formulaire lié TARF - Paiements et remboursements,

Commentaires Vous pouvez visualiser les détails des

Règle à la demande Aucune

TARF\_Reclass

formulaire.

provisions à court terme ou reportées, ainsi que les détails hors provisions pour les niveaux National et Régional dans ce

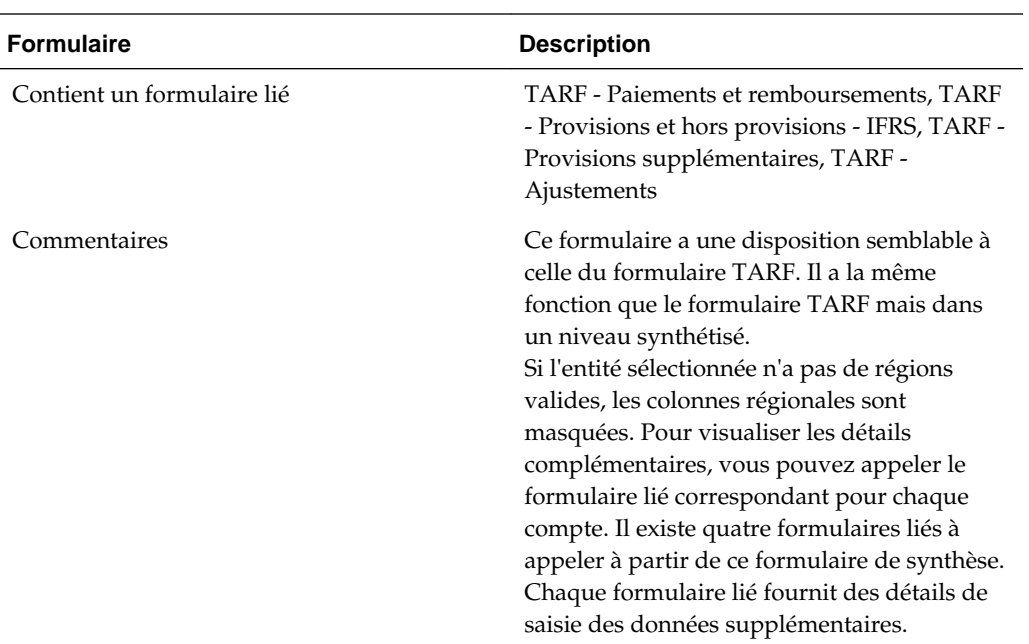

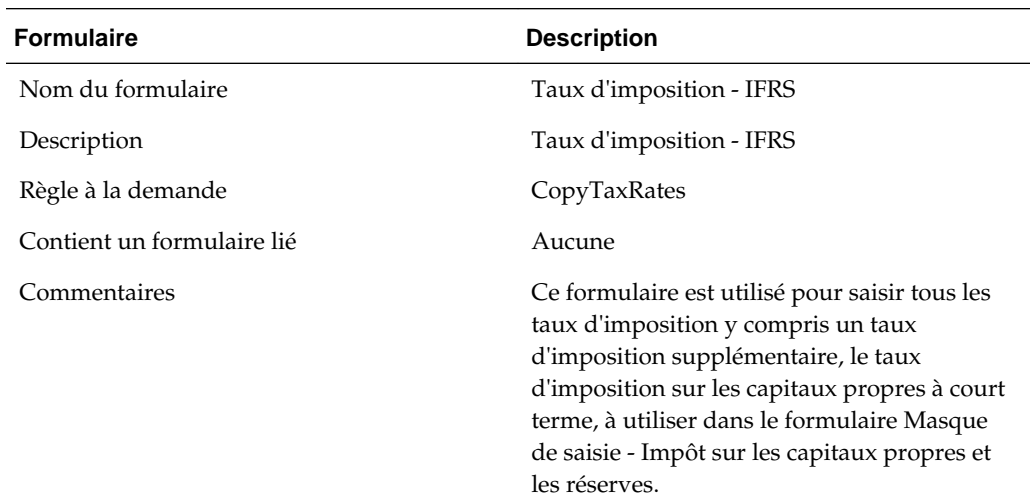

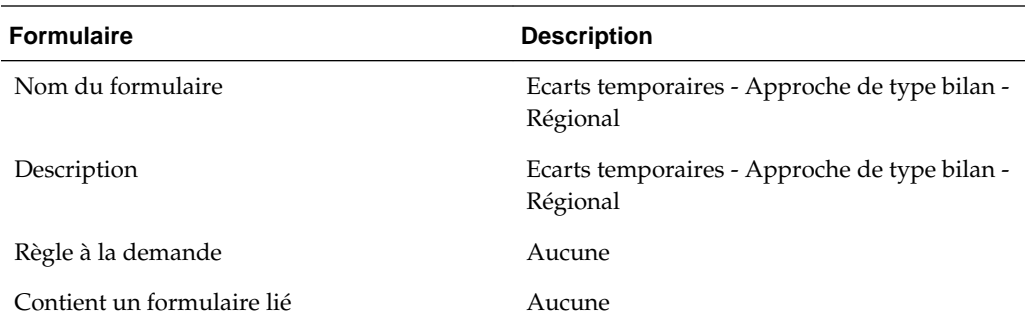

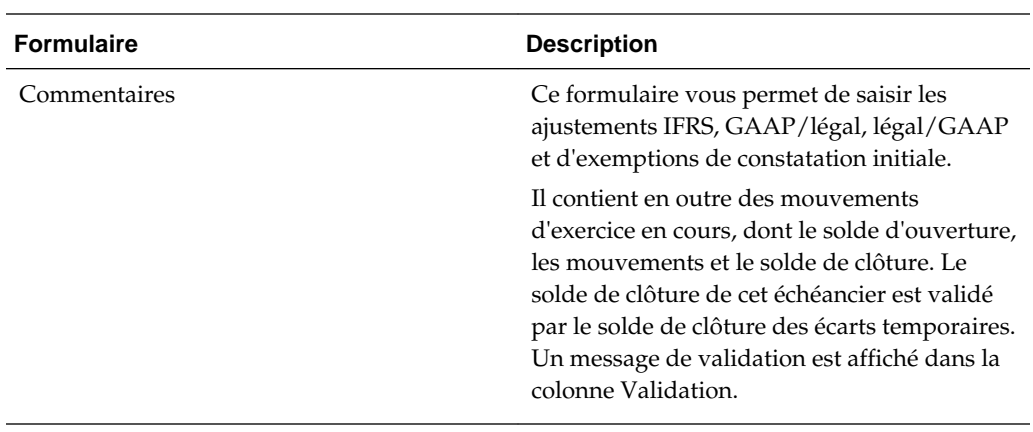

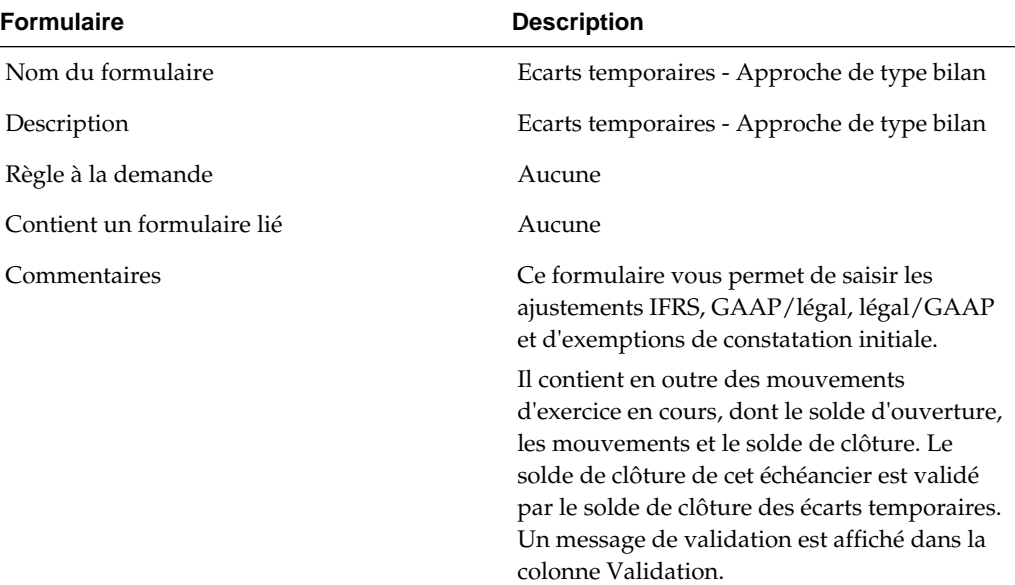

# **Taux**

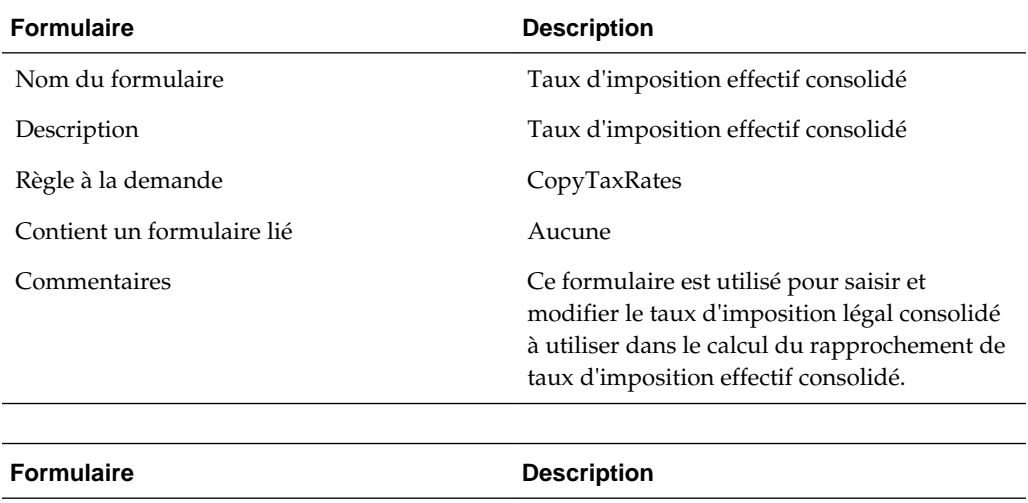

Nom du formulaire CopyTaxRates

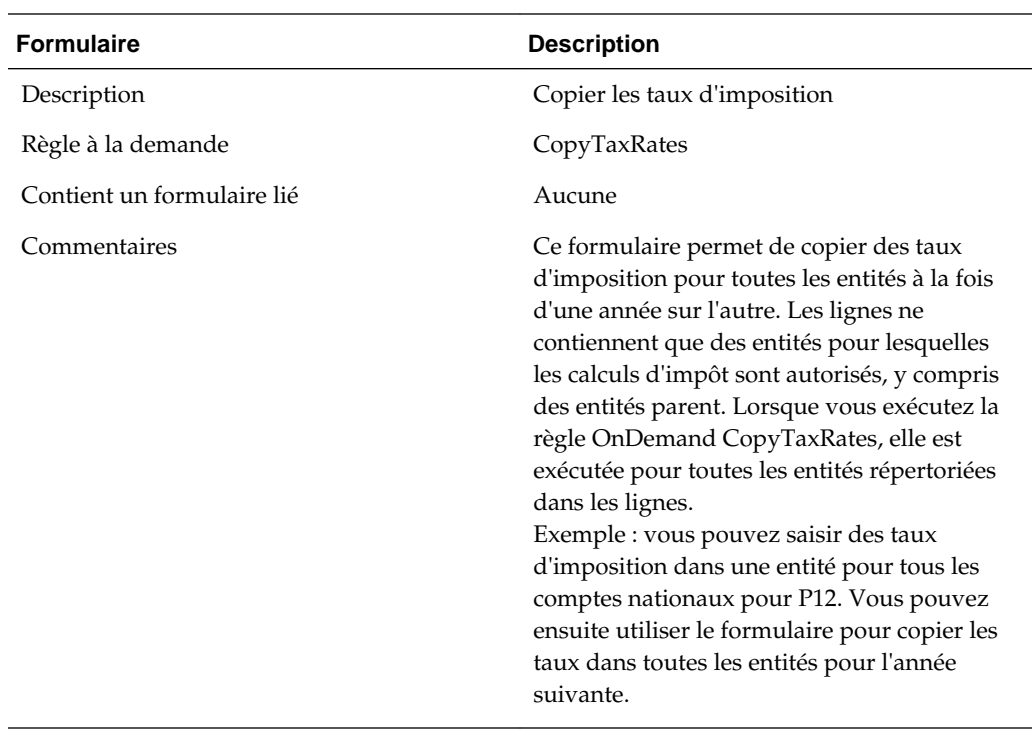

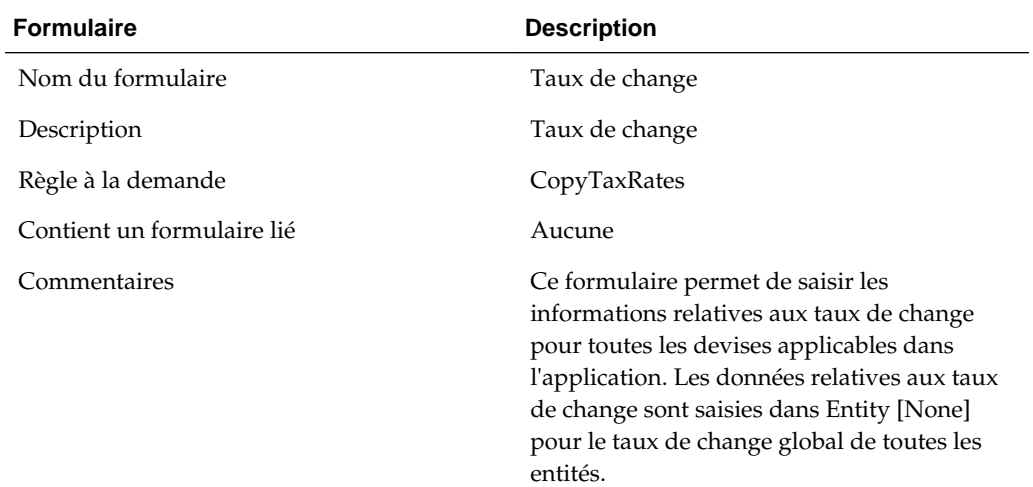

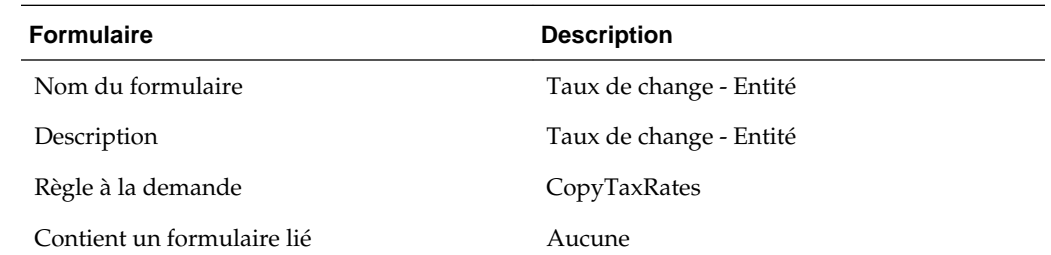

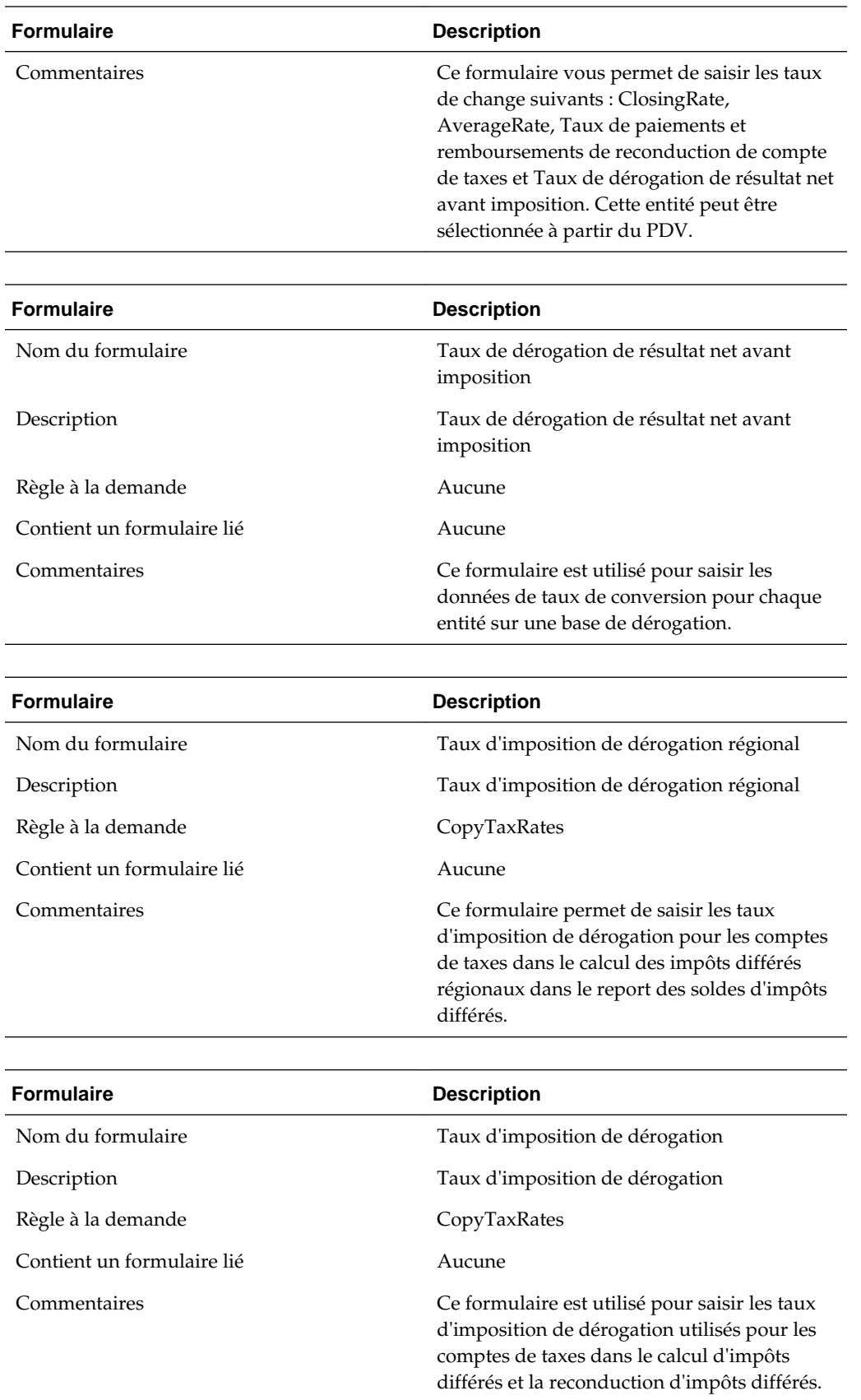

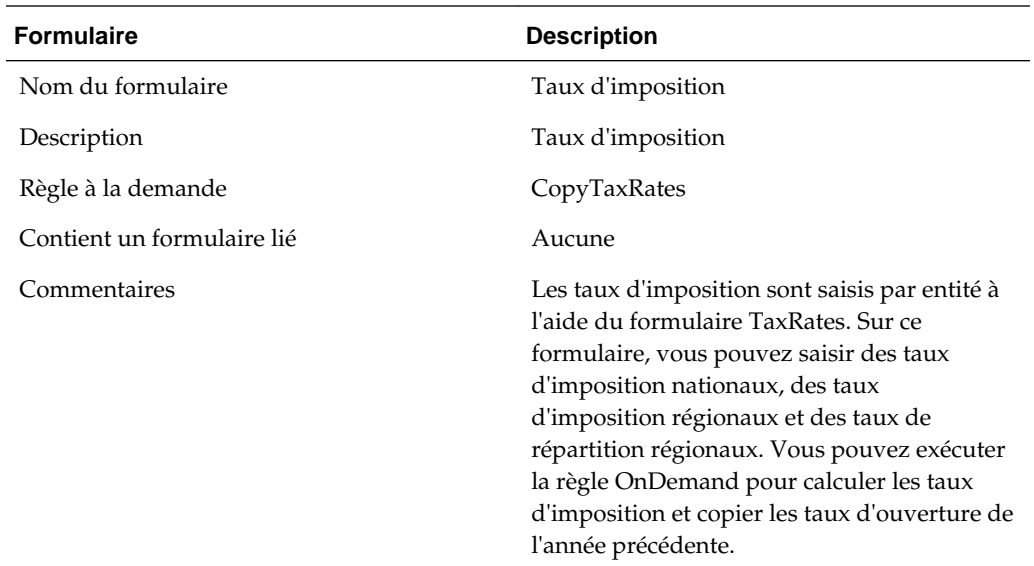

# **Echéanciers supplémentaires**

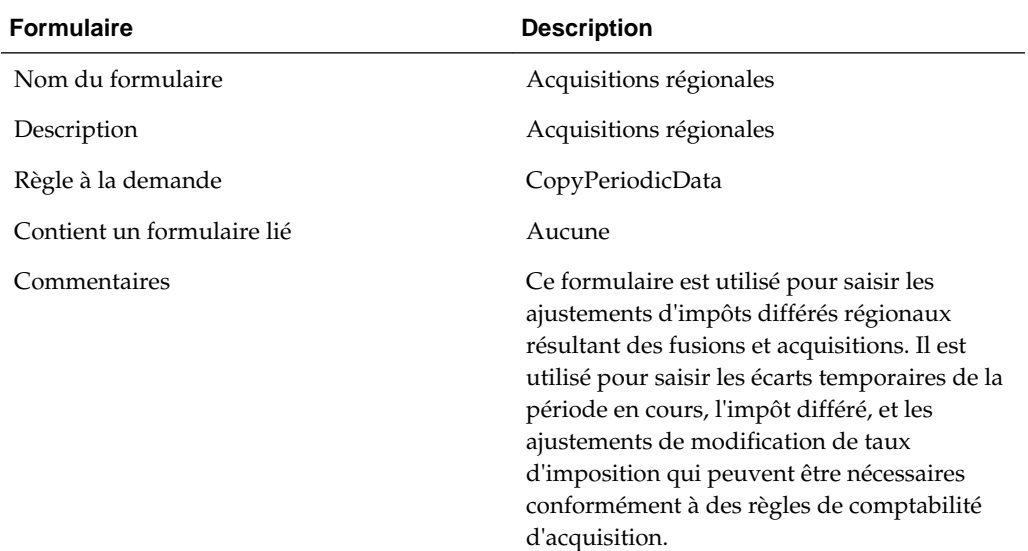

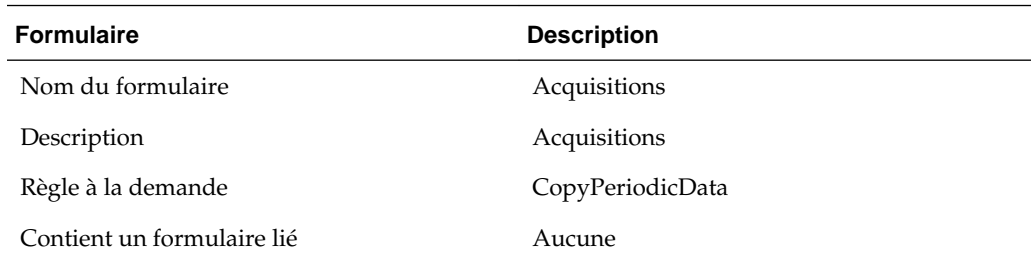

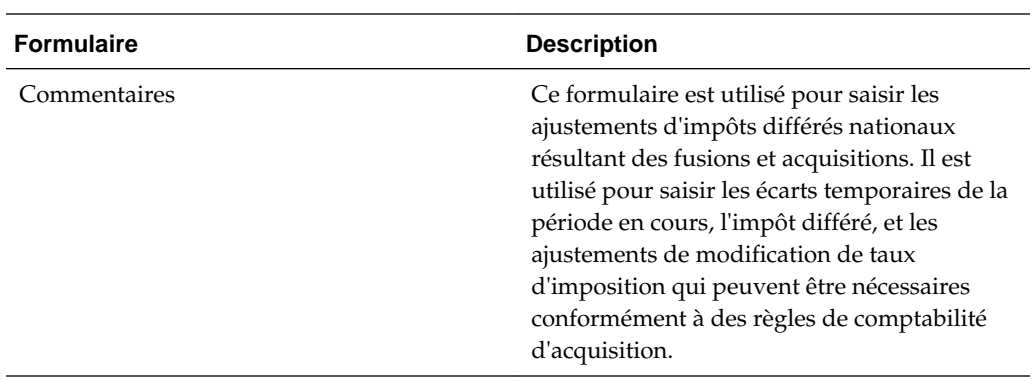

 $\overline{\phantom{0}}$ 

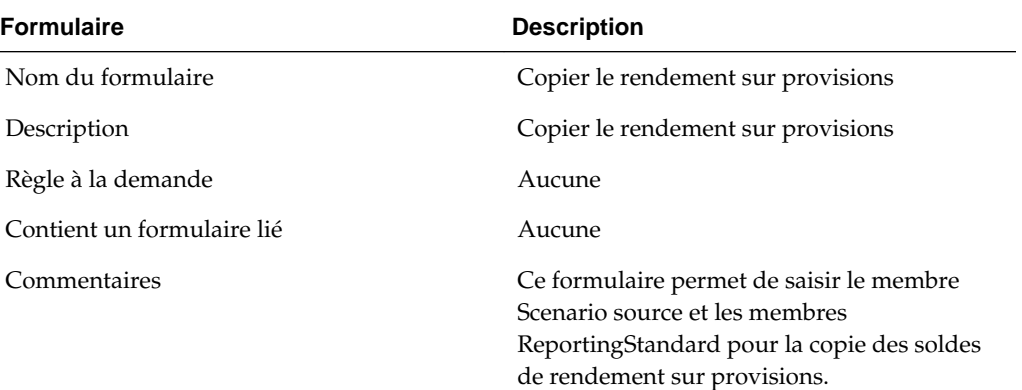

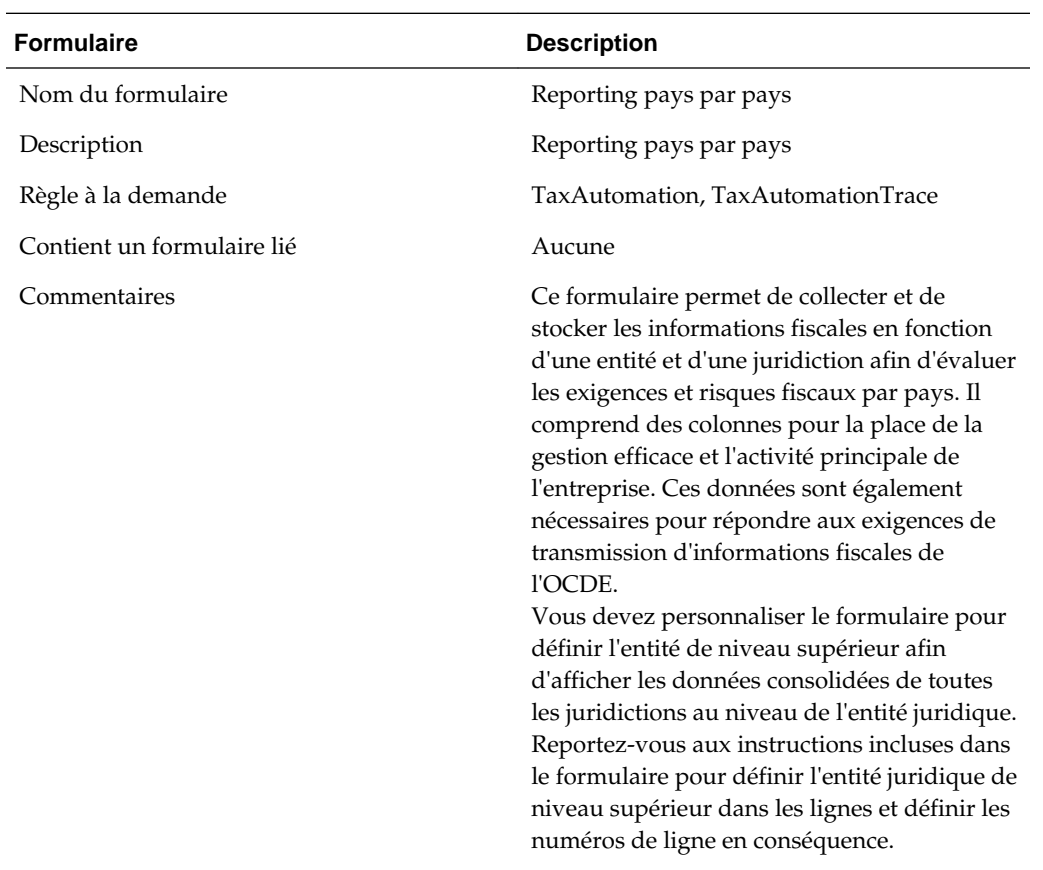

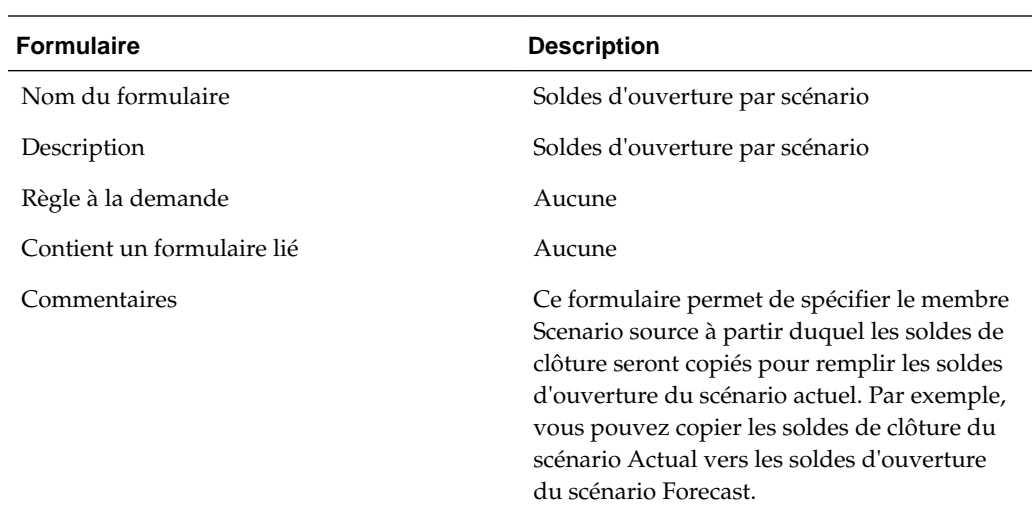

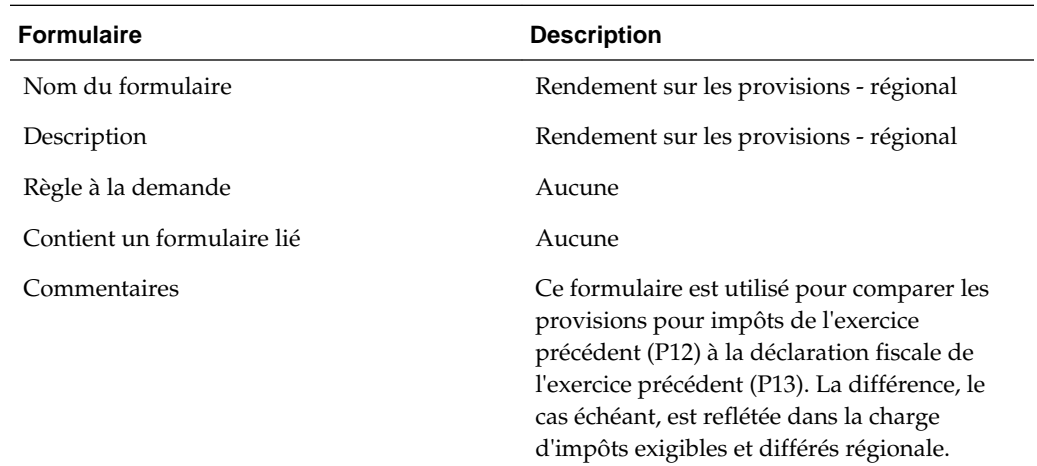

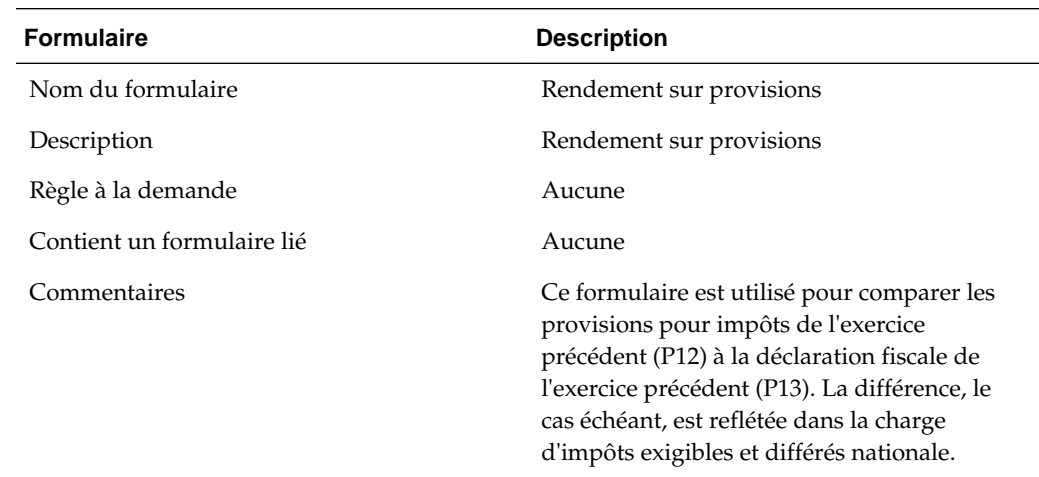

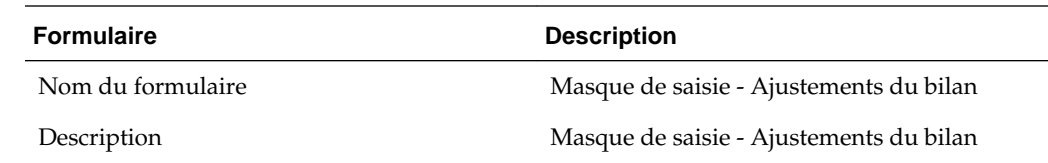

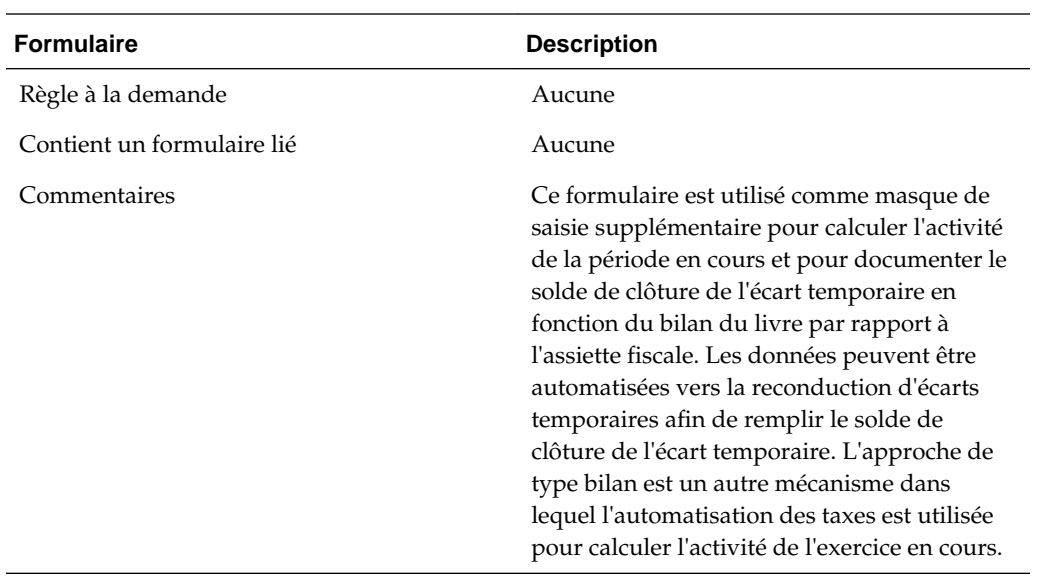

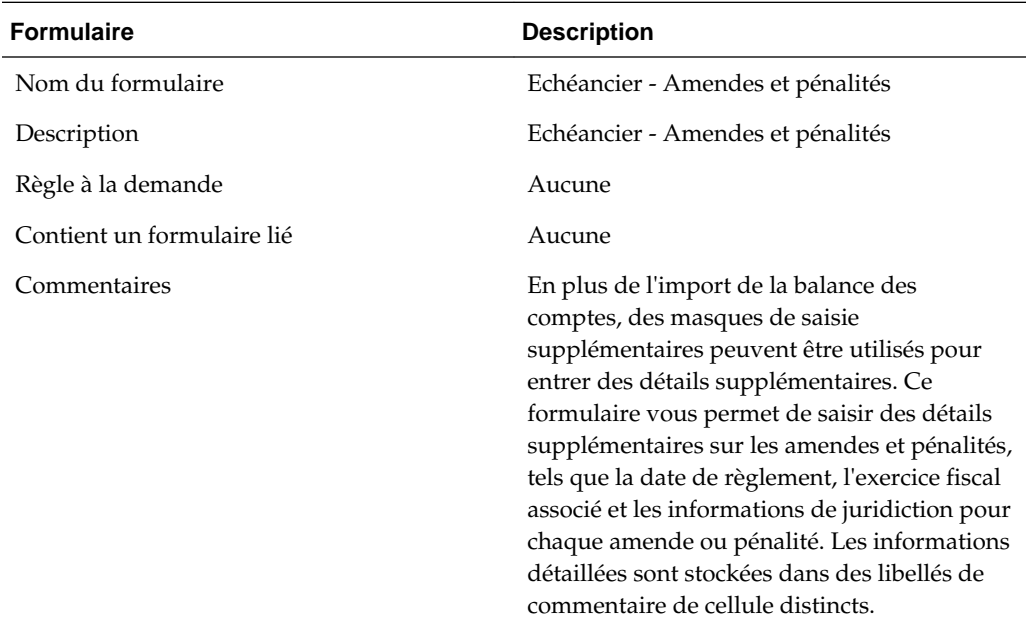

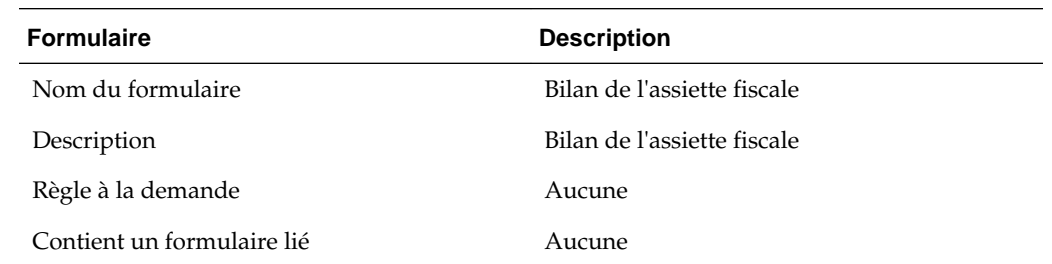

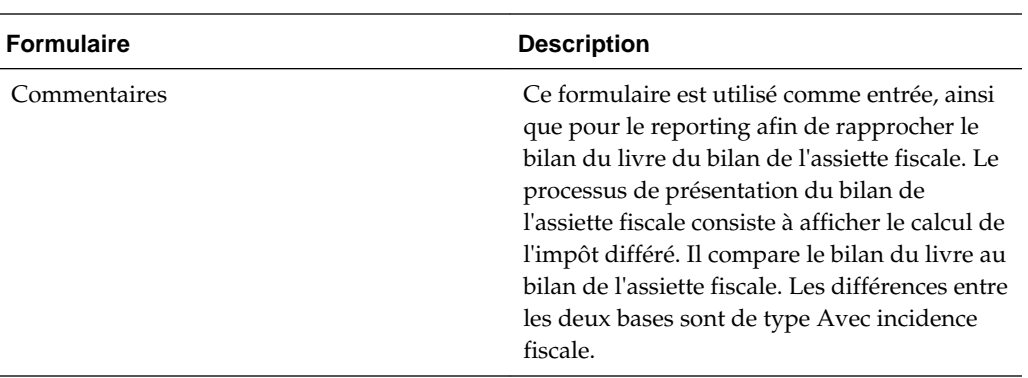

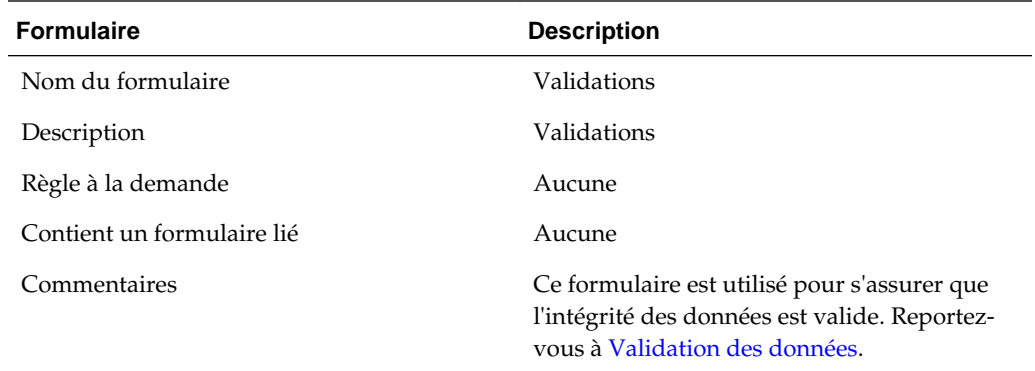

# **RàN du compte de taxes**

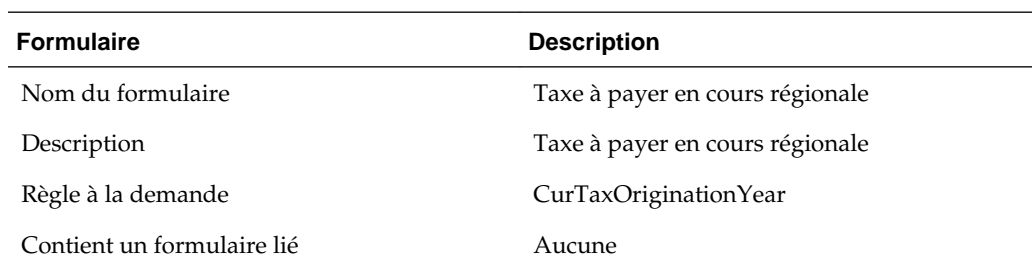

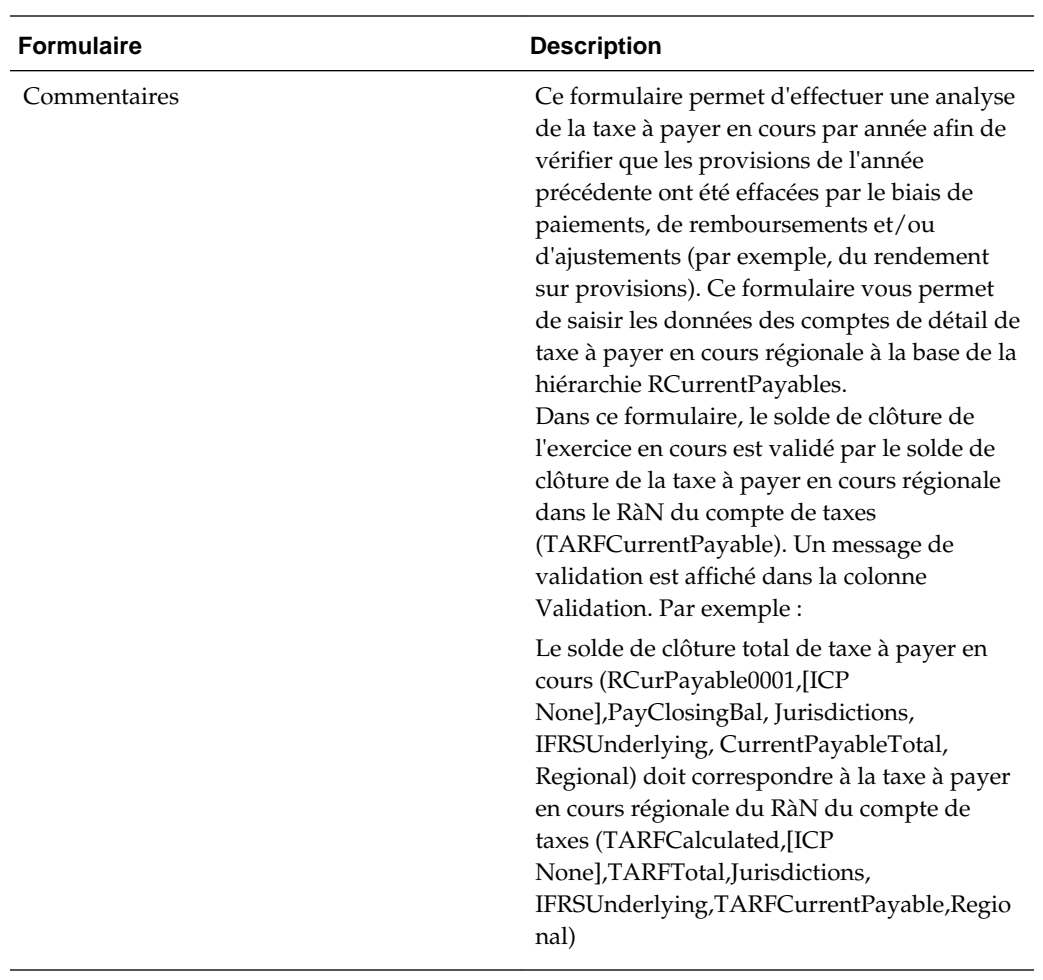

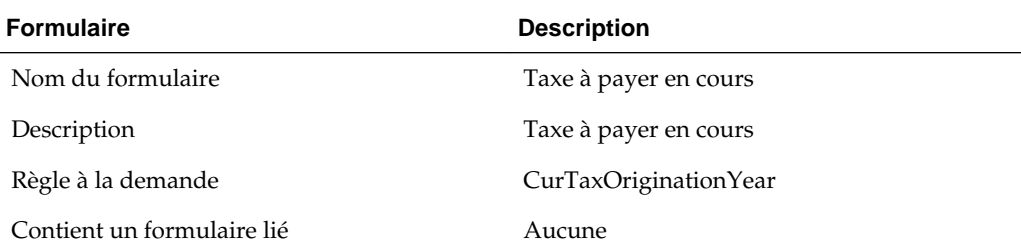

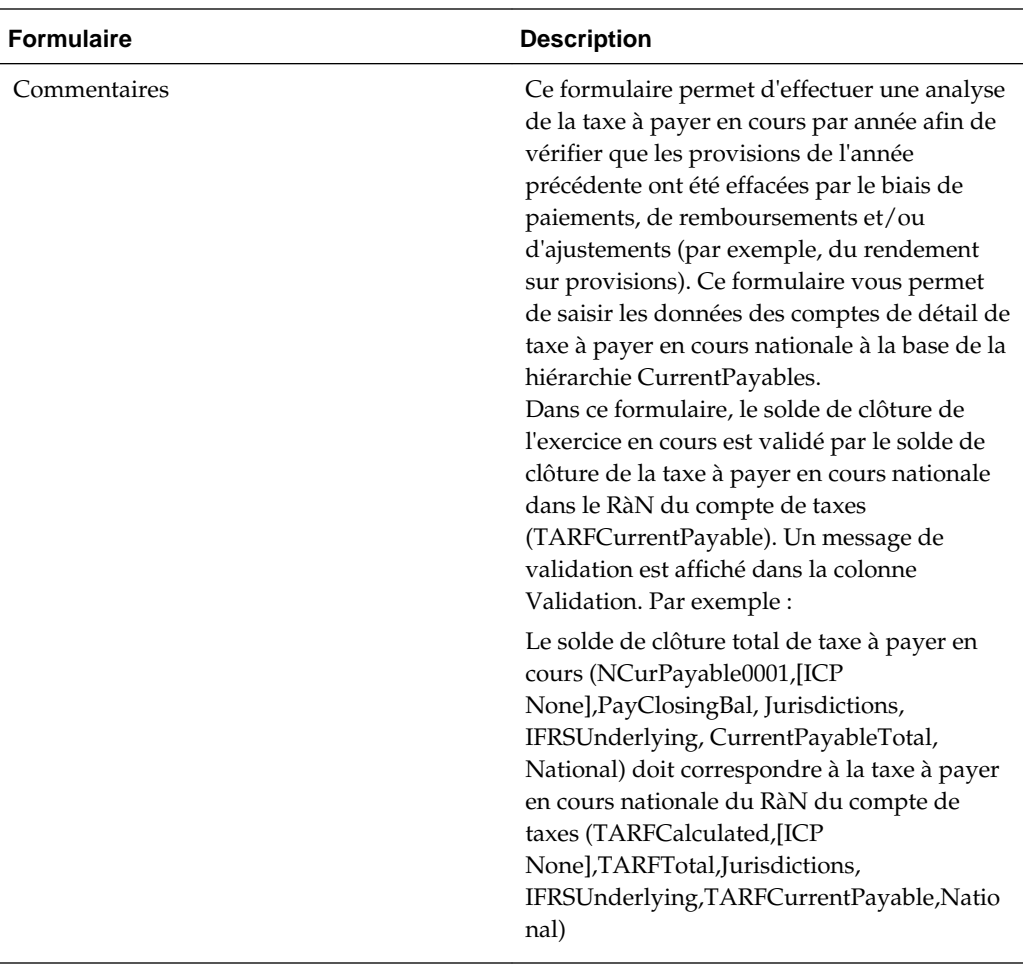

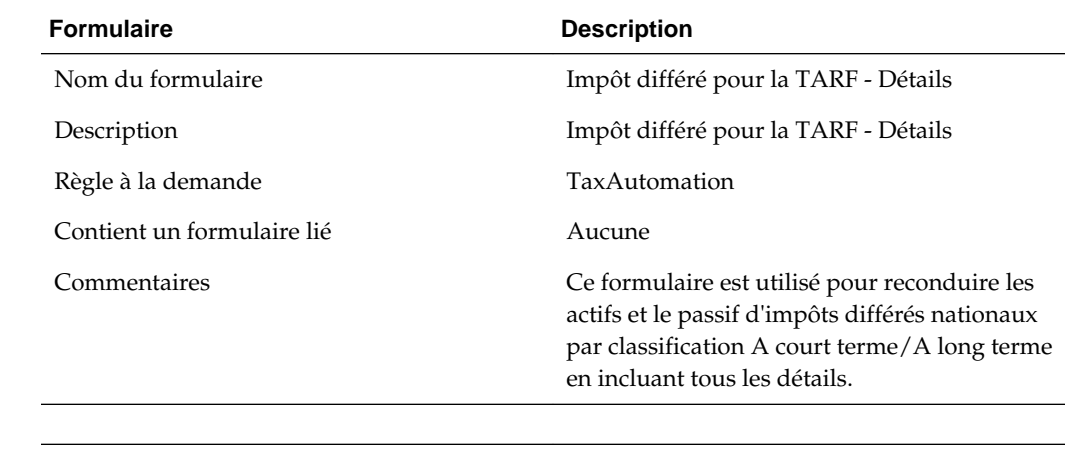

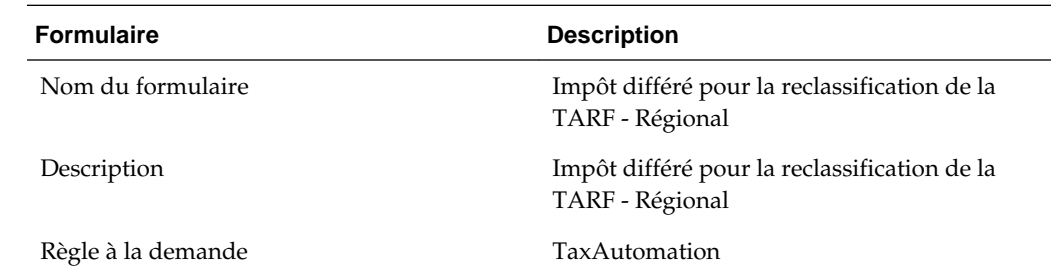

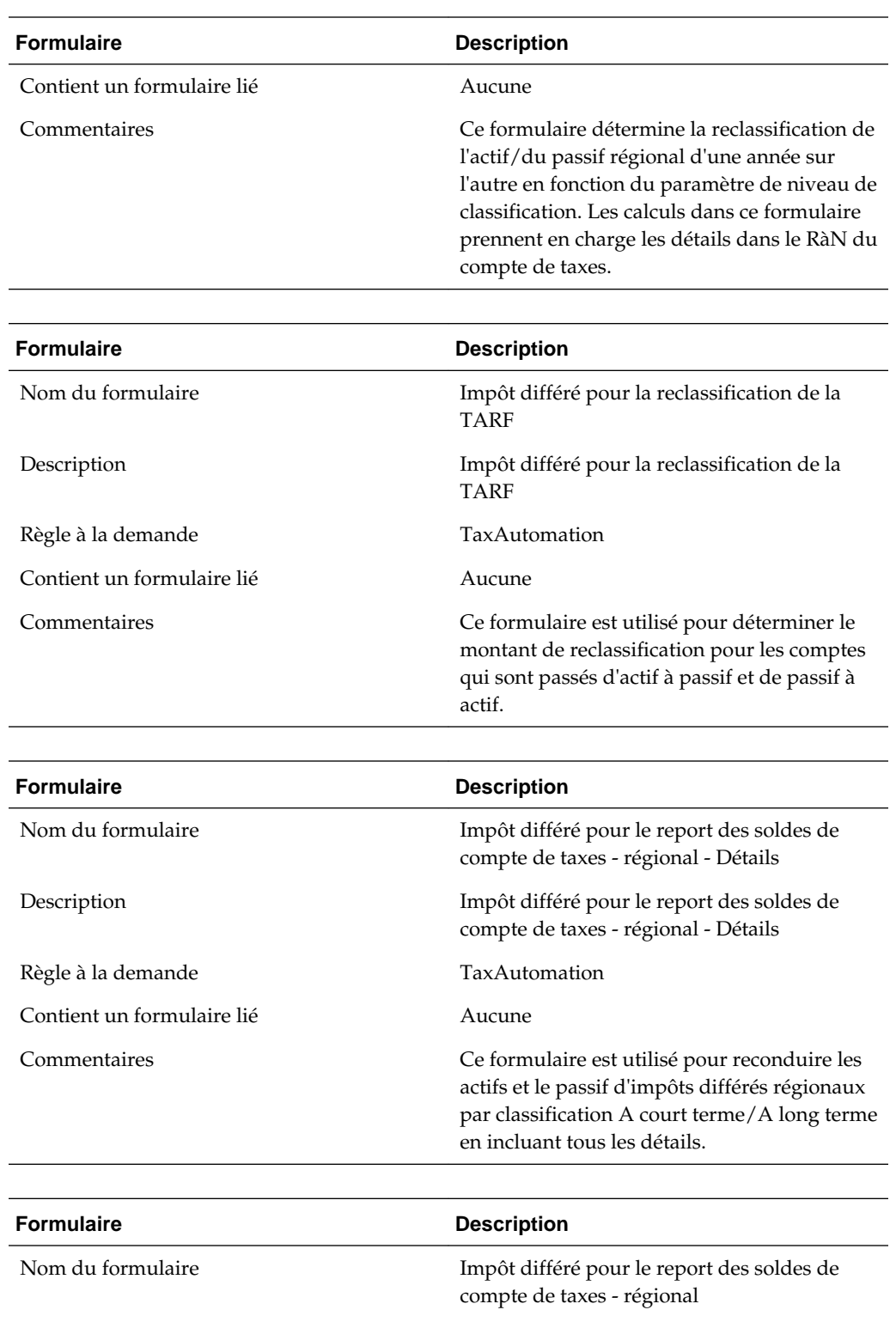

Description Impôt différé pour le report des soldes de compte de taxes - régional

Règle à la demande  $\qquad \qquad$  TaxAutomation

Contient un formulaire lié Aucune

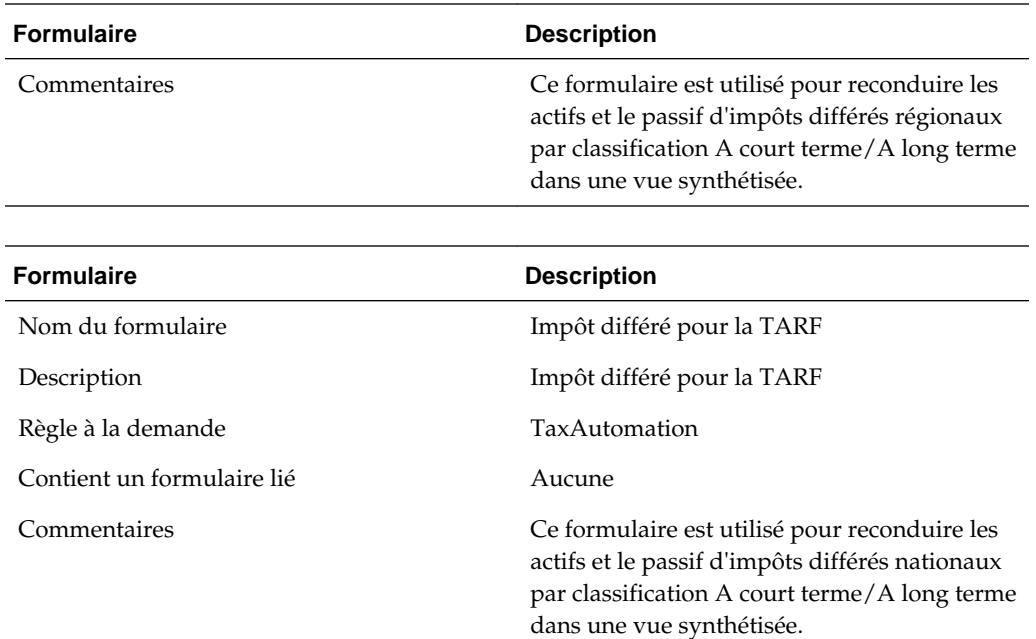

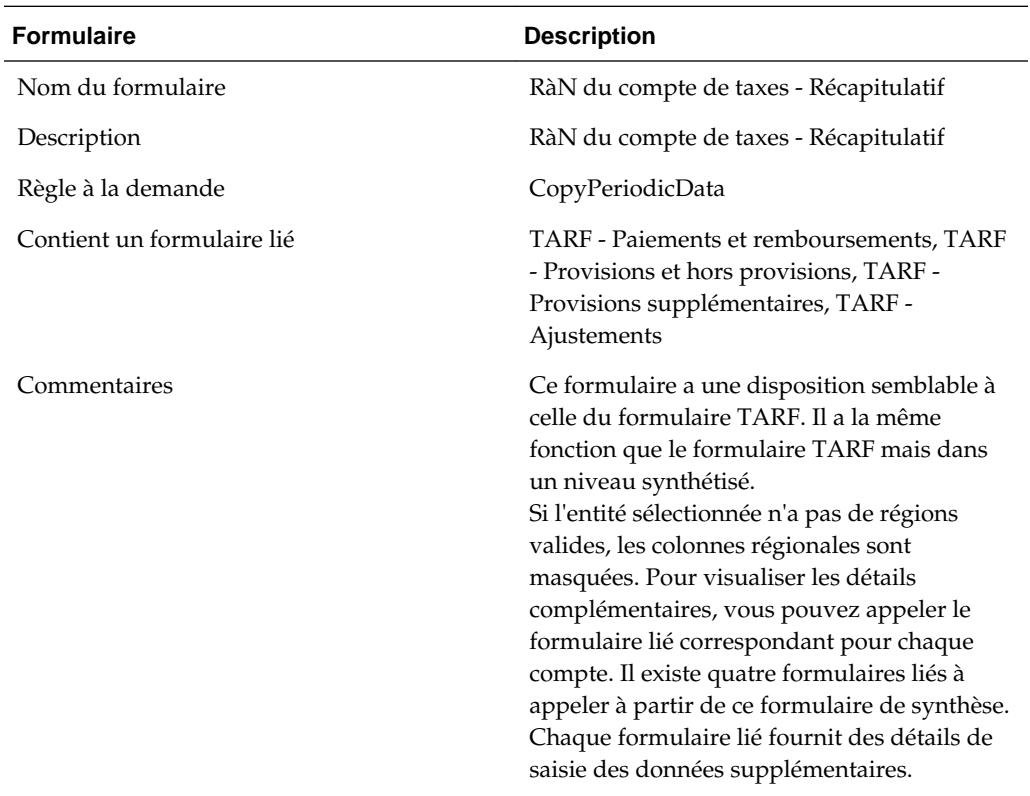

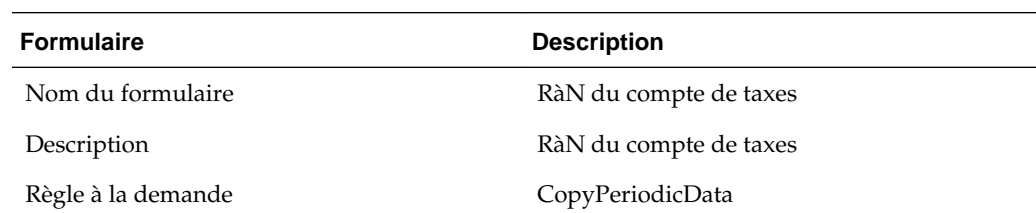

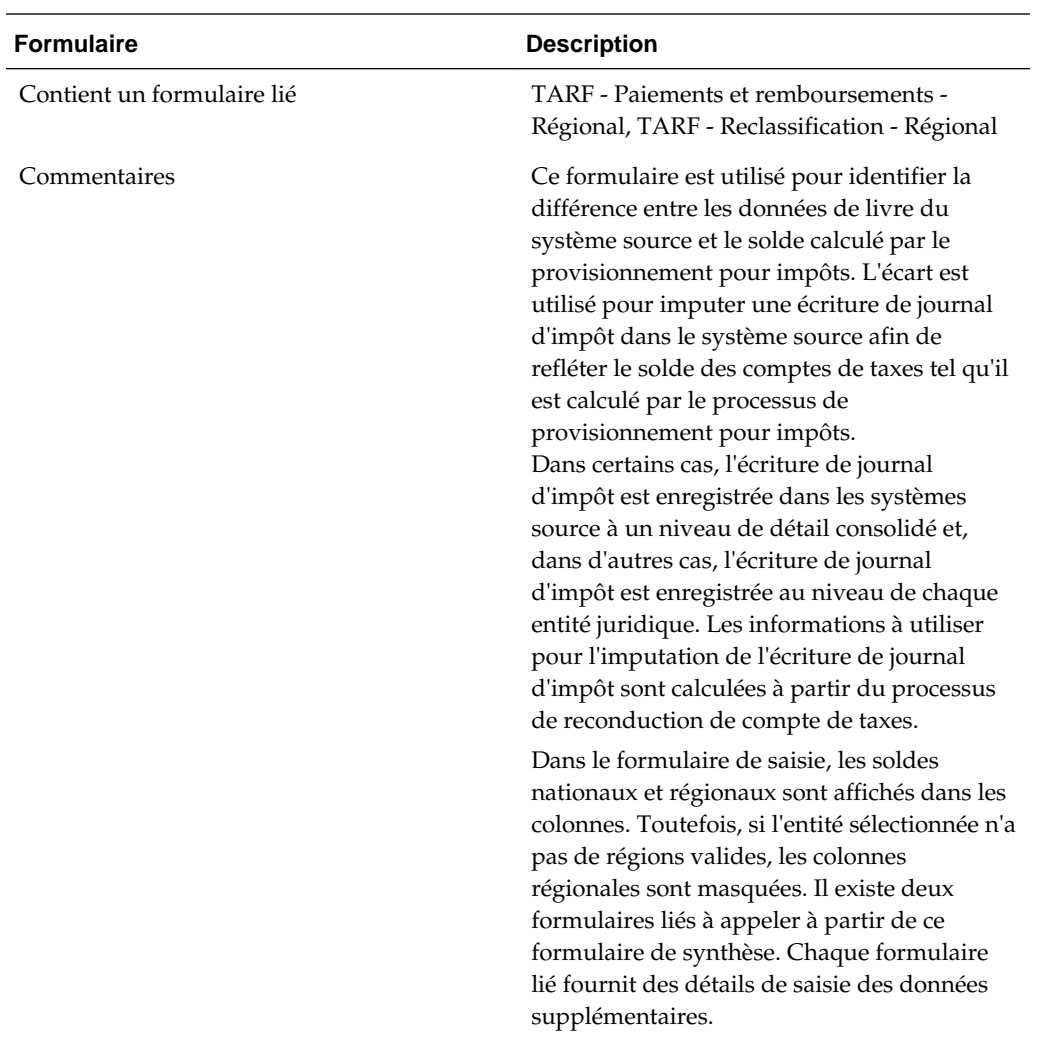

# **RàN du compte de taxes personnalisé**

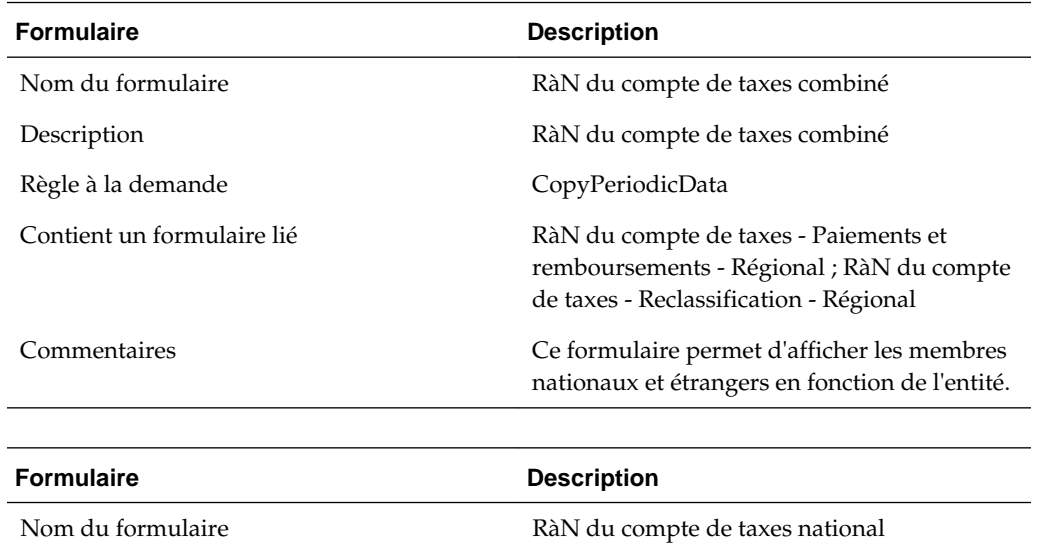

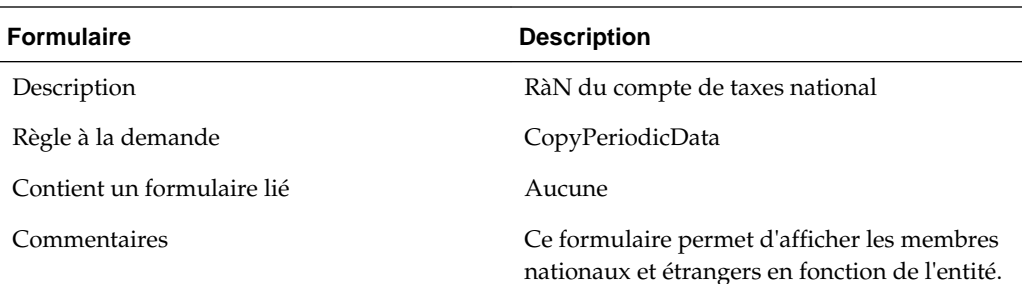

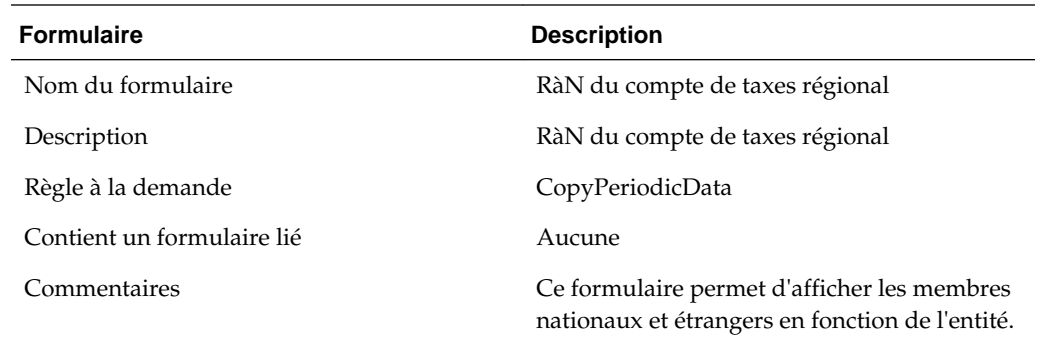

# **Reconduction de compte de taxes - Formulaires liés**

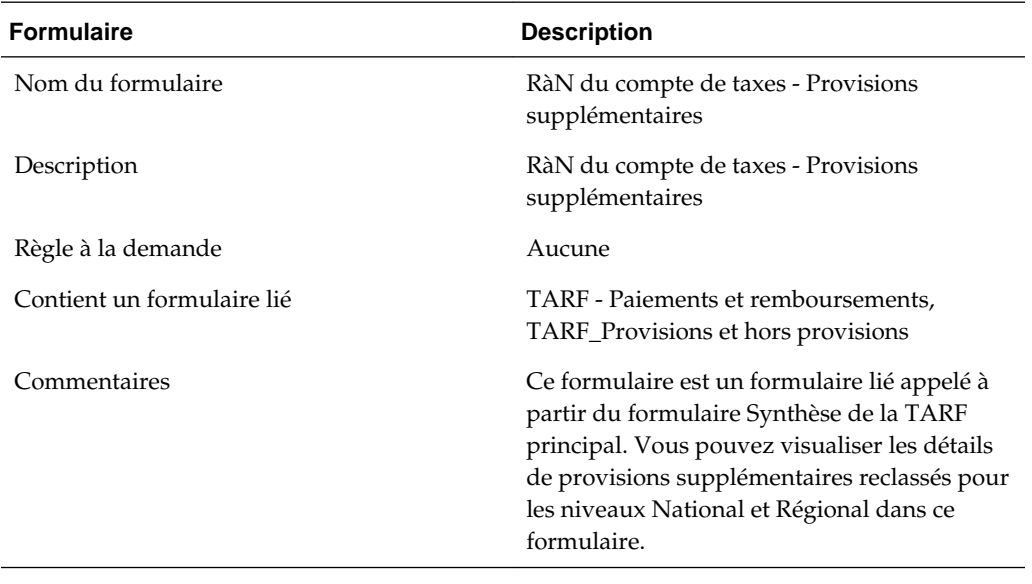

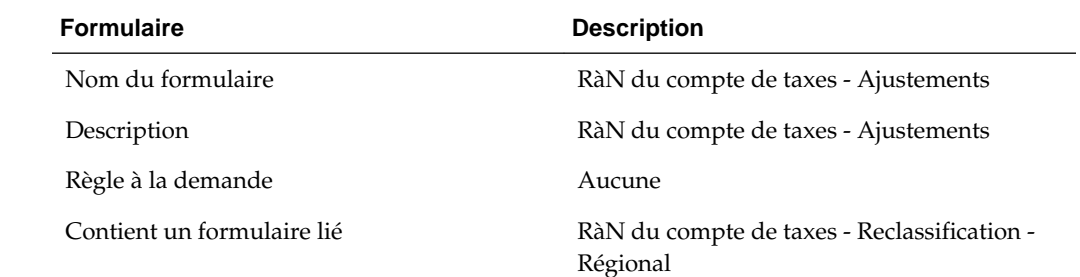

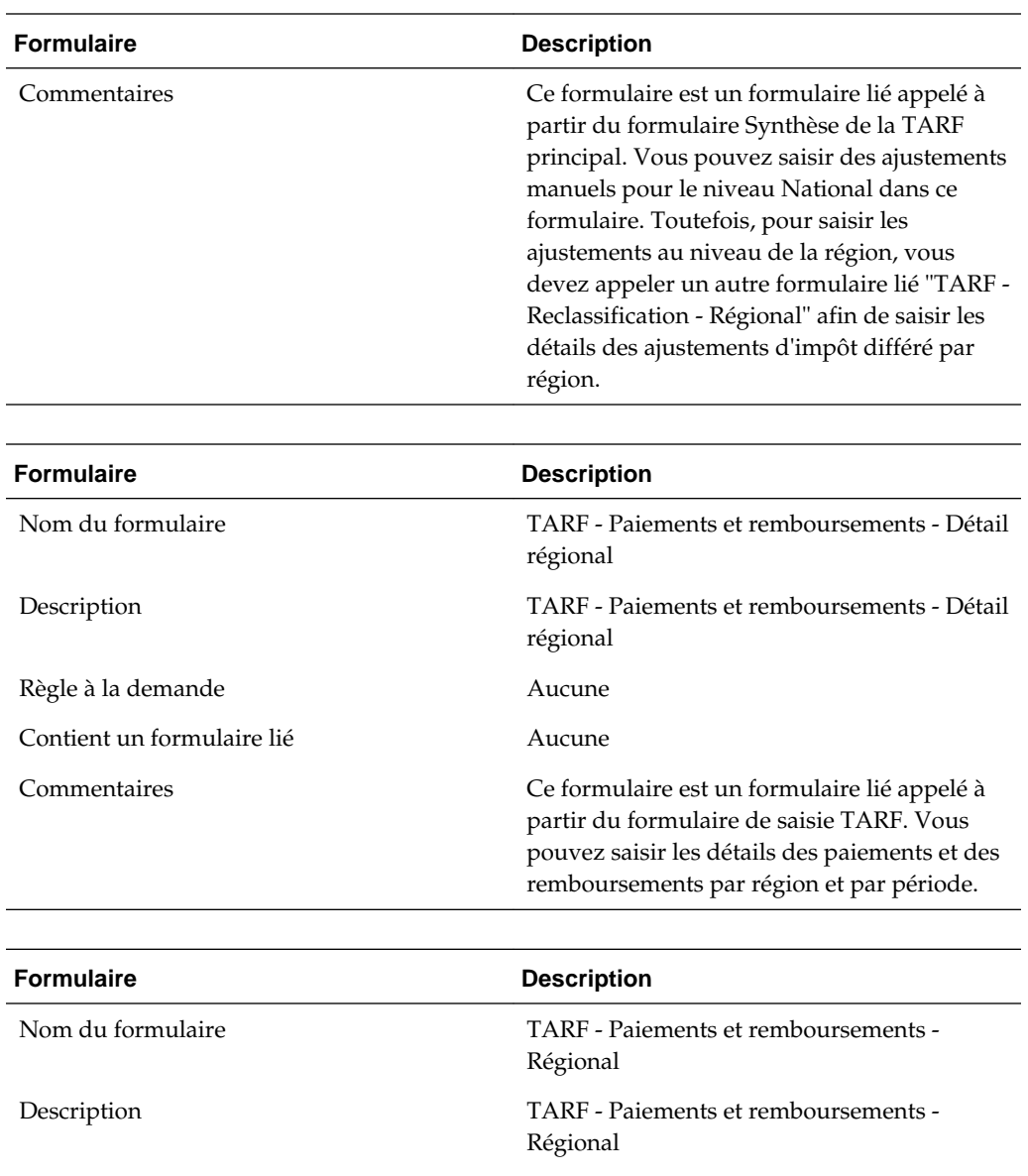

Règle à la demande  $\qquad \qquad$  Aucune

Contient un formulaire lié Aucune

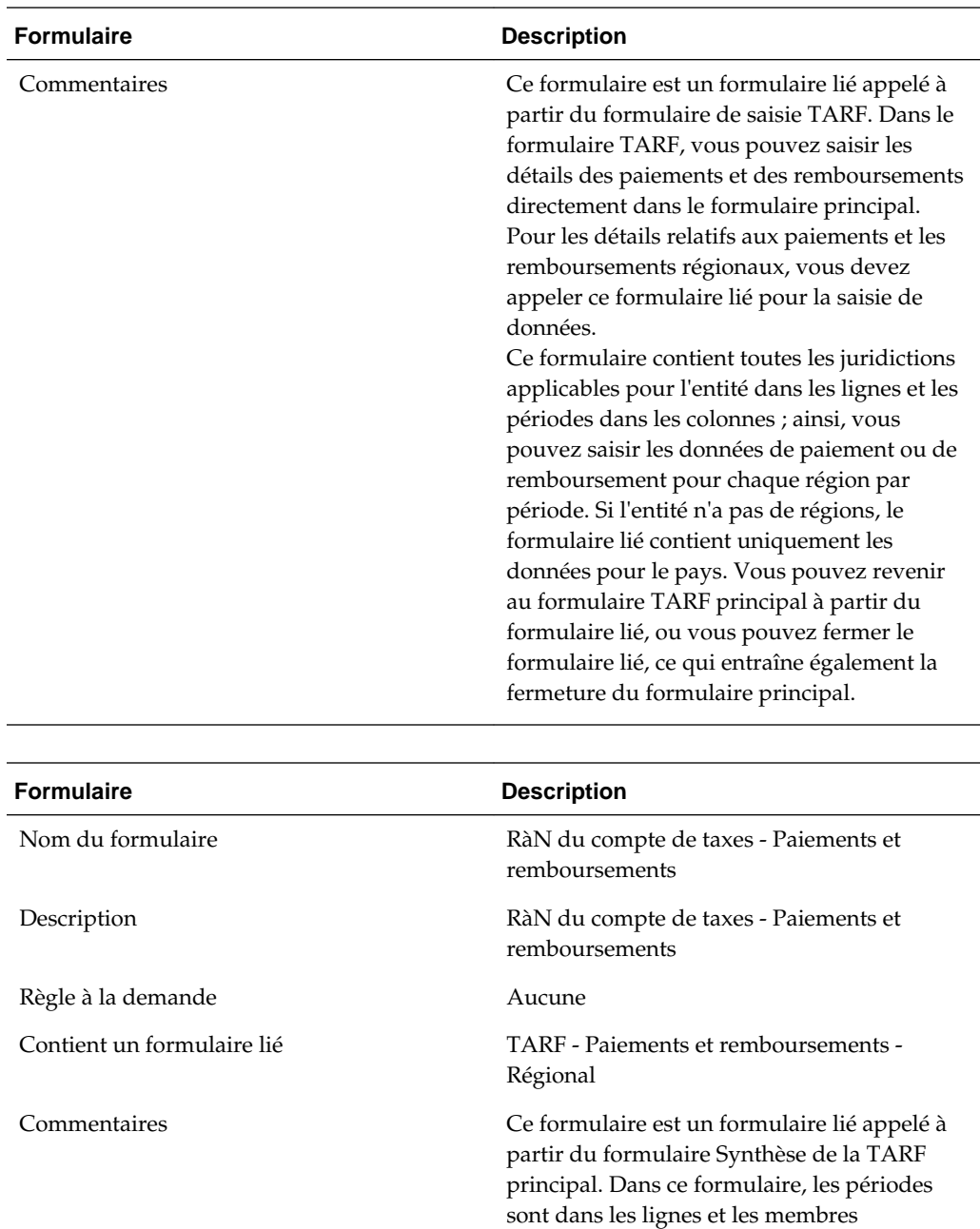

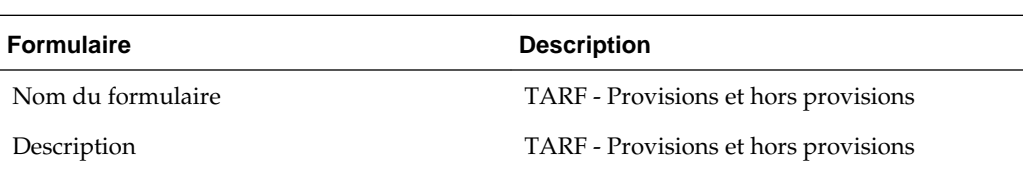

et par période.

DataCategory dans les colonnes.

Vous pouvez également appeler un autre formulaire lié "TARF - Paiements et remboursements - Régional" à partir de ce formulaire lié afin de saisir les détails des paiements et des remboursements par région

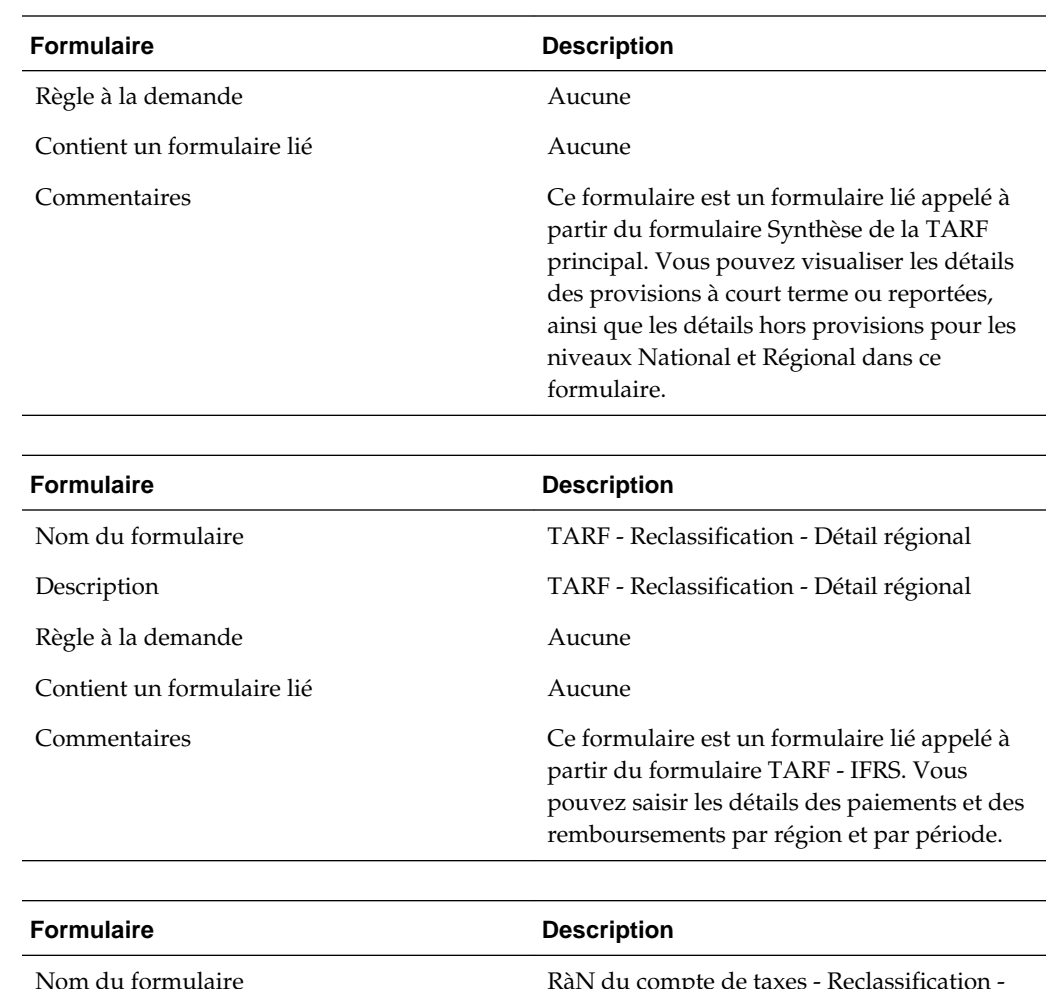

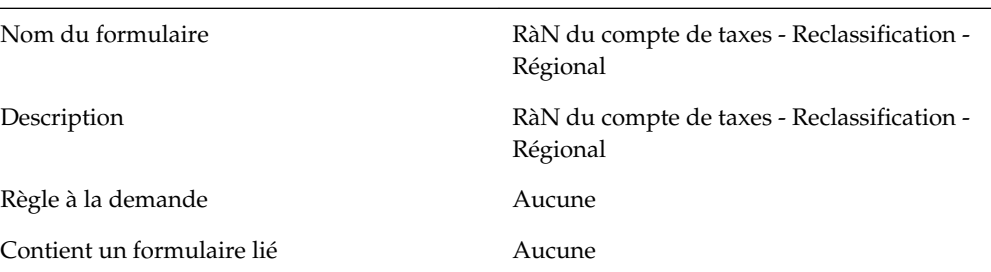

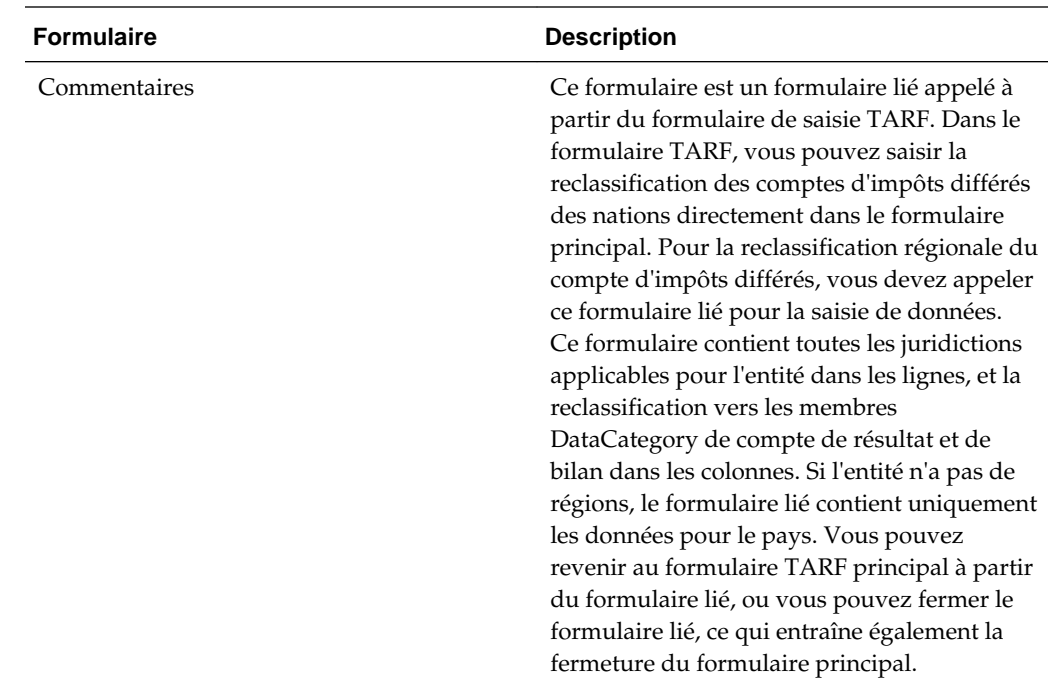

# **Modifications de scripts de formulaires Web**

Pour ajouter des colonnes supplémentaires à un formulaire existant, suivez les étapes ci-dessous.

### **Pour ajouter un membre parent et ses enfants, procédez comme suit :**

#### **Syntaxe**

<RowNumber>=Member.hierarchy

La hiérarchie de membres peut être toute liste de systèmes valides (Enfants, Base, Hiérarchie, Descendants, etc.).

Exemple :

R1=A(NewTempGSTotal.[Children].

R2=A#NewTempGSTotal, CustomHeaderStyle:font-weight:bold

# **Remarque :**

CustomHeaderStyle:font-weight:bold affiche le contenu en gras.

# **Pour ajouter une ligne vide, procédez comme suit :**

### **Syntaxe**

<RowNumber>=Blank

Exemple : la syntaxe suivante présente l'exemple d'une ligne vide avec un arrière-plan transparent.

R1=Blank,CustomHeaderStyle:background-color:transparent;borderright:transparent;Style:;background-color:transparent;border-right:transparent

#### **Pour ajouter un membre, procédez comme suit :**

**Syntaxe**

<RowNumber>=Member

L'exemple ci-dessous illustre l'ajout d'un membre à la ligne 14 avec le contenu en gras.

R14=A#NIBTLS,CustomHeaderStyle:font-weight:bold

Pour plus de détails sur le développement de formulaires, reportez-vous au *Guide de l'administrateur Oracle Hyperion Financial Management*.

# **Modification du formulaire RàN du compte de taxe**

Vous pouvez modifier le formulaire RàN du compte de taxes pour ajouter de nouvelles colonnes DataCategory qui permettent d'activer les fonctionnalités suivantes :

- Flux de soldes de clôture de l'exercice en cours vers l'exercice suivant
- Les soldes comptables peuvent être extraits vers les nouvelles colonnes à l'aide des propriétés définies par l'utilisateur DataCategory, BookAcctNat et BookAcctReg.
- Vous pouvez modifier le signe du solde comptable à l'aide de la propriété SwitchSign définie par l'utilisateur.
- Les taux de dérogation d'opérations de change pour les paiements et remboursements du RàN du compte de taxes sont appliqués aux nouvelles colonnes et peuvent être utilisés pour la conversion de devise.

# **Modification des métadonnées**

Dans la dimension DataCategory, vous pouvez ajouter des détails supplémentaires pour les comptes de RàN du compte de taxes à l'aide de leur membre parent. Par exemple, si vous devez ajouter une catégorie de détails supplémentaire pour les dettes en cours, ajoutez un nouveau membre sous le membre parent TARFCurrentPayableTotal.

### **Propriétés DataCategory définies par l'utilisateur**

Vous pouvez utiliser la propriété SwitchSign définie par l'utilisateur pour indiquer le signe (+/-) du flux de données comptables vers le solde de clôture de RàN du compte de taxes suivant le livre.

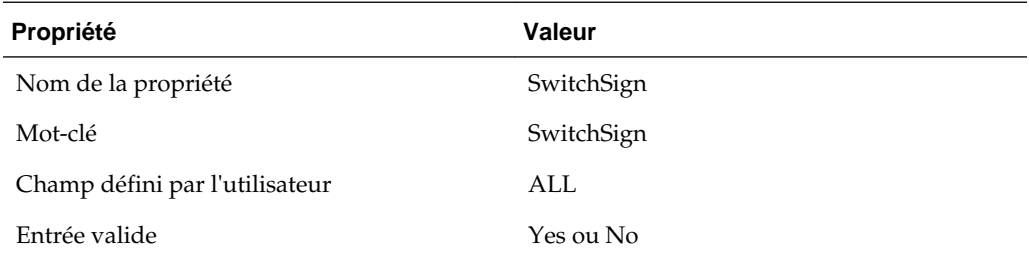

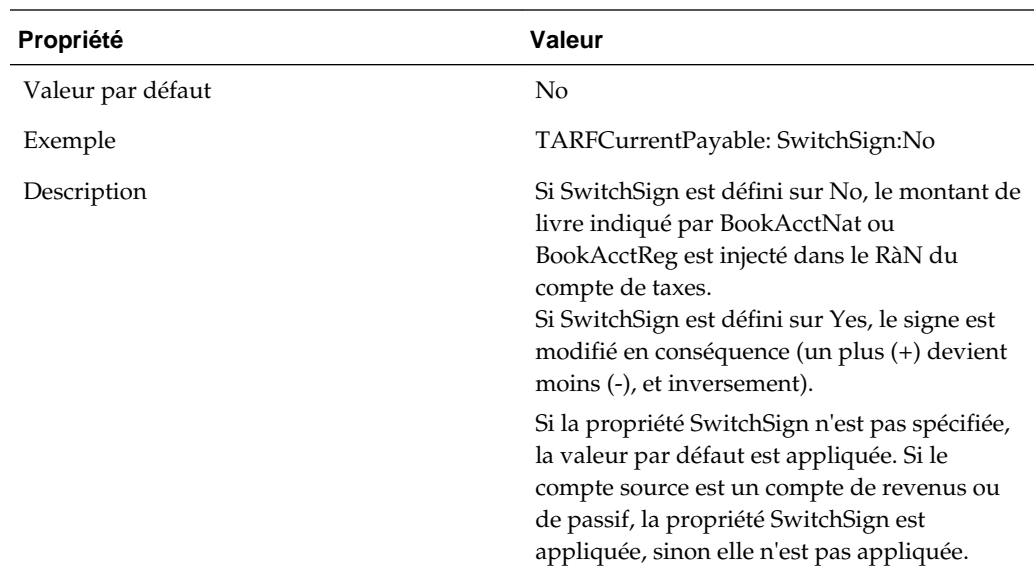

Après avoir ajouté les membres supplémentaires à la hiérarchie DataCategory, vous devez modifier le formulaire RàN du compte de taxes pour ajouter les nouveaux membres et saisir manuellement les données dans les nouvelles colonnes.

Pour mettre à jour le formulaire RàN du compte de taxes, procédez comme suit :

Remarque : les étapes suivantes partent du principe qu'un membre supplémentaire a été ajouté en tant qu'enfant de TARFCurrentPayableTotal.

### **Modification de colonnes :**

1. Créez deux colonnes supplémentaires, l'une pour National et l'autre pour Régional :

C27=TT#National.DC#TARFCurrentPayable1,CustomHeaderStyle:white-space:normal

C28= TT{Entity Based Regional(@POV)}.DC#TARFCurrentPayable1, CustomHeaderStyle:whitespace:normal

2. Après avoir ajouté ces deux colonnes, ajustez les numéros de colonne en conséquence.

# **Modification de lignes :**

1. Augmentez le nombre de colonnes dans le paramètre Override(), de la ligne 24 à la ligne 36.

```
R24=W#YTD.I#[ICP None].JD#Jurisdictions.A{TARFDeferredCY.
[Base]}.P#@Cur.RF#TARFTotal,Override(25,33,Blank,Style:;background-
color:silver;border-right:silver;border-
bottom:silver),CustomHeader:;;;.;;,Override(35,37,Blank,Style:;background-
color:silver;border-right:silver;border-bottom:silver)
```
2. Autorisez la saisie de données pour le membre récemment créé à l'aide du paramètre Override() pour les paiements et remboursements du RàN du compte de taxes (TARFPaymentsPY, TARFPaymentsCY, TARFRefundsCY et TARFRefundsPY). Vous devez également effectuer cette modification pour les comptes de base de TARFAdjustmentsManual.

Modifiez les lignes 6-18 comme suit :
R6=W#Periodic.I#[ICP None].JD{Entity Based Domicile (@POV)}.A#TARFPaymentsCY.P{Periods to Current Period (@POV)}.RF#TARFTotal,Override(1,7,Blank,Style:;background-color:silver;borderright:silver;borderbottom:silver),CustomHeader:;;;;.;.;,Override(9,23,Blank,Style:;backgroundcolor:silver;border-right:silver;borderbottom:silver),Override(25,25,RF#TARF\_Input),Override(26,26,JD#AllRegional),Override( 27,27,RF#TARF\_Input),Override(28,28,JD#AllRegional),Override(35,37,Blank,Style:;backg round-color:silver;border-right:silver;border-bottom:silver)

#### R7=W#YTD.I#[ICP

None].JD#Jurisdictions.A#TARFPaymentsCY.P#@Cur.RF#TARFTotal,Override(1,7,Blank,Style: ;background-color:silver;border-right:silver;borderbottom:silver),CustomHeader:;;;.;.;.,Cell\_Link1,Override(9,23,Blank,Style:;background -color:silver;border-right:silver;border-

bottom:silver),Override(35,37,Blank,Style:;background-color:silver;borderright:silver;border-bottom:silver)

R8=W#Periodic.I#[ICP None].JD{Entity Based Domicile (@POV)}.A#TARFPaymentsPY.P{Periods to Current Period (@POV)}.RF#TARFTotal,Override(1,7,Blank,Style:;background-color:silver;borderright:silver;borderbottom:silver),CustomHeader:;;;;.;.;,Override(9,23,Blank,Style:;backgroundcolor:silver;border-right:silver;borderbottom:silver),Override(25,25,RF#TARF\_Input),Override(26,26,JD#AllRegional),Override( 27,27,RF#TARF\_Input),Override(28,28,JD#AllRegional),Override(35,37,Blank,Style:;backg round-color:silver;border-right:silver;border-bottom:silver)

#### R9=W#YTD.I#[ICP

None].JD#Jurisdictions.A#TARFPaymentsPY.P#@Cur.RF#TARFTotal,Override(1,7,Blank,Style: ;background-color:silver;border-right:silver;borderbottom:silver),CustomHeader:;;;.;.;.,Cell\_Link1,Override(9,23,Blank,Style:;background -color:silver;border-right:silver;borderbottom:silver),Override(35,37,Blank,Style:;background-color:silver;borderright:silver;border-bottom:silver)

#### R10=W#YTD.I#[ICP

None].JD#Jurisdictions.A#TARFPayments.P#@Cur.RF#TARFTotal,Override(1,7,Blank,Style:;b ackground-color:silver;border-right:silver;borderbottom:silver),CustomHeaderStyle:fontweight:bold, CustomHeader: ;;;.;;., Override(9,23, Blank, Style: ;backgroundcolor:silver;border-right:silver;borderbottom:silver),Override(35,37,Blank,Style:;background-color:silver;borderright:silver;border-bottom:silver)

R11=W#Periodic.I#[ICP None].JD{Entity Based Domicile (@POV)}.A#TARFRefundsCY.P{Periods to Current Period (@POV)}.RF#TARFTotal,Override(1,7,Blank,Style:;background-color:silver;borderright:silver;borderbottom:silver),CustomHeader:;;;;.;.;,Override(9,23,Blank,Style:;backgroundcolor:silver;border-right:silver;borderbottom:silver),Override(25,25,RF#TARF\_Input),Override(26,26,JD#AllRegional),Override( 27,27,RF#TARF\_Input),Override(28,28,JD#AllRegional),Override(35,37,Blank,Style:;backg round-color:silver;border-right:silver;border-bottom:silver)

#### R12=W#YTD.I#[ICP

None].JD#Jurisdictions.A#TARFRefundsCY.P#@Cur.RF#TARFTotal,Override(1,7,Blank,Style:; background-color:silver;border-right:silver;borderbottom:silver),CustomHeader:;;;.;.;.,Cell\_Link1,Override(9,23,Blank,Style:;background

```
-color:silver;border-right:silver;border-
```

```
bottom:silver),Override(35,37,Blank,Style:;background-color:silver;border-
right:silver;border-bottom:silver)
R13=W#Periodic.I#[ICP None].JD{Entity Based Domicile 
(@POV)}.A#TARFRefundsPY.P{Periods to Current Period 
(@POV)}.RF#TARFTotal,Override(1,7,Blank,Style:;background-color:silver;border-
right:silver;border-
bottom:silver),CustomHeader:;;;.;.;,Override(9,23,Blank,Style:;background-
color:silver;border-right:silver;border-
bottom:silver),Override(25,25,RF#TARF_Input),Override(26,26,JD#AllRegional),Override(
27,27,RF#TARF_Input),Override(28,28,JD#AllRegional),Override(35,37,Blank,Style:;backg
round-color:silver;border-right:silver;border-bottom:silver)
R14=W#YTD.I#[ICP 
None].JD#Jurisdictions.A#TARFRefundsPY.P#@Cur.RF#TARFTotal,Override(1,7,Blank,Style:;
background-color:silver;border-right:silver;border-
bottom:silver),CustomHeader:;;;.;.;.,Cell_Link1,Override(9,23,Blank,Style:;background
-color:silver;border-right:silver;border-
bottom:silver),Override(35,37,Blank,Style:;background-color:silver;border-
right:silver;border-bottom:silver)
R15=W#YTD.I#[ICP 
None].JD#Jurisdictions.A#TARFRefunds.P#@Cur.RF#TARFTotal,Override(1,7,Blank,Style:;ba
ckground-color:silver;border-right:silver;border-
bottom:silver),CustomHeaderStyle:font-
weight:bold,CustomHeader:;;;.;.,Override(9,23,Blank,Style:;background-
color:silver;border-right:silver;border-
bottom:silver),Override(35,37,Blank,Style:;background-color:silver;border-
right:silver;border-bottom:silver)
R16=W#YTD.I#[ICP 
None].JD#Jurisdictions.A#TARFPaymentsRefunds.P#@Cur.RF#TARFTotal,Override(1,7,Blank,S
tyle:;background-color:silver;border-right:silver;border-
bottom:silver),CustomHeaderStyle:font-
weight:bold,CustomHeader:;;;.;;.,Override(9,23,Blank,Style:;background-
color:silver;border-right:silver;border-
bottom:silver),Override(35,37,Blank,Style:;background-color:silver;border-
right:silver;border-bottom:silver)
R17=Blank,CustomHeaderStyle:background-color:transparent;border-
right:Transparent,Style:;Background-color:Transparent;Border-right:Transparent
R18=W#YTD.I#[ICP None].JD#Jurisdictions.A{TARFCurrentProvisionNational.
[Base]}.P#@Cur.RF#TARFTotal,Override(1,7,Style:;background-
color:#B2CBB6),CustomHeader:;;;.;;,Override(9,23,Blank,Style:;background-
color:silver;border-right:silver;border-
bottom:silver),Override(25,33,Style:;background-
color:#B2CBB6),Override(35,37,Blank,Style:;background-color:silver;border-
```

```
3. Augmentez le nombre de remplacements afin que TARFTotal soit appliqué à la
```
### dernière colonne pour le total des ajustements manuels.

#### Modifiez la ligne 77 comme suit :

right:silver;border-bottom:silver)

```
R77=W#YTD.I#[ICP None].JD{Entity Based Domicile (@POV)}.A{TARFAdjustmentsManual.
[Base]}.P#@Cur.RF#TARF_Input,Override(4,7,RF#TARFTotal.JD#Jurisdictions),Override(16,
23,RF#TARFTotal.JD#Jurisdictions),Override(26,26,RF#TARFTotal.JD#Jurisdictions),Overr
ide(28,28,RF#TARFTotal.JD#Jurisdictions),Override(30,30,RF#TARFTotal.JD#Jurisdictions
),Override(32,33,RF#TARFTotal.JD#Jurisdictions),Override(36,37,RF#TARFTotal.JD#Jurisd
ictions),Override(39,39,RF#TARFTotal.JD#Jurisdictions)
```
4. Ajustez le nombre de remplacements pour les lignes restantes. Si vous avez ajouté deux colonnes supplémentaires, le nombre de remplacements est augmenté de 2 uniquement lorsque les nouvelles colonnes se trouvent dans la plage de remplacement indiquée sur les lignes.

5. Modifiez les formulaires liés suivants, qui permettent la saisie dans les colonnes de détail supplémentaires.

• RàN du compte de taxes - Reclassification - Régional

Insérez une nouvelle colonne avec le nouveau membre DataCategory.

C9=DC#TARFCurrentPayable1,CustomHeaderStyle:white-space:normal

• TARF - Paiements et remboursements - Régional

Cette étape est uniquement obligatoire si la colonne Détaillé contient les paiements et remboursements, sinon elle est facultative.

Copiez les deux premières colonnes et modifiez le numéro de colonne en conséquence. Modifiez le membre DataCategory dans les colonnes que vous venez de coller.

C3=DC#TARFCurrentPayable1.P{Periods to Current Period (@POV)},CustomHeaderStyle:white-space:normal

C4=DC#TARFCurrentPayable1.P#@Cur,Override(1,4,W#YTD),CustomHeaderStyle:whitespace:normal,CustomHeader:.;YTD

### **Mapping des données dans les formulaires RàN du compte de taxe**

Après avoir ajouté de nouvelles colonnes DataCategory dans un formulaire RàN du compte de taxes, vous pouvez utiliser l'écran Automatisation du RàN du compte de taxes pour mapper directement les données avec les nouvelles colonnes.

#### **Remarque :**

Pour plus d'informations sur l'ajout de colonnes dans un formulaire RàN du compte de taxes, reportez-vous à [Modification du formulaire RàN du compte](#page-214-0) [de taxe.](#page-214-0)

Vous pouvez également copier les règles d'automatisation du RàN du compte de taxes de la période précédente vers la période en cours. Cette opération remplace toutes les valeurs de la période en cours.

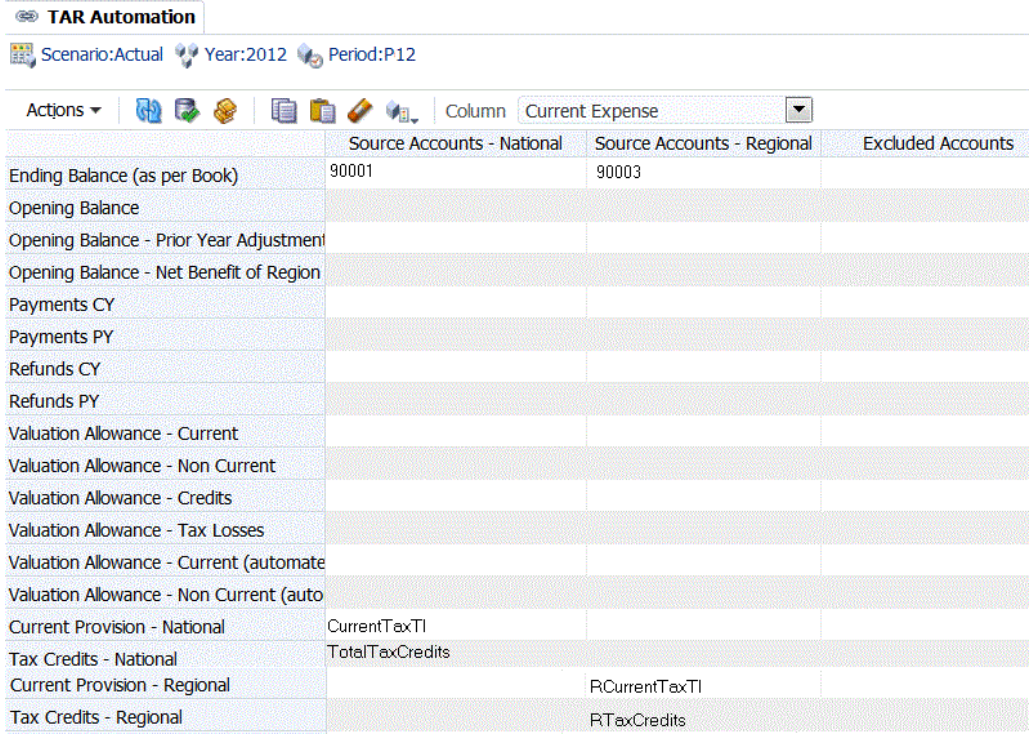

Pour mapper des données avec de nouvelles colonnes dans un formulaire RàN du compte de taxes, procédez comme suit :

- **1.** Ajoutez les métadonnées appropriées, y compris le nouveau membre DataCategory pour les colonnes.
- **2.** Dans le menu **Tax Provision**, sélectionnez **Paramètres**, puis **Automatisation du RàN du compte de taxes**, ou sélectionnez cette option dans la liste **Tâches de l'application**.
- **3.** Dans la liste déroulante, sélectionnez le nouveau membre DataCategory pour la configuration.
- **4.** Définissez les mappings pour Comptes source National et Comptes source Régional, DataCategory source, RollForward source et Changer de signe à partir desquels copier les données.
- **5. Facultatif :** pour copier les règles d'automatisation du RàN du compte de taxes d'une période précédente vers la période en cours, cliquez sur **Copier les règles d'automatisation de RàN du compte de taxes à partir de la période précédente** et dans le message Confirmation de copie, cliquez sur **Oui**.
- **6.** Cliquez sur **Soumettre** pour enregistrer les modifications.
- **7.** Cliquez sur **Calculer**.

Les données du nouveau membre sont affichées dans une colonne distincte.

### **Reclassification des montants de bilan**

Vous pouvez utiliser l'écran Automatisation du RàN du compte de taxes pour reclasser les montants nets (positifs ou négatifs) entre les comptes fournisseurs, clients, d'acompte, etc.

Lorsque vous créez un groupe de compensation pour la reclassification de bilan, les catégories de données source et de destination doivent être identiques et les catégories de données utilisées doivent être propres à ce groupe. Si plusieurs catégories de données sont indiquées pour la source, au moins l'une d'entre elles doit être indiquée en tant que catégorie de destination.

Pour reclassifier les montants de bilan, procédez comme suit :

- **1.** Dans le menu **Tax Provision**, sélectionnez **Paramètres**, puis **Automatisation des taxes**, ou sélectionnez cette option dans la liste **Tâches de l'application**.
- **2.** Dans la section **Reclassification de bilan**, dans **Source**, saisissez au moins un compte fournisseur ou client.

Vous pouvez saisir plusieurs comptes pour la source.

**3.** Dans **Destination**, saisissez le compte fournisseur ou client.

Vous pouvez saisir un seul compte pour la destination.

**4.** Dans **Entités**, saisissez les entités applicables.

Si vous ne spécifiez aucune entité, le mapping s'applique à toutes les entités.

- **5.** Cliquez sur **Enregistrer les paramètres**.
- **6.** Cliquez sur **Actualiser** pour afficher les modifications.

#### **Classification des comptes clients et fournisseurs nationaux et étrangers**

Vous pouvez catégoriser les comptes de taxes comme étrangers ou nationaux pour qu'ils soient affichés correctement dans les formulaires RàN du compte de taxes personnalisé : RàN du compte de taxes national, RàN du compte de taxes régional et RàN du compte de taxes combiné, qui affiche le RàN du compte de taxes national et régional. Par exemple, vous pouvez catégoriser vos comptes américains comme nationaux et les comptes non américains comme étrangers, ou inversement.

Lorsque vous ajoutez un nouveau membre DataCategory, vous devez saisir le mot-clé défini par l'utilisateur Domestic ou Foreign. Si aucun mot-clé n'est indiqué, le membre est affiché comme national et étranger à la fois. Par exemple, dans un formulaire de RàN du compte de taxes personnalisé, les deux colonnes Impôt sur le revenu à payer - National et Impôt sur le revenu à payer - Etranger seraient affichées.

Pour classifier des comptes clients/fournisseurs nationaux et étrangers, procédez comme suit :

- **1.** Dans la dimension Jurisdiction, vérifiez que les domiciles d'entité sont correctement regroupés sous la hiérarchie DomesticAndForeign.
- **2.** Dans la dimension DataCategory, ajoutez un mot-clé défini par l'utilisateur pour indiquer Domestic ou Foreign.

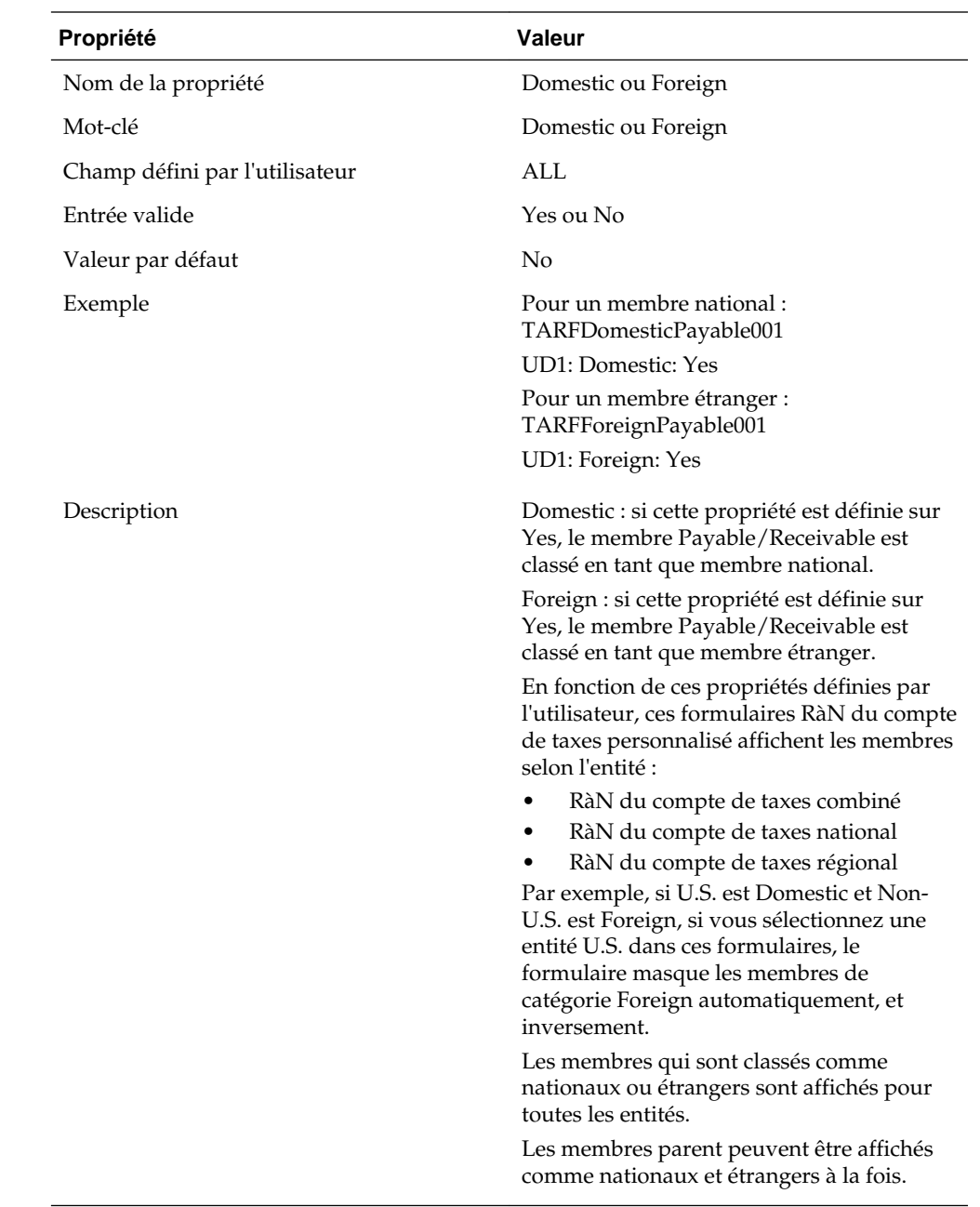

## **Rapports financiers**

Les rapports financiers fournissent des fonctions de vérification et d'impression. Les rapports financiers fournis avec Oracle Hyperion Tax Provision sont conçus pour répondre aux exigences anticipées normales, mais vous pouvez créer des rapports supplémentaires si nécessaire.

Pour plus de détails sur le développement de rapports financiers, reportez-vous au *Guide de l'administrateur Oracle Hyperion Financial Reporting*.

Les fichiers de rapport financier individuels sont enregistrés en tant que fichiers DES mais sont inclus dans un fichier ZIP.

Les fichiers de rapport sont stockés dans le dossier Financial Reports de l'application Tax échantillon.

Pour installer les fichiers de rapport en lot, procédez comme suit :

- **1.** A partir du sous-dossier du composant LCM, décompressez le fichier FR\_TaxProv.zip contenant les objets LCM.
- **2.** Importez les objets LCM dans l'application. Pour obtenir des instructions, reportez-vous au *Guide de gestion du cycle de vie d'Oracle Enterprise Performance Management System*.

#### **Remarque :**

La connexion à la base de données peut être différente de celle utilisée pour créer les rapports. Vous devez donc la mettre à jour lors de l'import ou après celui-ci.

Pour importer les rapports, exécutez les étapes suivantes dans l'ordre.

Pour importer les fichiers de rapport, procédez comme suit :

- **1.** Assurez-vous que la structure de répertoires (dossiers) correcte existe dans le référentiel.
	- **a.** Connectez-vous à Oracle Hyperion Enterprise Performance Management Workspace.
	- **b.** Sélectionnez **Naviguer**, puis **Explorer**, ou sélectionnez **Explorer** pour ouvrir le panneau Explorer.
	- **c.** Créez la structure suivante si elle n'existe pas déjà (le dossier Root doit déjà exister) :

Root\Financial Reports\Tax

**2.** Importez l'objet de rapport de logo d'entreprise (fichier CompLogo.roi) dans le dossier Root du référentiel.

#### **Remarque :**

Cette étape doit être effectuée avant d'importer les définitions de rapport (reportez-vous à l'étape 5).

- **a.** Connectez-vous à EPM Workspace.
- **b.** Sélectionnez **Naviguer**, puis **Explorer**, ou sélectionnez **Explorer** pour ouvrir le panneau Explorer.
- **c.** Sélectionnez le dossier **Root**.
- **d.** Dans le menu, sélectionnez **Fichier**, puis **Importer** et **Documents Financial Reporting**.
- **e.** Cliquez sur **Parcourir** pour accéder au fichier CompLogo.roi.
- **f.** Sélectionnez le fichier, puis cliquez sur **Ouvrir**.
- **g.** Cliquez sur **Importer**.

**3.** Importez les objets de rapport (fichiers \*.ROT et \*.ROG) dans le dossier Financial Reports\Tax du référentiel.

#### **Remarque :**

Vous devez effectuer cette étape avant d'importer les définitions de rapport (reportez-vous à l'étape 5).

Avant de commencer, sachez que les fichiers de rapport et d'objet de rapport peuvent être importés un à la fois, mais vous pouvez également en importer plusieurs simultanément s'ils sont compressés ensemble dans un fichier ZIP. Pour plusieurs fichiers, l'utilisation d'un fichier ZIP est beaucoup plus rapide.

- **a.** Connectez-vous à EPM Workspace.
- **b.** Sélectionnez **Naviguer**, puis **Explorer**, ou sélectionnez **Explorer** pour ouvrir le panneau Explorer.
- **c.** Sélectionnez le dossier Tax sous le dossier Financial Reports.
- **d.** Dans le menu, sélectionnez **Fichier**, puis **Importer** et **Documents Financial Reporting**.
- **e.** Cliquez sur **Parcourir** pour accéder au fichier ZIP que vous avez créé et qui inclut la totalité de vos fichiers d'objet de rapport (\*.ROT ou \*.ROG), ou à un fichier d'objet de rapport spécifique.
- **f.** Sélectionnez le fichier, puis cliquez sur **Ouvrir**.
- **g.** Cliquez sur **Importer**.
- **h.** Répétez ce processus jusqu'à ce que tous les fichiers \*.ROT et \*.ROG soient importés. Si vous utilisez un fichier ZIP, un seul processus d'import doit être mis en oeuvre.
- **4.** Si vous exécutez les rapports pour une application Tax contenant plus que les cinq dimensions libres fournies, vous devez convertir les fichiers de définition de rapport pour pouvoir les importer. Pour convertir les fichiers de définition de rapport, exécutez l'utilitaire UpgradeTaxObjects sur les fichiers.

#### **Remarque :**

L'utilitaire UpgradeTaxObjects est situé dans le fichier ZIP d'installation dans le dossier Utilities. Reportez-vous au fichier UpdateTaxObjectsUsage.txt inclus avec l'utilitaire pour obtenir des instructions, ainsi qu'au fichier UpdateTaxObjects.bat fourni à titre d'exemple.

**5.** Importez les définitions de rapport (fichiers \*.DES) dans un dossier de référentiel existant.

Avant d'exécuter cette étape, assurez-vous que les objets de rapport ont déjà été importés (reportez-vous à l'étape 3).

Avant de commencer, sachez que les fichiers de rapport et d'objet de rapport peuvent être importés un à la fois, mais vous pouvez également en importer

plusieurs simultanément s'ils sont compressés ensemble dans un fichier ZIP. Pour plusieurs fichiers, l'utilisation d'un fichier ZIP est beaucoup plus rapide.

- **a.** Connectez-vous à EPM Workspace.
- **b.** Sélectionnez **Naviguer**, puis **Explorer**, ou sélectionnez **Explorer** pour ouvrir le panneau Explorer.
- **c.** Vous pouvez importer des rapports dans n'importe quel dossier du référentiel. Tous les rapports d'une application Tax Provision doivent être importés dans le même dossier. Les objets de rapport doivent se trouver dans le dossier Financial Reports/Tax.
- **d.** Sélectionnez le dossier Tax sous le dossier Financial Reports (ou tout autre dossier du référentiel).
- **e.** Dans le menu, sélectionnez **Fichier**, puis **Importer** et **Documents Financial Reporting**.
- **f.** Cliquez sur **Parcourir** pour accéder au fichier ZIP que vous avez créé et qui inclut la totalité des fichiers de définition de rapport (\*.DES), ou à un fichier de définition de rapport spécifique.
- **g.** Sélectionnez le fichier, puis cliquez sur **Ouvrir**.
- **h.** Cliquez sur **Importer**.

La boîte de dialogue Sélectionner la connexion à la base de données s'ouvre.

**i.** Dans la liste déroulante **Remplacer par**, sélectionnez le nom de la connexion à la base de données que vous avez créée et qui pointe vers le serveur et l'application fiscale Oracle Hyperion Financial Management.

#### **Conseil :**

Si vous n'avez pas déjà créé la connexion à la base de données, vous pouvez en créer une en sélectionnant **Créer la connexion à la base de données**, puis la sélectionner dans la liste déroulante Remplacer par.

- **j.** Cliquez sur **OK**.
- **k.** Répétez ce processus jusqu'à ce que tous les fichiers \*.DES soient importés. Si vous utilisez un fichier ZIP, un seul processus d'import doit être mis en oeuvre.

#### **Remarque :**

Les exemples de rapport sont conçus pour fonctionner uniquement avec les exemples de données fournis avec l'application. Certaines modifications peuvent s'avérer nécessaires pour les exemples de rapport afin d'afficher toutes les données correctement avec vos métadonnées.

### **Gestion du processus**

La gestion du processus correspond à la gestion du processus de validation et d'approbation des données financières. Vous pouvez l'utiliser pour soumettre des provisions pour impôts et les faire approuver, ainsi que pour transférer la

participation des données. Dans un environnement centralisé, vous pouvez également utiliser la gestion du processus pour assurer un contrôle de validation et garantir la confidentialité des données.

A des fins de validation, les données sont organisées en unités du processus. Une unité du processus est la combinaison de données pour une dimension Scenario, Year, Period, Entity et Value spécifique. Par exemple, une unité du processus peut être une combinaison des données de Actual, 2014, January, WestSales et USD.

Dans les applications Oracle Hyperion Tax Provision, vous pouvez configurer des hiérarchies de gestion du processus et soumettre, promouvoir, approuver, rejeter et publier des unités du processus.

Pour plus d'informations sur la configuration de la gestion du processus, reportezvous à la section Gestion des phases de soumission de la gestion du processus du *Guide de l'administrateur Oracle Hyperion Financial Management*.

Pour plus d'informations sur les unités de processus de soumission, de promotion, d'approbation, de rejet et de publication, reportez-vous à la section Utilisation de la gestion du processus du *Guide de l'utilisateur Oracle Hyperion Financial Management*.

## **Smart View**

Oracle Hyperion Tax Provision fournit des modèles de feuille de calcul MS Excel pour Oracle Smart View for Office afin de vous aider à préparer l'écriture du journal d'imposition. Les fichiers se trouvent dans le dossier de modèles Smart View de l'application Tax Provision. Pour plus d'informations sur l'utilisation de Smart View, reportez-vous au *Guide de l'utilisateur Oracle Smart View for Office*.

- TaxProv\_ Footnote\_SV.xlxs
- TaxProv\_Journal Entry\_SV.xlxs

## **Exemple de fichiers de données fiscales**

Des exemples de fichiers de données sont fournis dans le cadre des applications Tax échantillons à titre d'exemples. Ceci inclut des exemples de données de balance des comptes, d'informations sur les taux, de données pour les comptes d'écarts temporaires et permanents, de données pour les autres comptes de taxes et d'automatisation des taxes. Le dossier IFRS contient des exemples de fichiers de données pour les applications IFRS.

Les exemples de fichiers de données suivants peuvent être chargés dans les entités juridiques définis dans l'application Tax échantillon. Ces fichiers fournissent un modèle de définitions de membre de dimension de point de données.

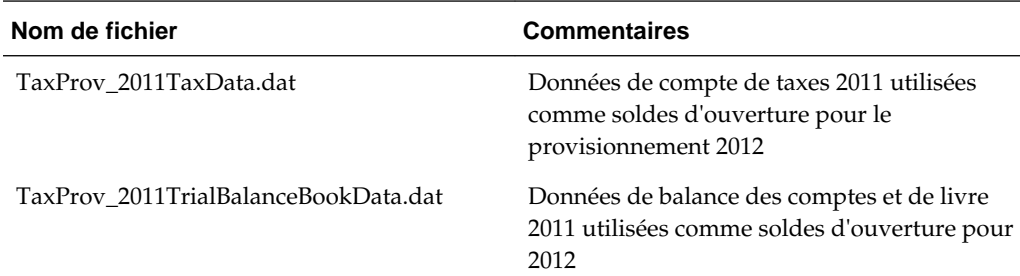

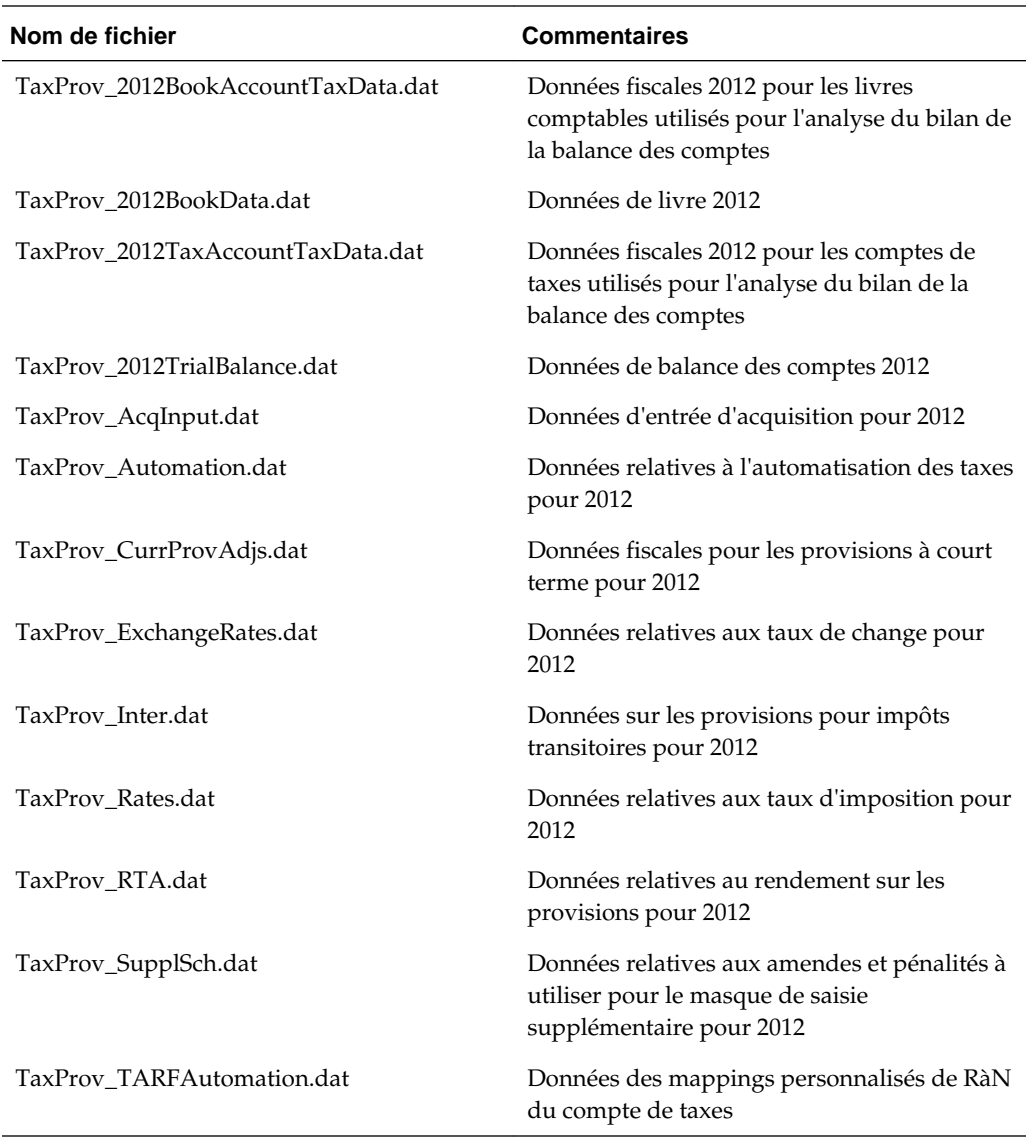

#### **Remarque :**

Pour prendre en charge la fonction de rendement sur les provisions régional, les TopMembers personnalisés TaxType et Jurisdiction ont été affectés pour les membres de compte RTAPeriodCopy et RTAYearCopy. Si vous effectuez une migration à partir d'Oracle Hyperion Tax Provision version 11.1.2.2.000, vous devez modifier le fichier de chargement de données sur ces comptes en indiquant les membres TaxType et Jurisdiction.

## **Configurations des fonctions**

#### **Voir aussi :**

[Désactivation des modules Financial Management](#page-227-0)

Classification des actifs et des passifs d'impôts différés dans la dimension ReportingStandard

[Configuration des calculs d'allocation de provision pour moins-value](#page-228-0)

[Configuration de l'extourne automatique de la déduction fiscale de l'Etat](#page-229-0)

### <span id="page-227-0"></span>**Désactivation des modules Financial Management**

Pour les applications Oracle Hyperion Tax Provision, vous n'avez pas besoin des modules Oracle Hyperion Financial Management suivants : Journaux, Transactions intragroupes et Revalorisation des capitaux propres. Lorsque vous créez une application à l'aide du package LCM Oracle Hyperion Enterprise Performance Management System Lifecycle Management, ces modules sont désactivés par défaut.

Si vous ne créez pas l'application à l'aide du package LCM, ces modules ne sont pas désactivés par défaut. Vous pouvez les désactiver en chargeant manuellement le fichier de configuration de module. Le fichier est nommé TaxProv\_Moduleconfig.xml et se trouve dans Application Files dans le dossier Metadata.

Vous pouvez également désactiver les modules en modifiant l'application.

Afin de désactiver les modules pour une application, procédez comme suit :

- **1.** Ouvrez l'application.
- **2.** Sélectionnez **Tax Provision**, puis **Maintenance** et **Configuration du module** ou, dans le panneau **Tâches de l'application**, développez **Maintenance** et sélectionnez **Configuration du module**.
- **3.** Sur la page **Configuration du module**, dans la liste **Modules désactivés**, sélectionnez les modules à désactiver :
	- **Journaux**
	- **Transactions intragroupes**
	- **Revalorisation des capitaux propres**
	- **Gérer la participation**
	- **Contrôle du processus**
	- **Gestion des données**
	- **Tâches d'audit**
- **4.** Cliquez sur **Enregistrer** ou sélectionnez **Actions**, puis **Enregistrer**.
- **5.** Pour afficher les modifications, fermez puis rouvrez l'application.

### **Classification des actifs et des passifs d'impôts différés dans la dimension ReportingStandard**

Pour classifier des actifs et des passifs d'impôts différés dans la dimension ReportingStandard, procédez comme suit :

**1.** Définissez le niveau de classification pour les membres de dimension ReportingStandard. Définissez la propriété définie par l'utilisateur ClassLevel sur No au niveau des membres ReportingStandard de base, par exemple IFRS\_Underlying et IFRS\_Exceptions.

**2.** Définissez la propriété définie par l'utilisateur ClassLevel sur Yes au niveau du membre parent, par exemple IFRS.

Si vous utilisez cette classification, le système inclut les paramètres de classification de la dimension ReportingStandard dans le processus de classification.

### <span id="page-228-0"></span>**Configuration des calculs d'allocation de provision pour moins-value**

Oracle Hyperion Tax Provision fournit une propriété de classification et une autre hiérarchie spécialement pour la classification des actifs d'impôts différés à court terme et à long terme, à utiliser dans le calcul d'allocation de provision pour dépréciation conformément aux US GAAP.

Pour configurer des comptes pour les calculs d'allocation de provision pour moinsvalue, procédez comme suit :

- **1.** Définissez la propriété globale VAClassification sur Yes pour les comptes TaxSettings afin de permettre l'allocation de provision pour moins-value pour les comptes de taxes.
- **2.** Définissez l'autre hiérarchie à des fins de classification de provision pour moinsvalue ou dans le cadre d'un état financier. Reportez-vous à [Calcul de l'allocation de](#page-89-0) [provision pour moins-value](#page-89-0).
	- Pour la classification d'allocation de provision pour moins-value, utilisez la hiérarchie VAClassification sous TaxSettings.
	- Pour la classification d'état financier, utilisez la hiérarchie BSClassification.
- **3.** Définissez la propriété Niveau de classification sur No pour le membre de base et sur Yes pour tout membre dans sa chaîne ancêtre.
	- Pour la classification d'allocation de provision pour moins-value, utilisez la propriété définie par l'utilisateur VAClassLevel. Reportez-vous à [Calcul de](#page-89-0) [l'allocation de provision pour moins-value](#page-89-0).
	- Pour la classification d'état financier, utilisez la propriété définie par l'utilisateur ClassLevel. Reportez-vous à [Propriétés définies par l'utilisateur](#page-25-0) [de dimension libre](#page-25-0).
- **4.** Définissez la propriété définie par l'utilisateur TARF1 pour les membres DataCategory (TARFDeferredVAAllocCurrent et TARFDeferredVAAllocNonCurrent), selon leur classification (Allocation de provision pour moins-value ou état financier), pour déplacer les membres vers le masque de saisie Reconduction de compte de taxes.
	- Pour la classification d'allocation de provision pour moins-value, définissez TARF1:VACurrent ou TARF1:VANonCurrent.
	- Pour la classification d'état financier, définissez TARF1:Current et TARF1NonCurrent.

### <span id="page-229-0"></span>**Configuration de l'extourne automatique de la déduction fiscale de l'Etat**

La déduction fiscale de l'Etat dans le formulaire Provisions à court terme peut exiger un ajustement de l'extourne des capitaux propres dans le formulaire Provisions à court terme régionales.

Dans le formulaire Provisions à court terme régionales, les éléments de capitaux propres (par exemple, permanents, temporaires) sont extournés, ils n'ont donc aucune incidence sur les provisions pour impôts à court terme régionales. Par conséquent, aucune déduction fiscale ne sera appliquée sur les provisions à court terme. Pour déduire le montant prélevé sur les provisions à court terme régionales, ajoutez les lignes de code suivantes dans la sous-routine Post\_taxautomation.

A\_DEDUCT\_INC\_TAX\_OTH\_REV "DeductIncTaxOtherReversal" ActiveRegion="A#"&A\_ACTIVE\_REGION & CUSTOMS\_NONE\_NO\_JD\_TT &"/A#"&A\_ACTIVE\_REGION &CUSTOMS\_NONE\_NO\_JD\_TT HS.Exp "A#"&A\_DEDUCT\_INC\_TAX\_OTH\_REV &".DC#"&DC\_PRETAX\_INPUT &".TT#"&TT\_REGIONAL &"=-A#"&A\_DEDUCT\_INC\_TAX\_OTH & ".DC#"&DC\_PRETAX\_INPUT

Par ailleurs, si nécessaire, dans le compte DeductIncTaxOtherReversal, vous pouvez définir IsCalculated sur Yes pour empêcher toute entrée.

# **Navigation dans les comptes de taxes**

Dans l'application Oracle Hyperion Tax Provision, les formulaires de saisie et les rapports financiers sont configurés de façon à pouvoir sélectionner le point de vue valide pour chaque compte de taxes. Si des analyses supplémentaires sont nécessaires, vous pouvez définir des grilles personnalisées pour la navigation. Vous pouvez également définir des grilles personnalisées lors de l'utilisation d'Oracle Smart View for Office pour accéder aux données.

Vous trouverez ci-dessous les informations de PDV permettant d'accéder à certaines données de compte de taxes communes dans l'application Tax Provision :

| <b>Dimension</b>  | Taux de l'exercice en cours   | Taux d'imposition consolidé |
|-------------------|-------------------------------|-----------------------------|
| Scénario          | Actual                        | Actual                      |
| Année             | 2012                          | 2012                        |
| Période           | P <sub>12</sub>               | P <sub>12</sub>             |
| Vue               | YTD                           | <b>YTD</b>                  |
| Entité            | LE101                         | [None]                      |
| Valeur            | <devise d'entité=""></devise> | [None]                      |
| Compte            | TaxRateCY                     | <b>TaxRateConsETR</b>       |
| ICP               | [ICP None]                    | [ICP None]                  |
| RollForward       | [None]                        | [None]                      |
| Juridiction       | US.                           | [None]                      |
| ReportingStandard | [None]                        | [None]                      |
| DataCategory      | [None]                        | [None]                      |
| TaxType           | National                      | [None]                      |

*Tableau 4-1 Taux d'imposition*

\* Indiquez le membre valide pour Scénario, Année, Période et Entité selon l'application.

\*\* Indiquez la juridiction valide selon l'entité spécifiée. (par entrée définie par l'utilisateur de l'entité pour Domicile)

\*\*\* Indiquez la valeur National ou Regional pour TaxType.

## **Livres comptables**

Pour les livres comptables suivants, le scénario, l'année, la période ou l'entité spécifié doit être un membre valide de la dimension. La vue indiquée doit être la vue de

scénario, ou YTD si la vue de scénario par défaut est YTD, ou Périodique si la vue de scénario par défaut est Périodique. Le membre ReportingStandard spécifié doit être un membre ReportingStandard valide créé pour l'application. La dimension Valeur doit être <Entity Currency>. La dimension PIG doit être [ICP None].

### **Balance des comptes (livre)**

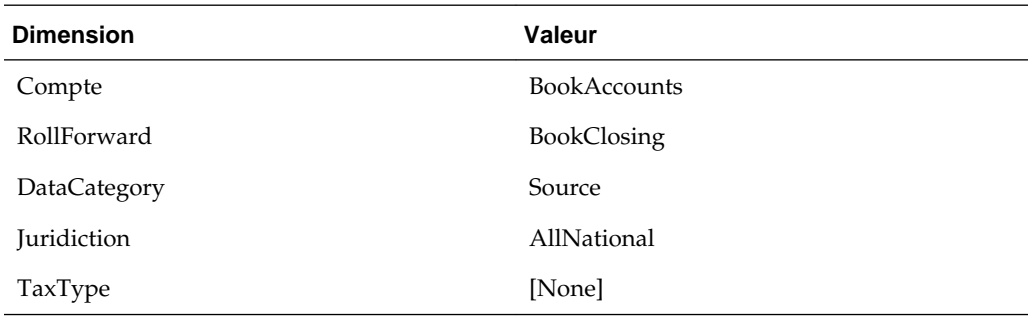

### **Balance des comptes (ERP)**

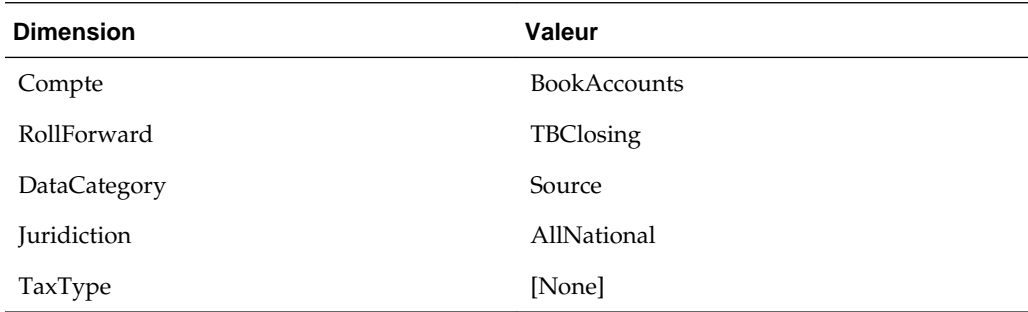

### **Ajustements automatiques de la balance des comptes**

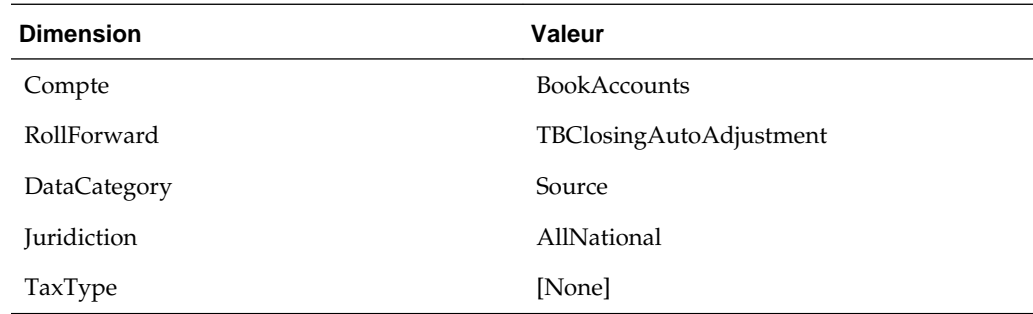

### **Balance des comptes finale (utilisée pour l'automatisation)**

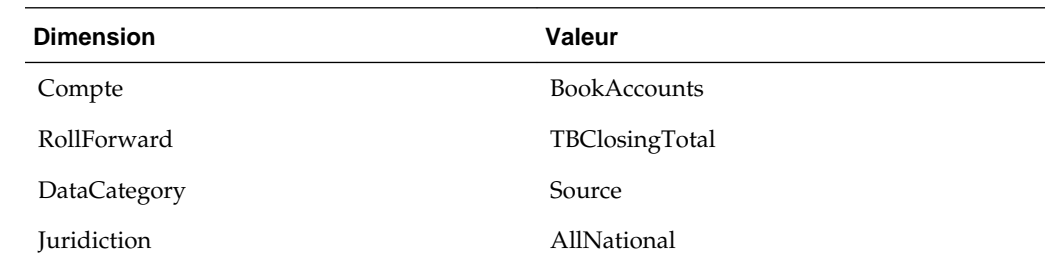

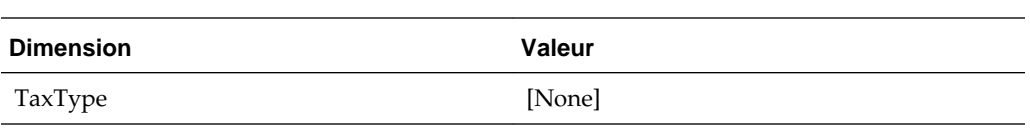

## **Comptes de taxes nationaux**

Pour les comptes de taxes suivants, le scénario, l'année, la période ou l'entité spécifié doit être un membre valide de la dimension. La vue indiquée doit être la vue de scénario, ou YTD si la vue de scénario par défaut est YTD, ou Périodique si la vue de scénario par défaut est Périodique. Le membre ReportingStandard spécifié doit être un membre ReportingStandard valide créé pour l'application. La dimension Valeur doit être <Entity Currency>. La dimension PIG doit être [ICP None].

### **Dépenses exigibles**

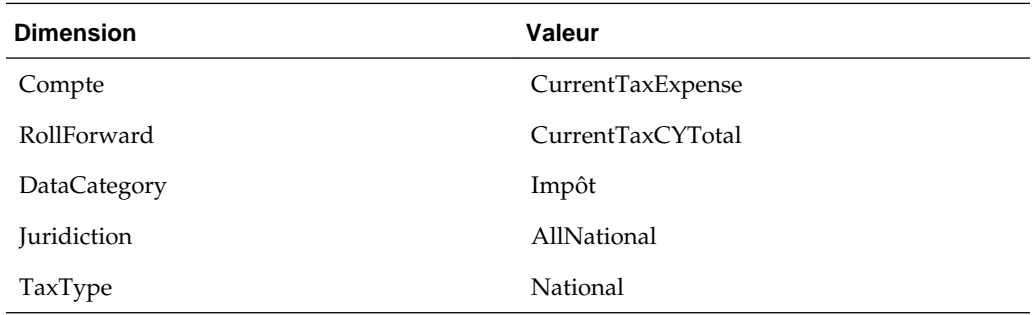

### **Ecarts temporaires bruts**

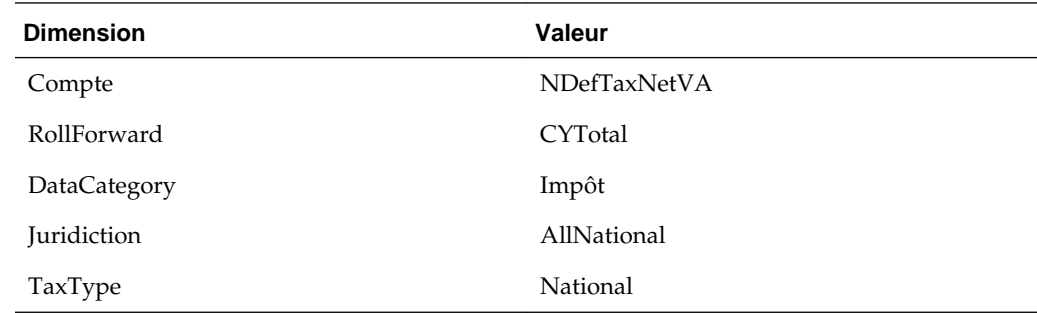

### **Dépenses différées**

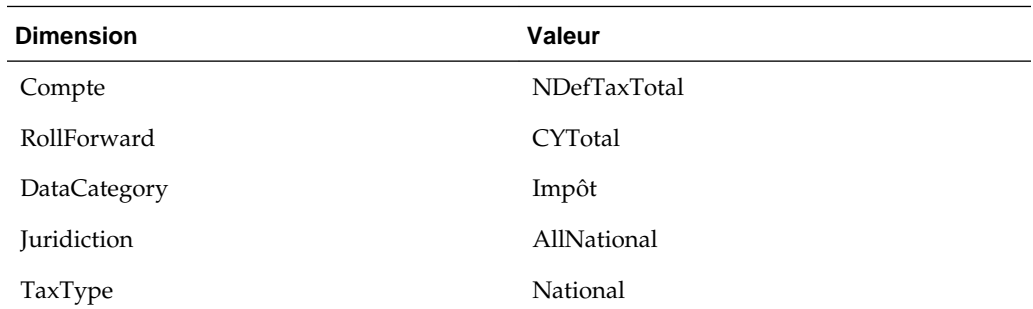

## **Taux d'imposition effectif légal**

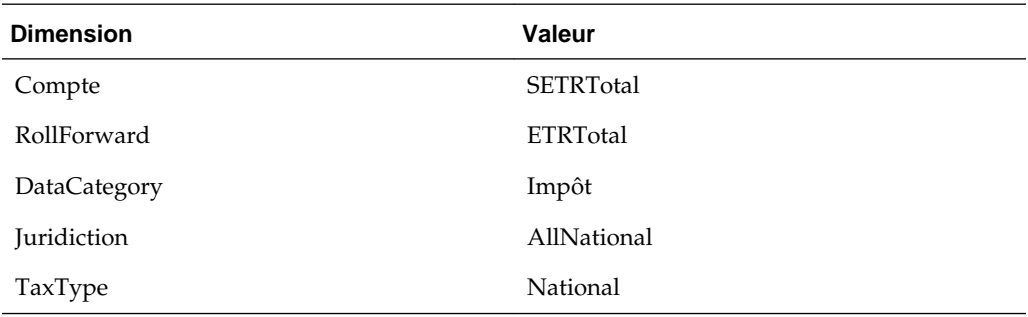

## **Taux d'imposition effectif consolidé**

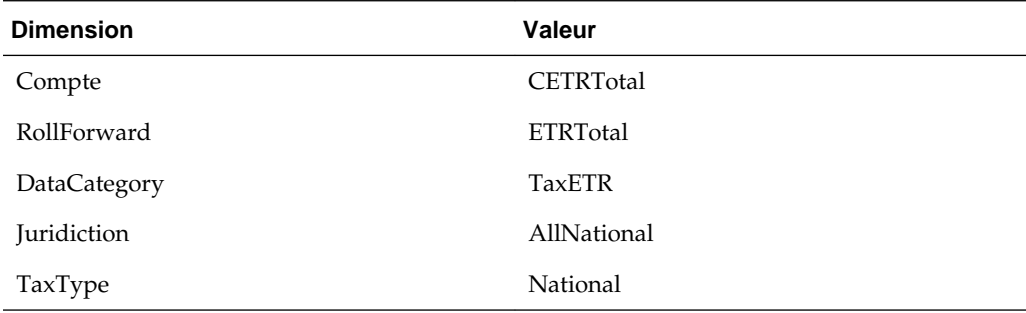

## **Revenu imposable**

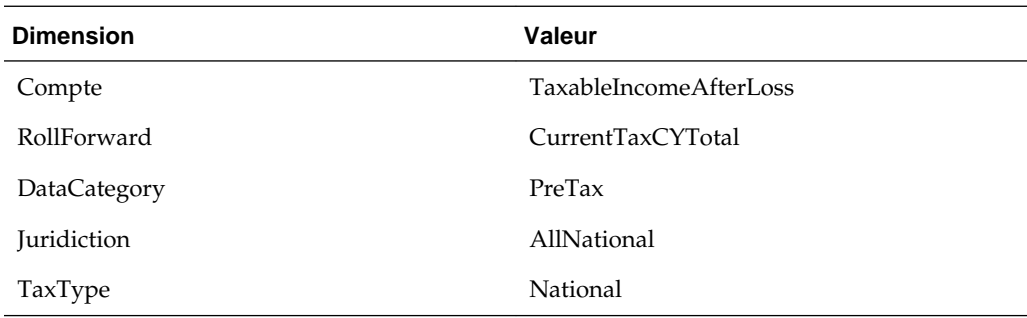

## **Impôt différé**

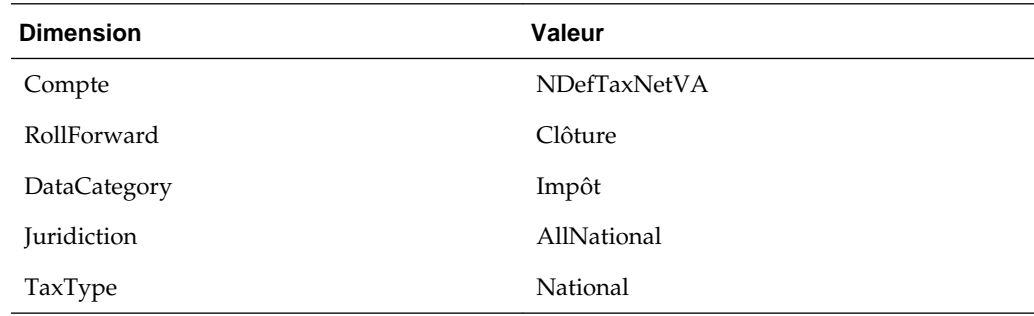

## **Ecarts temporaires**

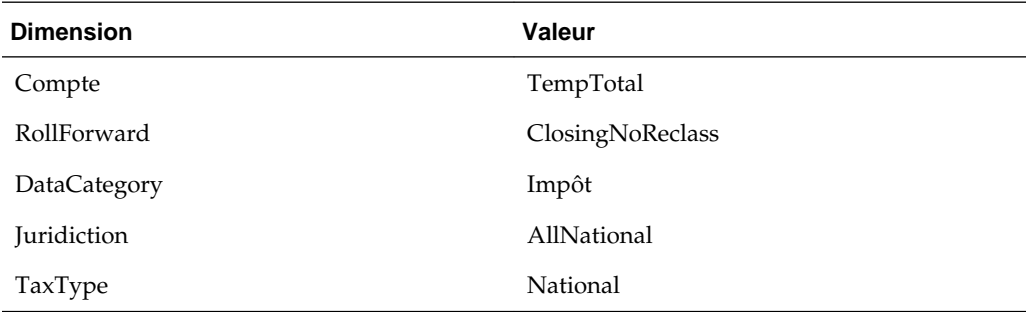

## **Pertes fiscales**

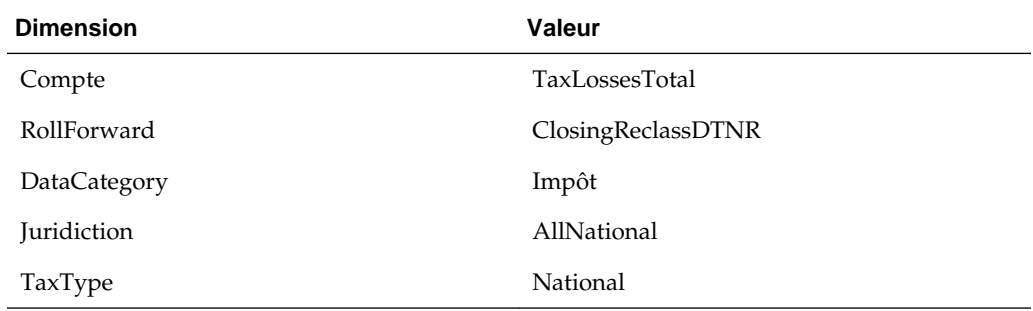

## **Crédits d'impôt**

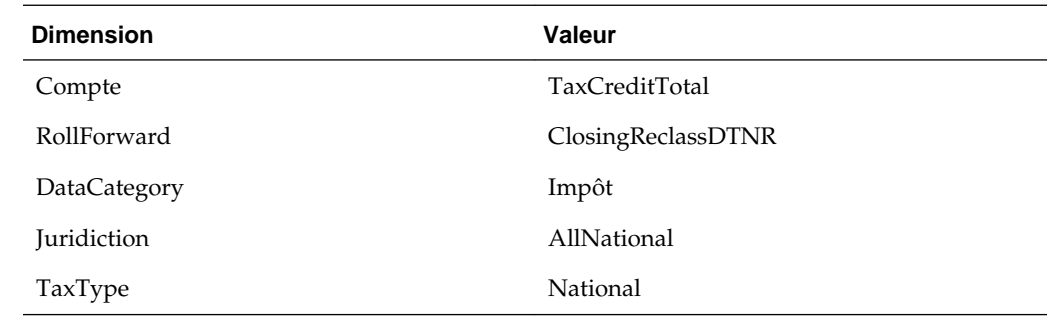

## **Provision pour dépréciation**

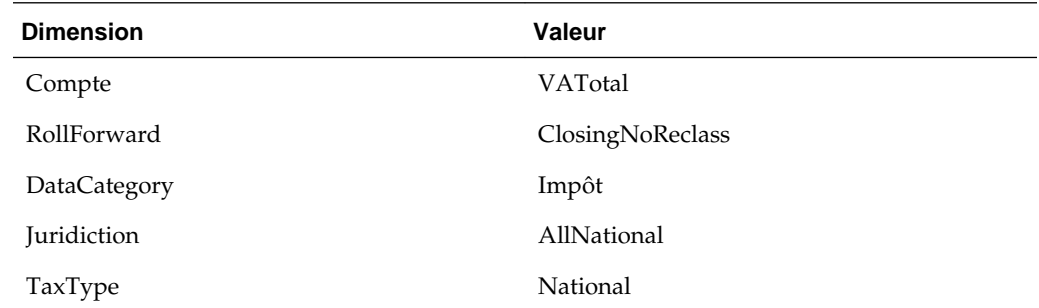

## **Actif à court terme**

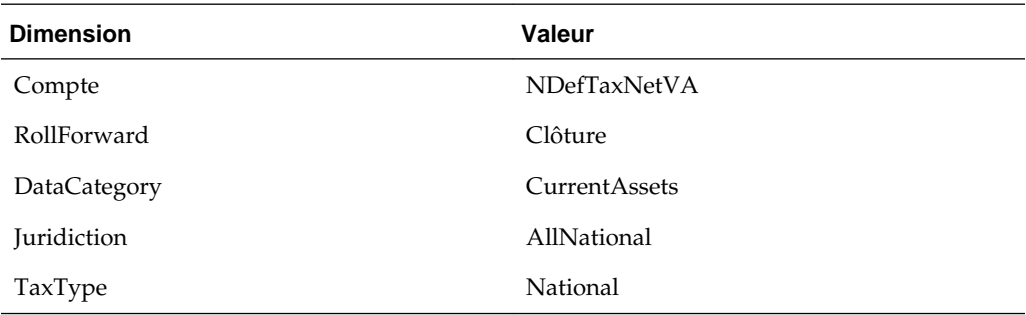

## **Actif à long terme**

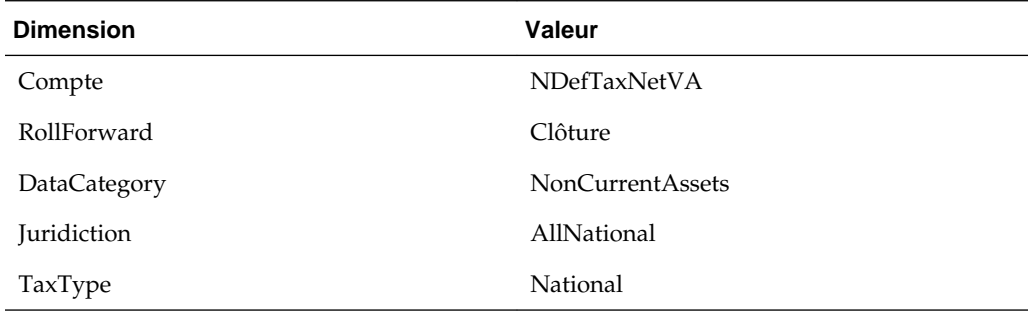

## **Passif à court terme**

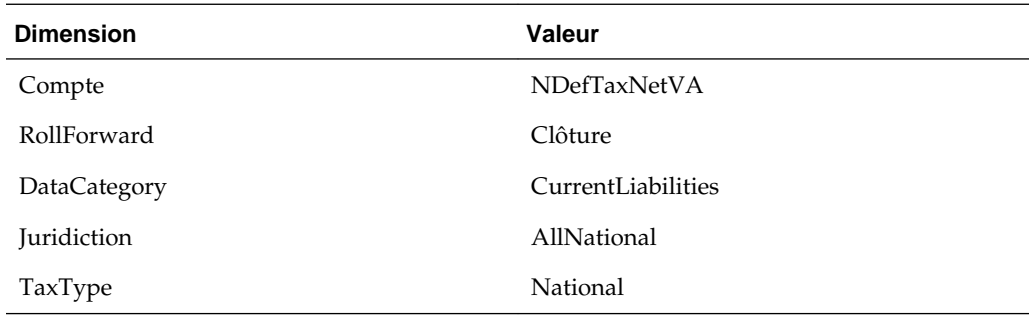

## **Passif à long terme**

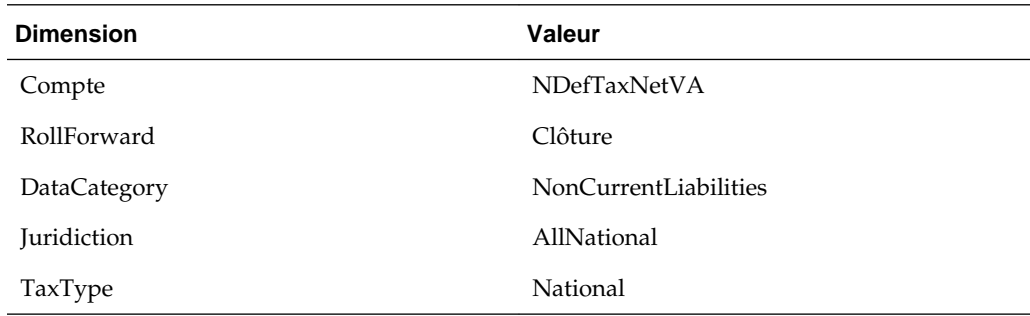

## **Comptes de taxes régionaux**

Pour les comptes de taxes suivants, le scénario, l'année, la période ou l'entité spécifié doit être un membre valide de la dimension. La vue indiquée doit être la vue de scénario, ou YTD si la vue de scénario par défaut est YTD, ou Périodique si la vue de scénario par défaut est Périodique. Le membre ReportingStandard spécifié doit être un membre ReportingStandard valide créé pour l'application. La dimension Valeur doit être <Entity Currency>. La dimension PIG doit être [ICP None].

### **Dépenses exigibles**

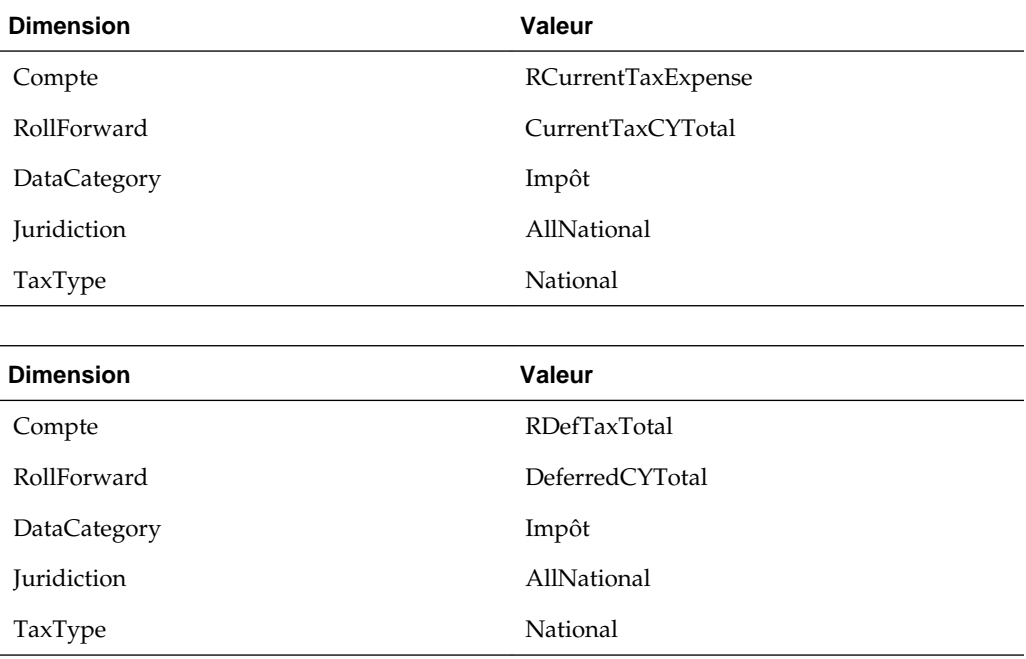

## **Taux d'imposition effectif légal**

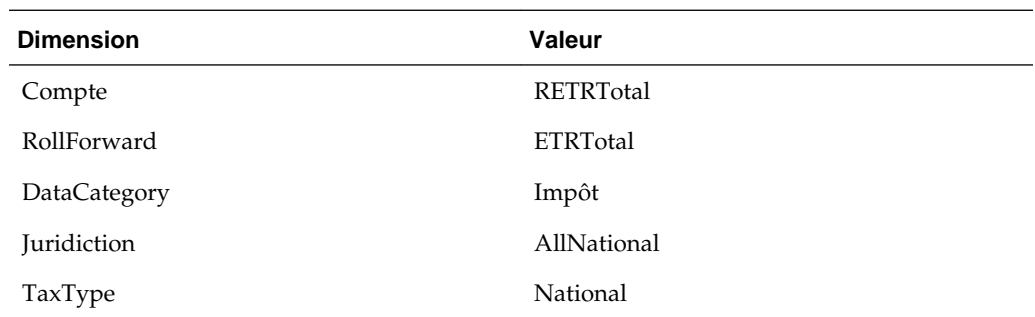

# **Gestion des métadonnées**

Les composants de métadonnées d'Oracle Hyperion Tax Provision ont été créés et configurés pour répondre aux exigences de provision pour impôts. Bien que les fichiers d'application soient composés de la dimension et des membres requis, vous devez modifier certaines des dimensions selon vos besoins ou si une personnalisation est nécessaire.

## **Gestion des comptes**

Lors de l'implémentation initiale de l'application Oracle Hyperion Tax Provision, vous devez mettre à jour la dimension Account pour inclure les détails de compte de taxes. En outre, au début de chaque période de provisionnement, vous devrez peut-être ajouter de nouveaux détails de compte. Vous pouvez tenir à jour les comptes à l'aide de l'une des méthodes suivantes :

- Gestionnaire de métadonnées : créez des comptes supplémentaires ou mettez à jour des comptes existants à l'aide de l'outil Win32 pour les applications classiques. Pour plus de détails sur le gestionnaire de métadonnées, reportez-vous au *Guide de l'administrateur Oracle Hyperion Financial Management*.
- Oracle Data Relationship Management : créez des comptes supplémentaires ou mettez à jour les comptes existants à l'aide de Data Relationship Management. Pour plus de détails, reportez-vous au *Intégration d'Oracle Data Relationship Management Suite à Oracle Data Relationship Management avec Enterprise Performance Management*.
- Charger les éléments de l'application : créez un fichier de métadonnées APP ou XML externe avec les informations de compte à l'aide d'un éditeur de texte, de Microsoft Excel ou d'un éditeur XML. Pour plus d'informations sur les formats de fichier et la syntaxe, reportez-vous au *Guide de l'administrateur Oracle Hyperion Financial Management*.

#### **Synthèse des détails des comptes de taxes à personnaliser**

Comme expliqué dans la section Métadonnées précédente du présent document, vous devez inclure des comptes détaillés supplémentaires le cas échéant. Vous trouverez cidessous une liste synthétisée des comptes de taxes détaillés supplémentaires à ajouter sous les membres parent suivants :

- NIBTBA—Ajustements de livre avec le résultat net avant imposition
- NIBTBR—Reclassification de livre totale nette
- PermSTTotal—Ecarts permanents (Légal-Fiscal)
- PermGSTotal—Ecarts permanents (PCGR-Légal)
- TempSTTotal—Ecarts temporaires (Légal-Fiscal)
- TempGSTotal—Ecarts temporaires (PCGR-Légal)
- TotalTaxCredits—Total des crédits d'impôt
- TaxAttribTotal—Total des attributs fiscaux
- CurrentAddtlSrcTotal—Provisions à court terme supplémentaires—Source
- CurrentAddtlManualTotal—Provisions à court terme supplémentaires—Manuel
- CurrentAddtlCalcTotal—Provisions à court terme supplémentaires—Calculé
- AddtlCalcAuditTotal—Ajustement de règlement d'audit
- RPermTotal—Ecarts permanents régionaux
- RTempTotal—Ecarts temporaires régionaux
- RCurrentAddtlSrcTotal—Provisions à court terme supplémentaires—Source
- RCurrentAddtlManualTotal—Provisions à court terme supplémentaires—Manuel
- RCurrentAddtlCalcTotal—Provisions à court terme supplémentaires—Calculé
- RTaxCredits—Crédits d'impôt régionaux
- RTaxAttribTotal—Attributs fiscaux régionaux
- RAddtlCalcAuditTotal—Ajustement de règlement d'audit régional

## **Ajout d'un compte d'écarts permanents (GS ou ST) ou d'un compte régional**

Vous devez créer un compte sous PermSTTotal ou PermGSTotal en fonction de la nature de la différence.

Si la différence est de type PCGR-Légal, vous devez créer le compte sous PermGSTotal. Si la différence est de type Légal-Fiscal, vous devez créer le compte sous PermSTTotal. Pour un écart permanent régional, vous devez ajouter le compte sous la hiérarchie de RPermTotal.

Définissez les propriétés des écarts permanents comme suit :

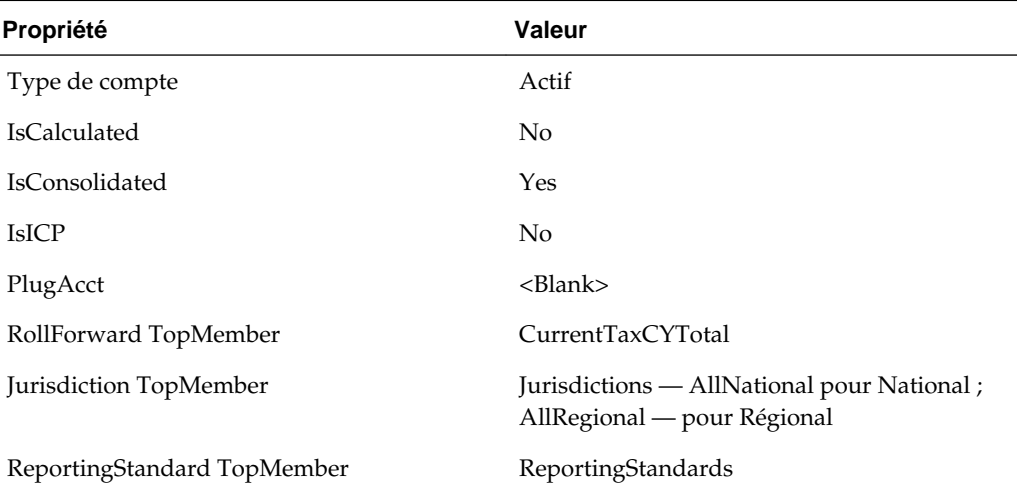

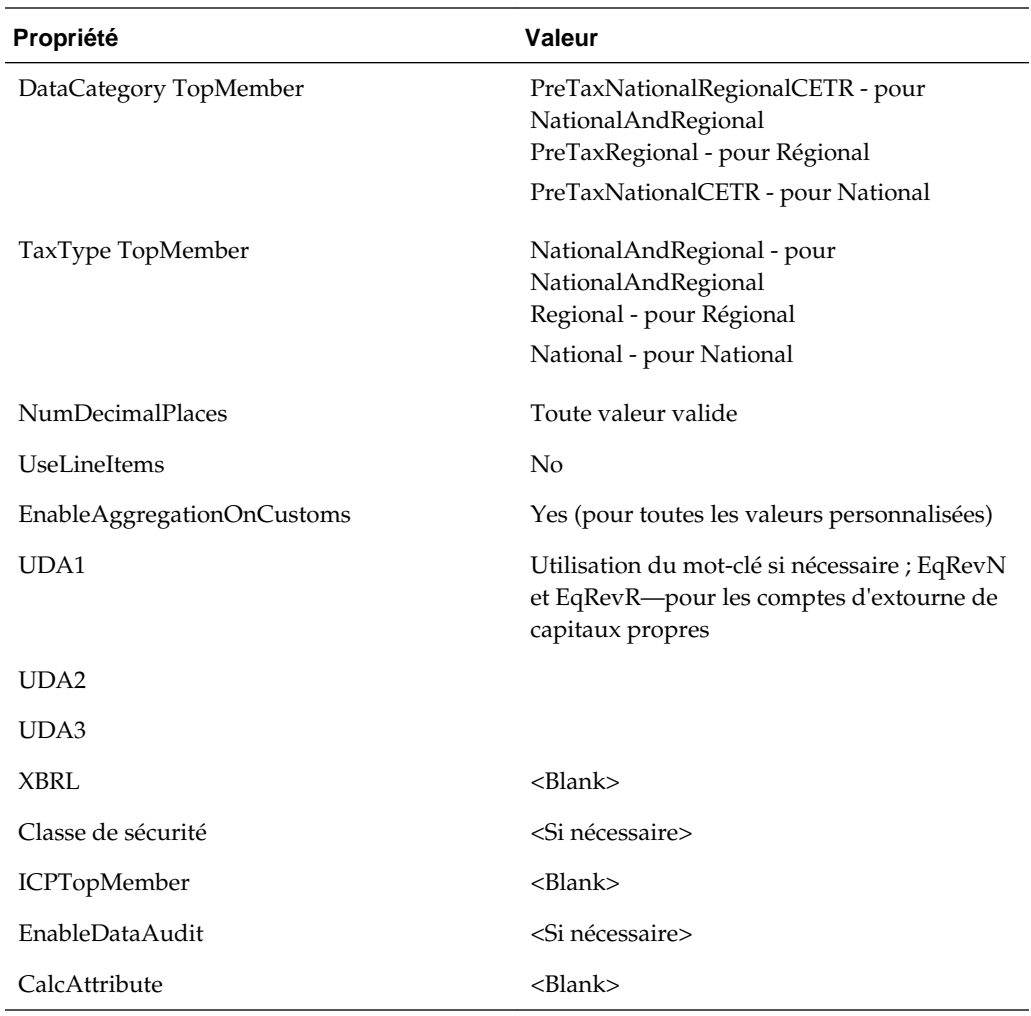

## **Ajout d'un compte d'écarts temporaires**

Vous devez créer un compte d'écarts temporaires sous TempSTTotal ou TempGSTotal pour les comptes nationaux. Vous devez ajouter des comptes d'écarts temporaires régionaux sous RTempTotal pour le compte régional.

Vous devez créer le membre en tant que membre de base sous le parent TBBSOtherTaxEquityAdj.

Pour un compte d'écarts temporaires, vous devez créer un compte de capitaux propres correspondant avec un suffixe Equity. Par exemple, si un compte d'écarts temporaires TempST0001 existe, vous devez créer un compte de capitaux propres TempST0001Equity.

#### **Propriétés de compte pour les comptes d'écarts temporaires**

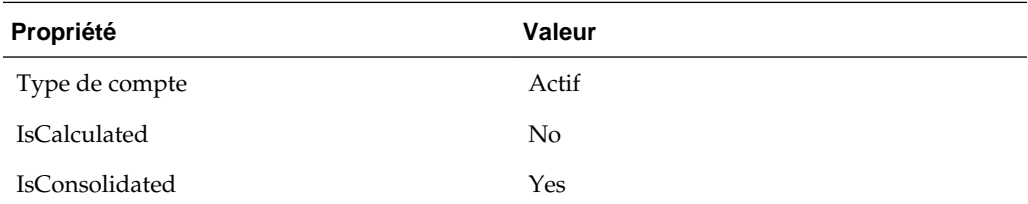

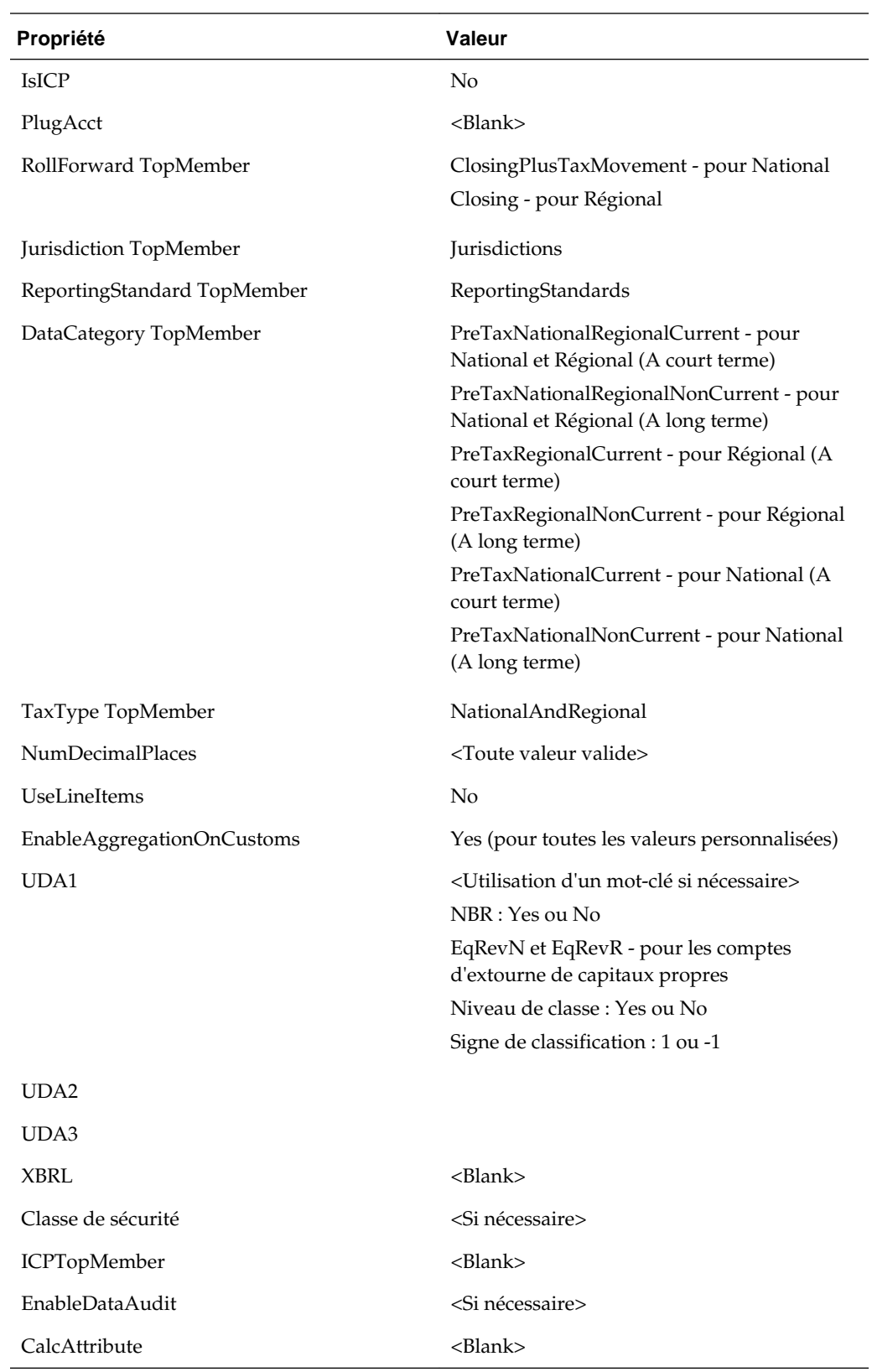

### **Propriétés de compte pour les comptes de capitaux propres**

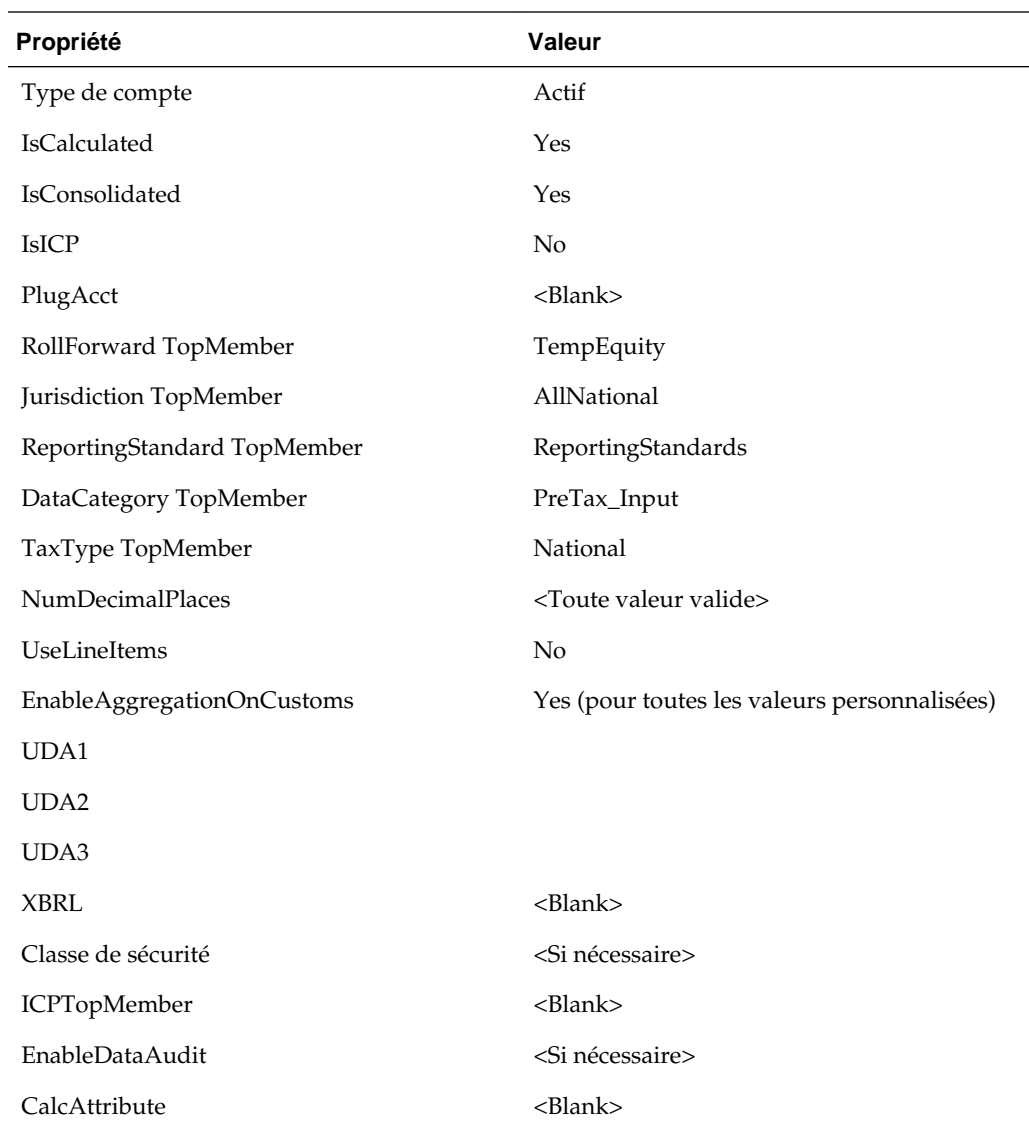

## **Ajout de comptes dans Smart View**

Vous pouvez ajouter des comptes d'écart permanent ou d'écart temporaire à l'aide de l'utilitaire Accélérateur de métadonnées HTP. L'utilitaire Accélérateur HTP est installé en tant que complément Oracle Smart View for Office ; il simplifie la modification des métadonnées et l'ajout de comptes à l'aide d'une feuille de calcul Excel. Vous devez avoir installé Smart View pour pouvoir employer l'utilitaire.

Pour plus d'informations sur Smart View, reportez-vous au *Guide de l'utilisateur Oracle Smart View for Office*.

### **Installation de l'utilitaire Accélérateur de métadonnées HTP**

L'utilitaire Accélérateur de métadonnées HTP est inclus lorsque vous mettez à jour Hyperion Tax Provisioning, mais vous devez l'installer.

**Remarque :** Vous devez avoir installé Smart View pour pouvoir employer l'utilitaire.

Pour installer l'utilitaire Accélérateur HTP, procédez comme suit :

- **1.** Dans Enterprise Performance Management System Workspace, sélectionnez **Outils**.
- **2.** Sélectionnez **Installer**, puis **Accélérateur de métadonnées Tax Provision**.

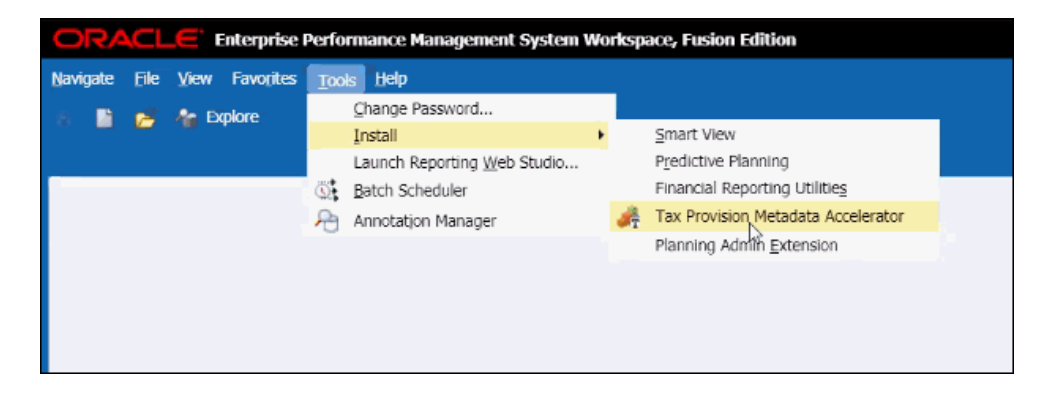

**3.** Ouvrez MS Excel. Reportez-vous à Téléchargement d'une feuille de calcul.

### **Téléchargement d'une feuille de calcul**

Vous pouvez extraire un fichier XML de métadonnées Oracle Hyperion Financial Management ou Oracle Data Relationship Management existant, puis le charger dans la feuille de calcul pour le modifier. La feuille de calcul affiche les membres de métadonnées et leurs propriétés, ce qui vous permet d'ajouter, de modifier ou de réorganiser facilement des membres dans la hiérarchie.

Lorsque vous ouvrez Excel, le système affiche un classeur vide. Vous pouvez sélectionner le fichier de métadonnées à charger.

Pour charger une feuille de calcul, procédez comme suit :

- **1.** Ouvrez MS Excel. Le système affiche un classeur vide en haut duquel se trouve le ruban Accélérateur HTP.
- **2.** Dans le ruban **Accélérateur HTP**, cliquez sur **Charger**.
- **3.** Dans la boîte de dialogue **Ouvrir**, sélectionnez un fichier XML de métadonnées à charger, puis cliquez sur **OK**.

Le système affiche les feuilles de calcul d'écarts permanents et temporaires.

### **Ajout de comptes d'écarts permanents**

La feuille de calcul Comptes d'écarts permanents répertorie les propriétés de compte pouvant être modifiées. Si vous ajoutez un compte, vous devez lui attribuer un nom unique et spécifier ses propriétés.

Vous ne pouvez pas ajuster les propriétés d'écart permanent suivantes :

- Groupe pour saisie de données
- Compte de taux de dérogation moyen d'opérations de change
- Compte d'écart de dérogation moyen d'opérations de change

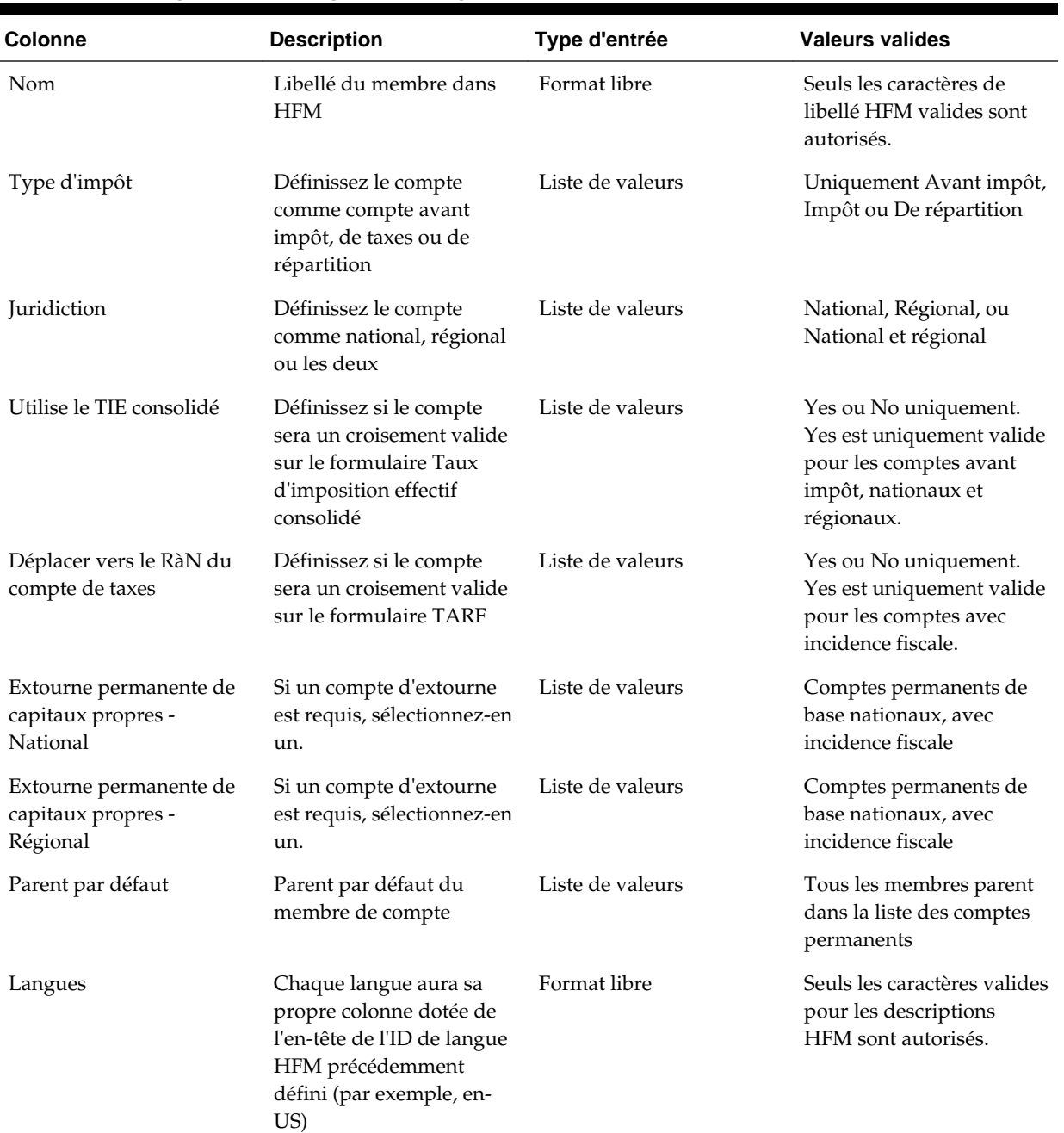

## *Tableau 5-1 Propriétés de compte d'écarts permanents*

### **Ajout de comptes d'écarts temporaires**

La feuille de calcul Comptes d'écarts temporaires répertorie les propriétés de compte pouvant être modifiées. Si vous ajoutez un compte, vous devez lui attribuer un nom unique et spécifier ses propriétés.

| Colonne                                                     | <b>Description</b>                                                                                                   | Type d'entrée    | <b>Valeurs valides</b>                                                                                            |
|-------------------------------------------------------------|----------------------------------------------------------------------------------------------------|------------------|----------------------------------------------------------------------------------------------------|
| Nom                                                         | Libellé du membre dans<br><b>HFM</b>                                                                                 | Format libre     | Seuls les caractères de<br>libellé HFM valides sont<br>autorisés                                                  |
| Type d'impôt                                                | Définissez le compte<br>comme compte avant<br>impôt, de taxes ou de<br>répartition                                   | Liste de valeurs | Uniquement Avant impôt,<br>Impôt ou De répartition                                                                |
| Juridiction                                                 | Définissez le compte<br>comme national, régional<br>ou les deux                                                      | Liste de valeurs | National, Régional, ou<br>National et régional                                                                    |
| Classification                                              | Définissez si un écart<br>temporaire est à court<br>terme ou à long terme                                            | Liste de valeurs | Options A court terme ou<br>A long terme uniquement                                                               |
| Bénéfice national de<br>l'impôt régional                    | Définissez si le compte<br>aura un bénéfice national<br>pour ses impôts régionaux                                    | Liste de valeurs | Yes ou No uniquement.<br>Yes est uniquement valide<br>pour les comptes avant<br>impôt, nationaux et<br>régionaux. |
| Extourne temporaire de<br>capitaux propres -<br>National    | Si un compte d'extourne<br>est requis, sélectionnez-en<br>un.                                                        | Liste de valeurs | Comptes temporaires de<br>base nationaux, avec<br>incidence fiscale                                               |
| Extourne temporaire de<br>capitaux propres -<br>Régional    | Si un compte d'extourne<br>est requis, sélectionnez-en<br>un.                                                        | Liste de valeurs | Comptes temporaires de<br>base nationaux, avec<br>incidence fiscale                                               |
| Modification du taux<br>d'imposition de capitaux<br>propres | Sélectionnez cette option<br>si l'écart temporaire a un<br>taux différent pour ses<br>comptes de capitaux<br>propres | Liste de valeurs | Yes ou No uniquement.<br>Yes n'est valide que pour<br>les membres de base de<br>TempGSTotal et<br>TempSTTotal.    |
| Parent par défaut                                           | Parent par défaut du<br>membre de compte                                                                             | Liste de valeurs | Tous les membres parent<br>dans la liste des comptes<br>d'écarts temporaires                                      |
| Parents                                                     | Tous les parents valides<br>pour le compte                                                                           | Format libre     |                                                                                                    |
| Niveau de classe de bilan                                   | Niveau de classification<br>de bilan                                                                                 | Liste de valeurs | Yes ou No uniquement                                                                                              |
| Signe de classification                                     | Signe positif ou négatif<br>sur la classification                                                                    | Liste de valeurs |                                                                                                    |
| Niveau de classe VA                                         | Niveau de classification<br>de provision pour moins-<br>value                                                        | Liste de valeurs | Yes ou No                                                                                                    |

*Tableau 5-2 Propriétés de compte d'écarts temporaires*

| <b>Colonne</b> | <b>Description</b>                                                                                                    | Type d'entrée | <b>Valeurs valides</b>                                                       |
|----------------|----------------------------------------------------------------------------------------------------|---------------|------------------------------------------------------------------------------|
| Langues        | Chaque langue aura sa<br>propre colonne dotée de<br>l'en-tête de l'ID de langue<br>HFM précédemment<br>défini (par exemple, en-<br>US) | Format libre  | Seuls les caractères valides<br>pour les descriptions<br>HFM sont autorisés. |

*Tableau 5-2 (suite) Propriétés de compte d'écarts temporaires*

### **Recherche de membres**

L'éditeur de propriétés de métadonnées HTP permet de rechercher rapidement des membres.

Pour rechercher des membres :

- **1.** Dans l'éditeur de propriétés de métadonnées HTP, dans la zone Rechercher, entrez tout ou partie du nom du membre sur lequel lancer la recherche.
- **2.** Utilisez les flèches vers le haut ou vers le bas, en regard de la zone Rechercher, pour effectuer une recherche vers le haut ou vers le bas dans la hiérarchie.

### **Réorganisation des membres**

L'éditeur de propriétés de métadonnées HTP vous permet de réorganiser les membres dans une hiérarchie. Vous pouvez également copier une hiérarchie pour en créer une, spécifier un nom unique et la copier dans la hiérarchie existante.

Pour réorganiser des membres, procédez comme suit :

- **1.** Dans l'éditeur de propriétés de métadonnées HTP, sélectionnez un ou plusieurs membres à déplacer.
- **2.** Utilisez les flèches vers le haut ou vers le bas pour déplacer les membres vers le haut ou vers le bas, ou en début ou en fin de hiérarchie.

### **Enregistrement de métadonnées**

Une fois que vous avez terminé de modifier les métadonnées, vous pouvez enregistrer ces modifications dans un fichier. Vous pouvez enregistrer le fichier au format .ads ou .xml.

Pour enregistrer des métadonnées, procédez comme suit :

- **1.** Dans le ruban **Accélérateur HTP**, cliquez sur **Enregistrer**.
- **2.** Dans la boîte de dialogue **Enregistrer**, sélectionnez un emplacement où enregistrer le fichier.

## **Ajout d'un compte de pertes fiscales national ou régional**

Pour ajouter un compte des pertes fiscales, utilisez la procédure ci-après:

- **1.** Ajoutez un membre Current Year sous TaxLossesCYTotal (RTaxLossesCYTotal pour Régional). Ajoutez un membre Carryforward sous TaxLossesCFSTotal (RTaxLossesCFSTotal pour Régional).
- **2.** Créez un compte régional correspondant sous TaxLossesCFSRegTotal. Assurezvous que le compte se termine par "Reg", pour que la valeur avant impôt Exercice en cours - national soit copiée dans la valeur avant impôt Régional.

Exemple : la valeur avant impôt nationale de l'exercice en cours de TaxLossesCFS est copiée dans le compte avant impôt régional TaxLossesCFSReg.

Ceci est obligatoire uniquement pour les comptes de pertes fiscales nationaux.

**3.** Si vous conservez les détails de pertes fiscales, ajoutez un compte de détail sous TaxLossesD (RTaxLossesD pour Régional). Définissez la propriété définie par l'utilisateur "TaxDetail" pour lier le compte de détail au compte de reconduction. Reportez-vous à [Propriété définie par l'utilisateur Détails de l'impôt](#page-296-0).

Exemple : pour lier le compte de détail NTaxLosses à TaxLossesCFS : pour le compte TaxLossesCFS, indiquez la propriété définie par l'utilisateur comme suit : "TaxDetail:NTaxLosses".

**4.** A des fins de validation, ajoutez les membres Current Year et Carryforward sous TaxLossesTotals (RTaxLossesTotals pour Régional).

Exemple : TaxLossesCY et TaxLossesCFS sont regroupés sous TaxLossTotal pour que le système utilise la valeur totale à comparer à la valeur du compte de détail correspondant.

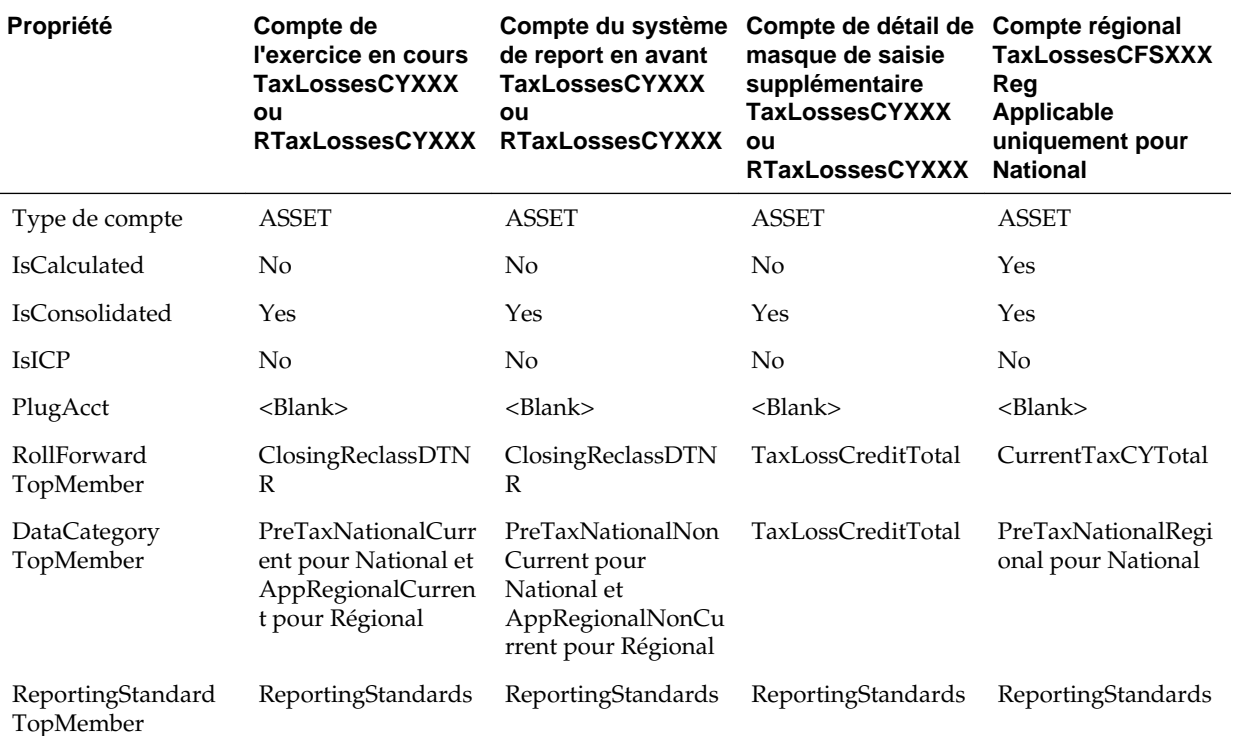

Définissez les propriétés suivantes pour tous les comptes :

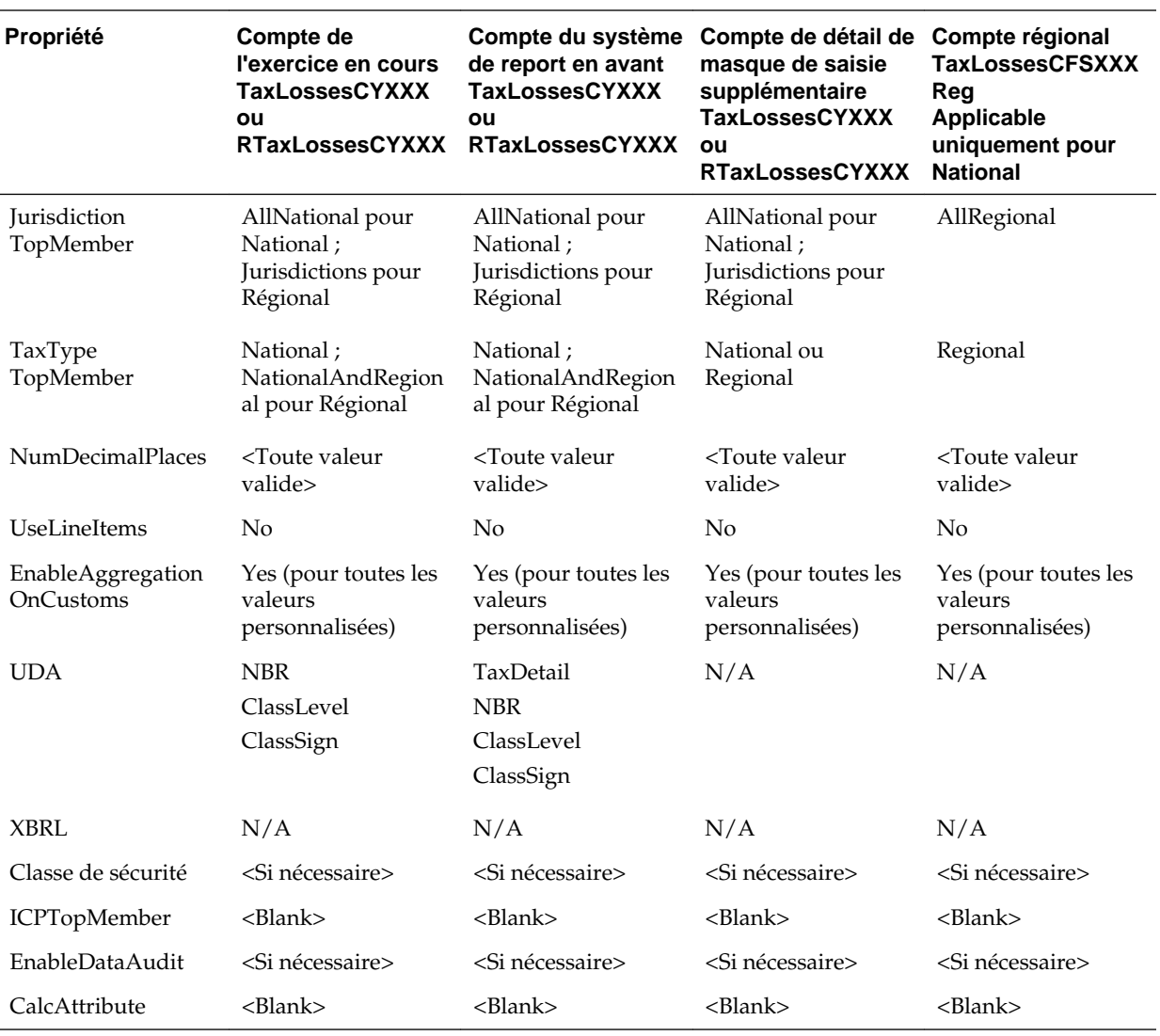

#### Remarque :

- **1.** La hiérarchie TaxlossesCYTotal ne fait pas partie de la hiérarchie CurrentTaxExpense ; elle ne fait partie que de la hiérarchie d'écarts temporaires.
- **2.** TaxLossesCFSTotal fait partie de la hiérarchie CurrentTaxExpense et de NDefTaxTotal.
- **3.** Les enfants de TaxLossesTotals sont validés par rapport aux enfants de TaxLossesD de façon séquentielle ; par conséquent, l'ordre des enfants doit être tenu à jour correctement.
- **4.** Le nombre d'enfants sous TaxlossesTotals doit avoir le même nombre d'enfants sous TaxLossesD.
- **5.** La liaison avec le compte de détail de pertes fiscales est facultative.
- **6.** Pour que le système valide les comptes, vous devez conserver le même nombre de membres enfant, qu'il s'agisse ou non de comptes liés.
- **7.** Le commentaire de cellule de validation indique le compte de pertes fiscales qui comporte des erreurs.
- **8.** Le commentaire de cellule ValidationTaxLossesTotal affiche les détails de tous les comptes comportant potentiellement des erreurs. Si le commentaire de cellule d'un compte de validation a des références à plusieurs comptes, lorsque TaxLosses0001Total et 0002 comportent des erreurs, le commentaire de cellule s'affiche sur deux lignes.
- **9.** Le compte de validation TaxLossesTotal (ValidationTaxLossesTotal) s'affiche par dimension. Les dimensions affectées sont ReportingStandard, et Juridiction pour Régional.
- **10.** Pour chaque compte TaxLossesCFS, le système doit avoir un compte TaxLossesCY correspondant. Par exemple, sous la hiérarchie TaxLossesCFSTotal, le compte TaxLosses001CFS doit avoir un compte TaxLosses001CY correspondant sous la hiérarchie TaxLossesCYTotal. Chacun de ces comptes doit être défini sur NoInput.
- **11.** Tous les membres de base de TaxLossesCYTotal ne sont pas disponibles pour la saisie pour tous les membres RollForward, à l'exception de AcqNP, RCAcqNP et TransfersDO.
- **12.** Tous les membres de base de TaxLossesCFSTotal ne sont pas disponibles pour la saisie pour tous les membres RollForward, à l'exception de CYAdj, AcqNP, RCAcqNP et TransfersDO. Le membre OtherDO est disponible pour la saisie si la propriété définie par l'utilisateur TaxDetail n'est pas affectée au compte.

## **Ajout d'un compte de crédits d'impôt (National ou Régional)**

Lorsque vous ajoutez un compte de crédits d'impôt, ajoutez-le sous le compte TaxCreditTotal (RTaxCreditTotal pour Régional). Si vous conservez les détails de crédits d'impôt, vous devez ajouter un compte de détail sous TaxCreditsD (RTaxCreditsD pour Régional).

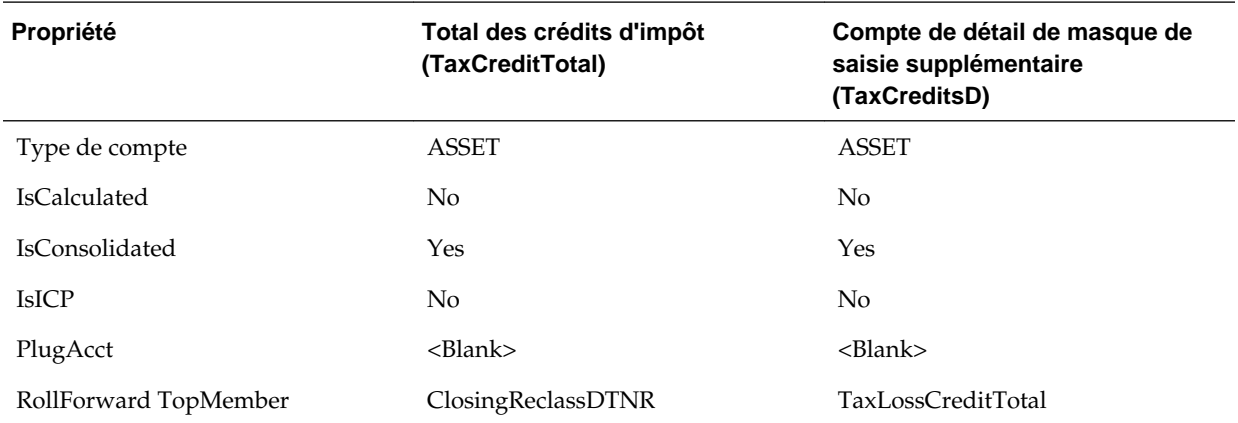

Définissez les propriétés de compte suivantes :

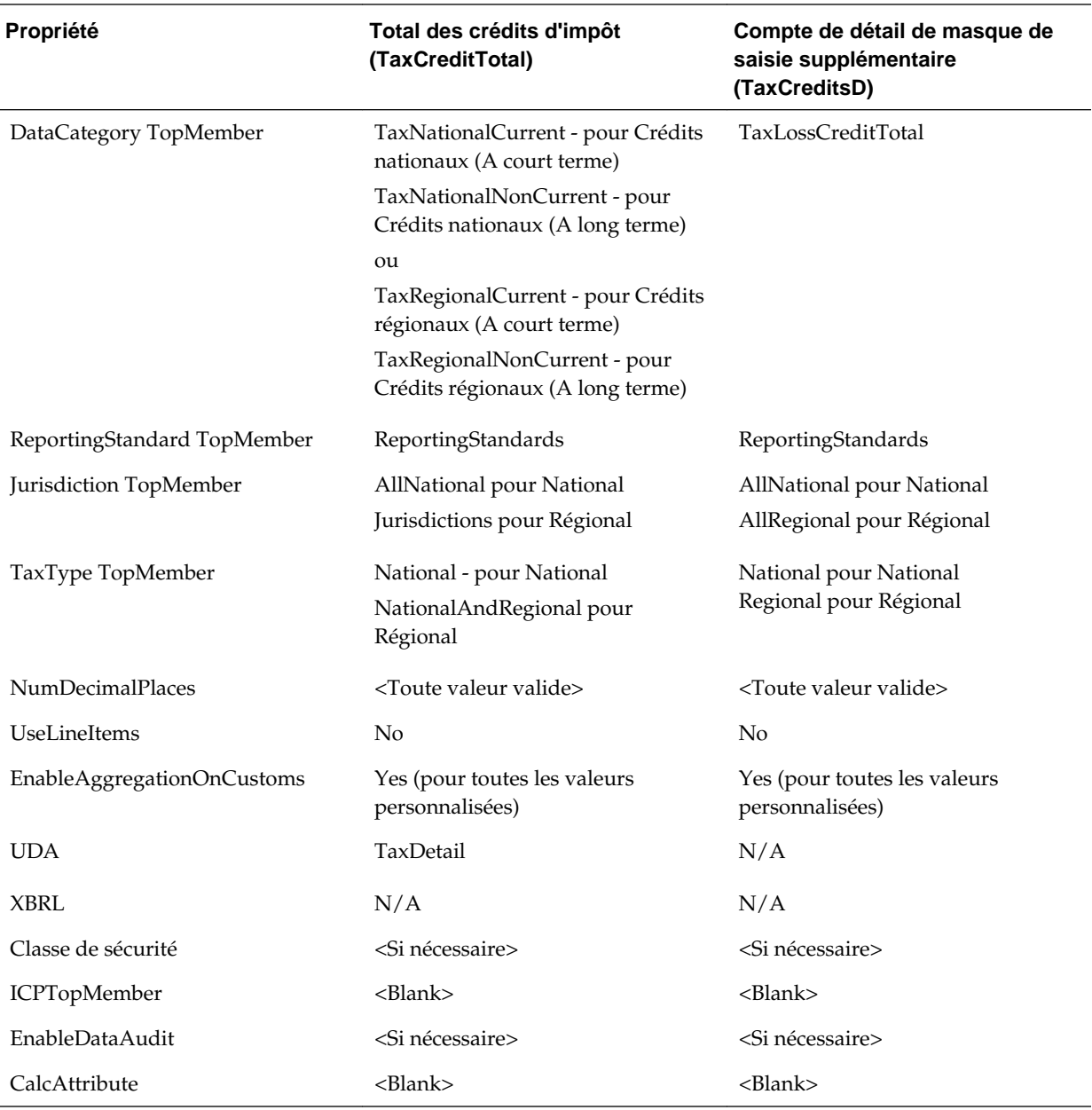

## **Ajout d'un compte de provisionnement supplémentaire**

Vous pouvez ajouter des comptes de provisions en tant que Source, Manuel ou Calculé. Vous devez ajouter ces comptes sous la hiérarchie CurrentAddtlTotal ou RCurrentAddtlTotal. Lorsque vous ajoutez un compte de provisionnement, il doit également être ajouté en tant que membre parent approprié dans les hiérarchies de taux d'imposition effectif.

Pour un compte national, vous devez l'ajouter sous CurrentAddtlETRTotal, AddtlCalcRTATotal ou AddtlCalcAuditTotal. Pour un compte régional, vous devez l'ajouter sous RCurrentAddtlETRTotal, RAddtlCalcRTATotal ou RAddtlCalcAuditTotal.

Définissez les propriétés de compte suivantes :

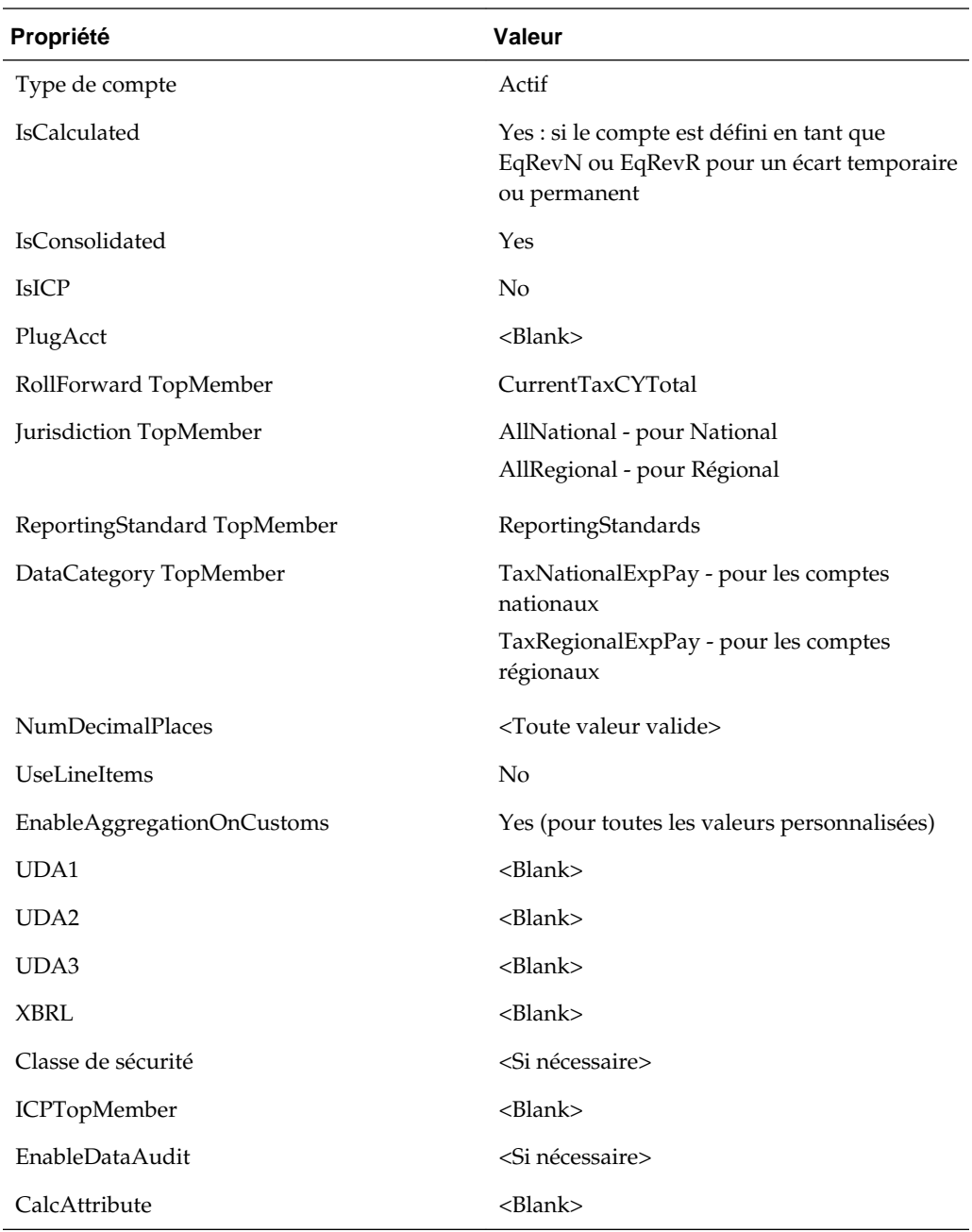

## **Ajout de comptes de taux d'imposition de dérogation**

Vous pouvez appliquer des taux d'imposition de dérogation pour les calculs d'impôt différé. Les taux d'imposition de dérogation ont une incidence sur les calculs d'impôt, la classification des impôts différés (A court terme et A long terme) et le rapprochement de taux de change.

Pour saisir des taux d'imposition de dérogation, utilisez le formulaire de saisie Taux d'imposition de dérogation. Reportez-vous à [Noms et descriptions des formulaires](#page-176-0).

Dans le fichier de métadonnées, pour chaque compte temporaire qui exige un taux de dérogation, vous devez effectuer les étapes suivantes :
• Créez le compte de taux d'imposition de dérogation correspondant dans la hiérarchie de taux d'imposition. Utilisez la convention de dénomination suivante pour le compte de taux d'imposition de dérogation :

<Temp acct label>\_TR

#### **Exemple :**

Tax account: TempGS0012 Override Tax Rate account: TempGS0012\_TR

• Spécifiez le TopMember RollForward en tant que OverrideTaxRates, le TopMember Jurisdiction en tant que AllNational, le TopMember TaxType en tant que National et laissez le TopMember personnalisé vide.

Si vous ne définissez pas de taux d'imposition de dérogation, le système utilise les taux d'imposition de l'exercice en cours pour calculer les impôts.

Si vous avez défini un taux d'imposition de dérogation, le système calcule l'impôt sur tous les membres Closing en utilisant ce taux. Le système calcule d'abord les membres de base CY au taux d'imposition de l'exercice en cours. Il calcule ensuite la différence entre le taux d'imposition de l'exercice en cours et le taux d'imposition de dérogation, et stocke le montant dans le membre RollForward correspondant.

#### **Exemple :**

```
Current Year Tax Rate: 30%, Override Tax Rate: 40%, CYSys: 10,000
RF#CYSys.DC#PreTax = 10,000
RF#CYSys.DC#Tax = 3000
RF#CYSysTR.DC#Tax = 1000
RF#CYSysDT.DC#Tax = 4000
```
Si un compte est identifié en tant que compte de capitaux propres temporaires, les montants CYSys et CyAdj sont extournés dans CYSysReversal et CyAdjReversal.

#### **Exemples de propriétés de compte :**

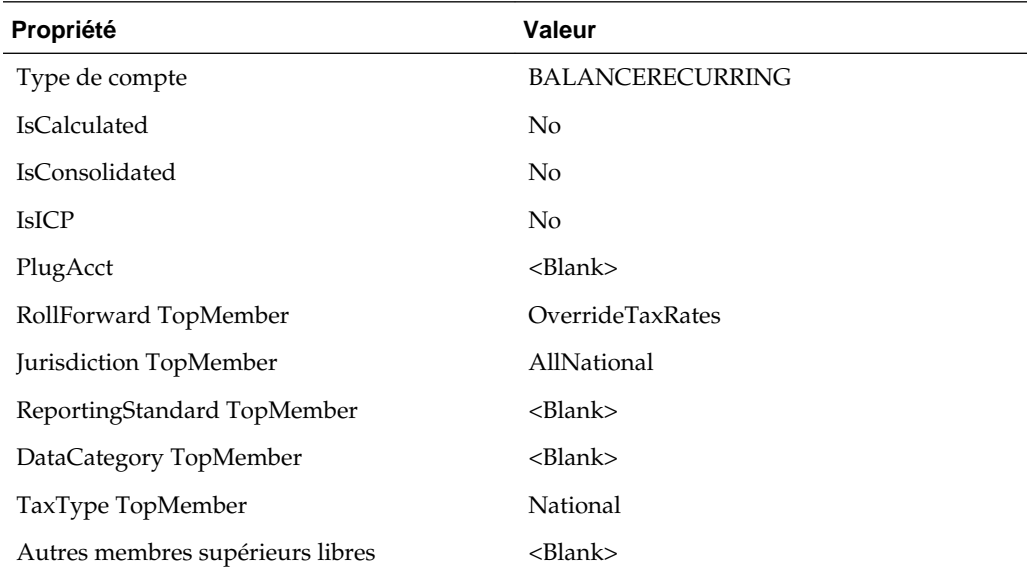

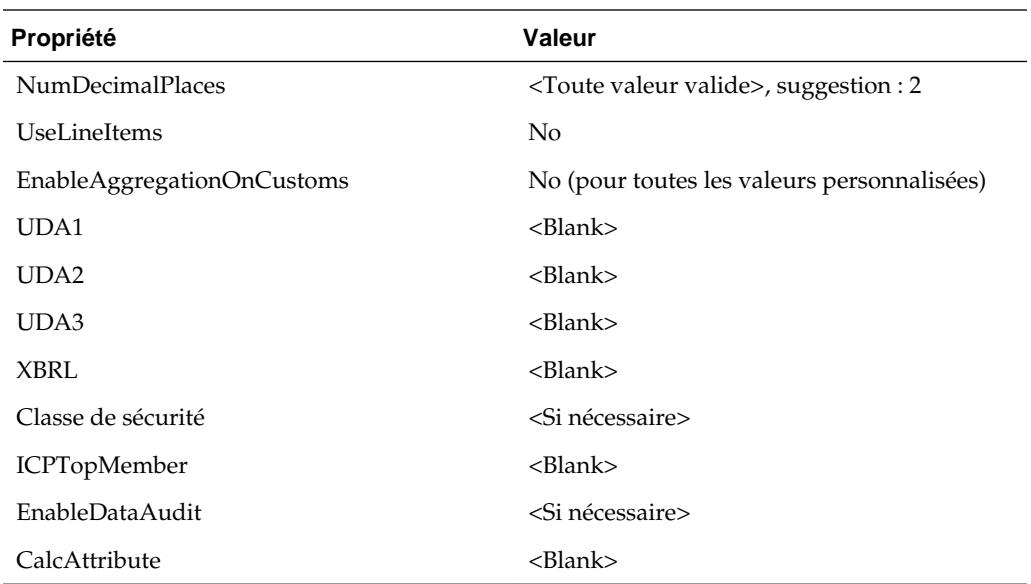

## **Dérogation aux taux de conversion**

Vous pouvez déroger aux taux de conversion à l'aide de ces propriétés définies par l'utilisateur pour les comptes NIBT :

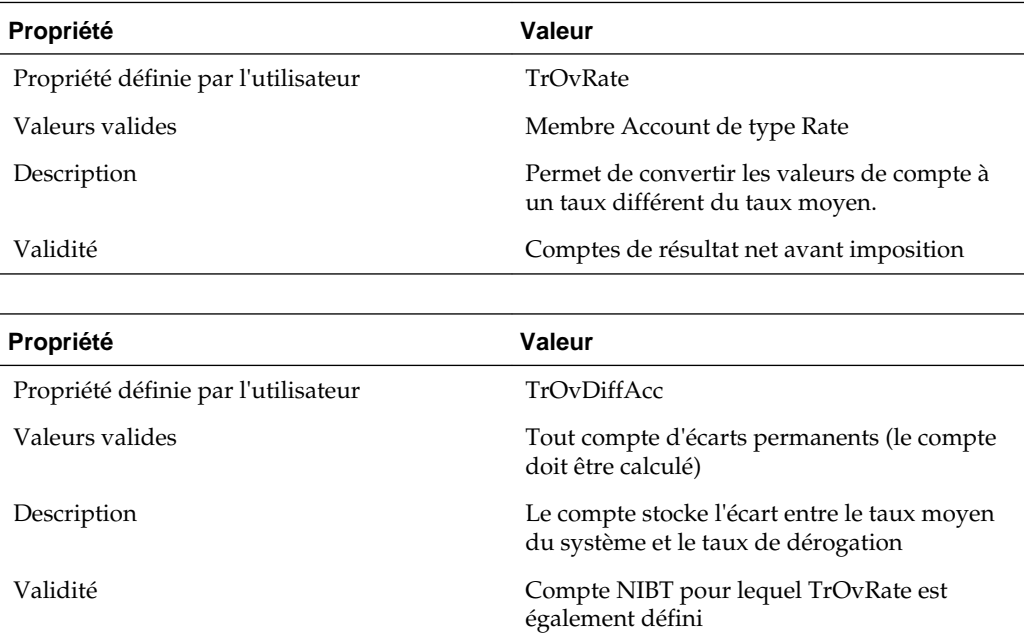

Exemple :

NIBT account UD1: TrOvRate: NIBTOverrideRate

UD2: TrOvDiffAcc: FXAdjPerm

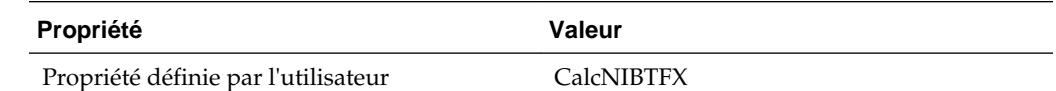

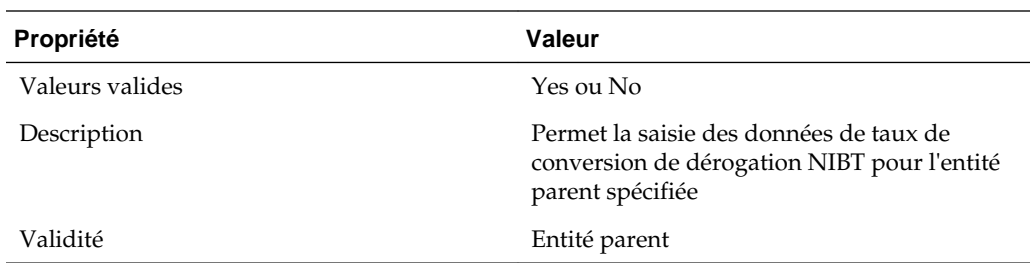

De plus, vous pouvez utiliser le formulaire de saisie des données des taux de dérogation de conversion pour saisir les données de taux pour chaque entité sur une base de dérogation. Reportez-vous à [Noms et descriptions des formulaires](#page-176-0).

### **Spécification de comptes valides par entité**

Vous pouvez identifier les comptes de taxes à utiliser par entité. Par défaut, tous les comptes sont valides pour toutes les entités. Vous pouvez les désactiver pour une entité spécifique.

Si un compte n'est pas valide pour une entité, il est considéré comme inactif. Il existe deux formulaires disponibles pour indiquer des comptes valides et inactifs : Inactif et Inactif - régional. Le PDV de chaque formulaire affiche l'entité et les lignes contiennent des comptes.

Vous ne pouvez pas saisir de données dans des comptes inactifs. Si des données existent pour un compte, vous devez les effacer pour pouvoir rendre ce compte inactif.

Une fois que vous avez défini un compte comme étant inactif, pour changer les cellules des grilles de données en cellules NoInput, vous devez recharger votre fichier de règles. Au cours du processus d'automatisation des taxes, le système ignore les comptes inactifs pour le calcul.

Dans le fichier de métadonnées, vous devez également identifier les membres de dimension Compte, Juridiction, ReportingStandard ou un autre membre de dimension libre dans lequel les données inactives doivent être stockées. Utilisez la propriété définie par l'utilisateur Inactive. Reportez-vous à [Propriétés de compte définies par](#page-100-0) [l'utilisateur](#page-100-0).

Ces comptes peuvent être définis comme actifs ou inactifs :

#### **Comptes nationaux**

Ces membres sont des enfants du compte parent NInactive :

- NIBTBA
- NIBTBR
- PermGSTotal
- TempGSTotal
- PermSTTotal
- TempSTTotal
- TaxSpecialDeductions
- CurrentAddtlSrcTotal
- CurrentAddtlManualTotal
- TaxAttribTotal
- VATotal
- EquityBATotal
- EquityPermTotal
- EquityTempTotal
- EquityAddtlTotal
- AdditionalDiscreteTotal

#### **Comptes régionaux**

Ces membres sont des enfants du compte parent RInactive :

- RPermTotal
- RTempTotal
- RPermRegionalTaxDeduction
- RTaxPostApportionmentAdj
- RCurrentAddtlSrcTotal
- RCurrentAddtlManualTotal
- RTaxAttribTotal
- RVATotal

Le compte Inactive est le parent des comptes NInactive et RInactive, et contient le motclé de propriété définie par l'utilisateur Inactive. La valeur du mot-clé est le membre Scenario dans lequel le paramètre Inactive est stocké. Dans l'exemple de fichier de métadonnées, la propriété est définie sur le scénario Actual. Vous pouvez le modifier si nécessaire.

Pour indiquer des comptes inactifs, procédez comme suit :

- **1.** Ouvrez un formulaire :
	- Pour spécifier des comptes nationaux, ouvrez le formulaire **Inactif**.
	- Pour spécifier des comptes régionaux, ouvrez le formulaire **Inactif régional**.
- **2.** A partir du PDV, sélectionnez une entité de niveau de base.
- **3.** Pour chaque compte que vous souhaitez définir comme inactif, entrez le nombre 1 dans la colonne **Inactif** en regard du compte.

Si la colonne Inactif est vide, le compte est considéré comme actif.

### **Configuration des comptes pour les calculs d'allocation de provision pour moins-value**

Oracle Hyperion Tax Provision fournit une propriété de classification et une autre hiérarchie spécialement pour la classification des actifs d'impôts différés à court terme et à long terme, à utiliser dans le calcul d'allocation de provision pour dépréciation conformément aux US GAAP.

Pour configurer des comptes pour les calculs d'allocation de provision pour moinsvalue, procédez comme suit :

- **1.** Définissez la propriété globale VAClassification sur Yes pour les comptes TaxSettings afin de permettre l'allocation de provision pour moins-value pour les comptes de taxes.
- **2.** Définissez l'autre hiérarchie à des fins de classification de provision pour moinsvalue ou dans le cadre d'un état financier. Reportez-vous à [Calcul de l'allocation de](#page-89-0) [provision pour moins-value](#page-89-0).
	- Pour la classification d'allocation de provision pour moins-value, utilisez la hiérarchie VAClassification sous TaxSettings.
	- Pour la classification d'état financier, utilisez la hiérarchie BSClassification.
- **3.** Définissez la propriété Niveau de classification sur No pour le membre de base et sur Yes pour tout membre dans sa chaîne ancêtre.
	- Pour la classification d'allocation de provision pour moins-value, utilisez la propriété définie par l'utilisateur VAClassLevel. Reportez-vous à [Calcul de](#page-89-0) [l'allocation de provision pour moins-value](#page-89-0).
	- Pour la classification d'état financier, utilisez la propriété définie par l'utilisateur ClassLevel. Reportez-vous à [Propriétés définies par l'utilisateur](#page-25-0) [de dimension libre](#page-25-0).
- **4.** Définissez la propriété définie par l'utilisateur TARF1 pour les membres DataCategory (TARFDeferredVAAllocCurrent et TARFDeferredVAAllocNonCurrent), selon leur classification (Allocation de provision pour moins-value ou état financier), pour déplacer les membres vers le masque de saisie Reconduction de compte de taxes.
	- Pour la classification d'allocation de provision pour moins-value, définissez TARF1:VACurrent ou TARF1:VANonCurrent.
	- Pour la classification d'état financier, définissez TARF1:Current et TARF1NonCurrent.

### **Gestion des entités**

Lors de l'implémentation initiale de l'application Oracle Hyperion Tax Provision, vous devez mettre à jour la dimension Entity pour inclure des entités juridiques pour l'application. En outre, au début de chaque période de provisionnement, vous devrez peut-être ajouter de nouveaux détails d'entité. Vous pouvez tenir à jour les entités à l'aide de l'une des méthodes suivantes :

- Gestionnaire de métadonnées : créez des comptes supplémentaires ou mettez à jour des comptes existants à l'aide de l'outil Win32 pour les applications classiques. Pour plus de détails sur le gestionnaire de métadonnées, reportez-vous au *Guide de l'administrateur Oracle Hyperion Financial Management*.
- Oracle Data Relationship Management : créez des comptes supplémentaires ou mettez à jour les comptes existants à l'aide de Data Relationship Management. Pour plus de détails, reportez-vous au *Intégration d'Oracle Data Relationship Management Suite à Oracle Data Relationship Management avec Enterprise Performance Management*.
- Charger les éléments de l'application : créez un fichier de métadonnées APP ou XML externe avec les informations à l'aide d'un éditeur de texte, de Microsoft Excel ou d'un éditeur XML. Pour plus d'informations sur les formats de fichier et la syntaxe, reportez-vous au *Guide de l'administrateur Oracle Hyperion Financial Management*.

### **Remplissage des soldes d'ouverture entre les scénarios**

Pour remplir les soldes d'ouverture pour le scénario Current, vous pouvez spécifier le membre Scenario à partir duquel les soldes de clôture doivent être copiés. Par exemple, vous pouvez copier les soldes de clôture du scénario Actual vers les soldes d'ouverture du scénario Forecast.

Ces propriétés définies par l'utilisateur vous permettent de spécifier la source de chaque membre Scenario:

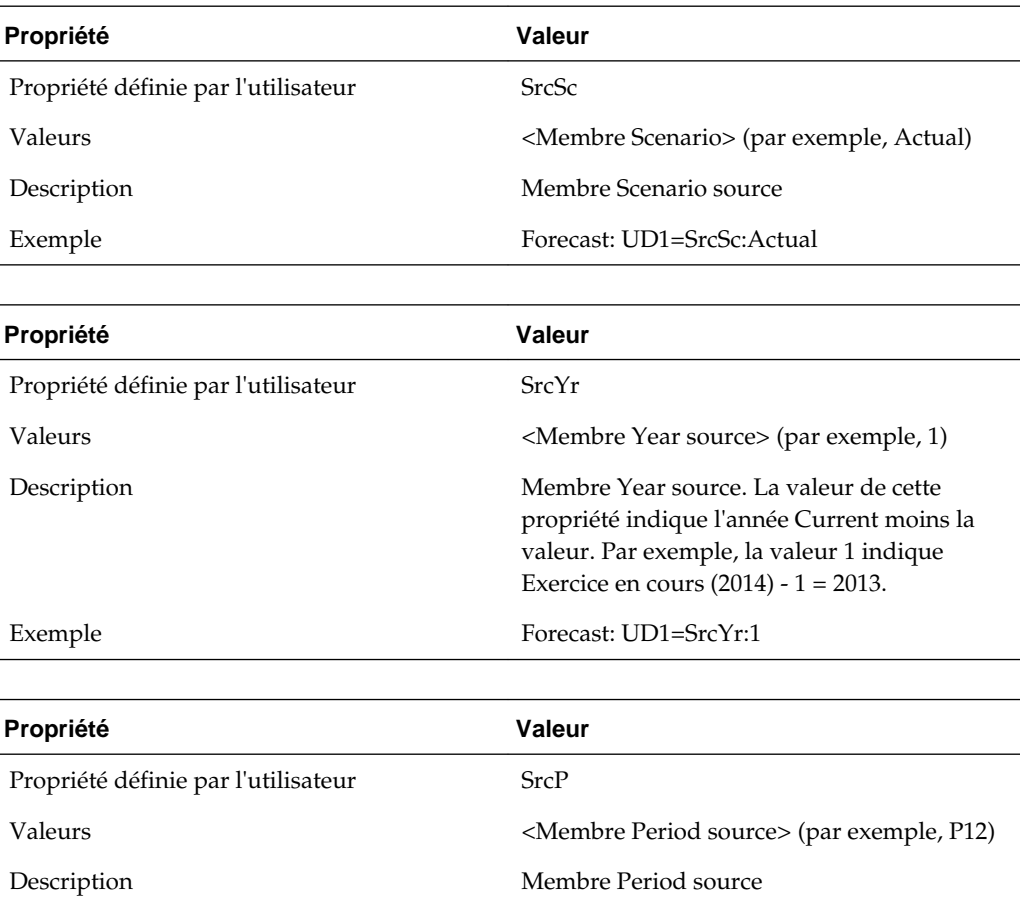

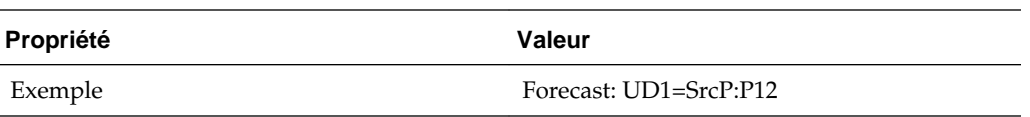

Vous pouvez définir les trois propriétés définies par l'utilisateur ensemble. Par exemple : SrcSc:Actual^SrcYr:1^SrcP:P12

Vous pouvez également utiliser l'écran Soldes d'ouverture par scénario pour spécifier les membres Scenario source.

Pour spécifier les membres Scenario source, procédez comme suit :

**1.** Ouvrez l'écran **Soldes d'ouverture par scénario**.

Tous les membres Destination Scenario sont affichés en tant qu'en-têtes de ligne.

**2.** Dans les colonnes de membres source, utilisez les listes déroulantes pour sélectionner les membres Scenario source.

Les conditions suivantes sont appliquées lors de la copie des soldes d'ouverture :

- Si aucun scénario source n'est spécifié à l'aide de l'écran Soldes d'ouverture par scénario, le membre Scenario indiqué dans la propriété définie par l'utilisateur est pris en compte. Si aucun membre n'est spécifié dans la propriété définie par l'utilisateur, le membre Scenario actuel est utilisé.
- Si aucune année source n'est indiquée, l'année précédente est utilisée.
- Si aucune période source n'est indiquée, la dernière période (P12) est utilisée.
- Le calcul de la période actuelle a une incidence sur les périodes des scénarios futurs pertinents.

### **Ajout de membres RollForward**

Vous pouvez ajouter des membres RollForward supplémentaires sous les sections suivantes :

- Section Provisions (section Profits et pertes)
- Section Hors provision
- Section Ajustement des capitaux propres

Pour ajouter un membre RollForward sous la section Provisions :

- **1.** Ajoutez le membre en tant que semblable du membre ContingencyDO et avant le membre RCTotal.
- **2.** Assurez-vous que le nouveau membre est ajouté aux hiérarchies suivantes pour que les formulaires prédéfinis affichent le nouveau membre :
	- CYDTNRTotal
	- TempDiffCYTotal
	- TempDiffCYTotalTR

Pour ajouter un membre RollForward sous la section Hors provisions :

- **1.** Ajoutez le membre en tant que semblable du membre DisposalsNP et avant le membre EquityNPTotal.
- **2.** Assurez-vous que le nouveau membre est ajouté aux hiérarchies suivantes pour que les formulaires prédéfinis affichent le nouveau membre :
	- NPDTNRTotal
	- NPTotal
	- TempDiffNPTotal
	- RegionalNPTotal

Pour ajouter un membre RollForward sous la section Ajustement des capitaux propres :

- **1.** Ajoutez le membre en tant que semblable du membre EquityOtherNP et avant le membre RCEquityTotal.
- **2.** Assurez-vous que le nouveau membre est ajouté aux hiérarchies suivantes pour que les formulaires prédéfinis affichent le nouveau membre :
	- EquityNPTotal
	- TempDiffEquityNPTotal
	- TempDiffEquityNPTotalTR

Ces propriétés définies par l'utilisateur s'appliquent aux nouveaux membres RollForward :

Pour s'assurer que les données sont incluses dans les calculs de reclassification de taux d'imposition effectif, utilisez les propriétés suivantes pour indiquer le compte de destination pour chaque membre RollForward :

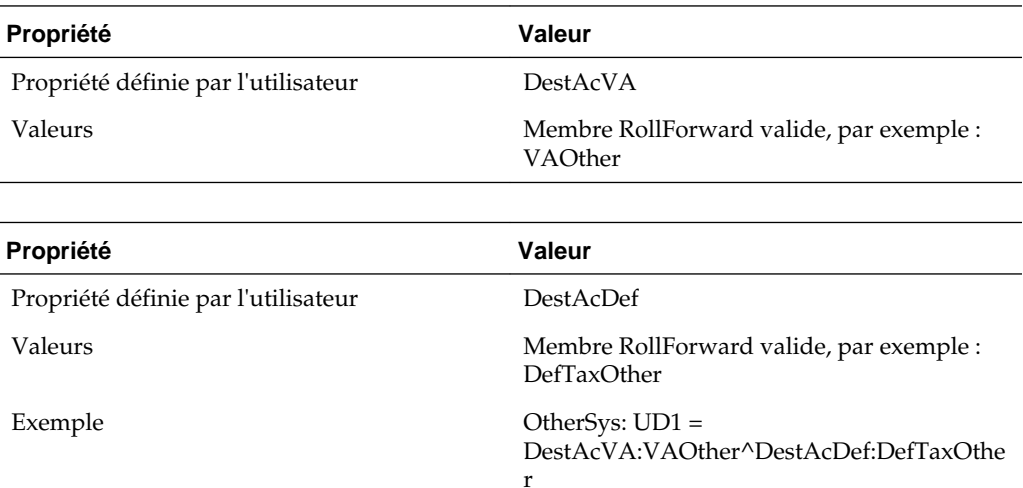

• Pour s'assurer que les données sont incluses dans la hiérarchie de mouvements TARF, utilisez les propriétés suivantes :

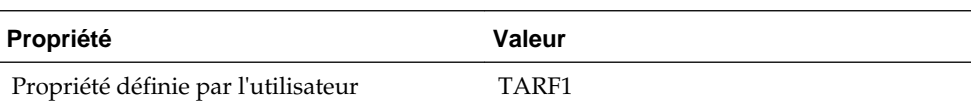

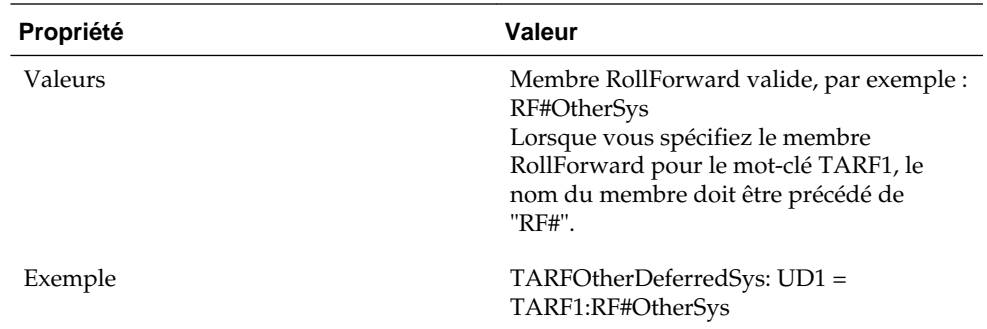

• Pour s'assurer que les données sont incluses dans l'automatisation des taxes, utilisez les propriétés suivantes :

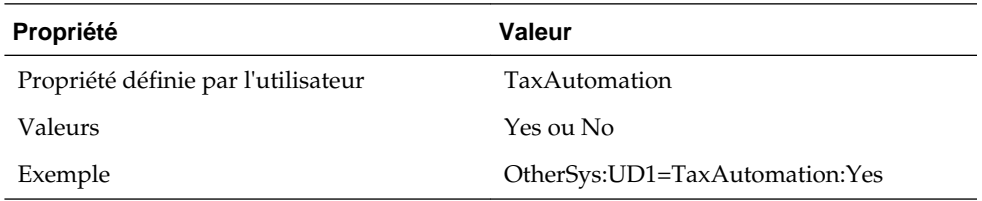

Une fois que vous avez ajouté de nouveaux membres et que vous indiqué les propriétés définies par l'utilisateur, vous devez modifier les formulaires afin d'inclure les nouveaux membres. Vous pouvez modifier les formulaires à l'aide de l'une des méthodes suivantes :

- Utilisez la page Concepteur de formulaire.
- Modifiez le script de formulaire manuellement.

Pour modifier des formulaires à l'aide du concepteur de formulaires, procédez comme suit :

**1.** Sélectionnez **Consolidation**, puis **Documents** et ouvrez un formulaire.

**Conseil :** 

Si la page Concepteur ne s'affiche pas automatiquement, cliquez sur **Concepteur** ou sélectionnez **Actions**, puis **Concepteur**.

- **2.** Cliquez sur **Modifier** ou sélectionnez **Actions** et **Modifier**.
- **3.** Sélectionnez la colonne dans laquelle vous souhaitez insérer le nouveau membre, puis cliquez sur **Ajouter une nouvelle colonne**, ou sélectionnez **Actions** et **Ajouter une nouvelle colonne**.
- **4.** Glissez-déposez la dimension RollForward dans la liste de dimensions de PDV, sélectionnez la dimension et sélectionnez le membre correspondant.

Pour modifier des formulaires à l'aide du script de formulaire, procédez comme suit :

- **1.** Sélectionnez **Consolidation**, puis **Documents** et ouvrez un formulaire.
- **2.** A partir de la barre d'outils du formulaire, cliquez sur **Script**, ou sélectionnez **Actions** et **Script**.
- **3.** Insérez une colonne pour le nouveau membre et ajustez les numéros de colonne.

Par exemple, les colonnes suivantes existent dans un formulaire :

- C1=RF#RTADO
- C2=RF#ContingencyDO
- C3=RF#RCTotal

Si vous insérez un nouveau membre RollForward après le membre ContingencyDO, le script affichera les colonnes suivantes pour le formulaire :

- C1=RF#RTADO
- C2=RF#ContingencyDO
- C3=RF*NouveauMembre*
- C4=RF#RCTotal

Le tableau suivant répertorie les formulaires qui incluent des membres individuels d'une hiérarchie RollForward.

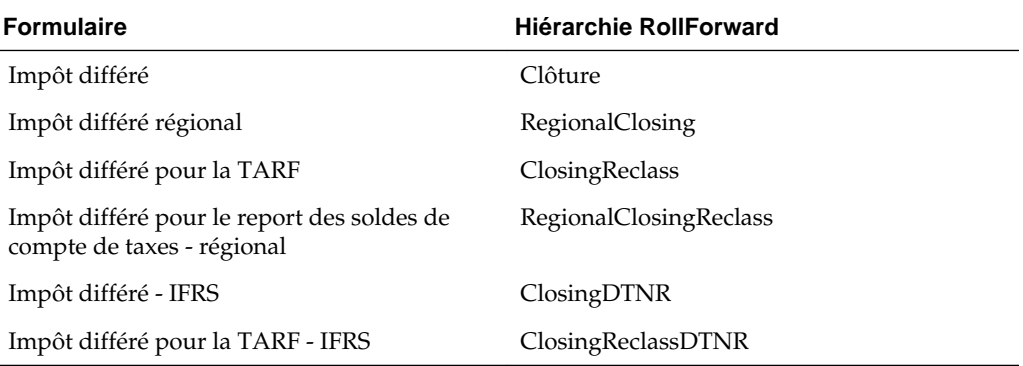

### **Ajout d'une autre fonctionnalité Masque de saisie supplémentaire**

Vous pouvez ajouter une autre fonctionnalité Masque de saisie supplémentaire. Suivez les instructions ci-après.

Lorsque vous créez des comptes, utilisez le membre parent approprié en tant que membre supérieur, comme lors de la sélection de la hiérarchie de clôture RollForward, en sélectionnant le membre DataCategory approprié.

Exemple : pour les comptes ex-BVT :

#### **BVTDetail**

PPETotal

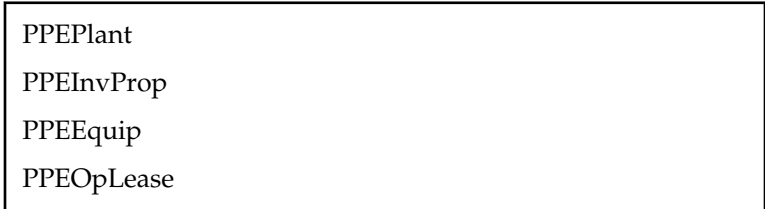

Vous pouvez définir les TopMembers suivants pour les comptes :

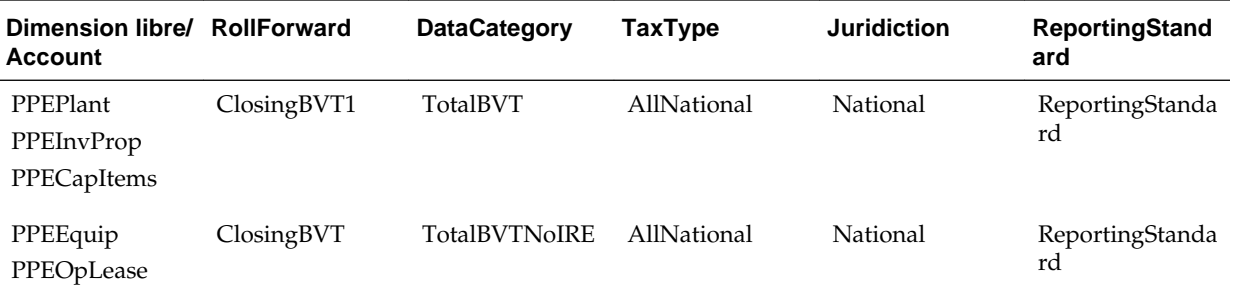

Les comptes PPEPlant, PPEInvProp et PPECapItems ont ClosingBVT1 comme RollForward TopMember et TotalBVT comme DataCategory TopMember. Cela rend ces comptes disponibles pour la saisie de données pour les membres des hiérarchies ClosingBVT1 et TotalBVT.

Les comptes PPEEquip et PPEOpLease ont ClosingBVT comme RollForward TopMember et TotalBVTNoIRE comme DataCategory TopMember. Cela rend ces comptes disponibles pour la saisie de données pour les membres des hiérarchies ClosingBVT et TotalBVTNoIRE.

Vous devez créer la hiérarchie de mouvement de l'ouverture à la clôture sous la dimension RollForward. Par exemple, la hiérarchie ClosingBVT est la hiérarchie Closing maître créée pour les comptes BVT. Créez diverses hiérarchies Closing à l'aide des membres applicables à partir de la hiérarchie maître. Par exemple, la hiérarchie ClosingBVT1 est créée à l'aide des membres définis sous la hiérarchie ClosingBVT maître.

```
ClosingBVT1
          OpeningAsAdjustedBVT
       PLBVTTotal
          NPBVTTotal
       FXBVTTotal
ClosingPPEBVT
       | OpeningAsAdjustedBVT
       TrueUpBVT
          PPEPshipAlloc
       PPEPshipAllocOther
          AdditionsBVT
       DeletionsBVT
       PPEDepreciation<br>| FXBVTTotal
ClosingPensionBVT
       | OpeningAsAdjustedBVT
       TrueUpBVT
          PensionExpenseRecovery
       PensionLapensex
        \frac{1}{2}OtherBVT
       FXBVTTotal
ClosingIntangiblesBVT
       | OpeningAsAdjustedBVT<br>| OpeningAsAdjustedBVT<br>| TrueUpBVT
          AdditionsBVT
       |__Auditionsby1<br>|__DeletionsBVT
          IntangiblesAmort
       |__IntangiblesAmort<br>|__IntangiblesTaxAmort
       CotherBVT<br>| FXBVTTotal
ClosingAROBVT
       |_OpeningAsAdjustedBVT
          TrueUpBVT
          AdditionsBVT
       DeletionsBVT
       DeterBVT
        FXBVTTotal
ClosingFinanceCostBVT
       OpeningAsAdjustedBVT
       TrueUpBVT
          AdditionsBVT
       | __RdditionsBVT<br>| __DeletionsBVT<br>| __FXBVTTotal
       | FXBVTTotal
ClosingStkCompBVT
       OpeningAsAdjustedBVT
       T = TrueUpBVT| AdditionsBVT
       DeletionsBVT
       | OtherBVT
       | FXBVTTotal
```
Oracle Hyperion Tax Provision prend en charge les hiérarchies RollForward personnalisables pour différents types de compte. Lorsque vous utilisez la fonction Preuve d'impôt différé, vous devez créer une hiérarchie supplémentaire pour chaque hiérarchie de clôture. La deuxième hiérarchie contiendra la hiérarchie de clôture RollForward et le membre BVTTaxCalc. Le parent de la deuxième hiérarchie doit être utilisé pour le TopMember des comptes BVT.

```
ClosingBVT1Tax
    | BVTTaxCalc → IsCalculated : Yes, AggrWeight : 1
       ClosingBVT (Same as above)
ClosingDepBVTTax
     | BVTTaxCalc
     | ClosingPPEBVT (Same as above)
ClosingPensionBVTTax
     | BVTTaxCalc
     | ClosingPensionBVT (Same as above)
ClosingIntangiblesBVTTax
     | BVTTaxCalc
     | ClosingIntangiblesBVT (Same as above)
ClosingAROBVTTax
     | BVTTaxCalc
      ClosingAROBVT (Same as above)
ClosingFinanceCostBVTTax
     | BVTTaxCalc
     | ClosingFinanceCostBVT (Same as above)
ClosingStkCompBVTTax
     | BVTTaxCalc
     | ClosingStkCompBVT (Same as above)
```
Les membres peuvent être dupliqués dans les dimensions Compte et RollForward de manière à ce que les comptes permanents puissent contenir des données de tout autre membre, mais les données des comptes temporaires ne peuvent provenir que du membre correspondant. Par exemple, les membres Tax in Equity sont dupliqués dans les dimensions Compte et RollForward car des comptes permanents peuvent contenir des données de toutes les réserves, mais pour les comptes temporaires, les données peuvent provenir uniquement des réserves correspondantes, par exemple AFS vers AFS, et CFH vers CFH.

Pour les calculs de taux de change, vous pouvez indiquer si un membre RollForward doit être converti au taux d'ouverture ou au taux en cours en spécifiant la propriété définie par l'utilisateur Ouverture :

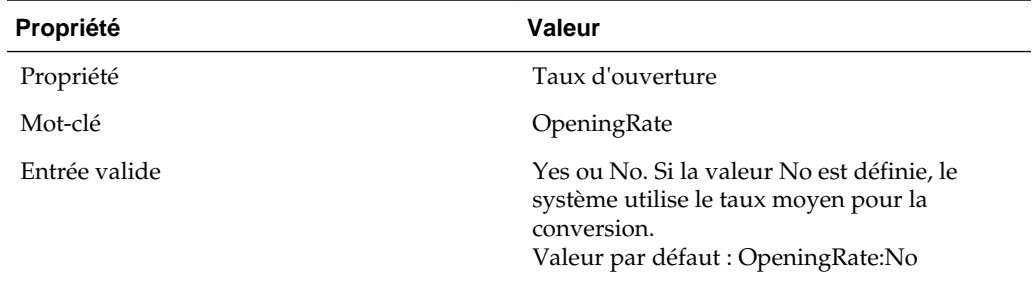

A l'aide de l'automatisation des taxes, les valeurs des masques de saisie supplémentaires nouvellement créés peuvent être déplacées dans les calculs principaux de taxes.

### **Copie des ajustements du rendement sur provisions**

Vous pouvez copier les ajustements du rendement sur provisions exigibles et différés d'un membre Scenario vers un autre membre Scenario, pour des éléments ReportingStandards. Par exemple, vous pouvez saisir une fois les ajustements du

rendement sur provisions dans le scénario Actual, puis les copier vers un scénario Budget ou un autre élément ReportingStandard, tel que US GAAP.

Vous pouvez copier les ajustements du rendement sur provisions à partir de plusieurs éléments ReportingStandards source, mais à partir d'un seul scénario source.

La copie des ajustements du rendement sur provisions est requise si vous utilisez une approche du provisionnement basée sur le taux effectif. Lorsque vous utilisez cette approche, les ajustements du rendement sur provisions sont comptabilisés lors de l'utilisation de la méthode discrète et sont enregistrés dans la période durant laquelle leurs date, heure et montant sont divulgués.

Imaginons par exemple que vous utilisiez l'approche basée sur le taux effectif pendant l'année. En septembre, vous remplissez les déclarations fiscales de l'année précédente. La date, l'heure et le montant des ajustements sont avérés. Vous préparez le rendement sur provisions dans le scénario Actual IFRS\_Underlying et vous enregistrez les écritures de journal dans Septembre pour refléter les ajustements dans la charge d'impôt et les actifs d'impôt/impôts à payer différés et exigibles.

Les provisions pour impôts de septembre calculées à l'aide du taux effectif appliqué au résultat net avant imposition exigent que les ajustements du rendement sur provisions soient inclus en tant qu'éléments discrets dans le calcul des provisions provisoires. Les éléments discrets sont comptabilisés dans le scénario Outlook IFRS\_Exceptional. Le rendement sur provisions calculé dans Actual doit donc être copié vers le calcul des provisions provisoires. Oracle Hyperion Tax Provision permet de copier l'ajustement de charge d'impôt courant vers les provisions à court terme d'une part, et les ajustements du rendement sur provisions vers les écarts temporaires d'autre part.

Vous définissez les règles de copie des ajustements du rendement sur provisions dans l'écran Automatisation du rendement sur provisions. Reportez-vous à [Définition de](#page-267-0) [règles d'automatisation du rendement sur les provisions.](#page-267-0)

#### **Accès à l'écran Automatisation du rendement sur provisions**

L'écran Automatisation du rendement sur provisions permet de définir des règles pour la copie des ajustements du rendement sur provisions. Vous pouvez saisir les membres Scenario et ReportingStandard source et de destination pour la copie des soldes de rendement sur provisions.

#### **Remarque :**

Pour définir des règles d'automatisation du rendement sur les provisions, vous devez disposer de droits de sécurité d'administrateur ou de super utilisateur.

Pour accéder à l'écran Automatisation du rendement sur provisions, dans le menu **Tax Provision**, sélectionnez **Paramètres**, puis **Automatisation du rendement sur provisions**, ou sélectionnez cette option dans la liste **Tâches de l'application**.

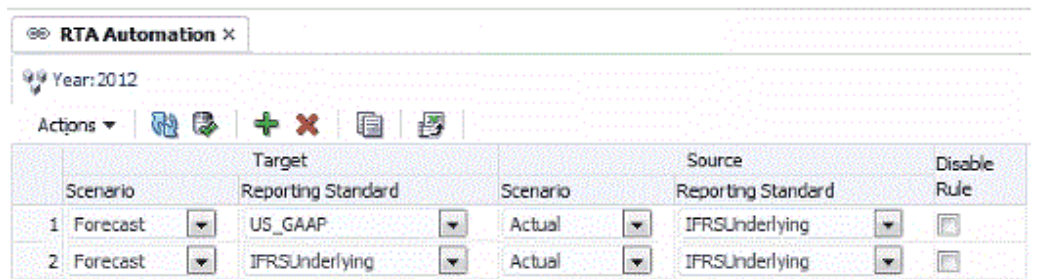

Les règles sont automatiquement triées par scénario et norme de rapport.

Dans l'écran Automatisation du rendement sur provisions, vous pouvez effectuer les actions suivantes à l'aide de la barre d'outils ou du menu Actions :

- Ajouter une nouvelle ligne. Cliquez sur l'icône Ajouter, ou sélectionnez Ajouter dans le menu Actions pour créer une ligne, puis sélectionnez les membres Scenario et ReportingStandard cible et le membre ReportingStandard source dans les listes déroulantes pré-remplies pour le scénario et la norme de rapport.
- Supprimer une règle donnée.
- Désactiver une règle pour l'exercice indiqué. La case à cocher Désactiver est disponible sur chaque ligne. Lorsque vous désactivez une règle, les valeurs par défaut de scénario et de norme de rapport sont les mêmes que les valeurs source.
- Copier les règles de l'exercice précédent vers l'exercice en cours.
- Soumettre les modifications de la base de données.
- Actualiser les modifications.
- Exporter la configuration des règles vers MS Excel pour une analyse plus approfondie.

#### **Colonnes Automatisation du rendement sur provisions**

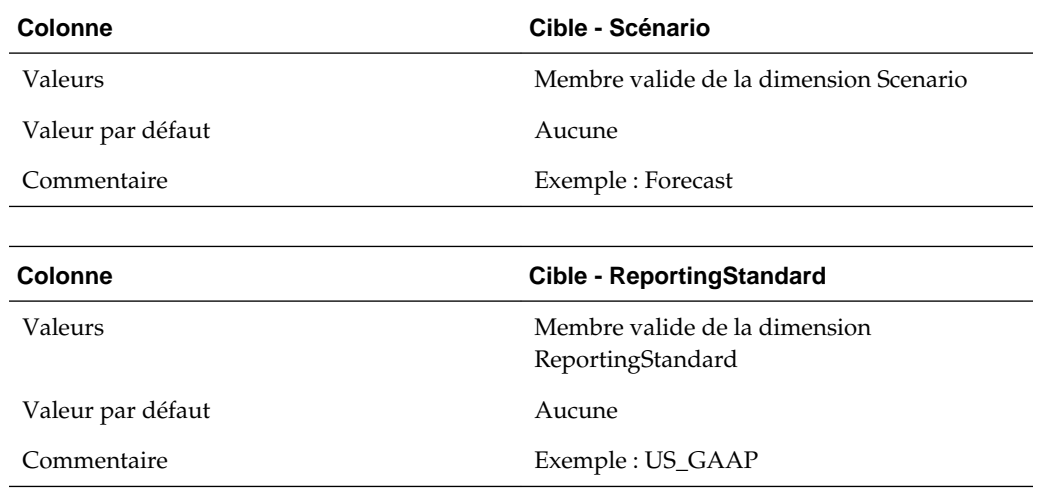

<span id="page-267-0"></span>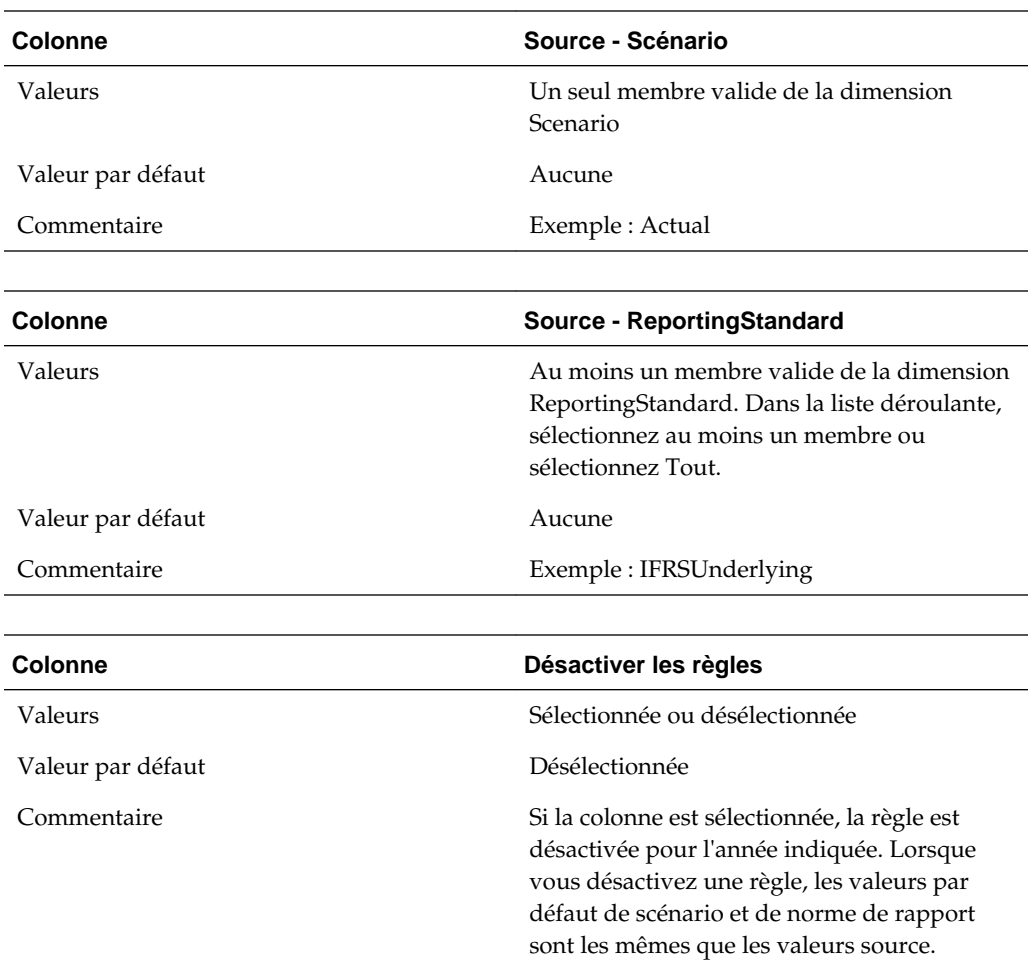

#### **Définition de règles d'automatisation du rendement sur les provisions**

L'écran Automatisation du rendement sur provisions vous permet de saisir facilement le membre Scenario source et les membres ReportingStandard pour la copie des soldes de rendement sur provisions. L'écran affiche tous les membres Scenario/ ReportingStandard de destination en tant qu'en-têtes de ligne. Sélectionnez les membres Scenario et ReportingStandard source à l'aide des listes déroulantes.

Pour définir des règles d'automatisation du rendement sur les provisions, procédez comme suit :

- **1.** Dans le menu **Tax Provision**, sélectionnez **Paramètres**, puis **Automatisation du rendement sur provisions**, ou sélectionnez cette option dans la liste **Tâches de l'application**.
- **2.** Pour ajouter une règle, dans la barre d'outils, cliquez sur **Ajouter une règle**, ou sélectionnez **Actions**, puis **Ajouter une règle**.

Le système insère une nouvelle ligne dans laquelle vous pouvez définir la règle.

**3.** Dans les listes déroulantes, sélectionnez le scénario et la norme de rapport cible, ainsi que le scénario et la norme de rapport source.

Ces opérations sont autorisées sur chaque ligne :

• Pour supprimer une règle, procédez comme suit :

Sélectionnez une règle puis, dans la barre d'outils, cliquez sur **Supprimer la règle**, ou sélectionnez **Actions** et **Supprimer la règle**.

• Pour copier une règle, procédez comme suit :

Sélectionnez une règle puis, dans la barre d'outils, cliquez sur **Copier la règle**, ou sélectionnez **Actions** et **Copier la règle**. Le système copie les règles de l'exercice précédent vers l'exercice en cours.

• Pour exporter la configuration vers une feuille de calcul Excel, procédez comme suit :

Cliquez sur **Exporter vers Excel**, ou sélectionnez **Actions**, puis **Exporter vers Excel**, et enregistrez le fichier. Les règles sont automatiquement triées par scénario et norme de rapport.

Pour soumettre les modifications apportées à la base de données, dans la barre d'outils, cliquez sur **Soumettre**, ou sélectionnez **Actions**, puis **Soumettre**.

• Pour actualiser/réinitialiser les modifications, dans la barre d'outils, cliquez sur **Actualiser**, ou sélectionnez **Actions**, puis **Soumettre**.

#### **Désactivation de règles d'automatisation du rendement sur provisions**

Dans l'écran Automatisation du rendement sur provisions, vous pouvez désactiver des règles données. Les règles désactivées ne sont pas exécutées pour le scénario, l'année et la période indiqués.

Pour désactiver une règle d'automatisation du rendement sur provisions, procédez comme suit :

- **1.** Dans le menu **Tax Provision**, sélectionnez **Paramètres**, puis **Automatisation du rendement sur provisions**, ou sélectionnez cette option dans la liste **Tâches de l'application**.
- **2.** Dans l'écran Automatisation du rendement sur provisions, sélectionnez le compte pour lequel vous souhaitez désactiver des règles.
- **3.** Dans la colonne **Désactiver la règle**, cochez la case pour désactiver la règle.

#### **Copie des règles d'automatisation du rendement sur provisions**

Vous pouvez copier les règles d'automatisation du rendement sur provisions de la période précédente vers la période en cours. Cette option remplace toutes les valeurs de la période en cours.

Pour copier les règles d'automatisation du rendement sur provisions, procédez comme suit :

**1.** Dans l'écran Automatisation du rendement sur provisions, cliquez sur **Copier les paramètres d'automatisation du rendement sur provisions**.

**2.** Dans l'avertissement de confirmation de copie, cliquez sur **Oui** pour continuer.

#### **Commentaire de cellule Automatisation du rendement sur provisions**

La définition de la règle d'automatisation du rendement sur provisions est stockée dans le libellé de commentaire de cellule Automatisation de crédit/du rendement sur provisions dans les PDV suivants :

- Scénario de destination
- Année de PDV
- Période fixe
- Entité [None]
- ReportingStandard de destination
- JD SystemMember
- DC SystemMember
- TT SystemMember
- RF SystemMember
- A RTACopy

#### **Syntaxe**

- Séparateur deux-points (:) : utilisé pour séparer le mot-clé de la valeur.
- Séparateur caret (^) : utilisé pour identifier et séparer les différentes paires motclé/valeur.
- Séparateur point-virgule (;) : utilisé pour identifier plusieurs valeurs pour le même mot-clé.
- Symbole arobase (@) : utilisé pour identifier une logique supplémentaire à utiliser pour le même compte de destination.

#### **Exemple**

Forecast;IFRSUnderlying:"RTACopy^SrcScenario:Actual^SrcRS:IFRSUnderlying"

### **Gestion des propriétés définies par l'utilisateur**

Les propriétés définies par l'utilisateur sont utilisées dans l'application Oracle Hyperion Tax Provision pour vous permettre de personnaliser les membres de dimension avec des propriétés spéciales. Les informations sur les propriétés sont utilisées dans des règles à des fins de calcul des taxes. Reportez-vous à l'explication des différents mots-clés définis par l'utilisateur dans chaque section Dimension.

Dans l'exemple de fichier de métadonnées, les mots-clés définis par l'utilisateur sont fournis à titre d'exemples. Vous pouvez indiquer des mots-clés dans n'importe lequel des trois champs définis par l'utilisateur. La fonction GetUDEntry est utilisée avec des règles pour l'extraction d'une entrée de mot-clé.

Les fichiers Listes des membres et Règles utilisent une fonction GetUDEntry qui permet à chaque champ défini par l'utilisateur de contenir plusieurs références.

#### **Remarque :**

Cette fonction a été écrite pour des applications spécifiques et n'est pas une fonction Oracle Hyperion Financial Management générique.

Par exemple, une propriété définie par l'utilisateur peut contenir la chaîne suivante :

Keyword1:Entry1^Keyword2:Entry2^Keyword3:Entry3

L'entrée définie par l'utilisateur se compose de trois éléments, séparés par un symbole "^". Dans chaque élément, il existe un mot-clé d'identification suivi de l'entrée. Dans l'exemple indiqué ci-dessus, il existe trois entrées :

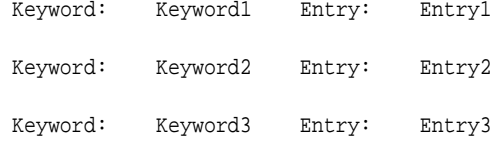

La fonction GetUDEntry peut être utilisée pour accéder aux entrées dans un champ défini par l'utilisateur (UD1, UD2, UD3) spécifique ou dans n'importe quel champ défini par l'utilisateur (ALL).

Dans l'application échantillon, le mot-clé est défini dans un champ défini par l'utilisateur spécifique à des fins de cohérence. Cependant, comme le système utilise la fonction GetUDEntry dans les règles pour extraire l'entrée de mot-clé applicable dans tous les champs définis par l'utilisateur, vous pouvez spécifier l'entrée de mot-clé dans n'importe lequel de ces champs.

**6**

# **Validation des données et des métadonnées**

Oracle Hyperion Tax Provision fournit deux types de validation pour les applications :

- Validations de l'intégrité des données
- Validations des métadonnées

Les validations de l'intégrité des données sont configurées dans le système afin de vérifier que le calcul est valide. Par exemple, les provisions à court terme et les provisions reportées doivent être égales au taux d'imposition effectif total.

Les validations de métadonnées garantissent que la configuration des métadonnées est valide. Chaque nouveau compte ajouté à l'application doit avoir des CustomTopMembers valides pour un croisement valide.

Vous pouvez également créer des validations personnalisées supplémentaires propres à l'application. La validation personnalisée peut être ajoutée à un fichier de règles ou conçue dans le cadre du contrôle du processus. Ceci doit être envisagé lors de la conception de l'application.

### **Validation des données**

Dans le cadre du processus Sous-calculer, le système effectue également le processus de validation des données en exécutant la routine Sub Validate. La routine de validation exécute le contrôle des données suivant, et écrit un commentaire de cellule avec un message d'avertissement dans chaque compte de validation si les données ne réussissent pas le contrôle de validation.

Un formulaire de saisie distinct appelé "Validations" vous permet de visualiser les messages d'avertissement générés par le processus de validation des données.

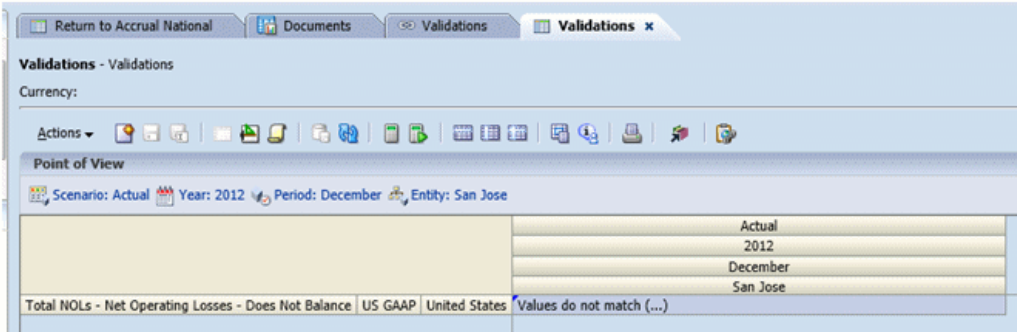

#### **ValidationPositiveEntry**

Assurez-vous que A#TaxLossCFS.RF#CYAdj.DC#PreTax\_Input.TT#National est un montant positif dans "Provision à court terme".

#### **ValidatonTaxLossesTotal**

Assurez-vous que les conditions suivantes sont remplies :

A#TaxLossesTotal.RF#TempDiffclosing.DC#PreTax\_Input.TT#National (Reconduction d'écarts temporaires nationaux)

= A#NTaxLosses.RF#TaxLossCreditTotal.DC#TaxLossCreditTotal.TT#National ("Pertes fiscales nationales")

#### **ValidationSETRTotal**

Assurez-vous que les conditions suivantes sont remplies :

A#CurrentTaxExpense.RF#CY.DC#Tax.TT#National ("Provisions à court terme")

+ A#NDefTaxTotal.RF#CYTotal.DC#Tax.TT#National ("Impôts différés")

= A#SETRTotal.RF#ETRTotal.DC#Tax.TT#National ("Taux d'imposition effectif légal - National")

#### **ValidationRETRTotal**

Assurez-vous que les conditions suivantes sont remplies :

A#RCurrentTaxExpense.RF#CY.DC#Tax.TT#Regional ("Provisions à court terme régionales")

+ A#RDefTaxTotal.RF#CYTotal.DC#Tax.TT#Regional ("Reconduction d'impôts différés régionaux")

= A#RETRTotal.RF#ETRTotal.DC#Tax.TT#Regional ("Taux d'imposition effectif légal - Régional")

#### **ValidationCETRTotal**

Assurez-vous que les conditions suivantes sont remplies :

A#CurrentTaxExpense.RF#CY.DC#Tax.TT#National.JD#Jurisdictions ("Provisions à court terme")

+ A#NDefTaxTotal.RF#CYTotal.DC#Tax.TT#National.JD#Jurisdictions ("Impôts différés")

+ A#RCurrentTaxExpense.RF#CY.DC#Tax.TT#Regional.JD#Jurisdictions("Provisions à court terme régionales")

+ -A#RDefTaxTotal.RF#CYTotal.DC#Tax.TT#Regional.JD#Jurisdictions ("Reconduction d'impôts différés régionaux")

= A#CERTTotal.RF#ETRTotal.DC#TaxCETR.TT#National.JD#Jurisdictions ("Taux d'imposition effectif consolidé")

### **Validation des métadonnées**

L'écran personnalisé Validations permet d'exécuter manuellement le processus de validation des métadonnées. Une fois le processus terminé, si des métadonnées ne sont pas valides, le système affiche des messages d'avertissement ou d'erreur avec des explications.

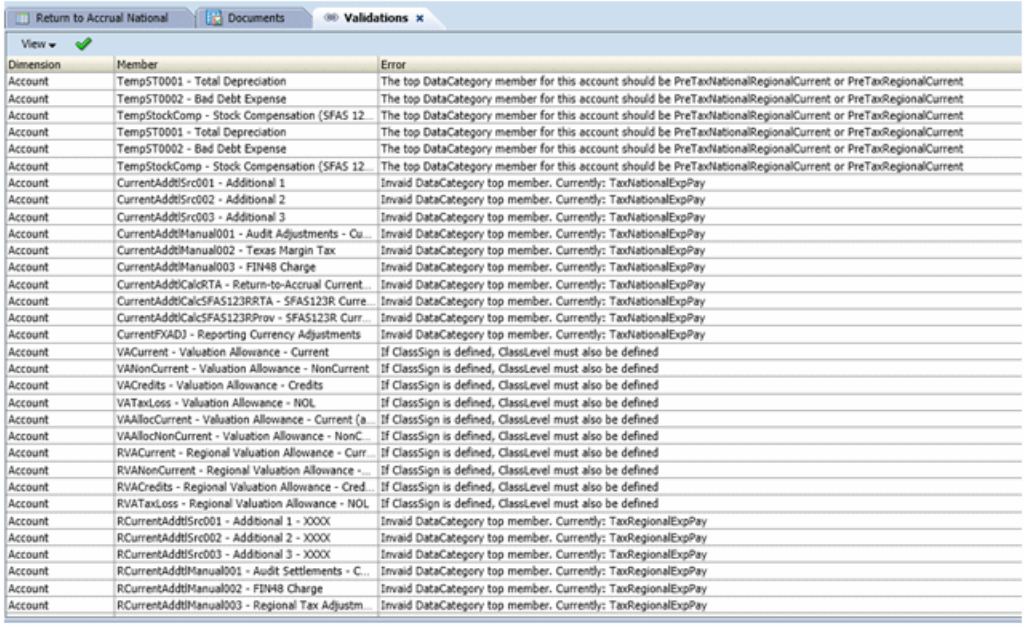

Pour exécuter le processus de validation, procédez comme suit :

- **1.** Ouvrez l'écran **Validations de métadonnées**.
- **2.** Dans la barre d'outils, cliquez sur **Exécuter les validations**.

### **Processus de validation**

Lors du processus de validation, le système effectue les vérifications suivantes :

#### **Comptes d'extourne de capitaux propres**

Pour les comptes d'extourne de capitaux propres, vous devez indiquer le compte d'extourne correspondant.

Si le compte contenant le mot-clé EqRevN pour l'extourne temporaire/permanente de capitaux propres est national, le compte d'extourne correspondant doit être un descendant du compte CurrentAddtlCalcTotal.

Si le compte contenant le mot-clé EqRevR pour l'extourne temporaire/permanente de capitaux propres est régional, le compte d'extourne correspondant doit être un descendant du compte RCurrentAddtlCalcTotal.

Le compte d'extourne doit être défini sur Calculé.

#### **Propriétés ClassSign de membre Account**

La propriété ClassSign doit être autorisée uniquement si la propriété ClassLevel est définie.

Les comptes de taxes qui contiennent la propriété ClassSign dans le champ défini par l'utilisateur doivent avoir uniquement la propriété ClassLevel définie sur Yes.

#### **Propriétés ClassLevel de membre Account**

Les comptes avec la propriété ClassLevel dans le champ défini par l'utilisateur doivent respecter les règles suivantes :

- Si plusieurs parents existent pour le compte avec la propriété ClassLevel, le champ Parent par défaut doit être indiqué pour le compte car les informations sur le parent par défaut sont utilisées pour le contrôle du parent.
- Tous les semblables du compte avec la propriété ClassLevel doivent avoir la même valeur de propriété ClassLevel. <Blank> est identique à la valeur Yes.
- Pour les parents du compte avec la propriété ClassLevel, certains membres parent doivent avoir ClassLevel:Yes.

#### **Membre supérieur de compte de taxes**

Le TopMember de tous les comptes de taxes doit disposer des informations suivantes :

Dimension RollForward—Doit être ClosingPlusTaxMovement

Dimension DataCategory—Doit être l'un des membres suivants :

- PreTaxCETR
- PreTaxNational
- PreTaxNationalCETR
- PreTaxNationalCurrent
- PreTaxNationalNonCurrent
- PreTaxNationalRegional
- PreTaxNationalRegionalCETR
- PreTaxNationalRegionalCurrent
- PreTaxNationalRegionalNonCurrent
- PreTaxRegional
- PreTaxRegionalCurrent
- PreTaxRegionalNonCurrent
- TaxNational
- TaxNationalCurrent
- TaxNationalNonCurrent
- TaxRegional
- TaxRegionalCurrent
- TaxRegionalNonCurrent
- AppRegional
- AppRegionalCurrent

#### **Enfants de Résultat net avant imposition**

Affectation de DataCategoryTopMember pour les comptes suivants :

• Membres de base de A#NIBTAdjusted - Doivent être PreTaxNationalRegional

- Enfants de A#PermSTTotal Doivent être PreTaxNationalRegional
- Enfants de A#PermGSTotal Doivent être PreTaxNationalRegional
- Enfants de A#TempSTTotal Doivent être PreTaxNationalRegionalCurrent ou PreTaxNationalRegionalCurrent
- Enfants de A#TempGSTotal Doivent être PreTaxNationalRegionalCurrent ou PreTaxNationalRegionalCurrent

#### **Propriétés de compensation pour les entités**

Lorsque des propriétés de compensation sont définies pour le membre Entity, les règles suivantes doivent être validées :

- Les mots-clés NettingNat et NettingReg doivent avoir la valeur Yes ou No.
- Les mots-clés NettingNat et NettingReg sont autorisés uniquement au niveau de l'entité parent.
- Lorsque NettingNat a la valeur Yes, tous les enfants de base de l'entité parent doivent avoir le même domicile.
- Lorsque NettingNat a la valeur Yes, aucun autre membre descendant ne doit avoir NettingNat défini sur Yes.
- Lorsque NettingNat a la valeur No, aucun autre membre descendant ne doit avoir NettingNat défini sur Yes.

#### **Membres de base d'entité**

Chaque membre d'entité de base doit contenir un mot-clé Domicile dans le champ défini par l'utilisateur, et le pays de domicile spécifié doit être un membre valide de JD#AllNational.

#### **Juridiction régionale**

Pour les membres de la hiérarchie régionale dans la dimension Juridiction, le membre parent doit avoir le libellé avec le format de "<country\_code>\_Region", par exemple : US\_Region.

Ce membre parent doit contenir au moins un membre enfant nommé "<country code>\_Blended", par exemple : US\_Blended.

Les membres Additional Jurisdiction doivent avoir le libellé "<code pays>\_xx", par exemple : US\_CT.

**7**

# **Gestion de l'automatisation des taxes**

L'automatisation des taxes est un processus clé visant à fournir des données pour le calcul principal des taxes. Il représente les liens entre les données comptables et les données fiscales. Une fois que vous avez chargé les données de la balance des comptes dans l'application, vous pouvez exécuter le processus d'automatisation des taxes afin de lier les données comptables sensibles à l'impôt à l'un des comptes de taxes suivants :

- Comptes d'écarts permanents
- Comptes d'écarts temporaires
- Comptes d'ajustement du résultat avant impôt
- Comptes de provisionnement supplémentaires

A l'aide de l'automatisation des taxes, le système Oracle Hyperion Financial Management prépare le processus de provisions à court terme en copiant le montant du résultat net avant imposition à partir du compte de résultat de l'entité dans l'entrée Résultat net avant imposition des provisions à court terme. Cela garantit que le point de départ des provisions à court terme est égal au résultat avant impôt des états financiers de l'entité juridique. Le processus d'automatisation des taxes peut également être utilisé pour automatiser le montant des ajustements du résultat net avant imposition qui passent dans les provisions à court terme (par exemple, Ajustements de livre et Reclassifications de livre).

### **Accès à l'écran Automatisation des taxes**

Définissez le processus d'automatisation des taxes à l'aide de l'écran Automatisation des taxes.

Pour accéder à l'écran Automatisation des taxes, dans le menu **Tax Provision**, sélectionnez **Paramètres**, puis **Automatisation des taxes**, ou sélectionnez cette option dans la liste **Tâches de l'application**.

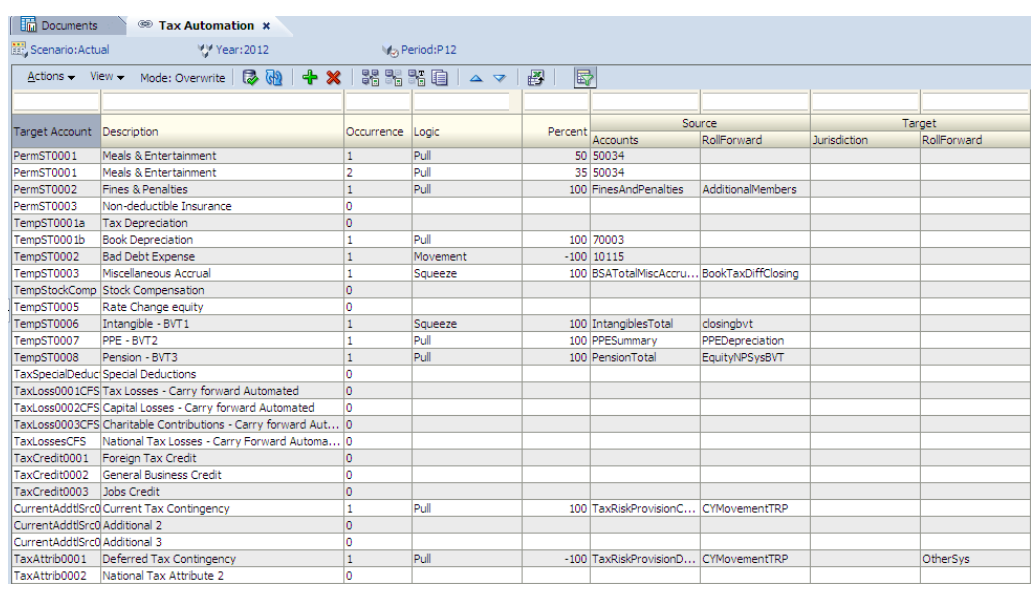

### **Disposition de l'écran Automatisation des taxes**

La définition de l'automatisation des taxes est configurée par scénario, année et période. Lorsque vous définissez le processus d'automatisation des taxes, indiquez les membres source et de destination pour lesquels exécuter ce processus. Pour les comptes source, vous pouvez sélectionner des membres individuels, plusieurs membres ou des listes de membres. Dans les lignes, le système affiche automatiquement tous les comptes de taxes applicables pour les comptes de destination. Ceci inclut tous les comptes de base des comptes parent suivants :

- PermGSTotal Ecarts permanents (PCGR-Légal)
- PermSTTotal Ecarts permanents (Légal-Fiscal)
- TempGSTotal Ecarts temporaires (PCGR-Légal)
- TempSTTotal Ecarts temporaires (Légal-Fiscal)
- CurrentAddtlTotal Total des provisions à court terme supplémentaires
- RPermTotal Ecarts permanents régionaux
- RTempTotal Ecarts temporaires régionaux
- RCurrentAddtlTotal Total régional des provisions à court terme supplémentaires
- NIBTAdjusted Résultat net avant imposition
- TaxSpecialDeductions Déductions spéciales
- TaxLossesCFSTotal Total des pertes fiscales nationales report automatisé
- TaxCreditsTotal Total des crédits d'impôt
- CurrentAddtlSrcTotal Provisions à court terme supplémentaires source
- TaxAttribTotal Total des attributs fiscaux
- VATotal Provision pour moins-value totale
- EquityGainLossAdjusted Gain/(perte) en capitaux propres ajusté
- EquityTempTotal Total des écarts temporaires en capitaux propres
- RPermRegionalTaxDeduction Déduction fiscale régionale
- RTaxPostApportionmentAdj Ajustements post-répartition régionaux
- RTaxLossesCFSTotal Total des pertes fiscales régionales report automatisé
- RTaxCreditTotal Total régional des crédits d'impôt
- RCurrentAddtlSrcTotal Provisions à court terme supplémentaires régionales source
- RTaxAttribTotal Attributs fiscaux régionaux
- RVATotal Provision pour moins-value régionale

Vous pouvez filtrer les lignes en saisissant le texte de filtrage en haut de chaque colonne. Par exemple, si vous saisissez le texte "Livre" dans la colonne Description, le système affiche uniquement les lignes dont la description commence par le texte "Livre". L'opérateur logique "et" est appliqué au processus de filtrage lorsque plusieurs critères sont spécifiés.

Vous pouvez enregistrer les paramètres d'automatisation des taxes, mais également exporter la définition d'automatisation des taxes vers une feuille de calcul Excel.

Pour enregistrer ou exporter la définition d'automatisation des taxes, procédez comme suit :

- **1.** Pour enregistrer les paramètres d'automatisation des taxes, dans la barre d'outils, cliquez sur **Enregistrer les paramètres**, ou sélectionnez **Actions**, puis **Enregistrer les paramètres**.
- **2.** Pour procéder à l'export, cliquez sur **Exporter les données de table vers une feuille de calcul Excel**, ou sélectionnez **Actions**, puis **Exporter les données de table vers une feuille de calcul Excel**.
- **3.** Cliquez sur **Ouvrir** ou **Enregistrer** et sélectionnez un emplacement.

#### **Colonnes Automatisation des taxes**

Cette section décrit les valeurs valides des colonnes utilisées pour l'automatisation des taxes.

#### **Remarque :**

Le processus d'automatisation des taxes utilise les membres RollForward qui ont été activés pour l'automatisation à l'aide de la propriété définie par l'utilisateur Automatisation des taxes. Reportez-vous à [Propriétés](#page-122-0) [RollForward définies par l'utilisateur.](#page-122-0)

**Colonne Compte cible**

Valeurs Membre de base du compte de taxes parent valide

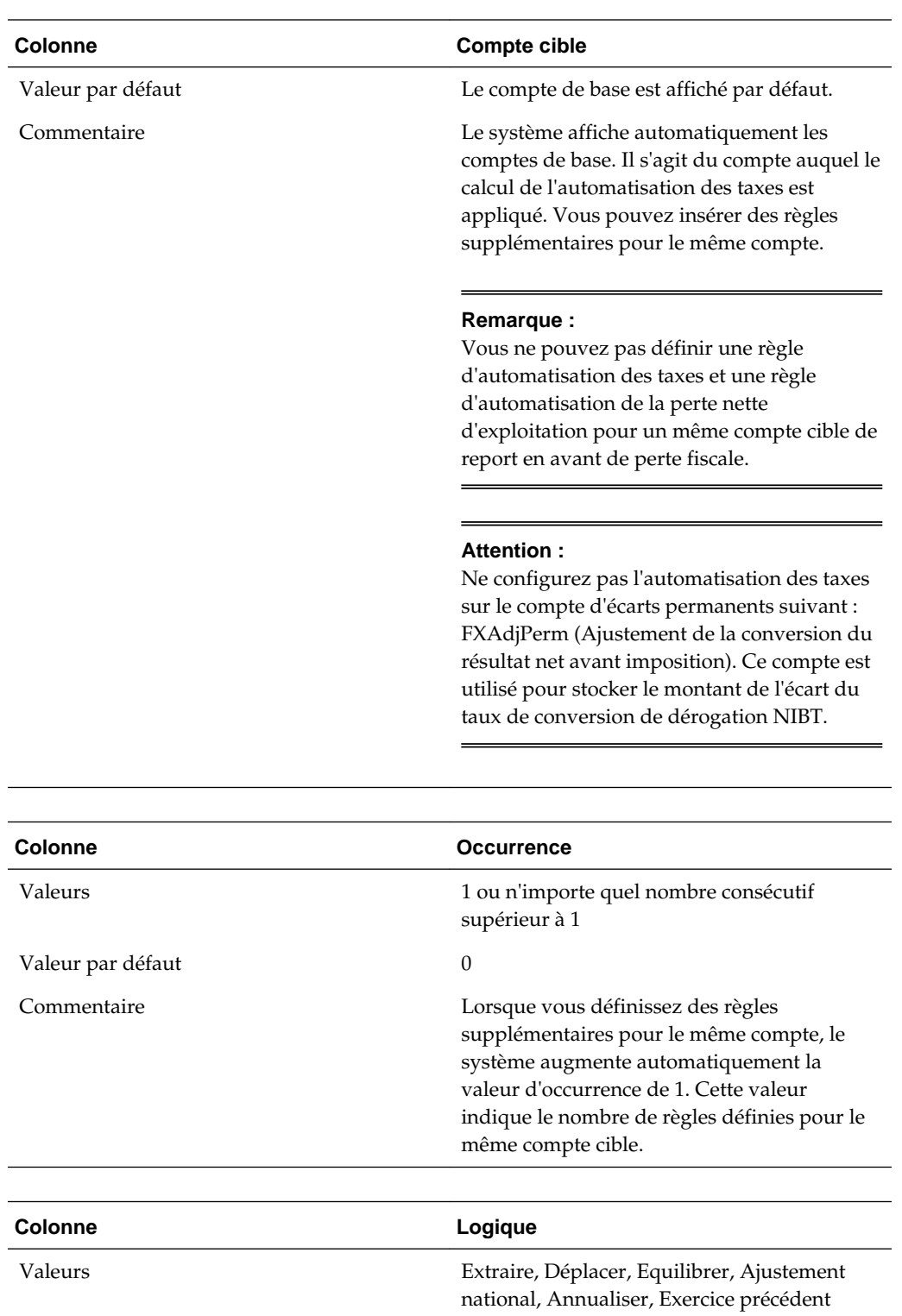

Valeur par défaut  $\qquad$  Aucune

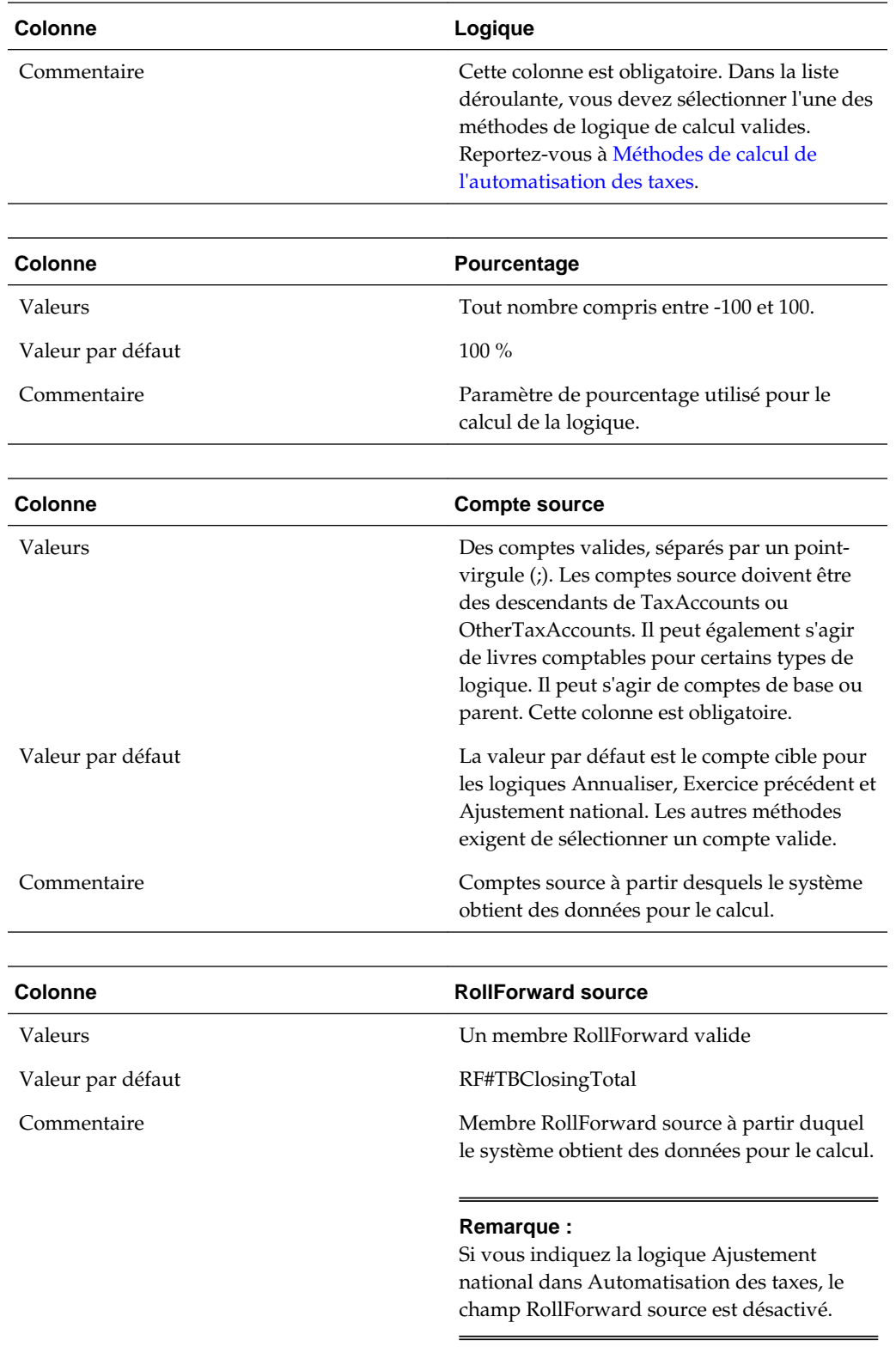

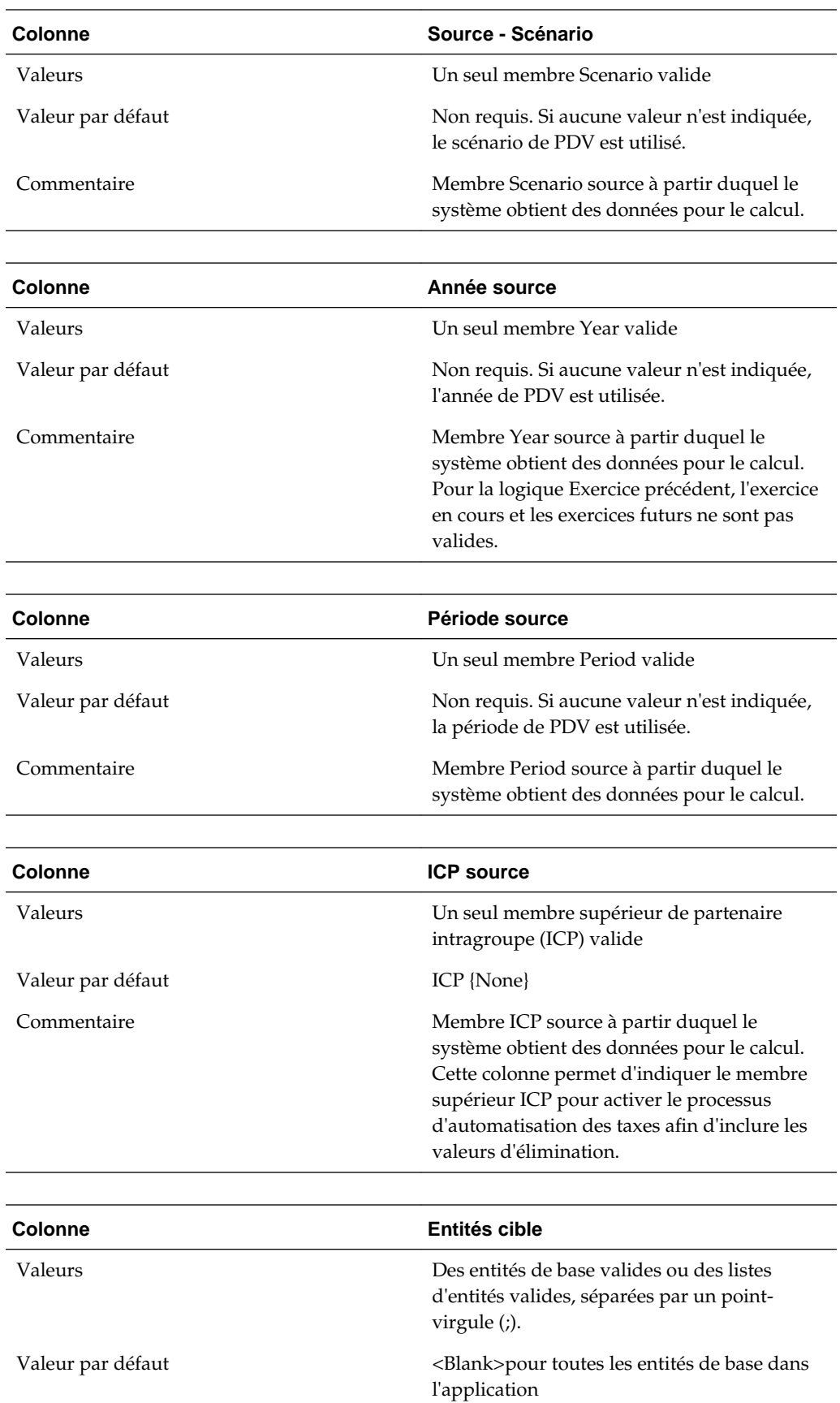

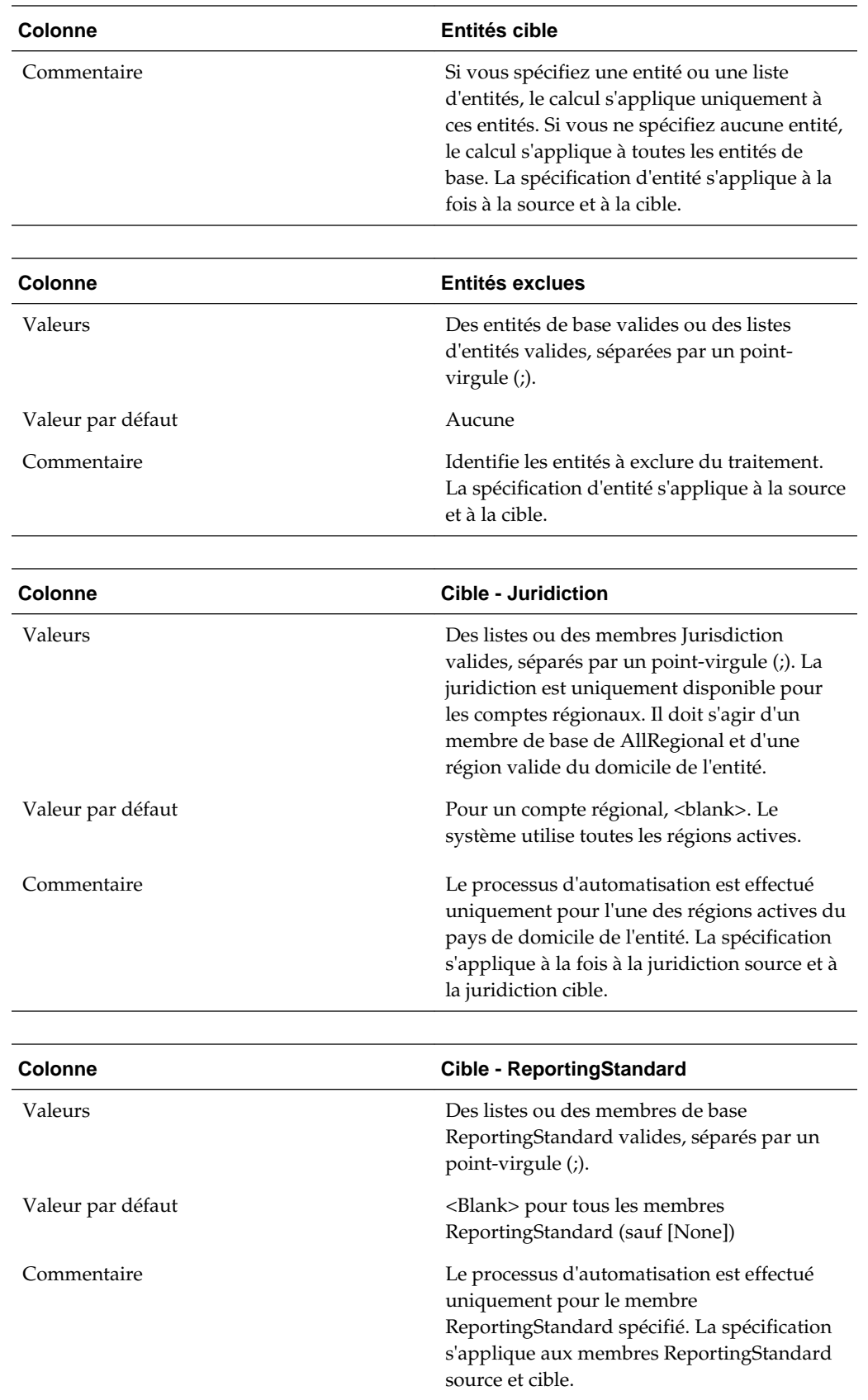

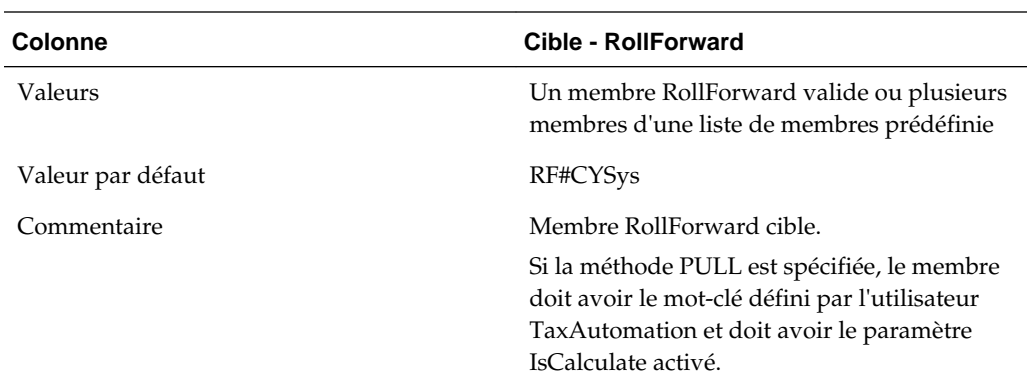

Vous n'avez pas besoin de spécifier les informations de dimension suivantes, étant donné que le système utilise ces membres pour le traitement par défaut.

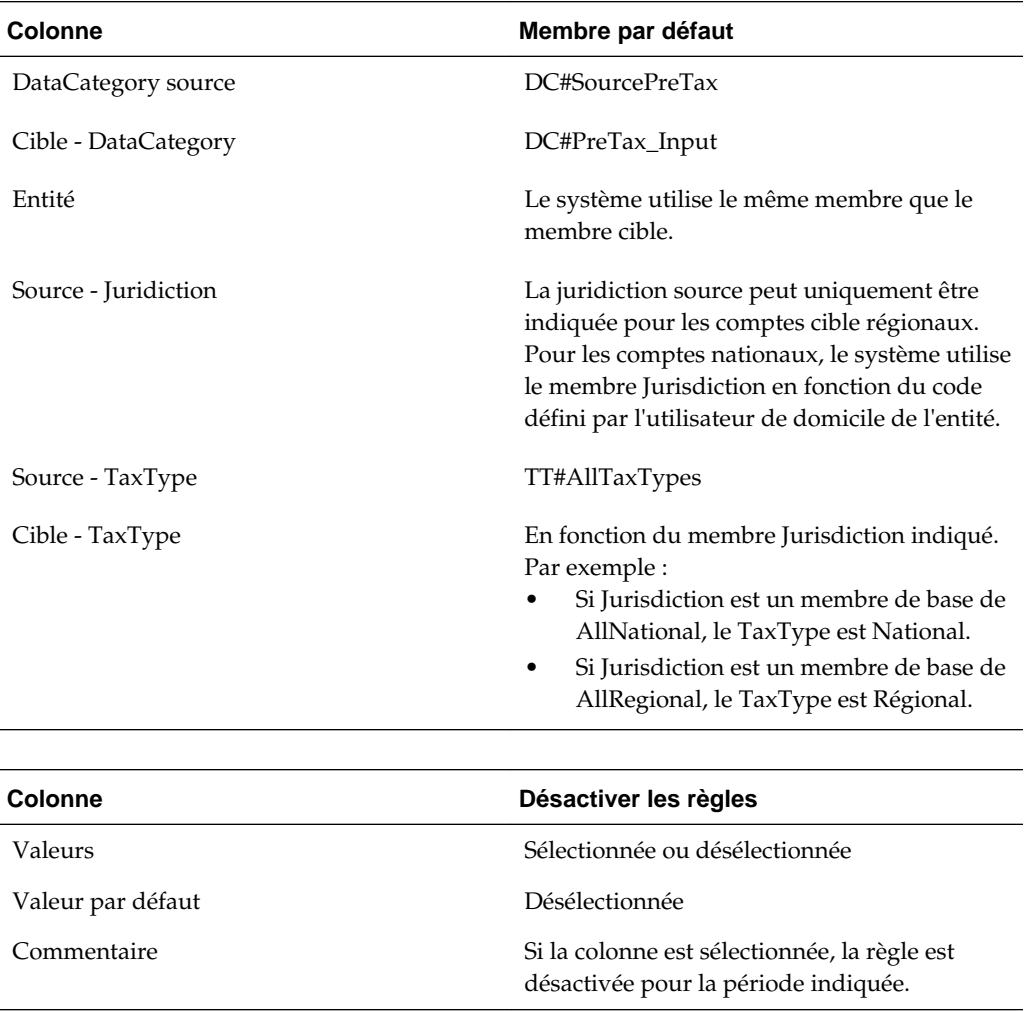

## **Définition des règles d'automatisation des taxes**

Dans l'écran Automatisation des taxes, le système affiche une occurrence d'un compte de taxes par défaut. Vous pouvez saisir des règles d'automatisation pour n'importe quel compte.

Chaque règle est affichée sur une ligne distincte. La valeur de la colonne Occurrence indique le nombre de règles d'automatisation définies pour un même compte. Dans la plupart des cas, il n'y a qu'une règle par compte.

Si vous avez besoin de plusieurs règles pour un compte, vous pouvez ajouter une règle supplémentaire. Vous pouvez spécifier plusieurs lignes pour le même compte cible. Toute ligne suivante peut être définie sur Override ou Accumulate. La méthode par défaut pour les lignes suivantes est Override. Par exemple, vous pouvez définir une règle globale comme première règle à appliquer à toutes les entités, puis définir une seconde règle comme valeur de remplacement pour des entités spécifiques dans la ligne suivante.

Si vous définissez plusieurs règles pour un compte, vous devez indiquer l'un des modes d'automatisation des taxes suivants :

- **Override :** la valeur calculée de la seconde règle remplace la valeur calculée précédemment pour le compte.
- **Accumulate :** la valeur calculée de la seconde règle est cumulée à la valeur calculée précédemment pour le compte.

Utilisez la propriété définie par l'utilisateur Override pour spécifier le mode du compte. Par exemple :

```
Account: TaxAutomation
```
UD property: Override: Yes

La valeur par défaut est Yes pour le mode Override. Si vous saisissez No, le système utilise le mode Accumulate.

Ces opérations sont autorisées sur chaque ligne :

• Pour ajouter une règle, procédez comme suit :

Dans la barre d'outils, cliquez sur **Ajouter une règle**, ou sélectionnez **Actions**, puis **Ajouter une règle**.

Le système insère une nouvelle ligne dans laquelle vous pouvez définir la règle.

• Pour promouvoir ou rétrograder une règle, procédez comme suit :

Sélectionnez une règle, puis dans la barre d'outils, cliquez sur **Déplacer la règle vers le haut** ou **Déplacer la règle vers le bas**, ou sélectionnez **Actions**, puis **Déplacer la règle vers le haut** ou **Déplacer la règle vers le bas**.

• Pour supprimer une règle, procédez comme suit :

Sélectionnez une règle puis, dans la barre d'outils, cliquez sur **Supprimer la règle**, ou sélectionnez **Actions** et **Supprimer la règle**.

• Pour trier les règles par ordre croissant ou décroissant, cliquez deux fois sur l'entête de colonne.

### <span id="page-287-0"></span>**Désactivation de règles d'automatisation des taxes**

Dans l'écran Automatisation des taxes, vous pouvez désactiver des règles données. Les règles désactivées ne sont pas exécutées pour le scénario, l'année et la période indiqués.

Pour désactiver une règle d'automatisation des taxes, procédez comme suit :

- **1.** Dans le menu **Tax Provision**, sélectionnez **Paramètres**, puis **Automatisation des taxes**, ou sélectionnez cette option dans la liste **Tâches de l'application**.
- **2.** Dans l'écran Automatisation des taxes, sélectionnez le compte pour lequel vous souhaitez désactiver des règles.
- **3.** Dans la colonne **Désactiver la règle**, cochez la case pour désactiver la règle.

### **Copie des règles d'automatisation des taxes**

Vous pouvez copier les règles d'automatisation des taxes de la période précédente vers la période en cours. Cette option remplace toutes les valeurs de la période en cours. Exécutez cette procédure lors du processus de glissement périodique ou annuel. Reportez-vous à [Processus de report](#page-312-0).

Pour copier les règles d'automatisation des taxes, procédez comme suit :

- **1.** Dans l'écran Automatisation des taxes, cliquez sur **Copier les règles d'automatisation des taxes**, ou sélectionnez **Actions**, puis **Copier les règles d'automatisation des taxes**
- **2.** Dans l'avertissement **Confirmation de copie**, cliquez sur **Oui** pour continuer.

### **Méthodes de calcul de l'automatisation des taxes**

Le système prend en charge les types de calculs d'automatisation des taxes suivants :

• **Annualiser :** permet d'annualiser des montants annuels partiels sur l'année complète.

#### **Exemple**

La balance de comptes a été chargée en P03, et les dépenses Meals et Entertainment pour le trimestre terminant le 31 mars s'élèvent à 3 000 \$. Pour annualiser sur l'année complète, ou obtenir une estimation sur 12 mois, le montant de 3 000 \$ doit être converti en montant mensuel/trimestriel, puis converti en une estimation sur 12 mois/4 trimestres complets, comme suit :

Monthly periods (\$1,000) \* 12 = \$12,000

Quarterly periods (\$3,000/3) \* 12 = \$12,000

Paramètres par défaut : Scénario, Année et Période. La logique Annualiser utilise les mêmes valeurs que le PDV, si vous ne saisissez aucune valeur.

Paramètres valides : Scénario, Année et Période sont des entrées valides et peuvent être sélectionnées avec la logique Annualiser. La logique est valide pour les livres comptables ou le compte cible source. Le compte source par défaut est le compte cible. Pour la logique Annualiser, vous pouvez indiquer un seul compte source.
• **Déplacer :** prend la différence entre le montant de la période en cours du compte source et le montant de la dernière période de l'exercice précédent du compte source, et applique le montant au compte de destination. Le scénario est valide et sélectionnable avec la logique Déplacer. L'année et la période ne sont pas sélectionnables.

#### **Exemple**

MOV 20% Source Account1: Prior Year: 100; Current: 150 Source Account 2: Prior Year: 50; Current: 150 Destination =  $((150-100) * 20%) + ((150-50)*20%) - = 10 + 20 = 30$ 

• **Ajustement national :** permet d'ajuster (par exemple, extourner) les écarts temporaires ou permanents nationaux dans les provisions régionales.

#### **Exemple**

Il existe un écart permanent dans les provisions à court terme pour le revenu Subpart F d'un montant de 100 000 \$. Toutefois, l'Etat de l'Illinois n'impose pas le revenu Subpart F. C'est pourquoi cet ajustement est extourné dans un compte d'écarts permanents. Pour extourner le montant, vous appliquez la logique Ajustement national avec un pourcentage de moins 100 %.

Any period (\$100,000) \* -100% = \$-100,000

Paramètres par défaut : Scénario, Année et Période. La logique Ajustement national utilise les mêmes valeurs que le PDV, si vous ne saisissez aucune valeur.

Paramètres valides : Scénario, Année et Période sont des entrées valides et peuvent être sélectionnées avec la logique Ajustement national. La logique est valide pour les comptes de taxes. Le compte source par défaut pour la logique Ajustement national est le compte cible. RollForward source est désactivé pour la logique Ajustement national.

• **Exercice précédent :** permet d'extraire les données de l'exercice précédent vers une provision.

#### **Exemple**

Il existe un écart permanent dans les provisions à court terme pour les intérêts exonérés d'impôt d'un montant de -1 000 000 \$ de l'exercice précédent. Vous pouvez utiliser le montant de l'exercice précédent des intérêts exonérés d'impôt en tant qu'estimation pour la prévision de l'exercice en cours. Pour utiliser le montant, appliquez la logique Exercice précédent avec un pourcentage de 100 %.

Any period (-\$1,000,000) \* 100% = -1,000,000

Paramètres par défaut : Scénario, Année et Période. La logique Exercice précédent utilise les mêmes valeurs que le PDV, si vous ne saisissez aucune valeur. La valeur par défaut de l'exercice est l'exercice moins 1. La valeur par défaut de la période est P12 ou Q4, selon la configuration de votre application.

Paramètres valides : Scénario, Année et Période sont des entrées valides et peuvent être sélectionnées avec la logique Ajustement national. Vous ne pouvez pas sélectionner l'exercice en cours, mais les exercices et périodes précédents et futurs sont valides.

#### **Remarque :**

Lorsque vous utilisez la méthode Exercice précédent, vous devez indiquer une valeur pour RollForward source.

• **Extraire :** prend le pourcentage spécifié du compte source et l'applique au compte de destination. S'il existe plusieurs comptes source sur la même ligne, le système cumule les montants. Scénario, Année et Période sont des entrées valides et peuvent être sélectionnées avec la logique Extraire.

#### **Exemple**

```
PULL 50% 
Source Account 1: 100 
Source Account 2: 50
Destination = (100 * 50*) + (50 * 50*) = 50 + 25 = 75
```
• **Equilibrer :** calcule le montant RF#CYSys du compte de destination pour garantir que la valeur RF#Closing du compte de destination est identique à la valeur RF#TBClosingTotal du compte source. Le scénario est valide et sélectionnable avec la logique Déplacer. L'année et la période ne sont pas sélectionnables.

```
A#DestAcct.RF#CYSys = A#SourceAcct.RF#TBClosingTotal -
```

```
(A#DestAcct.RF#Closing - A#DestAcct.RF#CYSys)
```
Si vous avez plusieurs comptes source pour la même ligne, le calcul du premier compte source applique la méthode SQUEEZE, mais le calcul des comptes source suivants fonctionne d'une manière semblable au calcul PULL.

```
A#DestAcct.RF#CYSys = A#SourceAcct1.RF#TBClosingTotal -
```
(A#DestAcct.RF#Closing - A#DestAcct.RF#CYSys) (SQUEEZE)

A#DestAcct.RF#CYSys = A#DestAct.RF#CYSys + A#SourceAcct1.RF#TBClosingTotal (PULL)

#### **Exemple**

```
A#SourceAcct1.RF#TBClosingTotal = 6000
A#SourceAcct2.RF#TBClosingTotal = 7000
A#DestAcct.RF#CYSys = 0
A#DestAcct.RF#OtherDO = 1000
A#DestAcct.RF#Closing = 1000
A#DestAcct.RF#CYSys= 6000 - (1000 - 0) = 5000 (apply SQUEEZE with first Source 
account)
A#DestAcct.RF#CYSys = 5000 + 7000 = 12000 (apply PULL for second Source account 
and accumulate to Destination)
```
### <span id="page-290-0"></span>**Exécution de l'automatisation des taxes**

Vous pouvez exécuter l'automatisation des taxes pour toutes les entités ou pour des entités sélectionnées.

Vous pouvez également utiliser une fonctionnalité de suivi afin de visualiser des détails sur la façon dont les données sont calculées en fonction des données source. Lorsque vous exécutez l'automatisation des taxes pour des entités sélectionnées avec trace, le système calcule le montant d'automatisation des taxes et applique les pourcentages de compte source au libellé de commentaire de cellule TaxAutomationTrace. Vous pouvez consulter les informations de trace dans le commentaire de cellule.

Le processus d'automatisation des taxes calcule uniquement CYSys et d'autres informations RollForward pour lesquelles l'automatisation est activée. Il calcule les comptes de taxes ou avant impôt. Pour les comptes avant impôt, les valeurs de taxe ne sont pas calculées tant que vous n'effectuez pas un processus de calcul complet. Au cours du processus d'automatisation, seules les valeurs de Ecart temporaire et Provision à court terme sont calculées pour les membres CYSys, OtherSys et EquitySys RollForward.

> Pour exécuter l'automatisation des taxes, utilisez l'une des méthodes suivantes :

- Dans l'écran Automatisation des taxes, cliquez sur **Exécuter l'automatisation des taxes pour toutes les entités de base**, ou sélectionnez **Actions** et **Exécuter l'automatisation des taxes pour toutes les entités de base**.
- Dans l'écran Automatisation des taxes, cliquez sur **Exécuter l'automatisation des taxes pour les entités sélectionnées**, ou sélectionnez **Actions** et **Exécuter l'automatisation des taxes pour les entités sélectionnées**, puis dans le sélecteur de membres, sélectionnez les entités pour lesquelles exécuter l'automatisation des taxes.
- Dans l'écran Automatisation des taxes, cliquez sur **Exécuter l'automatisation des taxes pour les entités sélectionnées avec trace**, ou sélectionnez **Actions** et **Exécuter l'automatisation des taxes pour les entités sélectionnées avec trace**, sélectionnez une entité de base et, lorsque le processus d'automatisation est terminé, cliquez sur **OK**.

### **Visualisation des informations de trace de l'automatisation des taxes**

Si vous exécutez l'automatisation des taxes pour des entités sélectionnées avec trace, vous pouvez afficher les détails du calcul des données en fonction des données source. Les informations de trace sont affichées à partir d'un formulaire contenant une intersection calculée. Par exemple, si l'automatisation des taxes avec trace est exécutée pour NIBTBA1, vous pouvez accéder à Provision à court terme et voir l'intersection de Compte et RollForward.

#### **Remarque :**

Si vous avez chargé des exemples de fichier lors du processus d'installation, vous pouvez afficher des exemples de formulaire qui affichent les informations de trace : Trace de l'automatisation des taxes et Trace de l'automatisation des taxes régionale.

Pour visualiser les informations de suivi de l'automatisation des taxes, procédez comme suit :

- **1.** Créez ou affichez un formulaire contenant une intersection calculée.
- **2.** A partir du formulaire, cliquez avec le bouton droit de la souris et sélectionnez **Commentaire de la cellule**.

Le formulaire affiche les informations sur le commentaire de cellule, y compris la méthode de calcul des taxes, le pourcentage, les montants source et le montant calculé à partir de l'automatisation des taxes. Si la méthode de calcul MOVE a été utilisée, le commentaire de cellule affiche le montant de la période en cours et le montant de la dernière période de l'exercice précédent pour chaque compte source.

#### **Formulaire - Suivi d'automatisation des taxes - national**

Ce panneau affiche les informations de suivi pour les comptes nationaux.

Lignes : comptes de taxes nationaux - descendants de la hiérarchie NTaxAutomation

Colonnes : membres RollForward pris en charge par l'automatisation des taxes

PDV : W#YTD.V#<Entity Currency>.I#[ICPNone].DC#PreTax\_Input.TT#National

PDV sélectionnable : Scénario/Année/Période/Entité/ReportingStandard

#### **Formulaire - Suivi d'automatisation des taxes - régional**

Ce panneau affiche les informations de suivi pour les comptes régionaux.

Lignes : comptes de taxes régionaux - descendants de la hiérarchie RTaxAutomation

Colonnes : membres RollForward pris en charge par l'automatisation des taxes

PDV : W#YTD.V#<Entity Currency>.I#[ICPNone].DC#PreTax\_Input.TT#Regional

PDV sélectionnable : Scénario/Année/Période/Entité/ReportingStandard/Juridiction

#### **Exemple de format de commentaire de cellule 1**

Logic: Pull

Percentage: 50%

Source POV1 Amount: 100

Source POV2 Amount: 200

Source POV3 Amount: 150

Total: 450

Calculated amount: 225

#### **Exemple de format de commentaire de cellule 2**

Logic: Move Percentage: 50% SourceAcct1/Current period: 500 SourceAcct1/Prior Year: <200> SourceAcct2/Current period: 800

```
SourceAcct2/Prior Year: <300>
Total: 800
Calculated amount: 400
```
#### **Exécution de l'automatisation des taxes avec des calculs d'élimination**

Dans Oracle Hyperion Financial Management, les transactions intragroupes sont éliminées dans la dimension de partenaire intragroupe (ICP). Le membre de dimension Value [Elimination] stocke les détails de l'élimination, qui contiennent tous les soldes d'élimination générés lors du processus de consolidation. Si les données du livre source contiennent des éliminations, vous pouvez configurer le processus d'automatisation des taxes pour inclure les calculs d'élimination.

Pour exécuter l'automatisation des taxes pour les calculs d'élimination, procédez comme suit :

- Dans la colonne ICP source, sélectionnez [ICP Top] comme source d'un compte pour calculer les données à partir du membre supérieur ICP. Reportez-vous à [Colonnes Automatisation des taxes](#page-280-0).
- Modifiez le fichier de règles Oracle Hyperion Tax Provision à exécuter pour la valeur [Elimination]. Utilisez l'indicateur Constante afin d'exécuter l'automatisation des taxes pour la dimension Value :

```
'Const RUN_TAXAUTOMATION_DURING_ELIMINATION = False
```
Const RUN\_TAXAUTOMATION\_DURING\_ELIMINATION = True

Lorsque cette constante est définie sur True, les règles d'automatisation des taxes exécuteront les calculs d'élimination. Par défaut, la constante est définie sur False.

### **Commentaire de cellule Automatisation des taxes**

La définition d'automatisation des taxes est stockée dans le libellé de commentaire de cellule Automatisation des taxes de chaque compte cible dans Entity [None].

Elle utilise la syntaxe suivante :

- Séparateur deux-points (:) : utilisé pour séparer le mot-clé de la valeur.
- Séparateur caret (^) : utilisé pour identifier et séparer les différentes paires motclé/valeur.
- Séparateur point-virgule (;) : utilisé pour identifier plusieurs valeurs pour le même mot-clé.
- Symbole arobase (@) : utilisé pour identifier une logique supplémentaire à utiliser pour le même compte de destination.

Comme la définition d'automatisation des taxes est stockée en tant que commentaire de cellule, vous pouvez également charger et extraire la définition d'automatisation des taxes vers un fichier de données externe. Les informations de commentaire de cellule de suivi sont effacées lorsque les options Calculer, Forcer le calcul ou Automatisation des taxes sont exécutées.

La section suivante est un exemple de définition d'automatisation des taxes employant un commentaire de cellule :

#### **Exemple de commentaire de cellule**

!SCENARIO=Actual

!YEAR=2014

!PERIOD=P12

!VIEW=YTD

!VALUE=[None]

!ICP=[ICP None]

!JURISDICTION=SystemMembers

!ROLLFORWARD=SystemMembers

!DATACATEGORY=SystemMembers

!TAXTYPE=SystemMembers

!REPORTINGSTANDARD=SystemMembers

!ENTITY=[None]

!DESCRIPTIONS

PermST0001;"TaxAutomation~Logic:PULL^Percent:50^SourceAccounts: 50034^ReportingStandard:US\_GAAP@Logic:PULL^Percent:35^SourceAccounts: 50034^ReportingStandard:US\_GAAP^Entity:FLE201"

TempGS0001;"TaxAutomation~Logic:SQUEEZE^Percent:100^SourceAccounts: 20315^ReportingStandard:US\_GAAP"

TempST0001b;"TaxAutomation~Logic:PULL^Percent:100^SourceAccounts: 70003^ReportingStandard:US\_GAAP"

NIBT;"TaxAutomation~Logic:PULL^SourceAccounts:80000^Percent:100"

# **Gestion des pertes fiscales**

**Voir aussi :**

Utilisation de l'échéancier de pertes fiscales

[Automatisation des pertes nettes d'exploitation/crédits](#page-297-0)

### **Utilisation de l'échéancier de pertes fiscales**

L'échéancier de pertes fiscales est conçu pour capturer la composition détaillée des pertes fiscales, notamment l'année de génération et l'année d'expiration correspondante. Vous pouvez intégrer le processus aux provisions à court terme et aux écarts temporaires en liant un compte de détail de perte fiscale à un compte de report en avant de pertes fiscales.

Dans l'échéancier de pertes fiscales, l'exercice fiscal généré est conservé dans les lignes en incluant l'exercice en cours et les 20 années précédentes, et une seule catégorie pour les pertes occasionnées il y a plus de 21 ans.

Le formulaire Pertes fiscales vous permet de capturer l'année d'expiration et l'année de début. Vous saisissez l'année d'expiration manuellement. Si vous ne saisissez pas d'année d'expiration, le système la définit automatiquement sur NoExpiration. Le système peut remplir automatiquement l'année de début à l'aide de la règle à la demande du formulaire. Il peut également copier l'année d'expiration à l'aide de la règle à la demande de la période suivante.

Le formulaire fournit un report des soldes dans les colonnes de pertes fiscales par année comme suit :

- Original : montant de la perte d'origine ou du solde d'ouverture de la période. Ce montant sera calculé à partir du solde de clôture de l'exercice précédent (par exemple, P12 ou Q4) sauf s'il a été généré pendant l'exercice en cours.
- Ajustement de l'exercice précédent : saisissez manuellement ce montant pour tout ajustement d'exercice précédent requis. Ce montant est copié vers les écarts temporaires dans la colonne Ajustement de l'exercice précédent lorsque le compte de détail de perte fiscale est lié à l'aide de la propriété TaxDetail définie par l'utilisateur. Reportez-vous à [Propriété définie par l'utilisateur Détails de l'impôt](#page-296-0).
- Ouverture en tant qu'ajustement : ce montant est la somme des deux premières colonnes : Original et Ajustement de l'exercice précédent.
- Créé : montant de la perte fiscale de l'exercice en cours à reporter. Ce montant est transféré à partir des provisions à court terme lorsque le compte de détail de perte fiscale est lié à l'aide de la propriété TaxDetail. Ce montant est copié vers les écarts temporaires dans la colonne Automatisé lorsque le compte de détail de perte fiscale est lié à l'aide de la propriété TaxDetail définie par l'utilisateur.
- Créé et automatisé : montant de la perte fiscale de l'exercice en cours à reporter. Ce montant est transféré à partir des provisions à court terme lorsque l'automatisation est définie pour le compte de détail de perte fiscale dans l'écran personnalisé. Le montant de Total créé est copié vers les écarts temporaires dans la colonne Automatisé.
- Expiration : saisissez manuellement le montant de la perte fiscale de l'exercice en cours qui expire. Ce montant est automatiquement copié vers les écarts temporaires dans la colonne Autres ajustements (différés uniquement) lorsque le compte de détail de perte fiscale est lié à l'aide de la propriété TaxDetail.
- Expiration Automatisé : lorsque l'expiration automatique est définie pour le compte de perte fiscale dans l'écran personnalisé, le montant d'expiration de l'exercice en cours expire automatiquement au cours de la dernière période. Le montant de Expiration - Total est copié vers les écarts temporaires dans la colonne Autres ajustements (système uniquement) (OtherSys).
- Ajustement du rendement sur les provisions : saisissez manuellement ce montant pour l'ajustement dans la période en cours en raison des ajustements du rendement sur provisions suite au remplissage des déclarations fiscales. Ce montant n'est pas automatisé à partir du masque de saisie RSP et vers Ecart temporaire.
- Autres ajustements : saisissez manuellement ce montant pour un ajustement dans la période en cours. Ce montant est automatiquement copié vers les écarts temporaires dans Autres ajustements (différés uniquement) lorsque le compte de détail de perte fiscale est lié au compte de report en avant de perte fiscale à l'aide de la propriété TaxDetail définie par l'utilisateur.
- Acquisition : saisissez manuellement ce montant pour les pertes fiscales acquises dans la période en cours. Ce montant n'est pas automatisé à partir de l'échéancier d'acquisition et vers les écarts temporaires.
- Disponible : montant des pertes fiscales disponibles pour compenser le revenu imposable dans la période en cours. Ce montant est la somme des montants des colonnes Ouverture en tant qu'ajustement, Créé, Expiration, Ajustement du rendement sur les provisions, Autres ajustements et Acquisition.
- Utilisation pour l'exercice en cours : saisissez manuellement le montant des pertes fiscales utilisées dans la période en cours. Ce montant est transféré vers les provisions à court terme lorsque le compte de détail de perte fiscale est lié à l'aide de la propriété TaxDetail. Ce montant est copié vers les écarts temporaires dans la colonne Automatisé lorsque le compte de détail de perte fiscale est lié à l'aide de la propriété TaxDetail.
- Utilisation pour l'exercice en cours Automatisé : montant de la perte fiscale de l'exercice en cours à utiliser. Ce montant est transféré à partir des provisions à court terme lorsque l'automatisation est définie pour le compte de détail de perte fiscale dans l'écran personnalisé. Le montant de Utilisation - Total est copié vers les écarts temporaires dans la colonne Autres ajustements (système uniquement) (OtherSys).
- Report en avant : montant de la perte fiscale reportée en avant. Somme des colonnes Disponible et Utilisation pour l'exercice en cours.

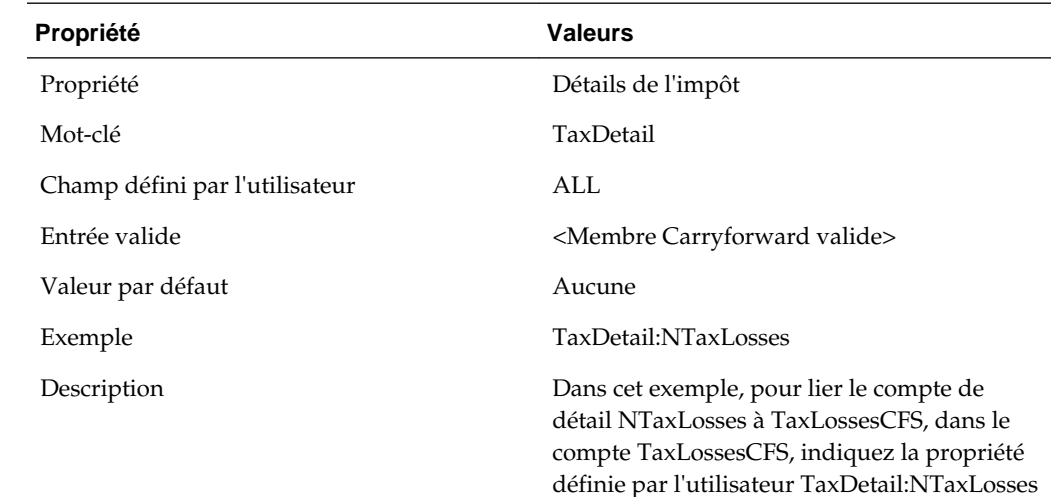

### <span id="page-296-0"></span>**Propriété définie par l'utilisateur Détails de l'impôt**

### **Exemple de flux de données à l'aide de la propriété Détails de l'impôt**

Cet exemple illustre un exemple flux de données lors de la liaison d'un compte de report en avant de perte fiscale à un compte de détail de perte fiscale à l'aide de la propriété Détails de l'impôt.

Lorsque vous cliquez sur le bouton TLCOriginationYear, l'application remplit automatiquement l'année de début.

Les montants de la catégorie 21+ sont des données agrégées des années précédentes.

Lorsque vous cliquez sur le bouton TLCExpirationYear, l'application remplit automatiquement l'année d'expiration. Par exemple, l'année d'expiration est copiée de P11 vers P12 en 2012.

#### **(1) Report d'une perte fiscale**

Par exemple, si vous saisissez 100 000, la perte fiscale est compensée dans les provisions à court terme.

L'échéancier des pertes fiscales est mis à jour pour la perte fiscale différée.

Les écarts temporaires sont mis à jour pour la perte fiscale différée.

#### **(2) Saisie d'une expiration de perte fiscale ou autre ajustement de l'échéancier de pertes fiscales**

Une législation fiscale exigeait l'annulation des pertes datant des années antérieures à 2006 et l'expiration automatique des pertes de 2007. Dans cet exemple, des ajustements de (2 000) et (70 000) ont été saisis dans les colonnes Autres ajustements et Expiration de l'échéancier de pertes fiscales.

Les montants de (72 000), ou (2 000) plus (70 000), sont automatiquement déplacés vers l'échéancier d'écarts temporaires dans la colonne Autres ajustements (automatisés).

#### **(3) Saisie du montant utilisé d'une perte fiscale dans l'échéancier de pertes fiscales**

Dans cet exemple, l'entreprise affichait un bénéfice imposable de 75 000 \$ en 2012 et utilisera des montants de report en avant de perte de 39 500 \$ en commençant par les pertes les plus anciennes.

<span id="page-297-0"></span>L'utilisation des pertes de report en avant (39 500) sera automatiquement transférée aux provisions à court terme.

L'utilisation des pertes fiscales de report en avant (39 500) sera transférée aux écarts temporaires.

#### **Remarques supplémentaires**

#### **Colonnes RSP et Acquisition dans l'échéancier de pertes fiscales**

Vous saisissez manuellement les montants de l'échéancier de rendement sur provisions et d'acquisition comme un seul montant pour toutes les années (total de toutes les années concernées). Par conséquent, les montants sont déplacés du rendement sur provisions et des acquisitions vers les écarts temporaires, puisque ces derniers possèdent le même niveau de détail (total de toutes les années concernées). Le détail de l'échéancier de pertes fiscales reprend à la fois l'année de début et, plus important encore, l'année d'expiration. Vous devez saisir manuellement ces montants en fonction du détail. Par exemple, un ajustement du rendement sur provisions de 100 \$ pourrait couvrir deux années. Tandis que le rendement sur provisions afficherait 100 \$, l'échéancier de détail de perte fiscale afficherait des ajustements à plus d'un an ou de plusieurs années.

#### **Validations**

Le solde de clôture total de l'échéancier de pertes fiscales est sujet à validation par le système. La validation compare le total de clôture de l'échéancier de pertes fiscales au total de clôture du report en avant, plus le compte de l'exercice en cours dans les écarts temporaires. Lorsque les deux montants ne correspondent pas, une erreur de validation est ajoutée dans le formulaire et le rapport de validation.

### **Automatisation des pertes nettes d'exploitation/crédits**

Les pertes fiscales surviennent lorsque le total du revenu imposable (TaxableIncomeAfterLoss) de la période en cours est inférieur à 0. Les pertes fiscales encourues lors la période en cours peuvent être reportées afin de pouvoir les utiliser dans des périodes/exercices ultérieurs.

Hyperion Tax Provision vous permet de reporter, d'utiliser ou de faire expirer automatiquement les pertes fiscales en fonction d'un ensemble de règles que vous définissez.

Lorsque le total du revenu imposable (TaxableIncomeAfterLoss) de la période en cours est un montant positif, les pertes fiscales générées lors de périodes ou d'exercices antérieurs peuvent être utilisées. Les pertes différées (pertes générées lors de périodes ou d'exercices antérieurs) peuvent être utilisées en totalité ou en partie dans la période en cours.

Les pertes différées de périodes ou d'exercices antérieurs possèdent une année d'expiration. Lorsque cette année d'expiration est dépassée, ces pertes ne peuvent plus être utilisées et doivent expirer dans le système. Vous pouvez définir des règles pour faire expirer automatiquement les pertes différées dont l'année d'expiration est dépassée.

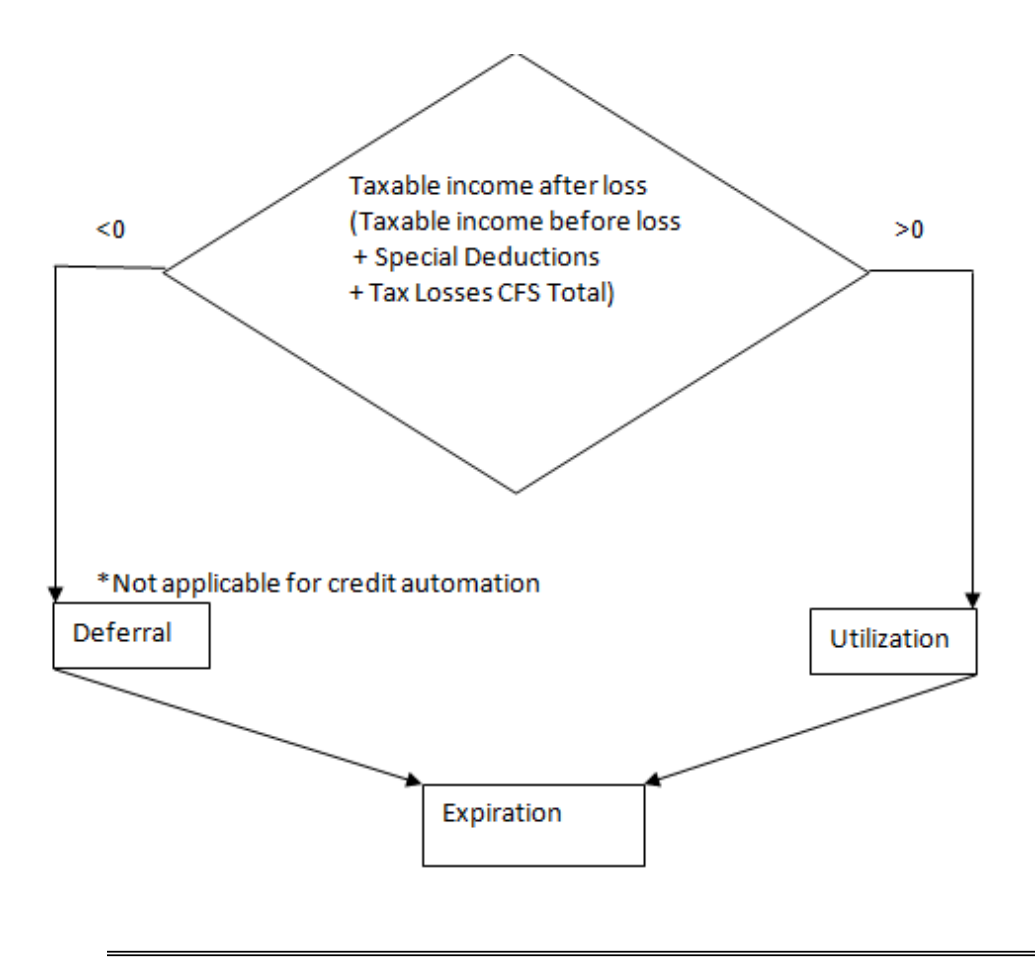

#### **Remarque :**

Les règles d'automatisation de la perte nette d'exploitation s'appliquent uniquement au calcul des impôts nationaux.

### **Accès à l'écran Automatisation de la perte nette d'exploitation**

L'écran Automatisation de la perte nette d'exploitation vous permet de configurer les règles qui définissent la façon dont le système reporte, utilise ou fait expirer automatiquement les pertes fiscales et comptabilise les montants compensateurs correspondants.

Pour accéder à l'écran Automatisation de la perte nette d'exploitation, dans le menu **Tax Provision**, sélectionnez **Paramètres**, puis **Automatisation de la perte nette d'exploitation**, ou sélectionnez cette option dans la liste **Tâches de l'application**.

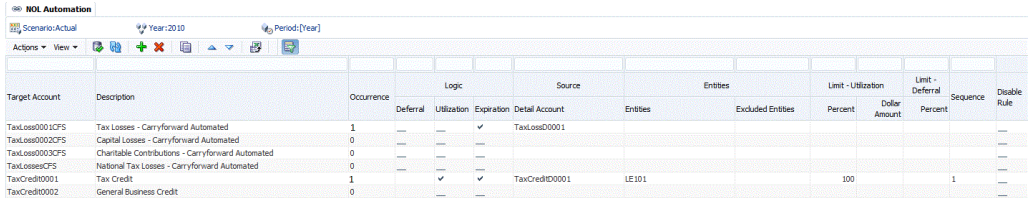

### **Disposition de l'écran Automatisation de la perte nette d'exploitation**

La définition de l'automatisation de la perte nette d'exploitation est configurée par scénario, année et période. Lorsque vous définissez le processus d'automatisation de la perte nette d'exploitation, vous indiquez les membres du compte de détail source et le compte de report en avant fiscal cible pour lequel le processus d'automatisation est exécuté.

Les pertes de report en avant fiscal de la période en cours sont représentées en tant que descendants de niveau de base du compte parent TaxLossesCFSTotal. L'écran Automatisation de la perte nette d'exploitation répertorie tous les descendants de niveau de base du compte TaxLossesCFSTotal en tant que cibles pour les règles d'automatisation de la perte nette d'exploitation. Ces comptes sont affichés dans le formulaire Provisions à court terme. La colonne Provision à court terme - Automatisé affiche le résultat des règles d'automatisation de la perte nette d'exploitation pour les comptes de niveau de base sous TaxLossesCFSTotal.

Les crédits de report en avant fiscal de la période en cours sont représentés en tant que descendants de niveau de base du compte parent TaxCreditTotal. L'écran d'automatisation de crédit/de la perte nette d'exploitation répertorie tous les descendants de niveau de base du compte TaxCreditTotal en tant que cibles pour les règles d'automatisation de crédit/de la perte nette d'exploitation. Ces comptes sont affichés dans le formulaire Provisions à court terme. La colonne Provision à court terme - Automatisé affiche le résultat des règles d'automatisation de crédit/de la perte nette d'exploitation pour les comptes de niveau de base sous TaxCreditTotal.

L'échéancier de pertes fiscales affiche les détails des pertes fiscales différées, y compris l'année de début, l'année d'expiration, les montants d'utilisation et les montants d'expiration. Les comptes de détail de perte différée sont représentés en tant que descendants de niveau de base du compte TaxLossesD. Pour lier un compte de perte de report en avant fiscal à un compte de détail fiscal, utilisez les règles d'automatisation de la perte nette d'exploitation. Par exemple, vous pouvez associer le compte TaxLoss0001CFS au compte de détail TaxLossD0001.

Vous pouvez filtrer les lignes en saisissant le texte de filtrage en haut de chaque colonne.

Vous pouvez enregistrer les paramètres d'automatisation de la perte nette d'exploitation, mais également exporter la définition vers une feuille de calcul Excel.

Pour enregistrer ou exporter la définition d'automatisation de la perte nette d'exploitation, procédez comme suit :

- **1.** Dans le menu **Tax Provision**, sélectionnez **Paramètres**, puis **Automatisation de la perte nette d'exploitation**, ou sélectionnez cette option dans la liste **Tâches de l'application**.
- **2.** Pour enregistrer les paramètres d'automatisation de la perte nette d'exploitation, dans la barre d'outils, cliquez sur **Enregistrer les paramètres**, ou sélectionnez **Actions**, puis **Enregistrer les paramètres**.
- **3.** Pour procéder à l'export, cliquez sur **Exporter les données de table vers une feuille de calcul Excel**, ou sélectionnez **Actions**, puis **Exporter les données de table vers une feuille de calcul Excel**.
- **4.** Cliquez sur **Ouvrir** ou **Enregistrer** et sélectionnez un emplacement.

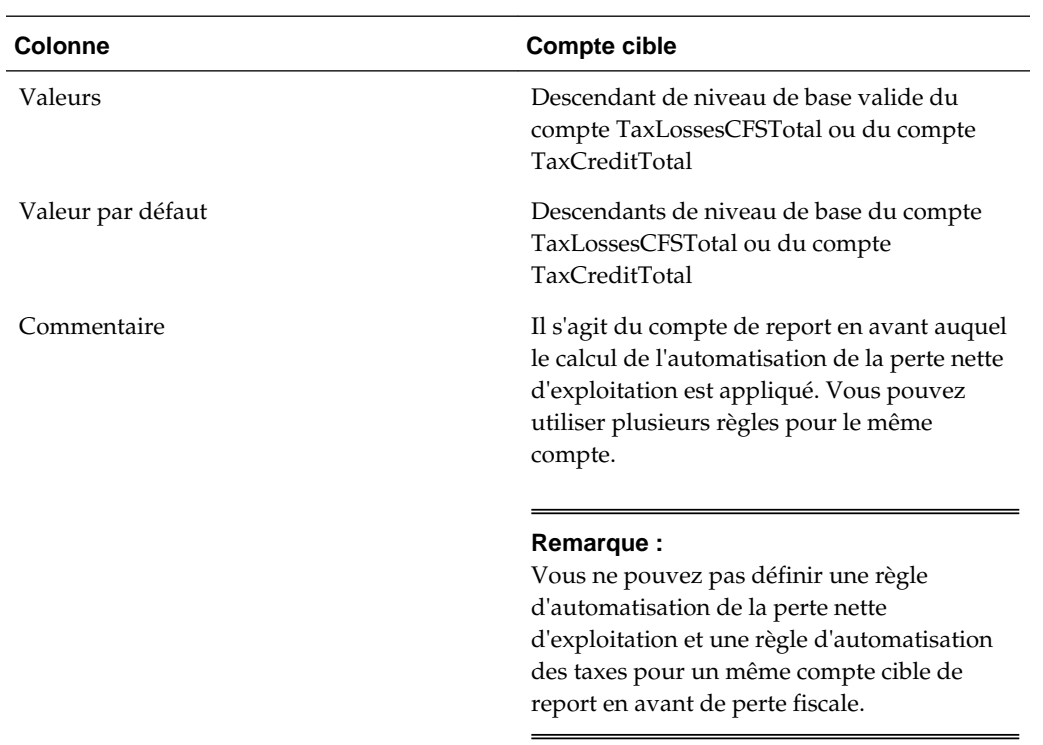

## **Colonnes Automatisation de la perte nette d'exploitation**

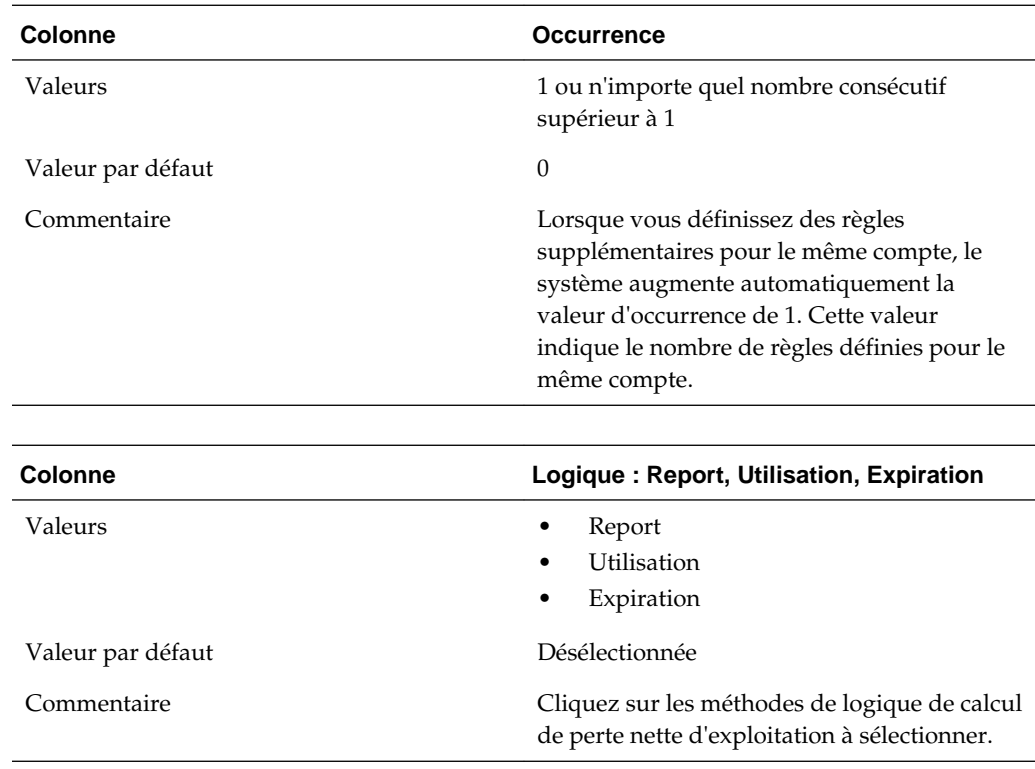

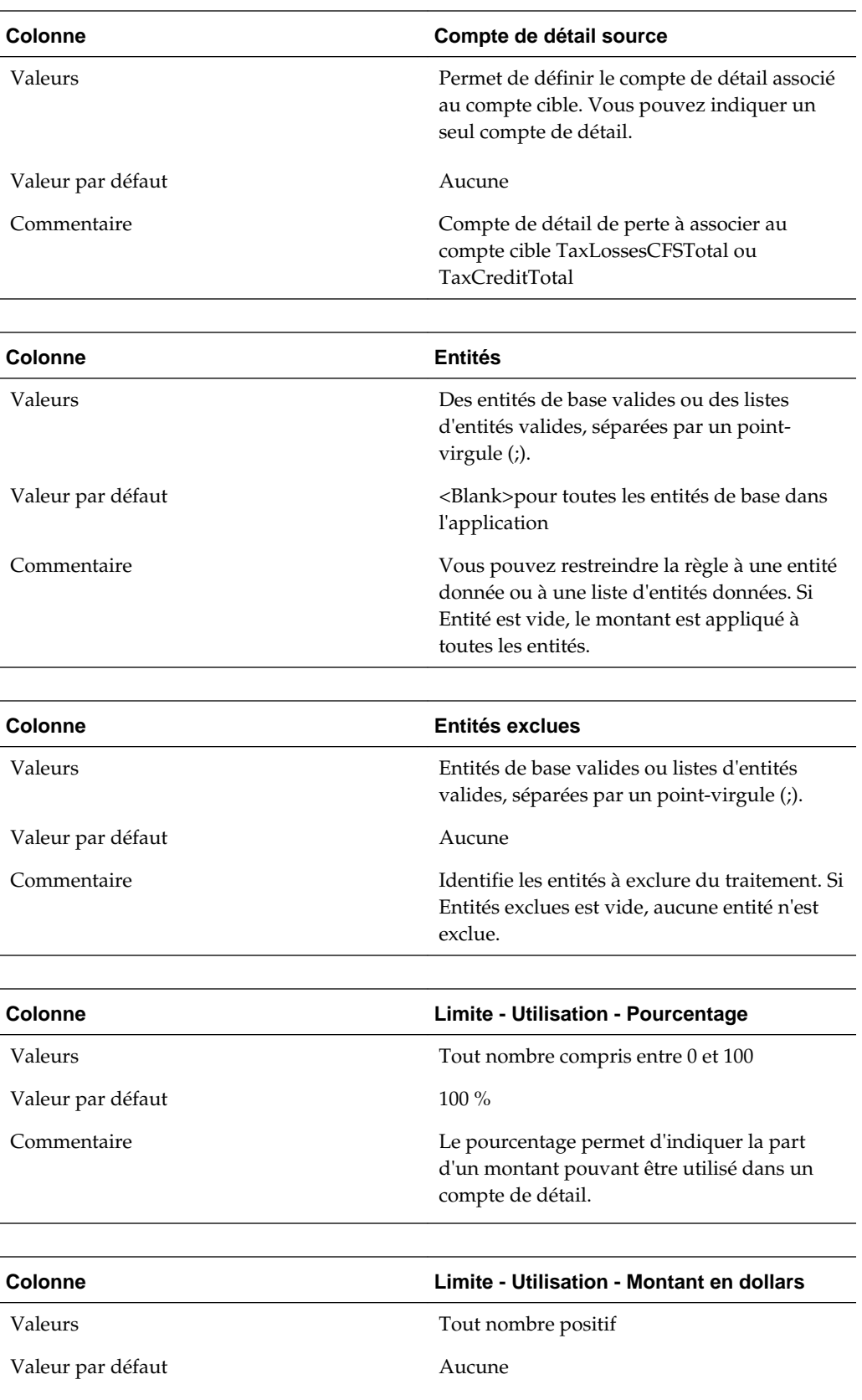

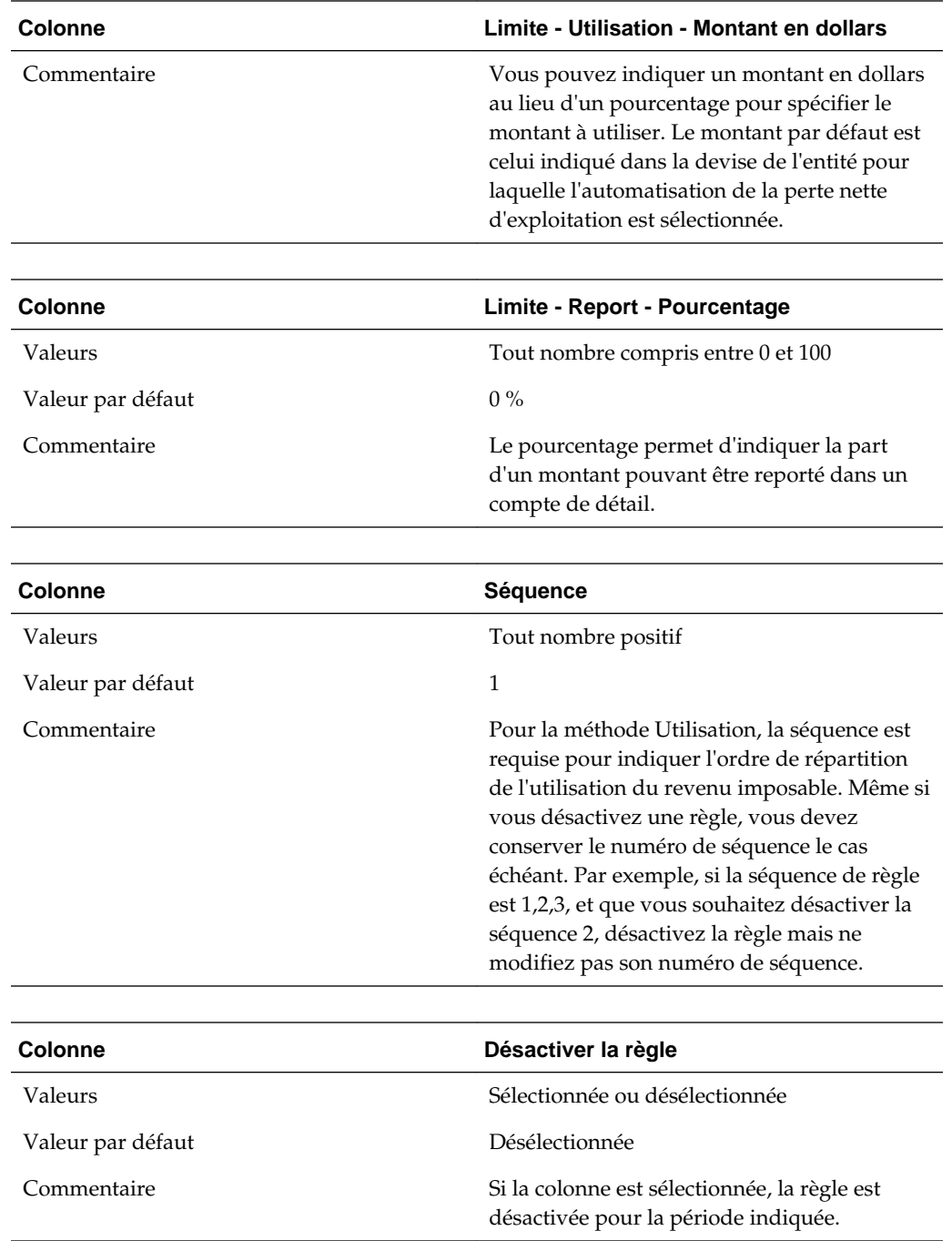

### **Méthodes de calcul de l'automatisation de la perte nette d'exploitation**

Vous pouvez définir les types suivants de méthode d'automatisation de la perte nette d'exploitation et sélectionner des méthodes pour le processus d'automatisation de la perte nette d'exploitation.

- Report (remarque : cette méthode n'est pas applicable à l'automatisation du compte de crédit d'impôt)
- **Utilisation**

#### • Expiration

Les règles doivent être exécutées dans l'ordre indiqué ci-dessus. Les règles d'automatisation de la perte nette d'exploitation sont exécutées après les calculs d'impôt national. Elles ne peuvent pas être exécutées en tant que règles à la demande.

Après avoir défini une règle d'automatisation de la perte nette d'exploitation, vous devez exécuter **Forcer le calcul**. Le processus Calculer n'exécute pas les règles d'automatisation de la perte nette d'exploitation, car la mise à jour des règles d'automatisation de la perte nette d'exploitation n'a aucune incidence sur les données et ne déclenche pas le calcul. Vous devez exécuter Forcer le calcul pour exécuter la règle.

Les règles d'automatisation de la perte nette d'exploitation sont stockées en tant que commentaire de cellule. Reportez-vous à [Commentaire de cellule Automatisation de la](#page-309-0) [perte nette d'exploitation.](#page-309-0)

#### **Report**

Lorsque le revenu imposable et les déductions spéciales (TaxableIncomeBeforeLoss + TaxSpecialDeductions) donnent un résultat négatif, vous pouvez reporter une perte afin de l'utiliser dans une période future. Un report de perte optimal donne un revenu imposable de 0 grâce au report d'une perte équivalente à la somme du revenu imposable et des déductions spéciales, et de tout montant saisi manuellement dans les comptes TaxLossCarryforward.

#### **Exemple**

Si le revenu imposable est de -35 493, le système doit reporter 35 493 de pertes dans la période en cours. Vous pouvez définir une règle pour reporter automatiquement les pertes en fonction du montant du pourcentage de report. Dans cet exemple, vous pouvez indiquer TaxLoss0001CFS comme compte de perte cible et TaxLossesD0001 comme compte de détail de perte.

La règle de report que vous indiquez associe le compte TaxLossCarryforward (descendant de base de TaxLossesCFSTotal) et le compte de détail de perte (descendant de base de TaxLossesD) pour un groupe d'entités et un groupe d'entités exclues.

Lorsque vous avez défini la règle de report d'automatisation de la perte nette d'exploitation, et que vous avez exécuté Forcer le calcul, le système crée une perte de 35 493 pour compenser entièrement le résultat négatif de la somme du revenu imposable et des déductions spéciales. Le revenu imposable et la taxe en cours du revenu imposable dans les provisions à court terme sont désormais de 0.

L'échéancier de pertes fiscales affiche à présent la perte comptabilisée dans le membre RollForward TLCCreatedAutomated de l'exercice en cours pour le compte de détail TaxLossD0001.

L'échéancier des écarts temporaires affiche à présent la perte différée dans la colonne Automatisé (CYSys) du compte TaxLoss0001CFS cible.

#### **Utilisation**

Lorsque le revenu imposable (TaxableIncomeAfterLoss) est un montant positif, vous pouvez utiliser les pertes différées de périodes ou d'exercices précédents. Une utilisation de perte optimale donne un revenu imposable de 0 grâce à l'utilisation du montant équivalent à la somme du revenu imposable et des déductions spéciales, et de tout montant saisi manuellement dans les comptes TaxLossCarryforward.

Le processus est le même pour l'utilisation de crédits.

#### **Exemple**

Si le revenu imposable est de 80 007, le système peut utiliser les pertes fiscales jusqu'à un montant total de 80 007 dans la période en cours. Vous pouvez définir des règles pour utiliser automatiquement les pertes différées. Vous pouvez définir plusieurs règles d'utilisation pour différents comptes de perte cible associés à différents comptes de détail, par exemple TaxLoss0001CFS avec TaxLossD0001 et TaxLoss0002CFS avec TaxLossD0002.

La règle d'utilisation que vous indiquez associe le compte TaxLossCarryforward (descendant de base de TaxLossesCFSTotal ou TaxCreditTotal pour les crédits) avec un compte de détail de perte (un descendant de base de TaxLossesD ou, pour les crédits, des descendants de base de TaxCreditsD) pour un groupe d'entités et un groupe d'entités exclues.

Lorsque vous avez défini la règle de report d'automatisation de la perte nette d'exploitation, et que vous avez exécuté Forcer le calcul, le système crée toutes les pertes disponibles jusqu'au total de la somme du revenu imposable et des déductions spéciales. Dans cet exemple, le revenu imposable et la taxe en cours du revenu imposable sont de 0 une fois que toutes les pertes disponibles ont été utilisées.

L'échéancier de pertes fiscales affiche à présent une perte utilisée de 1 000 pour le compte de détail TaxLossD0001 dans le membre RollForward d'utilisation automatisée pour l'exercice en cours (TLCUtilizationAutomated).

L'échéancier de pertes fiscales affiche à présent une perte utilisée de 79 007 pour le compte de détail TaxLossD0002 dans le membre RollForward d'utilisation automatisée pour l'exercice en cours (TLCUtilizationAutomated).

L'échéancier des écarts temporaires affiche à présent la perte différée dans la colonne Automatisé (CYSys) des comptes TaxLoss0001CFSTaxLoss0002CFS cible.

La méthode de calcul Utilisation utilise d'abord les pertes dont l'expiration est la plus proche. Tax Provision traite les règles d'utilisation en fonction de l'exercice, en commençant par l'exercice en cours puis en passant aux exercices suivants dans l'ordre chronologique. Le système commence par l'exercice en cours, par exemple 2015, et traite toutes les pertes qui expirent au cours de cet exercice pour l'entité, le scénario et la période dans l'ordre de séquence croissant.

Les processus d'utilisation et de report s'excluent l'un l'autre. Seule l'une de ces deux méthodes de calcul peut être exécutée à la fois pour une entité, un scénario et une période donnés.

Le système détermine qu'une perte est disponible et peut être utilisée si le montant est positif dans le membre TLCAvailable Rollforward pour l'année d'expiration et le compte de détail.

Vous pouvez indiquer le pourcentage du montant pouvant être utilisé dans chaque compte de détail. L'exemple suivant affiche 100 % du montant utilisé

PER:100^ENTITY:LE105^EXCENTITY:^DACC:TaxLossD0002^DAMT:^SEQ:1^UTIL:YES

Vous devez indiquer un pourcentage ou un montant en dollars. Si les deux sont indiqués, le pourcentage prévaut.

#### **Remarque :**

Dans le processus d'utilisation, vous devez indiquer une séquence d'exécution des règles. Vous devez inclure au moins un numéro de séquence (séquence 1). Si vous désactivez des règles, vous devez ajuster la séquence en conséquence.

#### **Exemple 1**

Revenu imposable + Déductions spéciales = 28 000

Année actuelle : 2012

Période actuelle : P12

Entité actuelle : LE105

Règles d'utilisation :

TaxLosses0001CFS PER:100^ENTITY:LE105^EXCENTITY:^DACC:TaxLossD0001^DAMT:^SEQ: 1^UTIL:YES

TaxLosses0002CFS PER:100^ENTITY:LE105^EXCENTITY:^DACC:TaxLossD0002^DAMT:^SEQ: 2^UTIL:YES

| TaxLossD0001          |                     |                                   | TaxLossD0002          |                     |                                   |
|-----------------------|---------------------|-----------------------------------|-----------------------|---------------------|-----------------------------------|
| Année<br>d'expiration | <b>TLCAvailable</b> | <b>Utilisation</b><br>automatisée | Année<br>d'expiration | <b>TLCAvailable</b> | <b>Utilisation</b><br>automatisée |
| 2012                  | 20 000              | $-20000$                          | 2012                  | 5 0 0 0             | $-5000$                           |
| 2013                  | 10 000              | $-3000$                           | 2013                  | 10 000              |                                   |
| Total                 | 30 000              |                                   |                       | 15 000              |                                   |

*Tableau 8-1 Utilisation — Exemple 1*

**1.** Le système commence par l'exercice en cours (2012) et tente d'utiliser les pertes disponibles dans l'ordre de séquence croissant. Le compte de détail TaxLossD0001 est le premier dans la séquence 1. Le système utilise 100 % de la perte disponible pour 2012 dans TaxLossD0001. La perte disponible est de 20 000. Le montant utilisé est égal à 100 % de 20 000. Le revenu imposable restant est de 28 000 - 20  $000 = 8000.$ 

- **2.** Le compte de détail TaxLossD0002 est le second dans la séquence 2. Le système utilise 100 % de la perte disponible pour 2012 dans TaxLossD0002. La perte disponible est de 5 000. Le montant utilisé est égal à 100 % de 5 000. Le revenu imposable restant est de 8 000 - 5 000 = 3 000.
- **3.** Il n'existe aucune autre règle d'utilisation pour LE105. Le système passe à l'exercice suivant, 2013, et tente d'utiliser toutes les pertes disponibles jusqu'à ce qu'il n'y ait plus aucune perte, ou jusqu'à ce qu'il n'y ait plus de revenu imposable à compenser.
- **4.** Le montant total utilisé sera compensé dans les provisions à court terme des comptes de report en avant de perte fiscale.

#### **Exemple 2**

Cet exemple illustre une règle d'utilisation avec différents pourcentages.

Revenu imposable + Déductions spéciales = 28 000

Année actuelle : 2012

Période actuelle : P12

Entité actuelle : LE105

Règles d'utilisation :

TaxLosses0001CFS PER:50^ENTITY:LE105^EXCENTITY:^DACC:TaxLossD0001^DAMT:^SEQ: 1^UTIL:YES

TaxLosses0002CFS PER:60^ENTITY:LE105^EXCENTITY:^DACC:TaxLossD0002^DAMT:^SEQ: 2^UTIL:YES

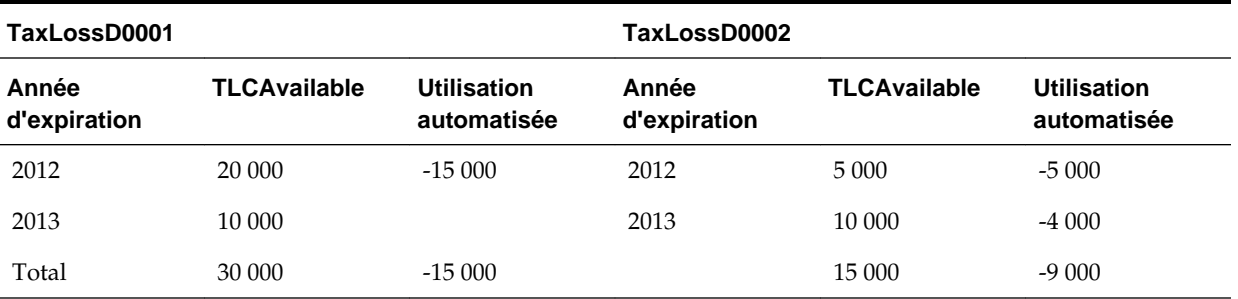

#### *Tableau 8-2 Utilisation — Exemple 2*

Dans cet exemple, en raison de la configuration, seuls 50 % du montant disponible total pour le compte TaxLossD0001 seront utilisés. Le total est de 30 000 et 50 % = 15 000.

En raison de la configuration, seuls 60 % du montant disponible total pour le compte TaxLossD0002 seront utilisés. Le total est de 15 000 et 60 % = 9 000.

Le montant maximal à utiliser dans les comptes de détail est de 24 000.

Par conséquent, le montant imposable restant dans les provisions à court terme est de  $28\,000 - 24\,000 = 4\,000.$ 

- **1.** Le système commence par l'exercice en cours (2012) et tente d'utiliser les pertes disponibles dans l'ordre de séquence croissant. Le compte de détail TaxLossD0001 est le premier dans la séquence 1. Le système utilise 100 % de la perte disponible pour 2012 dans TaxLossD0001. La perte disponible est de 20 000. Le montant utilisé est égal à 50 % de 30 000, soit 15 000. 15 000 étant inférieur à 20 000, le montant utilisé sera de 15 000. Le revenu imposable restant est de 28 000 - 15 000 = 13 000.
- **2.** Le compte de détail TaxlossD0002 est le second dans la séquence (2). Le système utilise 60 % de la perte disponible totale de 15 000, soit 9 000, pour 2012 dans TaxlossD0002. La perte disponible est de 5 000. 5 000 étant inférieur au montant maximal à utiliser, le montant utilisé sera de 5 000. Le revenu imposable restant est de 13 000 - 5 000 = 8 000.
- **3.** Il n'existe aucune autre règle d'utilisation pour LE105. Le système passe à l'exercice suivant, 2013, et tente d'utiliser toutes les pertes disponibles jusqu'à ce qu'il n'y ait plus aucune perte, ou jusqu'à ce qu'il n'y ait plus de revenu imposable à compenser.
- **4.** Le montant total utilisé sera compensé dans les provisions à court terme des comptes de report en avant de perte fiscale.

#### **Expiration**

Lorsque vous définissez une règle d'expiration pour un compte, le montant du compte de détail d'impôt est automatiquement compensé pour l'année actuelle et les années avant l'expiration.

L'expiration automatique a lieu après la fin du processus automatique de report ou d'utilisation pour l'entité, le scénario, l'année et la période. Elle a lieu quel que soit le montant de la somme du revenu imposable et des déductions spéciales (TaxableIncomeBeforeLoss + TaxSpecialDeductions).

Vous pouvez définir des règles pour que le système fasse expirer automatiquement les pertes qui ne pourront plus être utilisées après la période actuelle.

Lorsque vous avez défini la règle d'expiration d'automatisation de la perte nette d'exploitation, et que vous avez exécuté Forcer le calcul, le système fait expirer toutes les pertes qui ne pourront plus être utilisées après la période actuelle.

Le formulaire Pertes fiscales affiche les pertes expirées dans la colonne Expiration - Automatisé (TLCExpirationAutomated) du compte de détail pour l'année actuelle et l'année d'expiration correspondante.

Le formulaire Ecarts temporaires affiche le montant expiré de chaque compte de report en avant cible dans la colonne Autres ajustements (différés uniquement) pour l'année et la période actuelles.

Les pertes expirées ne sont pas affichées dans le formulaire Provisions à court terme.

La logique d'expiration fait expirer tous les montants disponibles qui possèdent une année d'expiration inférieure à l'année actuelle pour un compte de détail donné. Les pertes dont l'année d'expiration correspond à l'année actuelle expireront uniquement au cours de la dernière période de l'année, par exemple, P12.

Le système détermine le montant des pertes à faire expirer en fonction de la colonne TLCAvailable du formulaire Pertes fiscales pour l'année d'expiration et le compte de détail.

#### **Exemple**

TaxableIncomeBeforeLoss + TaxSpecialDeductions = 28 000

Année actuelle : 2012 Période actuelle : P12

Entité actuelle : LE105

| TaxLossD0001          |                     |                                  | TaxLossD0002          |                     |                                  |
|-----------------------|---------------------|----------------------------------|-----------------------|---------------------|----------------------------------|
| Année<br>d'expiration | <b>TLCAvailable</b> | <b>Expiration</b><br>automatisée | Année<br>d'expiration | <b>TLCAvailable</b> | <b>Expiration</b><br>automatisée |
| 2010                  | 20 000              | $-20000$                         | 2012                  | 5 0 0 0             | -5 000                           |
| 2011                  | 10 000              | $-10000$                         | 2013                  | 10 000              |                                  |

*Tableau 8-3 Exemple d'expiration*

#### **Définition des règles d'automatisation de la perte nette d'exploitation**

L'écran Automatisation de la perte nette d'exploitation vous permet de configurer les règles qui définissent la façon dont le système reporte, utilise ou fait expirer automatiquement les pertes fiscales et comptabilise les montants compensateurs correspondants.

Pour définir des règles de perte nette d'exploitation/crédit, vous devez disposer de droits de sécurité d'administrateur ou de super utilisateur.

#### **Remarque :**

Les règles d'automatisation de la perte nette d'exploitation sont exécutées dans le cadre du processus Calculer et ne peuvent pas être appelées en tant que règle à la demande.

Pour définir les règles d'automatisation de la perte nette d'exploitation, procédez comme suit :

- **1.** Dans le menu **Tax Provision**, sélectionnez **Paramètres**, puis **Automatisation de la perte nette d'exploitation**, ou sélectionnez cette option dans la liste **Tâches de l'application**.
- **2.** Pour ajouter une règle, dans la barre d'outils, cliquez sur **Ajouter une règle**, ou sélectionnez **Actions**, puis **Ajouter une règle**.

Le système insère une nouvelle ligne dans laquelle vous pouvez définir la règle.

- **3.** Sélectionnez un compte cible dans la liste pré-remplie des descendants de niveau de base du compte TaxLossesCFSTotal et du compte TaxCreditTotal.
- **4.** Sélectionnez des méthodes de calcul :
	- **Report** (non valide pour la base des comptes TaxCreditTotal)
	- **Utilisation**
	- **Expiration**
- **5.** Saisissez un compte de **détail source** ou, à l'aide du sélecteur de membres, sélectionnez un compte de détail à associer au compte.

Vous pouvez indiquer un seul compte de détail source.

**6.** Saisissez les **entités** auxquelles appliquer la calcul ou saisissez des **entités exclues** pour indiquer les entités à exclure du traitement.

Si vous ne spécifiez aucune entité, le calcul est exécuté sur toutes les entités.

**7.** Saisissez un **pourcentage** ou un **montant en dollars**.

Pour la méthode Utilisation, saisissez un pourcentage ou un montant en dollars.

Pour la méthode Report, vous devez saisir un pourcentage pour reporter le montant de la perte.

Pour la méthode Expiration, le pourcentage et le montant en dollars ne sont pas applicables.

**8.** Saisissez un numéro de séquence pour le processus Utilisation, par exemple 1.

La séquence est requise pour la méthode Utilisation.

Elle n'est pas applicable aux méthodes Report et Expiration.

**9.** Après avoir défini une règle d'automatisation de la perte nette d'exploitation, vous devez exécuter **Forcer le calcul**.

Le processus Calculer n'exécute pas les règles d'automatisation de la perte nette d'exploitation, car la mise à jour des règles d'automatisation de la perte nette

d'exploitation n'a aucune incidence sur les données et ne déclenche pas le calcul. Vous devez exécuter Forcer le calcul pour exécuter la règle.

### <span id="page-309-0"></span>**Désactivation de règles d'automatisation de la perte nette d'exploitation**

Dans l'écran Automatisation de la perte nette d'exploitation, vous pouvez désactiver des règles données. Les règles désactivées ne sont pas exécutées pour le scénario, l'année et la période indiqués.

Pour désactiver une règle d'automatisation de la perte nette d'exploitation, procédez comme suit :

- **1.** Dans le menu **Tax Provision**, sélectionnez **Paramètres**, puis **Automatisation de la perte nette d'exploitation**, ou sélectionnez cette option dans la liste **Tâches de l'application**.
- **2.** Dans l'écran Automatisation de la perte nette d'exploitation, sélectionnez le compte pour lequel vous souhaitez désactiver des règles.
- **3.** Dans la colonne **Désactiver la règle**, cochez la case pour désactiver la règle.

### **Copie des règles d'automatisation de la perte nette d'exploitation**

Vous pouvez copier les règles d'automatisation de la perte nette d'exploitation de la période précédente vers la période en cours. Cette option remplace toutes les valeurs de la période en cours.

Pour copier les règles d'automatisation de la perte nette d'exploitation, procédez comme suit :

- **1.** Dans l'écran Automatisation de la perte nette d'exploitation, cliquez sur **CopyNOLCreditRules**.
- **2.** Dans l'avertissement de confirmation de copie, cliquez sur **Oui** pour continuer.

### **Commentaire de cellule Automatisation de la perte nette d'exploitation**

La définition de la règle d'automatisation de la perte nette d'exploitation est stockée dans le libellé de commentaire de cellule Automatisation de crédit/de la perte nette d'exploitation dans les PDV suivants :

- Scénario de destination
- Année de destination
- Période de destination
- A Comptes de crédit cible (descendants de base de TaxLossesCFSTotal et de TaxCreditTotal)
- Entity [None]
- Value [None]
- ICP [None]
- JD SystemMembers
- DC SystemMembers
- TT SystemMembers
- RF SystemMembers
- RS SystemMembers

#### **Syntaxe**

- Séparateur deux-points (:) : utilisé pour séparer le mot-clé de la valeur.
- Séparateur caret (^) : utilisé pour identifier et séparer les différentes paires motclé/valeur.
- Séparateur point-virgule (;) : utilisé pour identifier plusieurs valeurs pour le même mot-clé.
- Symbole arobase (@) : utilisé pour identifier une logique supplémentaire à utiliser pour le même compte de destination.

#### **Mots-clés**

Vous pouvez utiliser les mots-clés suivants dans les commentaires de cellule :

- **Entity :** permet de restreindre la règle à une entité donnée ou à une liste d'entités données. Si aucune valeur n'est indiquée, la règle est appliquée à toutes les entités. Séparez les entités par des points-virgules. Les entités parent sont prises en charge lorsque la propriété TaxCalc est définie sur Yes pour l'entité parent.
- **ExcEntity :** permet d'exclure des entités. Si aucune valeur n'est indiquée, aucune entité n'est exclue.
- **DACC :** permet de définir le compte de détail. Vous pouvez indiquer un seul compte de détail.
- **DPER :** permet de définir le montant du pourcentage de report. Les montants de pourcentage valides vont de 0 à 100.
- **SEQ :** séquence requise pour la méthode Utilisation, permettant d'indiquer l'ordre de répartition de l'utilisation du revenu imposable.
- **PER :** pourcentage de la perte totale disponible à utiliser. Non applicable à la méthode Expiration.
- **DAMT :** montant absolu de la perte totale disponible à utiliser. Non applicable à la méthode Expiration.
- **UTIL :** défini sur Yes pour la méthode Utilisation, par exemple : UTIL:YES
- **DIS :** défini sur Yes pour désactiver la règle, par exemple : DIS:YES

#### **Libellé de commentaire de cellule**

- Automatisation de la perte nette d'exploitation Report
- Automatisation de la perte nette d'exploitation Expiration
- ExpireNOLAutomation Utilisation

#### **Exemples**

#### **Report**

DPER:100^ENTITY:LE101^EXCENTITY:^DACC:TaxLossD0001^DEF:YES^UTIL:YES^EXP:YES^SEQ:1

#### **Utilisation**

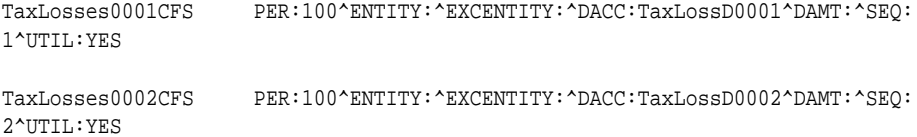

#### **Expiration**

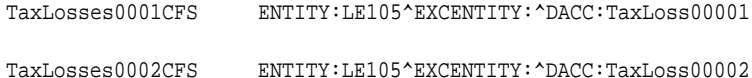

#### **Constantes utilisées dans l'automatisation de crédits/de la perte nette d'exploitation (modifiez ces constantes si besoin)**

'This should match the last year of expiration years defined under ExpirationYears hierarchy (DataCategory Dimension)

Const MAX\_NOL\_YEAR = 2070

'We have to run the number of iterations in order to completely utilize the Taxable amount, default it is set to 20.

'Need to increase the value only if the Taxable income does not completely utilize even though we have the available amount under detail account

Const MAX\_NOL\_LOOP = 20

Note: Lines in rules file starting from 51 to 54

#### **Remarque :**

Vous devez copier les règles de commentaire de cellule d'une période à l'autre. Vous pouvez vous servir de l'écran personnalisé Administration fiscale.

# **Processus de report**

Le processus de glissement permet de copier les données pertinentes de la période précédente afin de les utiliser comme point de départ pour le processus de provisions pour impôts. Reportez-vous aux rubriques suivantes :

- Visualisation des propriétés d'administration fiscale
- [Processus de report d'une période à l'autre](#page-313-0)
- [Processus de report de clôture d'exercice](#page-314-0)
- [Copie des données de compte de taxes](#page-315-0)
- [Copie des taux d'imposition](#page-315-0)
- [Copie de données périodiques](#page-316-0)

### **Visualisation des propriétés d'administration fiscale**

Vous pouvez gérer le processus de changement d'exercice à l'aide de l'écran Administration fiscale, qui fournit un emplacement central où exécuter les règles OnDemand pour les tâches de changement d'exercice et d'automatisation des taxes. Le processus d'exécution des règles est le même que lorsque vous les exécutez à partir de formulaires ; cependant, l'écran Administration fiscale vous permet d'exécuter toutes les règles à partir d'un emplacement central.

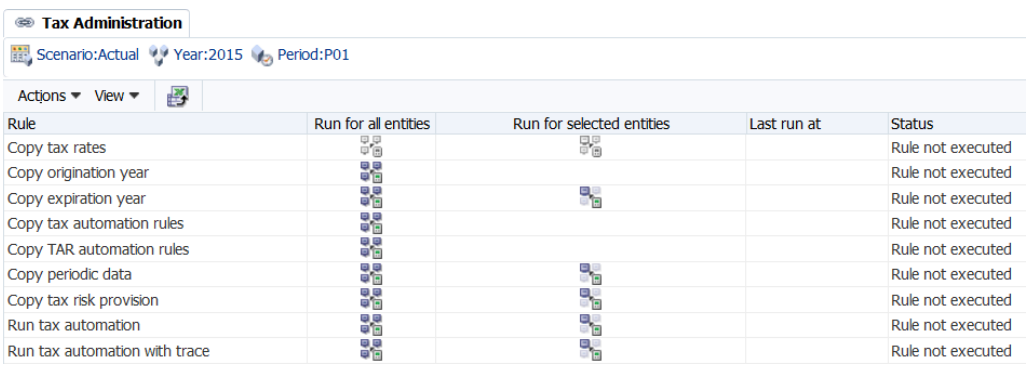

L'écran Administration fiscale vous permet d'exécuter les tâches suivantes :

- Copier les taux d'imposition. Reportez-vous à [Copie des taux d'imposition](#page-315-0).
- Copier l'année de création. Reportez-vous à [Règles à la demande](#page-160-0) et à [Processus de](#page-314-0) [report de clôture d'exercice](#page-314-0).
- <span id="page-313-0"></span>• Copier l'année d'expiration. Reportez-vous à [Règles à la demande](#page-160-0) et à [Processus](#page-314-0) [de report de clôture d'exercice.](#page-314-0)
- Copier les règles d'automatisation des taxes. Reportez-vous à [Copie des règles](#page-287-0) [d'automatisation des taxes](#page-287-0).
- Copier les règles d'automatisation de RàN du compte de taxes. Reportez-vous à [Mapping des données dans les formulaires RàN du compte de taxe.](#page-218-0)
- Copier les données périodiques. Reportez-vous à [Copie de données périodiques.](#page-316-0)
- Copier les infos de provisions pour impôts. Reportez-vous à [Noms et descriptions](#page-176-0) [des formulaires](#page-176-0).
- Exécuter l'automatisation des taxes. Reportez-vous à [Exécution de](#page-290-0) [l'automatisation des taxes](#page-290-0).
- Exécuter l'automatisation des taxes avec trace. Reportez-vous à [Visualisation des](#page-290-0) [informations de trace de l'automatisation des taxes.](#page-290-0)

Pour afficher les propriétés d'administration fiscale, dans le menu **Tax Provision**, sélectionnez **Paramètres**, puis **Administration fiscale**, ou sélectionnez l'option dans la liste **Tâches de l'application**

La liste des tâches dans l'écran Administration fiscale est prédéfinie. Vous ne pouvez pas ajouter de lignes ou de colonnes.

Vous pouvez exécuter une règle pour toutes les entités dans le système ou vous pouvez sélectionner des entités pour lesquelles vous voulez exécuter la règle.

Une fois que vous avez exécuté une règle dans l'écran Administration fiscale, le système affiche le statut, ainsi que la date et l'heure d'exécution. Si vous souhaitez enregistrer ces informations, vous pouvez exporter la table vers une feuille de calcul Microsoft Excel.

Pour exécuter les règles d'administration fiscale, procédez comme suit :

- **1.** Ouvrez l'écran Administration fiscale.
- **2.** Dans la barre du PDV, sélectionnez le scénario, l'année et la période pour lesquels exécuter les règles. Le scénario, l'année et la période sont communs à toutes les règles.
- **3.** Sélectionnez une règle, puis une option :
	- Pour exécuter la règle pour toutes les entités du système, cliquez sur **Exécuter sur toutes les entités**.
	- Pour sélectionner des entités spécifiques, cliquez sur **Exécuter sur les entités sélectionnées**, puis dans le sélecteur de membres, sélectionnez les entités que vous voulez exécuter.
- **4. Facultatif :** pour enregistrer les informations concernant la date et l'heure d'exécution d'une règle, cliquez sur **Exporter vers Excel**, ou sélectionnez **Actions**, puis **Exporter vers Excel**, et enregistrez le fichier.

### **Processus de report d'une période à l'autre**

Lors du processus de glissement d'une période à l'autre, les tâches suivantes doivent être effectuées :

- <span id="page-314-0"></span>**1.** Utilisez la tâche Charger les données pour charger les données de livre et/ou les données de balance des comptes pour la nouvelle période.
- **2.** Exécutez la règle OnDemand\_CopyTaxRules pour copier les règles d'automatisation des taxes de la période précédente vers la période en cours.

Les données d'automatisation des taxes sont stockées dans Entity [None] et dans le libellé de commentaire de cellule Automatisation des taxes pour tous les comptes de taxes définis avec une règle d'automatisation.

**3.** Utilisez la fonction Copie de gestion de base de données pour copier les données de compte de taxes d'une période à l'autre. Reportez-vous à [Copie des données de](#page-315-0) [compte de taxes](#page-315-0).

Incluez les comptes suivants :

- Pour les comptes de base du sous-groupe A#TaxAccounts
- Pour les comptes de base du sous-groupe A#OtherTaxAccounts
- Pour les comptes de base du sous-groupe A#SupplementalSchAccounts

Il n'est pas nécessaire de copier les données relatives aux taux d'imposition d'une période à l'autre dans la même année car tous les comptes de taux d'imposition sont de type BalanceRecurring. Pour plus de détails sur les types de compte, reportez-vous au *Guide de l'administrateur Oracle Hyperion Financial Management*.

### **Processus de report de clôture d'exercice**

Lors du processus de glissement de fin d'exercice, copiez des données de la période P12 de l'exercice précédent vers la période P1 de l'exercice en cours. Effectuez les tâches suivantes :

- **1.** Utilisez la tâche Charger les données pour charger les données de livre et/ou les données de balance des comptes pour la nouvelle période.
- **2.** A partir de l'écran Automatisation des taxes, exécutez la règle OnDemand\_CopyTaxRules pour copier les règles d'automatisation des taxes de la période précédente vers la période en cours.

Les données d'automatisation des taxes sont stockées dans Entity [None] et dans le libellé de commentaire de cellule Automatisation des taxes pour tous les comptes de taxes définis avec une règle d'automatisation.

- **3.** A partir du formulaire Taux d'imposition, exécutez la règle OnDemand\_CopyTaxRates pour copier toutes les données de taux d'imposition de l'exercice précédent vers l'exercice en cours.
- **4.** A partir du formulaire Crédits d'impôt, Crédits d'impôt régional ou Pertes fiscales, exécutez la règle OnDemand\_CopyTLCExpirationYear pour copier le commentaire de cellule Année d'expiration des pertes fiscales/crédits d'impôt de l'année/la période précédente.
- **5.** A partir du formulaire Crédits d'impôt, Crédits d'impôt régional ou Pertes fiscales, exécutez la règle TLCOriginationYear pour écrire l'année d'origine des pertes fiscales/crédits d'impôt dans le commentaire de cellule.

<span id="page-315-0"></span>**6.** Utilisez la fonction Copie de gestion de base de données pour copier les données de compte de taxes d'une période à l'autre. Reportez-vous à Copie des données de compte de taxes.

Incluez les comptes suivants :

- Pour les comptes de base du sous-groupe A#TaxAccounts
- Pour les comptes de base du sous-groupe A#OtherTaxAccounts
- Pour les comptes de base du sous-groupe A#SupplementalSchAccounts

### **Copie des données de compte de taxes**

Pour copier les données de compte de taxes, procédez comme suit :

- **1.** Sur la page Gérer les données, développez **Copier les données**.
- **2.** Dans **Source**, sélectionnez le scénario, l'année et la période ou la plage de périodes correspondant aux données que vous voulez copier.
- **3.** Dans **Cible**, sélectionnez le scénario, l'année et le même nombre de périodes dans lesquels vous souhaitez copier les données.
- **4.** Dans **Copier des membres**, pour **Entité**, sélectionnez toutes les entités de base et pour **Compte**, sélectionnez ces trois listes de compte :
	- A#TaxAccounts
	- A#OtherTaxAccounts
	- A#SupplementalSchAccounts
- **5.** Dans **Options**, **Mode**, sélectionnez **Remplacer** pour remplacer les données dans le scénario de destination.
- **6.** Dans **Vue**, sélectionnez **Cumul annuel**.
- **7.** Sélectionnez cette option pour copier **Commentaire de la cellule**.
- **8.** Cliquez sur **Copier**.

### **Copie des taux d'imposition**

Exécutez la règle OnDemand\_CopyTaxRates pour copier toutes les données de taux d'imposition de l'exercice précédent vers l'exercice en cours.

#### **Remarque :**

Si vous mettez à jour les taux d'imposition de l'année précédente, utilisez Forcer le calcul dans la période en cours pour extraire les taux d'imposition mis à jour.

Lorsque vous exécutez la règle à la demande pour CopyTaxRates, vous devez utiliser le formulaire adéquat :

- <span id="page-316-0"></span>• Pour les taux d'imposition et de répartition, utilisez le formulaire Taux d'imposition.
- Pour le taux d'imposition de dérogation, utilisez le formulaire Taux d'imposition de dérogation.

Le tableau suivant spécifie les taux qui sont copiés de la dernière période de l'exercice précédent vers la première période de l'exercice en cours.

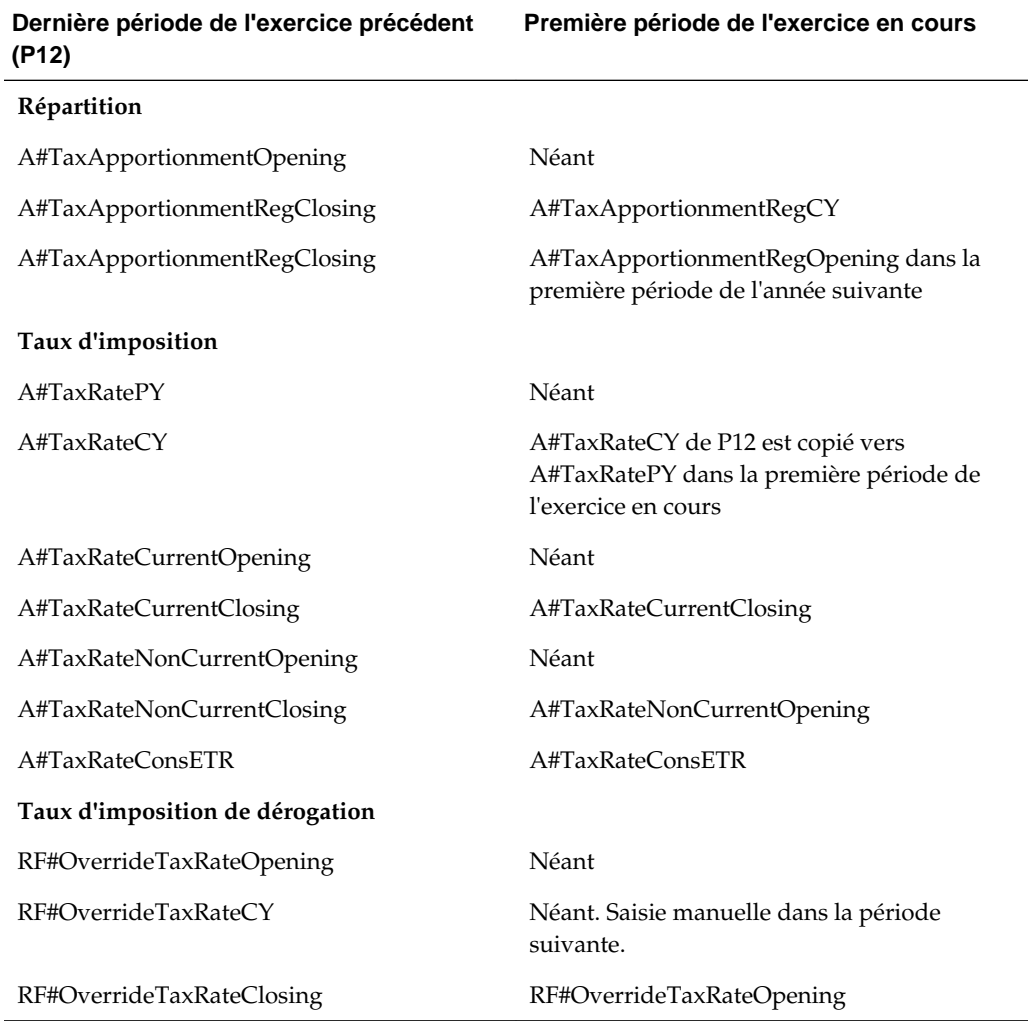

### **Copie de données périodiques**

Saisissez ou téléchargez la plupart des données dans une application, sur une base Cumul annuel. Saisissez des données périodiquement pour les paiements et remboursements dans TARF et pour les détails d'acquisition.

Par exemple, après avoir saisi des paiements dans la période en cours (P1), le total des paiements et remboursements pour cette période reflète précisément le total des paiements périodiques. Néanmoins, une fois que cette période devient une période suivante (P2), les données périodiques (Paiements) sont extournées. Le nouveau total pour les données périodiques est nul.

Le total des paiements périodiques doit être copié vers la cellule YTD avant la période suivante, de sorte que les paiements saisis sur une base périodique continueront à

avoir une incidence sur la valeur YTD. Lorsque vous exécutez la règle OnDemand\_CopyPeriodicData, le système copie les données périodiques à partir de la période sélectionnée vers la cellule YTD, puis définit les données périodiques sélectionnées sur zéro. Après avoir exécuté la règle et mis à jour la valeur YTD, vous pouvez saisir les paiements et remboursements de la période en cours.

Les mêmes exigences s'appliquent pour les données d'acquisition saisies à la fois dans le formulaire national et dans le formulaire régional.

La règle OnDemand\_CopyPeriodicData est exécutée sur les comptes suivants :

- TARF Paiements et remboursements
- Acquisitions (pretax\_input, tax\_input)
- Compte de taux de change (RCAcqNP)

Spécifiez les entités pour lesquelles cette règle doit être exécutée. Un administrateur ayant accès à l'intégralité de la hiérarchie d'entités peut exécuter la règle pour toutes les entités.

**A**

# **Objets d'application Tax Provision**

**Voir aussi :**

Formulaires et rapports

[Liens personnalisés](#page-325-0)

# **Formulaires et rapports**

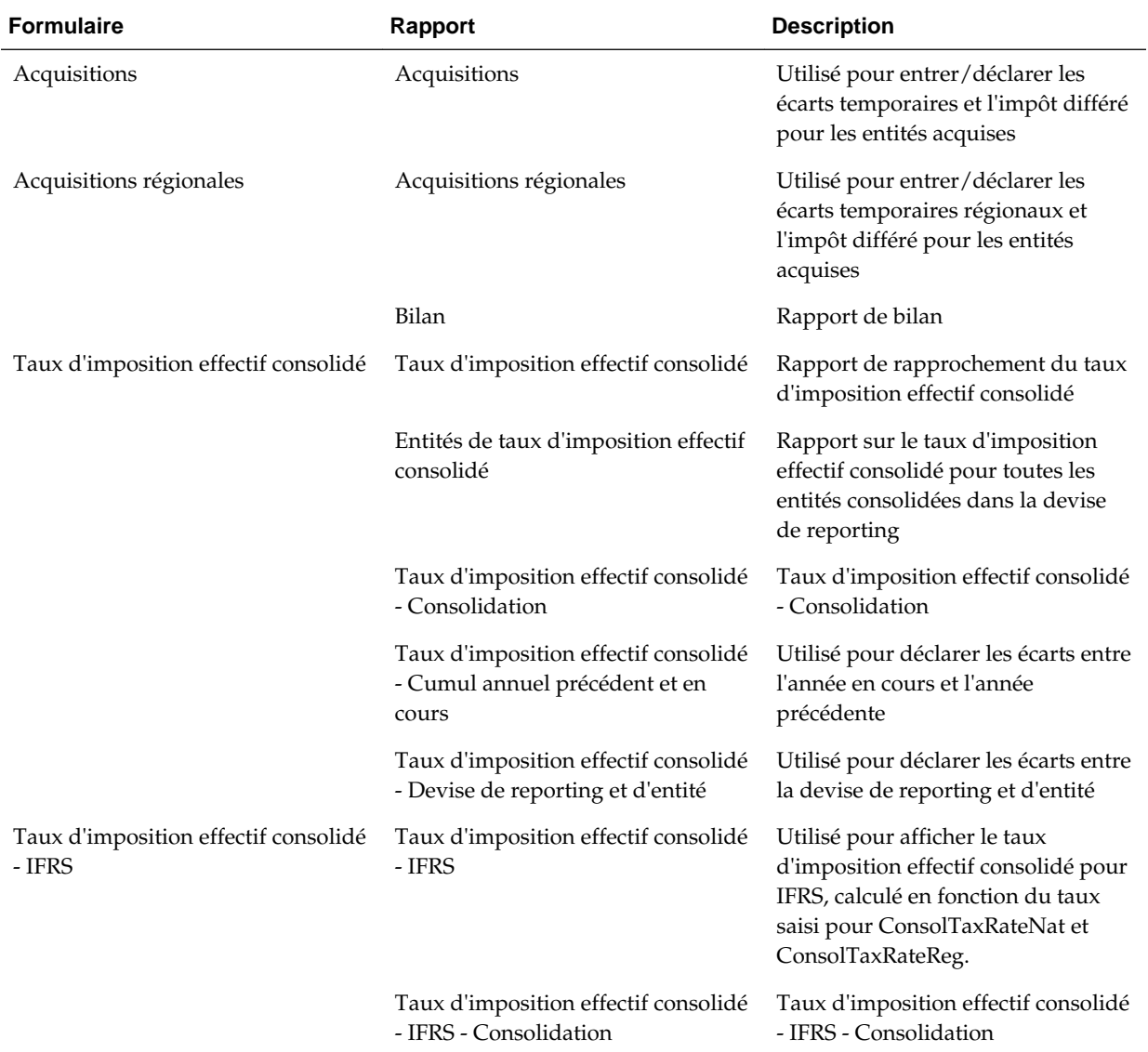

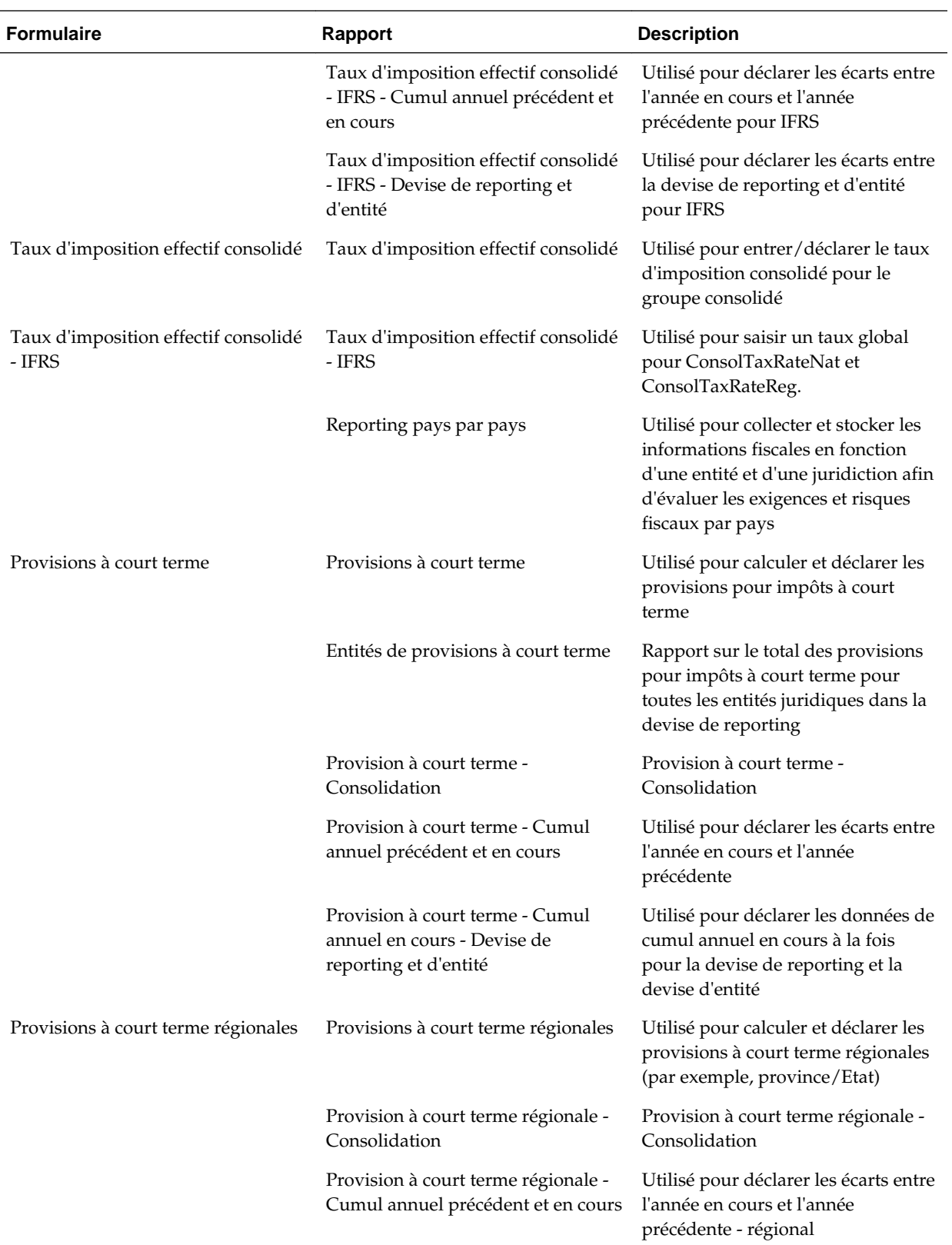

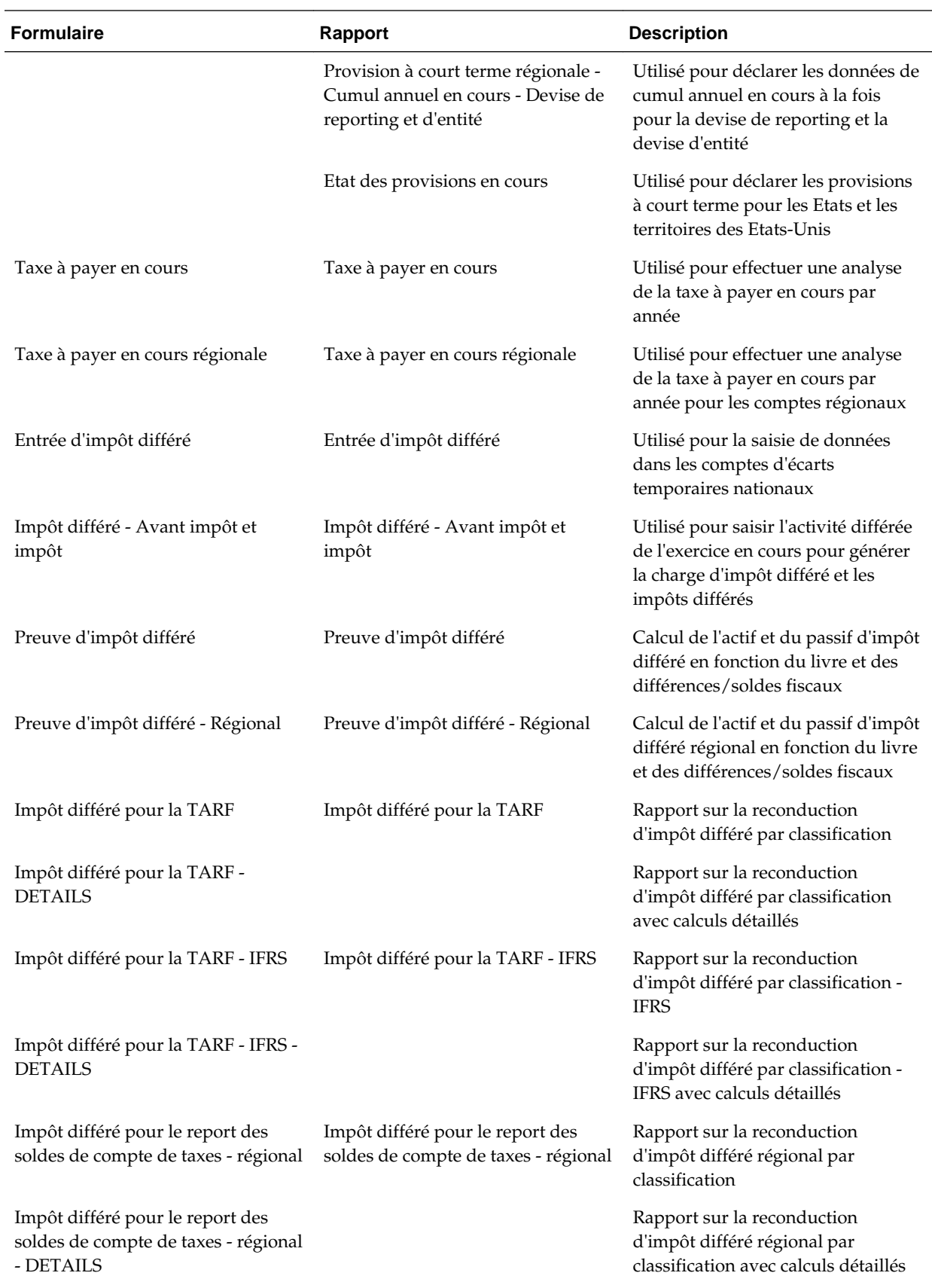

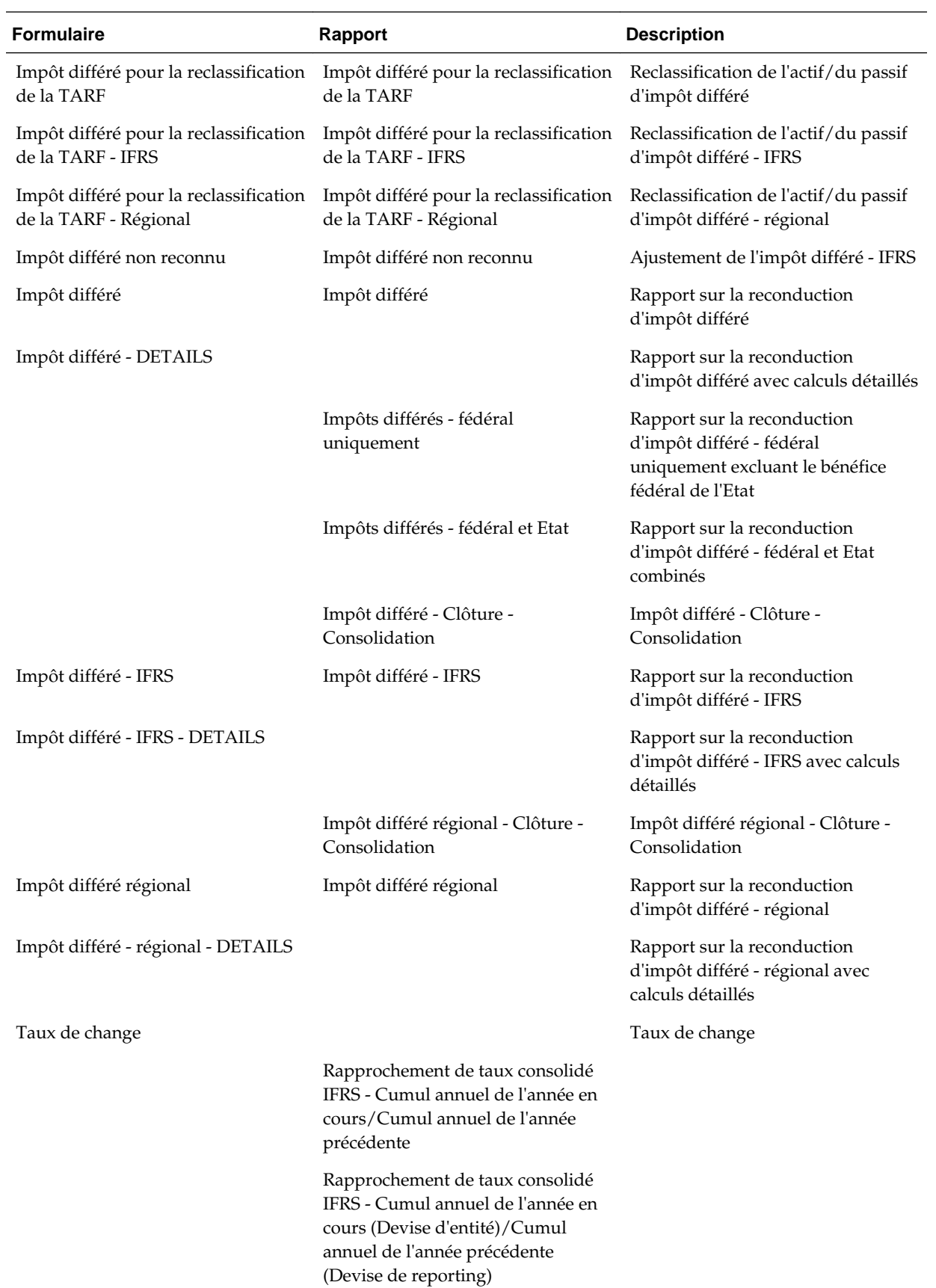

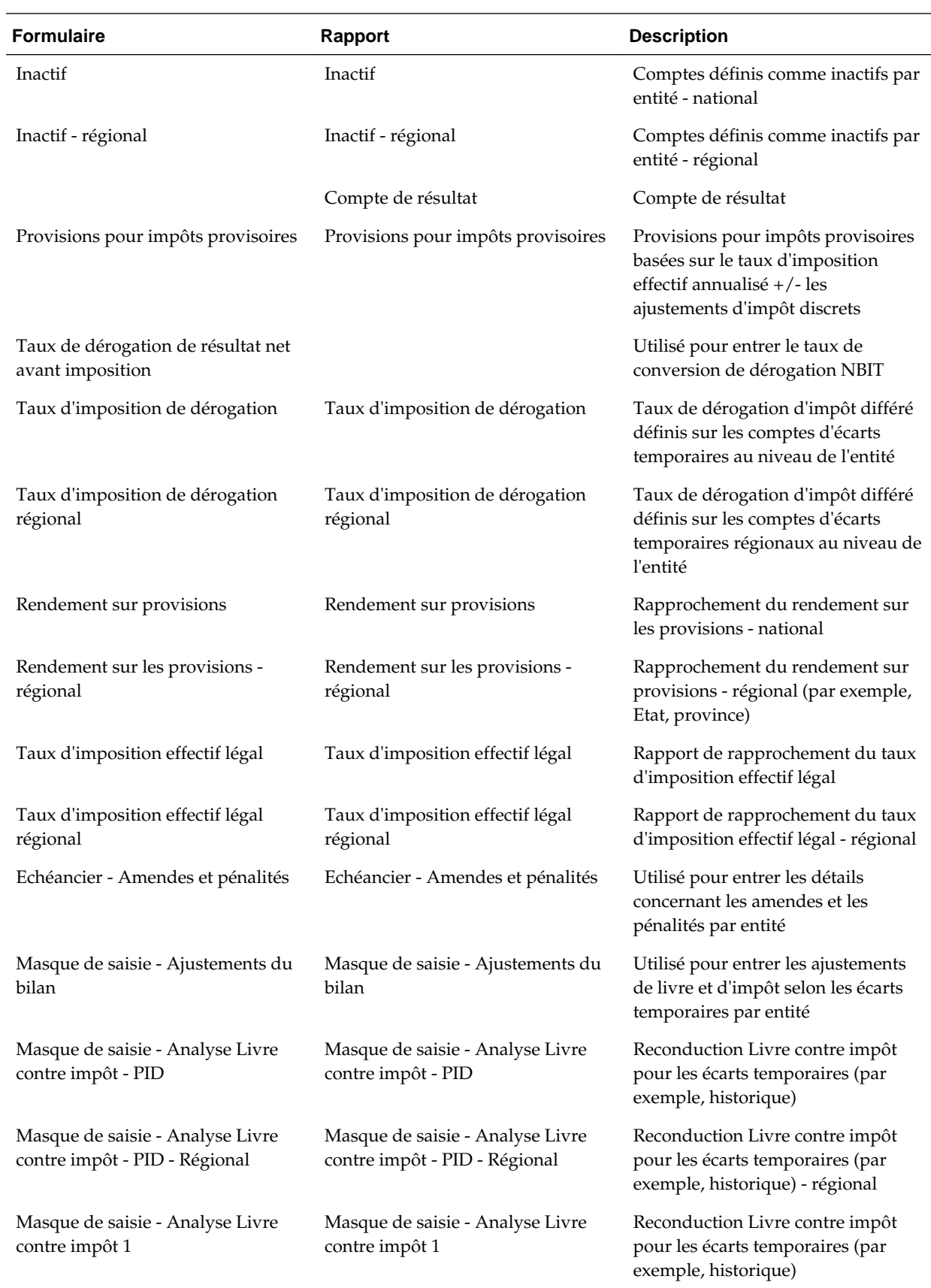

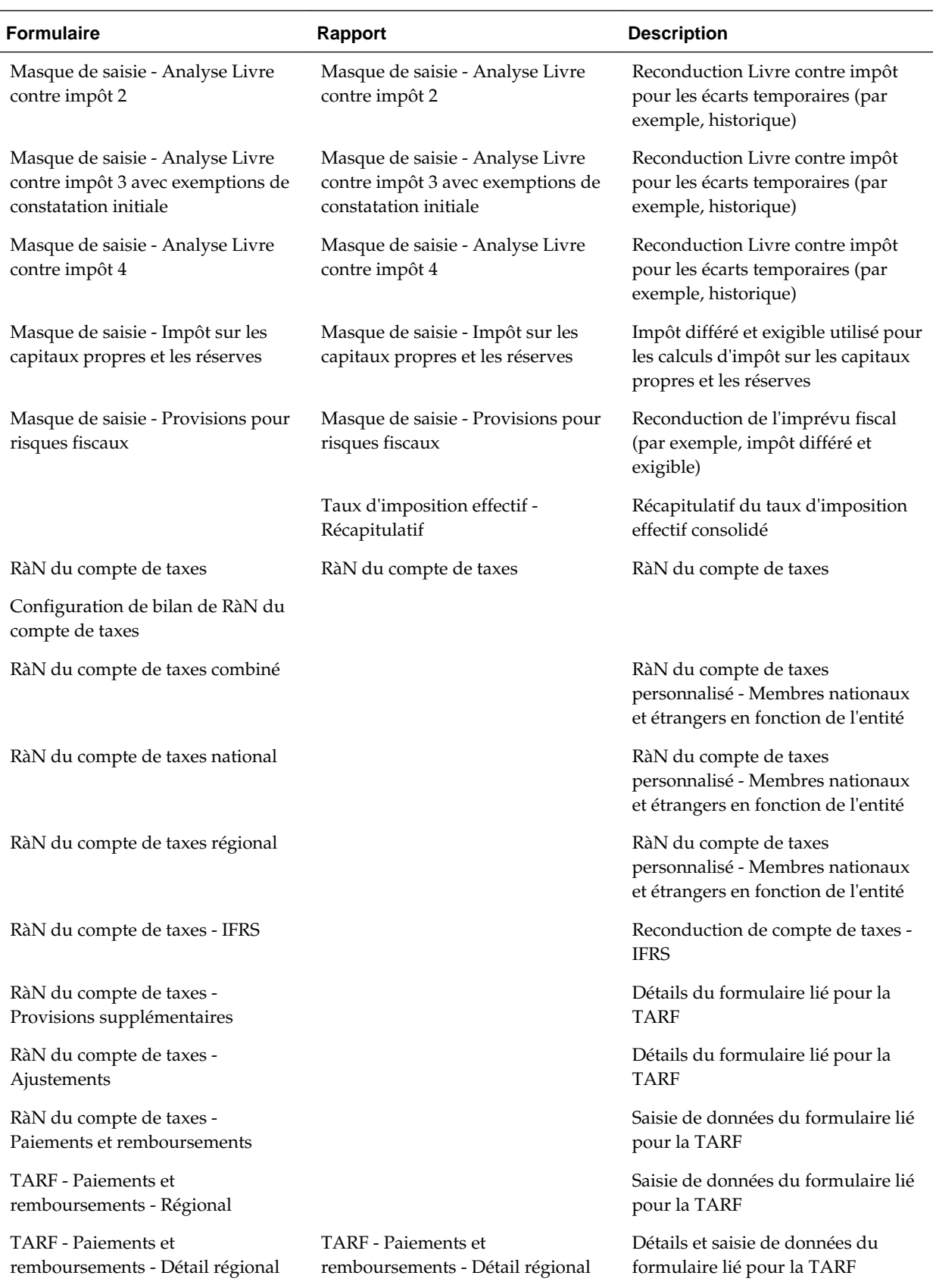
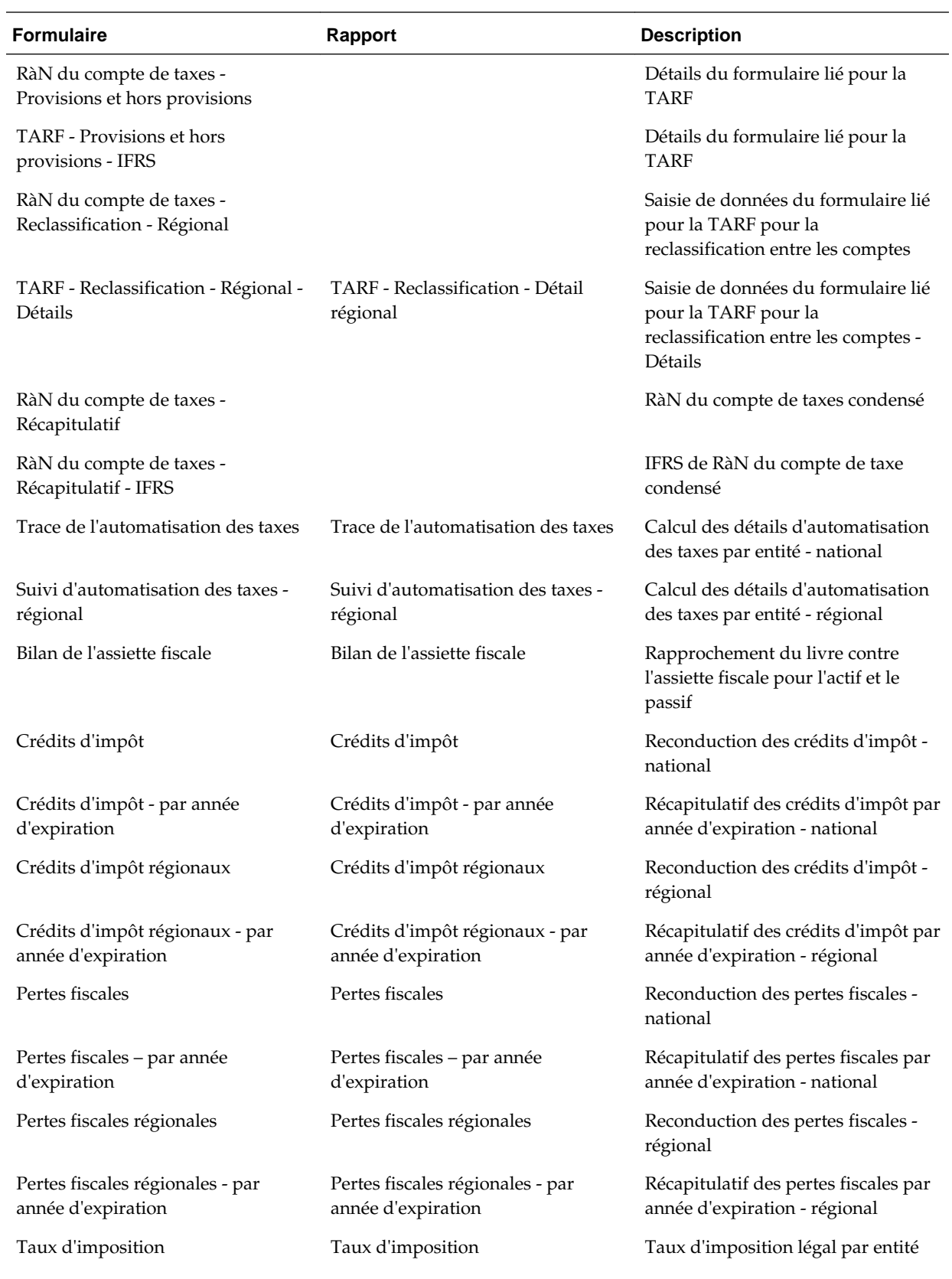

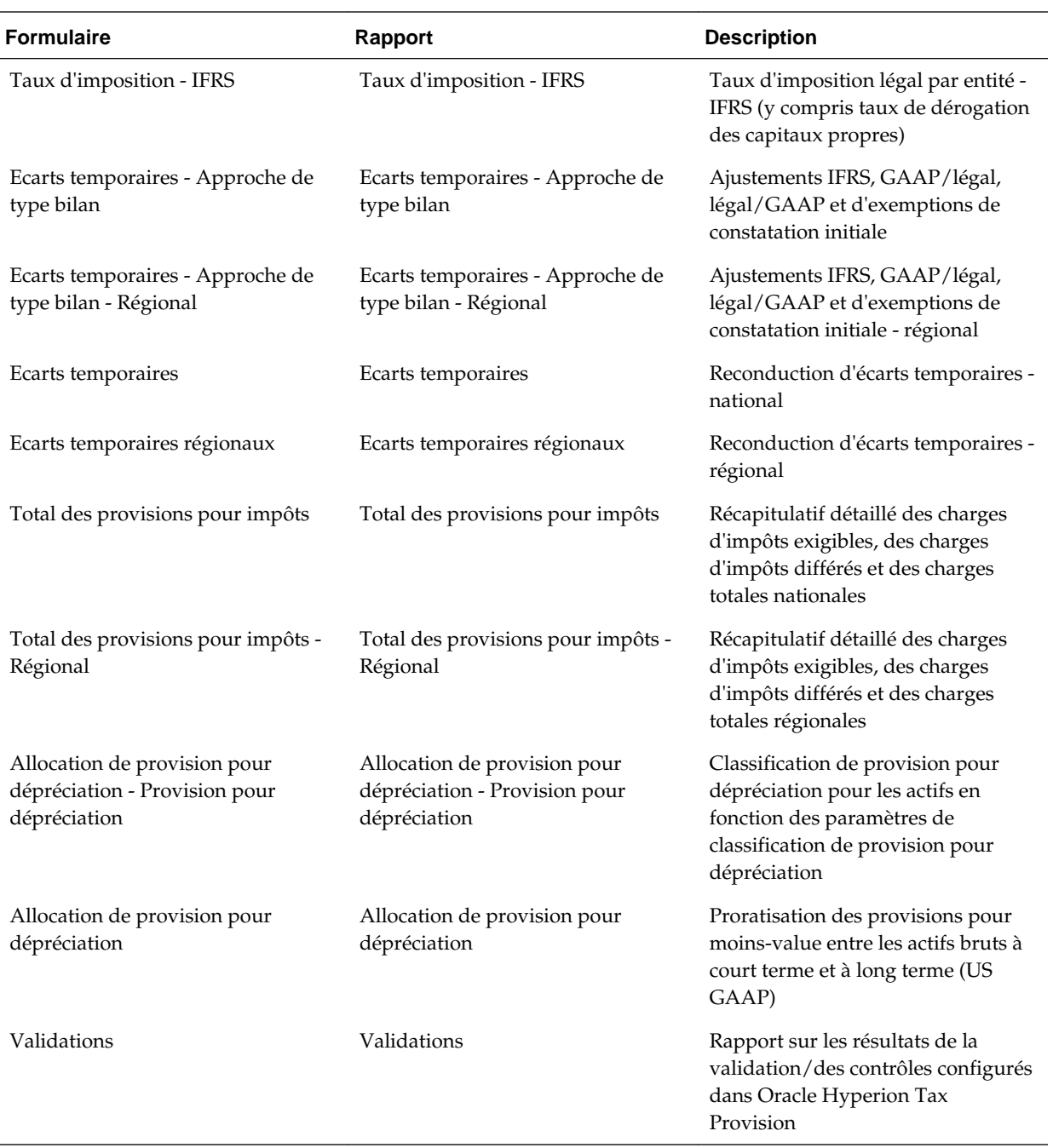

## **Liens personnalisés**

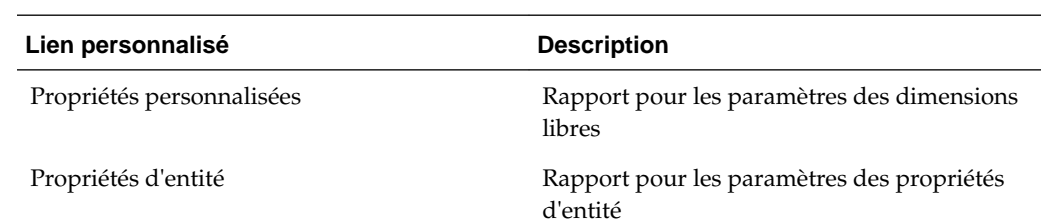

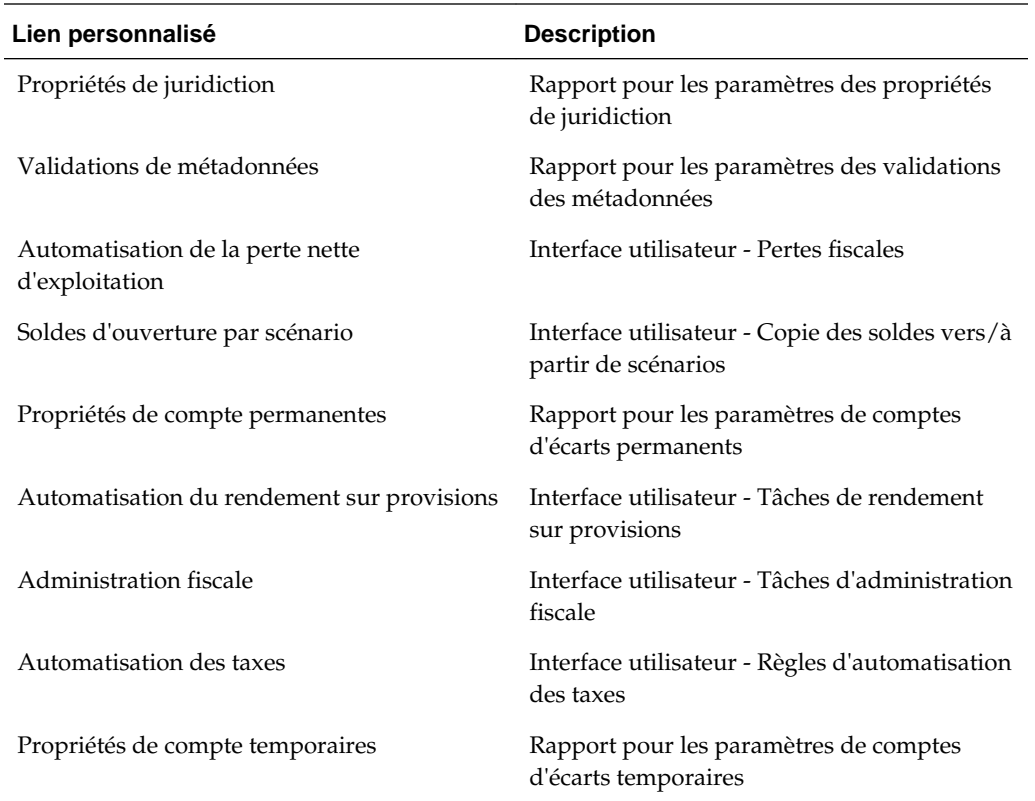